**Elastic Volume Service**

## **API Reference**

**Issue** 01 **Date** 2023-12-12

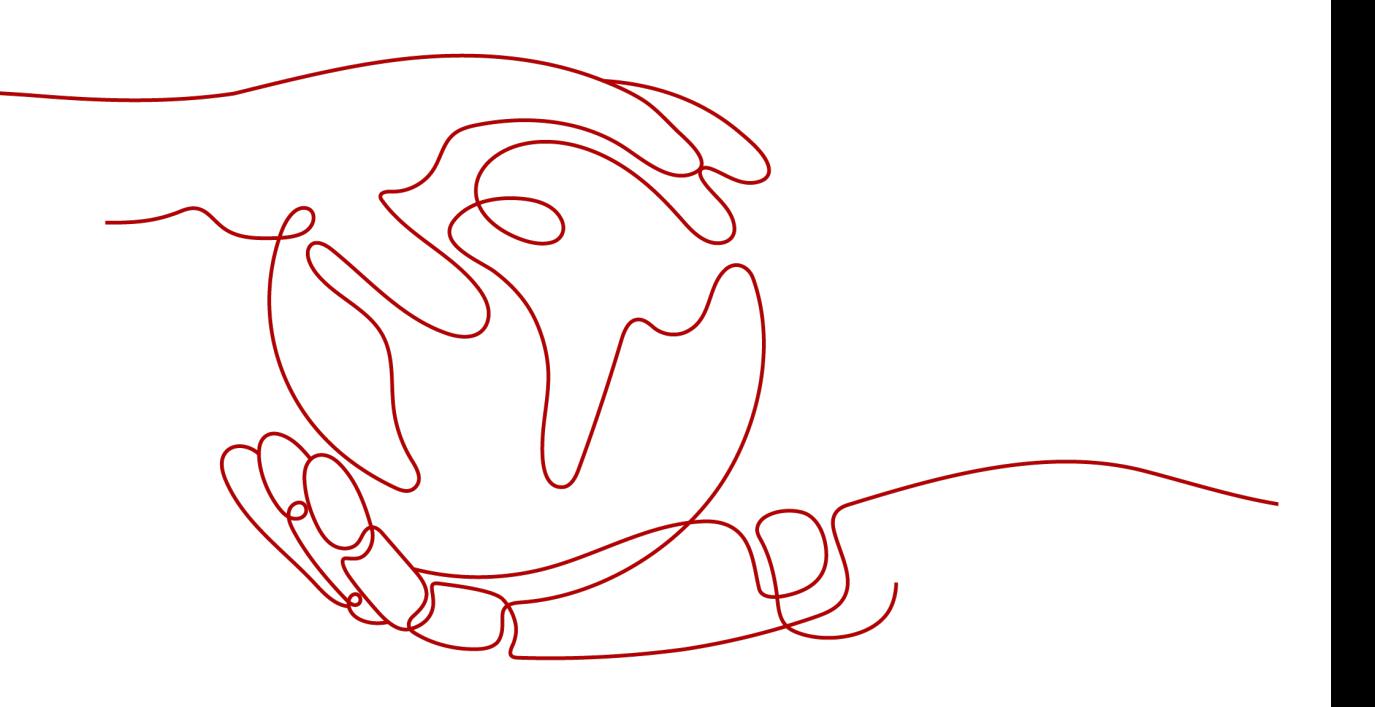

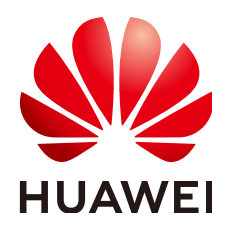

**HUAWEI CLOUD COMPUTING TECHNOLOGIES CO., LTD.**

#### **Copyright © Huawei Cloud Computing Technologies Co., Ltd. 2024. All rights reserved.**

No part of this document may be reproduced or transmitted in any form or by any means without prior written consent of Huawei Cloud Computing Technologies Co., Ltd.

#### **Trademarks and Permissions**

 $\triangle \triangleright$ HUAWEI and other Huawei trademarks are the property of Huawei Technologies Co., Ltd. All other trademarks and trade names mentioned in this document are the property of their respective holders.

#### **Notice**

The purchased products, services and features are stipulated by the contract made between Huawei Cloud and the customer. All or part of the products, services and features described in this document may not be within the purchase scope or the usage scope. Unless otherwise specified in the contract, all statements, information, and recommendations in this document are provided "AS IS" without warranties, guarantees or representations of any kind, either express or implied.

The information in this document is subject to change without notice. Every effort has been made in the preparation of this document to ensure accuracy of the contents, but all statements, information, and recommendations in this document do not constitute a warranty of any kind, express or implied.

## **Huawei Cloud Computing Technologies Co., Ltd.**

Address: Huawei Cloud Data Center Jiaoxinggong Road Qianzhong Avenue Gui'an New District Gui Zhou 550029 People's Republic of China

Website: <https://www.huaweicloud.com/intl/en-us/>

## **Contents**

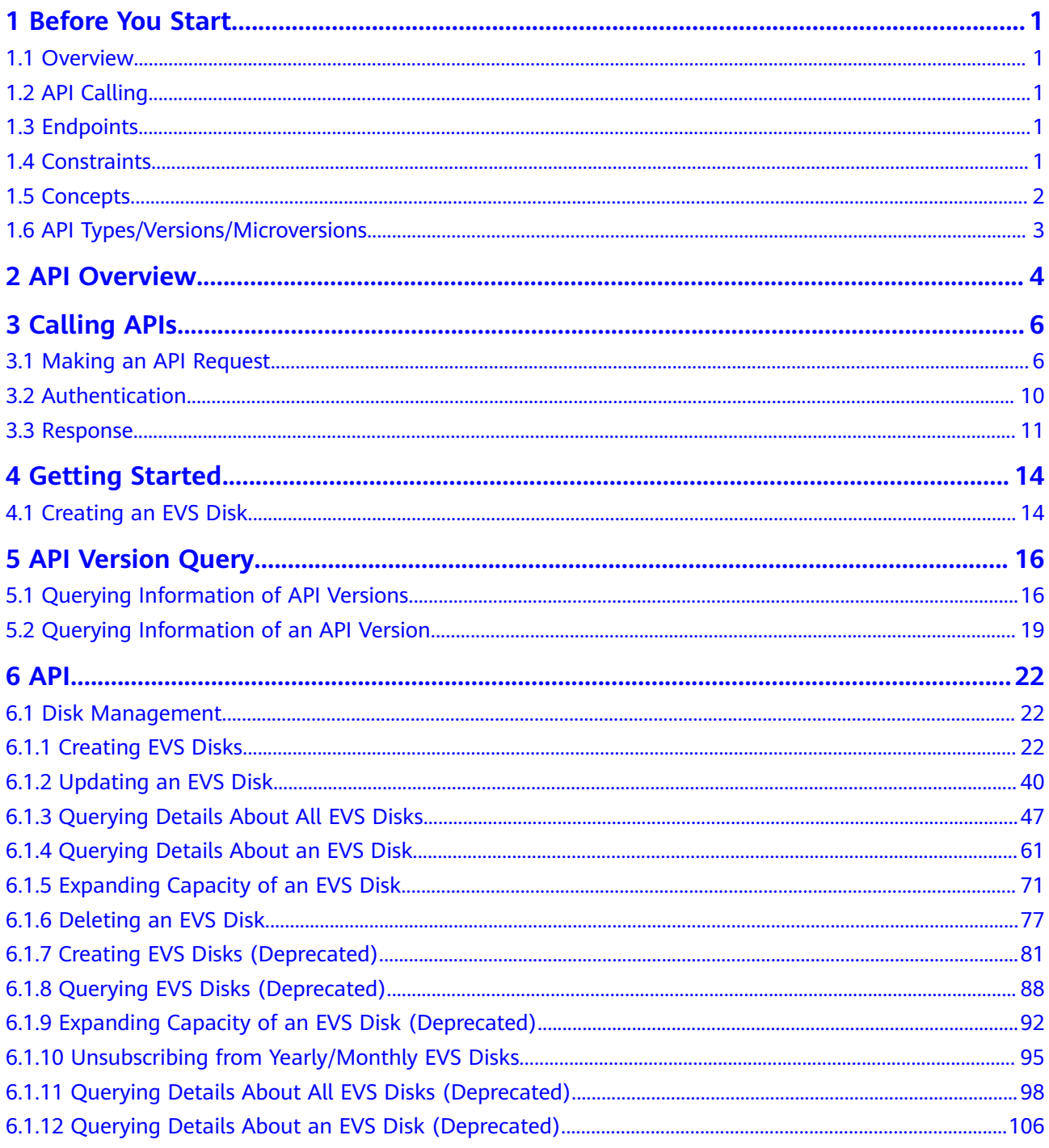

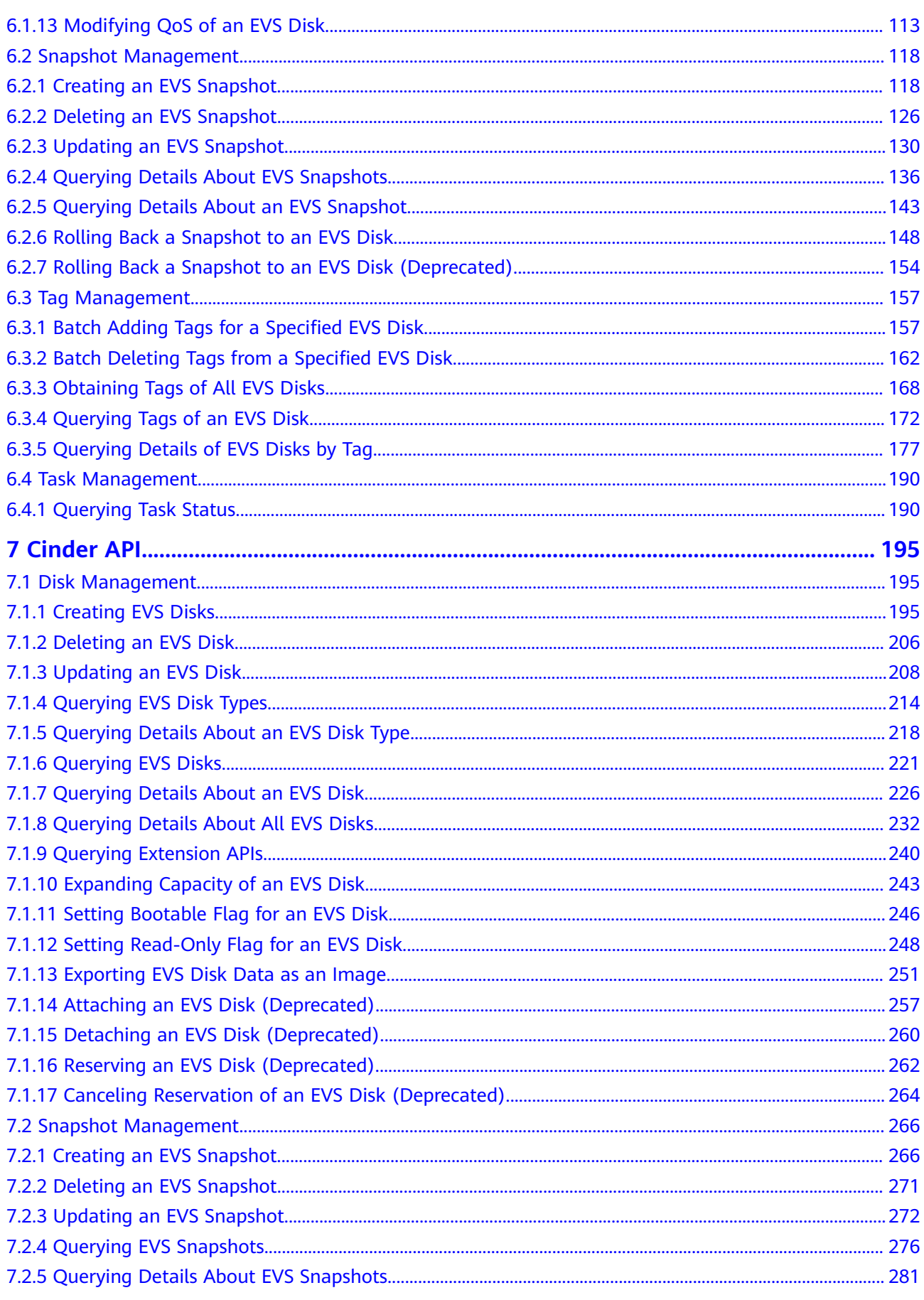

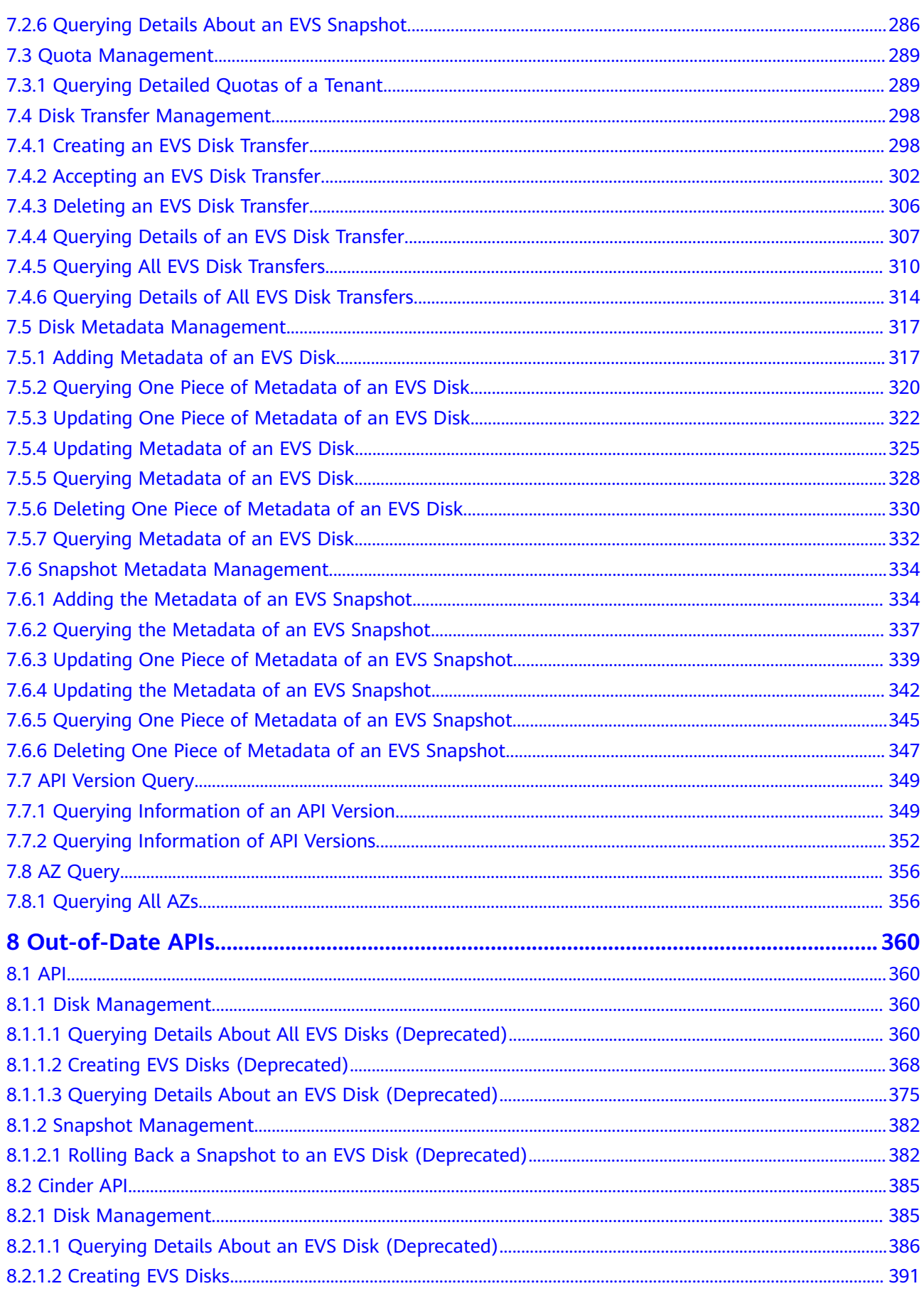

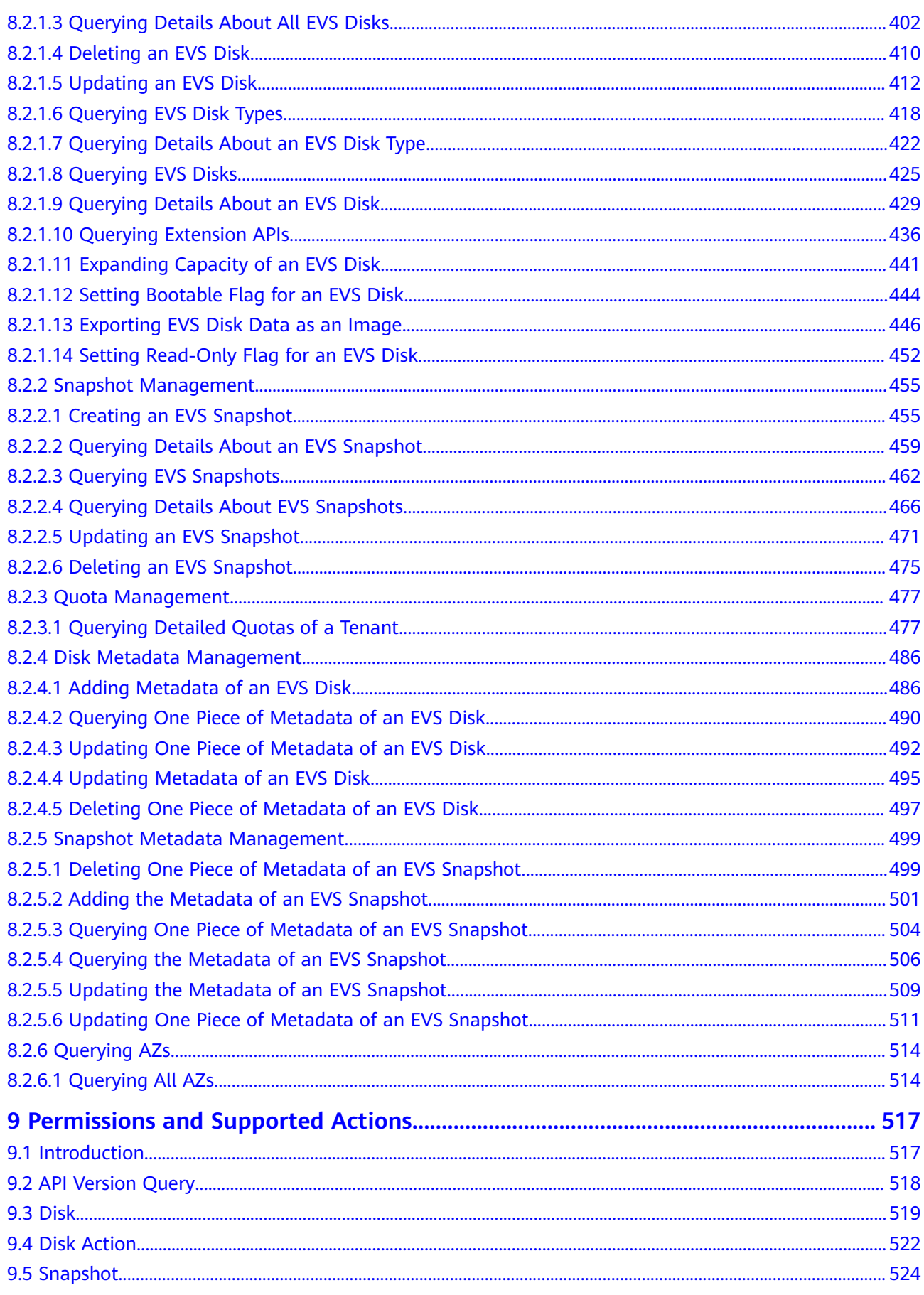

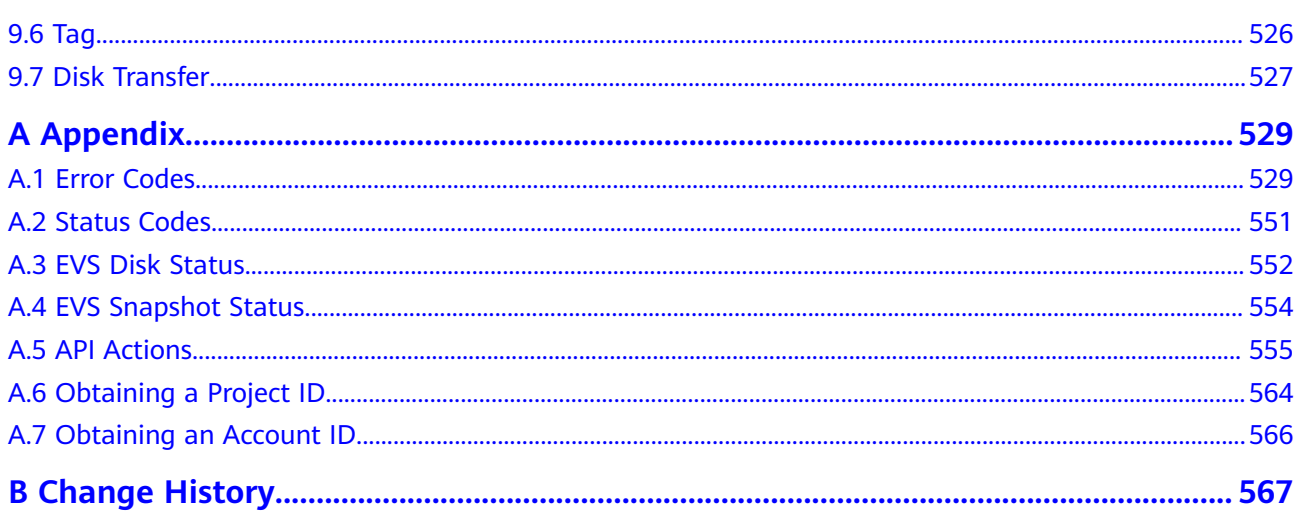

## **1 Before You Start**

### <span id="page-7-0"></span>**1.1 Overview**

Welcome to *Elastic Volume Service API Reference*. Elastic Volume Service (EVS) offers scalable block storage for cloud servers. With high reliability, high performance, and a variety of specifications, EVS disks can be used for distributed file systems, development and test environments, data warehouses, and highperformance computing (HPC) applications.

This document describes how to use application programming interfaces (APIs) to perform operations on EVS resources, such as creating, querying, deleting, and updating an EVS resource. For details about all supported operations, see **[API](#page-10-0) [Overview](#page-10-0)**.

Before calling an EVS API, ensure that you are familiar with the EVS concepts. For details, see **[Service Overview](https://support.huaweicloud.com/intl/en-us/productdesc-evs/en-us_topic_0014580741.html)**.

## **1.2 API Calling**

EVS supports Representational State Transfer (REST) APIs, allowing you to call APIs using HTTPS. For details about API calling, see **[Calling APIs](#page-12-0)**.

## **1.3 Endpoints**

An endpoint is the **request address** for calling an API. Endpoints vary depending on services and regions. For the endpoint of the EVS service, see **[Regions and](https://developer.huaweicloud.com/intl/en-us/endpoint?EVS) [Endpoints](https://developer.huaweicloud.com/intl/en-us/endpoint?EVS)**.

## **1.4 Constraints**

- The number of EVS resources that you can create is determined by your quota. To view or increase the quotas, see **[Querying EVS Resource Quotas](https://support.huaweicloud.com/intl/en-us/usermanual-evs/evs_01_0070.html)**.
- For detailed constraints, see the constraints described in specific APIs.

### <span id="page-8-0"></span>**1.5 Concepts**

**Account** 

An account is created upon successful registration. The account has full access permissions for all of its cloud services and resources. It can be used to reset user passwords and grant user permissions. The account is a payment entity, which should not be used directly to perform routine management. For security purposes, create Identity and Access Management (IAM) users and grant them permissions for routine management.

● User

An IAM user is created by an account in IAM to use cloud services. Each IAM user has its own identity credentials (password and access keys).

API authentication requires information such as the account name, username, and password.

**Region** 

Regions are divided based on geographical location and network latency. Public services, such as Elastic Cloud Server (ECS), Elastic Volume Service (EVS), Object Storage Service (OBS), Virtual Private Cloud (VPC), Elastic IP (EIP), and Image Management Service (IMS), are shared within the same region. Regions are classified into universal regions and dedicated regions. A universal region provides universal cloud services for common tenants. A dedicated region provides specific services for specific tenants.

For details, see **[Region and AZ](https://support.huaweicloud.com/intl/en-us/usermanual-iaas/en-us_topic_0184026189.html)**.

AZ

An AZ comprises of one or more physical data centers equipped with independent ventilation, fire, water, and electricity facilities. Computing, network, storage, and other resources in an AZ are logically divided into multiple clusters. AZs within a region are interconnected using high-speed optical fibers to allow you to build cross-AZ high-availability systems.

**Project** 

A project corresponds to a region. Default projects are defined to group and physically isolate resources (including computing, storage, and network resources) across regions. Users can be granted permissions in a default project to access all resources under their accounts in the region associated with the project. If you need more refined access control, create subprojects under a default project and create resources in subprojects. Then you can assign users the permissions required to access only the resources in the specific subprojects.

<span id="page-9-0"></span>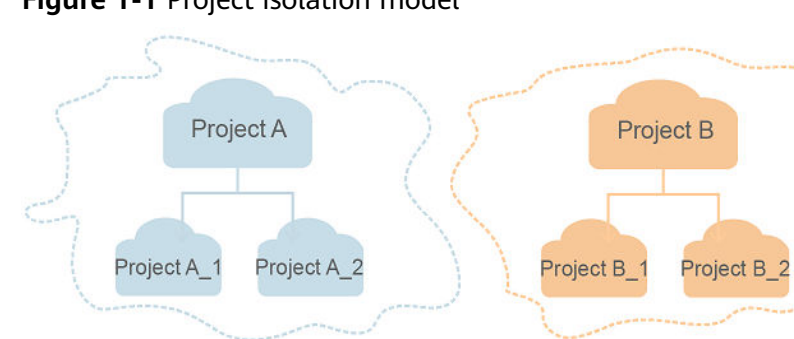

**Figure 1-1** Project isolation model

Region A

**Enterprise project** 

Enterprise projects group and manage resources across regions. Resources in different enterprise projects are logically isolated. An enterprise project can contain resources of multiple regions, and resources can be added to or removed from enterprise projects.

Region B

For details about enterprise projects and about how to obtain enterprise project IDs, see **[Enterprise Management User Guide](https://support.huaweicloud.com/intl/en-us/usermanual-em/em_am_0006.html)**.

## **1.6 API Types/Versions/Microversions**

#### **API Type Description**

EVS APIs are classified as follows:

- APIs for EVS with customized specifications, which are also referred to as custom APIs
- Native OpenStack APIs that comply with OpenStack community specifications, which are also referred to as OpenStack Cinder APIs

The two types of APIs offer similar functions but are used in different scenarios. OpenStack Cinder APIs are used to meet open-source ecosystem requirements, while APIs for EVS with customized specifications are developed based on native OpenStack APIs with the following enhanced functions:

#### **API Version Description**

EVS custom APIs provide multiple versions. For APIs offering the same functions, you are recommended to use the v2 APIs.

## **2 API Overview**

<span id="page-10-0"></span>EVS APIs include custom APIs and OpenStack Cinder APIs.

Custom APIs do not depend on OpenStack, and OpenStack Cinder APIs depend on OpenStack. A combination of these two types of APIs allows you to use all EVS functions.

| <b>Type</b>             | <b>Subtype</b>     | <b>Description</b>                                                                                                    |  |
|-------------------------|--------------------|----------------------------------------------------------------------------------------------------|--|
| <b>API</b>              | EVS disk           | These APIs provide the functions, such as creating<br>disks, deleting disks, and querying disk details.                                                                                                    |  |
|                         | EVS snapshot       | An EVS snapshot is a complete copy or image of<br>the disk data at a specific time point.<br>These APIs provide the function of rolling back the<br>snapshot data to the disk.                                                                   |  |
|                         | EVS tag            | Tags are used to identify the cloud resources for<br>purposes of easy categorization and quick search.<br>These APIs provide the functions, such as adding,<br>deleting, and querying tags.                                                      |  |
| OpenStack<br>Cinder API | EVS disk           | These APIs provide the functions, such as creating<br>disks, updating disks, querying disks, querying<br>images, and querying quotas.                                                                                                    |  |
|                         | EVS disk<br>action | These APIs provide the functions, such as<br>expanding disks, reserving disks, exporting disk<br>data as images, and setting the bootable attribute<br>for disks.                                                                                |  |
|                         | EVS snapshot       | An EVS snapshot is a complete copy or image of<br>the disk data at a specific time point.<br>These APIs provide the functions, such as creating<br>snapshots, querying snapshots, updating snapshot<br>metadata, and querying snapshot metadata. |  |

**Table 2-1** API overview

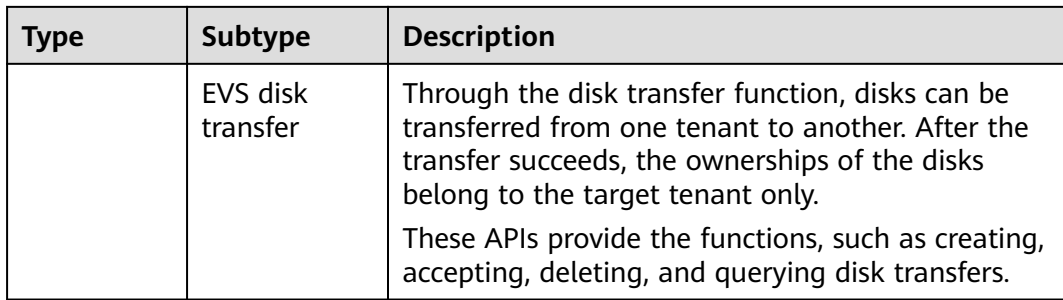

# **3 Calling APIs**

## <span id="page-12-0"></span>**3.1 Making an API Request**

This section describes the structure of a REST API request, and uses the IAM API for **[obtaining a user token](https://support.huaweicloud.com/intl/en-us/api-iam/iam_30_0001.html)** as an example to demonstrate how to call an API. The obtained token can then be used to authenticate the calling of other APIs.

#### **Request URI**

A request URI is in the following format:

#### **{URI-scheme}://{Endpoint}/{resource-path}?{query-string}**

Although a request URI is included in the request header, most programming languages or frameworks require the request URI to be transmitted separately.

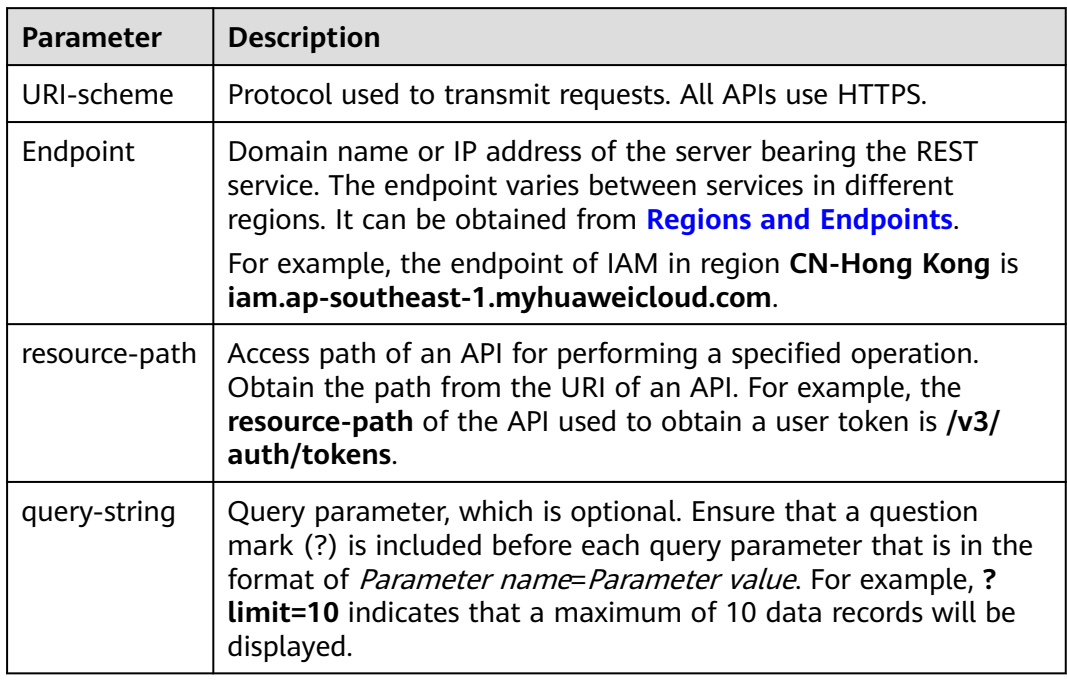

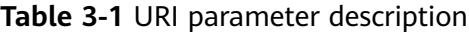

For example, to obtain an IAM token in the **CN-Hong Kong** region, obtain the endpoint of IAM (iam.ap-southeast-1.myhuaweicloud.com) for this region and the resource-path (/v3/auth/tokens) in the URI of the API used to **[obtain a user](https://support.huaweicloud.com/intl/en-us/api-iam/iam_30_0001.html) [token](https://support.huaweicloud.com/intl/en-us/api-iam/iam_30_0001.html)**. Then, construct the URI as follows:

https://iam.ap-southeast-1.myhuaweicloud.com/v3/auth/tokens

#### **Figure 3-1** Example URI

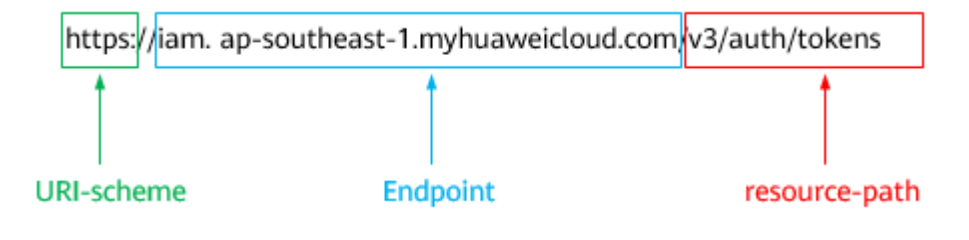

#### $\Box$  Note

To simplify the URI display in this document, each API is provided only with a **resourcepath** and a request method. The **URI-scheme** of all APIs is **HTTPS**, and the endpoints of all APIs in the same region are identical.

#### **Request Methods**

The HTTP protocol defines the following request methods that can be used to send a request to the server.

| Method        | <b>Description</b>                                                            |  |
|---------------|-------------------------------------------------------------------------------|--|
| <b>GET</b>    | Requests the server to return specified resources.                            |  |
| <b>PUT</b>    | Requests the server to update specified resources.                            |  |
| <b>POST</b>   | Requests the server to add resources or perform special<br>operations.        |  |
| <b>DELETE</b> | Requests the server to delete specified resources, for<br>example, an object. |  |
| <b>HEAD</b>   | Same as GET except that the server must return only<br>the response header.   |  |
| <b>PATCH</b>  | Requests the server to update partial content of a<br>specified resource.     |  |
|               | If the resource does not exist, a new resource will be<br>created.            |  |

**Table 3-2** HTTP methods

For example, in the case of the API used to **[obtain a user token](https://support.huaweicloud.com/intl/en-us/api-iam/iam_30_0001.html)**, the request method is **POST**. The request is as follows:

POST https://iam.ap-southeast-1.myhuaweicloud.com/v3/auth/tokens

#### **Request Header**

You can also add additional header fields to a request, such as the fields required by a specified URI or HTTP method. For example, to request for the authentication information, add **Content-Type**, which specifies the request body type.

Common request header fields are as follows.

**Table 3-3** Common request header fields

| <b>Parameter</b>   | <b>Description</b>                                                                                                    | <b>Mandatory</b>                                                                                                    | <b>Example Value</b>                         |
|--------------------|----------------------------------------------------------------------------------------------------|----------------------------------------------------------------------------------------------------|----------------------------------------------|
| Host               | Specifies the server<br>domain name and port<br>number of the resources<br>being requested. The<br>value can be obtained<br>from the URL of the<br>service API. The value is<br>in the format of<br>Hostname:Port number.<br>If the port number is not<br>specified, the default<br>port is used. The default<br>port number for https is<br>443. | <b>No</b><br>This field is<br>mandatory for<br>AK/SK<br>authentication.                                                                                              | code.test.com<br>or<br>code.test.com:44<br>3 |
| Content-Type       | Specifies the type (or<br>format) of the message<br>body. The default value<br>application/json is<br>recommended. Other<br>values of this field will be<br>provided for specific APIs<br>if any.                                                                                                    | Yes                                                                                                    | application/json                             |
| Content-<br>Length | Specifies the length of<br>the request body. The<br>unit is byte.                                                                                                    | <b>No</b>                                                                                                    | 3495                                         |
| X-Project-Id       | Specifies the project ID.<br>Obtain the project ID by<br>following the instructions<br>in Obtaining a Project<br>ID.                                                                                                    | No<br>This field is<br>mandatory for<br>requests that<br>use AK/SK<br>authentication<br>in the Dedicated<br>Cloud (DeC)<br>scenario or<br>multi-project<br>scenario. | e9993fc787d94b<br>6c886cbaa340f9c<br>0f4     |

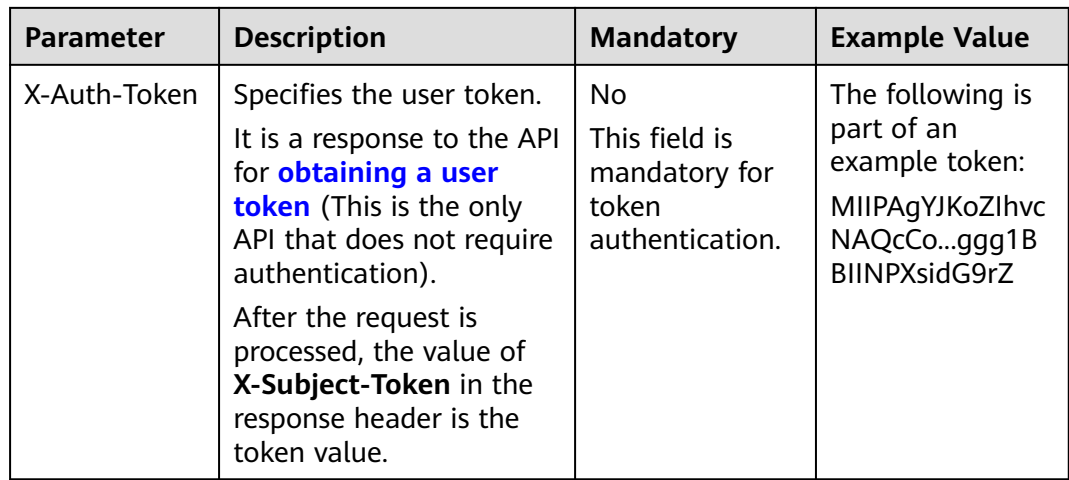

#### $\Box$  Note

In addition to supporting authentication using tokens, APIs support authentication using AK/SK, which uses SDKs to sign a request. During the signature, the **Authorization** (signature authentication) and **X-Sdk-Date** (time when a request is sent) headers are automatically added in the request.

For more details, see "Authentication Using AK/SK" in **[Authentication](#page-16-0)**.

The API used to **[obtain a user token](https://support.huaweicloud.com/intl/en-us/api-iam/iam_30_0001.html)** does not require authentication. Therefore, only the **Content-Type** field needs to be added to requests for calling the API. An example of such requests is as follows:

POST https://iam.ap-southeast-1.myhuaweicloud.com/v3/auth/tokens Content-Type: application/json

#### **(Optional) Request Body**

This part is optional. The body of a request is often sent in a structured format (for example, JSON or XML) as specified in the **Content-Type** header field. The request body transfers content except the request header.

The request body varies between APIs. Some APIs do not require the request body, such as the APIs requested using the GET and DELETE methods.

In the case of the API used to **[obtain a user token](https://support.huaweicloud.com/intl/en-us/api-iam/iam_30_0001.html)**, the request parameters and parameter description can be obtained from the API request. The following provides an example request with a body included. Replace username,  $\dot{a}$  domainname, \*\*\*\*\*\*\*\* (login password), and xxxxxxxxxxxxxxxxxx (project name) with the actual values. Obtain a project name from **[Regions and points](https://developer.huaweicloud.com/intl/en-us/endpoint?EVS)**.

#### $\Box$  Note

The **scope** parameter specifies where a token takes effect. You can set **scope** to an account or a project under an account. In the following example, the token takes effect only for the resources in a specified project. For more information about this API, see **[Obtaining a User](https://support.huaweicloud.com/intl/en-us/api-iam/iam_30_0001.html) [Token](https://support.huaweicloud.com/intl/en-us/api-iam/iam_30_0001.html)**.

POST https://iam.ap-southeast-1.myhuaweicloud.com/v3/auth/tokens Content-Type: application/json

#### {

```
 "auth": {
      "identity": {
         "methods": [
             "password"
         ],
         "password": {
            "user": {
               "name": "username",
               "password": "********",
               "domain": {
                  "name": "domainname"
\qquad \qquad \} }
         }
      },
       "scope": {
         "project": {
           "name": "xxxxxxxxxxxxxxxxxxx"
         }
      }
   }
```
If all data required for the API request is available, you can send the request to call the API through **[curl](https://curl.haxx.se/)**, **[Postman](https://www.getpostman.com/)**, or coding. In the response to the API used to obtain a user token, **X-Subject-Token** is the desired user token. This token can then be used to authenticate the calling of other APIs.

## **3.2 Authentication**

}

Requests for calling an API can be authenticated using either of the following methods:

- Token authentication: Requests are authenticated using tokens.
- AK/SK authentication: Requests are encrypted using AK/SK pairs. AK/SK authentication is recommended because it is more secure than token authentication.

#### **Token Authentication**

#### $\Box$  Note

The validity period of a token is 24 hours. When using a token for authentication, cache it to prevent frequently calling the IAM API used to obtain a user token.

A token specifies temporary permissions in a computer system. During API authentication using a token, the token is added to requests to get permissions for calling the API. You can obtain a token by calling the **[Obtaining User Token](https://support.huaweicloud.com/intl/en-us/api-iam/iam_30_0001.html)** API.

EVS is a project-level service. When you call the API, set **auth.scope** in the request body to **project**.

```
{
   "auth": {
     "identity": {
        "methods": [
          "password"
        ],
        "password": {
           "user": {
 "name": "username", // IAM user name
 "password": "********", // IAM user password
```

```
 "domain": {
               "name": "domainname" // Name of the account to which the IAM user belongs
\qquad \qquad \} }
       }
     },
      "scope": {
 "project": {
 "name": "xxxxxxxx" // Project Name
        }
     }
  }
}
```
After a token is obtained, the **X-Auth-Token** header field must be added to requests to specify the token when calling other APIs. For example, if the token is **ABCDEFJ....**, **X-Auth-Token: ABCDEFJ....** can be added to a request as follows:

```
POST https://iam.ap-southeast-1.myhuaweicloud.com/v3/auth/projects
Content-Type: application/json
X-Auth-Token: ABCDEFJ....
```
#### **AK/SK Authentication**

#### $\Box$  Note

AK/SK authentication supports API requests with a body not larger than 12 MB. For API requests with a larger body, token authentication is recommended.

In AK/SK authentication, AK/SK is used to sign requests and the signature is then added to the requests for authentication.

- AK: access key ID, which is a unique identifier used in conjunction with a secret access key to sign requests cryptographically.
- SK: secret access key, which is used in conjunction with an AK to sign requests cryptographically. It identifies a request sender and prevents the request from being modified.

In AK/SK authentication, you can use an AK/SK to sign requests based on the signature algorithm or using the signing SDK. For details about how to sign requests and use the signing SDK, see **[API Request Signing Guide](https://support.huaweicloud.com/intl/en-us/devg-apisign/api-sign-provide.html)**.

#### $\Box$  Note

The signing SDK is only used for signing requests and is different from the SDKs provided by services.

### **3.3 Response**

#### **Status Code**

After sending a request, you will receive a response, including a status code, response header, and response body.

A status code is a group of digits, ranging from 1xx to 5xx. It indicates the status of a request. For more information, see **[Status Codes](#page-557-0)**.

For example, if status code **201** is returned for calling the API used to **[obtain a](https://support.huaweicloud.com/intl/en-us/api-iam/iam_30_0001.html) [user token](https://support.huaweicloud.com/intl/en-us/api-iam/iam_30_0001.html)**, the request is successful.

#### **Response Header**

Similar to a request, a response also has a header, for example, **Content-Type**.

**Figure 3-2** shows the response header fields for the API used to **[obtain a user](https://support.huaweicloud.com/intl/en-us/api-iam/iam_30_0001.html) [token](https://support.huaweicloud.com/intl/en-us/api-iam/iam_30_0001.html)**. The **X-Subject-Token** header field is the desired user token. This token can then be used to authenticate the calling of other APIs.

 $\Box$  Note

For security purposes, you are advised to set the token in ciphertext in configuration files or environment variables and decrypt it when using it.

**Figure 3-2** Header fields of the response to the request for obtaining a user token

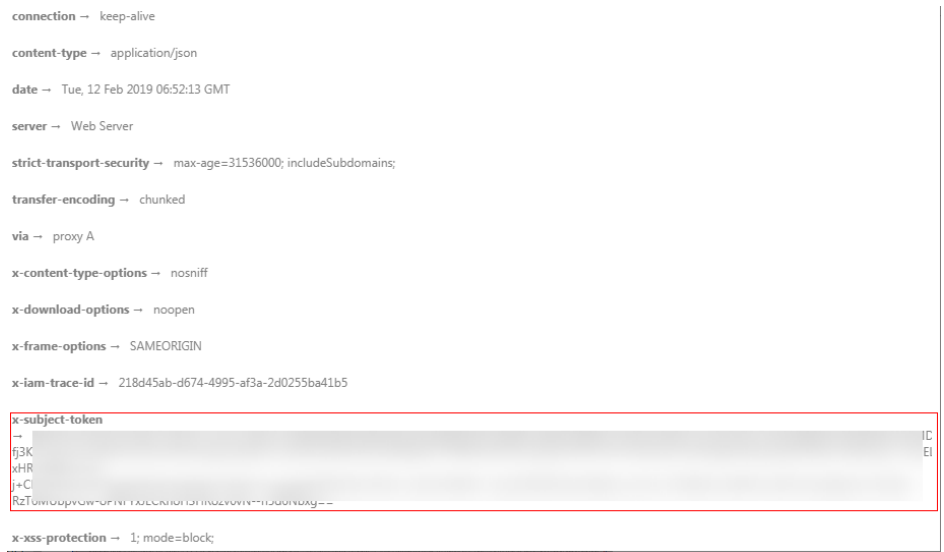

#### **(Optional) Response Body**

......

The body of a response is often returned in a structured format (for example, JSON or XML) as specified in the **Content-Type** header field. The response body transfers content except the response header.

The following is part of the response body for the API used to **[obtain a user](https://support.huaweicloud.com/intl/en-us/api-iam/iam_30_0001.html) [token](https://support.huaweicloud.com/intl/en-us/api-iam/iam_30_0001.html)**.

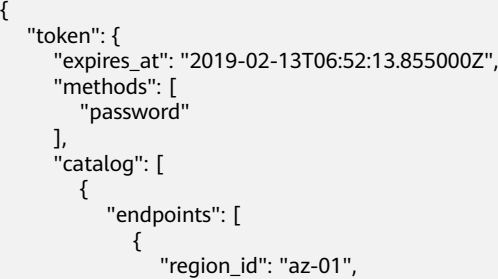

If an error occurs during API calling, an error code and a message will be displayed. The following shows an error response body.

{ "error\_msg": "The request message format is invalid.",

 "error\_code": "IMG.0001" }

In the response body, **error\_code** is an error code, and **error\_msg** provides information about the error.

## **4 Getting Started**

## <span id="page-20-0"></span>**4.1 Creating an EVS Disk**

#### **Scenarios**

This section describes how to create an EVS disk by calling APIs. For details about how to call APIs, see **[Calling APIs](#page-12-0)**.

In the following example, APIs are called to create a disk from a snapshot.

#### **Prerequisites**

You have planned the region where you want to create the disk and obtained the endpoint required for API calls. For details, see **[Endpoints](#page-7-0)**.

#### **Procedure**

**Step 1** Query the snapshots and obtain information of the snapshot you desire.

API: Querying Details About EVS Snapshots

- Example request https://{endpoint}/v2/ba546eb46e7247c9aadb566ed7a1d31f/snapshots/detail
- Example response

```
{
 "snapshots": [
\{ "status": "available",
 "description": null,
    "updated_at": "2019-06-18T12:47:38.234689",
    "volume_id": "037cf89a-8cea-4d63-ac57-345c0ffccfc2",
    "id": "0b126d3b-f2af-404d-8d39-a42fce70065a",
    "size": 40,
    "os-extended-snapshot-attributes:progress": "100%",
    "name": "snapshot-test",
    "os-extended-snapshot-attributes:project_id": "ba546eb46e7247c9aadb566ed7a1d31f",
    "created_at": "2019-06-18T12:47:33.700070",
    "metadata": {}
 }
 ]
}
```
In the response, **id** indicates the snapshot ID.

#### **Step 2** Create a disk from a snapshot.

API: Creating EVS Disks

● Example request

{

```
POST https://{endpoint}/v2/ba546eb46e7247c9aadb566ed7a1d31f/
cloudvolumes
```

```
 "volume": {
      "count": 1, 
      "availability_zone": "az-dc-1", 
     "description": "test_volume_1", 
     "size": 120, 
 "snapshot_id": "0b126d3b-f2af-404d-8d39-a42fce70065a", 
 "name": "test_volume_1", 
      "volume_type": "SATA"
  }
```
Example response

```
{
  "job_id": "ff8080816b512df7016b6ab8982b496b"
}
```
**----End**

}

# **5 API Version Query**

## <span id="page-22-0"></span>**5.1 Querying Information of API Versions**

#### **Function**

This API is used to query information of API versions.

#### **URI**

**URI** format GET /

#### **Request**

● Example request GET https://{endpoint}/

#### **Response**

Parameter description

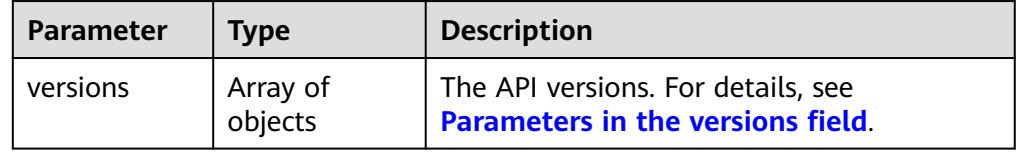

● Parameters in the **versions** field

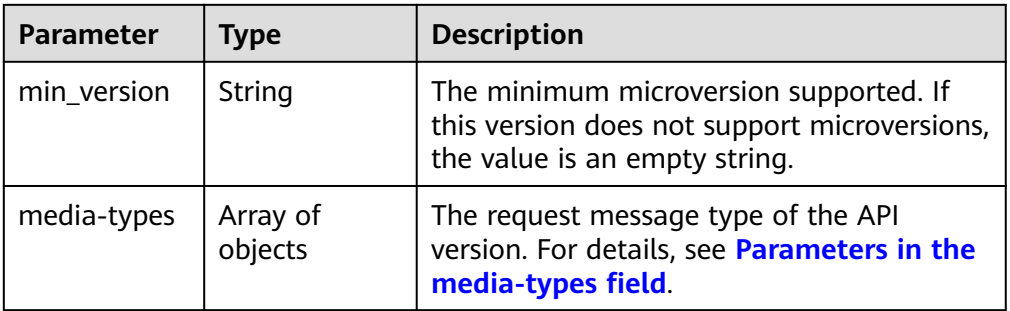

<span id="page-23-0"></span>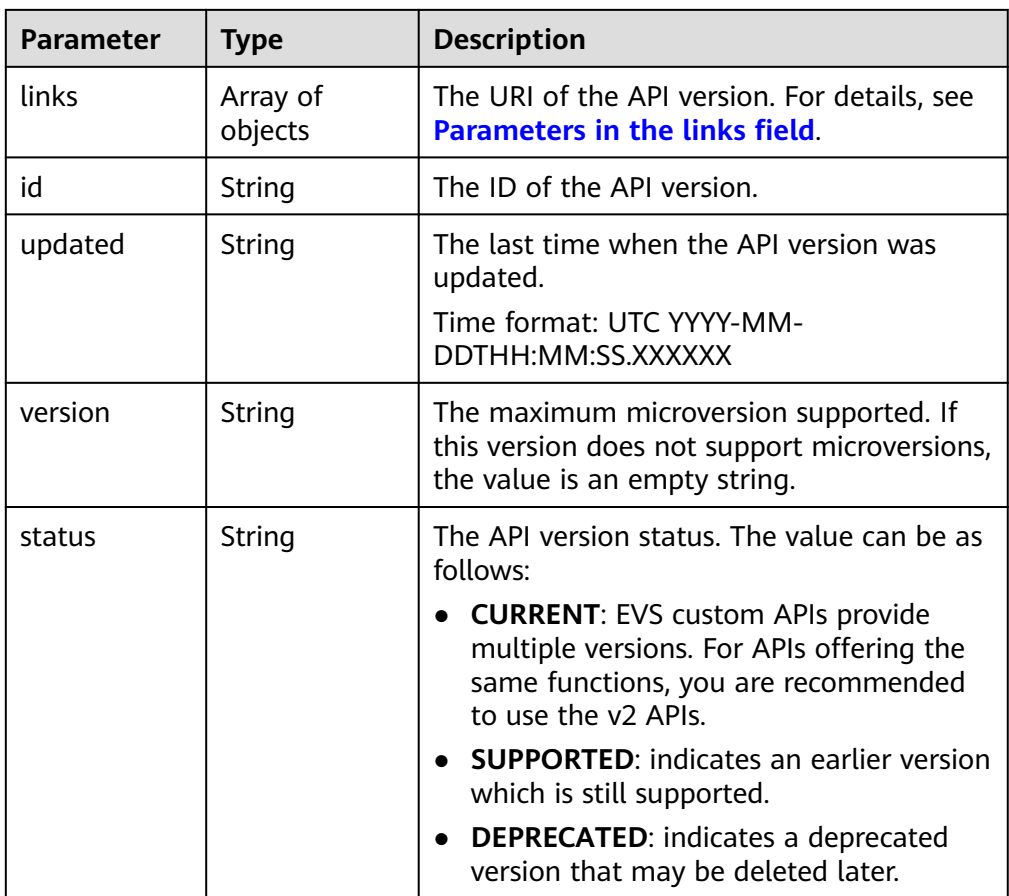

● Parameters in the **media-types** field

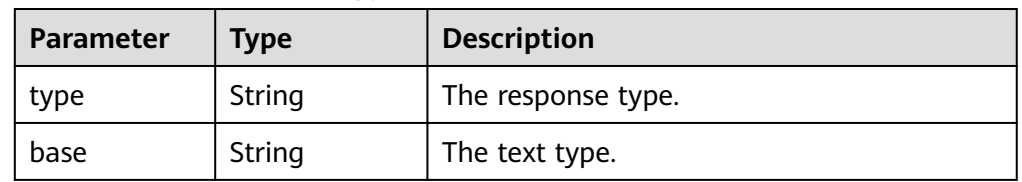

● Parameters in the **links** field

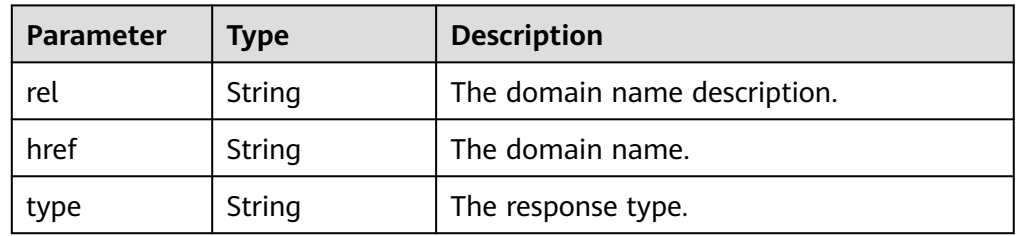

● Example response {

```
 "versions": [
     {
 "min_version": "", 
 "media-types": [
         {
 "type": "application/vnd.openstack.volume+json;version=1", 
 "base": "application/json"
         },
```

```
 {
               "type": "application/vnd.openstack.volume+xml;version=1", 
               "base": "application/xml"
            }
\qquad \qquad ],
 "links": [
            {
 "rel": "describedby", 
 "href": "http://docs.openstack.org/", 
               "type": "text/html"
            }, 
            {
              "rel": "self", 
               "href": "https://evs.localdomain.com/v1"
           }
         ], 
         "id": "v1.0", 
 "updated": "2014-06-28T12:20:21Z", 
 "version": "", 
         "status": "SUPPORTED"
      }, 
      {
         "min_version": "", 
         "media-types": [
           {
               "type": "application/vnd.openstack.volume+json;version=1", 
               "base": "application/json"
           }, 
            {
               "type": "application/vnd.openstack.volume+xml;version=1", 
               "base": "application/xml"
            }
         ], 
         "links": [
            {
               "rel": "describedby", 
              "href": "http://docs.openstack.org/", 
               "type": "text/html"
\qquad \qquad \} {
              "rel": "self", 
               "href": "https://evs.localdomain.com/v2"
           }
\blacksquare, \blacksquare, \blacksquare "id": "v2.0", 
 "updated": "2014-06-28T12:20:21Z", 
        "version": ""
         "status": "SUPPORTED"
 }, 
\overline{\phantom{a}} "min_version": "3.0", 
         "media-types": [
           {
 "type": "application/vnd.openstack.volume+json;version=1", 
 "base": "application/json"
           }, 
            {
               "type": "application/vnd.openstack.volume+xml;version=1", 
               "base": "application/xml"
            }
         ], 
         "links": [
            {
               "rel": "describedby", 
              "href": "http://docs.openstack.org/", 
               "type": "text/html"
            }, 
            {
              "rel": "self",
```

```
 "href": "https://evs.localdomain.com/v3"
 }
\blacksquare, \blacksquare, \blacksquare "id": "v3.0", 
 "updated": "2016-02-08T12:20:21Z", 
 "version": "3.0", 
 "status": "CURRENT"
      }
   ]
}
```
#### **Status Codes**

**Normal** 300

#### **Error Codes**

See **[Error Codes](#page-535-0)**.

## **5.2 Querying Information of an API Version**

#### **Function**

This API is used to query information of an API version.

#### **URI**

- URI format GET /{api\_version}
- Parameter description

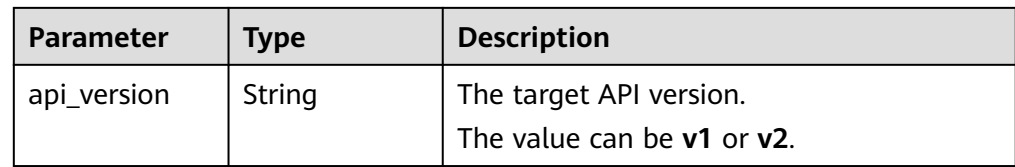

#### **Request**

● Example request GET https://{endpoint}/v2

#### **Response**

● Parameter description

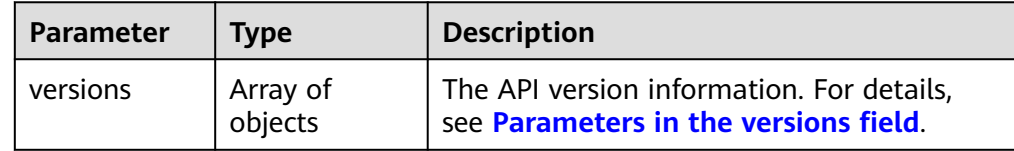

● Parameters in the **versions** field

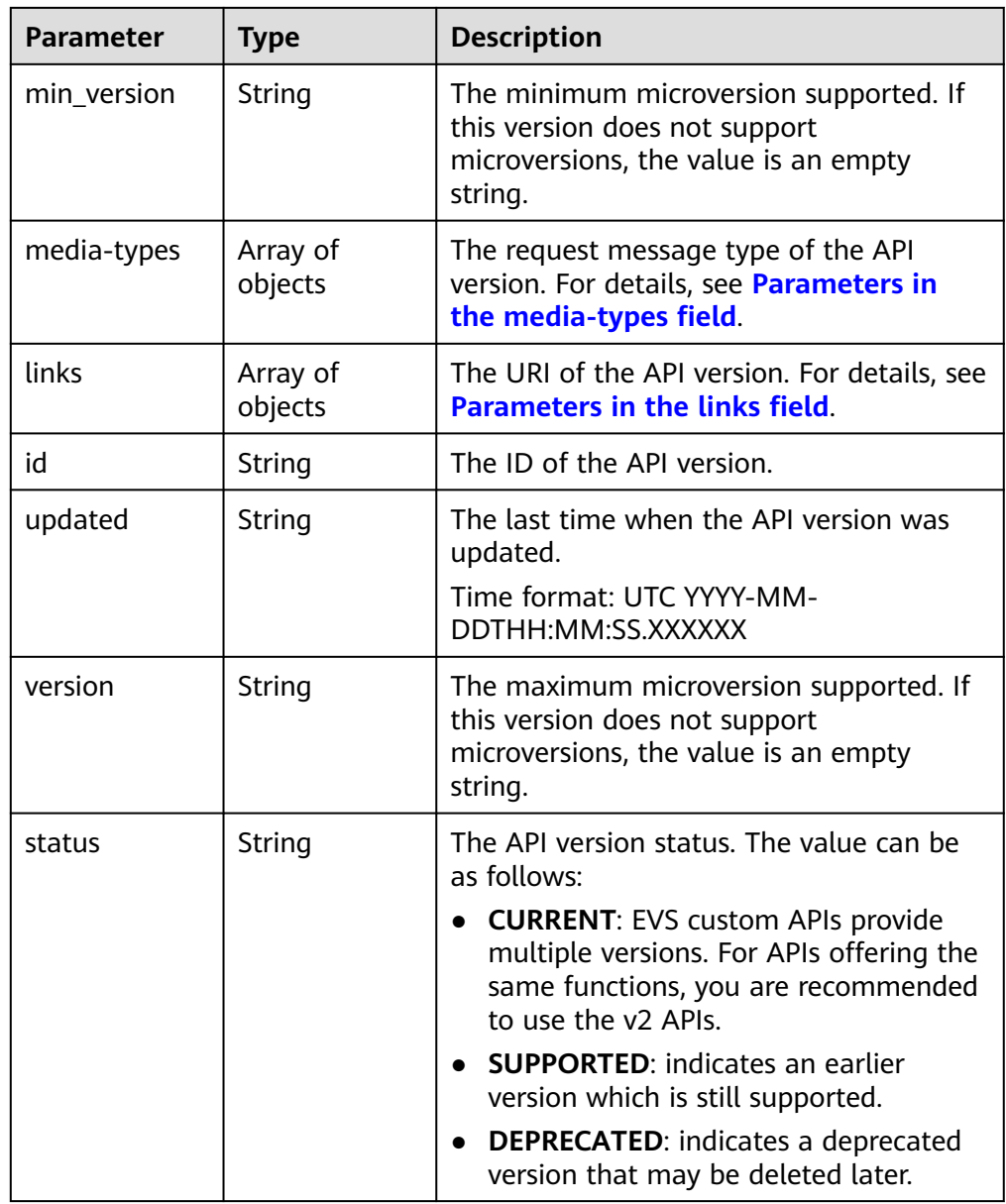

● Parameters in the **media-types** field

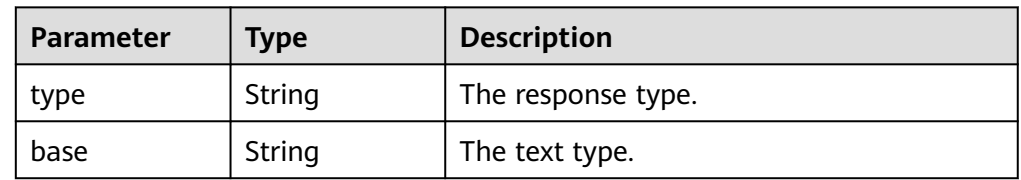

● Parameters in the **links** field

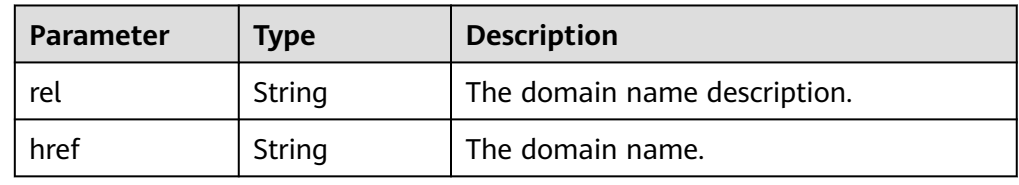

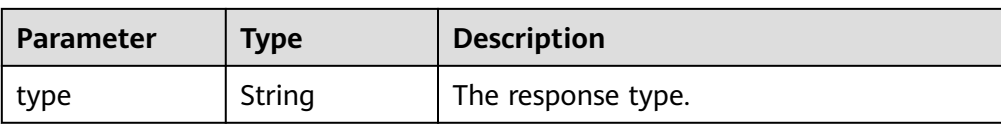

#### ● Example response

```
{
   "versions": [
      {
 "min_version": "", 
 "media-types": [
           {
 "type": "application/vnd.openstack.volume+json;version=1", 
 "base": "application/json"
\qquad \qquad \} {
              "type": "application/vnd.openstack.volume+xml;version=1", 
              "base": "application/xml"
           }
\blacksquare, \blacksquare, \blacksquare "links": [
           {
              "rel": "describedby", 
              "href": "http://docs.openstack.org/", 
              "type": "text/html"
\qquad \qquad \} {
              "rel": "self", 
              "href": "https://evs.localdomain.com/v2"
           }
\blacksquare, \blacksquare, \blacksquare "id": "v2.0", 
 "updated": "2014-06-28T12:20:21Z", 
 "version": "", 
 "status": "SUPPORTED"
      }
   ]
}
```
#### **Error Codes**

See **[Error Codes](#page-535-0)**.

## **6 API**

## <span id="page-28-0"></span>**6.1 Disk Management**

### **6.1.1 Creating EVS Disks**

#### **Function**

This API is used to create a pay-per-use or yearly/monthly EVS disk.

#### **Calling Method**

For details, see **[Calling APIs](#page-12-0)**.

#### **URI**

POST /v2.1/{project\_id}/cloudvolumes

#### **Table 6-1** Path Parameters

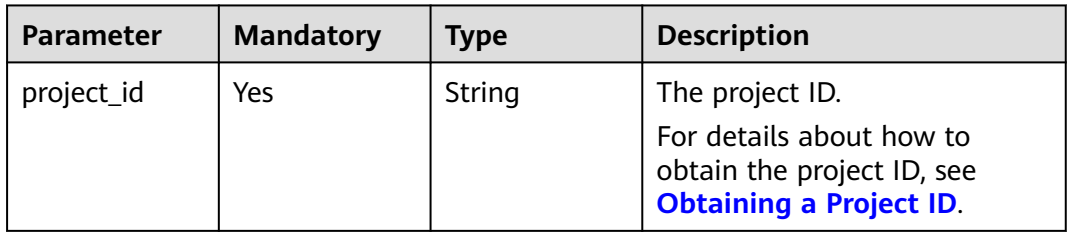

#### **Request Parameters**

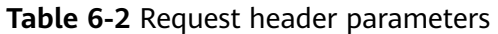

| <b>Parameter</b>   | <b>Mandatory</b> | Type   | <b>Description</b>                                                                                                    |
|--------------------|------------------|--------|----------------------------------------------------------------------------------------------------|
| X-Auth-Token       | <b>Yes</b>       | String | The user token. It can be<br>obtained by calling the IAM<br>API used to obtain a user<br>token. The value of X-Subject-<br>Token in the response header<br>is the user token.                                                                                                    |
| X-Client-<br>Token | No.              | String | The idempotence identifier of<br>a request. This parameter<br>value is generated by the<br>client and must be unique<br>among requests. The value is a<br>36-digit character string in the<br>UUID format and is valid for 8<br>hours. If multiple requests<br>carry the same idempotent<br>identifier, the requests are<br>considered as an idempotent<br>request and the same<br>response body is returned. |

**Table 6-3** Request body parameters

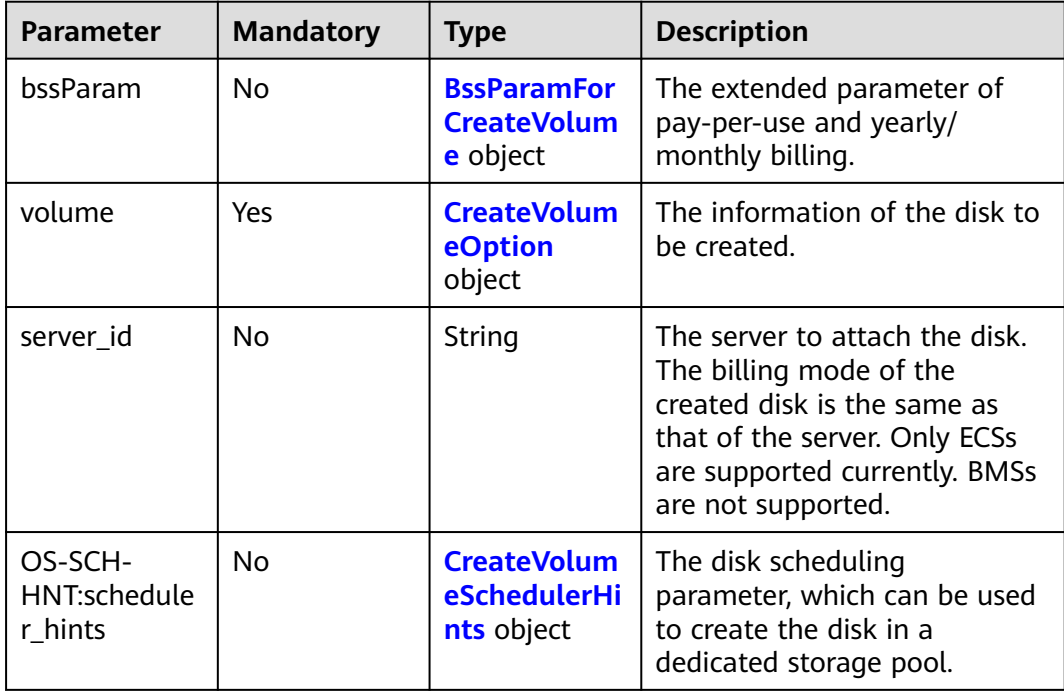

<span id="page-30-0"></span>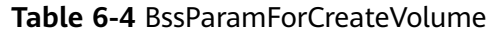

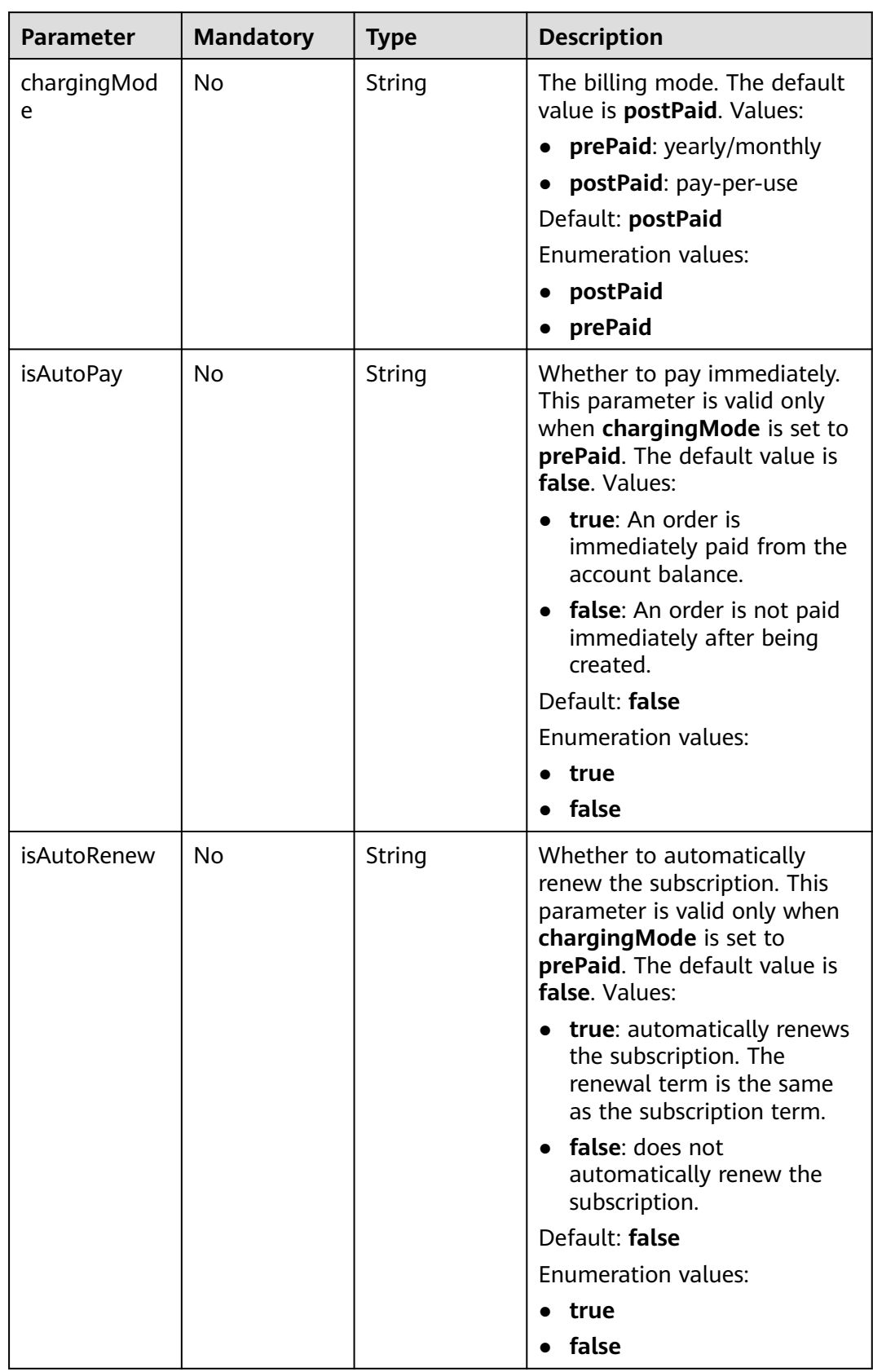

<span id="page-31-0"></span>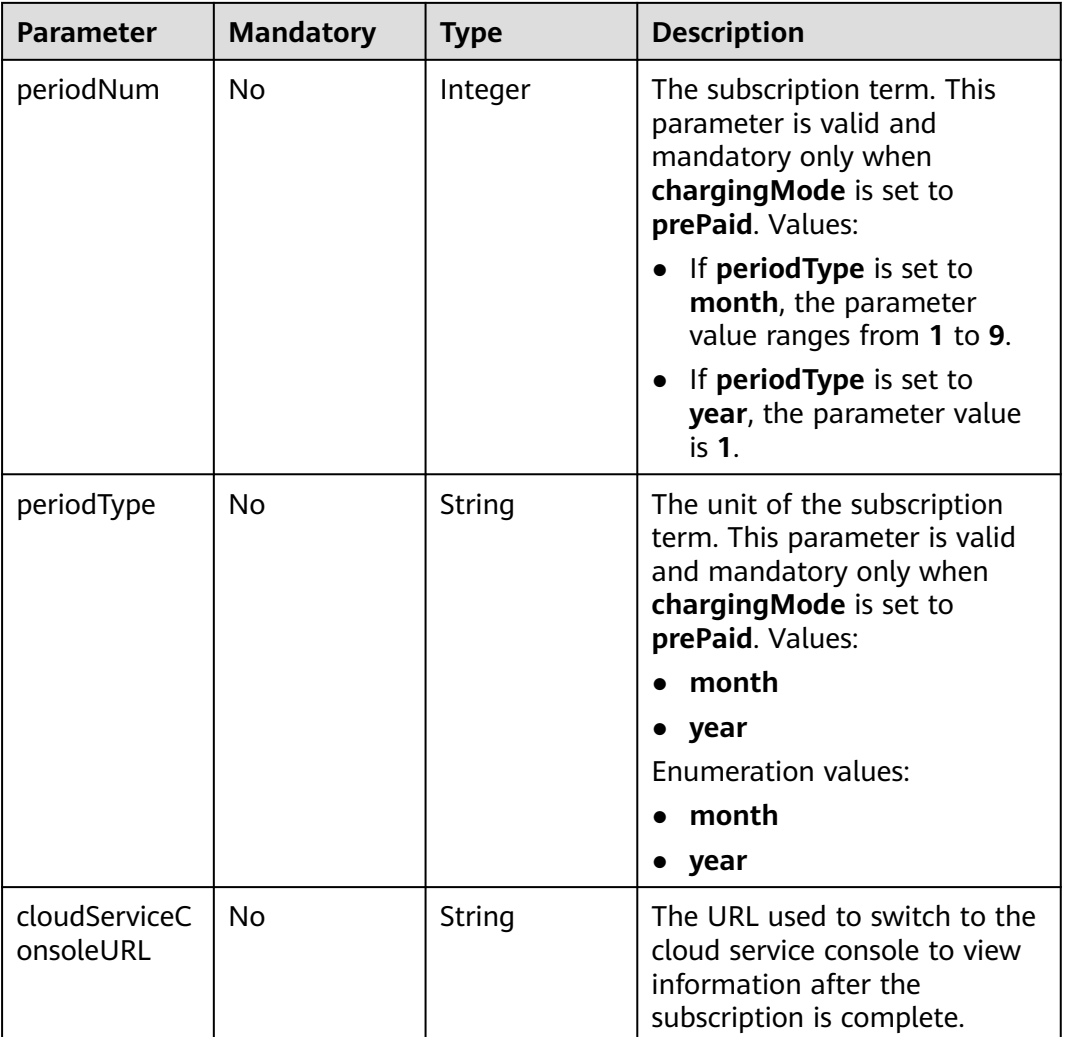

#### **Table 6-5** CreateVolumeOption

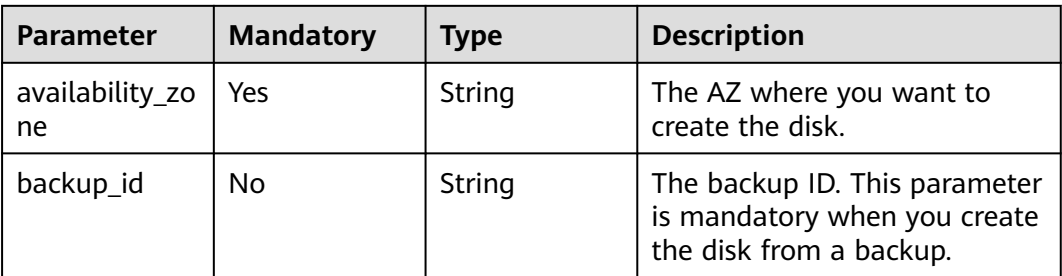

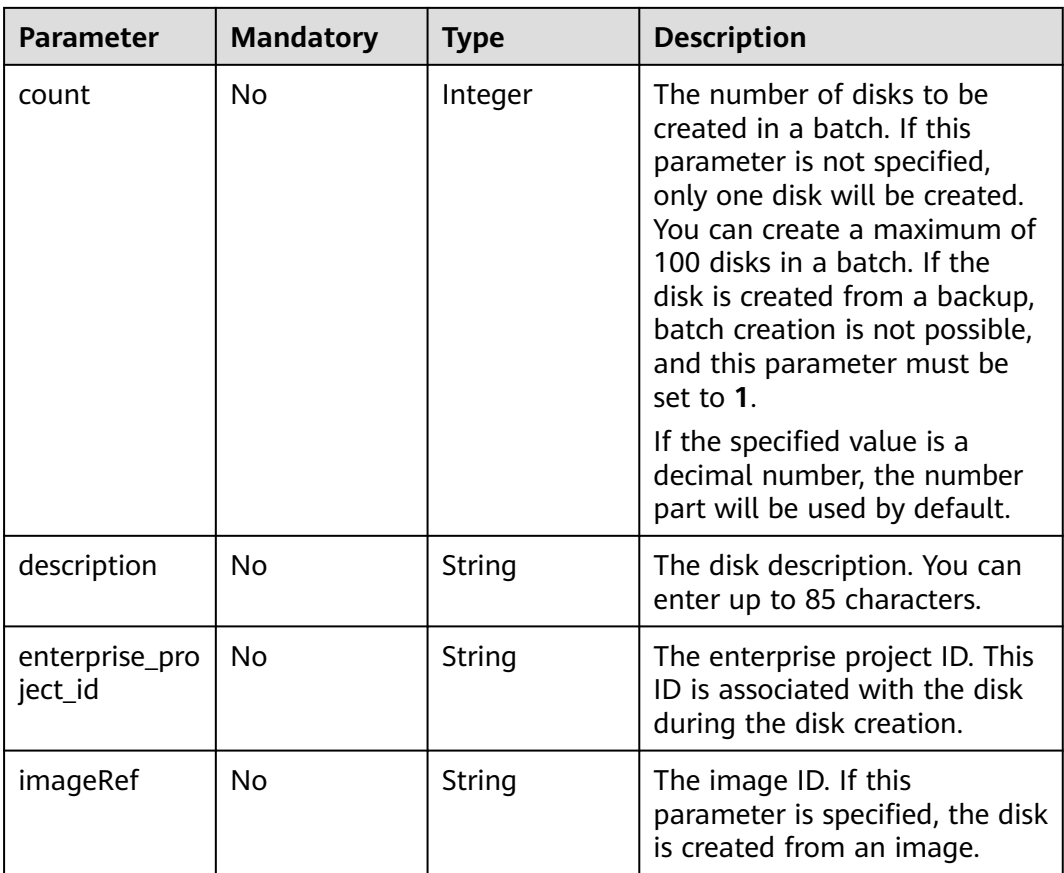

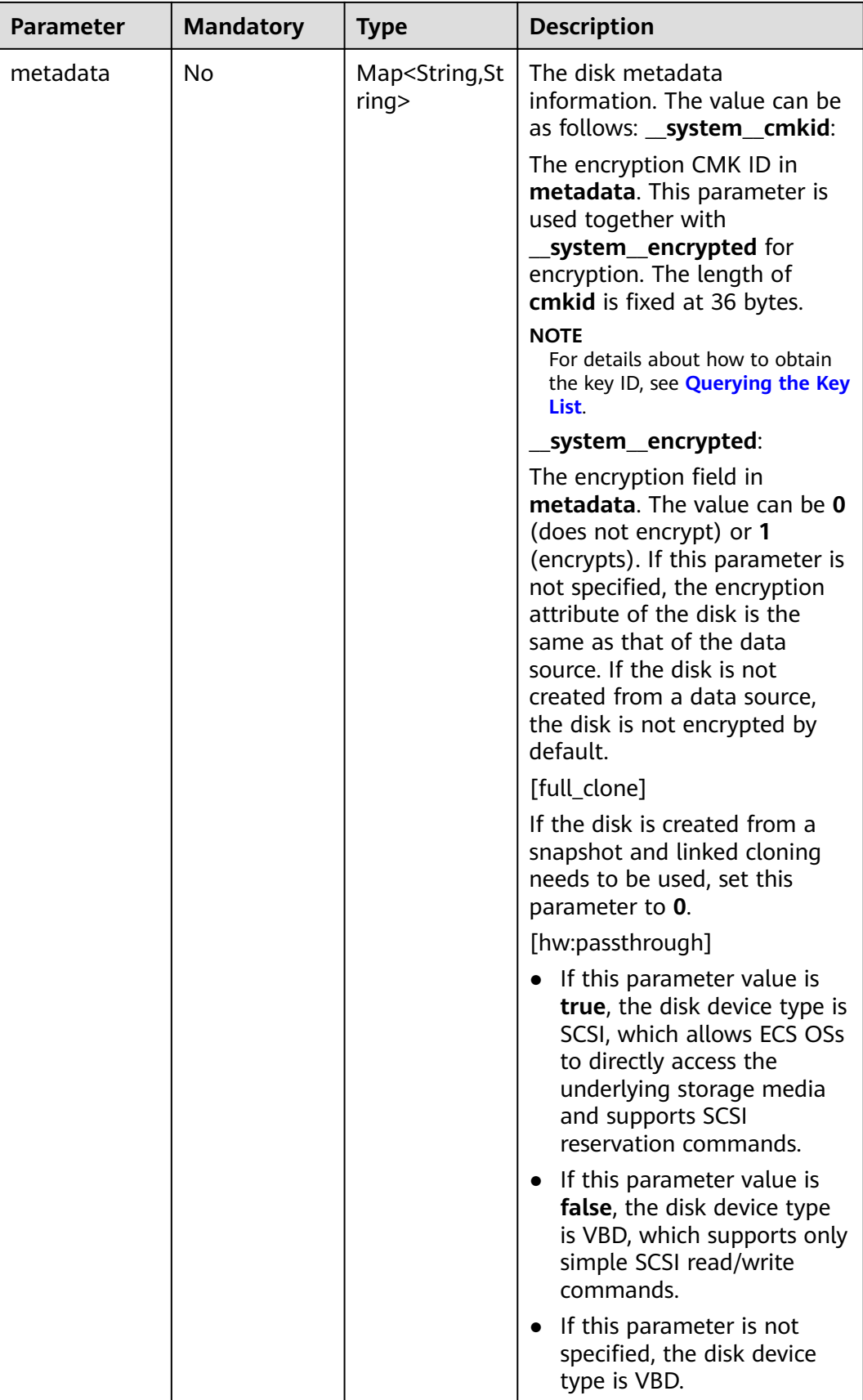

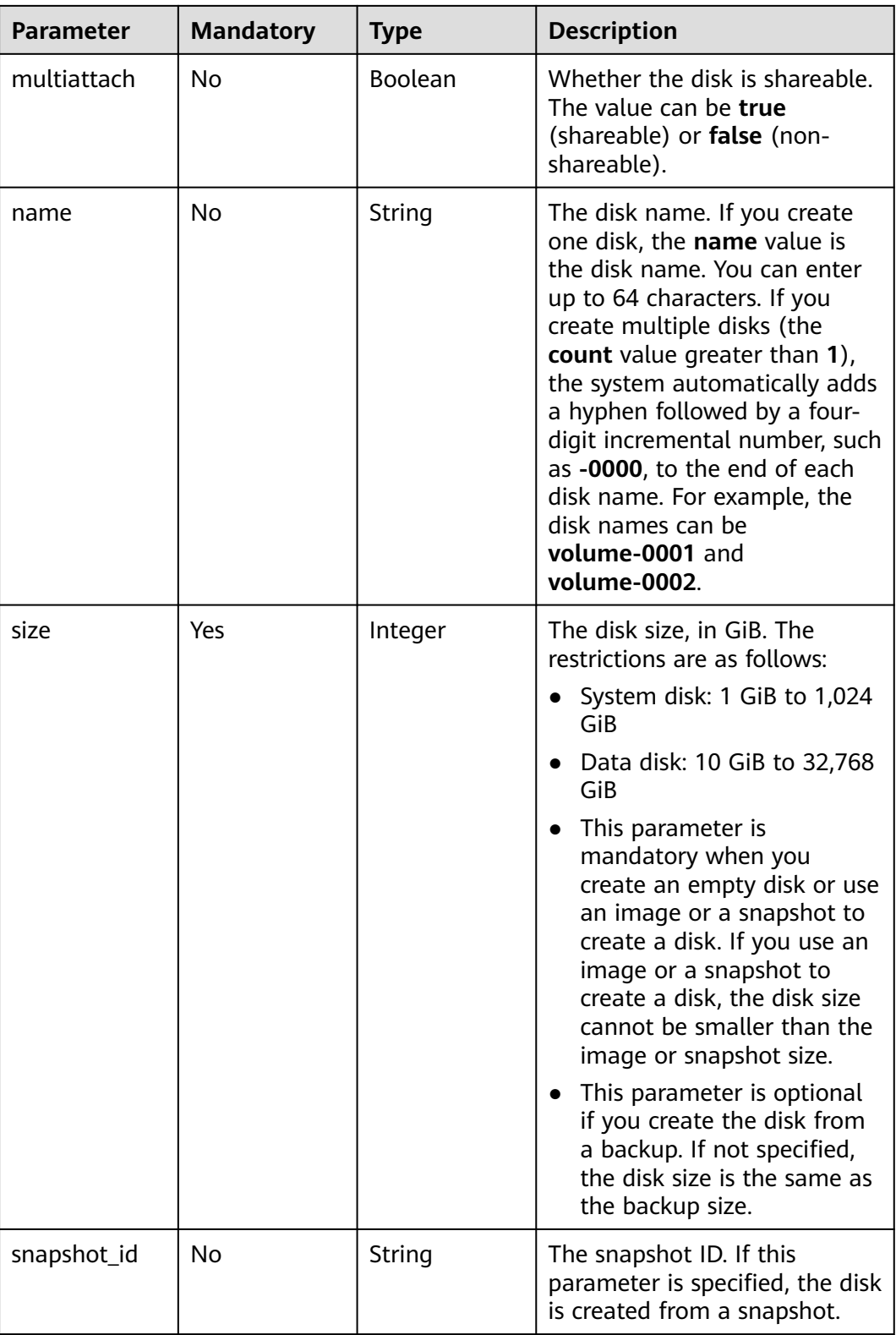

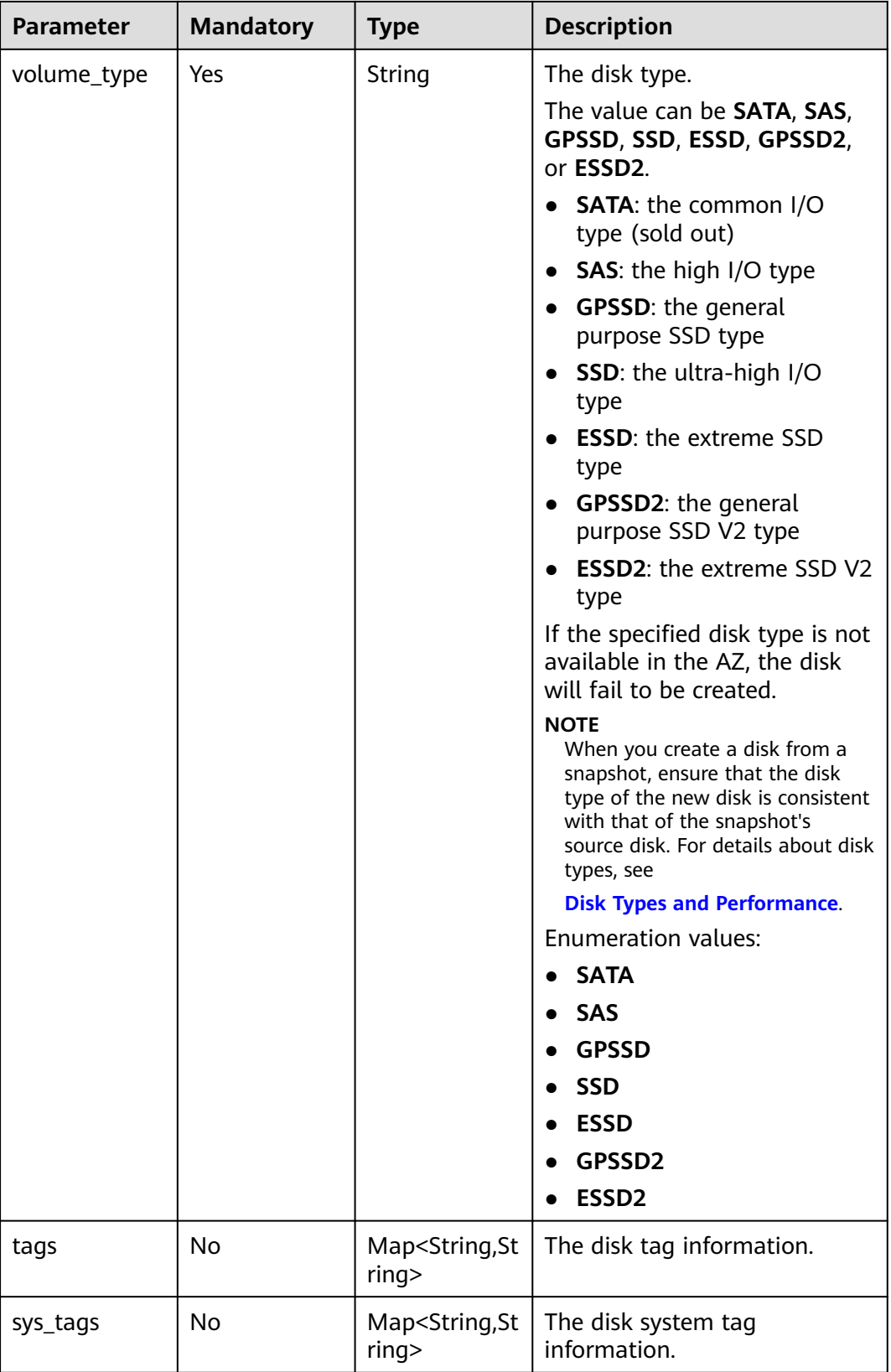
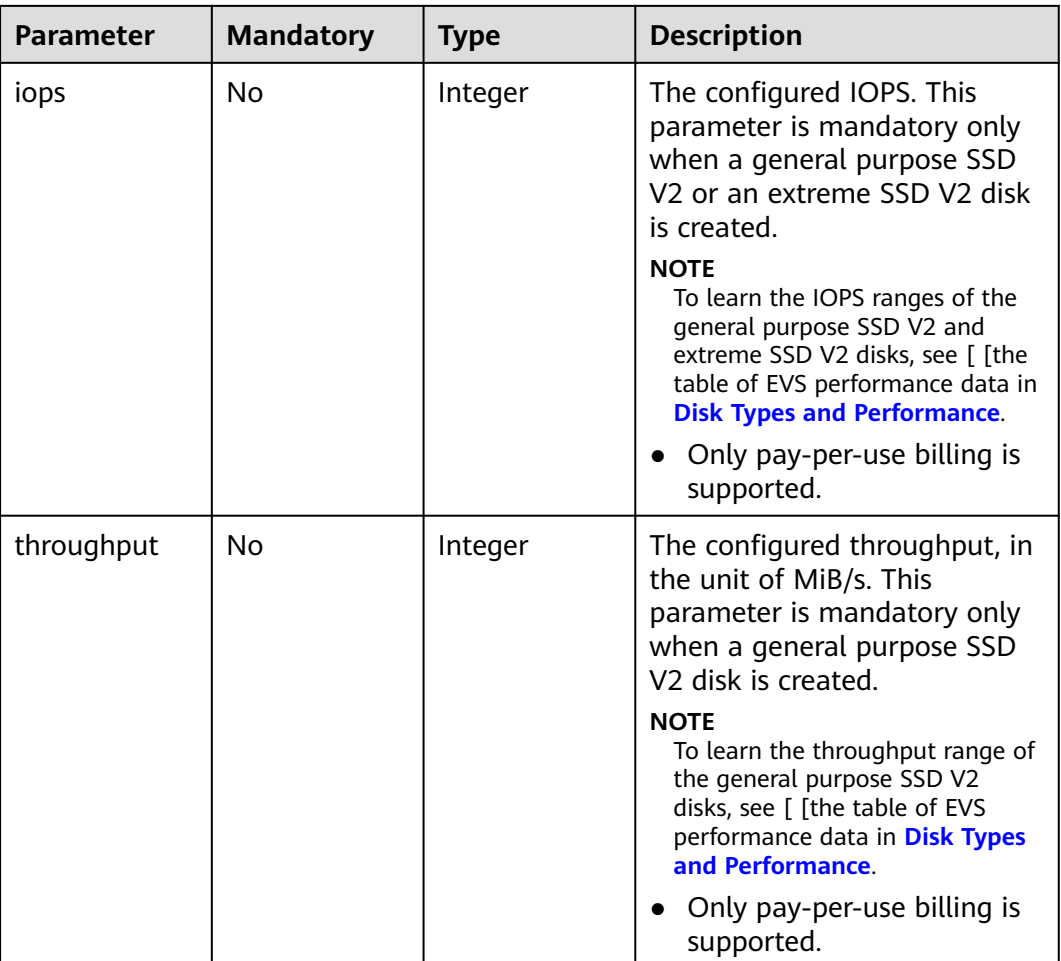

## **Table 6-6** CreateVolumeSchedulerHints

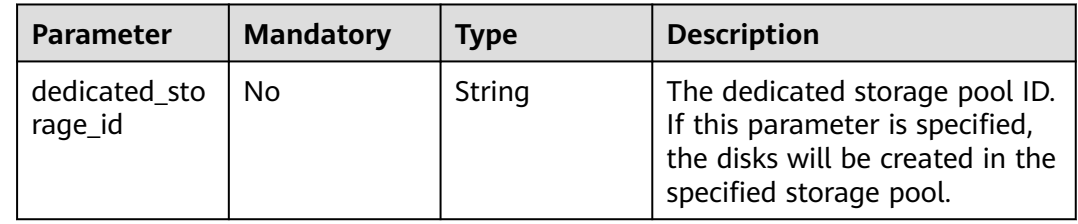

## **Response Parameters**

**Status code: 202**

| <b>Parameter</b> | Type     | <b>Description</b>                                                                                                    |  |
|------------------|----------|----------------------------------------------------------------------------------------------------|--|
| job_id           | String   | The task ID. This parameter is returned when<br>the disk is billed on a pay-per-use basis.                                                                        |  |
|                  |          | • For details about how to query the task<br>status, see Querying Task Status                                                                                     |  |
| order_id         | String   | The order ID. This parameter is returned when<br>the disk is billed on a yearly/monthly basis.                                                                    |  |
|                  |          | • If you add a disk to a yearly/monthly server,<br>the system automatically attaches the disk<br>to the server. In this case, this parameter is<br>also returned. |  |
|                  |          | • If you need to pay for the order, see Paying<br><b>Yearly/Monthly Product Orders.</b>                                                                           |  |
| volume ids       | Array of | The IDs of the disks to be created.                                                                                                    |  |
|                  | strings  | • If 404 is returned when you query the<br>details of a disk by disk ID, the disk is being<br>created or has failed to be created.                                |  |
|                  |          | • You can query whether the disk creation<br>task is complete by task ID. For details, see<br><b>Querying Task Status.</b>                                        |  |

**Table 6-7** Response body parameters

#### **Status code: 400**

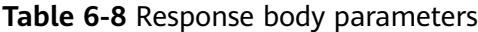

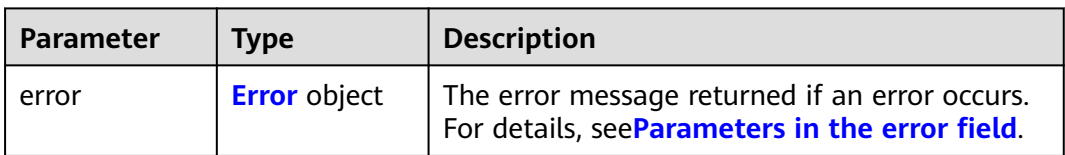

## **Table 6-9** Error

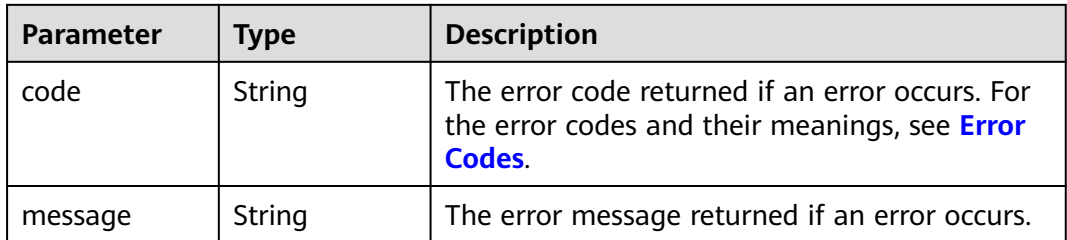

## **Example Requests**

● Creating a shared, encrypted EVS disk in storage pool **1b6198f2-20a6-5dccaa21-58c1af5dc488** (Deploy the disk in AZ 1 of CN-Hong Kong. Set the disk name to **EVS-Test**, device type to SCSI, disk type to high I/O, and size to 10 GiB.)

```
POST https://{endpoint}/v2.1/{project_id}/cloudvolumes
{
  "volume" : {
   "availability_zone" : "ap-southeast-1a",
   "size" : 10,
   "name" : "EVS-Test",
   "volume_type" : "SAS",
   "metadata" : {
     "hw:passthrough" : "true",
 "__system__encrypted" : "1",
 "__system__cmkid" : "94257794-d7aa-462c-9eaa-9f32c05b9966",
    "region" : "ap-southeast-1"
   },
   "multiattach" : true,
   "enterprise_project_id" : "0"
  },
  "OS-SCH-HNT:scheduler_hints" : {
   "dedicated_storage_id" : "1b6198f2-20a6-5dcc-aa21-58c1af5dc488"
 }
```
Creating a shared EVS disk (Deploy the disk in AZ 1 of the CN-Hong Kong region. Set the disk name to **EVS-Test2**, type to general purpose SSD V2, IOPS to 5,000, throughput to 500 MiB/s, size to 100 GiB, and subscription period to three months. Add tags to the disk. Enable automatic subscription renewal. You will be billed for the disk immediately after the order is placed.)

```
POST https://{endpoint}/v2.1/{project_id}/cloudvolumes
```

```
{
  "volume": {
   "count": 1,
    "availability_zone": "ap-southeast-1",
    "size": 100,
   "name": "EVS-Test2",
    "volume_type": "GPSSD2",
    "metadata": {},
    "tags": {
     "key_string": "value_string"
 },
 "iops": 5000,
    "throughput": 500,
    "multiattach": 1
 },
   "bssParam": {
    "chargingMode": "prePaid",
    "periodType": "month",
    "periodNum": 3,
   "isAutoPay": true,
    "isAutoRenew": true,
  }
}
```
## **Example Responses**

#### **Status code: 202**

Accepted

}

```
{
  "job_id" : "70a599e0-31e7-49b7-b260-868f441e862b",
  "volume_ids" : [ "e1fa3e72-8c92-4871-9152-bf66fef0afe9" ]
}
```
#### **Status code: 400**

Bad Request

```
{
  "error" : {
    "message" : "XXXX",
    "code" : "XXX"
  }
}
```
## **SDK Sample Code**

The SDK sample code is as follows.

#### **Java**

● Creating a shared, encrypted EVS disk in storage pool **1b6198f2-20a6-5dccaa21-58c1af5dc488** (Deploy the disk in AZ 1 of CN-Hong Kong. Set the disk name to **EVS-Test**, device type to SCSI, disk type to high I/O, and size to 10 GiB.)

package com.huaweicloud.sdk.test;

```
import com.huaweicloud.sdk.core.auth.ICredential;
import com.huaweicloud.sdk.core.auth.BasicCredentials;
import com.huaweicloud.sdk.core.exception.ConnectionException;
import com.huaweicloud.sdk.core.exception.RequestTimeoutException;
import com.huaweicloud.sdk.core.exception.ServiceResponseException;
import com.huaweicloud.sdk.evs.v2.region.EvsRegion;
import com.huaweicloud.sdk.evs.v2.*;
import com.huaweicloud.sdk.evs.v2.model.*;
import java.util.Map;
import java.util.HashMap;
public class CreateVolumeSolution {
   public static void main(String[] args) {
      // The AK and SK used for authentication are hard-coded or stored in plaintext, which has great 
security risks. It is recommended that the AK and SK be stored in ciphertext in configuration files or 
environment variables and decrypted during use to ensure security.
      // In this example, AK and SK are stored in environment variables for authentication. Before 
running this example, set environment variables CLOUD_SDK_AK and CLOUD_SDK_SK in the local 
environment
      String ak = System.getenv("CLOUD_SDK_AK");
      String sk = System.getenv("CLOUD_SDK_SK");
      ICredential auth = new BasicCredentials()
           .withAk(ak)
           .withSk(sk);
      EvsClient client = EvsClient.newBuilder()
           .withCredential(auth)
           .withRegion(EvsRegion.valueOf("<YOUR REGION>"))
           .build();
      CreateVolumeRequest request = new CreateVolumeRequest();
      CreateVolumeRequestBody body = new CreateVolumeRequestBody();
      CreateVolumeSchedulerHints osschhntschedulerhintsbody = new CreateVolumeSchedulerHints();
      osschhntschedulerhintsbody.withDedicatedStorageId("1b6198f2-20a6-5dcc-aa21-58c1af5dc488");
      Map<String, String> listVolumeMetadata = new HashMap<>();
      listVolumeMetadata.put("hw:passthrough", "true");
```

```
 listVolumeMetadata.put("__system__encrypted", "1");
 listVolumeMetadata.put("__system__cmkid", "94257794-d7aa-462c-9eaa-9f32c05b9966");
      listVolumeMetadata.put("region", "ap-southeast-1");
      CreateVolumeOption volumebody = new CreateVolumeOption();
      volumebody.withAvailabilityZone("ap-southeast-1a")
         .withEnterpriseProjectId("0")
         .withMetadata(listVolumeMetadata)
         .withMultiattach(true)
         .withName("EVS-Test")
         .withSize(10)
         .withVolumeType(CreateVolumeOption.VolumeTypeEnum.fromValue("SAS"));
      body.withOsSCHHNTSchedulerHints(osschhntschedulerhintsbody);
      body.withVolume(volumebody);
      request.withBody(body);
      try {
         CreateVolumeResponse response = client.createVolume(request);
         System.out.println(response.toString());
      } catch (ConnectionException e) {
         e.printStackTrace();
      } catch (RequestTimeoutException e) {
         e.printStackTrace();
      } catch (ServiceResponseException e) {
         e.printStackTrace();
         System.out.println(e.getHttpStatusCode());
         System.out.println(e.getRequestId());
         System.out.println(e.getErrorCode());
         System.out.println(e.getErrorMsg());
      }
   }
}
```
Creating a shared EVS disk (Deploy the disk in AZ 1 of the CN-Hong Kong region. Set the disk name to **EVS-Test2**, type to general purpose SSD V2, IOPS to 5,000, throughput to 500 MiB/s, size to 100 GiB, and subscription period to three months. Add tags to the disk. Enable automatic subscription renewal. You will be billed for the disk immediately after the order is placed.)

package com.huaweicloud.sdk.test;

```
import com.huaweicloud.sdk.core.auth.ICredential;
import com.huaweicloud.sdk.core.auth.BasicCredentials;
import com.huaweicloud.sdk.core.exception.ConnectionException;
import com.huaweicloud.sdk.core.exception.RequestTimeoutException;
import com.huaweicloud.sdk.core.exception.ServiceResponseException;
import com.huaweicloud.sdk.evs.v2.region.EvsRegion;
import com.huaweicloud.sdk.evs.v2.*;
import com.huaweicloud.sdk.evs.v2.model.*;
import java.util.Map;
import java.util.HashMap;
public class CreateVolumeSolution {
   public static void main(String[] args) {
      // The AK and SK used for authentication are hard-coded or stored in plaintext, which has great 
security risks. It is recommended that the AK and SK be stored in ciphertext in configuration files or 
environment variables and decrypted during use to ensure security.
      // In this example, AK and SK are stored in environment variables for authentication. Before 
running this example, set environment variables CLOUD_SDK_AK and CLOUD_SDK_SK in the local 
environment
      String ak = System.getenv("CLOUD_SDK_AK");
      String sk = System.getenv("CLOUD_SDK_SK");
      ICredential auth = new BasicCredentials()
           .withAk(ak)
           .withSk(sk);
      EvsClient client = EvsClient.newBuilder()
```

```
 .withCredential(auth)
```
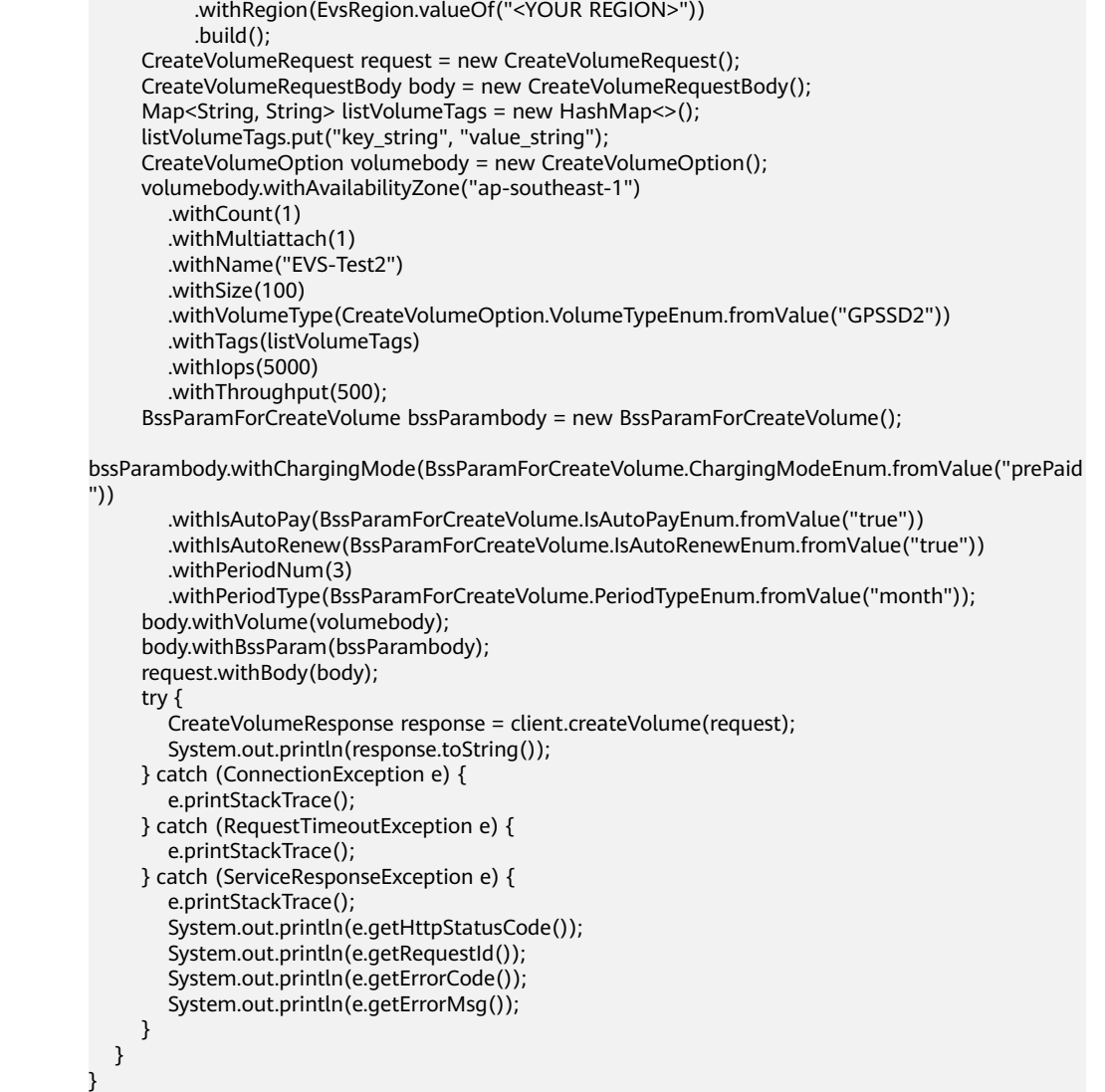

## **Python**

● Creating a shared, encrypted EVS disk in storage pool **1b6198f2-20a6-5dccaa21-58c1af5dc488** (Deploy the disk in AZ 1 of CN-Hong Kong. Set the disk name to **EVS-Test**, device type to SCSI, disk type to high I/O, and size to 10 GiB.)

# coding: utf-8

```
from huaweicloudsdkcore.auth.credentials import BasicCredentials
from huaweicloudsdkevs.v2.region.evs_region import EvsRegion
from huaweicloudsdkcore.exceptions import exceptions
from huaweicloudsdkevs.v2 import *
```

```
if name == "main ":
```
 $\overline{\#}$  The AK and SK used for authentication are hard-coded or stored in plaintext, which has great security risks. It is recommended that the AK and SK be stored in ciphertext in configuration files or environment variables and decrypted during use to ensure security.

 # In this example, AK and SK are stored in environment variables for authentication. Before running this example, set environment variables CLOUD\_SDK\_AK and CLOUD\_SDK\_SK in the local environment

```
 ak = os.getenv("CLOUD_SDK_AK")
 sk = os.getenv("CLOUD_SDK_SK")
```

```
credentials = BasicCredentials(ak, sk) \setminus
```

```
 client = EvsClient.new_builder() \
      .with_credentials(credentials) \
      .with_region(EvsRegion.value_of("<YOUR REGION>")) \
      .build()
   try:
      request = CreateVolumeRequest()
      osschhntschedulerhintsbody = CreateVolumeSchedulerHints(
        dedicated_storage_id="1b6198f2-20a6-5dcc-aa21-58c1af5dc488"
\qquad \qquad listMetadataVolume = {
       "hw:passthrough": "true"
 "__system__encrypted": "1",
 "__system__cmkid": "94257794-d7aa-462c-9eaa-9f32c05b9966",
        "region": "ap-southeast-1"
      }
      volumebody = CreateVolumeOption(
        availability_zone="ap-southeast-1a",
       enterprise_project_id="0".
        metadata=listMetadataVolume,
        multiattach=True,
        name="EVS-Test",
        size=10,
        volume_type="SAS"
      )
      request.body = CreateVolumeRequestBody(
        os_sch_hn_tscheduler_hints=osschhntschedulerhintsbody,
        volume=volumebody
      )
      response = client.create_volume(request)
      print(response)
   except exceptions.ClientRequestException as e:
      print(e.status_code)
      print(e.request_id)
      print(e.error_code)
      print(e.error_msg)
```
Creating a shared EVS disk (Deploy the disk in AZ 1 of the CN-Hong Kong region. Set the disk name to **EVS-Test2**, type to general purpose SSD V2, IOPS to 5,000, throughput to 500 MiB/s, size to 100 GiB, and subscription period to three months. Add tags to the disk. Enable automatic subscription renewal. You will be billed for the disk immediately after the order is placed.)

```
# coding: utf-8
```

```
from huaweicloudsdkcore.auth.credentials import BasicCredentials
from huaweicloudsdkevs.v2.region.evs_region import EvsRegion
from huaweicloudsdkcore.exceptions import exceptions
from huaweicloudsdkevs.v2 import *
```

```
if _name_ == "_main
```
 $\frac{1}{4}$  The AK and SK used for authentication are hard-coded or stored in plaintext, which has great security risks. It is recommended that the AK and SK be stored in ciphertext in configuration files or environment variables and decrypted during use to ensure security.

 # In this example, AK and SK are stored in environment variables for authentication. Before running this example, set environment variables CLOUD\_SDK\_AK and CLOUD\_SDK\_SK in the local environment

```
 ak = os.getenv("CLOUD_SDK_AK")
 sk = os.getenv("CLOUD_SDK_SK")
credentials = BasicCredentials(ak, sk) \
client = EvsClient.new_builder() \
   .with_credentials(credentials) \
    .with_region(EvsRegion.value_of("<YOUR REGION>")) \
   .build()
```

```
 try:
```

```
 request = CreateVolumeRequest()
      listTagsVolume = {
         "key_string": "value_string"
      }
      volumebody = CreateVolumeOption(
        availability_zone="ap-southeast-1",
         count=1,
         multiattach=1,
        name="EVS-Test2",
         size=100,
        volume_type="GPSSD2",
         tags=listTagsVolume,
         iops=5000,
         throughput=500
\qquad \qquad bssParambody = BssParamForCreateVolume(
        charging_mode="prePaid",
        is_auto_pay="true",
        is_auto_renew="true",
         period_num=3,
         period_type="month"
      )
      request.body = CreateVolumeRequestBody(
         volume=volumebody,
         bss_param=bssParambody
\qquad \qquad response = client.create_volume(request)
      print(response)
   except exceptions.ClientRequestException as e:
      print(e.status_code)
      print(e.request_id)
      print(e.error_code)
      print(e.error_msg)
```
#### **Go**

● Creating a shared, encrypted EVS disk in storage pool **1b6198f2-20a6-5dccaa21-58c1af5dc488** (Deploy the disk in AZ 1 of CN-Hong Kong. Set the disk name to **EVS-Test**, device type to SCSI, disk type to high I/O, and size to 10 GiB.)

package main

)

```
import (
   "fmt"
   "github.com/huaweicloud/huaweicloud-sdk-go-v3/core/auth/basic"
   evs "github.com/huaweicloud/huaweicloud-sdk-go-v3/services/evs/v2"
   "github.com/huaweicloud/huaweicloud-sdk-go-v3/services/evs/v2/model"
   region "github.com/huaweicloud/huaweicloud-sdk-go-v3/services/evs/v2/region"
func main() {
   // The AK and SK used for authentication are hard-coded or stored in plaintext, which has great 
security risks. It is recommended that the AK and SK be stored in ciphertext in configuration files or 
environment variables and decrypted during use to ensure security.
   // In this example, AK and SK are stored in environment variables for authentication. Before 
running this example, set environment variables CLOUD_SDK_AK and CLOUD_SDK_SK in the local 
environment
   ak := os.Getenv("CLOUD_SDK_AK")
   sk := os.Getenv("CLOUD_SDK_SK")
   auth := basic.NewCredentialsBuilder().
      WithAk(ak).
      WithSk(sk).
      Build()
   client := evs.NewEvsClient(
```
WithRegion(region.ValueOf("<YOUR REGION>")).

evs.EvsClientBuilder().

```
 WithCredential(auth).
         Build())
   request := &model.CreateVolumeRequest{}
   dedicatedStorageIdOSSCHHNTschedulerHints:= "1b6198f2-20a6-5dcc-aa21-58c1af5dc488"
   osschhntschedulerhintsbody := &model.CreateVolumeSchedulerHints{
      DedicatedStorageId: &dedicatedStorageIdOSSCHHNTschedulerHints,
 }
   var listMetadataVolume = map[string]string{
      "hw:passthrough": "true",
     "_system_encrypted": "1"
      "__system__cmkid": "94257794-d7aa-462c-9eaa-9f32c05b9966",
      "region": "ap-southeast-1",
   }
   enterpriseProjectIdVolume:= "0"
   multiattachVolume:= true
   nameVolume:= "EVS-Test"
   volumebody := &model.CreateVolumeOption{
      AvailabilityZone: "ap-southeast-1a",
      EnterpriseProjectId: &enterpriseProjectIdVolume,
      Metadata: listMetadataVolume,
      Multiattach: &multiattachVolume,
      Name: &nameVolume,
      Size: int32(10),
      VolumeType: model.GetCreateVolumeOptionVolumeTypeEnum().SAS,
 }
   request.Body = &model.CreateVolumeRequestBody{
      OSSCHHNTschedulerHints: osschhntschedulerhintsbody,
      Volume: volumebody,
   }
   response, err := client.CreateVolume(request)
  if err == nil fmt.Printf("%+v\n", response)
   } else {
      fmt.Println(err)
   }
}
```
Creating a shared EVS disk (Deploy the disk in AZ 1 of the CN-Hong Kong region. Set the disk name to **EVS-Test2**, type to general purpose SSD V2, IOPS to 5,000, throughput to 500 MiB/s, size to 100 GiB, and subscription period to three months. Add tags to the disk. Enable automatic subscription renewal. You will be billed for the disk immediately after the order is placed.)

package main

)

```
import (
   "fmt"
   "github.com/huaweicloud/huaweicloud-sdk-go-v3/core/auth/basic"
   evs "github.com/huaweicloud/huaweicloud-sdk-go-v3/services/evs/v2"
   "github.com/huaweicloud/huaweicloud-sdk-go-v3/services/evs/v2/model"
   region "github.com/huaweicloud/huaweicloud-sdk-go-v3/services/evs/v2/region"
func main() {
```
 // The AK and SK used for authentication are hard-coded or stored in plaintext, which has great security risks. It is recommended that the AK and SK be stored in ciphertext in configuration files or environment variables and decrypted during use to ensure security.

 // In this example, AK and SK are stored in environment variables for authentication. Before running this example, set environment variables CLOUD\_SDK\_AK and CLOUD\_SDK\_SK in the local environment

```
ak := os.Getenv("CLOUD SDK AK")
 sk := os.Getenv("CLOUD_SDK_SK")
 auth := basic.NewCredentialsBuilder().
   WithAk(ak).
  WithSk(sk).
   Build()
```

```
 client := evs.NewEvsClient(
      evs.EvsClientBuilder().
        WithRegion(region.ValueOf("<YOUR REGION>")).
        WithCredential(auth).
        Build())
   request := &model.CreateVolumeRequest{}
   var listTagsVolume = map[string]string{
      "key_string": "value_string",
   }
   countVolume:= int32(1)
   multiattachVolume:= 1
   nameVolume:= "EVS-Test2"
   iopsVolume:= int32(5000)
   throughputVolume:= int32(500)
   volumebody := &model.CreateVolumeOption{
      AvailabilityZone: "ap-southeast-1",
      Count: &countVolume,
      Multiattach: &multiattachVolume,
      Name: &nameVolume,
      Size: int32(100),
      VolumeType: model.GetCreateVolumeOptionVolumeTypeEnum().GPSSD2,
      Tags: listTagsVolume,
      Iops: &iopsVolume,
      Throughput: &throughputVolume,
 }
   chargingModeBssParam:= model.GetBssParamForCreateVolumeChargingModeEnum().PRE_PAID
   isAutoPayBssParam:= model.GetBssParamForCreateVolumeIsAutoPayEnum().TRUE
   isAutoRenewBssParam:= model.GetBssParamForCreateVolumeIsAutoRenewEnum().TRUE
   periodNumBssParam:= int32(3)
   periodTypeBssParam:= model.GetBssParamForCreateVolumePeriodTypeEnum().MONTH
   bssParambody := &model.BssParamForCreateVolume{
      ChargingMode: &chargingModeBssParam,
      IsAutoPay: &isAutoPayBssParam,
      IsAutoRenew: &isAutoRenewBssParam,
      PeriodNum: &periodNumBssParam,
      PeriodType: &periodTypeBssParam,
   }
   request.Body = &model.CreateVolumeRequestBody{
      Volume: volumebody,
      BssParam: bssParambody,
   }
   response, err := client.CreateVolume(request)
  if err == nil fmt.Printf("%+v\n", response)
   } else {
      fmt.Println(err)
   }
}
```
#### **More**

For SDK sample code of more programming languages, see the Sample Code tab in **[API Explorer](https://console-intl.huaweicloud.com/apiexplorer/#/openapi/EVS/sdk?api=CreateVolume)**. SDK sample code can be automatically generated.

## **Status Codes**

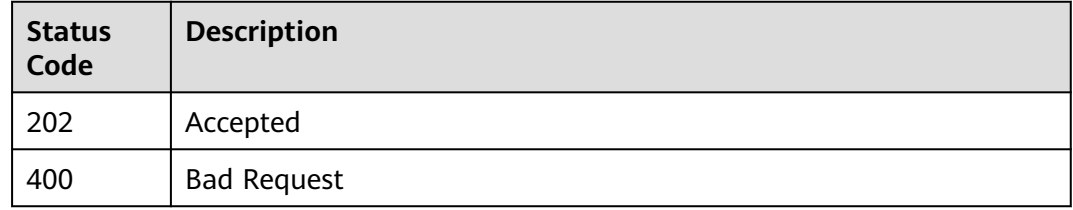

## **Error Codes**

See **[Error Codes](#page-535-0)**.

# **6.1.2 Updating an EVS Disk**

## **Function**

This API is used to update the name and description of an EVS disk.

## **Calling Method**

For details, see **[Calling APIs](#page-12-0)**.

## **URI**

PUT /v2/{project\_id}/cloudvolumes/{volume\_id}

#### **Table 6-10** Path Parameters

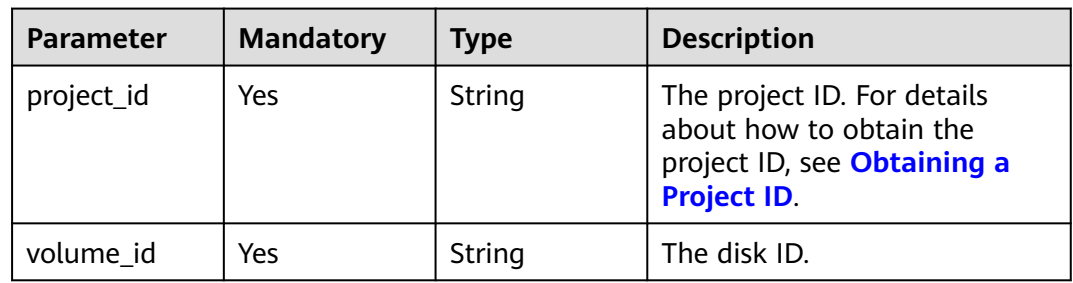

## **Request Parameters**

**Table 6-11** Request header parameters

| <b>Parameter</b> | <b>Mandatory</b> | Type   | <b>Description</b>                                                                                                    |
|------------------|------------------|--------|----------------------------------------------------------------------------------------------------|
| X-Auth-Token     | Yes              | String | The user token. It can be<br>obtained by calling the IAM<br>API used to obtain a user<br>token. The value of X-Subject-<br>Token in the response header<br>is the user token. |

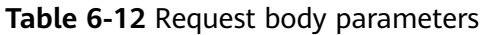

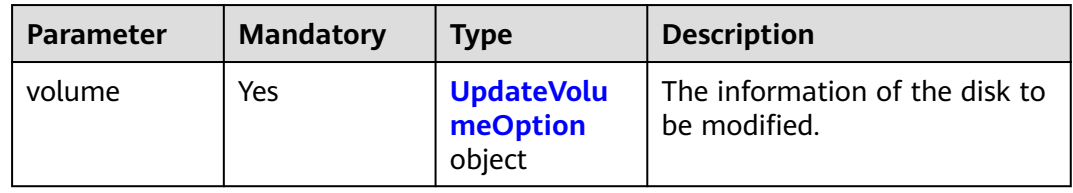

<span id="page-47-0"></span>**Table 6-13** UpdateVolumeOption

| <b>Parameter</b> | <b>Mandatory</b> | <b>Type</b> | <b>Description</b>                                                                                                    |
|------------------|------------------|-------------|----------------------------------------------------------------------------------------------------|
| description      | No.              | String      | The new description of the<br>disk. name and description<br>cannot be null at the same<br>time. You can enter up to 85<br>characters. |
| name             | No.              | String      | The new name of the disk.<br>name and description cannot<br>be null at the same time. You<br>can enter up to 64 characters.           |

## **Response Parameters**

## **Status code: 200**

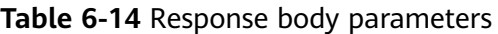

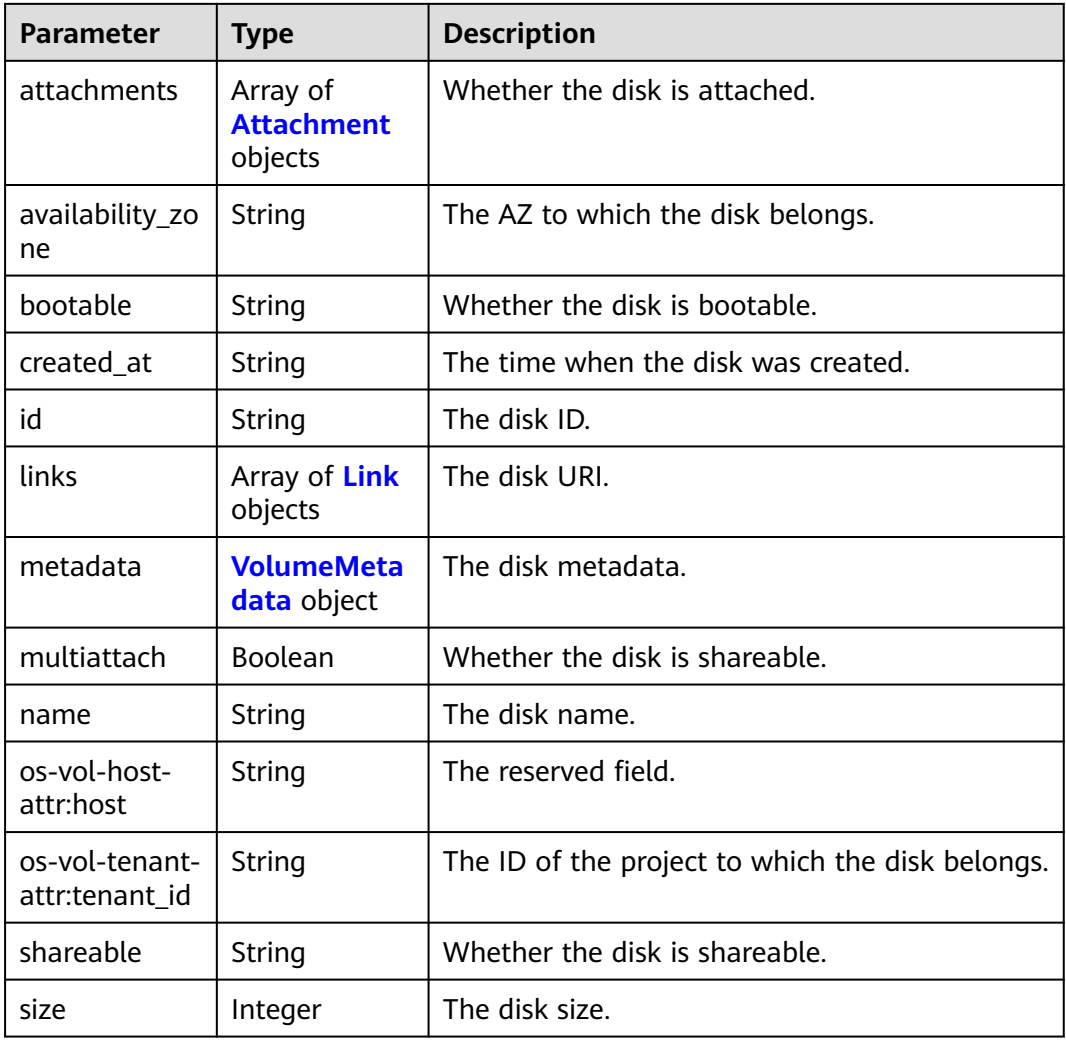

<span id="page-48-0"></span>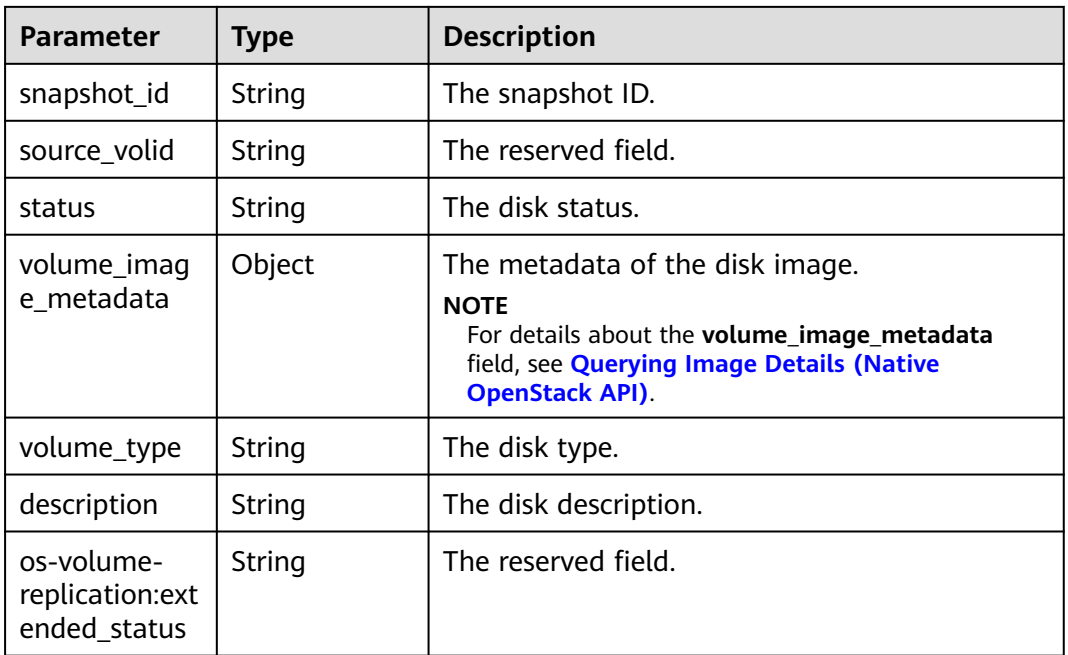

## **Table 6-15** Attachment

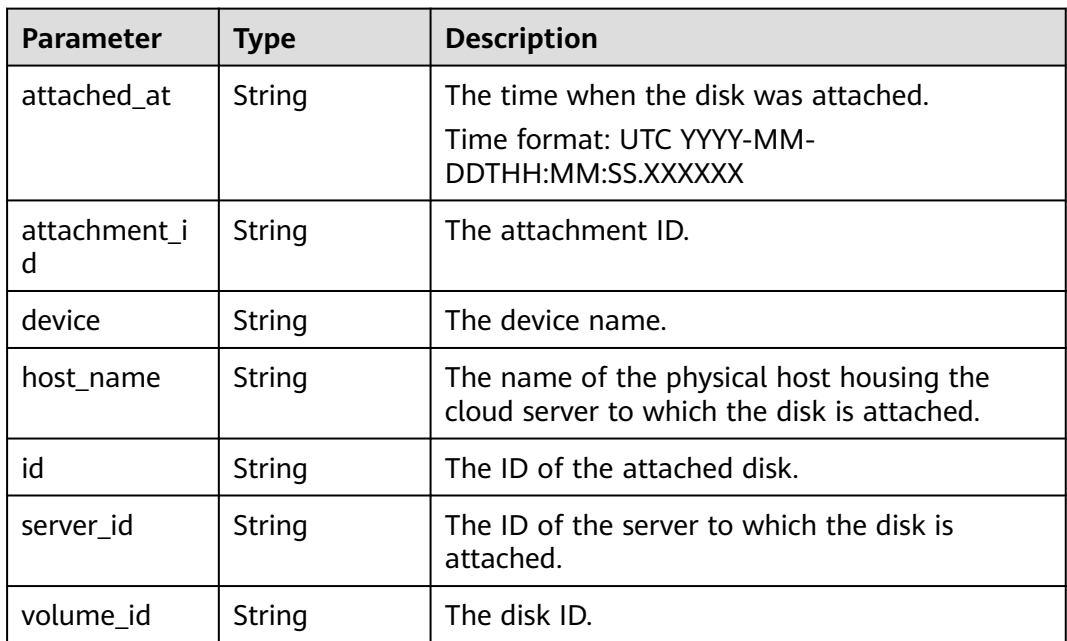

### **Table 6-16** Link

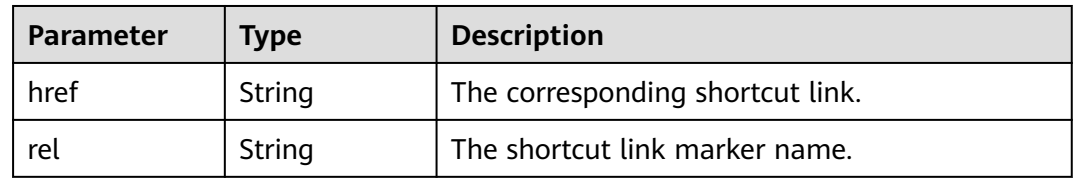

<span id="page-49-0"></span>**Table 6-17** VolumeMetadata

| <b>Parameter</b>       | <b>Type</b> | <b>Description</b>                                                                                                    |  |
|------------------------|-------------|----------------------------------------------------------------------------------------------------|--|
| _system__cm<br>kid     | String      | The encryption CMK ID in metadata. This<br>parameter is used together with<br>system_encrypted for encryption. The<br>length of cmkid is fixed at 36 bytes.                                                                                                    |  |
|                        |             | For details about how to obtain the key ID, see<br><b>Querying the Key List.</b>                                                                                                    |  |
| _system__en<br>crypted | String      | The encryption field in metadata. The value<br>can be 0 (no encryption) or 1 (encryption). If<br>this parameter is not specified, the encryption<br>attribute of the disk is the same as that of the<br>data source. If the disk is not created from a<br>data source, the disk is not encrypted by<br>default.                                                                                                    |  |
| full clone             | String      | The creation method when the disk is created<br>from a snapshot.<br>0: linked clone<br>$\bullet$<br>1: full clone                                                                                                    |  |
| hw:passthrou<br>gh     | String      | • If this parameter value is true, the disk<br>device type is SCSI, which allows ECS OSs to<br>directly access the underlying storage<br>media. SCSI reservation commands are<br>supported.<br>• If this parameter is set to false, the disk<br>device type is VBD, which is also the default<br>type. VBD supports only simple SCSI read/<br>write commands.<br>If this parameter is not specified, the disk<br>device type is VBD. |  |
| orderID                | String      | The parameter that describes the disk billing<br>mode in <b>metadata</b> . If this parameter has a<br>value, the disk is billed on a yearly/monthly<br>basis. If not, the disk is billed on a pay-per-use<br>basis.                                                                                                    |  |

#### **Status code: 400**

**Table 6-18** Response body parameters

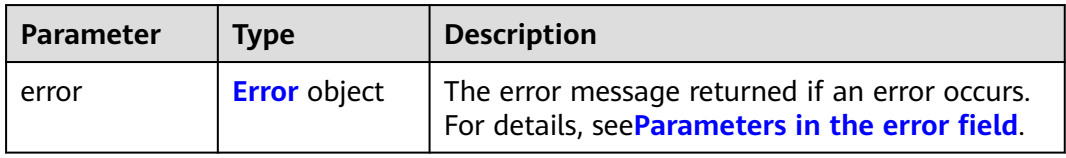

<span id="page-50-0"></span>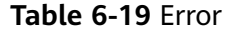

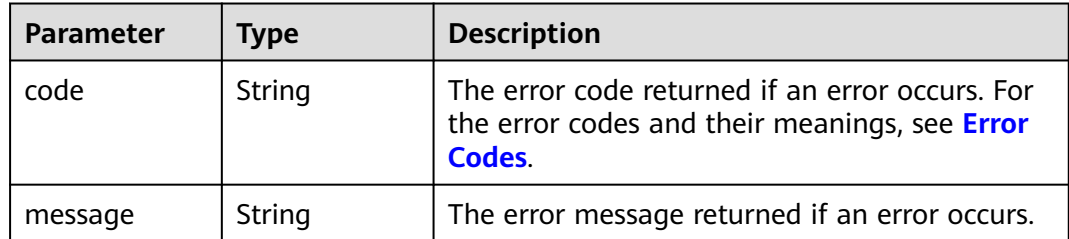

## **Example Requests**

Updating the EVS disk name and description

PUT https://{endpoint}/v2/{project\_id}/cloudvolumes/{volume\_id}

```
{
  "volume" : {
   "name" : "test_volume",
    "description" : "test"
 }
}
```
## **Example Responses**

#### **Status code: 200**

**OK** 

```
{
 "id" : "36ba39af-3579-4e6e-adfc-b764349c0f77",
  "links" : [ {
   "href" : "https://volume.region.xxx.xxx-tsi.de/v2/3cfb09080bd944d0b4cdd72ef26857bd/volumes/
36ba39af-3579-4e6e-adfc-b764349c0f77",
   "rel" : "self"
 }, {
 "href" : "https://volume.region.xxx.xxx-tsi.de/3cfb09080bd944d0b4cdd72ef26857bd/volumes/
36ba39af-3579-4e6e-adfc-b764349c0f77",
   "rel" : "bookmark"
  } ],
  "name" : "newVolume",
  "status" : "in-use",
  "attachments" : [ {
   "server_id" : "c3d3250c-7ce5-42cc-b620-dd2b63d19ca5",
   "attachment_id" : "011a2bdb-a033-4479-845b-50bd8ed7f4d4",
 "attached_at" : "2017-05-23T11:27:38.604815",
 "volume_id" : "36ba39af-3579-4e6e-adfc-b764349c0f77",
   "device" : "/dev/sdf",
   "id" : "36ba39af-3579-4e6e-adfc-b764349c0f77"
 } ],
 "description" : "new volume",
  "multiattach" : false,
  "shareable" : false,
  "size" : 10,
  "metadata" : {
   "hw:passthrough" : "false"
  },
  "bootable" : "false",
  "availability_zone" : "az-dc-1",
  "created_at" : "2017-05-23T09:49:44.481299",
  "volume_type" : "SATA"
\mathfrak{r}
```
#### **Status code: 400**

#### Bad Request

```
{
  "error" : {
    "message" : "XXXX",
    "code" : "XXX"
  }
}
```
## **SDK Sample Code**

The SDK sample code is as follows.

#### **Java**

## Updating the EVS disk name and description

package com.huaweicloud.sdk.test;

```
import com.huaweicloud.sdk.core.auth.ICredential;
import com.huaweicloud.sdk.core.auth.BasicCredentials;
import com.huaweicloud.sdk.core.exception.ConnectionException;
import com.huaweicloud.sdk.core.exception.RequestTimeoutException;
import com.huaweicloud.sdk.core.exception.ServiceResponseException;
import com.huaweicloud.sdk.evs.v2.region.EvsRegion;
import com.huaweicloud.sdk.evs.v2.*;
import com.huaweicloud.sdk.evs.v2.model.*;
public class UpdateVolumeSolution {
   public static void main(String[] args) {
      // The AK and SK used for authentication are hard-coded or stored in plaintext, which has great 
security risks. It is recommended that the AK and SK be stored in ciphertext in configuration files or 
environment variables and decrypted during use to ensure security.
      // In this example, AK and SK are stored in environment variables for authentication. Before running 
this example, set environment variables CLOUD_SDK_AK and CLOUD_SDK_SK in the local environment
      String ak = System.getenv("CLOUD_SDK_AK");
      String sk = System.getenv("CLOUD_SDK_SK");
      ICredential auth = new BasicCredentials()
           .withAk(ak)
           .withSk(sk);
      EvsClient client = EvsClient.newBuilder()
           .withCredential(auth)
           .withRegion(EvsRegion.valueOf("<YOUR REGION>"))
           .build();
      UpdateVolumeRequest request = new UpdateVolumeRequest();
      UpdateVolumeRequestBody body = new UpdateVolumeRequestBody();
      UpdateVolumeOption volumebody = new UpdateVolumeOption();
      volumebody.withDescription("test")
        .withName("test_volume");
      body.withVolume(volumebody);
      request.withBody(body);
      try {
         UpdateVolumeResponse response = client.updateVolume(request);
         System.out.println(response.toString());
      } catch (ConnectionException e) {
        e.printStackTrace();
      } catch (RequestTimeoutException e) {
        e.printStackTrace();
      } catch (ServiceResponseException e) {
         e.printStackTrace();
        System.out.println(e.getHttpStatusCode());
        System.out.println(e.getRequestId());
```

```
 System.out.println(e.getErrorCode());
```
 System.out.println(e.getErrorMsg()); } }

## **Python**

#### Updating the EVS disk name and description

# coding: utf-8

}

from huaweicloudsdkcore.auth.credentials import BasicCredentials from huaweicloudsdkevs.v2.region.evs\_region import EvsRegion from huaweicloudsdkcore.exceptions import exceptions from huaweicloudsdkevs.v2 import \*

if \_\_name\_\_ == "\_\_main\_\_":

 # The AK and SK used for authentication are hard-coded or stored in plaintext, which has great security risks. It is recommended that the AK and SK be stored in ciphertext in configuration files or environment variables and decrypted during use to ensure security.

 # In this example, AK and SK are stored in environment variables for authentication. Before running this example, set environment variables CLOUD\_SDK\_AK and CLOUD\_SDK\_SK in the local environment

```
 ak = os.getenv("CLOUD_SDK_AK")
 sk = os.getenv("CLOUD_SDK_SK")
```
credentials = BasicCredentials(ak, sk)  $\setminus$ 

```
 client = EvsClient.new_builder() \
      .with_credentials(credentials) \
      .with_region(EvsRegion.value_of("<YOUR REGION>")) \
      .build()
   try:
      request = UpdateVolumeRequest()
      volumebody = UpdateVolumeOption(
        description="test",
         name="test_volume"
\qquad \qquad request.body = UpdateVolumeRequestBody(
         volume=volumebody
     \lambda response = client.update_volume(request)
      print(response)
   except exceptions.ClientRequestException as e:
      print(e.status_code)
      print(e.request_id)
      print(e.error_code)
```
**Go**

#### Updating the EVS disk name and description

package main

print(e.error\_msg)

import (

)

```
 "fmt"
 "github.com/huaweicloud/huaweicloud-sdk-go-v3/core/auth/basic"
 evs "github.com/huaweicloud/huaweicloud-sdk-go-v3/services/evs/v2"
 "github.com/huaweicloud/huaweicloud-sdk-go-v3/services/evs/v2/model"
 region "github.com/huaweicloud/huaweicloud-sdk-go-v3/services/evs/v2/region"
```
func main() {

 // The AK and SK used for authentication are hard-coded or stored in plaintext, which has great security risks. It is recommended that the AK and SK be stored in ciphertext in configuration files or environment variables and decrypted during use to ensure security.

// In this example, AK and SK are stored in environment variables for authentication. Before running this

```
example, set environment variables CLOUD_SDK_AK and CLOUD_SDK_SK in the local environment
   ak := os.Getenv("CLOUD_SDK_AK")
   sk := os.Getenv("CLOUD_SDK_SK")
   auth := basic.NewCredentialsBuilder().
      WithAk(ak).
      WithSk(sk).
      Build()
   client := evs.NewEvsClient(
      evs.EvsClientBuilder().
        WithRegion(region.ValueOf("<YOUR REGION>")).
        WithCredential(auth).
        Build())
   request := &model.UpdateVolumeRequest{}
   descriptionVolume:= "test"
   nameVolume:= "test_volume"
   volumebody := &model.UpdateVolumeOption{
      Description: &descriptionVolume,
      Name: &nameVolume,
   }
   request.Body = &model.UpdateVolumeRequestBody{
      Volume: volumebody,
   }
   response, err := client.UpdateVolume(request)
  if err == nil fmt.Printf("%+v\n", response)
   } else {
      fmt.Println(err)
   }
}
```
## **More**

For SDK sample code of more programming languages, see the Sample Code tab in **[API Explorer](https://console-intl.huaweicloud.com/apiexplorer/#/openapi/EVS/sdk?api=UpdateVolume)**. SDK sample code can be automatically generated.

## **Status Codes**

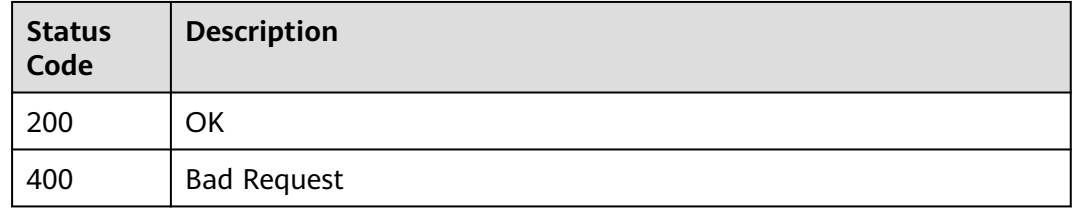

## **Error Codes**

See **[Error Codes](#page-535-0)**.

# **6.1.3 Querying Details About All EVS Disks**

## **Function**

This API is used to query details about all EVS disks.

## **Calling Method**

For details, see **[Calling APIs](#page-12-0)**.

## **URI**

GET /v2/{project\_id}/cloudvolumes/detail

## **Table 6-20** Path Parameters

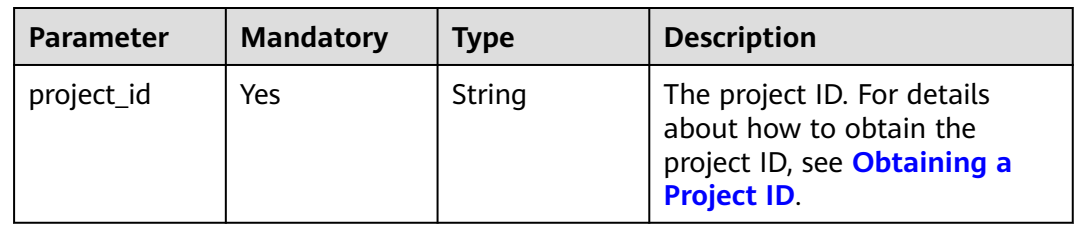

## **Table 6-21** Query Parameters

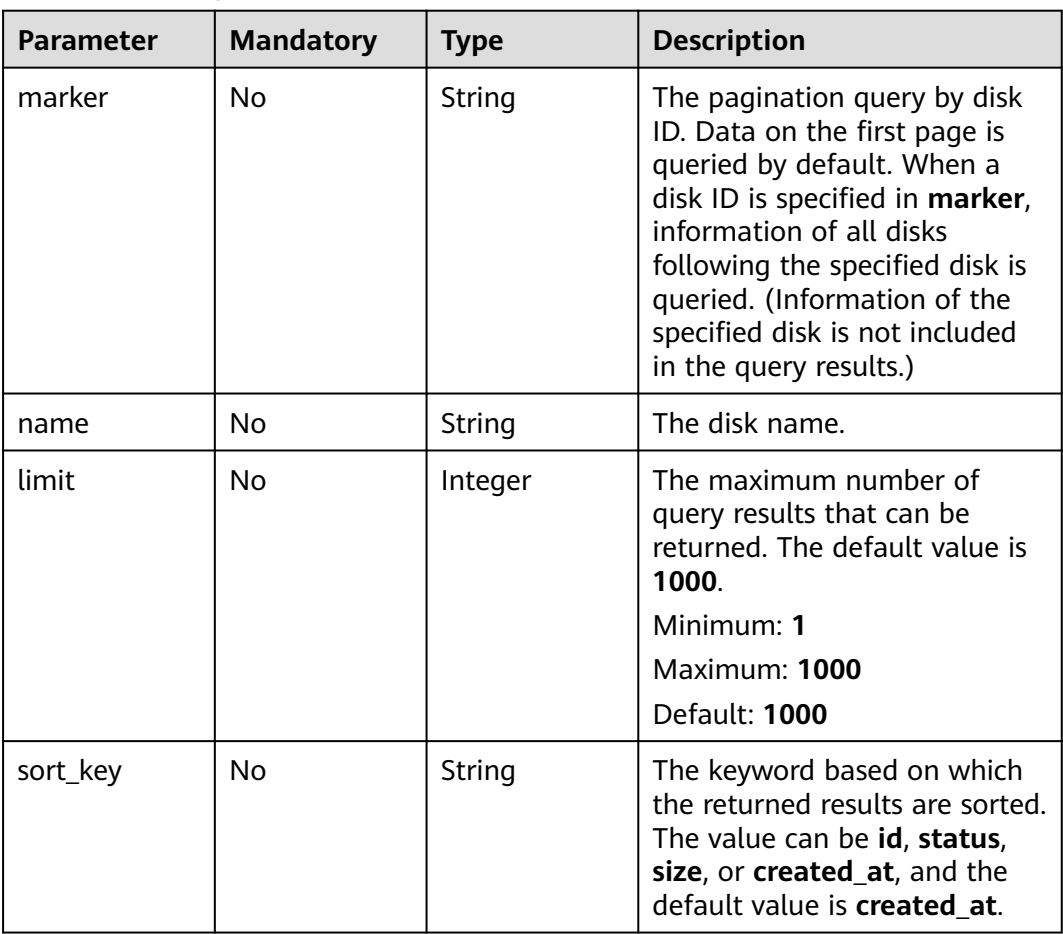

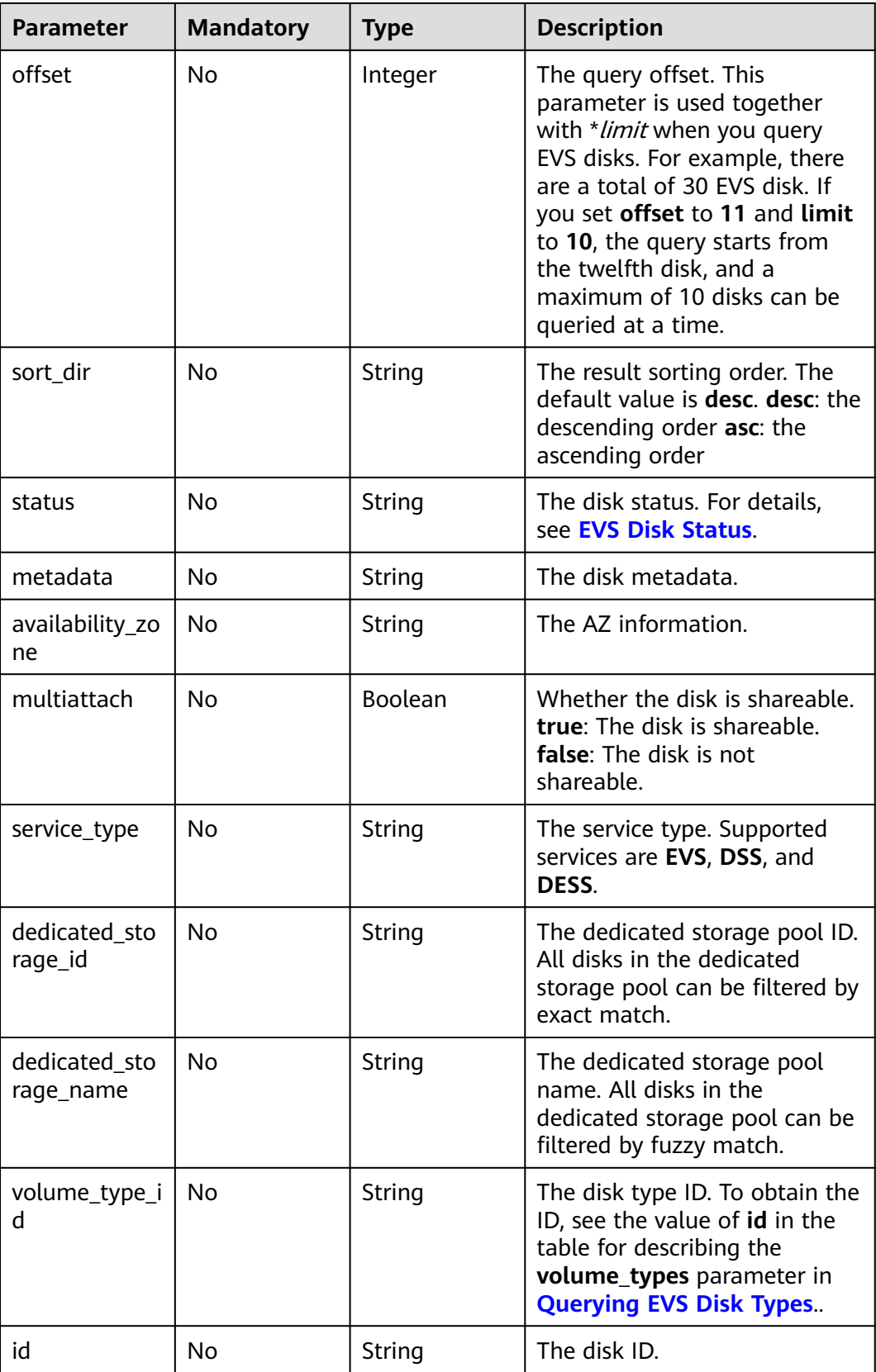

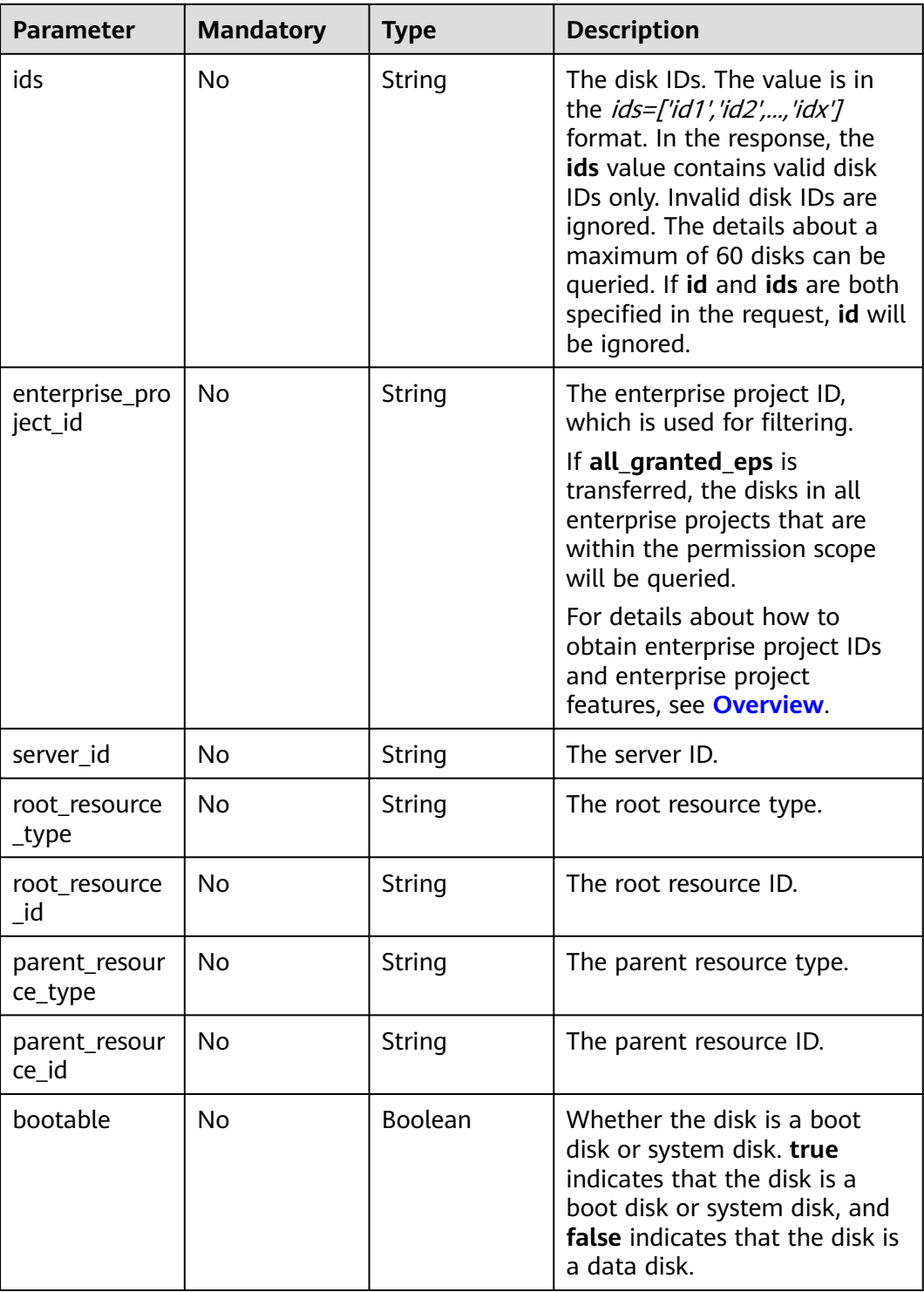

## **Request Parameters**

**Table 6-22** Request header parameters

| <b>Parameter</b> | <b>Mandatory</b> | <b>Type</b> | <b>Description</b>                                                                                                    |
|------------------|------------------|-------------|----------------------------------------------------------------------------------------------------|
| X-Auth-Token     | Yes              | String      | The user token. It can be<br>obtained by calling the IAM<br>API used to obtain a user<br>token. The value of X-Subject-<br>Token in the response header<br>is the user token. |

## **Response Parameters**

#### **Status code: 200**

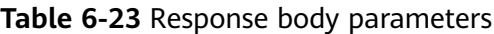

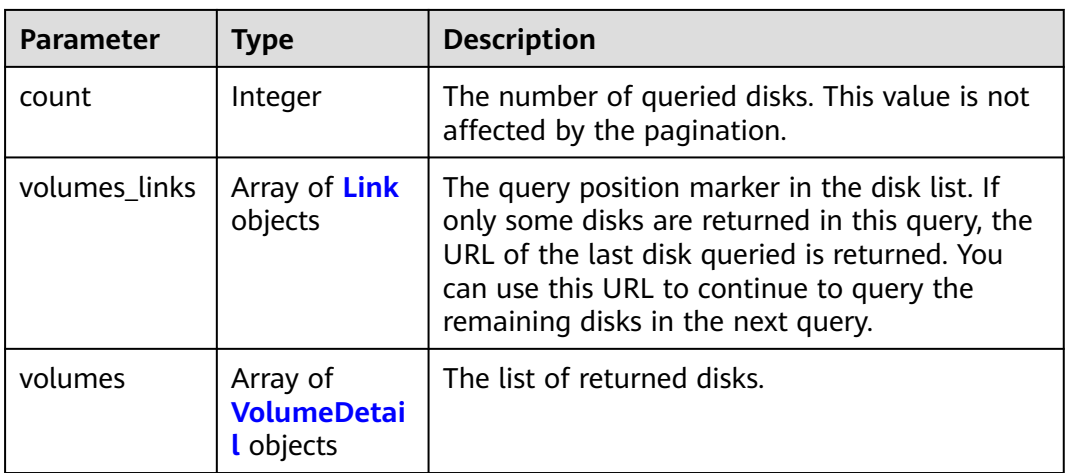

#### **Table 6-24** VolumeDetail

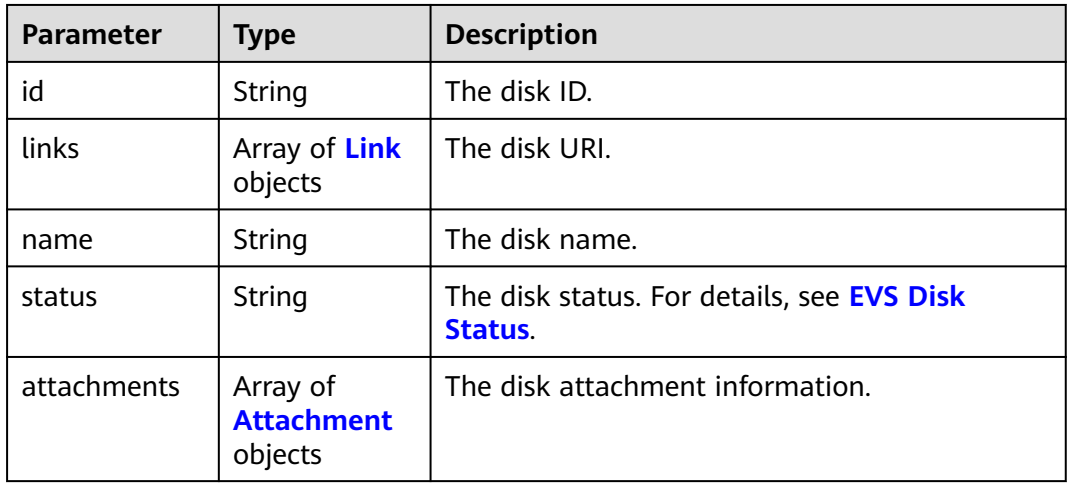

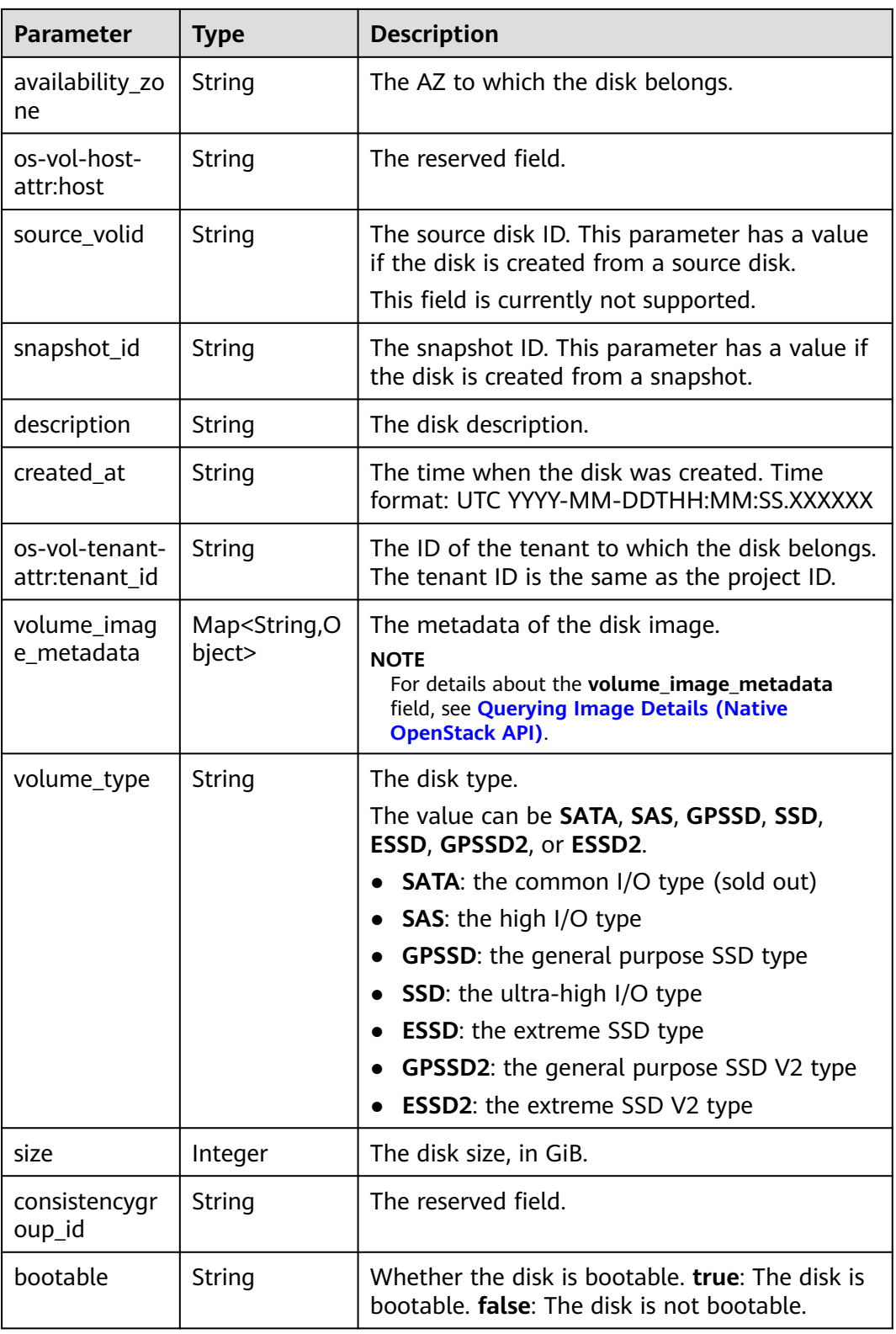

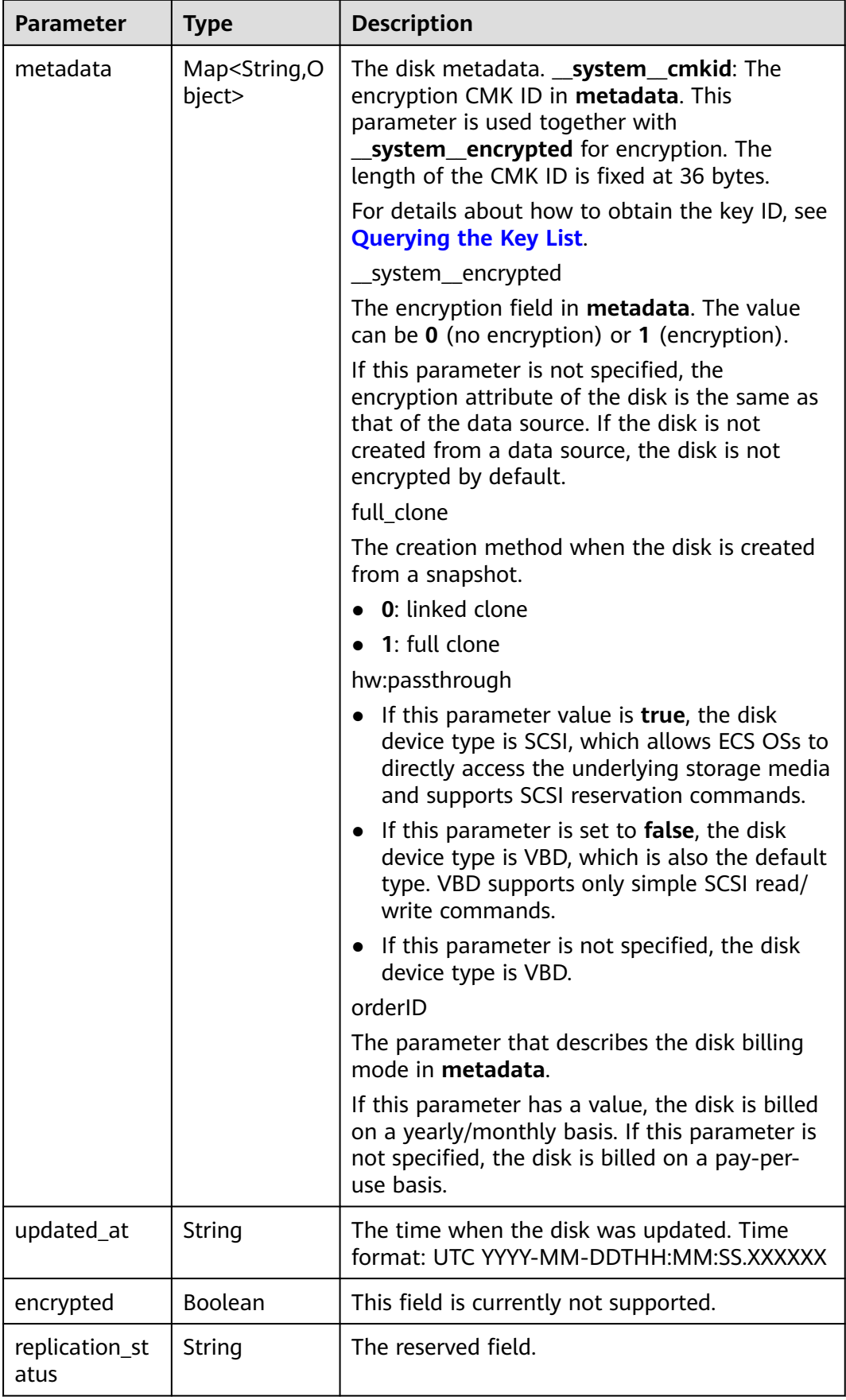

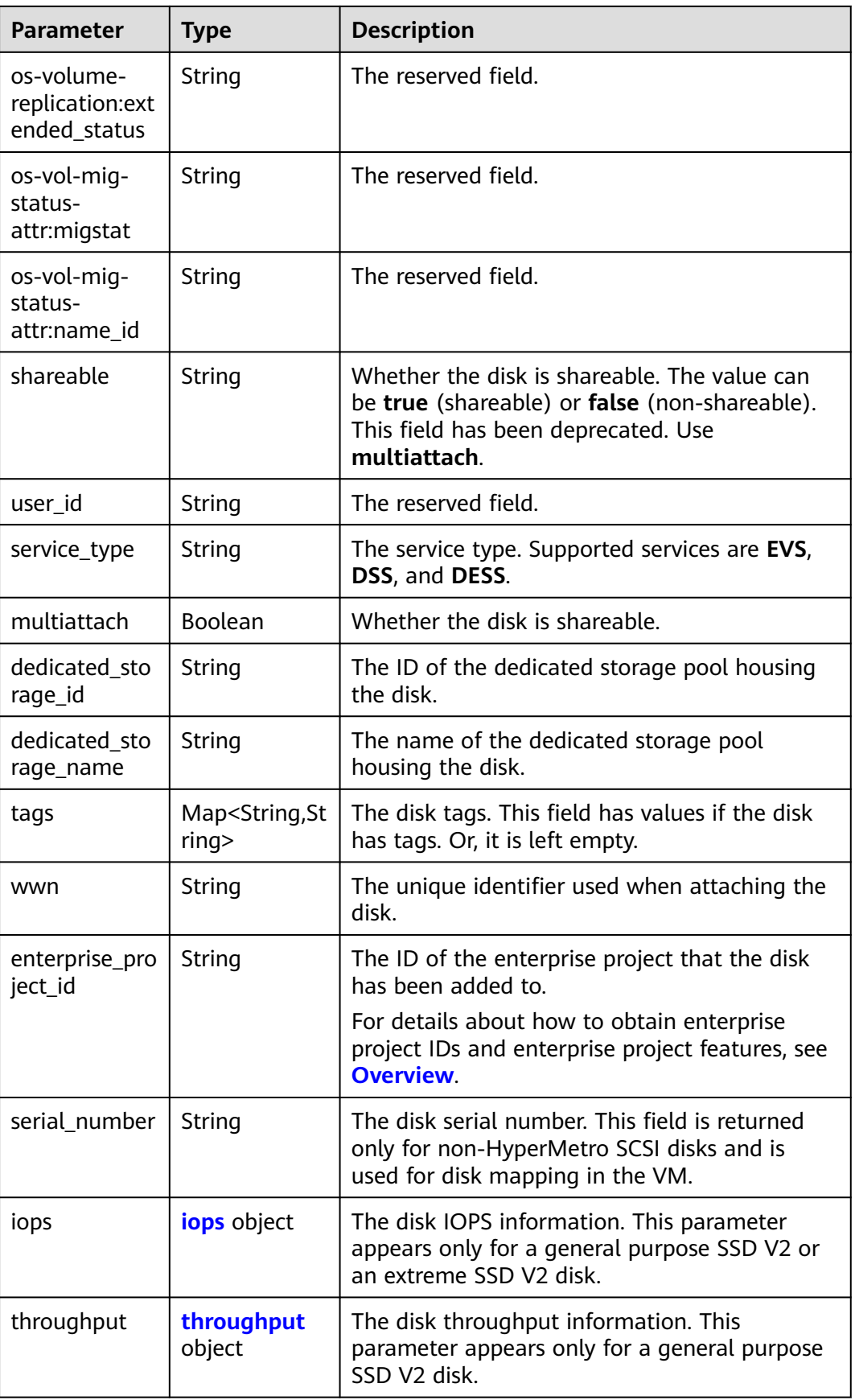

<span id="page-61-0"></span>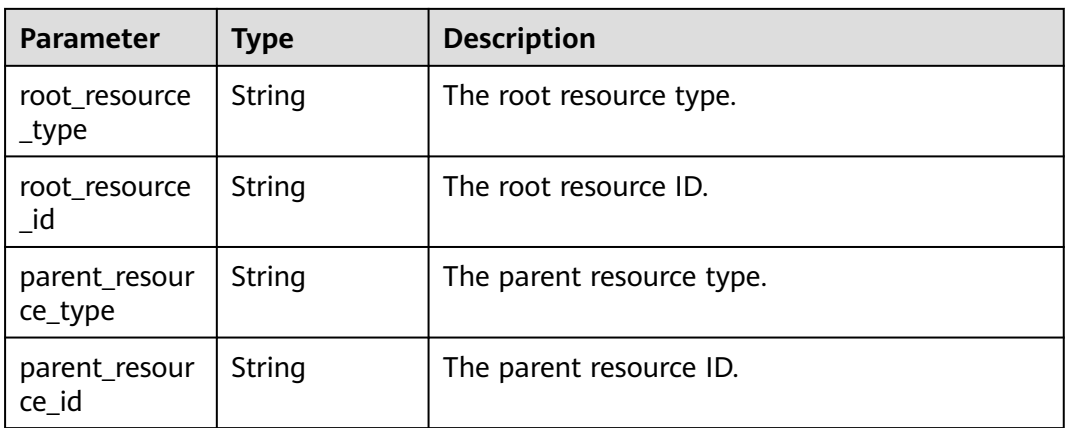

#### **Table 6-25** Link

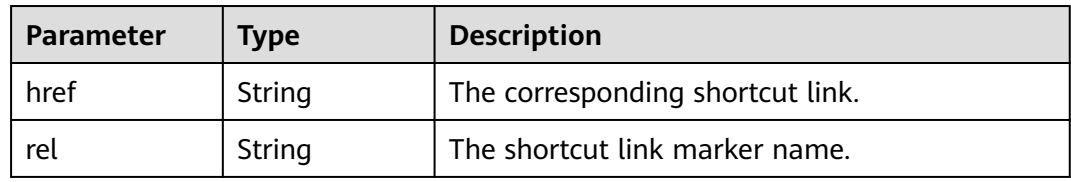

## **Table 6-26** Attachment

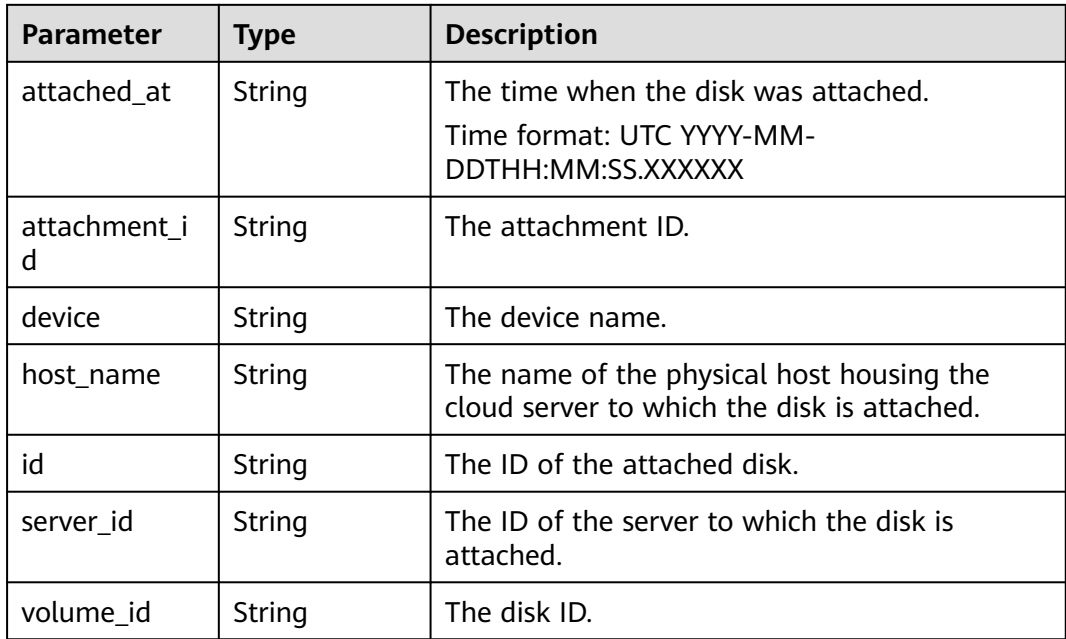

<span id="page-62-0"></span>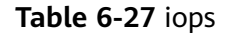

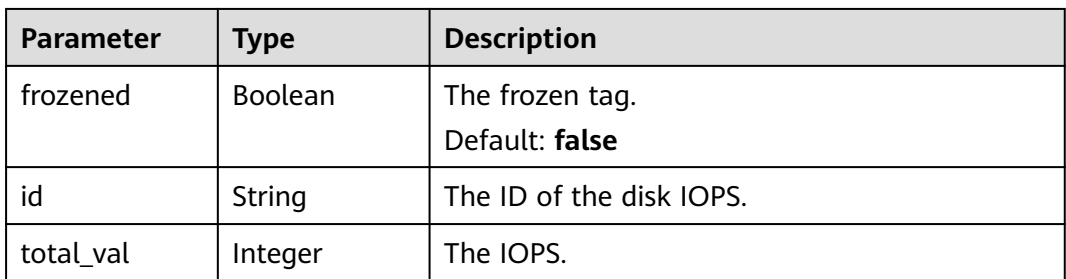

#### **Table 6-28** throughput

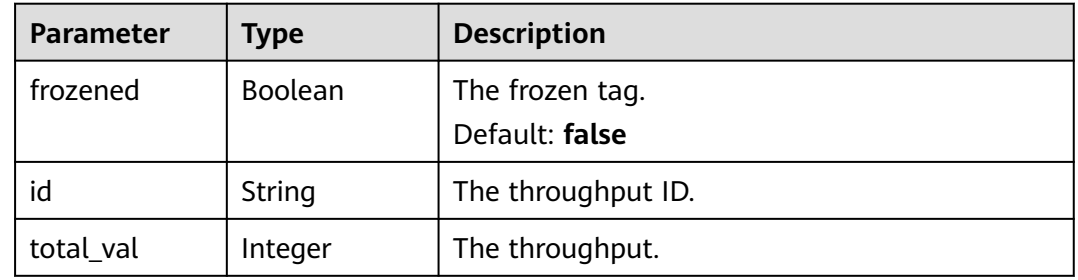

#### **Status code: 400**

**Table 6-29** Response body parameters

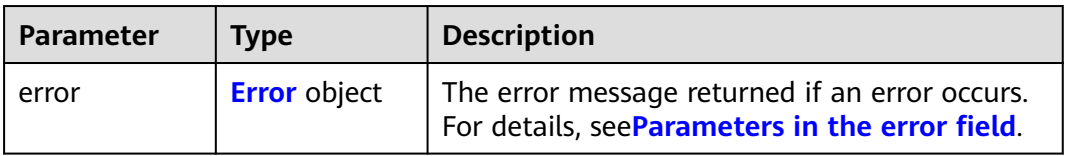

#### **Table 6-30** Error

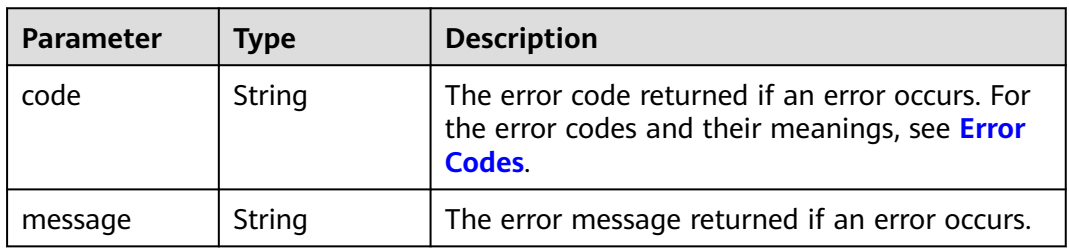

## **Example Requests**

● Querying details of disks whose IDs are **e92ba908-82f8-4728 b8cc-82f2f56bd461**, **40g42920-4243-420f-8bb2-a0bd7660fbd8**, and **b1fd8dcc-dd67-4edf-b89e-87c3485112ec** (The disks are sorted by size.)

GET https://{endpoint}/v2/{project\_id}/cloudvolumes/detail?ids=['e92ba908-82f8-4728 b8cc-82f2f56bd461', '40g42920-4243-420f-8bb2-a0bd7660fbd8', 'b1fd8dcc-dd67-4edfb89e-87c3485112ec']&offset=0&limit=100&sort\_key=size&sort\_dir=asc

Query details of all shared data disks of an ECS (The ECS ID is 3ffcbe9d**e5bf-45f4-aa0a-670b54bda66c**. The returned results are sorted in ascending order.)

GET https://{endpoint}/v2/{project\_id}/cloudvolumes/detail?server\_id=3ffcbe9d-e5bf-45f4aa0a-670b54bda66c&multiattach=true&sort\_dir=asc

## **Example Responses**

#### **Status code: 200**

OK

```
{
  "count" : 1,
  "volumes" : [ {
   "attachments" : [ ],
   "availability_zone" : "az-dc-1",
   "bootable" : "false",
   "created_at" : "2016-05-25T02:42:10.856332",
   "id" : "b104b8db-170d-441b-897a-3c8ba9c5a214",
   "links" : [ {
     "href" : "https://volume.localdomain.com:8776/v2/dd14c6ac581f40059e27f5320b60bf2f/volumes/
b104b8db-170d-441b-897a-3c8ba9c5a214",
     "rel" : "self"
 }, {
 "href" : "https://volume.localdomain.com:8776/dd14c6ac581f40059e27f5320b60bf2f/volumes/
b104b8db-170d-441b-897a-3c8ba9c5a214",
     "rel" : "bookmark"
   } ],
    "metadata" : { },
 "name" : "zjb_u25_test",
 "os-vol-host-attr:host" : "pod01.xxx#SATA",
 "volume_image_metadata" : { },
 "os-vol-tenant-attr:tenant_id" : "dd14c6ac581f40059e27f5320b60bf2f",
   "replication_status" : "disabled",
   "multiattach" : false,
   "size" : 1,
   "status" : "available",
   "updated_at" : "2016-05-25T02:42:22.341984",
   "user_id" : "b0524e8342084ef5b74f158f78fc3049",
 "volume_type" : "SATA",
 "service_type" : "EVS",
   "wwn" : " 688860300000d136fa16f48f05992360"
  } ],
  "volumes_links" : [ {
   "href" : "https://volume.localdomain.com:8776/v2/dd14c6ac581f40059e27f5320b60bf2f/volumes/detail?
limit=1&marker=b104b8db-170d-441b-897a-3c8ba9c5a214",
   "rel" : "next"
 } ]
}
```
#### **Status code: 400**

Bad Request

```
{
  "error" : {
   "message" : "XXXX",
    "code" : "XXX"
  }
}
```
## **SDK Sample Code**

The SDK sample code is as follows.

#### **Java**

```
package com.huaweicloud.sdk.test;
import com.huaweicloud.sdk.core.auth.ICredential;
import com.huaweicloud.sdk.core.auth.BasicCredentials;
import com.huaweicloud.sdk.core.exception.ConnectionException;
import com.huaweicloud.sdk.core.exception.RequestTimeoutException;
import com.huaweicloud.sdk.core.exception.ServiceResponseException;
import com.huaweicloud.sdk.evs.v2.region.EvsRegion;
import com.huaweicloud.sdk.evs.v2.*;
import com.huaweicloud.sdk.evs.v2.model.*;
public class ListVolumesSolution {
   public static void main(String[] args) {
      // The AK and SK used for authentication are hard-coded or stored in plaintext, which has great 
security risks. It is recommended that the AK and SK be stored in ciphertext in configuration files or 
environment variables and decrypted during use to ensure security.
      // In this example, AK and SK are stored in environment variables for authentication. Before running 
this example, set environment variables CLOUD_SDK_AK and CLOUD_SDK_SK in the local environment
      String ak = System.getenv("CLOUD_SDK_AK");
      String sk = System.getenv("CLOUD_SDK_SK");
      ICredential auth = new BasicCredentials()
           .withAk(ak)
           .withSk(sk);
      EvsClient client = EvsClient.newBuilder()
           .withCredential(auth)
            .withRegion(EvsRegion.valueOf("<YOUR REGION>"))
            .build();
      ListVolumesRequest request = new ListVolumesRequest();
      request.withMarker("<marker>");
      request.withName("<name>");
      request.withLimit(<limit>);
      request.withSortKey("<sort_key>");
      request.withOffset(<offset>);
      request.withSortDir("<sort_dir>");
      request.withStatus("<status>");
      request.withMetadata("<metadata>");
      request.withAvailabilityZone("<availability_zone>");
      request.withMultiattach(<multiattach>);
      request.withServiceType("<service_type>");
      request.withDedicatedStorageId("<dedicated_storage_id>");
      request.withDedicatedStorageName("<dedicated_storage_name>");
     request.withVolumeTypeId("<volume_type_id>");
     request.withId("<id>");
     request.withIds("<ids>");
      request.withEnterpriseProjectId("<enterprise_project_id>");
      request.withServerId("<server_id>");
      try {
         ListVolumesResponse response = client.listVolumes(request);
         System.out.println(response.toString());
      } catch (ConnectionException e) {
         e.printStackTrace();
      } catch (RequestTimeoutException e) {
         e.printStackTrace();
      } catch (ServiceResponseException e) {
         e.printStackTrace();
         System.out.println(e.getHttpStatusCode());
         System.out.println(e.getRequestId());
         System.out.println(e.getErrorCode());
         System.out.println(e.getErrorMsg());
      }
   }
}
```
## **Python**

```
# coding: utf-8
```

```
from huaweicloudsdkcore.auth.credentials import BasicCredentials
from huaweicloudsdkevs.v2.region.evs_region import EvsRegion
from huaweicloudsdkcore.exceptions import exceptions
from huaweicloudsdkevs.v2 import *
```
if \_\_name\_\_ == "\_\_main\_\_":

 # The AK and SK used for authentication are hard-coded or stored in plaintext, which has great security risks. It is recommended that the AK and SK be stored in ciphertext in configuration files or environment variables and decrypted during use to ensure security.

 # In this example, AK and SK are stored in environment variables for authentication. Before running this example, set environment variables CLOUD\_SDK\_AK and CLOUD\_SDK\_SK in the local environment

```
 ak = os.getenv("CLOUD_SDK_AK")
 sk = os.getenv("CLOUD_SDK_SK")
credentials = BasicCredentials(ak, sk) \setminus client = EvsClient.new_builder() \
    .with_credentials(credentials) \
    .with_region(EvsRegion.value_of("<YOUR REGION>")) \
   .build()
 try:
   request = ListVolumesRequest()
   request.marker = "<marker>"
   request.name = "<name>"
   request.limit = <limit>
   request.sort_key = "<sort_key>"
   request.offset = <offset>
   request.sort_dir = "<sort_dir>"
   request.status = "<status>"
   request.metadata = "<metadata>"
   request.availability_zone = "<availability_zone>"
   request.multiattach = <Multiattach>
   request.service_type = "<service_type>"
   request.dedicated_storage_id = "<dedicated_storage_id>"
   request.dedicated_storage_name = "<dedicated_storage_name>"
   request.volume_type_id = "<volume_type_id>"
   request.id = " < id >request.ids = "<ids>"
    request.enterprise_project_id = "<enterprise_project_id>"
  request.server_id = "<server_id>"
    response = client.list_volumes(request)
   print(response)
 except exceptions.ClientRequestException as e:
    print(e.status_code)
    print(e.request_id)
    print(e.error_code)
   print(e.error_msg)
```
#### **Go**

package main

#### import (

)

```
 "fmt"
 "github.com/huaweicloud/huaweicloud-sdk-go-v3/core/auth/basic"
 evs "github.com/huaweicloud/huaweicloud-sdk-go-v3/services/evs/v2"
 "github.com/huaweicloud/huaweicloud-sdk-go-v3/services/evs/v2/model"
 region "github.com/huaweicloud/huaweicloud-sdk-go-v3/services/evs/v2/region"
```
func main() {

 // The AK and SK used for authentication are hard-coded or stored in plaintext, which has great security risks. It is recommended that the AK and SK be stored in ciphertext in configuration files or environment variables and decrypted during use to ensure security.

```
 // In this example, AK and SK are stored in environment variables for authentication. Before running this 
example, set environment variables CLOUD_SDK_AK and CLOUD_SDK_SK in the local environment
   ak := os.Getenv("CLOUD_SDK_AK")
   sk := os.Getenv("CLOUD_SDK_SK")
   auth := basic.NewCredentialsBuilder().
      WithAk(ak).
      WithSk(sk).
      Build()
   client := evs.NewEvsClient(
      evs.EvsClientBuilder().
         WithRegion(region.ValueOf("<YOUR REGION>")).
         WithCredential(auth).
         Build())
   request := &model.ListVolumesRequest{}
   markerRequest:= "<marker>"
   request.Marker = &markerRequest
   nameRequest:= "<name>"
   request.Name = &nameRequest
   limitRequest:= int32(<limit>)
   request.Limit = &limitRequest
   sortKeyRequest:= "<sort_key>"
   request.SortKey = &sortKeyRequest
   offsetRequest:= int32(<offset>)
   request.Offset = &offsetRequest
   sortDirRequest:= "<sort_dir>"
   request.SortDir = &sortDirRequest
   statusRequest:= "<status>"
   request.Status = &statusRequest
   metadataRequest:= "<metadata>"
   request.Metadata = &metadataRequest
   availabilityZoneRequest:= "<availability_zone>"
   request.AvailabilityZone = &availabilityZoneRequest
   multiattachRequest:= <multiattach>
   request.Multiattach = &multiattachRequest
   serviceTypeRequest:= "<service_type>"
   request.ServiceType = &serviceTypeRequest
   dedicatedStorageIdRequest:= "<dedicated_storage_id>"
  request.DedicatedStorageId = &dedicatedStorageIdRequest
   dedicatedStorageNameRequest:= "<dedicated_storage_name>"
   request.DedicatedStorageName = &dedicatedStorageNameRequest
   volumeTypeIdRequest:= "<volume_type_id>"
   request.VolumeTypeId = &volumeTypeIdRequest
  idRequest:= "<id>
   request.Id = &idRequest
  idsRequest:= "<ids>"
   request.Ids = &idsRequest
   enterpriseProjectIdRequest:= "<enterprise_project_id>"
   request.EnterpriseProjectId = &enterpriseProjectIdRequest
   serverIdRequest:= "<server_id>"
   request.ServerId = &serverIdRequest
   response, err := client.ListVolumes(request)
  if err == nil fmt.Printf("%+v\n", response)
   } else {
      fmt.Println(err)
   }
}
```
#### **More**

For SDK sample code of more programming languages, see the Sample Code tab in **[API Explorer](https://console-intl.huaweicloud.com/apiexplorer/#/openapi/EVS/sdk?api=ListVolumes)**. SDK sample code can be automatically generated.

## **Status Codes**

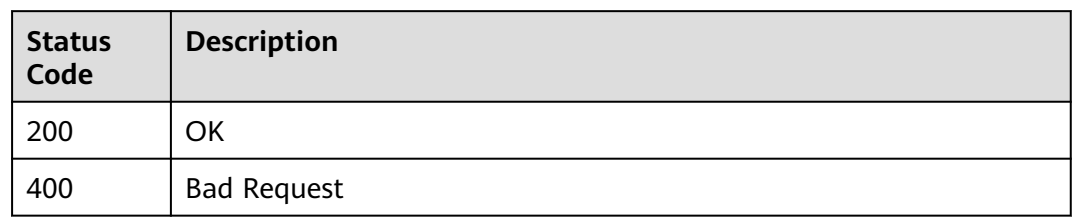

## **Error Codes**

#### See **[Error Codes](#page-535-0)**.

# **6.1.4 Querying Details About an EVS Disk**

## **Function**

This API is used to query details about a single EVS disk. Enterprise project authorization is supported.

## **Calling Method**

For details, see **[Calling APIs](#page-12-0)**.

## **URI**

GET /v2/{project\_id}/cloudvolumes/{volume\_id}

#### **Table 6-31** Path Parameters

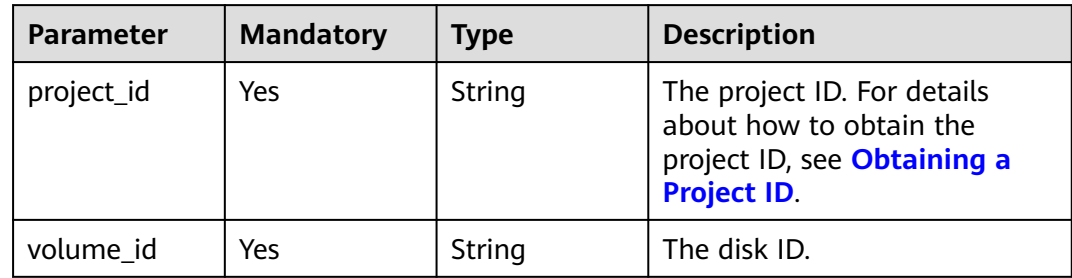

## **Request Parameters**

**Table 6-32** Request header parameters

| <b>Parameter</b> | <b>Mandatory</b> | <b>Type</b> | <b>Description</b>                                                                                                    |
|------------------|------------------|-------------|----------------------------------------------------------------------------------------------------|
| X-Auth-Token     | Yes              | String      | The user token. It can be<br>obtained by calling the IAM<br>API used to obtain a user<br>token. The value of X-Subject-<br>Token in the response header<br>is the user token. |

## **Response Parameters**

#### **Status code: 200**

**Table 6-33** Response body parameters

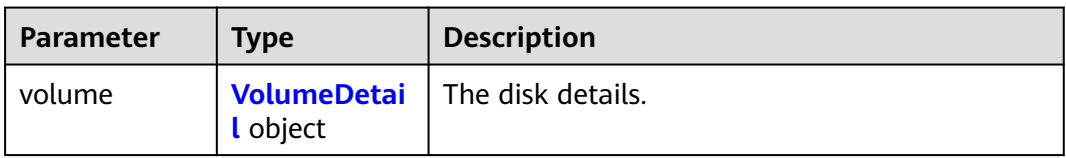

#### **Table 6-34** VolumeDetail

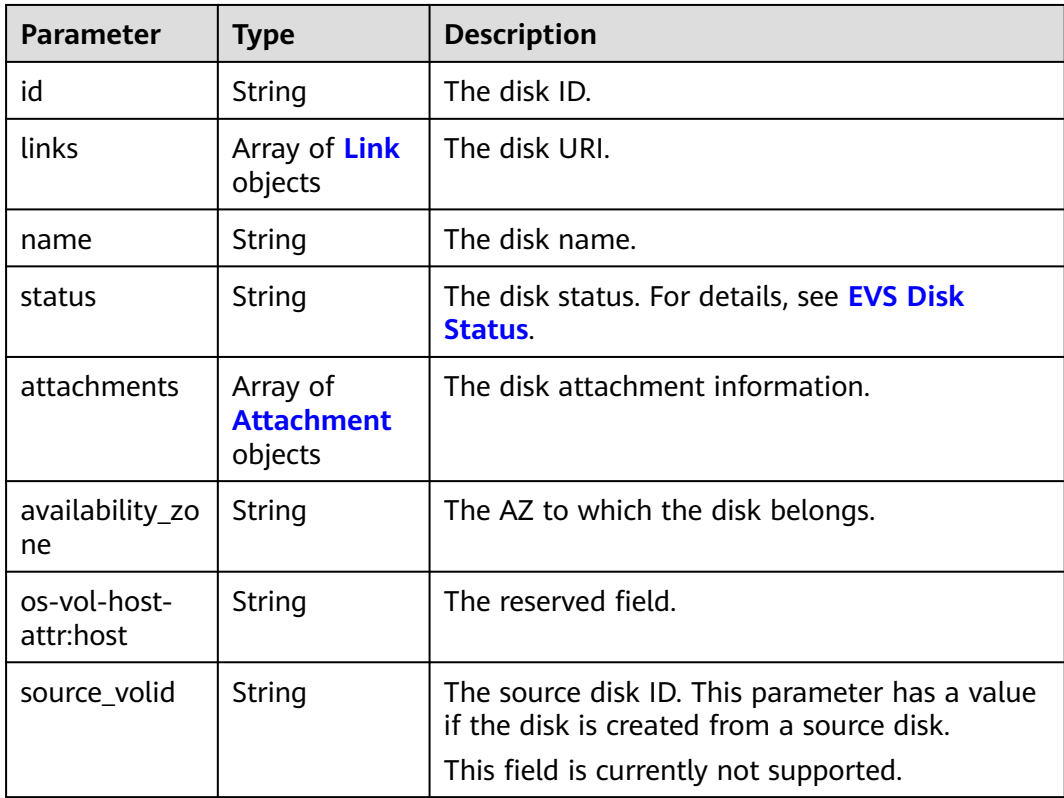

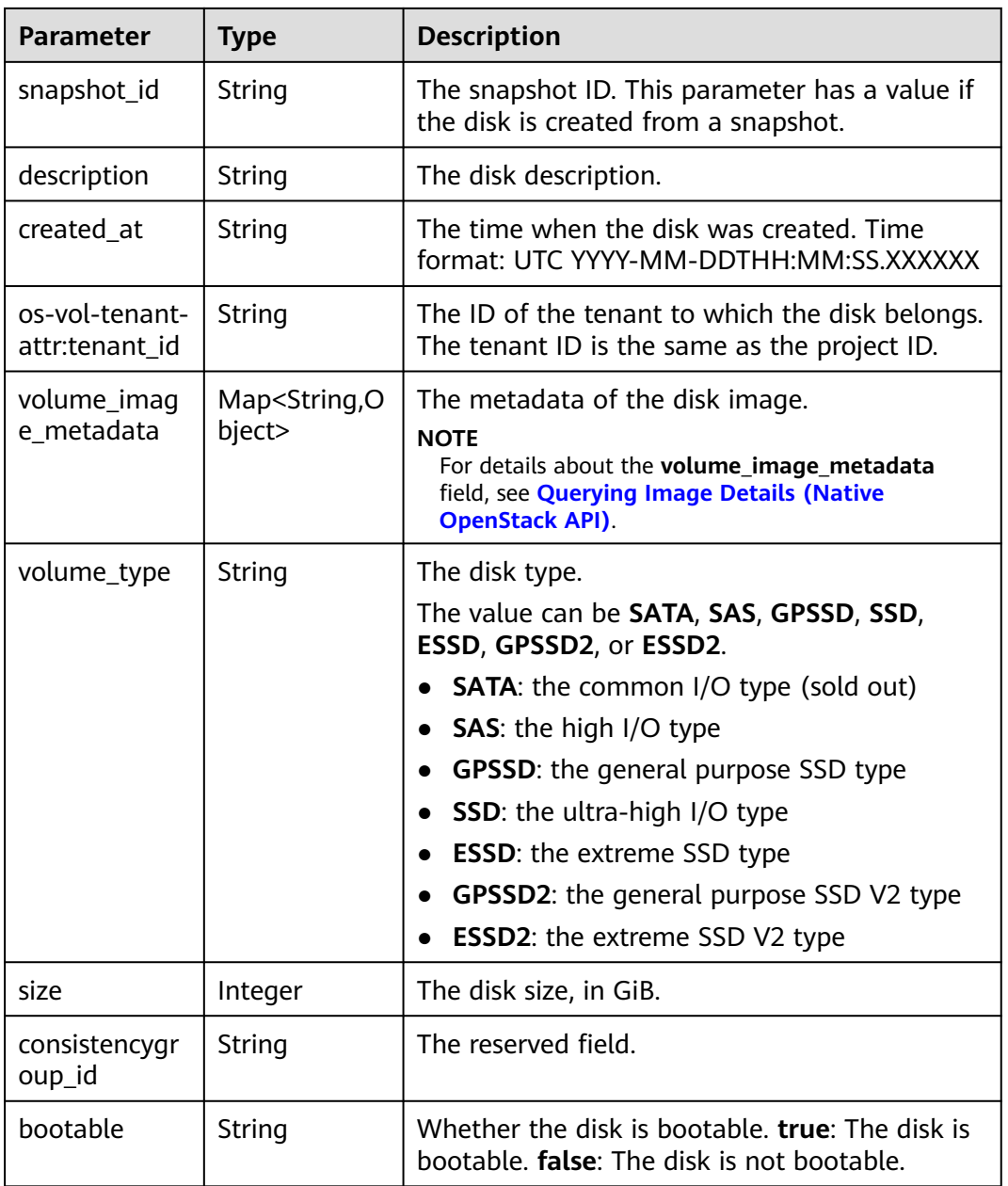

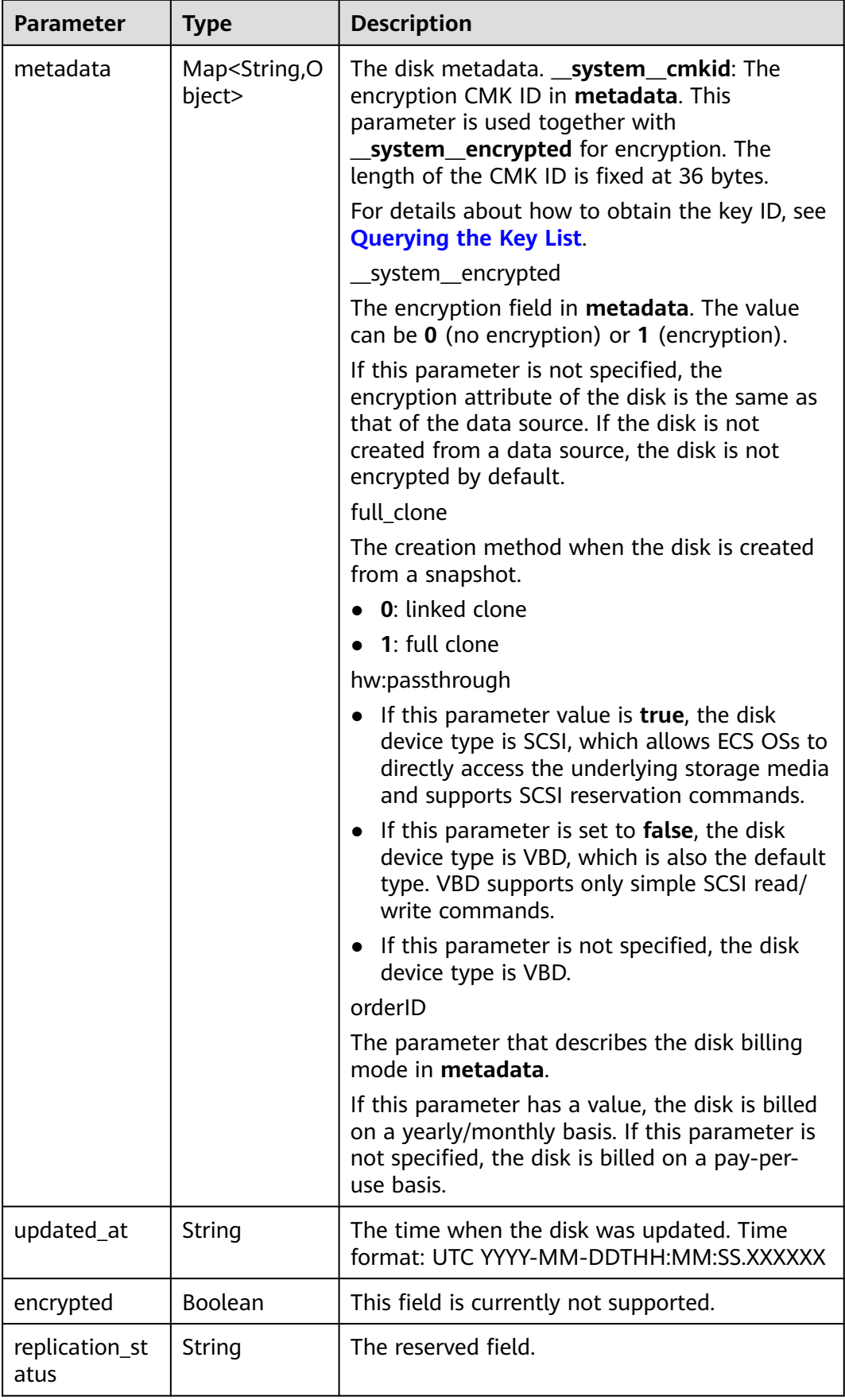

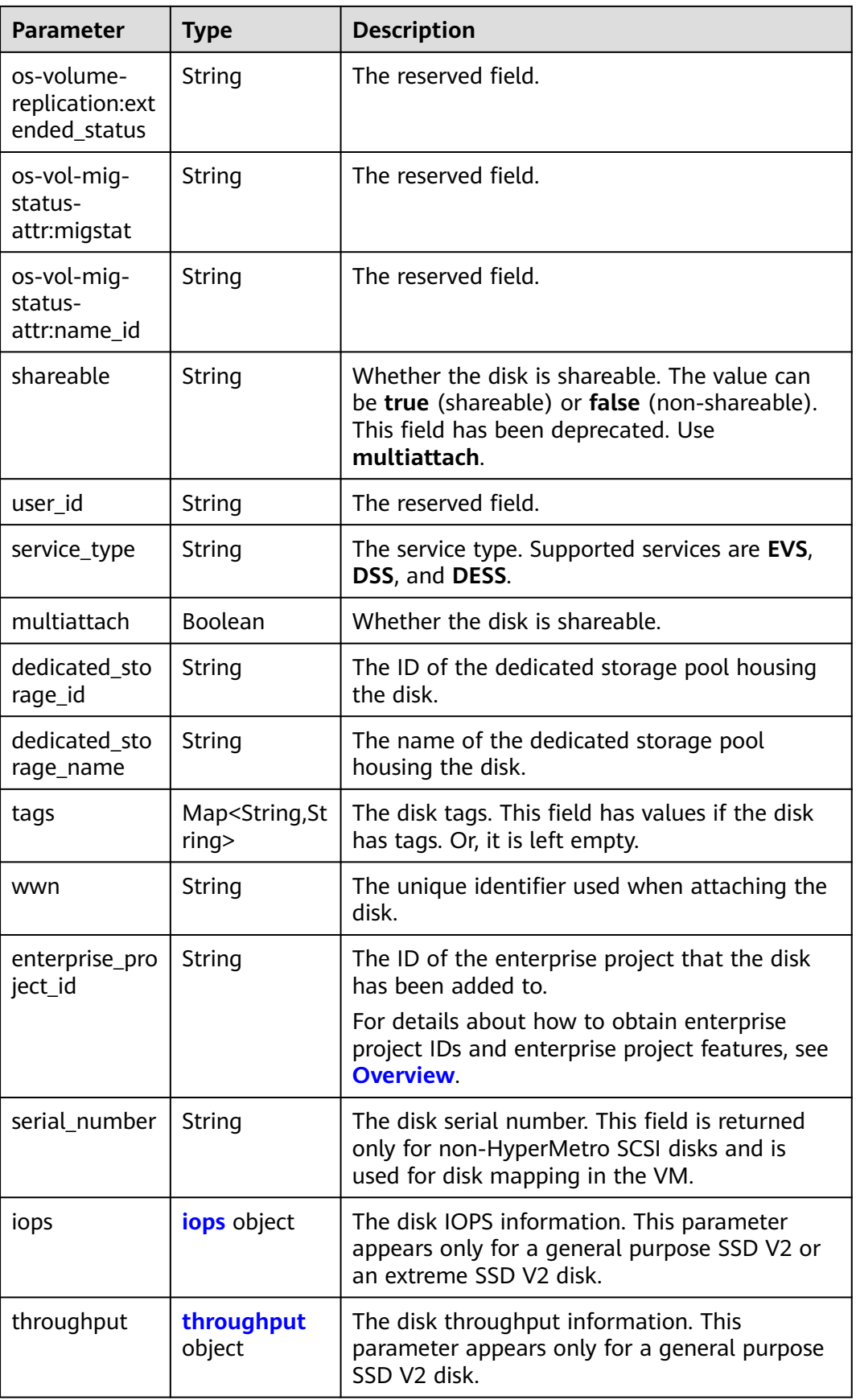
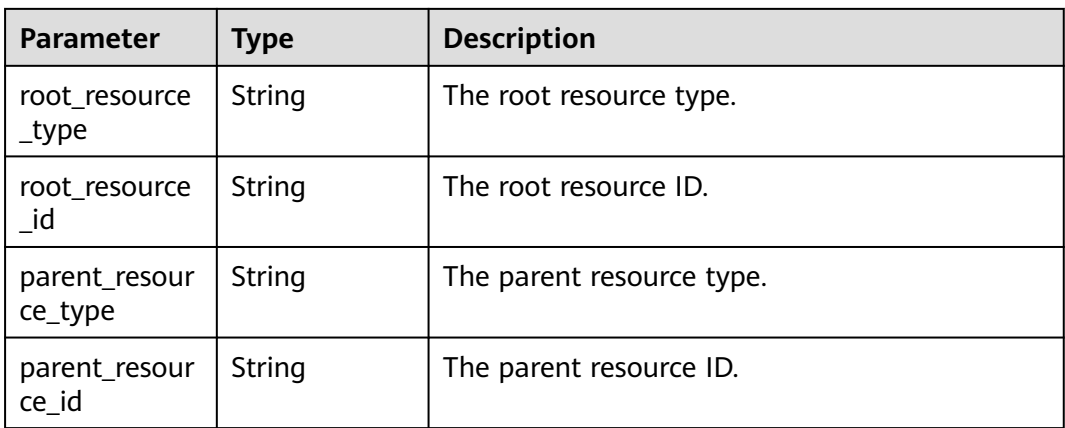

### **Table 6-35** Link

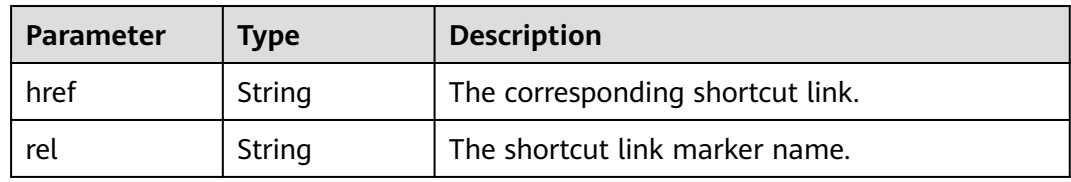

## **Table 6-36** Attachment

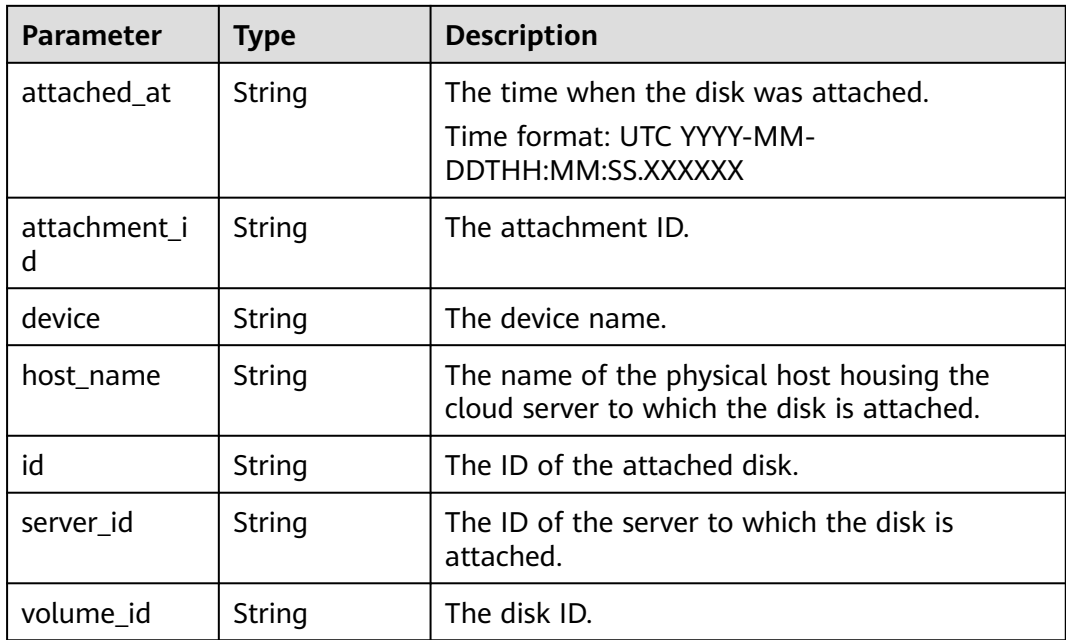

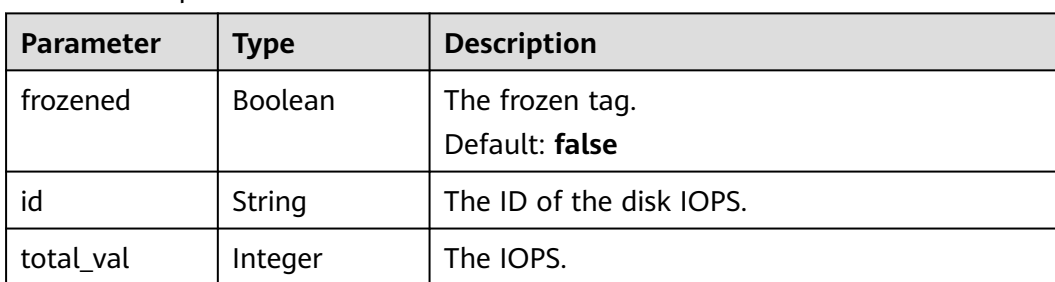

#### **Table 6-37** iops

### **Table 6-38** throughput

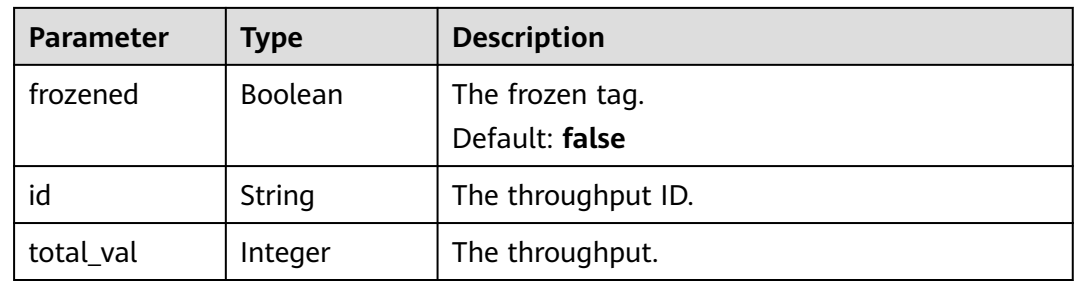

### **Status code: 400**

**Table 6-39** Response body parameters

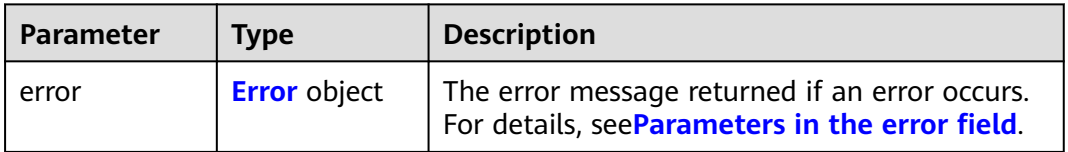

### **Table 6-40** Error

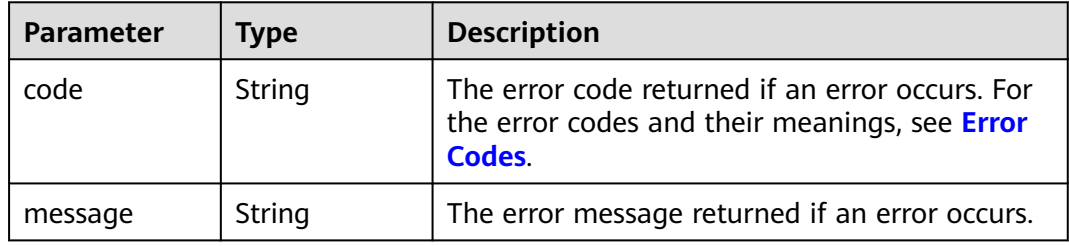

## **Example Requests**

GET https://{endpoint}/v2/{project\_id}/cloudvolumes/{volume\_id}

# **Example Responses**

### **Status code: 200**

The disk information is returned.

```
{
  "volume" : {
   "attachments" : [ ],
 "links" : [ {
 "href" : "https://volume.az0.dc1.domainname.com/v2/40acc331ac784f34842ba4f08ff2be48/volumes/
591ac654-26d8-41be-bb77-4f90699d2d41",
     "rel" : "self"
   }, {
     "href" : "https://volume.az0.dc1.domainname.com/40acc331ac784f34842ba4f08ff2be48/volumes/
591ac654-26d8-41be-bb77-4f90699d2d41",
     "rel" : "bookmark"
   } ],
   "availability_zone" : "az-dc-1",
   "os-vol-host-attr:host" : "az-dc-1#SSD",
   "multiattach" : true,
   "updated_at" : "2016-02-03T02:19:29.895237",
   "replication_status" : "disabled",
   "id" : "591ac654-26d8-41be-bb77-4f90699d2d41",
   "size" : 40,
   "user_id" : "fd03ee73295e45478d88e15263d2ee4e",
   "os-vol-tenant-attr:tenant_id" : "40acc331ac784f34842ba4f08ff2be48",
  "metadata" : \{ \},
   "tags" : {
 "key1" : "value1",
 "key2" : "value2"
   },
   "status" : "available",
   "description" : "auto-created_from_restore_from_backup",
   "name" : "restore_backup_0115efb3-678c-4a9e-bff6-d3cd278238b9",
   "bootable" : "false",
   "created_at" : "2016-02-03T02:19:11.723797",
   "service_type" : "EVS",
   "wwn" : " 688860300000d136fa16f48f05992360"
 }
}
```
### **Status code: 400**

#### Bad Request

```
{
  "error" : {
    "message" : "XXXX",
    "code" : "XXX"
  }
}
```
# **SDK Sample Code**

The SDK sample code is as follows.

### **Java**

package com.huaweicloud.sdk.test;

import com.huaweicloud.sdk.core.auth.ICredential; import com.huaweicloud.sdk.core.auth.BasicCredentials; import com.huaweicloud.sdk.core.exception.ConnectionException; import com.huaweicloud.sdk.core.exception.RequestTimeoutException; import com.huaweicloud.sdk.core.exception.ServiceResponseException; import com.huaweicloud.sdk.evs.v2.region.EvsRegion; import com.huaweicloud.sdk.evs.v2.\*; import com.huaweicloud.sdk.evs.v2.model.\*;

public class ShowVolumeSolution {

```
 public static void main(String[] args) {
      // The AK and SK used for authentication are hard-coded or stored in plaintext, which has great 
security risks. It is recommended that the AK and SK be stored in ciphertext in configuration files or 
environment variables and decrypted during use to ensure security.
      // In this example, AK and SK are stored in environment variables for authentication. Before running 
this example, set environment variables CLOUD_SDK_AK and CLOUD_SDK_SK in the local environment
      String ak = System.getenv("CLOUD_SDK_AK");
      String sk = System.getenv("CLOUD_SDK_SK");
      ICredential auth = new BasicCredentials()
            .withAk(ak)
           .withSk(sk);
      EvsClient client = EvsClient.newBuilder()
           .withCredential(auth)
           .withRegion(EvsRegion.valueOf("<YOUR REGION>"))
            .build();
      ShowVolumeRequest request = new ShowVolumeRequest();
      try {
         ShowVolumeResponse response = client.showVolume(request);
         System.out.println(response.toString());
      } catch (ConnectionException e) {
         e.printStackTrace();
      } catch (RequestTimeoutException e) {
         e.printStackTrace();
      } catch (ServiceResponseException e) {
         e.printStackTrace();
         System.out.println(e.getHttpStatusCode());
         System.out.println(e.getRequestId());
         System.out.println(e.getErrorCode());
         System.out.println(e.getErrorMsg());
      }
   }
}
```
### **Python**

# coding: utf-8

from huaweicloudsdkcore.auth.credentials import BasicCredentials from huaweicloudsdkevs.v2.region.evs\_region import EvsRegion from huaweicloudsdkcore.exceptions import exceptions from huaweicloudsdkevs.v2 import \*

```
if __name__ == "__main__":
```
 # The AK and SK used for authentication are hard-coded or stored in plaintext, which has great security risks. It is recommended that the AK and SK be stored in ciphertext in configuration files or environment variables and decrypted during use to ensure security.

 # In this example, AK and SK are stored in environment variables for authentication. Before running this example, set environment variables CLOUD\_SDK\_AK and CLOUD\_SDK\_SK in the local environment

```
 ak = os.getenv("CLOUD_SDK_AK")
 sk = os.getenv("CLOUD_SDK_SK")
 credentials = BasicCredentials(ak, sk) \
 client = EvsClient.new_builder() \
   .with_credentials(credentials) \
    .with_region(EvsRegion.value_of("<YOUR REGION>")) \
   .build()
 try:
   request = ShowVolumeRequest()
   response = client.show_volume(request)
   print(response)
 except exceptions.ClientRequestException as e:
   print(e.status_code)
```
**Go**

```
print(e.error_code)
      print(e.error_msg)
package main
import (
    "fmt"
   "github.com/huaweicloud/huaweicloud-sdk-go-v3/core/auth/basic"
   evs "github.com/huaweicloud/huaweicloud-sdk-go-v3/services/evs/v2"
   "github.com/huaweicloud/huaweicloud-sdk-go-v3/services/evs/v2/model"
   region "github.com/huaweicloud/huaweicloud-sdk-go-v3/services/evs/v2/region"
)
func main() {
   // The AK and SK used for authentication are hard-coded or stored in plaintext, which has great security 
risks. It is recommended that the AK and SK be stored in ciphertext in configuration files or environment 
variables and decrypted during use to ensure security.
   // In this example, AK and SK are stored in environment variables for authentication. Before running this 
example, set environment variables CLOUD_SDK_AK and CLOUD_SDK_SK in the local environment
   ak := os.Getenv("CLOUD_SDK_AK")
   sk := os.Getenv("CLOUD_SDK_SK")
   auth := basic.NewCredentialsBuilder().
      WithAk(ak).
      WithSk(sk).
      Build()
   client := evs.NewEvsClient(
      evs.EvsClientBuilder().
         WithRegion(region.ValueOf("<YOUR REGION>")).
         WithCredential(auth).
        Build())
   request := &model.ShowVolumeRequest{}
   response, err := client.ShowVolume(request)
   if err == nil {
      fmt.Printf("%+v\n", response)
   } else {
      fmt.Println(err)
   }
}
```
### **More**

For SDK sample code of more programming languages, see the Sample Code tab in **[API Explorer](https://console-intl.huaweicloud.com/apiexplorer/#/openapi/EVS/sdk?api=ShowVolume)**. SDK sample code can be automatically generated.

## **Status Codes**

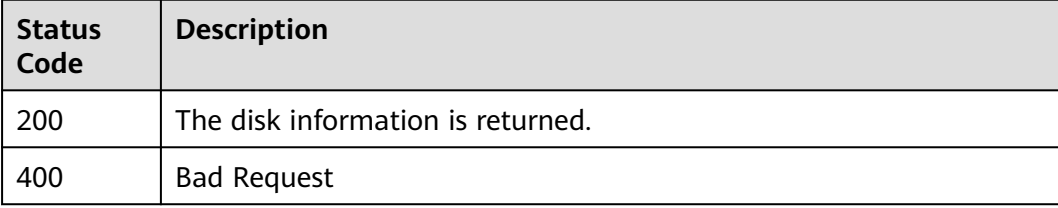

## **Error Codes**

### See **[Error Codes](#page-535-0)**.

# **6.1.5 Expanding Capacity of an EVS Disk**

## **Function**

This API is used to expand the capacity of a pay-per-use or yearly/monthly disk.

## **Constraints**

If the status of the to-be-expanded disk is **available**, there are no restrictions. If the status of the to-be-expanded disk is **in-use**, the restrictions are as follows:

- A shared disk cannot be expanded, which means that the value of **multiattach** must be **false**.
- The status of the server to which the disk attached must be **ACTIVE**, **PAUSED**, **SUSPENDED**, or **SHUTOFF**.

## **Calling Method**

For details, see **[Calling APIs](#page-12-0)**.

## **URI**

POST /v2.1/{project\_id}/cloudvolumes/{volume\_id}/action

### **Table 6-41** Path Parameters

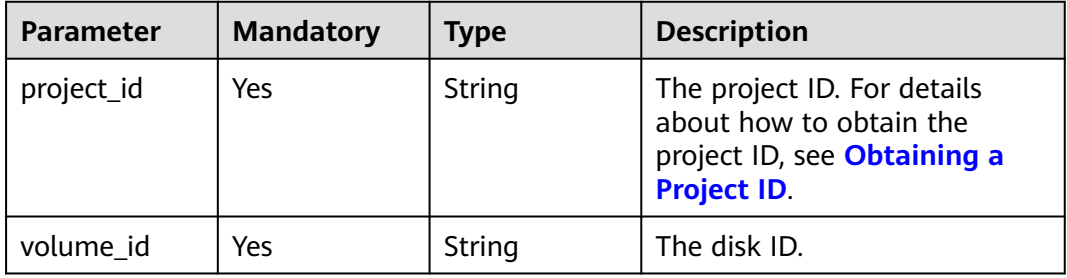

## **Request Parameters**

**Table 6-42** Request header parameters

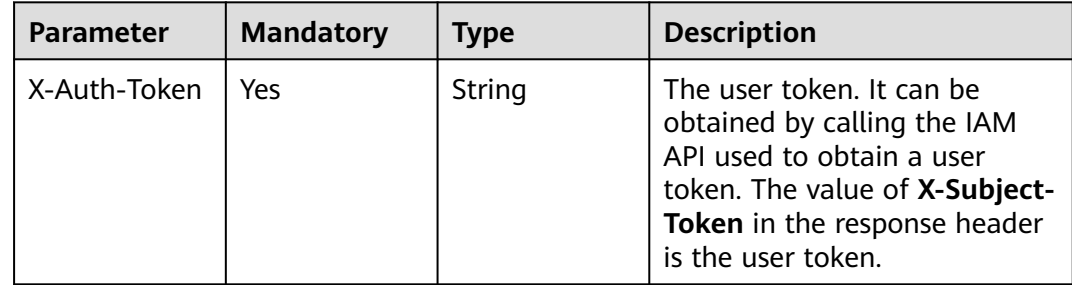

| <b>Parameter</b> | <b>Mandatory</b> | <b>Type</b>                                          | <b>Description</b>                                                       |
|------------------|------------------|------------------------------------------------------|--------------------------------------------------------------------------|
| bssParam         | No               | <b>BssParamFor</b><br><b>ResizeVolum</b><br>e object | The extended parameter of<br>pay-per-use and yearly/<br>monthly billing. |
| os-extend        | Yes              | <b>OsExtend</b><br>object                            | The capacity expansion<br>marker.                                        |

**Table 6-43** Request body parameters

**Table 6-44** BssParamForResizeVolume

| <b>Parameter</b>           | <b>Mandatory</b> | <b>Type</b> | <b>Description</b>                                                                                                    |
|----------------------------|------------------|-------------|----------------------------------------------------------------------------------------------------|
| <b>isAutoPay</b>           | No.              | String      | Whether to pay immediately.<br>This parameter is valid only<br>when the disk is billed on a<br>yearly/monthly basis. The<br>default value is <b>false</b> . Values: |
|                            |                  |             | <b>true</b> : An order is<br>$\bullet$<br>immediately paid from the<br>account balance.                                                                             |
|                            |                  |             | • false: An order is not paid<br>immediately after being<br>created.                                                                                                |
|                            |                  |             | Default: <b>false</b>                                                                                                    |
|                            |                  |             | <b>Enumeration values:</b>                                                                                                    |
|                            |                  |             | • false                                                                                                    |
|                            |                  |             | true                                                                                                    |
| cloudServiceC<br>onsoleURL | N <sub>0</sub>   | String      | The URL used to switch to the<br>cloud service console to view<br>information after the<br>subscription is complete.                                                |

**Table 6-45** OsExtend

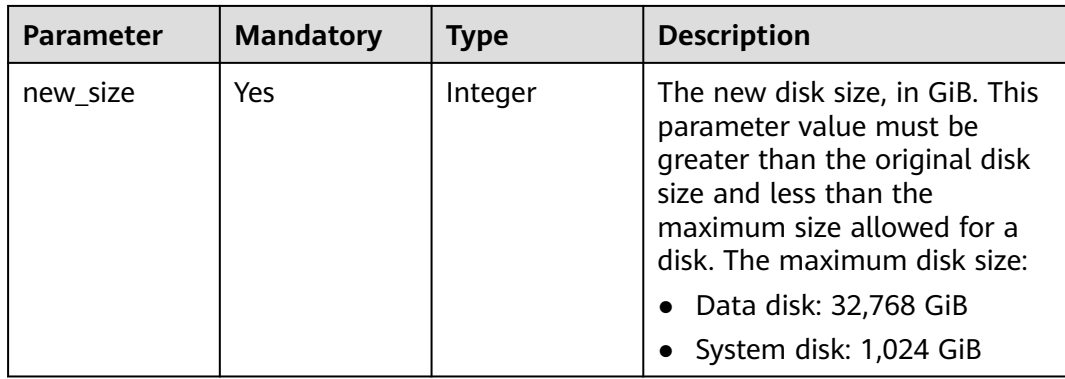

# **Response Parameters**

### **Status code: 202**

### **Table 6-46** Response body parameters

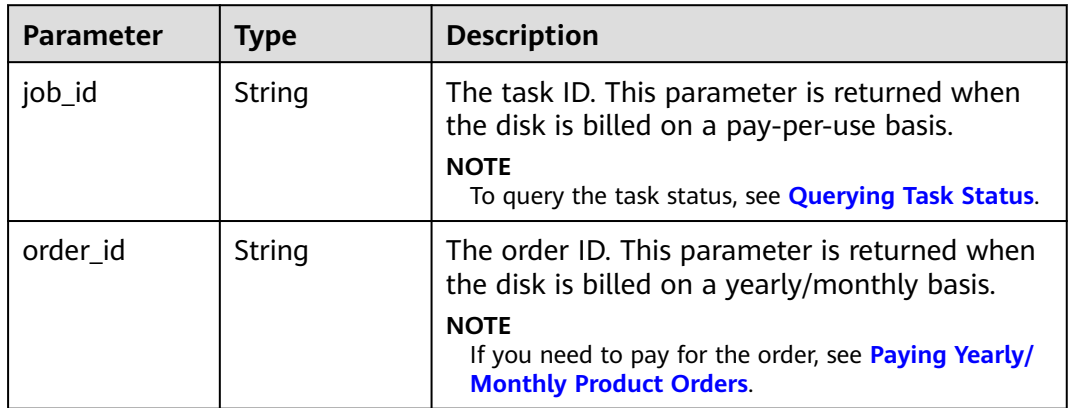

### **Status code: 400**

**Table 6-47** Response body parameters

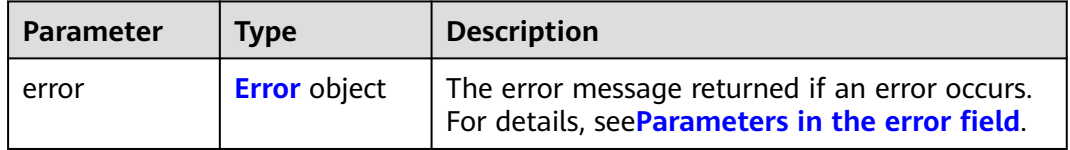

### **Table 6-48** Error

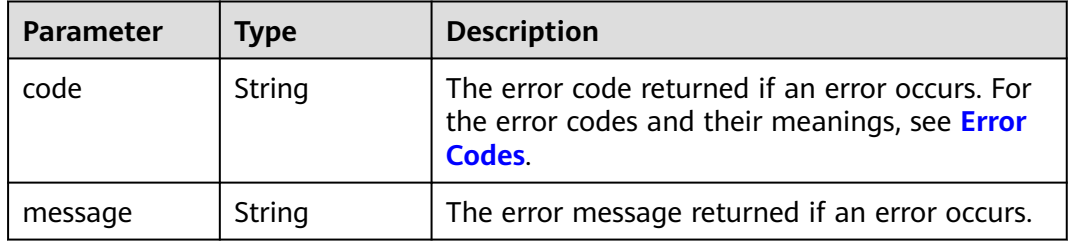

## **Example Requests**

Expanding the capacity of an EVS disk (Set the disk size to 100 GiB. You will be billed for the expansion immediately.)

POST https://{endpoint}/v2.1/{project\_id}/cloudvolumes/{volume\_id}/action

```
{
 "os-extend" : {
 "new_size" : 100
 },
 "bssParam" : {
 "isAutoPay" : "true"
```
 } }

}

## **Example Responses**

### **Status code: 202**

Accepted

{ "job\_id" : "70a599e0-31e7-49b7-b260-868f441e862b"

### **Status code: 400**

Bad Request

```
{
  "error" : {
   "message" : "XXXX",
   "code" : "XXX"
  }
}
```
## **SDK Sample Code**

The SDK sample code is as follows.

### **Java**

Expanding the capacity of an EVS disk (Set the disk size to 100 GiB. You will be billed for the expansion immediately.)

package com.huaweicloud.sdk.test;

```
import com.huaweicloud.sdk.core.auth.ICredential;
import com.huaweicloud.sdk.core.auth.BasicCredentials;
import com.huaweicloud.sdk.core.exception.ConnectionException;
import com.huaweicloud.sdk.core.exception.RequestTimeoutException;
import com.huaweicloud.sdk.core.exception.ServiceResponseException;
import com.huaweicloud.sdk.evs.v2.region.EvsRegion;
import com.huaweicloud.sdk.evs.v2.*;
import com.huaweicloud.sdk.evs.v2.model.*;
```
public class ResizeVolumeSolution {

public static void main(String[] args) {

 // The AK and SK used for authentication are hard-coded or stored in plaintext, which has great security risks. It is recommended that the AK and SK be stored in ciphertext in configuration files or environment variables and decrypted during use to ensure security.

 // In this example, AK and SK are stored in environment variables for authentication. Before running this example, set environment variables CLOUD\_SDK\_AK and CLOUD\_SDK\_SK in the local environment

```
 String ak = System.getenv("CLOUD_SDK_AK");
 String sk = System.getenv("CLOUD_SDK_SK");
```

```
 ICredential auth = new BasicCredentials()
      .withAk(ak)
      .withSk(sk);
```

```
 EvsClient client = EvsClient.newBuilder()
      .withCredential(auth)
      .withRegion(EvsRegion.valueOf("<YOUR REGION>"))
      .build();
 ResizeVolumeRequest request = new ResizeVolumeRequest();
 ResizeVolumeRequestBody body = new ResizeVolumeRequestBody();
```

```
 OsExtend osextendbody = new OsExtend();
 BssParamForResizeVolume bssParambody = new BssParamForResizeVolume();
 bssParambody.withIsAutoPay(BssParamForResizeVolume.IsAutoPayEnum.fromValue("true"));
 body.withBssParam(bssParambody);
   ResizeVolumeResponse response = client.resizeVolume(request);
```

```
 System.out.println(response.toString());
 } catch (ConnectionException e) {
   e.printStackTrace();
 } catch (RequestTimeoutException e) {
   e.printStackTrace();
 } catch (ServiceResponseException e) {
   e.printStackTrace();
   System.out.println(e.getHttpStatusCode());
   System.out.println(e.getRequestId());
   System.out.println(e.getErrorCode());
   System.out.println(e.getErrorMsg());
 }
```
osextendbody.withNewSize(100);

body.withOsExtend(osextendbody);

request.withBody(body);

try {

**Python**

Expanding the capacity of an EVS disk (Set the disk size to 100 GiB. You will be billed for the expansion immediately.)

```
# coding: utf-8
```
 } }

```
from huaweicloudsdkcore.auth.credentials import BasicCredentials
from huaweicloudsdkevs.v2.region.evs_region import EvsRegion
from huaweicloudsdkcore.exceptions import exceptions
from huaweicloudsdkevs.v2 import *
```

```
if __name__ == "__main__":
```
print(e.request\_id)

 # The AK and SK used for authentication are hard-coded or stored in plaintext, which has great security risks. It is recommended that the AK and SK be stored in ciphertext in configuration files or environment variables and decrypted during use to ensure security.

 # In this example, AK and SK are stored in environment variables for authentication. Before running this example, set environment variables CLOUD\_SDK\_AK and CLOUD\_SDK\_SK in the local environment

```
 ak = os.getenv("CLOUD_SDK_AK")
 sk = os.getenv("CLOUD_SDK_SK")
```
credentials = BasicCredentials(ak, sk)  $\setminus$ 

```
client = ExcClient.new builder() \
      .with_credentials(credentials) \
      .with_region(EvsRegion.value_of("<YOUR REGION>")) \
      .build()
   try:
      request = ResizeVolumeRequest()
      osextendbody = OsExtend(
         new_size=100
\qquad \qquad bssParambody = BssParamForResizeVolume(
         is_auto_pay="true"
\qquad \qquad request.body = ResizeVolumeRequestBody(
        os_extend=osextendbody,
         bss_param=bssParambody
\qquad \qquad response = client.resize_volume(request)
      print(response)
   except exceptions.ClientRequestException as e:
      print(e.status_code)
```
print(e.error\_code) print(e.error\_msg)

### **Go**

Expanding the capacity of an EVS disk (Set the disk size to 100 GiB. You will be billed for the expansion immediately.)

package main

)

```
import (
   "fmt"
   "github.com/huaweicloud/huaweicloud-sdk-go-v3/core/auth/basic"
   evs "github.com/huaweicloud/huaweicloud-sdk-go-v3/services/evs/v2"
   "github.com/huaweicloud/huaweicloud-sdk-go-v3/services/evs/v2/model"
   region "github.com/huaweicloud/huaweicloud-sdk-go-v3/services/evs/v2/region"
func main() {
   // The AK and SK used for authentication are hard-coded or stored in plaintext, which has great security 
risks. It is recommended that the AK and SK be stored in ciphertext in configuration files or environment 
variables and decrypted during use to ensure security.
   // In this example, AK and SK are stored in environment variables for authentication. Before running this 
example, set environment variables CLOUD_SDK_AK and CLOUD_SDK_SK in the local environment
   ak := os.Getenv("CLOUD_SDK_AK")
   sk := os.Getenv("CLOUD_SDK_SK")
   auth := basic.NewCredentialsBuilder().
      WithAk(ak).
      WithSk(sk).
      Build()
   client := evs.NewEvsClient(
      evs.EvsClientBuilder().
         WithRegion(region.ValueOf("<YOUR REGION>")).
         WithCredential(auth).
         Build())
   request := &model.ResizeVolumeRequest{}
   osextendbody := &model.OsExtend{
      NewSize: int32(100),
 }
   isAutoPayBssParam:= model.GetBssParamForResizeVolumeIsAutoPayEnum().TRUE
   bssParambody := &model.BssParamForResizeVolume{
      IsAutoPay: &isAutoPayBssParam,
   }
   request.Body = &model.ResizeVolumeRequestBody{
      OsExtend: osextendbody,
      BssParam: bssParambody,
 }
   response, err := client.ResizeVolume(request)
  if err == nil fmt.Printf("%+v\n", response)
   } else {
      fmt.Println(err)
   }
```
### **More**

}

For SDK sample code of more programming languages, see the Sample Code tab in **[API Explorer](https://console-intl.huaweicloud.com/apiexplorer/#/openapi/EVS/sdk?api=ResizeVolume)**. SDK sample code can be automatically generated.

## **Status Codes**

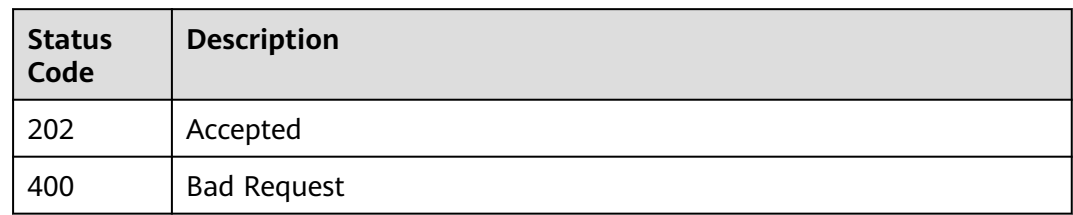

## **Error Codes**

See **[Error Codes](#page-535-0)**.

# **6.1.6 Deleting an EVS Disk**

# **Function**

This API is used to delete an EVS disk.

## **Calling Method**

For details, see **[Calling APIs](#page-12-0)**.

## **URI**

DELETE /v2/{project\_id}/cloudvolumes/{volume\_id}

### **Table 6-49** Path Parameters

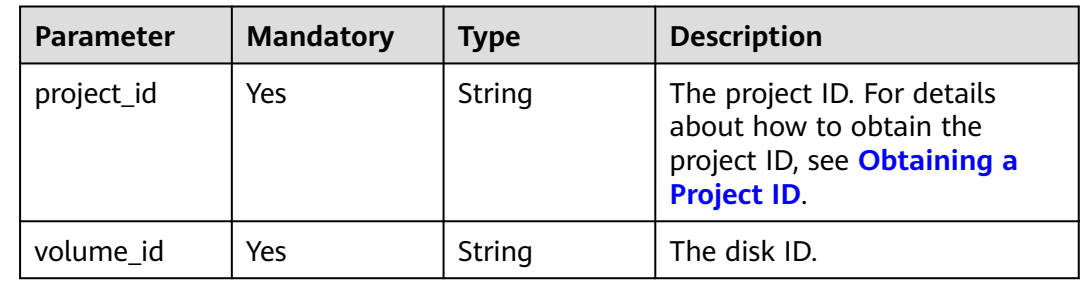

# **Request Parameters**

**Table 6-50** Request header parameters

| <b>Parameter</b> | <b>Mandatory</b> | <b>Type</b> | <b>Description</b>                                                                                                    |
|------------------|------------------|-------------|----------------------------------------------------------------------------------------------------|
| X-Auth-Token     | Yes              | String      | The user token. It can be<br>obtained by calling the IAM<br>API used to obtain a user<br>token. The value of X-Subject-<br>Token in the response header<br>is the user token. |

## **Response Parameters**

### **Status code: 200**

**Table 6-51** Response body parameters

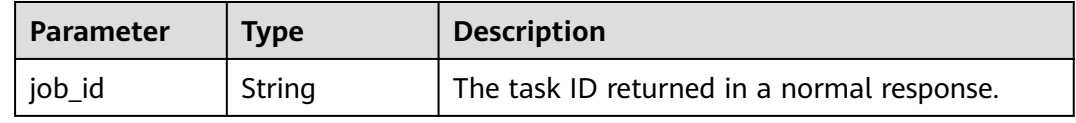

### **Status code: 400**

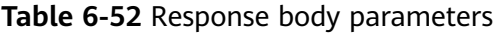

| Parameter | <b>Type</b>         | <b>Description</b>                                                                                |
|-----------|---------------------|---------------------------------------------------------------------------------------------------|
| error     | <b>Error</b> object | The error message returned if an error occurs.<br>For details, see Parameters in the error field. |

**Table 6-53** Error

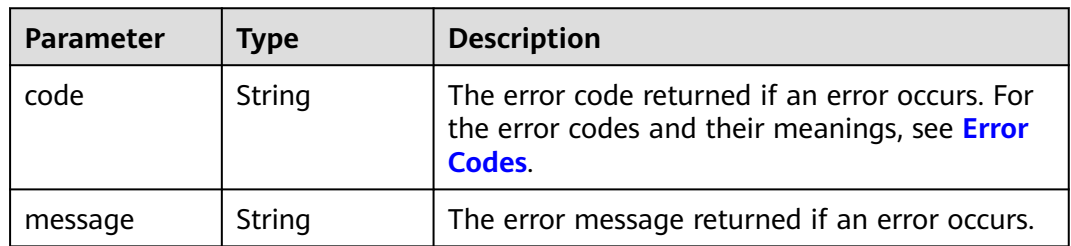

## **Example Requests**

DELETE https://{endpoint}/v2/{project\_id}/cloudvolumes/{volume\_id}

## **Example Responses**

### **Status code: 200**

**OK** 

{ "job\_id" : "70a599e0-31e7-49b7-b260-868f441e862b" }

**Status code: 400**

Bad Request

```
{
  "error" : {
   "message" : "XXXX",
    "code" : "XXX"
  }
}
```
## **SDK Sample Code**

The SDK sample code is as follows.

### **Java**

package com.huaweicloud.sdk.test;

```
import com.huaweicloud.sdk.core.auth.ICredential;
import com.huaweicloud.sdk.core.auth.BasicCredentials;
import com.huaweicloud.sdk.core.exception.ConnectionException;
import com.huaweicloud.sdk.core.exception.RequestTimeoutException;
import com.huaweicloud.sdk.core.exception.ServiceResponseException;
import com.huaweicloud.sdk.evs.v2.region.EvsRegion;
import com.huaweicloud.sdk.evs.v2.*
import com.huaweicloud.sdk.evs.v2.model.*;
public class DeleteVolumeSolution {
   public static void main(String[] args) {
      // The AK and SK used for authentication are hard-coded or stored in plaintext, which has great 
security risks. It is recommended that the AK and SK be stored in ciphertext in configuration files or 
environment variables and decrypted during use to ensure security.
      // In this example, AK and SK are stored in environment variables for authentication. Before running 
this example, set environment variables CLOUD_SDK_AK and CLOUD_SDK_SK in the local environment
      String ak = System.getenv("CLOUD_SDK_AK");
      String sk = System.getenv("CLOUD_SDK_SK");
      ICredential auth = new BasicCredentials()
           .withAk(ak)
           .withSk(sk);
      EvsClient client = EvsClient.newBuilder()
           .withCredential(auth)
           .withRegion(EvsRegion.valueOf("<YOUR REGION>"))
          build() DeleteVolumeRequest request = new DeleteVolumeRequest();
      try {
        DeleteVolumeResponse response = client.deleteVolume(request);
        System.out.println(response.toString());
      } catch (ConnectionException e) {
         e.printStackTrace();
      } catch (RequestTimeoutException e) {
        e.printStackTrace();
      } catch (ServiceResponseException e) {
```
**Python**

**Go**

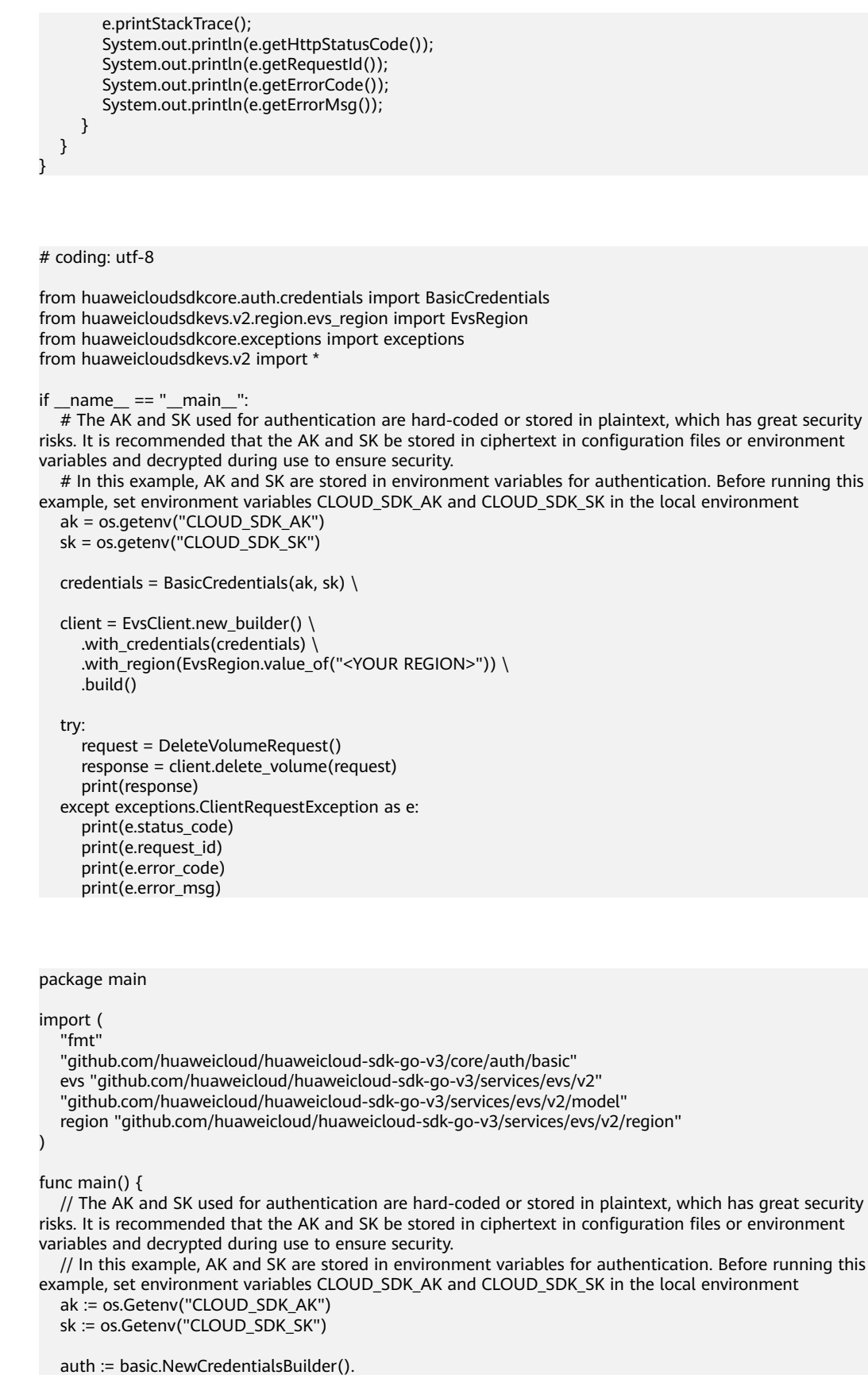

```
 client := evs.NewEvsClient(
   evs.EvsClientBuilder().
      WithRegion(region.ValueOf("<YOUR REGION>")).
      WithCredential(auth).
      Build())
 request := &model.DeleteVolumeRequest{}
 response, err := client.DeleteVolume(request)
if err == nil fmt.Printf("%+v\n", response)
 } else {
   fmt.Println(err)
 }
```
## **More**

For SDK sample code of more programming languages, see the Sample Code tab in **[API Explorer](https://console-intl.huaweicloud.com/apiexplorer/#/openapi/EVS/sdk?api=DeleteVolume)**. SDK sample code can be automatically generated.

## **Status Codes**

}

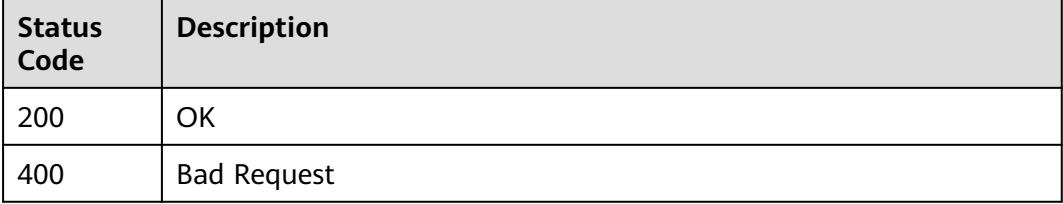

## **Error Codes**

See **[Error Codes](#page-535-0)**.

# **6.1.7 Creating EVS Disks (Deprecated)**

## **Function**

This API is used to create one or multiple EVS disks. This API call exists for compatibility reasons only and is not meant to be used. Use another API.

## **Calling Method**

For details, see **[Calling APIs](#page-12-0)**.

### **URI**

POST /v2/{project\_id}/cloudvolumes

### **Table 6-54** Path Parameters

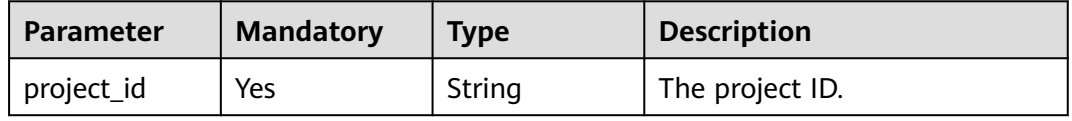

# **Request Parameters**

**Table 6-55** Request header parameters

| <b>Parameter</b> | <b>Mandatory</b> | <b>Type</b> | <b>Description</b>                                                                                                    |
|------------------|------------------|-------------|----------------------------------------------------------------------------------------------------|
| X-Auth-Token     | Yes              | String      | A token obtained from IAM is<br>valid for 24 hours. When using<br>a token for authentication,<br>cache it to avoid frequently<br>calling the API. |

## **Table 6-56** Request body parameters

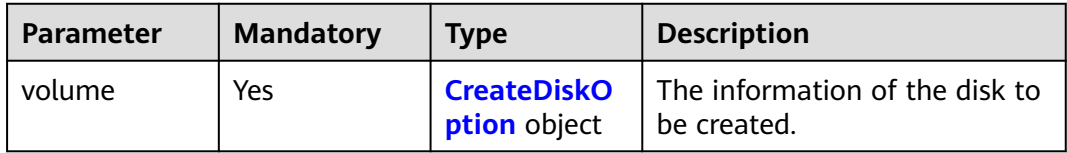

### **Table 6-57** CreateDiskOption

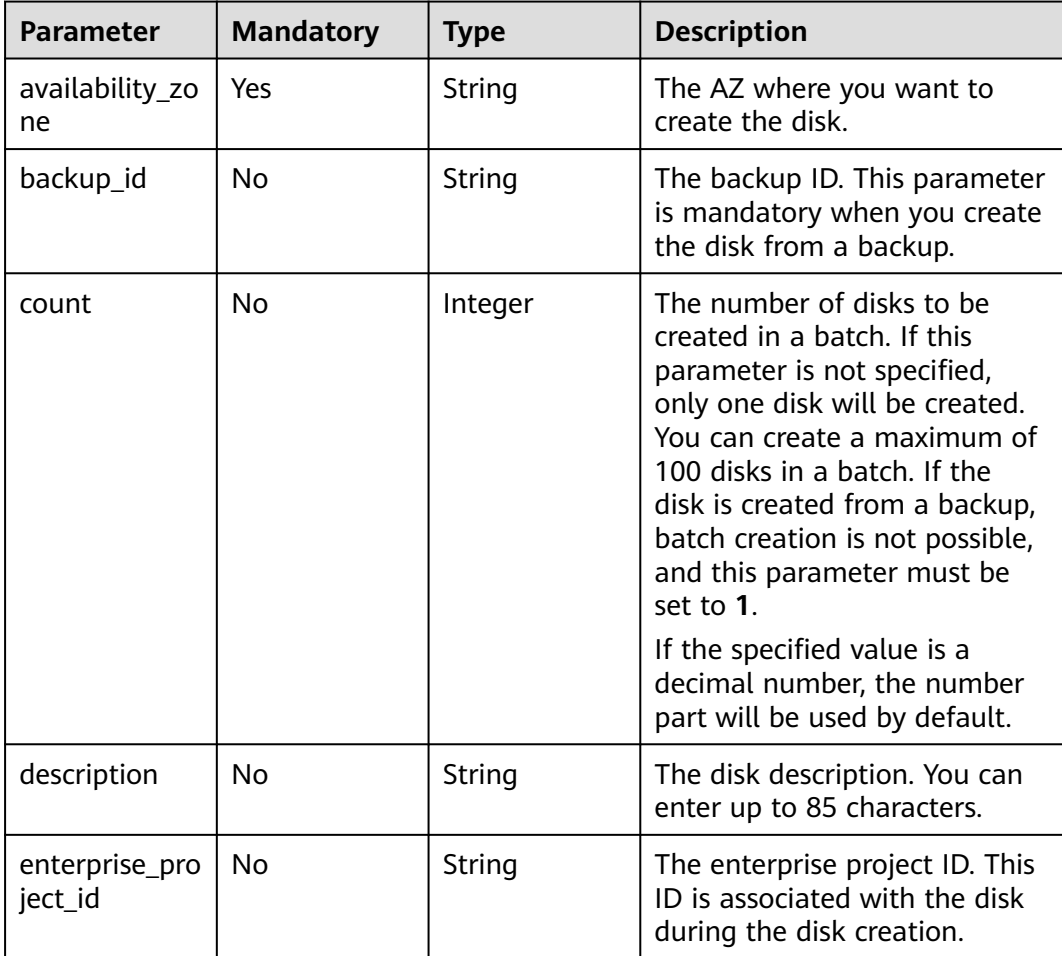

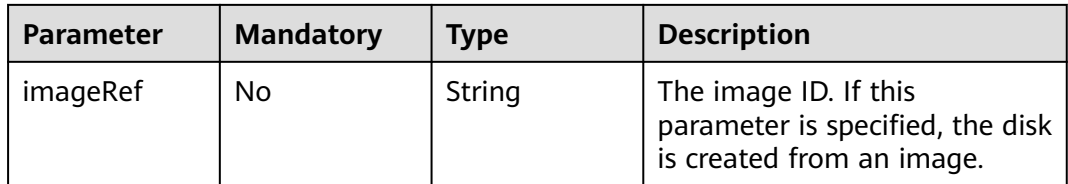

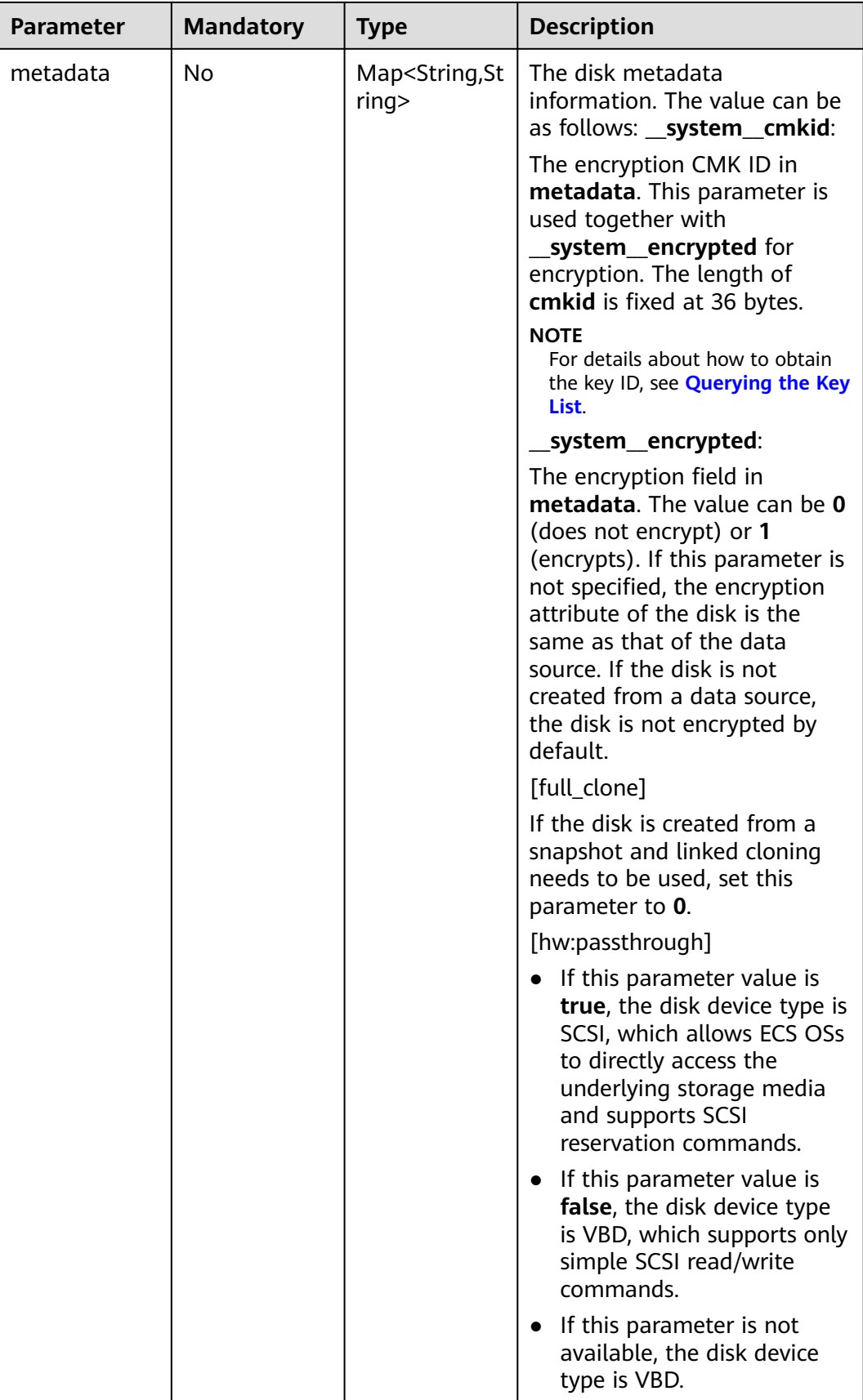

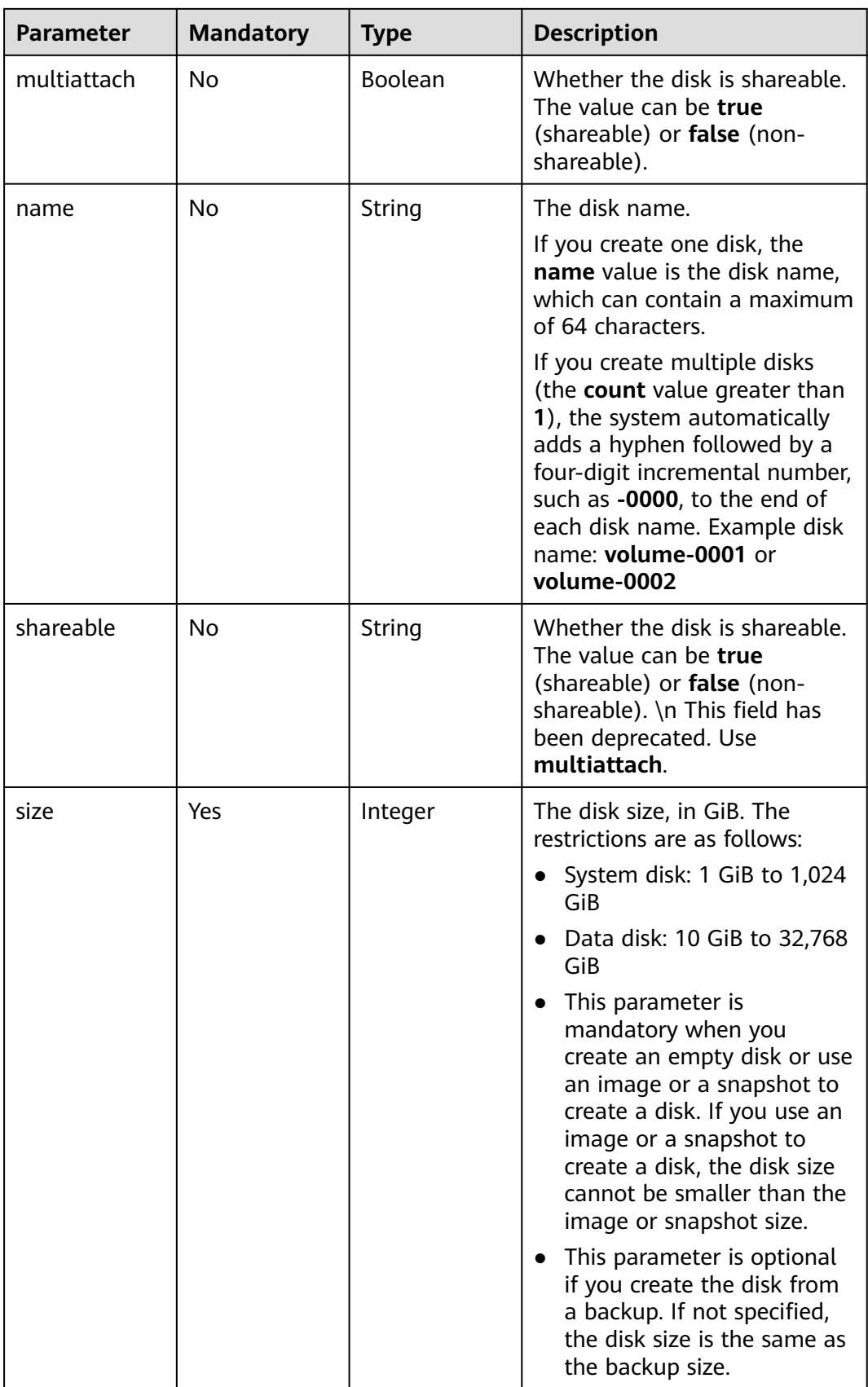

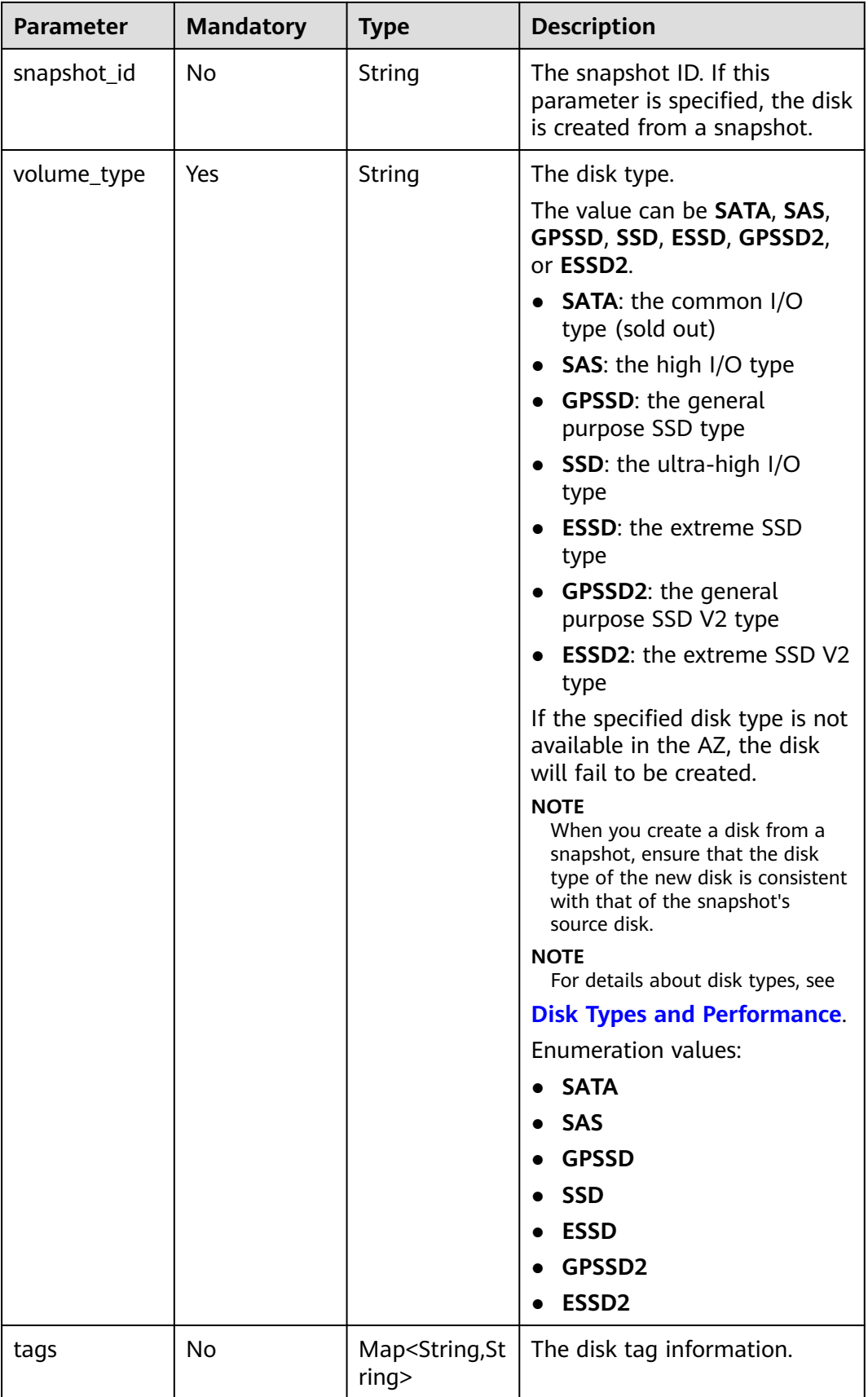

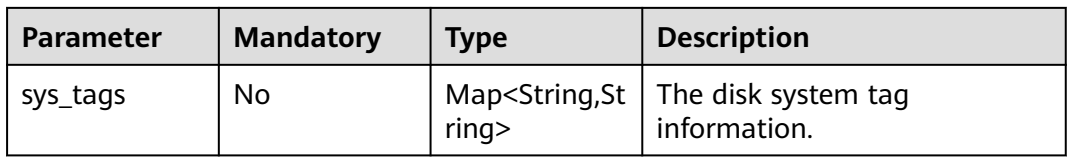

# **Response Parameters**

## **Status code: 202**

### **Table 6-58** Response body parameters

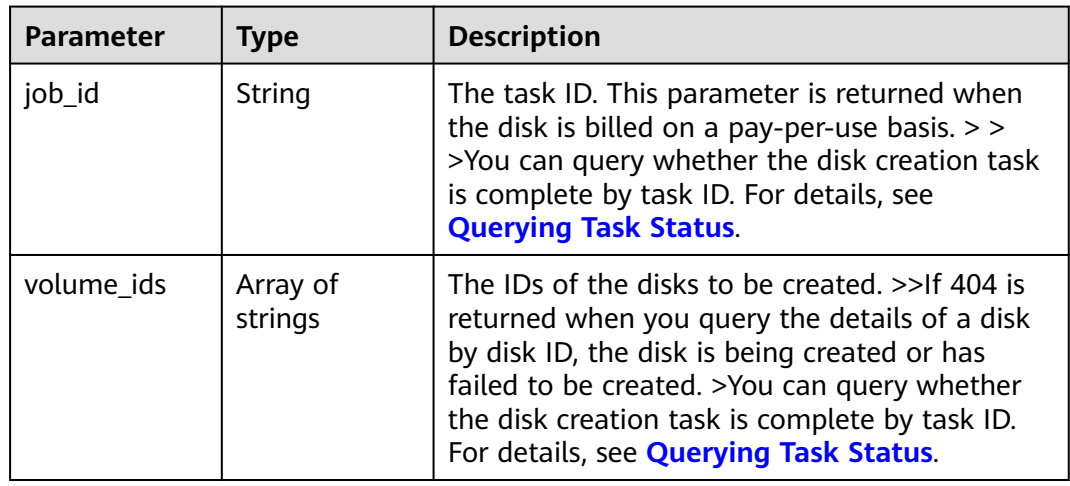

### **Status code: 400**

**Table 6-59** Response body parameters

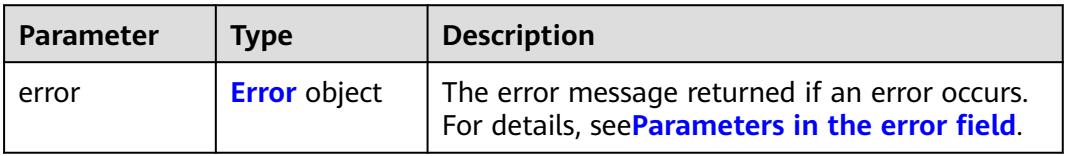

### **Table 6-60** Error

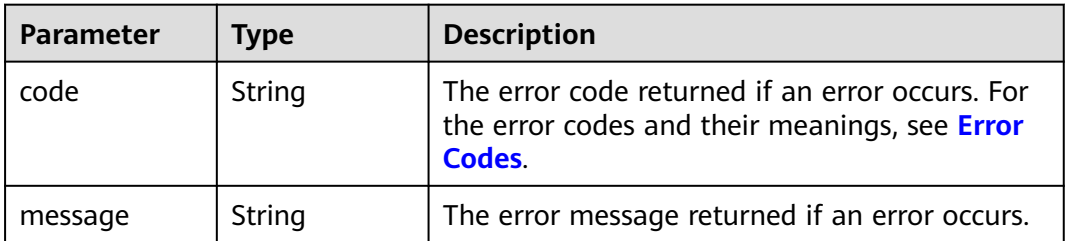

# **Example Requests**

```
{
  "volume" : {
   "backup_id" : null,
  "count" : 1, "availability_zone" : "az1.dc1",
   "description" : "test_volume_1",
   "size" : 120,
   "name" : "test_volume_1",
   "imageRef" : null,
 "volume_type" : "SSD",
 "metadata" : {
 "__system__encrypted" : "0",
 "__system__cmkid" : null
   }
  }
}
```
## **Example Responses**

### **Status code: 202**

Accepted

```
{
  "job_id" : "70a599e0-31e7-49b7-b260-868f441e862b"
}
```
### **Status code: 400**

Bad Request

```
{
  "error" : {
   "message" : "XXXX",
   "code" : "XXX"
 }
}
```
# **Status Codes**

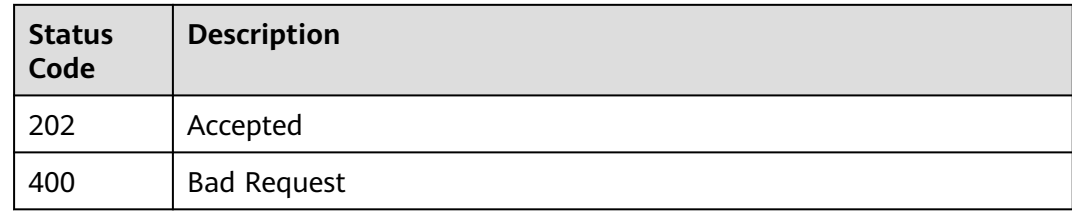

## **Error Codes**

See **[Error Codes](#page-535-0)**.

# **6.1.8 Querying EVS Disks (Deprecated)**

# **Function**

This API is used to query all EVS disks. This API has been deprecated. Use another API.

# **Calling Method**

For details, see **[Calling APIs](#page-12-0)**.

## **URI**

GET /v2/{project\_id}/cloudvolumes

### **Table 6-61** Path Parameters

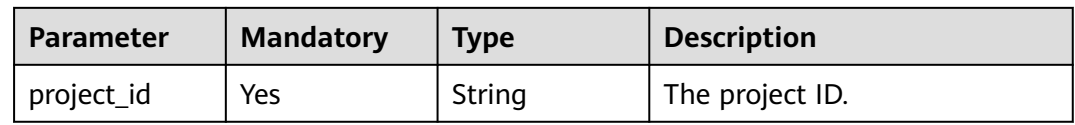

### **Table 6-62** Query Parameters

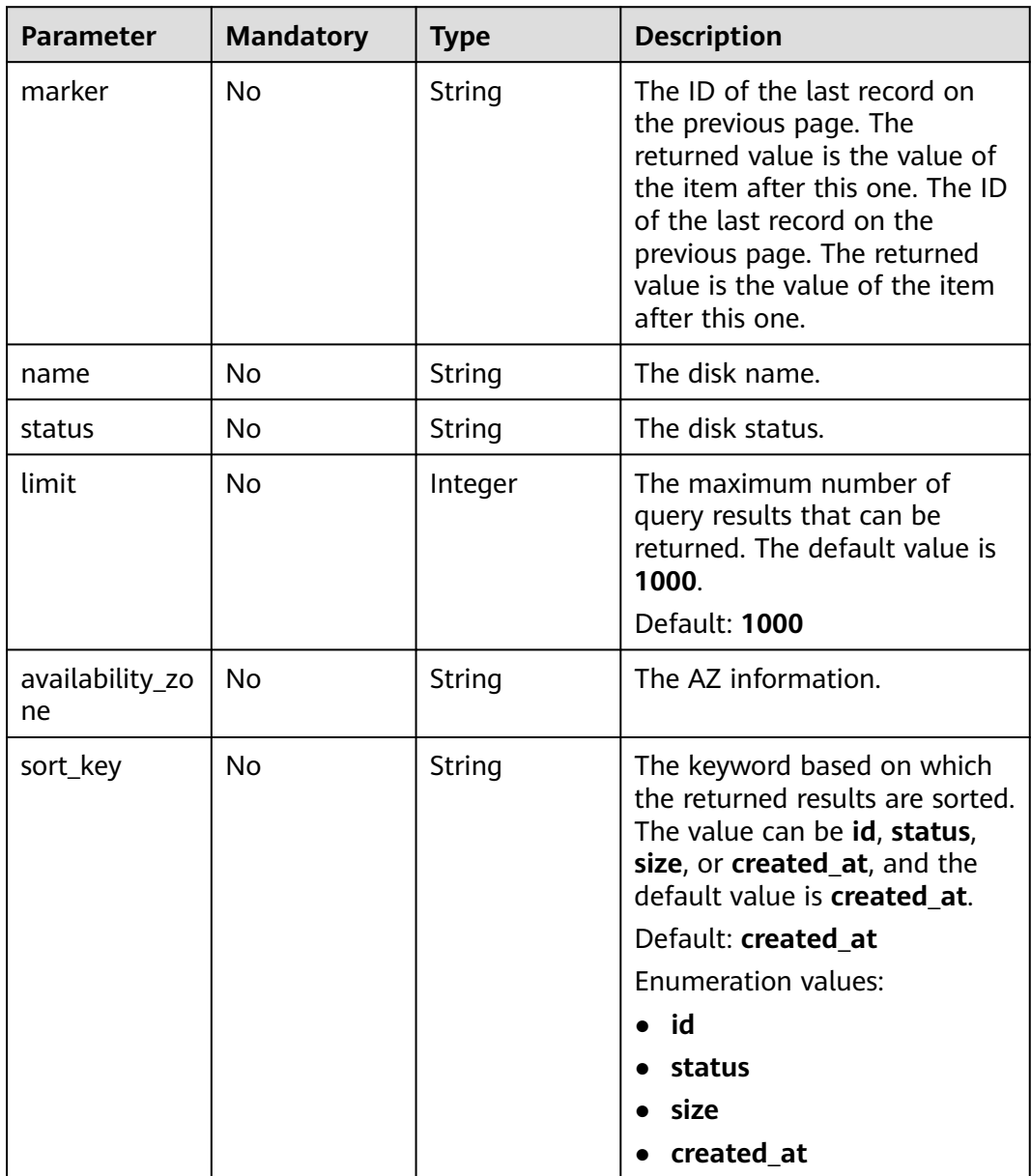

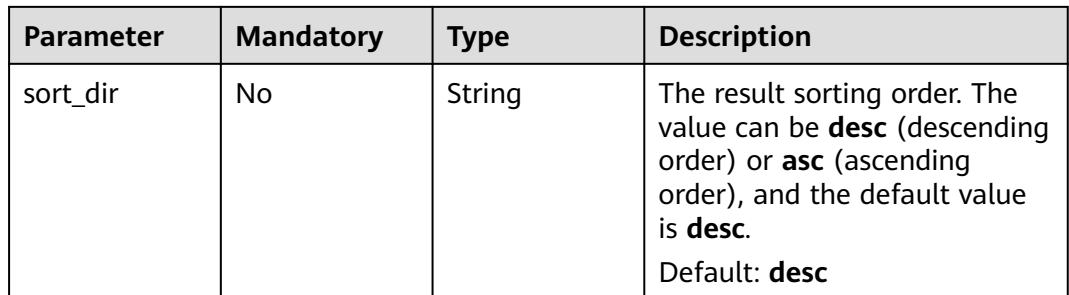

## **Request Parameters**

### **Table 6-63** Request header parameters

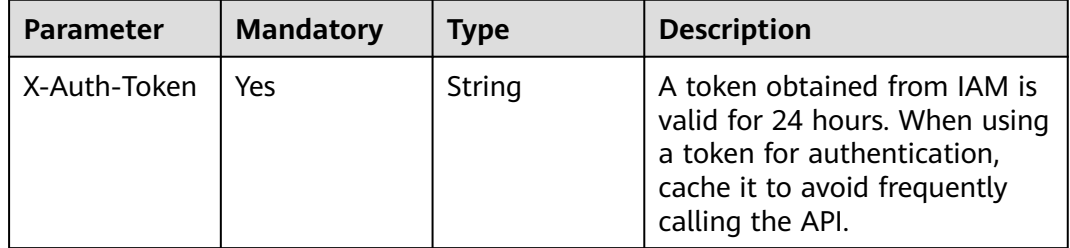

## **Response Parameters**

### **Status code: 200**

**Table 6-64** Response body parameters

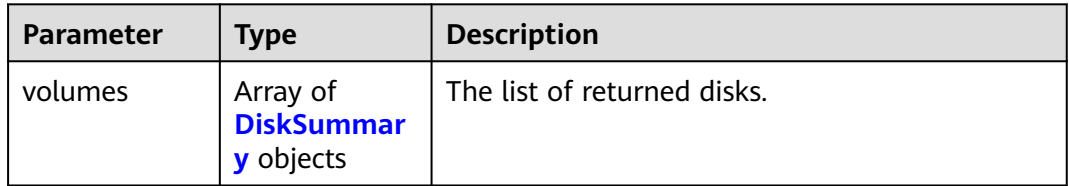

### **Table 6-65** DiskSummary

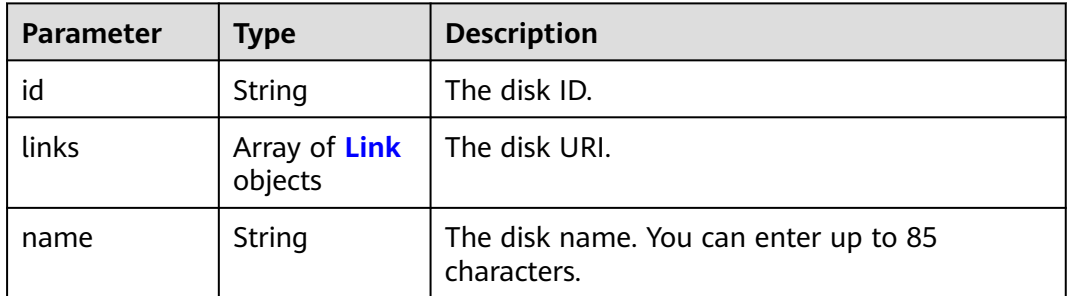

#### <span id="page-97-0"></span>**Table 6-66** Link

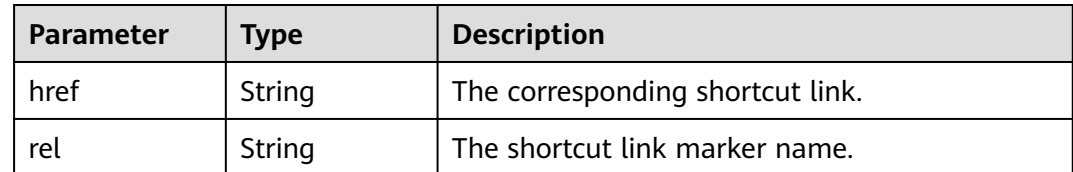

### **Status code: 400**

**Table 6-67** Response body parameters

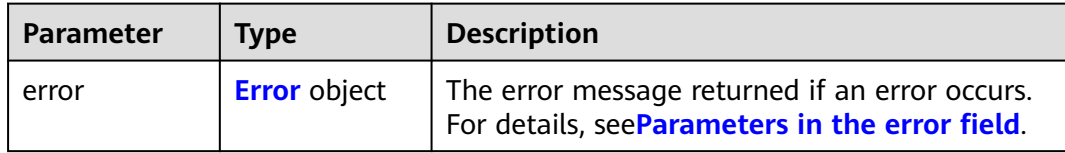

### **Table 6-68** Error

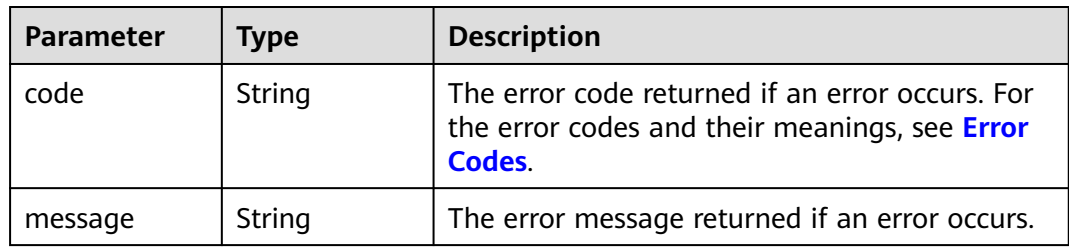

### **Example Requests**

None

## **Example Responses**

### **Status code: 200**

### **OK**

```
{
  "volumes" : [ {
   "id" : "e6cf4401-15f6-44bd-ae2b-cff4dc9523e6",
 "links" : [ {
 "href" : "https://volume.az0.dc1.domainname.com/v2/cd631140887d4b6e9c786b67a6dd4c02/volumes/
e6cf4401-15f6-44bd-ae2b-cff4dc9523e6",
    "rel" : "self"
 }, {
 "href" : "https://volume.az0.dc1.domainname.com/cd631140887d4b6e9c786b67a6dd4c02/volumes/
e6cf4401-15f6-44bd-ae2b-cff4dc9523e6",
 "rel" : "bookmark"
   } ],
   "name" : "hallo5"
 }, {
 "id" : "4c5e8203-f70e-4717-90cd-4a8f636888d1",
 "links" : [ {
   "href" : "https://volume.az0.dc1.domainname.com/v2/cd631140887d4b6e9c786b67a6dd4c02/volumes/
```

```
4c5e8203-f70e-4717-90cd-4a8f636888d1",
    "rel" : "self"
 }, {
 "href" : "https://volume.az0.dc1.domainname.com/cd631140887d4b6e9c786b67a6dd4c02/volumes/
4c5e8203-f70e-4717-90cd-4a8f636888d1",
    "rel" : "bookmark"
   } ],
    "name" : "hallo4"
 } ]
}
```
### **Status code: 400**

Bad Request

```
{
  "error" : {
    "message" : "XXXX",
    "code" : "XXX"
  }
}
```
## **Status Codes**

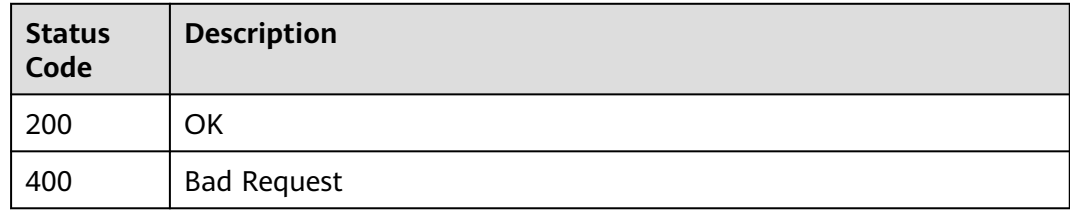

## **Error Codes**

See **[Error Codes](#page-535-0)**.

# **6.1.9 Expanding Capacity of an EVS Disk (Deprecated)**

## **Function**

This API is used to expand the capacity of an EVS disk. If the status of the to-beexpanded disk is **available**, there are no restrictions. The expansion API uses asynchronous notification, and you need to confirm the expansion results on the VM. This API call exists for compatibility reasons only and is not meant to be used.

## **Constraints**

If the status of the to-be-expanded disk is **in-use**, the restrictions are as follows:

- A shared disk cannot be expanded, which means that the value of **multiattach** must be **false**.
- The status of the server to which the disk attached must be **ACTIVE**, **PAUSED**, **SUSPENDED**, or **SHUTOFF**.

# **Calling Method**

For details, see **[Calling APIs](#page-12-0)**.

## **URI**

POST /v2/{project\_id}/cloudvolumes/{volume\_id}/action

### **Table 6-69** Path Parameters

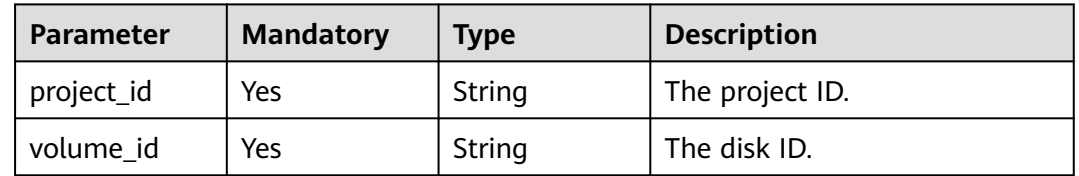

## **Request Parameters**

### **Table 6-70** Request header parameters

| <b>Parameter</b> | <b>Mandatory</b> | Type   | <b>Description</b>                                                                                                    |
|------------------|------------------|--------|----------------------------------------------------------------------------------------------------|
| X-Auth-Token     | Yes              | String | A token obtained from IAM is<br>valid for 24 hours. When using<br>a token for authentication,<br>cache it to avoid frequently<br>calling the API. |

**Table 6-71** Request body parameters

| <b>Parameter</b> | <b>Mandatory</b> | <b>Type</b> | <b>Description</b>                                        |
|------------------|------------------|-------------|-----------------------------------------------------------|
| os-extend        | Yes              | tion object | <b>ResizeDiskOp</b>   The capacity expansion<br>I marker. |

**Table 6-72** ResizeDiskOption

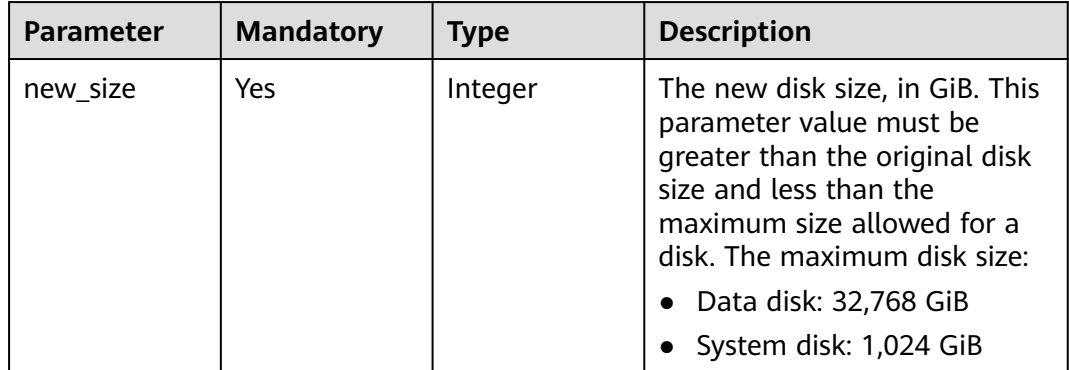

## **Response Parameters**

**Status code: 200**

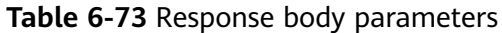

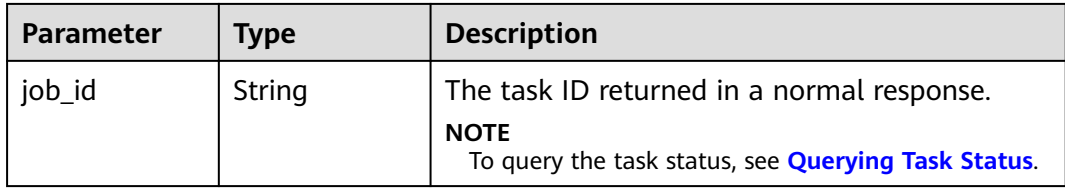

### **Status code: 400**

**Table 6-74** Response body parameters

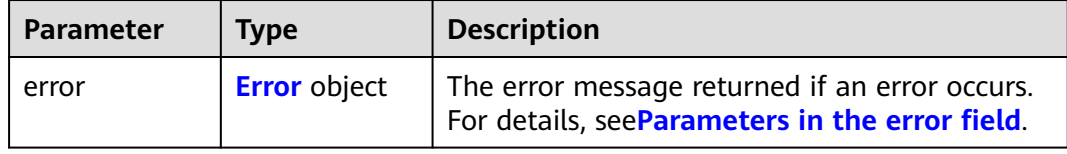

### **Table 6-75** Error

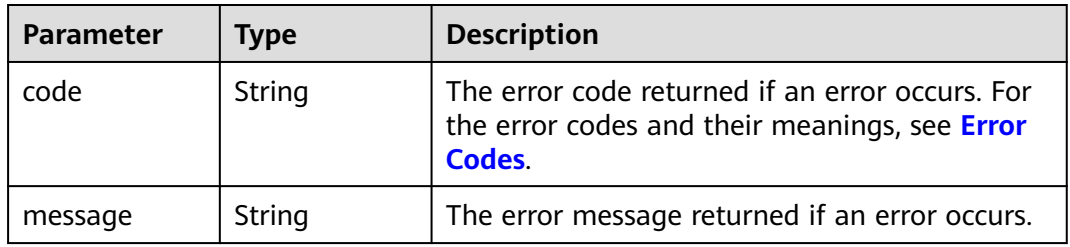

## **Example Requests**

```
{
 "os-extend" : {
 "new_size" : 200
  }
}
```
# **Example Responses**

### **Status code: 200**

OK

{

```
{
  "job_id" : "70a599e0-31e7-49b7-b260-868f441e862b"
}
```
#### **Status code: 400**

Bad Request

```
 "error" : {
 "message" : "XXXX",
 "code" : "XXX"
```
 } }

## **Status Codes**

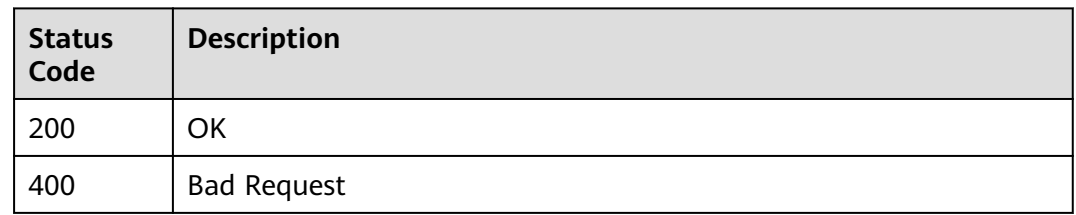

## **Error Codes**

See **[Error Codes](#page-535-0)**.

# **6.1.10 Unsubscribing from Yearly/Monthly EVS Disks**

## **Function**

This API is used to unsubscribe from yearly/monthly EVS disks. It has the following constraints:

- It cannot be used to unsubscribe from system disks and bootable disks. They must be unsubscribed from together with their servers.
- A maximum of 60 disks can be unsubscribed from at the same time using this API.

# **Calling Method**

For details, see **[Calling APIs](#page-12-0)**.

## **URI**

POST /v2/{project\_id}/cloudvolumes/unsubscribe

### **Table 6-76** Path Parameters

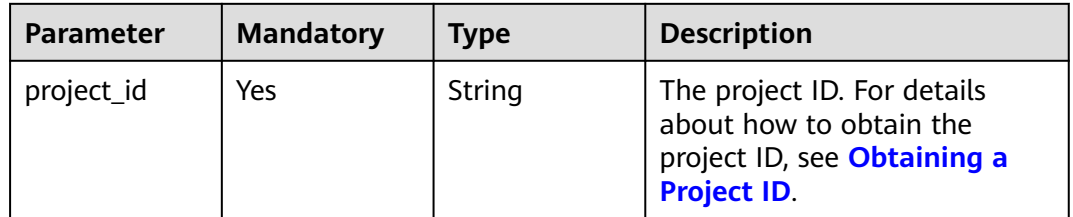

# **Request Parameters**

**Table 6-77** Request header parameters

| Parameter    | <b>Mandatory</b> | <b>Type</b> | <b>Description</b>                                                                                                    |
|--------------|------------------|-------------|----------------------------------------------------------------------------------------------------|
| X-Auth-Token | Yes              | String      | The user token. The token can<br>be obtained by calling the IAM<br>API used to obtain a user<br>token. The value of X-Subject-<br>Token in the response header<br>is the user token. |

**Table 6-78** Request body parameters

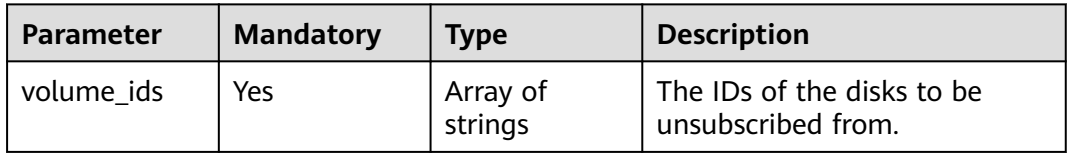

## **Response Parameters**

### **Status code: 202**

### **Table 6-79** Response body parameters

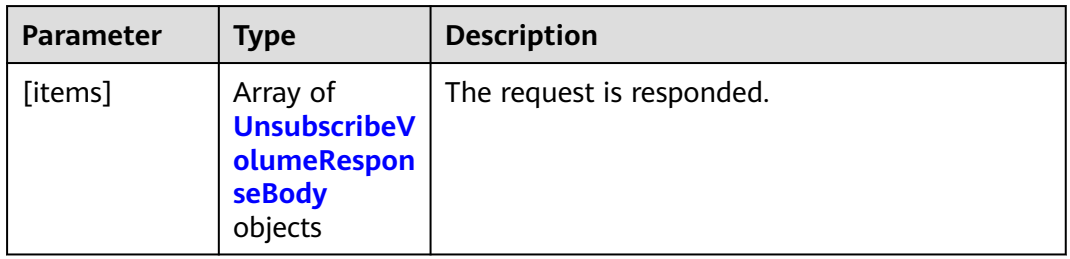

### **Table 6-80** UnsubscribeVolumeResponseBody

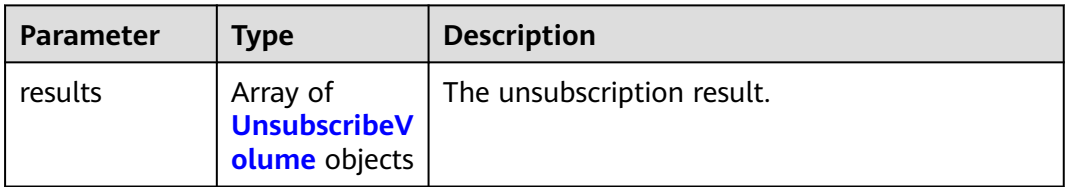

| <b>Parameter</b> | Type   | <b>Description</b>                                                                                                    |
|------------------|--------|----------------------------------------------------------------------------------------------------|
| volume id        | String | The disk ID.                                                                                                    |
| order id         | String | The unsubscription order ID. This field does not<br>appear if the disk is unsubscribed from because<br>it is expired. |
| result           | String | The unsubscription result. The value can be<br><b>SUCCESS or FAIL.</b>                                                |
| fail reason      | String | The returned failure cause if result is FAIL. This<br>field does not appear if result is SUCCESS.                     |

<span id="page-103-0"></span>**Table 6-81** UnsubscribeVolume

## **Example Requests**

Unsubscribing from yearly/monthly disks whose IDs are **8739ca48-1b86-46aa-9059-38623ee1346c** and **fc7d594d-e78f-49a8 ab6e-90ee6b560cb0**

POST /v2/{project\_id}/cloudvolumes/unsubscribe

```
{
  "volume_ids" : [ "fc7d594d-e78f-49a8-ab6e-90ee6b560cb0", "8739ca48-1b86-46aa-9059-38623ee1346c" ]
}
```
## **Example Responses**

### **Status code: 202**

The request is responded.

```
{
  "results" : [ {
   "volume_id" : "8739ca48-1b86-46aa-9059-38623ee1346c",
   "order_id" : "CS23021116385NAOR",
   "result" : "SUCCESS"
 }, {
 "volume_id" : "fc7d594d-e78f-49a8-ab6e-90ee6b560cb0",
  "result" : "FAIL",
   "fail_reason" : "INTERNAL ERROR, please contact customer service"
 } ]
}
```
# **Status Codes**

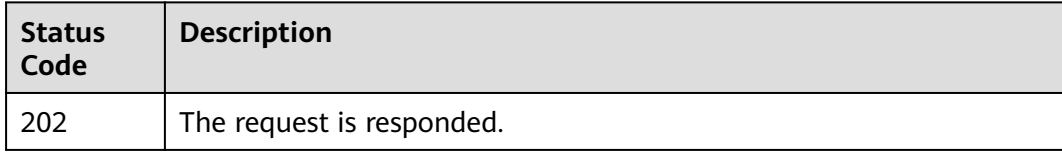

## **Error Codes**

### See **[Error Codes](#page-535-0)**.

# **6.1.11 Querying Details About All EVS Disks (Deprecated)**

# **Function**

This API is used to query details about all EVS disks. Note: This API has been deprecated. Use another API.

## **Calling Method**

For details, see **[Calling APIs](#page-12-0)**.

### **URI**

GET /v2/{project\_id}/os-vendor-volumes/detail

### **Table 6-82** Path Parameters

| <b>Parameter</b> | <b>Mandatory</b> | <b>Type</b> | <b>Description</b> |
|------------------|------------------|-------------|--------------------|
| project_id       | Yes              | String      | The project ID.    |

**Table 6-83** Query Parameters

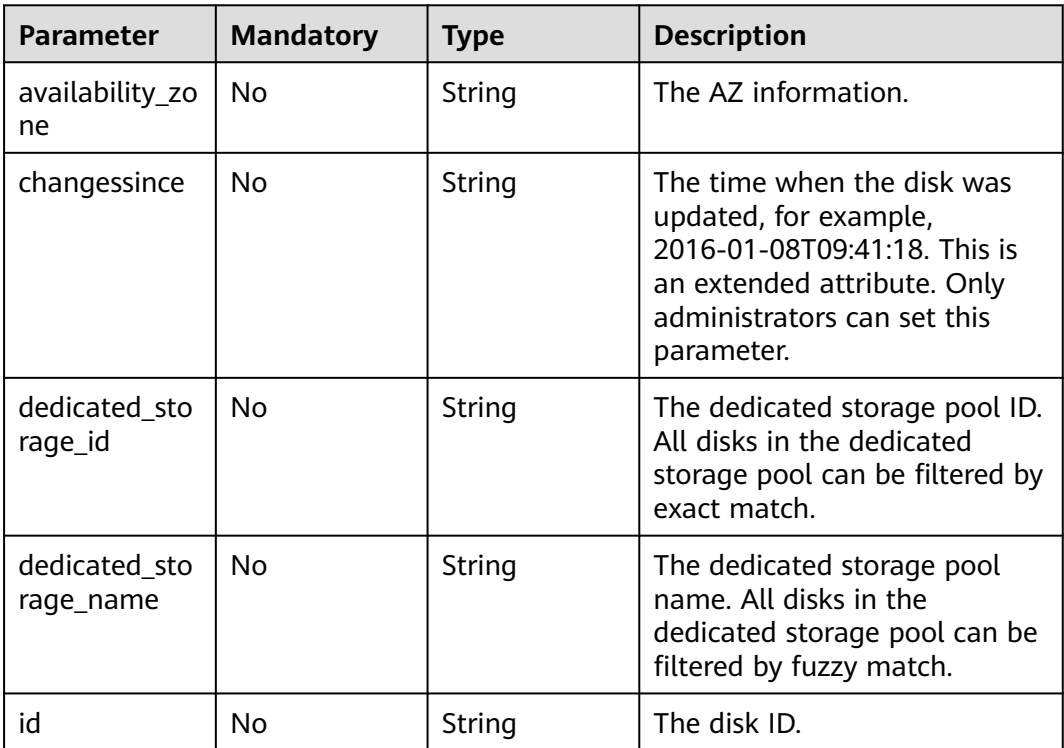

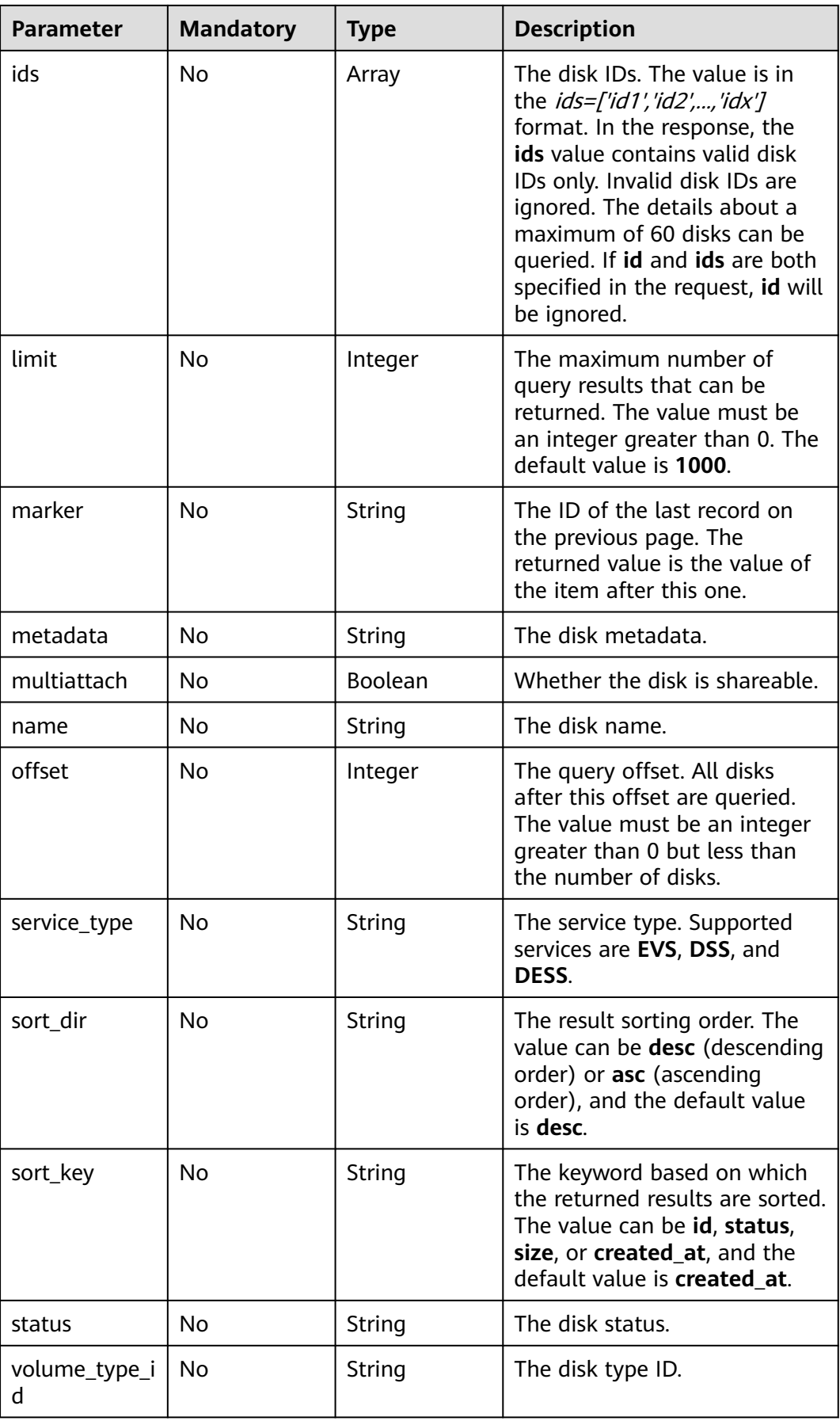

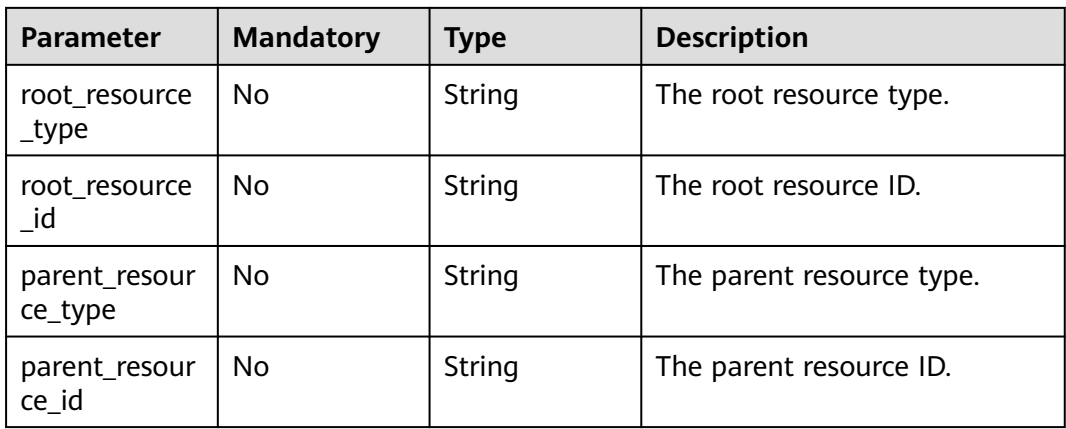

## **Request Parameters**

**Table 6-84** Request header parameters

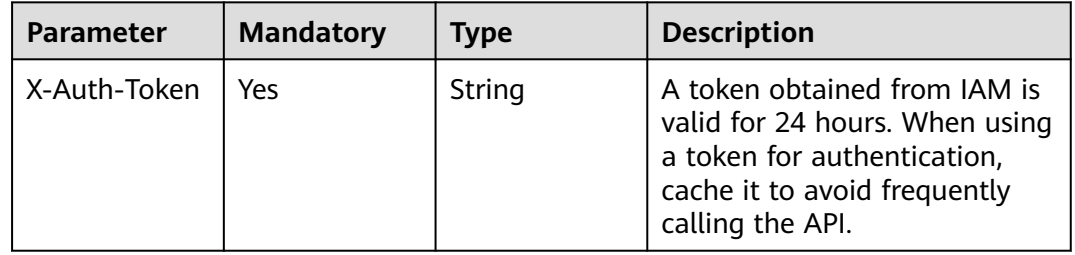

## **Response Parameters**

### **Status code: 200**

## **Table 6-85** Response body parameters

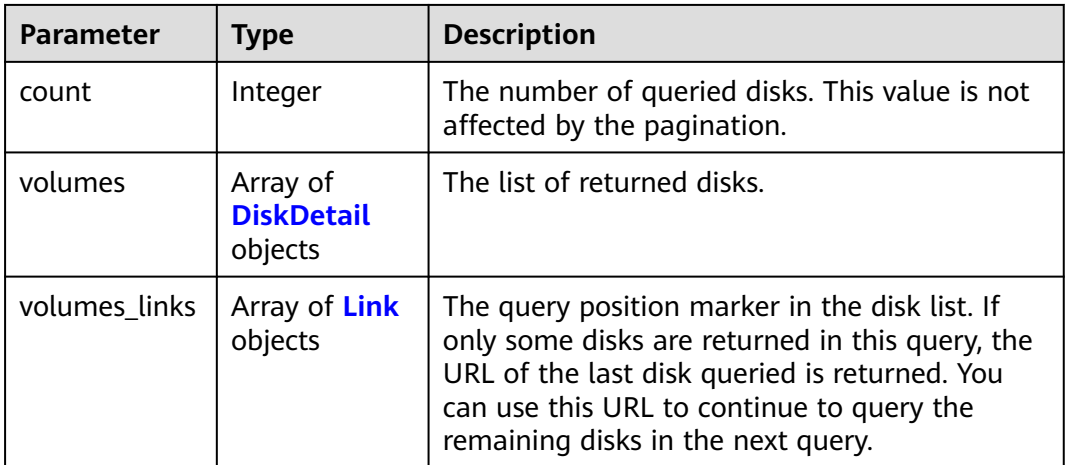

<span id="page-107-0"></span>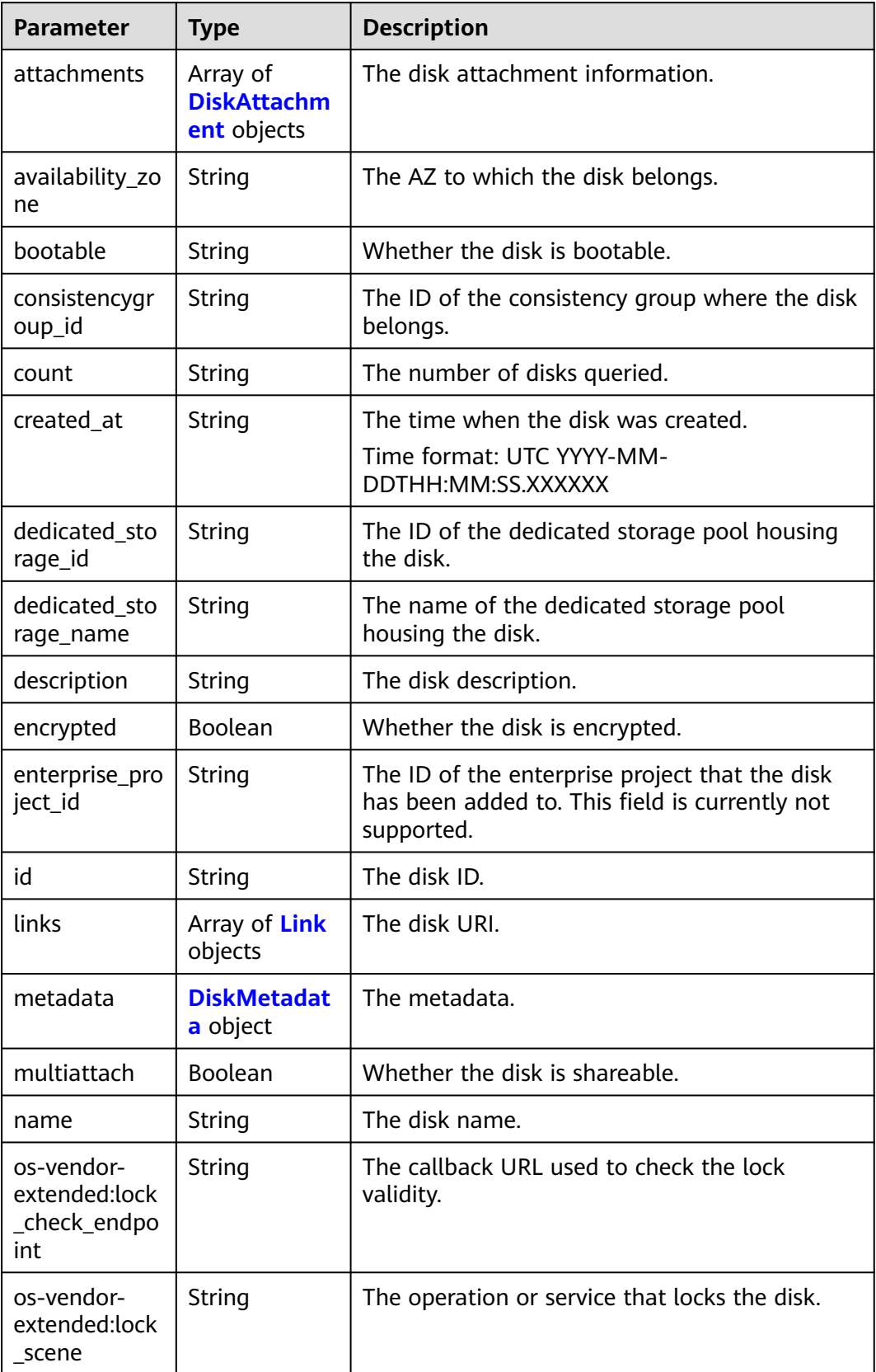
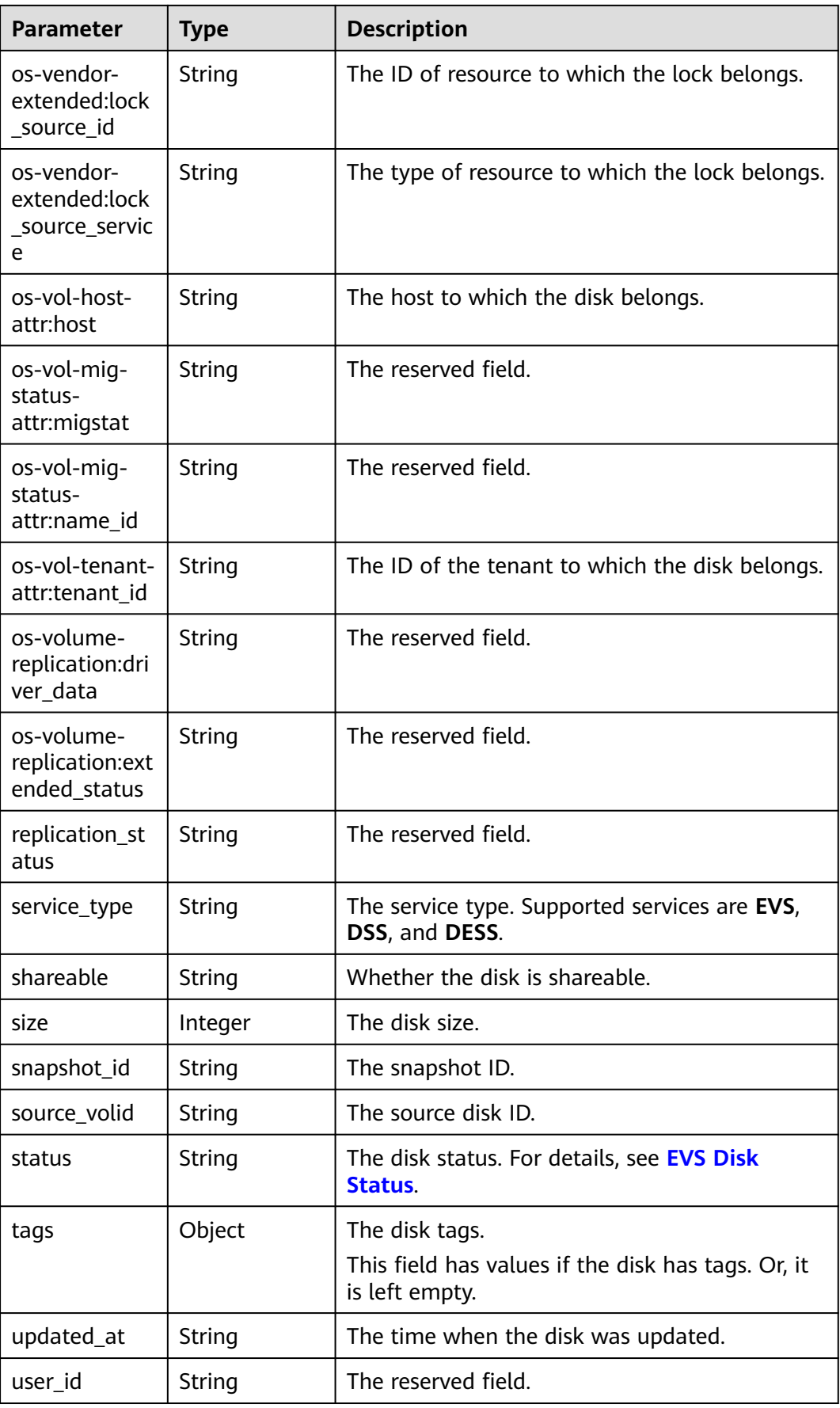

| <b>Parameter</b>          | <b>Type</b> | <b>Description</b>                                                                                                    |  |
|---------------------------|-------------|----------------------------------------------------------------------------------------------------|--|
| volume_imag<br>e metadata | Object      | The image metadata. This field has a value if<br>the disk is created from an image. Or, null is<br>returned.                      |  |
|                           |             | <b>NOTE</b><br>For details about the volume_image_metadata<br>field, see Querying Image Details (Native<br><b>OpenStack API).</b> |  |
| volume_type               | String      | The disk type.                                                                                                    |  |
|                           |             | The value can be SATA, SAS, GPSSD, or SSD.                                                                                        |  |
|                           |             | <b>SATA:</b> the common I/O type                                                                                                  |  |
|                           |             | <b>SAS:</b> the high I/O type                                                                                                    |  |
|                           |             | <b>GPSSD:</b> the general purpose SSD type                                                                                        |  |
|                           |             | <b>SSD:</b> the ultra-high I/O type                                                                                               |  |
| wwn                       | String      | The unique identifier used when attaching the<br>disk.                                                                            |  |
| root resource<br>_type    | String      | The root resource type.                                                                                                    |  |
| root resource<br>id       | String      | The root resource ID.                                                                                                    |  |
| parent_resour<br>ce_type  | String      | The parent resource type.                                                                                                    |  |
| parent_resour<br>ce id    | String      | The parent resource ID.                                                                                                    |  |

**Table 6-87** DiskAttachment

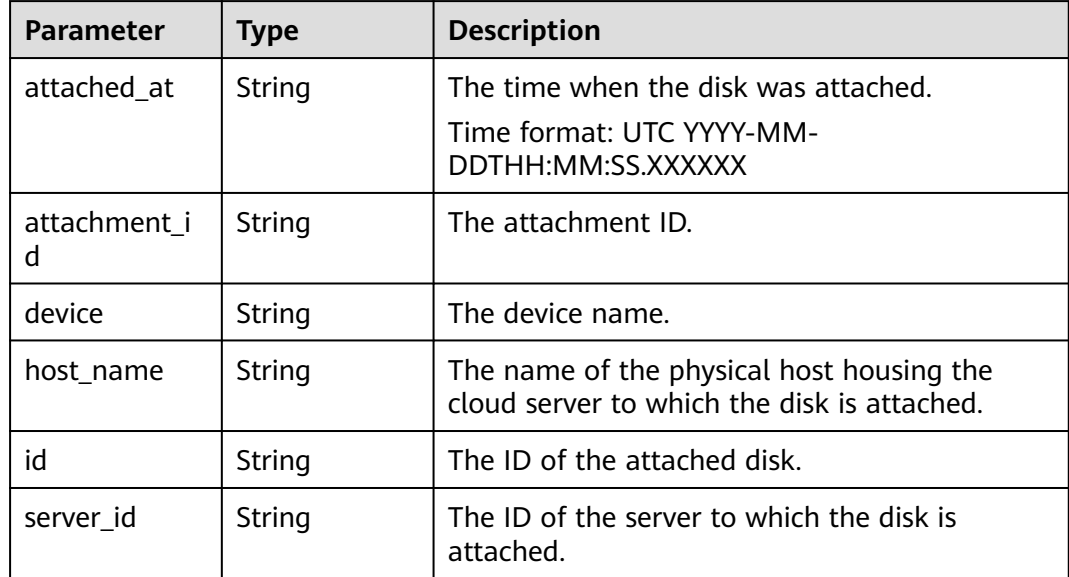

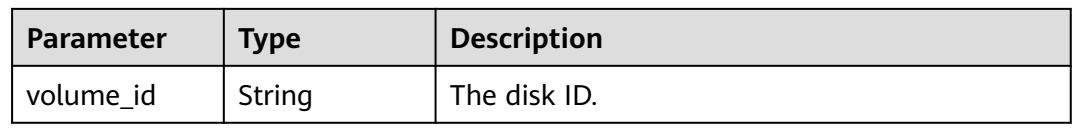

#### **Table 6-88** DiskMetadata

| <b>Parameter</b>     | <b>Type</b> | <b>Description</b>                                                                                                    |
|----------------------|-------------|----------------------------------------------------------------------------------------------------|
| __system__cm<br>kid  | String      | The encryption CMK ID in <b>metadata</b> . This<br>parameter is used together with<br>system_encrypted for encryption. The<br>length of cmkid is fixed at 36 bytes.                         |
| system_en<br>crypted | String      | The encryption field in <b>metadata</b> . The value<br>can be 0 (no encryption) or 1 (encryption). If<br>this parameter does not appear, the disk is not<br>encrypted.                      |
| full_clone           | String      | The clone method. When the disk is created<br>from a snapshot, value 0 indicates the linked<br>cloning method.                                                                              |
| hw:passthrou<br>gh   | String      | The parameter that describes the disk device<br>type in metadata.                                                                                                    |
|                      |             | • If this parameter value is true, the disk<br>device type is SCSI, which allows ECS OSs to<br>directly access the underlying storage<br>media. SCSI reservation commands are<br>supported. |
|                      |             | • If this parameter value is <b>false</b> , the disk<br>device type is VBD, which supports only<br>simple SCSI read/write commands.                                                         |
|                      |             | If this parameter does not appear, the disk<br>$\bullet$<br>device type is VBD.                                                                                                    |

**Table 6-89** Link

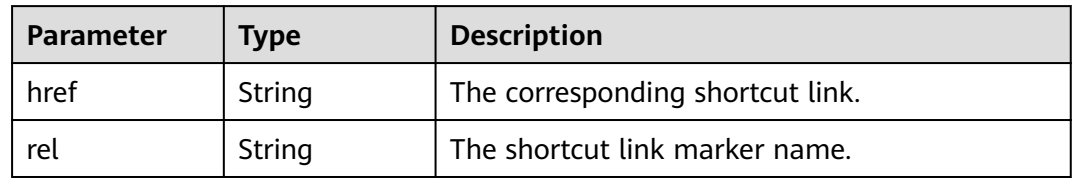

#### **Status code: 400**

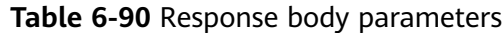

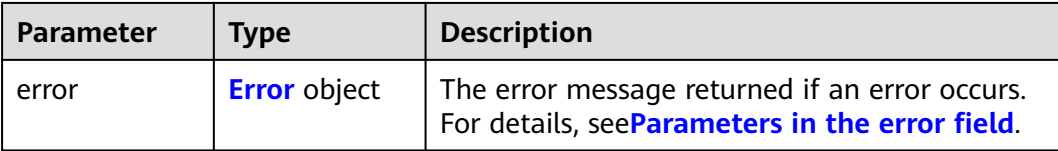

#### **Table 6-91** Error

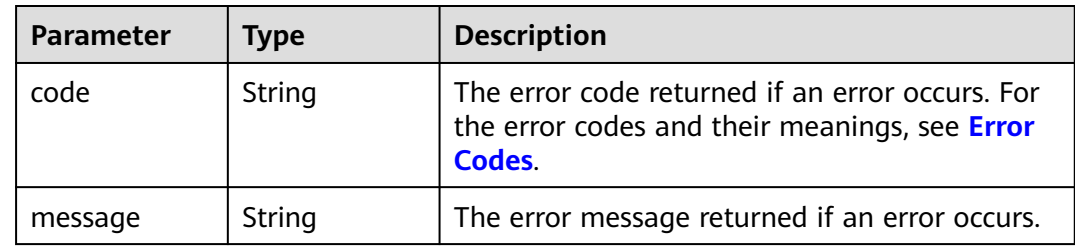

#### **Example Requests**

GET https://{endpoint}/v2/{project\_id}/os-vendor-volumes/detail

https://{endpoint}/v2/{project\_id}/os-vendor-volumes/detail

### **Example Responses**

#### **Status code: 200**

#### **OK**

```
{
  "count" : 1,
  "volumes" : [ {
 "attachments" : [ ],
 "availability_zone" : "xxx",
   "bootable" : "false",
   "created_at" : "2016-05-25T02:42:10.856332",
   "encrypted" : false,
   "id" : "b104b8db-170d-441b-897a-3c8ba9c5a214",
 "links" : [ {
 "href" : "https://volume.localdomain.com:8776/v2/dd14c6ac581f40059e27f5320b60bf2f/volumes/
b104b8db-170d-441b-897a-3c8ba9c5a214",
     "rel" : "self"
 }, {
 "href" : "https://volume.localdomain.com:8776/dd14c6ac581f40059e27f5320b60bf2f/volumes/
b104b8db-170d-441b-897a-3c8ba9c5a214",
     "rel" : "bookmark"
   } ],
   "metadata" : {
 "__openstack_region_name" : "pod01.xxx",
 "a" : "b",
    "quantityGB" : "1",
    "volInfoUrl" : "fusionstorage://172.30.64.10/0/FEFEEB07D3924CDEA93C612D4E16882D"
 },
 "name" : "zjb_u25_test",
   "os-vol-host-attr:host" : "pod01.xxx#SATA",
 "volume_image_metadata" : { },
 "os-vol-tenant-attr:tenant_id" : "dd14c6ac581f40059e27f5320b60bf2f",
   "replication_status" : "disabled",
   "multiattach" : false,
   "size" : 1,
```

```
 "status" : "available",
   "updated_at" : "2016-05-25T02:42:22.341984",
   "user_id" : "b0524e8342084ef5b74f158f78fc3049",
 "volume_type" : "SATA",
 "service_type" : "EVS",
   "wwn" : " 688860300000d136fa16f48f05992360"
  } ],
  "volumes_links" : [ {
   "href" : "https://volume.localdomain.com:8776/v2/dd14c6ac581f40059e27f5320b60bf2f/volumes/detail?
limit=1&marker=b104b8db-170d-441b-897a-3c8ba9c5a214",
   "rel" : "next"
 } ]
}
```
#### **Status code: 400**

Bad Request

```
{
  "error" : {
 "message" : "XXXX",
 "code" : "XXX"
  }
}
```
### **Status Codes**

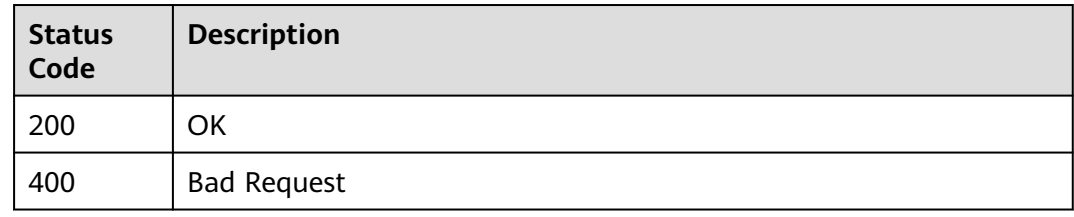

### **Error Codes**

#### See **[Error Codes](#page-535-0)**.

# **6.1.12 Querying Details About an EVS Disk (Deprecated)**

### **Function**

This API is used to query details about a single EVS disk. This API has been deprecated. Use another API.

### **Calling Method**

For details, see **[Calling APIs](#page-12-0)**.

### **URI**

GET /v2/{project\_id}/os-vendor-volumes/{volume\_id}

**Table 6-92** Path Parameters

| Parameter  | <b>Mandatory</b> | <b>Type</b> | <b>Description</b> |
|------------|------------------|-------------|--------------------|
| project_id | Yes              | String      | The project ID.    |
| volume id  | Yes              | String      | The disk ID.       |

### **Request Parameters**

**Table 6-93** Request header parameters

| <b>Parameter</b> | <b>Mandatory</b> | Type   | <b>Description</b>                                                                                                    |
|------------------|------------------|--------|----------------------------------------------------------------------------------------------------|
| X-Auth-Token     | Yes              | String | A token obtained from IAM is<br>valid for 24 hours. When using<br>a token for authentication,<br>cache it to avoid frequently<br>calling the API. |

## **Response Parameters**

**Status code: 200**

### **Table 6-94** Response body parameters

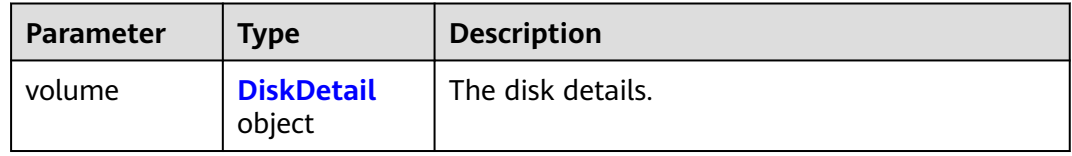

#### **Table 6-95** DiskDetail

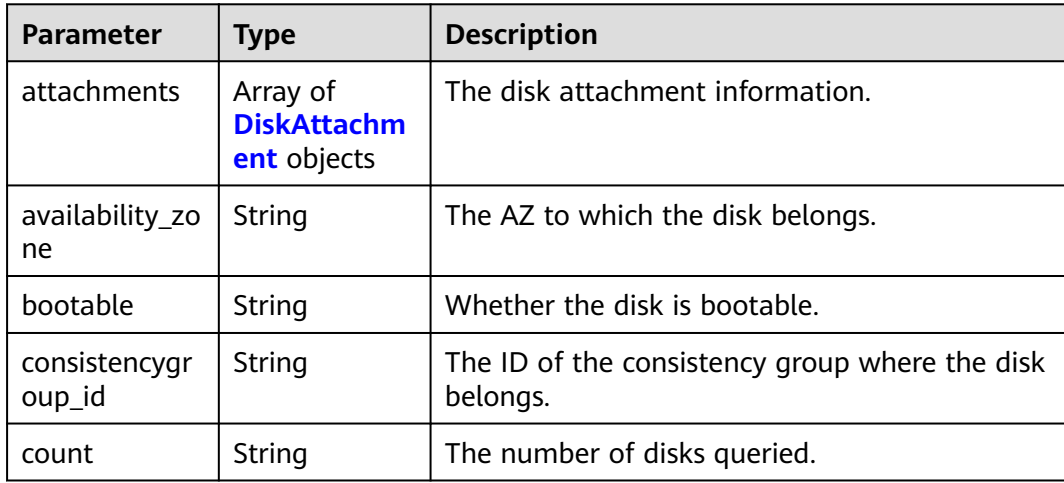

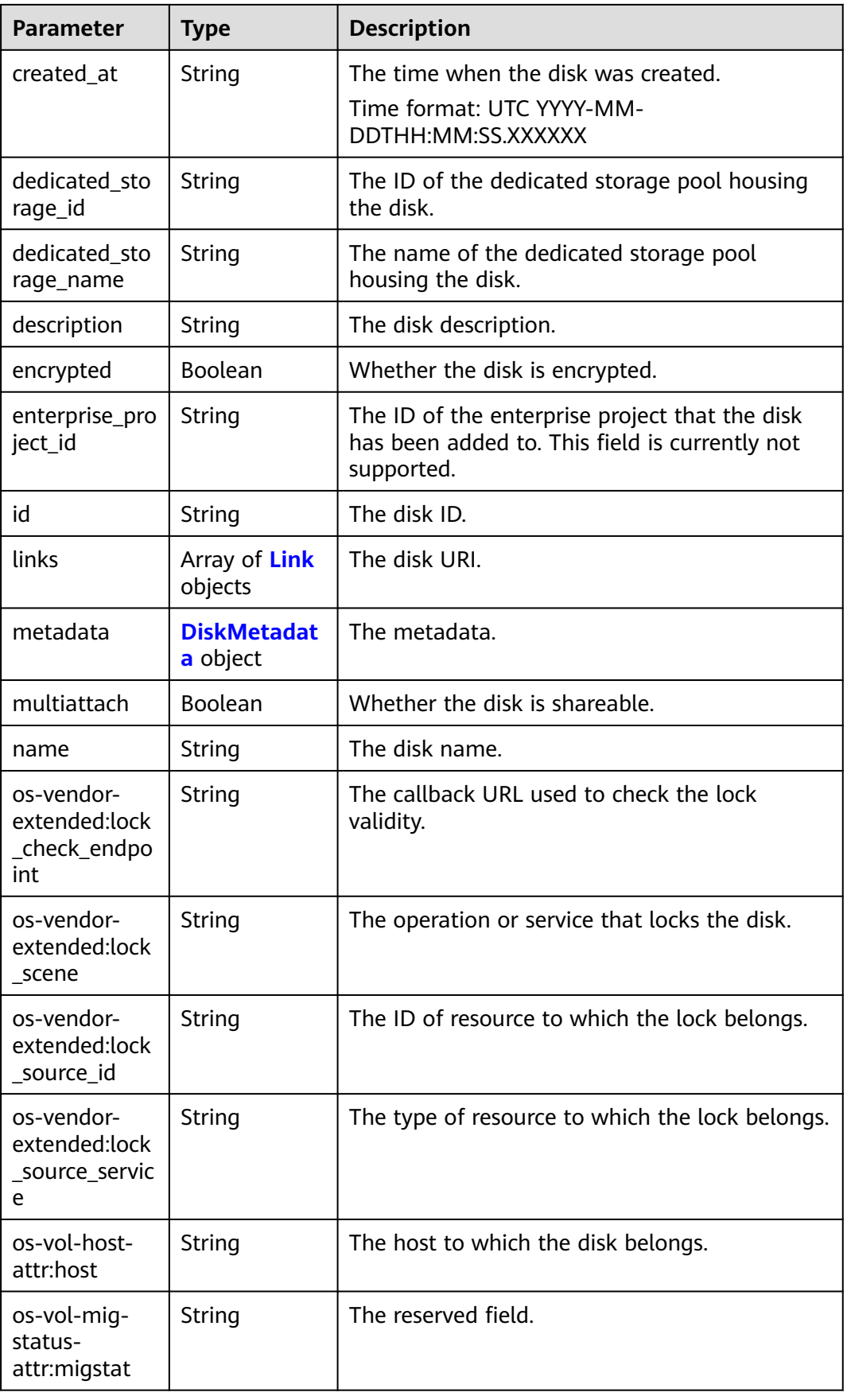

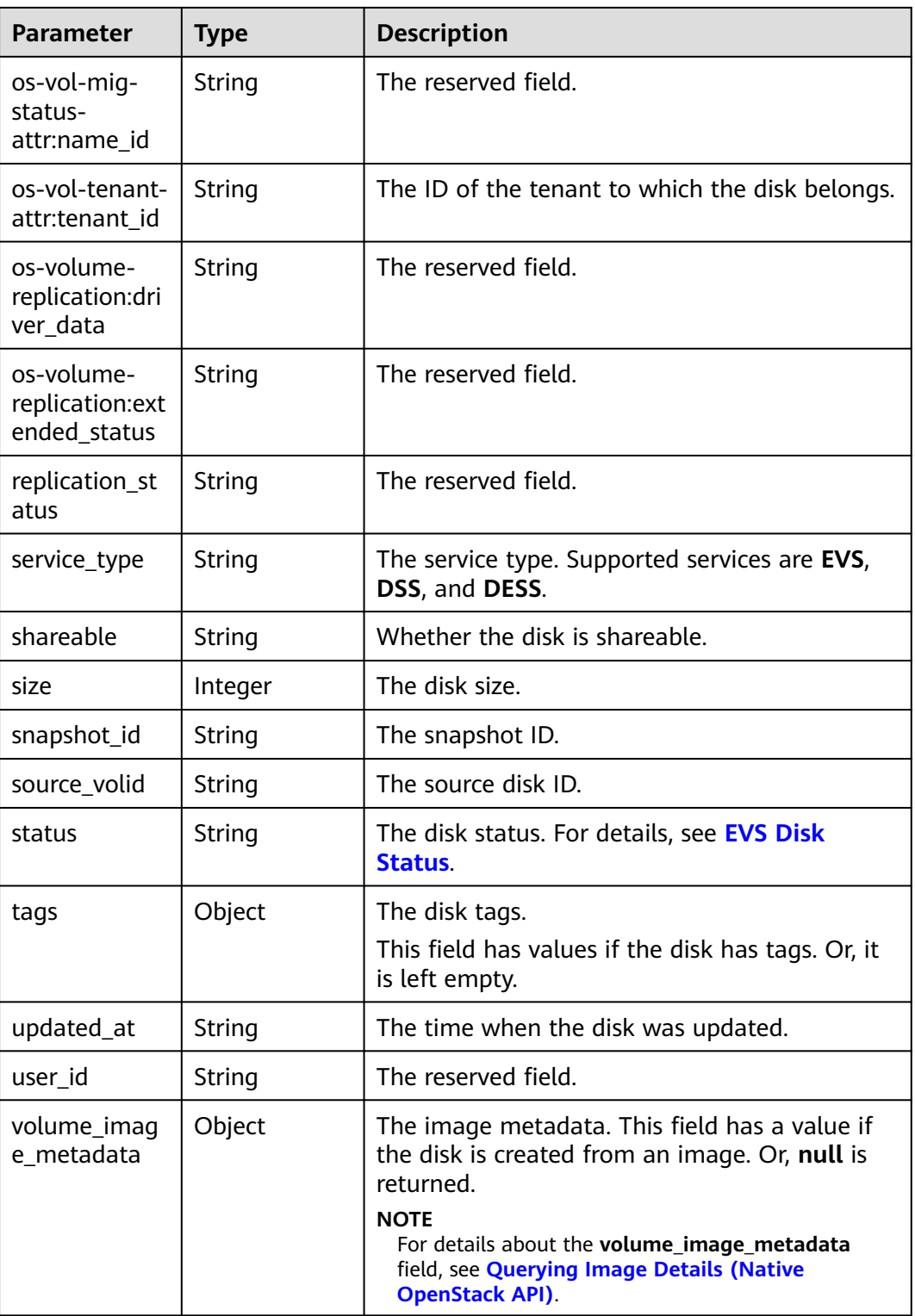

<span id="page-116-0"></span>

| <b>Parameter</b>         | <b>Type</b> | <b>Description</b>                                                                                                    |
|--------------------------|-------------|----------------------------------------------------------------------------------------------------|
| volume_type              | String      | The disk type.<br>The value can be SATA, SAS, GPSSD, or SSD.<br><b>SATA:</b> the common I/O type<br><b>SAS:</b> the high I/O type<br><b>GPSSD:</b> the general purpose SSD type<br><b>SSD:</b> the ultra-high I/O type |
| wwn                      | String      | The unique identifier used when attaching the<br>disk.                                                                                                    |
| root_resource<br>_type   | String      | The root resource type.                                                                                                    |
| root_resource<br>id      | String      | The root resource ID.                                                                                                    |
| parent_resour<br>ce_type | String      | The parent resource type.                                                                                                    |
| parent_resour<br>ce_id   | String      | The parent resource ID.                                                                                                    |

**Table 6-96** DiskAttachment

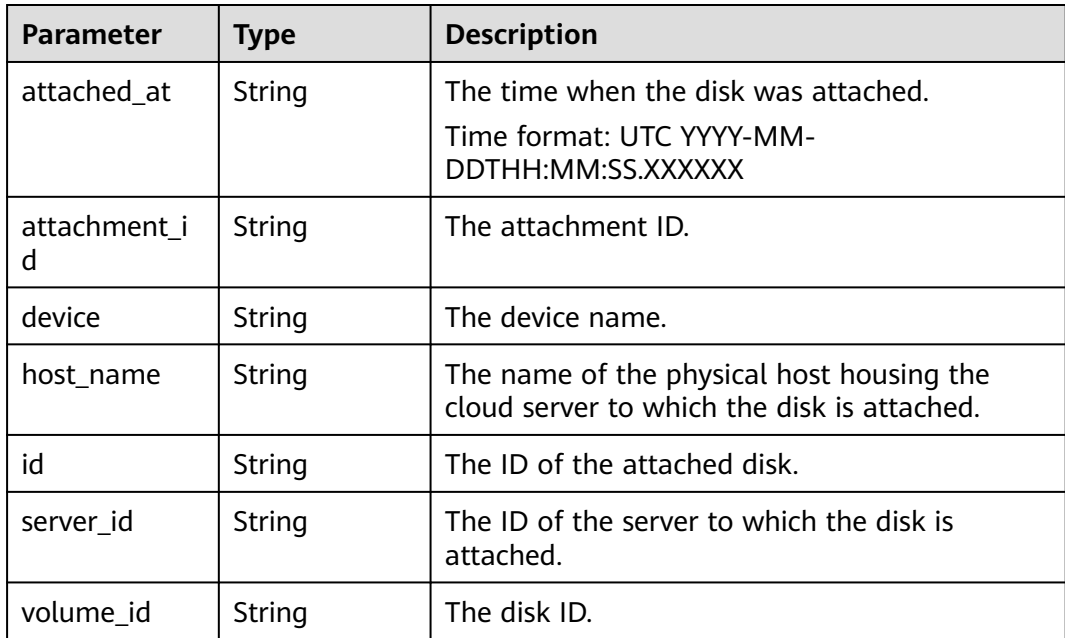

#### <span id="page-117-0"></span>**Table 6-97** Link

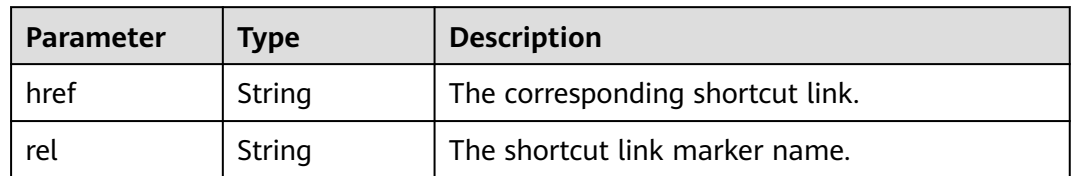

#### **Table 6-98** DiskMetadata

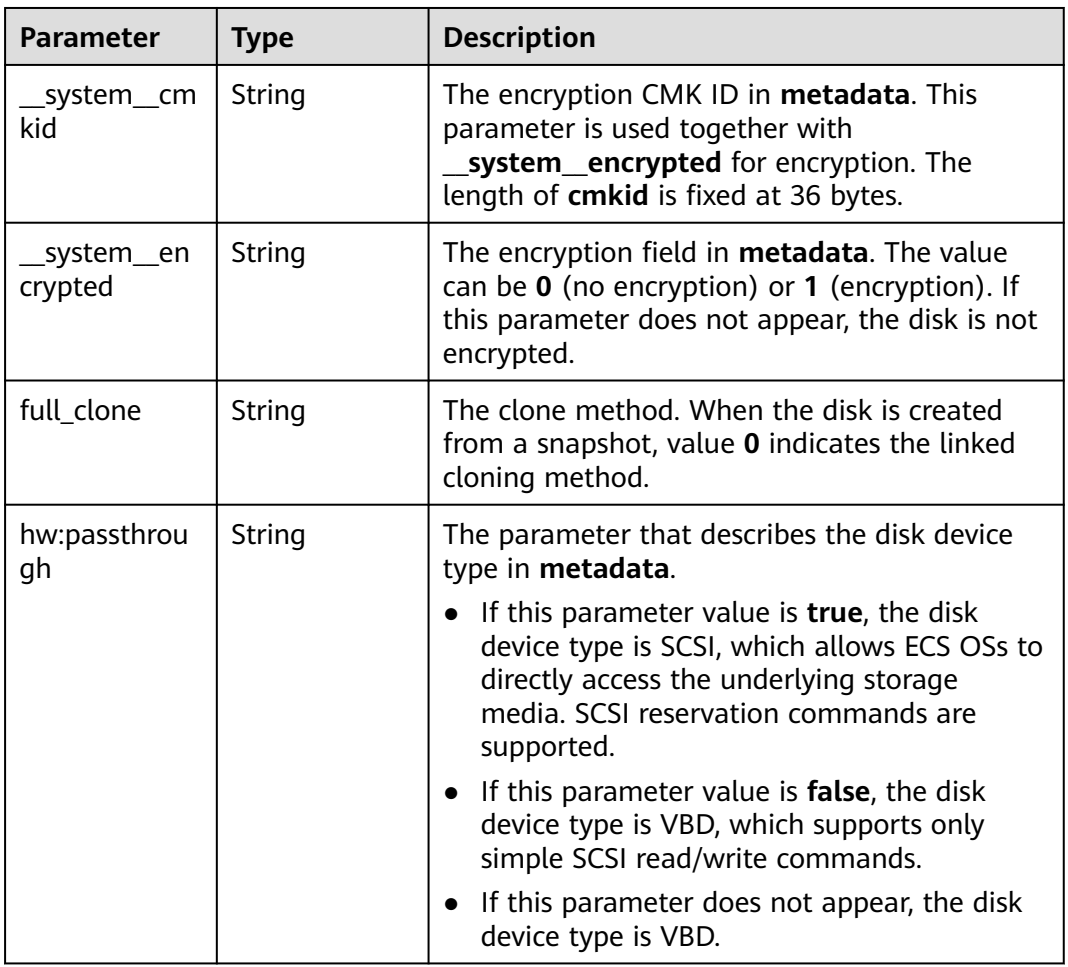

#### **Status code: 400**

**Table 6-99** Response body parameters

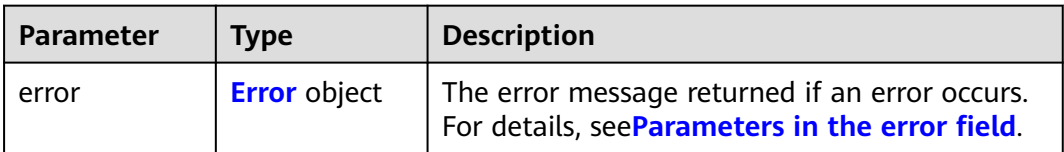

#### <span id="page-118-0"></span>**Table 6-100** Error

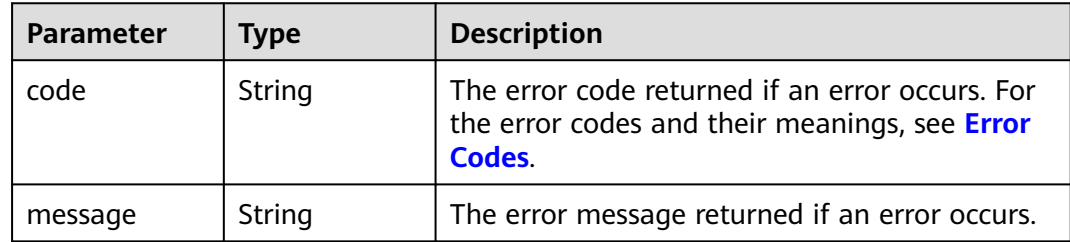

#### **Example Requests**

GET https://{endpoint}/v2/{project\_id}/os-vendor-volumes/{volume\_id}

https://{endpoint}/v2/{project\_id}/os-vendor-volumes/{volume\_id}

#### **Example Responses**

#### **Status code: 200**

OK

```
{
  "volume" : {
    "attachments" : [ ],
 "links" : [ {
 "href" : "https://volume.az0.dc1.domainname.com/v2/40acc331ac784f34842ba4f08ff2be48/volumes/
591ac654-26d8-41be-bb77-4f90699d2d41",
     "rel" : "self"
   }, {
     "href" : "https://volume.az0.dc1.domainname.com/40acc331ac784f34842ba4f08ff2be48/volumes/
591ac654-26d8-41be-bb77-4f90699d2d41",
     "rel" : "bookmark"
   } ],
    "availability_zone" : "az-dc-1",
   "os-vol-host-attr:host" : "az-dc-1#SSD",
   "encrypted" : false,
 "multiattach" : true,
 "updated_at" : "2016-02-03T02:19:29.895237",
   "replication_status" : "disabled",
   "id" : "591ac654-26d8-41be-bb77-4f90699d2d41",
    "size" : 40,
   "user_id" : "fd03ee73295e45478d88e15263d2ee4e",
    "os-vol-tenant-attr:tenant_id" : "40acc331ac784f34842ba4f08ff2be48",
   "metadata" : \{ \},
 "tags" : {
 "key1" : "value1",
     "key2" : "value2"
 },
 "status" : "available",
   "description" : "auto-created_from_restore_from_backup",
    "name" : "restore_backup_0115efb3-678c-4a9e-bff6-d3cd278238b9",
   "bootable" : "false",
   "created_at" : "2016-02-03T02:19:11.723797",
    "service_type" : "EVS",
    "wwn" : " 688860300000d136fa16f48f05992360"
  }
}
```
#### **Status code: 400**

Bad Request

{ "error" : {

```
 "message" : "XXXX",
   "code" : "XXX"
 }
}
```
### **Status Codes**

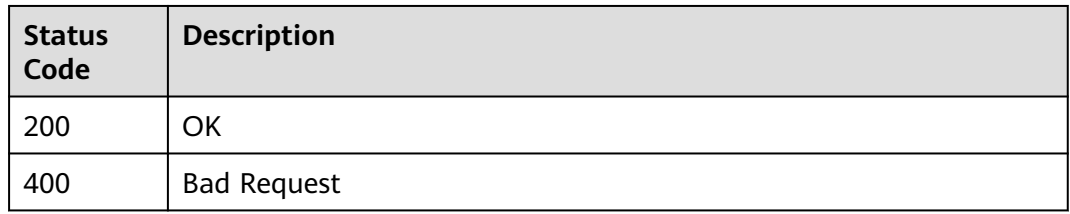

### **Error Codes**

See **[Error Codes](#page-535-0)**.

# **6.1.13 Modifying QoS of an EVS Disk**

### **Function**

This API is used to change the IOPS or throughput of an EVS disk.

### **Constraints**

The disk must be in the **available** or **in-use** state. For a General Purpose SSD V2 disk, both the IOPS and throughput can be changed. For an Extreme SSD V2 disk, only the IOPS can be changed. This API is not supported for other types of EVS disks.

### **Calling Method**

For details, see **[Calling APIs](#page-12-0)**.

### **URI**

PUT /v5/{project\_id}/cloudvolumes/{volume\_id}/qos

#### **Table 6-101** Path Parameters

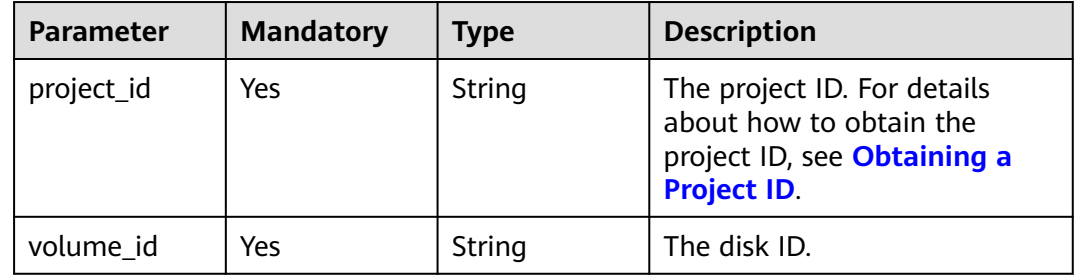

### **Request Parameters**

**Table 6-102** Request header parameters

| <b>Parameter</b> | <b>Mandatory</b> | <b>Type</b> | <b>Description</b>                                                                                                    |
|------------------|------------------|-------------|----------------------------------------------------------------------------------------------------|
| X-Auth-Token     | Yes              | String      | The user token. It can be<br>obtained by calling the IAM<br>API used to obtain a user<br>token. The value of X-Subject-<br>Token in the response header<br>is the user token. |

### **Table 6-103** Request body parameters

| <b>Parameter</b> | <b>Mandatory</b> | <b>Type</b>                                | <b>Description</b>          |
|------------------|------------------|--------------------------------------------|-----------------------------|
| qos_modify       | Yes              | <b>ModifyVolum</b><br>eQoSOption<br>object | The disk QoS change marker. |

**Table 6-104** ModifyVolumeQoSOption

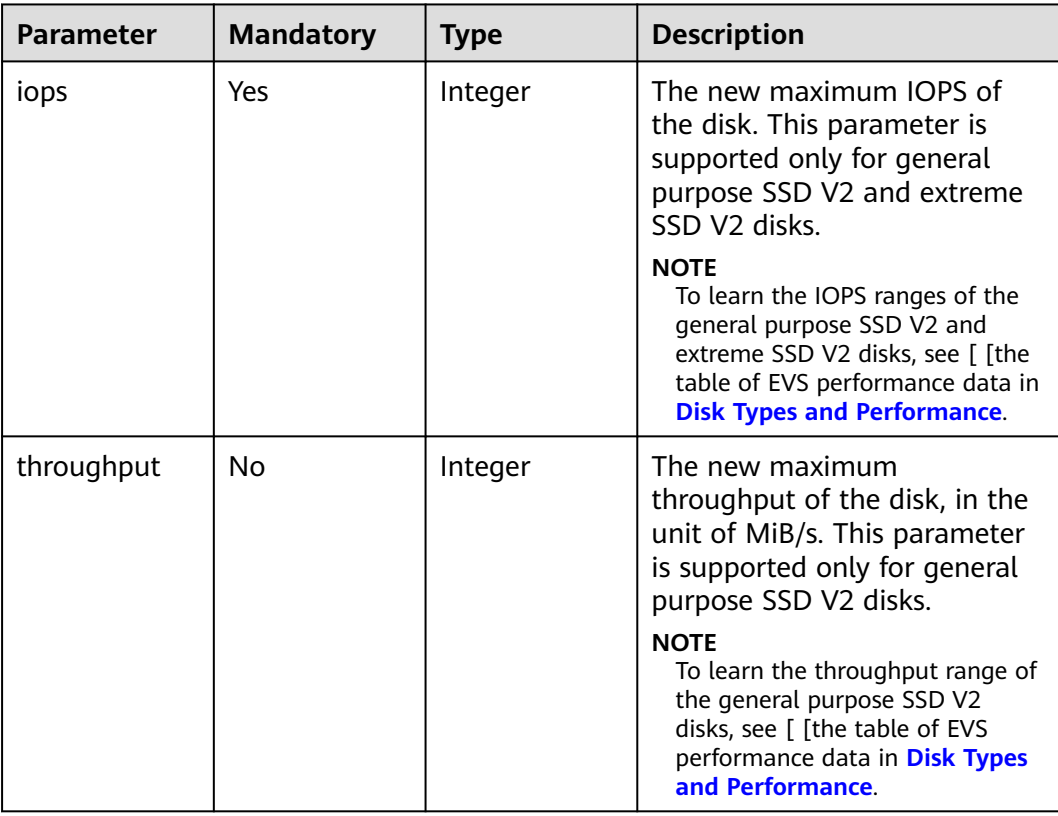

### **Response Parameters**

### **Status code: 202**

#### **Table 6-105** Response body parameters

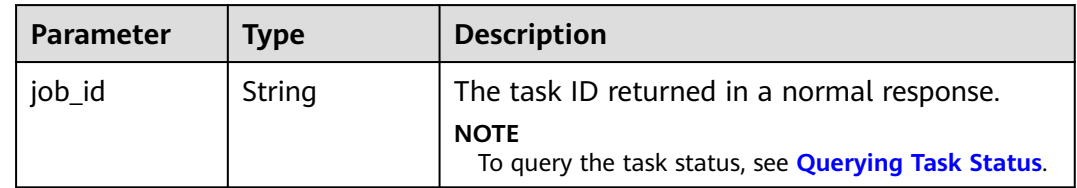

#### **Status code: 400**

**Table 6-106** Response body parameters

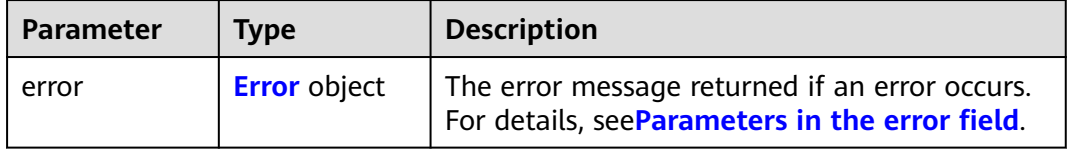

#### **Table 6-107** Error

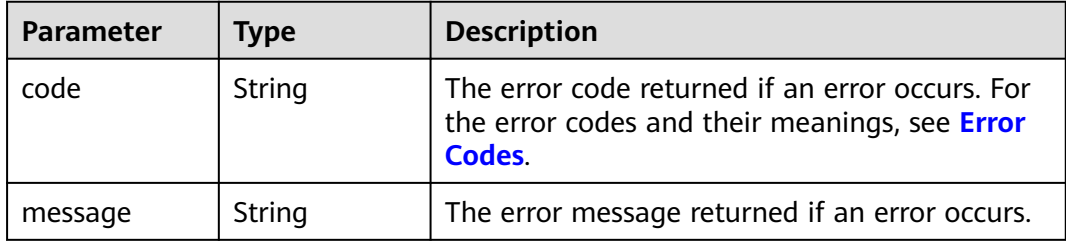

### **Example Requests**

PUT https://{endpoint}/v5/{project\_id}/cloudvolumes/{volume\_id}/qos

```
{
 "qos_modify" : {
 "iops" : 10000,
 "throughput" : 200
 }
}
```
## **Example Responses**

**Status code: 202**

Accepted

{ "job\_id" : "70a599e0-31e7-49b7-b260-868f441e862b" }

**Status code: 400**

#### Bad Request

```
{
 "error" : {
 "code" : "XXXX",
    "message" : "XXX"
  }
}
```
### **SDK Sample Code**

The SDK sample code is as follows.

#### **Java**

package com.huaweicloud.sdk.test;

```
import com.huaweicloud.sdk.core.auth.ICredential;
import com.huaweicloud.sdk.core.auth.BasicCredentials;
import com.huaweicloud.sdk.core.exception.ConnectionException;
import com.huaweicloud.sdk.core.exception.RequestTimeoutException;
import com.huaweicloud.sdk.core.exception.ServiceResponseException;
import com.huaweicloud.sdk.evs.v2.region.EvsRegion;
import com.huaweicloud.sdk.evs.v2.*;
import com.huaweicloud.sdk.evs.v2.model.*;
public class ModifyVolumeQoSSolution {
   public static void main(String[] args) {
      // The AK and SK used for authentication are hard-coded or stored in plaintext, which has great 
security risks. It is recommended that the AK and SK be stored in ciphertext in configuration files or 
environment variables and decrypted during use to ensure security.
      // In this example, AK and SK are stored in environment variables for authentication. Before running 
this example, set environment variables CLOUD_SDK_AK and CLOUD_SDK_SK in the local environment
      String ak = System.getenv("CLOUD_SDK_AK");
      String sk = System.getenv("CLOUD_SDK_SK");
      ICredential auth = new BasicCredentials()
           .withAk(ak)
           .withSk(sk);
      EvsClient client = EvsClient.newBuilder()
           .withCredential(auth)
           .withRegion(EvsRegion.valueOf("<YOUR REGION>"))
           .build();
      ModifyVolumeQoSRequest request = new ModifyVolumeQoSRequest();
      ModifyVolumeQoSRequestBody body = new ModifyVolumeQoSRequestBody();
      ModifyVolumeQoSOption qosModifybody = new ModifyVolumeQoSOption();
      qosModifybody.withIops(10000)
         .withThroughput(200);
      body.withQosModify(qosModifybody);
      request.withBody(body);
      try {
        ModifyVolumeQoSResponse response = client.modifyVolumeQoS(request);
         System.out.println(response.toString());
      } catch (ConnectionException e) {
         e.printStackTrace();
      } catch (RequestTimeoutException e) {
        e.printStackTrace();
      } catch (ServiceResponseException e) {
        e.printStackTrace();
        System.out.println(e.getHttpStatusCode());
         System.out.println(e.getRequestId());
        System.out.println(e.getErrorCode());
         System.out.println(e.getErrorMsg());
```
}

 } }

### **Python**

# coding: utf-8

```
from huaweicloudsdkcore.auth.credentials import BasicCredentials
from huaweicloudsdkevs.v2.region.evs_region import EvsRegion
from huaweicloudsdkcore.exceptions import exceptions
from huaweicloudsdkevs.v2 import *
```

```
if __name__ == "__main__":
```
 # The AK and SK used for authentication are hard-coded or stored in plaintext, which has great security risks. It is recommended that the AK and SK be stored in ciphertext in configuration files or environment variables and decrypted during use to ensure security.

 # In this example, AK and SK are stored in environment variables for authentication. Before running this example, set environment variables CLOUD\_SDK\_AK and CLOUD\_SDK\_SK in the local environment

```
 ak = os.getenv("CLOUD_SDK_AK")
   sk = os.getenv("CLOUD_SDK_SK")
  credentials = BasicCredentials(ak, sk) \setminus client = EvsClient.new_builder() \
      .with_credentials(credentials) \
      .with_region(EvsRegion.value_of("<YOUR REGION>")) \
      .build()
   try:
      request = ModifyVolumeQoSRequest()
      qosModifybody = ModifyVolumeQoSOption(
        iops=10000,
        throughput=200
\qquad \qquad request.body = ModifyVolumeQoSRequestBody(
         qos_modify=qosModifybody
\qquad \qquad response = client.modify_volume_qo_s(request)
      print(response)
   except exceptions.ClientRequestException as e:
      print(e.status_code)
     print(e.request_id)
      print(e.error_code)
      print(e.error_msg)
```
### **Go**

```
package main
```

```
import (
```
)

```
 "fmt"
   "github.com/huaweicloud/huaweicloud-sdk-go-v3/core/auth/basic"
   evs "github.com/huaweicloud/huaweicloud-sdk-go-v3/services/evs/v2"
   "github.com/huaweicloud/huaweicloud-sdk-go-v3/services/evs/v2/model"
   region "github.com/huaweicloud/huaweicloud-sdk-go-v3/services/evs/v2/region"
func main() {
```
 // The AK and SK used for authentication are hard-coded or stored in plaintext, which has great security risks. It is recommended that the AK and SK be stored in ciphertext in configuration files or environment variables and decrypted during use to ensure security.

 // In this example, AK and SK are stored in environment variables for authentication. Before running this example, set environment variables CLOUD\_SDK\_AK and CLOUD\_SDK\_SK in the local environment

```
 ak := os.Getenv("CLOUD_SDK_AK")
 sk := os.Getenv("CLOUD_SDK_SK")
```

```
 auth := basic.NewCredentialsBuilder().
    WithAk(ak).
    WithSk(sk).
```
Build()

```
 client := evs.NewEvsClient(
   evs.EvsClientBuilder().
      WithRegion(region.ValueOf("<YOUR REGION>")).
      WithCredential(auth).
      Build())
 request := &model.ModifyVolumeQoSRequest{}
 throughputQosModify:= int32(200)
 qosModifybody := &model.ModifyVolumeQoSOption{
   Iops: int32(10000),
   Throughput: &throughputQosModify,
 }
 request.Body = &model.ModifyVolumeQoSRequestBody{
   QosModify: qosModifybody,
 }
 response, err := client.ModifyVolumeQoS(request)
if err == nil fmt.Printf("%+v\n", response)
 } else {
   fmt.Println(err)
 }
```
### **More**

For SDK sample code of more programming languages, see the Sample Code tab in **[API Explorer](https://console-intl.huaweicloud.com/apiexplorer/#/openapi/EVS/sdk?api=ModifyVolumeQoS)**. SDK sample code can be automatically generated.

### **Status Codes**

}

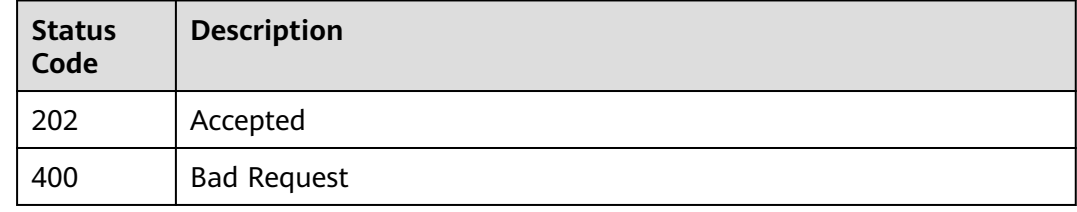

### **Error Codes**

See **[Error Codes](#page-535-0)**.

# **6.2 Snapshot Management**

# **6.2.1 Creating an EVS Snapshot**

### **Function**

This API is used to create an EVS snapshot.

### **Calling Method**

For details, see **[Calling APIs](#page-12-0)**.

### **URI**

### POST /v2/{project\_id}/cloudsnapshots

### **Table 6-108** Path Parameters

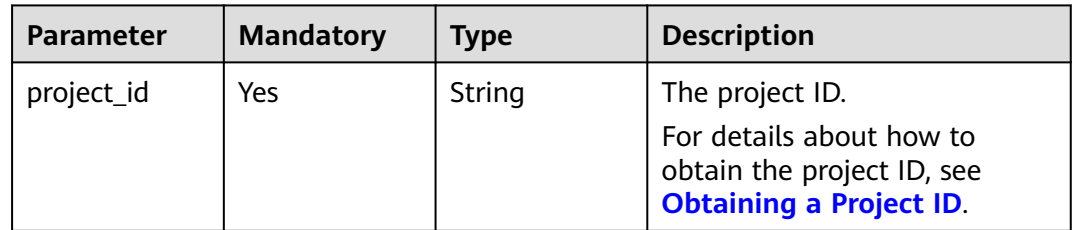

## **Request Parameters**

**Table 6-109** Request header parameters

| <b>Parameter</b> | <b>Mandatory</b> | Type   | <b>Description</b>                                                                                                    |
|------------------|------------------|--------|----------------------------------------------------------------------------------------------------|
| X-Auth-Token     | Yes              | String | The user token. It can be<br>obtained by calling the IAM<br>API used to obtain a user<br>token. The value of X-Subject-<br>Token in the response header<br>is the user token. |

**Table 6-110** Request body parameters

| <b>Parameter</b> | <b>Mandatory</b> | <b>Type</b>                               | <b>Description</b>        |
|------------------|------------------|-------------------------------------------|---------------------------|
| snapshot         | Yes              | <b>CreateSnaps</b><br>hotOption<br>object | The snapshot information. |

**Table 6-111** CreateSnapshotOption

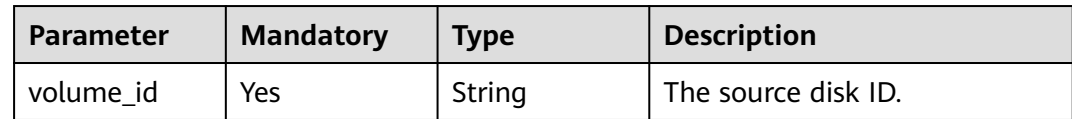

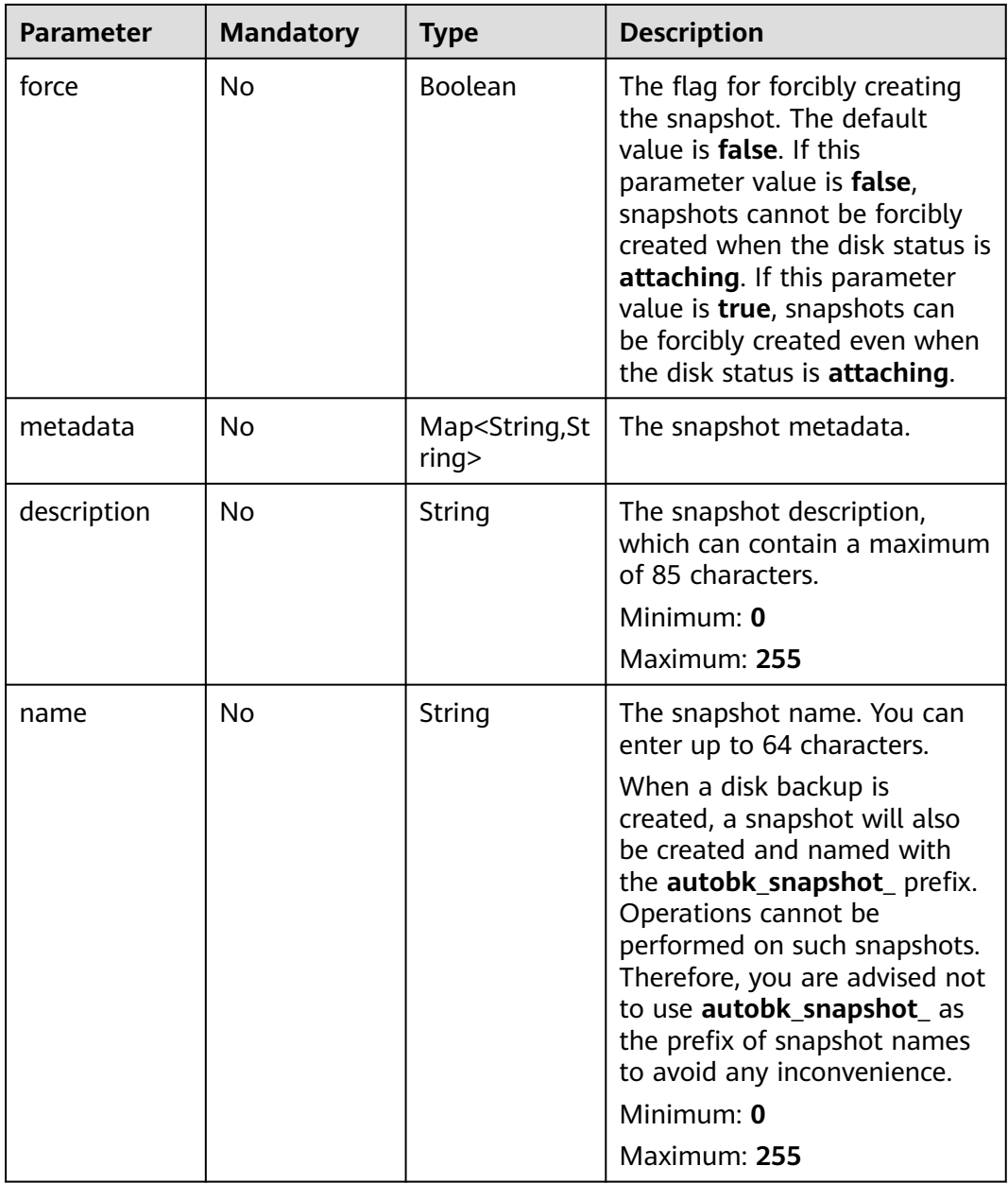

# **Response Parameters**

### **Status code: 202**

**Table 6-112** Response body parameters

| <b>Parameter</b> | <b>Type</b> | <b>Description</b>                             |
|------------------|-------------|------------------------------------------------|
| snapshot         | ails object | <b>SnapshotDet</b>   The snapshot information. |

<span id="page-127-0"></span>**Table 6-113** SnapshotDetails

| <b>Parameter</b>                                       | <b>Type</b> | <b>Description</b>                                                                         |
|--------------------------------------------------------|-------------|--------------------------------------------------------------------------------------------|
| id                                                     | String      | The snapshot ID.                                                                           |
| status                                                 | String      | The snapshot status. For details, see EVS<br><b>Snapshot Status</b>                        |
| name                                                   | String      | The snapshot name.                                                                         |
| description                                            | String      | The snapshot description.                                                                  |
| created_at                                             | String      | The time when the snapshot was created. Time<br>format: UTC YYYY-MM-DDTHH:MM:SS.XXXXXX     |
| updated_at                                             | String      | The time when the snapshot was updated.<br>Time format: UTC YYYY-MM-<br>DDTHH:MM:SS.XXXXXX |
| metadata                                               | Object      | The snapshot metadata.                                                                     |
| volume id                                              | String      | The ID of the snapshot's source disk.                                                      |
| size                                                   | Integer     | The snapshot size, in GiB.                                                                 |
| os-extended-<br>snapshot-<br>attributes:proj<br>ect id | String      | The reserved field.                                                                        |
| os-extended-<br>snapshot-<br>attributes:pro<br>gress   | String      | The reserved field.                                                                        |

### **Status code: 400**

**Table 6-114** Response body parameters

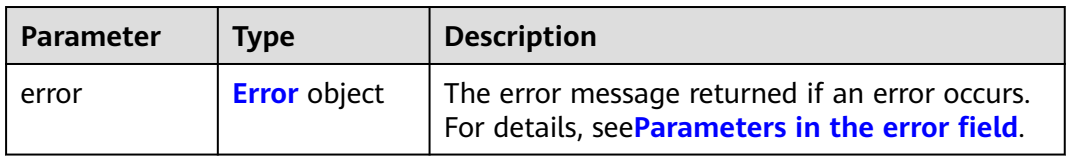

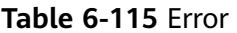

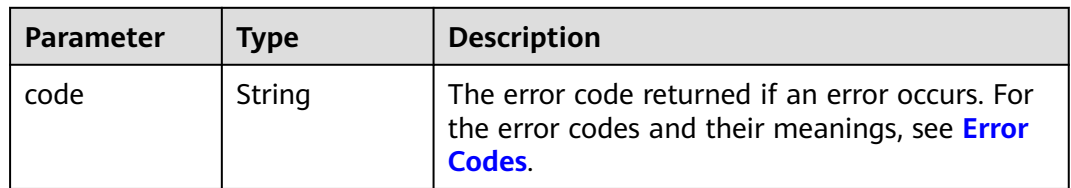

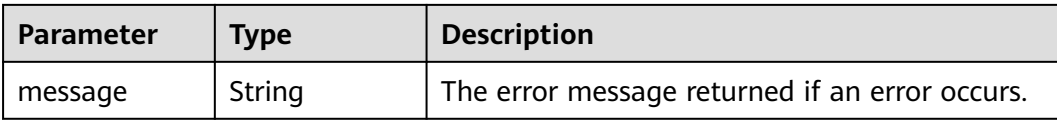

### **Example Requests**

Creating a snapshot (If the source EVS disk is attached, the snapshot cannot be forcibly created.)

```
POST https://{endpoint}/v2/{project_id}/cloudsnapshots
{
 "snapshot" : {
 "name" : "snap-001",
 "description" : "Daily backup",
 "volume_id" : "5aa119a8-d25b-45a7-8d1b-88e127885635",
   "force" : false,
 "metadata" : {
 "key_string" : "value_string"
   }
  }
}
```
### **Example Responses**

#### **Status code: 202**

Accepted

```
{
  "snapshot" : {
   "status" : "creating",
 "description" : "Daily backup",
 "created_at" : "2013-02-25T03:56:53.081642",
   "metadata" : { },
   "volume_id" : "5aa119a8-d25b-45a7-8d1b-88e127885635",
  "size" : 1, "id" : "ffa9bc5e-1172-4021-acaf-cdcd78a9584d",
   "name" : "snap-001",
   "updated_at" : "2013-02-25T03:56:53.081642"
 }
}
```
**Status code: 400**

Bad Request

{

}

```
 "error" : {
   "message" : "XXXX",
  "code" : "XXX"
 }
```
### **SDK Sample Code**

The SDK sample code is as follows.

#### **Java**

Creating a snapshot (If the source EVS disk is attached, the snapshot cannot be forcibly created.)

package com.huaweicloud.sdk.test;

```
import com.huaweicloud.sdk.core.auth.ICredential;
import com.huaweicloud.sdk.core.auth.BasicCredentials;
import com.huaweicloud.sdk.core.exception.ConnectionException;
import com.huaweicloud.sdk.core.exception.RequestTimeoutException;
import com.huaweicloud.sdk.core.exception.ServiceResponseException;
import com.huaweicloud.sdk.evs.v2.region.EvsRegion;
import com.huaweicloud.sdk.evs.v2.*;
import com.huaweicloud.sdk.evs.v2.model.*;
import java.util.Map;
import java.util.HashMap;
public class CreateSnapshotSolution {
   public static void main(String[] args) {
      // The AK and SK used for authentication are hard-coded or stored in plaintext, which has great 
security risks. It is recommended that the AK and SK be stored in ciphertext in configuration files or 
environment variables and decrypted during use to ensure security.
      // In this example, AK and SK are stored in environment variables for authentication. Before running 
this example, set environment variables CLOUD_SDK_AK and CLOUD_SDK_SK in the local environment
      String ak = System.getenv("CLOUD_SDK_AK");
      String sk = System.getenv("CLOUD_SDK_SK");
      ICredential auth = new BasicCredentials()
           .withAk(ak)
           .withSk(sk);
      EvsClient client = EvsClient.newBuilder()
           .withCredential(auth)
           .withRegion(EvsRegion.valueOf("<YOUR REGION>"))
           .build();
      CreateSnapshotRequest request = new CreateSnapshotRequest();
      CreateSnapshotRequestBody body = new CreateSnapshotRequestBody();
      Map<String, String> listSnapshotMetadata = new HashMap<>();
      listSnapshotMetadata.put("key_string", "value_string");
      CreateSnapshotOption snapshotbody = new CreateSnapshotOption();
      snapshotbody.withVolumeId("5aa119a8-d25b-45a7-8d1b-88e127885635")
         .withForce(false)
         .withMetadata(listSnapshotMetadata)
         .withDescription("Daily backup")
         .withName("snap-001");
      body.withSnapshot(snapshotbody);
      request.withBody(body);
      try {
         CreateSnapshotResponse response = client.createSnapshot(request);
         System.out.println(response.toString());
      } catch (ConnectionException e) {
        e.printStackTrace();
      } catch (RequestTimeoutException e) {
        e.printStackTrace();
      } catch (ServiceResponseException e) {
         e.printStackTrace();
         System.out.println(e.getHttpStatusCode());
        System.out.println(e.getRequestId());
         System.out.println(e.getErrorCode());
         System.out.println(e.getErrorMsg());
      }
   }
```
}

### **Python**

Creating a snapshot (If the source EVS disk is attached, the snapshot cannot be forcibly created.)

# coding: utf-8

```
from huaweicloudsdkcore.auth.credentials import BasicCredentials
from huaweicloudsdkevs.v2.region.evs_region import EvsRegion
from huaweicloudsdkcore.exceptions import exceptions
from huaweicloudsdkevs.v2 import *
```

```
if __name__ == "__main__":
```
 # The AK and SK used for authentication are hard-coded or stored in plaintext, which has great security risks. It is recommended that the AK and SK be stored in ciphertext in configuration files or environment variables and decrypted during use to ensure security.

 # In this example, AK and SK are stored in environment variables for authentication. Before running this example, set environment variables CLOUD\_SDK\_AK and CLOUD\_SDK\_SK in the local environment

```
 ak = os.getenv("CLOUD_SDK_AK")
   sk = os.getenv("CLOUD_SDK_SK")
  credentials = BasicCredentials(ak, sk) \setminus client = EvsClient.new_builder() \
      .with_credentials(credentials) \
      .with_region(EvsRegion.value_of("<YOUR REGION>")) \
      .build()
   try:
      request = CreateSnapshotRequest()
      listMetadataSnapshot = {
         "key_string": "value_string"
\qquad \qquad \} snapshotbody = CreateSnapshotOption(
        volume_id="5aa119a8-d25b-45a7-8d1b-88e127885635",
        force=False,
        metadata=listMetadataSnapshot,
        description="Daily backup",
        name="snap-001"
\qquad \qquad request.body = CreateSnapshotRequestBody(
        snapshot=snapshotbody
\qquad \qquad response = client.create_snapshot(request)
      print(response)
   except exceptions.ClientRequestException as e:
      print(e.status_code)
      print(e.request_id)
      print(e.error_code)
```
#### Creating a snapshot (If the source EVS disk is attached, the snapshot cannot be forcibly created.)

```
package main
import (
   "fmt"
   "github.com/huaweicloud/huaweicloud-sdk-go-v3/core/auth/basic"
   evs "github.com/huaweicloud/huaweicloud-sdk-go-v3/services/evs/v2"
   "github.com/huaweicloud/huaweicloud-sdk-go-v3/services/evs/v2/model"
   region "github.com/huaweicloud/huaweicloud-sdk-go-v3/services/evs/v2/region"
)
```

```
func main() {
```
print(e.error\_msg)

// The AK and SK used for authentication are hard-coded or stored in plaintext, which has great security

```
risks. It is recommended that the AK and SK be stored in ciphertext in configuration files or environment 
variables and decrypted during use to ensure security.
   // In this example, AK and SK are stored in environment variables for authentication. Before running this 
example, set environment variables CLOUD_SDK_AK and CLOUD_SDK_SK in the local environment
   ak := os.Getenv("CLOUD_SDK_AK")
   sk := os.Getenv("CLOUD_SDK_SK")
   auth := basic.NewCredentialsBuilder().
      WithAk(ak).
      WithSk(sk).
      Build()
   client := evs.NewEvsClient(
      evs.EvsClientBuilder().
        WithRegion(region.ValueOf("<YOUR REGION>")).
        WithCredential(auth).
        Build())
   request := &model.CreateSnapshotRequest{}
  var listMetadataSnapshot = map[string]string{
      "key_string": "value_string",
   }
   forceSnapshot:= false
   descriptionSnapshot:= "Daily backup"
   nameSnapshot:= "snap-001"
   snapshotbody := &model.CreateSnapshotOption{
      VolumeId: "5aa119a8-d25b-45a7-8d1b-88e127885635",
      Force: &forceSnapshot,
      Metadata: listMetadataSnapshot,
      Description: &descriptionSnapshot,
      Name: &nameSnapshot,
   }
   request.Body = &model.CreateSnapshotRequestBody{
      Snapshot: snapshotbody,
   }
   response, err := client.CreateSnapshot(request)
  if err == nil fmt.Printf("%+v\n", response)
   } else {
      fmt.Println(err)
   }
}
```
#### **More**

For SDK sample code of more programming languages, see the Sample Code tab in **[API Explorer](https://console-intl.huaweicloud.com/apiexplorer/#/openapi/EVS/sdk?api=CreateSnapshot)**. SDK sample code can be automatically generated.

### **Status Codes**

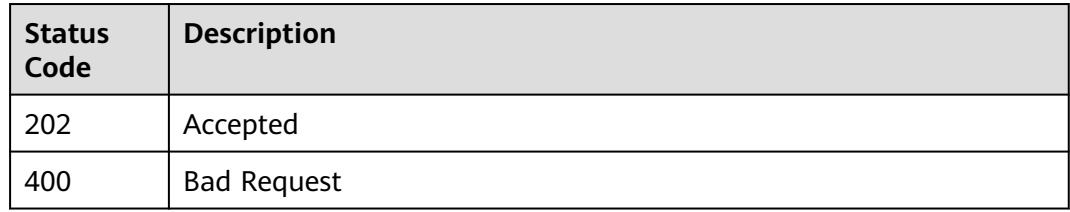

### **Error Codes**

#### See **[Error Codes](#page-535-0)**.

# **6.2.2 Deleting an EVS Snapshot**

### **Function**

This API is used to delete an EVS snapshot.

### **Constraints**

A snapshot can be deleted only when its status is **available** or **error**.

### **Calling Method**

For details, see **[Calling APIs](#page-12-0)**.

### **URI**

DELETE /v2/{project\_id}/cloudsnapshots/{snapshot\_id}

**Table 6-116** Path Parameters

| <b>Parameter</b> | <b>Mandatory</b> | <b>Type</b> | <b>Description</b>                                                                       |
|------------------|------------------|-------------|------------------------------------------------------------------------------------------|
| project_id       | Yes              | String      | The project ID.                                                                          |
|                  |                  |             | For details about how to<br>obtain the project ID, see<br><b>Obtaining a Project ID.</b> |
| snapshot_id      | Yes              | String      | The snapshot ID.                                                                         |

### **Request Parameters**

**Table 6-117** Request header parameters

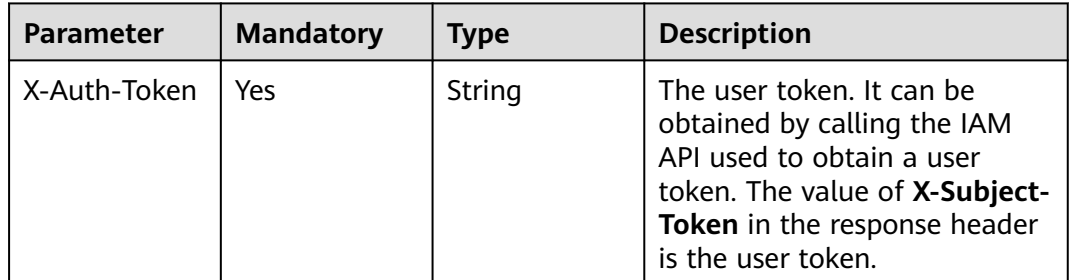

### **Response Parameters**

### **Status code: 400**

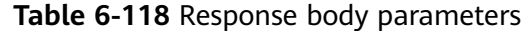

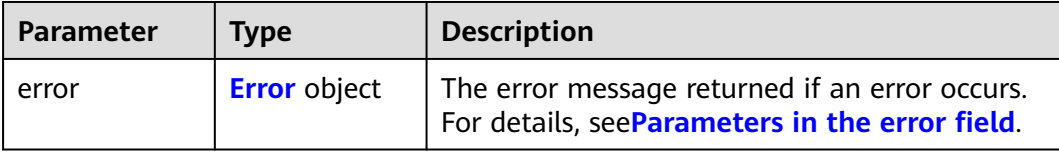

#### **Table 6-119** Error

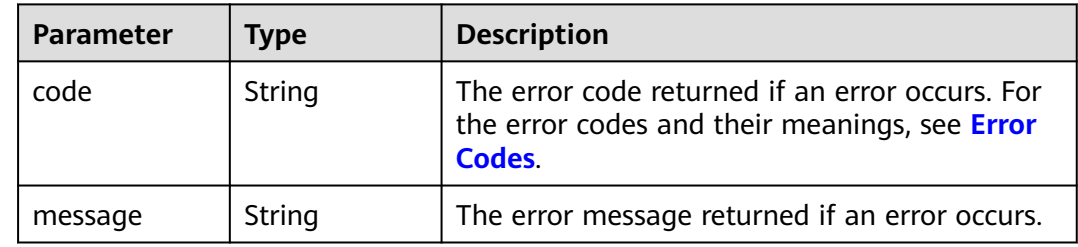

#### **Example Requests**

DELETE https://{endpoint}/v2/{project\_id}/cloudsnapshots/{snapshot\_id}

#### **Example Responses**

#### **Status code: 400**

Bad Request

{

```
 "error" : {
   "message" : "XXXX",
   "code" : "XXX"
 }
}
```
### **SDK Sample Code**

The SDK sample code is as follows.

### **Java**

package com.huaweicloud.sdk.test;

```
import com.huaweicloud.sdk.core.auth.ICredential;
import com.huaweicloud.sdk.core.auth.BasicCredentials;
import com.huaweicloud.sdk.core.exception.ConnectionException;
import com.huaweicloud.sdk.core.exception.RequestTimeoutException;
import com.huaweicloud.sdk.core.exception.ServiceResponseException;
import com.huaweicloud.sdk.evs.v2.region.EvsRegion;
import com.huaweicloud.sdk.evs.v2.*;
import com.huaweicloud.sdk.evs.v2.model.*;
```
public class DeleteSnapshotSolution {

public static void main(String[] args) {

 // The AK and SK used for authentication are hard-coded or stored in plaintext, which has great security risks. It is recommended that the AK and SK be stored in ciphertext in configuration files or environment variables and decrypted during use to ensure security.

```
 // In this example, AK and SK are stored in environment variables for authentication. Before running 
this example, set environment variables CLOUD_SDK_AK and CLOUD_SDK_SK in the local environment
      String ak = System.getenv("CLOUD_SDK_AK");
      String sk = System.getenv("CLOUD_SDK_SK");
      ICredential auth = new BasicCredentials()
            .withAk(ak)
            .withSk(sk);
      EvsClient client = EvsClient.newBuilder()
            .withCredential(auth)
            .withRegion(EvsRegion.valueOf("<YOUR REGION>"))
            .build();
      DeleteSnapshotRequest request = new DeleteSnapshotRequest();
      try {
         DeleteSnapshotResponse response = client.deleteSnapshot(request);
         System.out.println(response.toString());
      } catch (ConnectionException e) {
         e.printStackTrace();
      } catch (RequestTimeoutException e) {
         e.printStackTrace();
      } catch (ServiceResponseException e) {
         e.printStackTrace();
         System.out.println(e.getHttpStatusCode());
         System.out.println(e.getRequestId());
         System.out.println(e.getErrorCode());
         System.out.println(e.getErrorMsg());
\qquad \qquad \} }
}
```
### **Python**

# coding: utf-8

from huaweicloudsdkcore.auth.credentials import BasicCredentials from huaweicloudsdkevs.v2.region.evs\_region import EvsRegion from huaweicloudsdkcore.exceptions import exceptions from huaweicloudsdkevs.v2 import \*

```
if name == "main ":
```
 # The AK and SK used for authentication are hard-coded or stored in plaintext, which has great security risks. It is recommended that the AK and SK be stored in ciphertext in configuration files or environment variables and decrypted during use to ensure security.

 # In this example, AK and SK are stored in environment variables for authentication. Before running this example, set environment variables CLOUD\_SDK\_AK and CLOUD\_SDK\_SK in the local environment

```
 ak = os.getenv("CLOUD_SDK_AK")
 sk = os.getenv("CLOUD_SDK_SK")
credentials = BasicCredentials(ak, sk) \setminus client = EvsClient.new_builder() \
   .with_credentials(credentials) \
    .with_region(EvsRegion.value_of("<YOUR REGION>")) \
   .build()
 try:
   request = DeleteSnapshotRequest()
   response = client.delete_snapshot(request)
   print(response)
 except exceptions.ClientRequestException as e:
   print(e.status_code)
    print(e.request_id)
   print(e.error_code)
  print(e.error_msg)
```
#### **Go**

```
package main
import (
   "fmt"
   "github.com/huaweicloud/huaweicloud-sdk-go-v3/core/auth/basic"
   evs "github.com/huaweicloud/huaweicloud-sdk-go-v3/services/evs/v2"
   "github.com/huaweicloud/huaweicloud-sdk-go-v3/services/evs/v2/model"
   region "github.com/huaweicloud/huaweicloud-sdk-go-v3/services/evs/v2/region"
)
func main() {
   // The AK and SK used for authentication are hard-coded or stored in plaintext, which has great security 
risks. It is recommended that the AK and SK be stored in ciphertext in configuration files or environment 
variables and decrypted during use to ensure security.
   // In this example, AK and SK are stored in environment variables for authentication. Before running this 
example, set environment variables CLOUD_SDK_AK and CLOUD_SDK_SK in the local environment
   ak := os.Getenv("CLOUD_SDK_AK")
   sk := os.Getenv("CLOUD_SDK_SK")
   auth := basic.NewCredentialsBuilder().
      WithAk(ak).
      WithSk(sk).
      Build()
   client := evs.NewEvsClient(
      evs.EvsClientBuilder().
         WithRegion(region.ValueOf("<YOUR REGION>")).
         WithCredential(auth).
         Build())
   request := &model.DeleteSnapshotRequest{}
   response, err := client.DeleteSnapshot(request)
  if err == nil fmt.Printf("%+v\n", response)
   } else {
      fmt.Println(err)
   }
```
**More**

}

#### For SDK sample code of more programming languages, see the Sample Code tab in **[API Explorer](https://console-intl.huaweicloud.com/apiexplorer/#/openapi/EVS/sdk?api=DeleteSnapshot)**. SDK sample code can be automatically generated.

### **Status Codes**

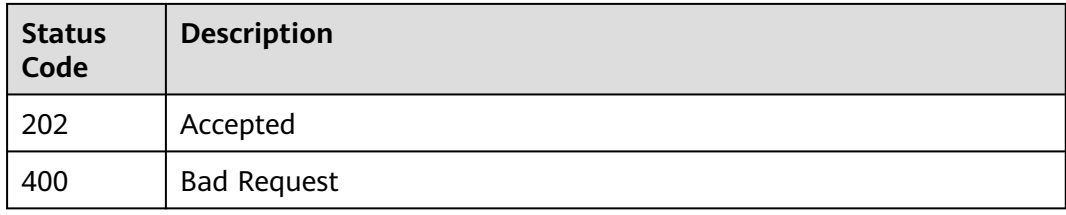

### **Error Codes**

#### See **[Error Codes](#page-535-0)**.

# **6.2.3 Updating an EVS Snapshot**

### **Function**

This API is used to update an EVS snapshot. Enterprise project authorization is supported.

### **Calling Method**

For details, see **[Calling APIs](#page-12-0)**.

### **URI**

PUT /v2/{project\_id}/cloudsnapshots/{snapshot\_id}

#### **Table 6-120** Path Parameters

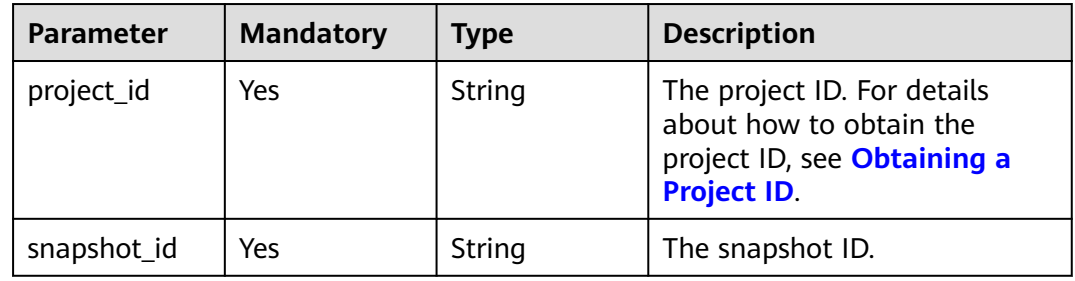

### **Request Parameters**

**Table 6-121** Request header parameters

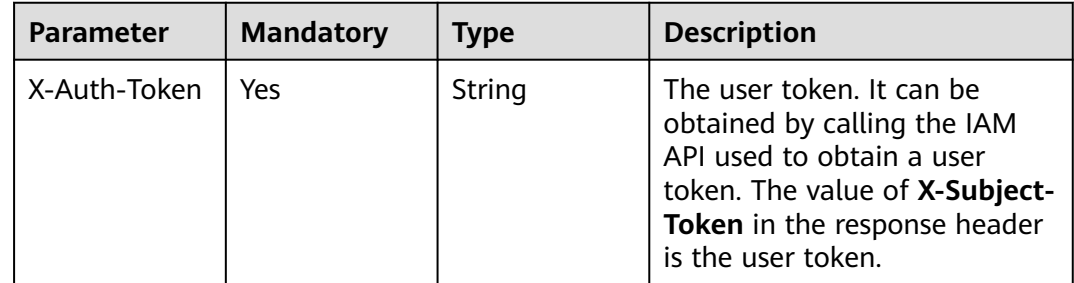

#### **Table 6-122** Request body parameters

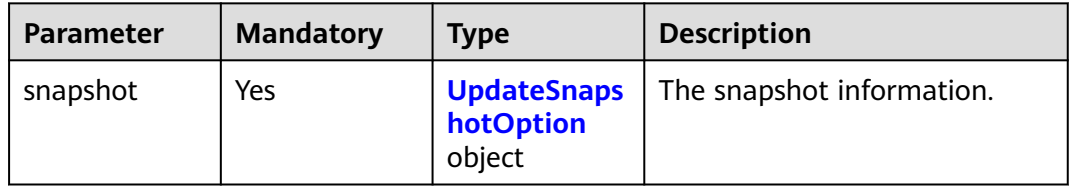

<span id="page-137-0"></span>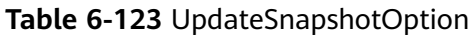

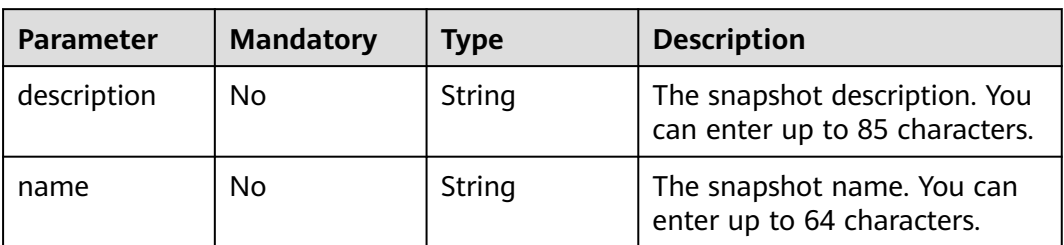

### **Response Parameters**

### **Status code: 200**

#### **Table 6-124** Response body parameters

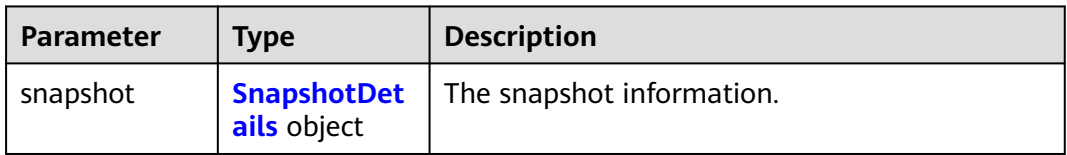

#### **Table 6-125** SnapshotDetails

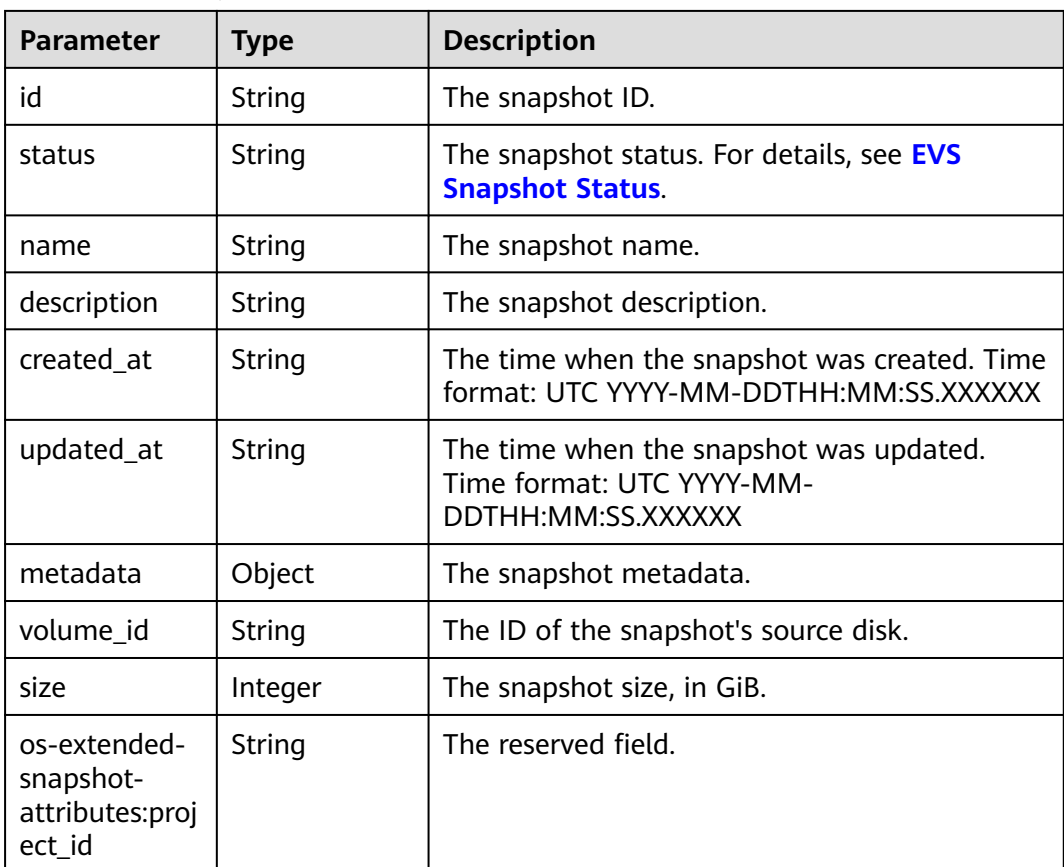

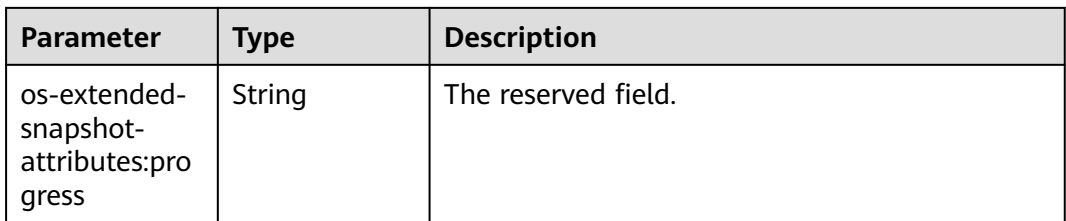

#### **Status code: 400**

**Table 6-126** Response body parameters

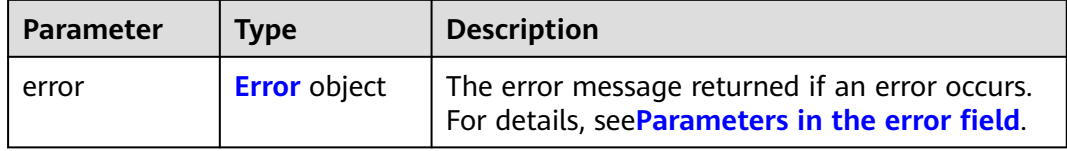

#### **Table 6-127** Error

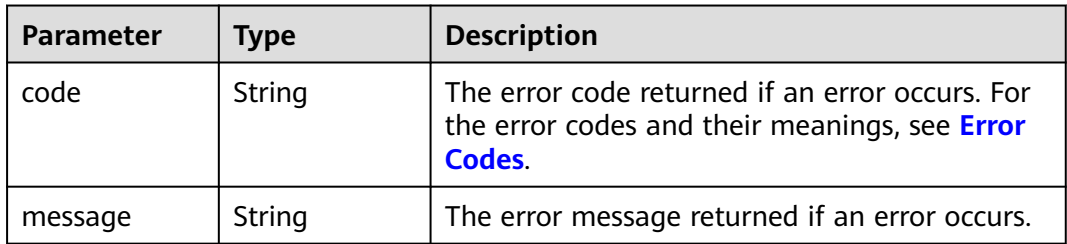

### **Example Requests**

Updating the name and description of a snapshot

```
PUT https://{endpoint}/v2/{project_id}/cloudsnapshots/{snapshot_id}
```

```
{
 "snapshot" : {
 "name" : "test_volume_1",
   "description" : "121"
  }
}
```
# **Example Responses**

#### **Status code: 200**

**OK** 

```
{
 "snapshot" : {
 "status" : "available",
 "description" : "Daily backup",
 "created_at" : "2013-02-25T03:56:53.081642",
 "metadata" : { },
 "volume_id" : "5aa119a8-d25b-45a7-8d1b-88e127885635",
 "size" : 1,
```

```
 "id" : "f9faf7df-fdc1-4093-9ef3-5cba06eef995",
  "name" : "snap-001",
  "updated_at" : "2013-02-25T03:56:53.081642"
 }
```
#### **Status code: 400**

Bad Request

}

```
{
   "error" : {
    "message" : "XXXX",
    "code" : "XXX"
  }
}
```
### **SDK Sample Code**

The SDK sample code is as follows.

#### **Java**

#### Updating the name and description of a snapshot

package com.huaweicloud.sdk.test;

```
import com.huaweicloud.sdk.core.auth.ICredential;
import com.huaweicloud.sdk.core.auth.BasicCredentials;
import com.huaweicloud.sdk.core.exception.ConnectionException;
import com.huaweicloud.sdk.core.exception.RequestTimeoutException;
import com.huaweicloud.sdk.core.exception.ServiceResponseException;
import com.huaweicloud.sdk.evs.v2.region.EvsRegion;
import com.huaweicloud.sdk.evs.v2.*
import com.huaweicloud.sdk.evs.v2.model.*;
public class UpdateSnapshotSolution {
   public static void main(String[] args) {
      // The AK and SK used for authentication are hard-coded or stored in plaintext, which has great 
security risks. It is recommended that the AK and SK be stored in ciphertext in configuration files or 
environment variables and decrypted during use to ensure security.
      // In this example, AK and SK are stored in environment variables for authentication. Before running 
this example, set environment variables CLOUD_SDK_AK and CLOUD_SDK_SK in the local environment
      String ak = System.getenv("CLOUD_SDK_AK");
      String sk = System.getenv("CLOUD_SDK_SK");
      ICredential auth = new BasicCredentials()
           .withAk(ak)
           .withSk(sk);
      EvsClient client = EvsClient.newBuilder()
           .withCredential(auth)
           .withRegion(EvsRegion.valueOf("<YOUR REGION>"))
           .build();
      UpdateSnapshotRequest request = new UpdateSnapshotRequest();
      UpdateSnapshotRequestBody body = new UpdateSnapshotRequestBody();
      UpdateSnapshotOption snapshotbody = new UpdateSnapshotOption();
      snapshotbody.withDescription("121")
         .withName("test_volume_1");
      body.withSnapshot(snapshotbody);
      request.withBody(body);
      try {
        UpdateSnapshotResponse response = client.updateSnapshot(request);
         System.out.println(response.toString());
      } catch (ConnectionException e) {
```

```
 e.printStackTrace();
   } catch (RequestTimeoutException e) {
      e.printStackTrace();
   } catch (ServiceResponseException e) {
      e.printStackTrace();
      System.out.println(e.getHttpStatusCode());
      System.out.println(e.getRequestId());
      System.out.println(e.getErrorCode());
      System.out.println(e.getErrorMsg());
   }
 }
```
### **Python**

#### Updating the name and description of a snapshot

```
# coding: utf-8
```
}

```
from huaweicloudsdkcore.auth.credentials import BasicCredentials
from huaweicloudsdkevs.v2.region.evs_region import EvsRegion
from huaweicloudsdkcore.exceptions import exceptions
from huaweicloudsdkevs.v2 import *
```

```
if __name__ == '__main__":
```
print(e.error\_msg)

 # The AK and SK used for authentication are hard-coded or stored in plaintext, which has great security risks. It is recommended that the AK and SK be stored in ciphertext in configuration files or environment variables and decrypted during use to ensure security.

 # In this example, AK and SK are stored in environment variables for authentication. Before running this example, set environment variables CLOUD\_SDK\_AK and CLOUD\_SDK\_SK in the local environment

```
 ak = os.getenv("CLOUD_SDK_AK")
   sk = os.getenv("CLOUD_SDK_SK")
   credentials = BasicCredentials(ak, sk) \
  client = EvsClient.new_builder() \
      .with_credentials(credentials) \
     .with_region(EvsRegion.value_of("<YOUR REGION>")) \
      .build()
   try:
      request = UpdateSnapshotRequest()
      snapshotbody = UpdateSnapshotOption(
         description="121",
         name="test_volume_1"
\qquad \qquad request.body = UpdateSnapshotRequestBody(
        snapshot=snapshotbody
\qquad \qquad response = client.update_snapshot(request)
      print(response)
   except exceptions.ClientRequestException as e:
      print(e.status_code)
      print(e.request_id)
      print(e.error_code)
```
#### **Go**

#### Updating the name and description of a snapshot

```
package main
import (
   "fmt"
   "github.com/huaweicloud/huaweicloud-sdk-go-v3/core/auth/basic"
   evs "github.com/huaweicloud/huaweicloud-sdk-go-v3/services/evs/v2"
   "github.com/huaweicloud/huaweicloud-sdk-go-v3/services/evs/v2/model"
```

```
 region "github.com/huaweicloud/huaweicloud-sdk-go-v3/services/evs/v2/region"
\lambdafunc main() {
   // The AK and SK used for authentication are hard-coded or stored in plaintext, which has great security 
risks. It is recommended that the AK and SK be stored in ciphertext in configuration files or environment 
variables and decrypted during use to ensure security.
   // In this example, AK and SK are stored in environment variables for authentication. Before running this 
example, set environment variables CLOUD_SDK_AK and CLOUD_SDK_SK in the local environment
   ak := os.Getenv("CLOUD_SDK_AK")
   sk := os.Getenv("CLOUD_SDK_SK")
   auth := basic.NewCredentialsBuilder().
      WithAk(ak).
     WithSk(sk).
      Build()
   client := evs.NewEvsClient(
      evs.EvsClientBuilder().
        WithRegion(region.ValueOf("<YOUR REGION>")).
        WithCredential(auth).
        Build())
   request := &model.UpdateSnapshotRequest{}
   descriptionSnapshot:= "121"
   nameSnapshot:= "test_volume_1"
   snapshotbody := &model.UpdateSnapshotOption{
      Description: &descriptionSnapshot,
      Name: &nameSnapshot,
   }
   request.Body = &model.UpdateSnapshotRequestBody{
      Snapshot: snapshotbody,
 }
   response, err := client.UpdateSnapshot(request)
  if err == nil fmt.Printf("%+v\n", response)
   } else {
      fmt.Println(err)
   }
}
```
#### **More**

For SDK sample code of more programming languages, see the Sample Code tab in **[API Explorer](https://console-intl.huaweicloud.com/apiexplorer/#/openapi/EVS/sdk?api=UpdateSnapshot)**. SDK sample code can be automatically generated.

### **Status Codes**

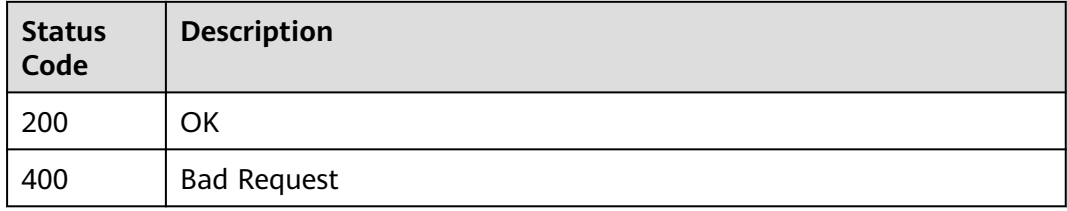

### **Error Codes**

#### See **[Error Codes](#page-535-0)**.

# **6.2.4 Querying Details About EVS Snapshots**

### **Function**

This API is used to query details about EVS snapshots.

### **Calling Method**

For details, see **[Calling APIs](#page-12-0)**.

### **URI**

GET /v2/{project\_id}/cloudsnapshots/detail

### **Table 6-128** Path Parameters

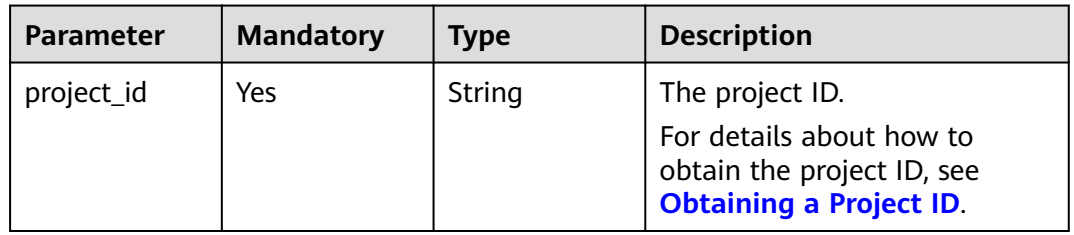

#### **Table 6-129** Query Parameters

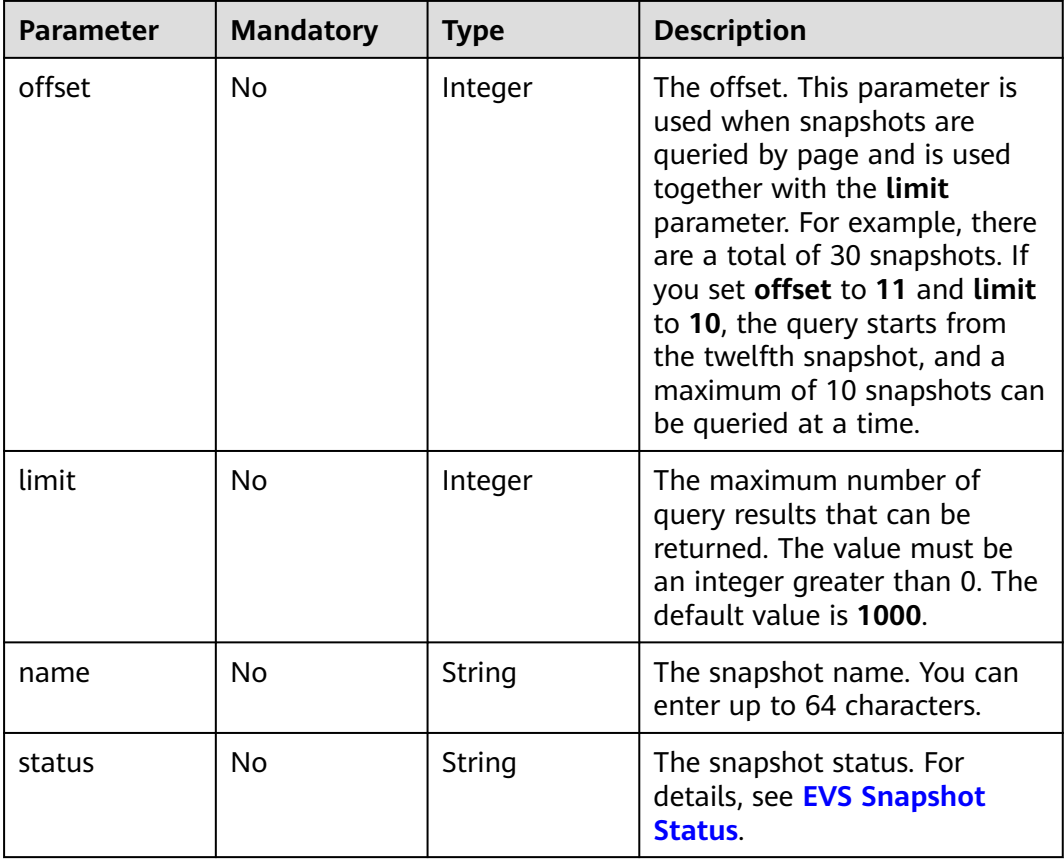

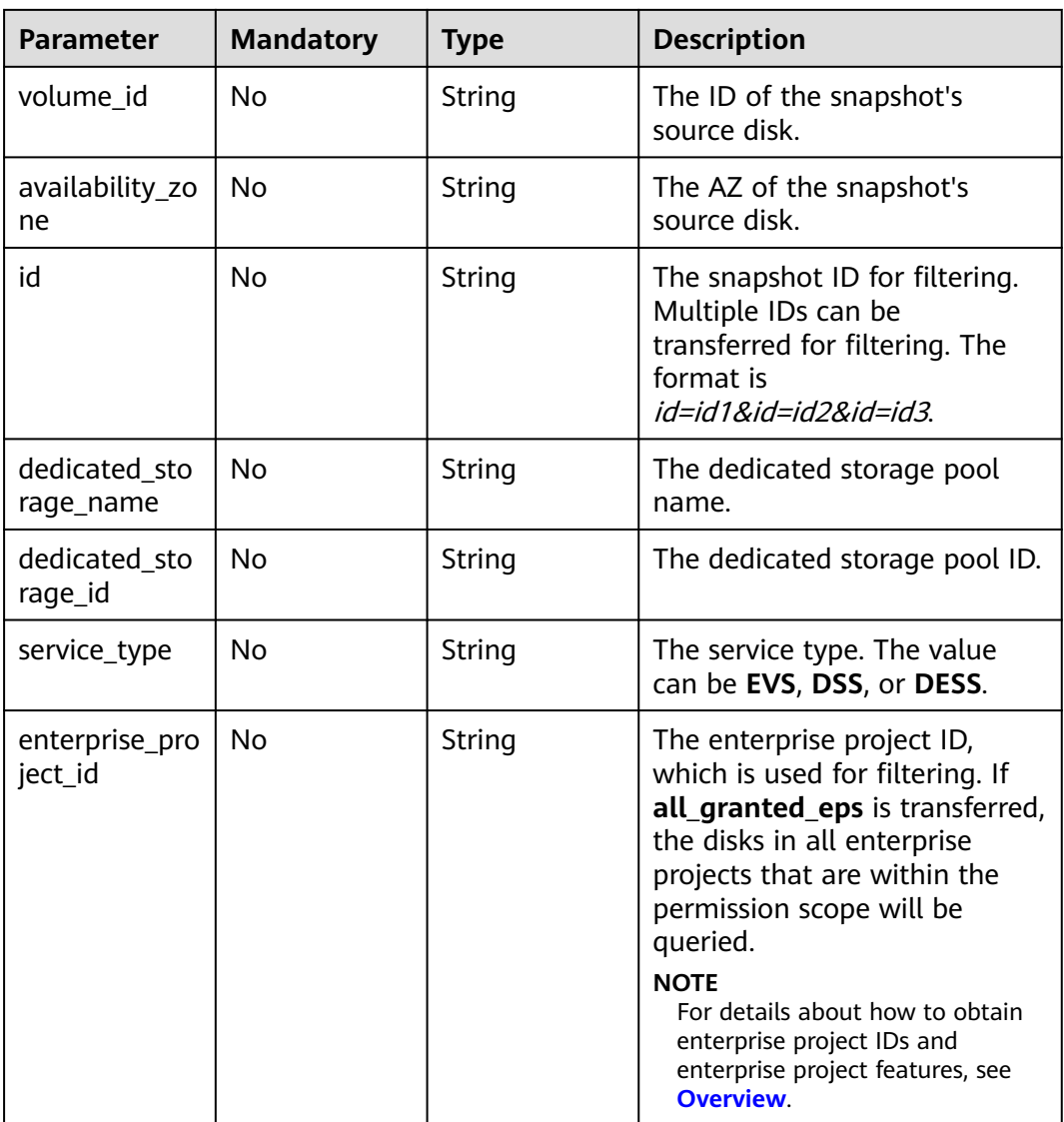

## **Request Parameters**

**Table 6-130** Request header parameters

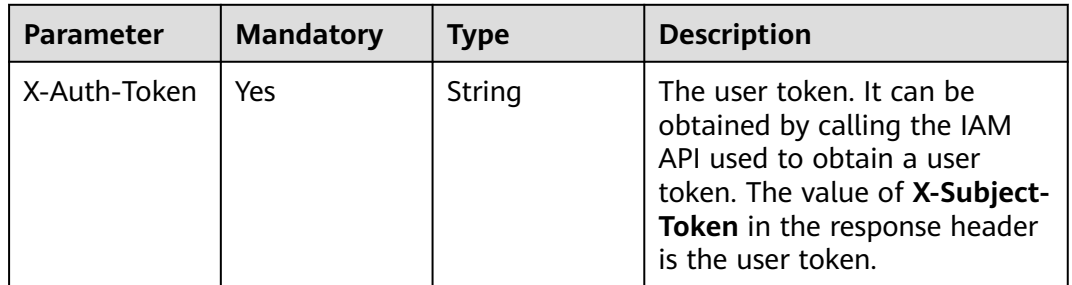

## **Response Parameters**

**Status code: 200**
| <b>Parameter</b>    | <b>Type</b>                                | <b>Description</b>                                                                                                    |
|---------------------|--------------------------------------------|----------------------------------------------------------------------------------------------------|
| count               | Integer                                    | The total number of snapshots. This value is<br>not affected by the limit parameter.                                                                                                    |
| snapshots           | Array of<br><b>SnapshotList</b><br>objects | The snapshot information.                                                                                                    |
| snapshots_lin<br>ks | Array of Link<br>objects                   | The query position marker in the snapshot list.<br>This field is returned only when limit is<br>specified in the request, and this field indicates<br>that only some snapshots are returned in this<br>query. |

**Table 6-131** Response body parameters

**Table 6-132** SnapshotList

| <b>Parameter</b>                                       | <b>Type</b>                           | <b>Description</b>                      |
|--------------------------------------------------------|---------------------------------------|-----------------------------------------|
| id                                                     | String                                | The snapshot ID.                        |
| status                                                 | String                                | The snapshot status.                    |
| name                                                   | String                                | The snapshot name.                      |
| description                                            | String                                | The snapshot description.               |
| created at                                             | String                                | The time when the snapshot was created. |
| updated_at                                             | String                                | The time when the snapshot was updated. |
| metadata                                               | Map <string,st<br>ring</string,st<br> | The snapshot metadata.                  |
| volume_id                                              | String                                | The snapshot's source disk.             |
| size                                                   | Integer                               | The snapshot size.                      |
| os-extended-<br>snapshot-<br>attributes:proj<br>ect id | String                                | The project ID.                         |
| os-extended-<br>snapshot-<br>attributes:pro<br>gress   | String                                | The snapshot creation progress.         |
| dedicated sto<br>rage_id                               | String                                | The dedicated storage pool ID.          |
| dedicated sto<br>rage_name                             | String                                | The dedicated storage pool name.        |

<span id="page-145-0"></span>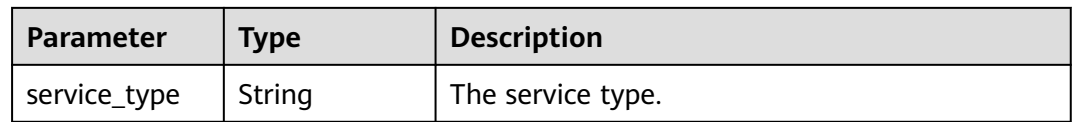

### **Table 6-133** Link

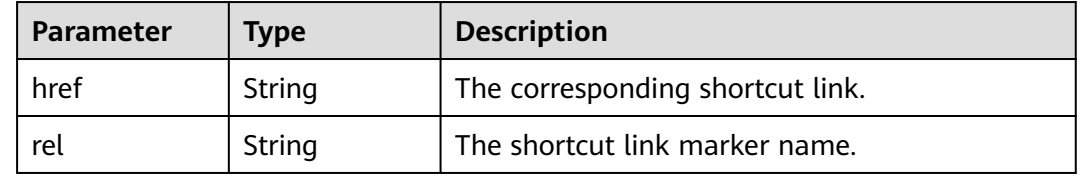

### **Status code: 400**

### **Table 6-134** Response body parameters

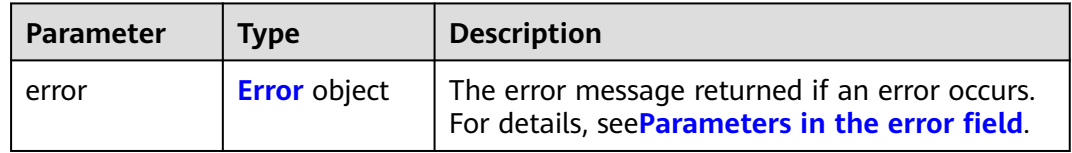

### **Table 6-135** Error

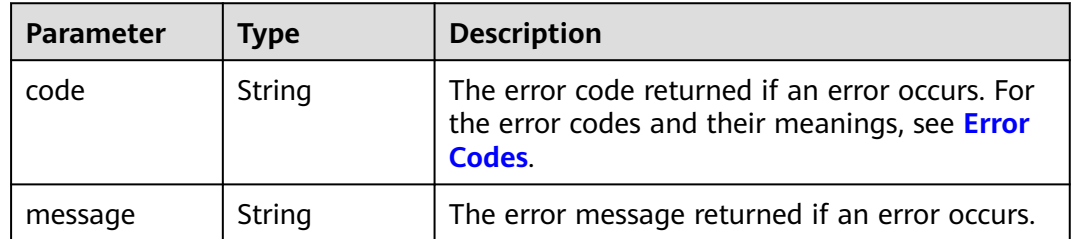

## **Example Requests**

● Querying details of snapshots (The snapshot IDs are **c311bb8d-17f1-4e99 aaf9-e132c0391a73** and **c7691083-15fa-4045-956c-2bcbfe1b9976**. The query starts from the first record. The number of records returned cannot exceed 100.)

GET https://{endpoint}/v2/{project\_id}/cloudsnapshots/detail?id=c311bb8d-17f1-4e99-aaf9 e132c0391a73&id=c7691083-15fa-4045-956c-2bcbfe1b9976&offset=0&limit=100

● Querying details of all snapshots of the EVS disk whose ID is **f8c7cce6 ec47-43ca-9297-b5604668b08f**

GET https://{endpoint}/v2/{project\_id}/cloudsnapshots/detail?volume\_id=f8c7cce6-ec47-43ca-9297 b5604668b08f&service\_type=EVS

# **Example Responses**

### **Status code: 200**

#### **OK**

```
{
  "count" : 3,
  "snapshots_links" : [ {
   "href" : "https://{endpoint}/v2/20a68d6b7a124ae2b6b8a22046ee5966/cloudsnapshots/detail?
limit=1&marker=fc05d5d7-7e99-42fb-b6f2-9ddd1b990e67",
   "rel" : "next"
  } ],
  "snapshots" : [ {
   "status" : "available",
 "updated_at" : "2018-06-06T10:58:47.349051",
 "volume_id" : "f687bd70-37b3-4f00-a900-0ba1cfaa5196",
   "id" : "fc05d5d7-7e99-42fb-b6f2-9ddd1b990e67",
   "size" : 1,
   "os-extended-snapshot-attributes:progress" : "100%",
   "name" : "test03",
   "os-extended-snapshot-attributes:project_id" : "20a68d6b7a124ae2b6b8a22046ee5966",
   "service_type" : "EVS",
   "created_at" : "2018-05-30T03:14:44.457975",
   "metadata" : { }
  } ]
}
```
### **Status code: 400**

Bad Request

```
{
  "error" : {
    "message" : "XXXX",
    "code" : "XXX"
  }
}
```
# **SDK Sample Code**

The SDK sample code is as follows.

### **Java**

package com.huaweicloud.sdk.test;

```
import com.huaweicloud.sdk.core.auth.ICredential;
import com.huaweicloud.sdk.core.auth.BasicCredentials;
import com.huaweicloud.sdk.core.exception.ConnectionException;
import com.huaweicloud.sdk.core.exception.RequestTimeoutException;
import com.huaweicloud.sdk.core.exception.ServiceResponseException;
import com.huaweicloud.sdk.evs.v2.region.EvsRegion;
import com.huaweicloud.sdk.evs.v2.*;
import com.huaweicloud.sdk.evs.v2.model.*;
public class ListSnapshotsSolution {
   public static void main(String[] args) {
      // The AK and SK used for authentication are hard-coded or stored in plaintext, which has great 
security risks. It is recommended that the AK and SK be stored in ciphertext in configuration files or 
environment variables and decrypted during use to ensure security.
      // In this example, AK and SK are stored in environment variables for authentication. Before running 
this example, set environment variables CLOUD_SDK_AK and CLOUD_SDK_SK in the local environment
      String ak = System.getenv("CLOUD_SDK_AK");
      String sk = System.getenv("CLOUD_SDK_SK");
      ICredential auth = new BasicCredentials()
           .withAk(ak)
           .withSk(sk);
```

```
 EvsClient client = EvsClient.newBuilder()
      .withCredential(auth)
      .withRegion(EvsRegion.valueOf("<YOUR REGION>"))
       .build();
 ListSnapshotsRequest request = new ListSnapshotsRequest();
 request.withOffset(<offset>);
 request.withLimit(<limit>);
 request.withName("<name>");
 request.withStatus("<status>");
request.withVolumeId("<volume_id>");
 request.withAvailabilityZone("<availability_zone>");
request.withId("<id>");
 request.withDedicatedStorageName("<dedicated_storage_name>");
 request.withDedicatedStorageId("<dedicated_storage_id>");
 request.withServiceType("<service_type>");
 request.withEnterpriseProjectId("<enterprise_project_id>");
 try {
   ListSnapshotsResponse response = client.listSnapshots(request);
    System.out.println(response.toString());
 } catch (ConnectionException e) {
   e.printStackTrace();
 } catch (RequestTimeoutException e) {
   e.printStackTrace();
 } catch (ServiceResponseException e) {
   e.printStackTrace();
   System.out.println(e.getHttpStatusCode());
   System.out.println(e.getRequestId());
   System.out.println(e.getErrorCode());
   System.out.println(e.getErrorMsg());
 }
```
## **Python**

# coding: utf-8

 } }

from huaweicloudsdkcore.auth.credentials import BasicCredentials from huaweicloudsdkevs.v2.region.evs\_region import EvsRegion from huaweicloudsdkcore.exceptions import exceptions from huaweicloudsdkevs.v2 import \*

if  $name = "$  main ":

 # The AK and SK used for authentication are hard-coded or stored in plaintext, which has great security risks. It is recommended that the AK and SK be stored in ciphertext in configuration files or environment variables and decrypted during use to ensure security.

 # In this example, AK and SK are stored in environment variables for authentication. Before running this example, set environment variables CLOUD\_SDK\_AK and CLOUD\_SDK\_SK in the local environment

```
 ak = os.getenv("CLOUD_SDK_AK")
 sk = os.getenv("CLOUD_SDK_SK")
```

```
credentials = BasicCredentials(ak, sk) \langle
```

```
client = EvsClient.new_builder() \
   .with_credentials(credentials) \
    .with_region(EvsRegion.value_of("<YOUR REGION>")) \
   .build()
```

```
 try:
   request = ListSnapshotsRequest()
   request.offset = <offset>
   request.limit = <limit>
   request.name = "<name>"
   request.status = "<status>"
   request.volume_id = "<volume_id>"
    request.availability_zone = "<availability_zone>"
  request.id = " < id > " request.dedicated_storage_name = "<dedicated_storage_name>"
  request.dedicated_storage_id = "<dedicated_storage_id>"
```

```
request.service_type = "<service_type>"
 request.enterprise_project_id = "<enterprise_project_id>"
 response = client.list_snapshots(request)
```

```
 except exceptions.ClientRequestException as e:
   print(e.status_code)
    print(e.request_id)
   print(e.error_code)
   print(e.error_msg)
```
### **Go**

#### package main

)

print(response)

```
import (
    "fmt"
    "github.com/huaweicloud/huaweicloud-sdk-go-v3/core/auth/basic"
   evs "github.com/huaweicloud/huaweicloud-sdk-go-v3/services/evs/v2"
   "github.com/huaweicloud/huaweicloud-sdk-go-v3/services/evs/v2/model"
   region "github.com/huaweicloud/huaweicloud-sdk-go-v3/services/evs/v2/region"
func main() {
   // The AK and SK used for authentication are hard-coded or stored in plaintext, which has great security
```
risks. It is recommended that the AK and SK be stored in ciphertext in configuration files or environment variables and decrypted during use to ensure security.

 // In this example, AK and SK are stored in environment variables for authentication. Before running this example, set environment variables CLOUD\_SDK\_AK and CLOUD\_SDK\_SK in the local environment ak := os.Getenv("CLOUD\_SDK\_AK")

```
 sk := os.Getenv("CLOUD_SDK_SK")
 auth := basic.NewCredentialsBuilder().
    WithAk(ak).
   WithSk(sk).
```
Build()

```
 client := evs.NewEvsClient(
   evs.EvsClientBuilder().
      WithRegion(region.ValueOf("<YOUR REGION>")).
      WithCredential(auth).
      Build())
```

```
 request := &model.ListSnapshotsRequest{}
 offsetRequest:= int32(<offset>)
 request.Offset = &offsetRequest
 limitRequest:= int32(<limit>)
 request.Limit = &limitRequest
 nameRequest:= "<name>"
 request.Name = &nameRequest
 statusRequest:= "<status>"
 request.Status = &statusRequest
 volumeIdRequest:= "<volume_id>"
 request.VolumeId = &volumeIdRequest
 availabilityZoneRequest:= "<availability_zone>"
 request.AvailabilityZone = &availabilityZoneRequest
idRequest:= "<id>'
 request.Id = &idRequest
 dedicatedStorageNameRequest:= "<dedicated_storage_name>"
 request.DedicatedStorageName = &dedicatedStorageNameRequest
dedicatedStorageIdRequest:= "<dedicated_storage_id>"
 request.DedicatedStorageId = &dedicatedStorageIdRequest
 serviceTypeRequest:= "<service_type>"
 request.ServiceType = &serviceTypeRequest
enterpriseProjectIdRequest:= "<enterprise_project_id>"
 request.EnterpriseProjectId = &enterpriseProjectIdRequest
 response, err := client.ListSnapshots(request)
if err == nil fmt.Printf("%+v\n", response)
 } else {
```
 fmt.Println(err) } }

# **More**

For SDK sample code of more programming languages, see the Sample Code tab in **[API Explorer](https://console-intl.huaweicloud.com/apiexplorer/#/openapi/EVS/sdk?api=ListSnapshots)**. SDK sample code can be automatically generated.

# **Status Codes**

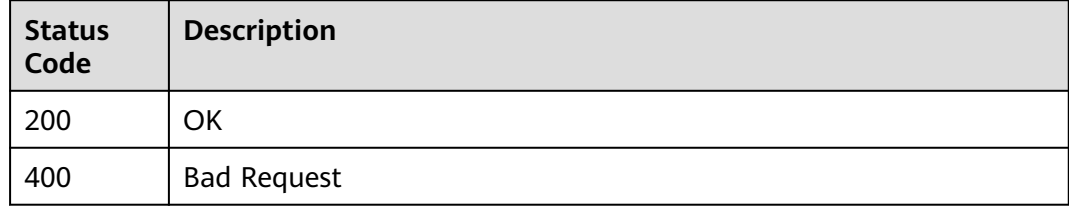

# **Error Codes**

See **[Error Codes](#page-535-0)**.

# **6.2.5 Querying Details About an EVS Snapshot**

# **Function**

This API is used to query details about an EVS snapshot. Enterprise project authorization is supported.

# **Calling Method**

For details, see **[Calling APIs](#page-12-0)**.

# **URI**

GET /v2/{project\_id}/cloudsnapshots/{snapshot\_id}

## **Table 6-136** Path Parameters

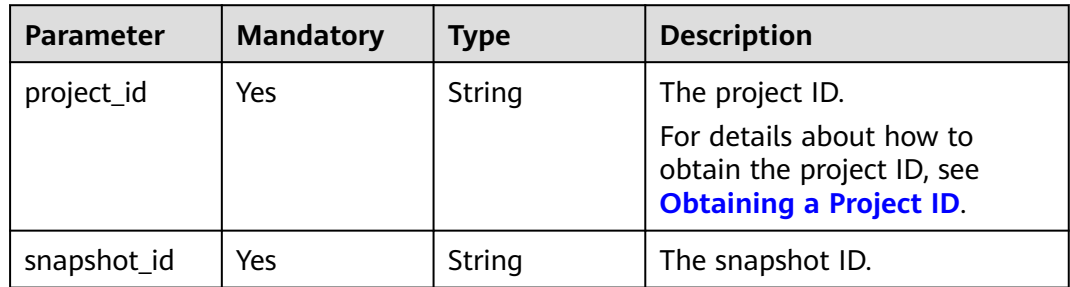

# **Request Parameters**

**Table 6-137** Request header parameters

| Parameter    | <b>Mandatory</b> | <b>Type</b> | <b>Description</b>                                                                                                    |
|--------------|------------------|-------------|----------------------------------------------------------------------------------------------------|
| X-Auth-Token | Yes.             | String      | The user token. It can be<br>obtained by calling the IAM<br>API used to obtain a user<br>token. The value of X-Subject-<br>Token in the response header<br>is the user token. |

# **Response Parameters**

## **Status code: 200**

**Table 6-138** Response body parameters

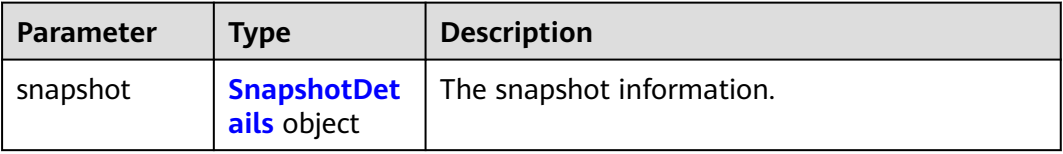

## **Table 6-139** SnapshotDetails

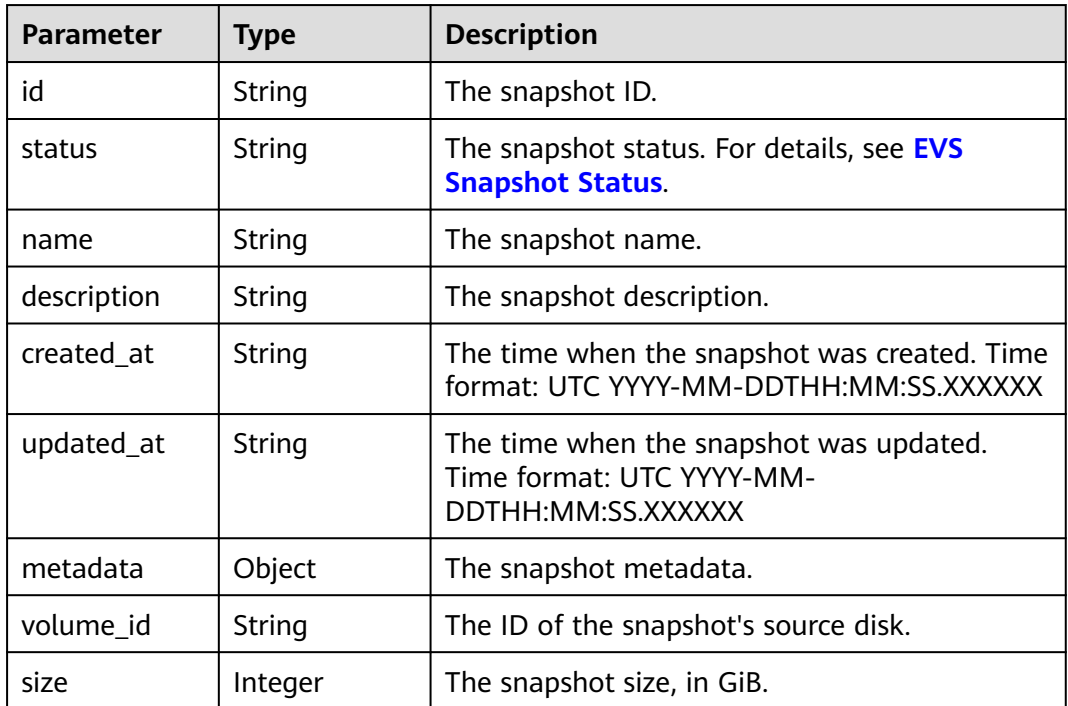

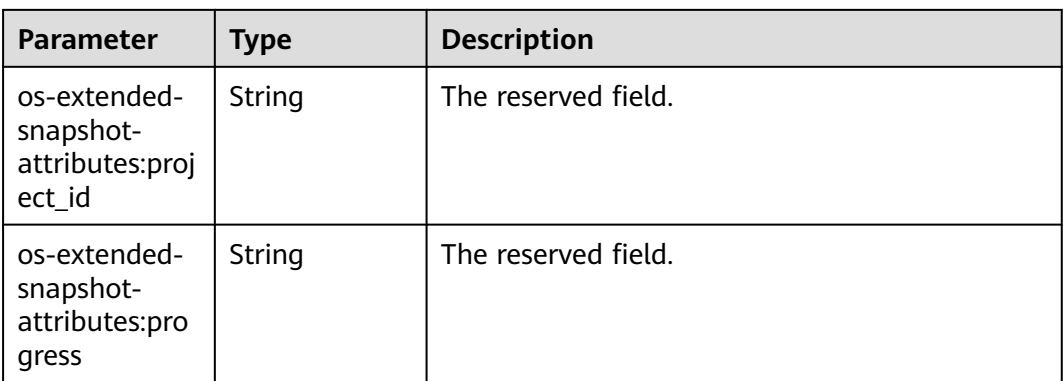

### **Status code: 400**

**Table 6-140** Response body parameters

| Parameter | <b>Type</b>         | <b>Description</b>                                                                               |
|-----------|---------------------|--------------------------------------------------------------------------------------------------|
| error     | <b>Error</b> object | The error message returned if an error occurs.<br>For details, seeParameters in the error field. |

**Table 6-141** Error

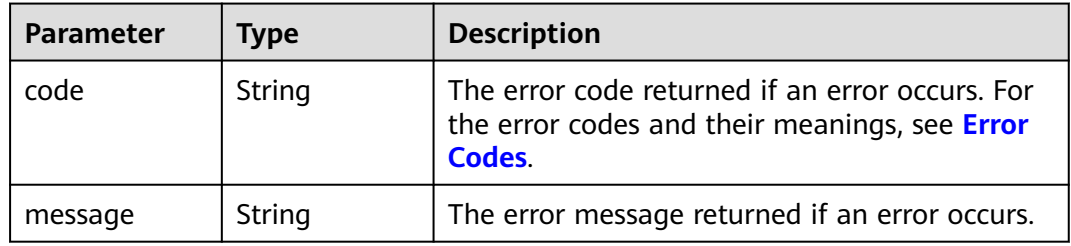

## **Example Requests**

GET https://{endpoint}/v2/{project\_id}/cloudsnapshots/{snapshot\_id}

## **Example Responses**

### **Status code: 200**

**OK** 

{

```
 "snapshot" : {
   "status" : "available",
   "os-extended-snapshot-attributes:progress" : "100%",
 "description" : "daily backup",
 "created_at" : "2013-02-25t04:13:17.000000",
 "metadata" : { },
 "volume_id" : "5aa119a8-d25b-45a7-8d1b-88e127885635",
   "os-extended-snapshot-attributes:project_id" : "0c2eba2c5af04d3f9e9d0d410b371fde",
 "size" : 1,
 "id" : "2bb856e1-b3d8-4432-a858-09e4ce939389",
```
 "name" : "snap-001" }

}

### **Status code: 400**

Bad Request

```
{
  "error" : {
   "message" : "XXXX",
   "code" : "XXX"
  }
}
```
## **SDK Sample Code**

The SDK sample code is as follows.

### **Java**

package com.huaweicloud.sdk.test;

```
import com.huaweicloud.sdk.core.auth.ICredential;
import com.huaweicloud.sdk.core.auth.BasicCredentials;
import com.huaweicloud.sdk.core.exception.ConnectionException;
import com.huaweicloud.sdk.core.exception.RequestTimeoutException;
import com.huaweicloud.sdk.core.exception.ServiceResponseException;
import com.huaweicloud.sdk.evs.v2.region.EvsRegion;
import com.huaweicloud.sdk.evs.v2.*;
import com.huaweicloud.sdk.evs.v2.model.*;
public class ShowSnapshotSolution {
   public static void main(String[] args) {
      // The AK and SK used for authentication are hard-coded or stored in plaintext, which has great 
security risks. It is recommended that the AK and SK be stored in ciphertext in configuration files or 
environment variables and decrypted during use to ensure security.
      // In this example, AK and SK are stored in environment variables for authentication. Before running 
this example, set environment variables CLOUD_SDK_AK and CLOUD_SDK_SK in the local environment
      String ak = System.getenv("CLOUD_SDK_AK");
      String sk = System.getenv("CLOUD_SDK_SK");
      ICredential auth = new BasicCredentials()
           .withAk(ak)
           .withSk(sk);
      EvsClient client = EvsClient.newBuilder()
            .withCredential(auth)
            .withRegion(EvsRegion.valueOf("<YOUR REGION>"))
            .build();
      ShowSnapshotRequest request = new ShowSnapshotRequest();
      try {
         ShowSnapshotResponse response = client.showSnapshot(request);
         System.out.println(response.toString());
      } catch (ConnectionException e) {
         e.printStackTrace();
      } catch (RequestTimeoutException e) {
        e.printStackTrace();
      } catch (ServiceResponseException e) {
        e.printStackTrace();
        System.out.println(e.getHttpStatusCode());
         System.out.println(e.getRequestId());
        System.out.println(e.getErrorCode());
         System.out.println(e.getErrorMsg());
```
}

 } }

## **Python**

#### # coding: utf-8

```
from huaweicloudsdkcore.auth.credentials import BasicCredentials
from huaweicloudsdkevs.v2.region.evs_region import EvsRegion
from huaweicloudsdkcore.exceptions import exceptions
from huaweicloudsdkevs.v2 import *
```

```
if __name__ == "__main__":
```
 # The AK and SK used for authentication are hard-coded or stored in plaintext, which has great security risks. It is recommended that the AK and SK be stored in ciphertext in configuration files or environment variables and decrypted during use to ensure security.

 # In this example, AK and SK are stored in environment variables for authentication. Before running this example, set environment variables CLOUD\_SDK\_AK and CLOUD\_SDK\_SK in the local environment

```
 ak = os.getenv("CLOUD_SDK_AK")
 sk = os.getenv("CLOUD_SDK_SK")
```

```
credentials = BasicCredentials(ak, sk) \setminus
```

```
 client = EvsClient.new_builder() \
   .with_credentials(credentials) \
    .with_region(EvsRegion.value_of("<YOUR REGION>")) \
   .build()
```

```
 try:
```

```
 request = ShowSnapshotRequest()
   response = client.show_snapshot(request)
   print(response)
 except exceptions.ClientRequestException as e:
   print(e.status_code)
   print(e.request_id)
   print(e.error_code)
   print(e.error_msg)
```
## **Go**

#### package main

```
import (
   "fmt"
   "github.com/huaweicloud/huaweicloud-sdk-go-v3/core/auth/basic"
   evs "github.com/huaweicloud/huaweicloud-sdk-go-v3/services/evs/v2"
   "github.com/huaweicloud/huaweicloud-sdk-go-v3/services/evs/v2/model"
   region "github.com/huaweicloud/huaweicloud-sdk-go-v3/services/evs/v2/region"
)
func main() {
```
 // The AK and SK used for authentication are hard-coded or stored in plaintext, which has great security risks. It is recommended that the AK and SK be stored in ciphertext in configuration files or environment variables and decrypted during use to ensure security.

 // In this example, AK and SK are stored in environment variables for authentication. Before running this example, set environment variables CLOUD\_SDK\_AK and CLOUD\_SDK\_SK in the local environment

```
 ak := os.Getenv("CLOUD_SDK_AK")
 sk := os.Getenv("CLOUD_SDK_SK")
 auth := basic.NewCredentialsBuilder().
   WithAk(ak).
   WithSk(sk).
   Build()
 client := evs.NewEvsClient(
```

```
 evs.EvsClientBuilder().
   WithRegion(region.ValueOf("<YOUR REGION>")).
   WithCredential(auth).
   Build())
```
}

```
 request := &model.ShowSnapshotRequest{}
 response, err := client.ShowSnapshot(request)
if err == nil fmt.Printf("%+v\n", response)
 } else {
   fmt.Println(err)
 }
```
## **More**

For SDK sample code of more programming languages, see the Sample Code tab in **[API Explorer](https://console-intl.huaweicloud.com/apiexplorer/#/openapi/EVS/sdk?api=ShowSnapshot)**. SDK sample code can be automatically generated.

## **Status Codes**

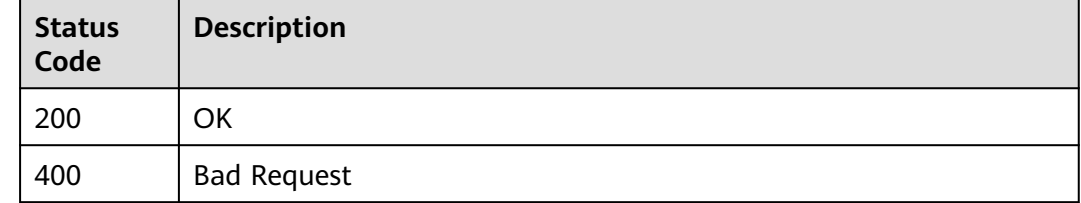

## **Error Codes**

See **[Error Codes](#page-535-0)**.

# **6.2.6 Rolling Back a Snapshot to an EVS Disk**

## **Function**

This API is used to roll back a snapshot to an EVS disk. Enterprise project authorization is supported.

# **Constraints**

- A snapshot can be rolled back only to its source disk. Rollback to another disk is not possible.
- You can roll back a disk from a snapshot only when the disk is in the **available** or **error\_rollbacking** state.
- Snapshots whose names started with the **autobk\_snapshot** prefix are automatically created by the system when backups are created. Such snapshots cannot be used to roll back data.

# **Calling Method**

For details, see **[Calling APIs](#page-12-0)**.

## **URI**

POST /v2/{project\_id}/cloudsnapshots/{snapshot\_id}/rollback

**Table 6-142** Path Parameters

| <b>Parameter</b> | <b>Mandatory</b> | <b>Type</b> | <b>Description</b>                                                                                          |
|------------------|------------------|-------------|----------------------------------------------------------------------------------------------------|
| project_id       | Yes              | String      | The project ID.<br>For details about how to<br>obtain the project ID, see<br><b>Obtaining a Project ID.</b> |
| snapshot_id      | Yes              | String      | The snapshot ID.                                                                                            |

# **Request Parameters**

**Table 6-143** Request header parameters

| Parameter    | <b>Mandatory</b> | <b>Type</b> | <b>Description</b>                                                                                                    |
|--------------|------------------|-------------|----------------------------------------------------------------------------------------------------|
| X-Auth-Token | Yes              | String      | The user token. It can be<br>obtained by calling the IAM<br>API used to obtain a user<br>token. The value of X-Subject-<br>Token in the response header<br>is the user token. |

**Table 6-144** Request body parameters

| <b>Parameter</b> | <b>Mandatory</b> | <b>Type</b>                                 | <b>Description</b>                    |
|------------------|------------------|---------------------------------------------|---------------------------------------|
| rollback         | Yes              | <b>RollbackSnap</b><br>shotOption<br>object | The snapshot rollback<br>information. |

**Table 6-145** RollbackSnapshotOption

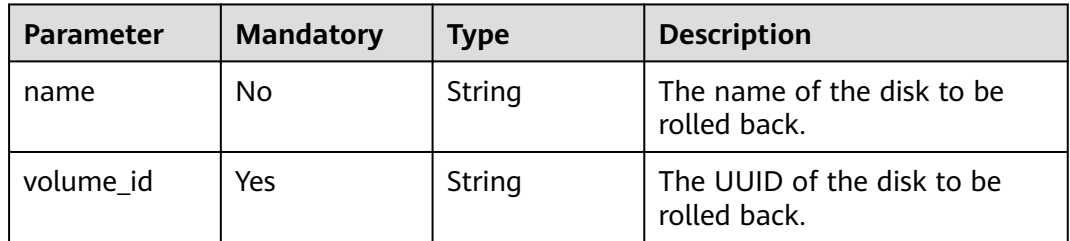

# **Response Parameters**

## **Status code: 202**

**Table 6-146** Response body parameters

| Parameter | <b>Type</b> | <b>Description</b>                                       |
|-----------|-------------|----------------------------------------------------------|
| rollback  | object      | <b>RollbackInfo</b>   The snapshot rollback information. |

### **Table 6-147** RollbackInfo

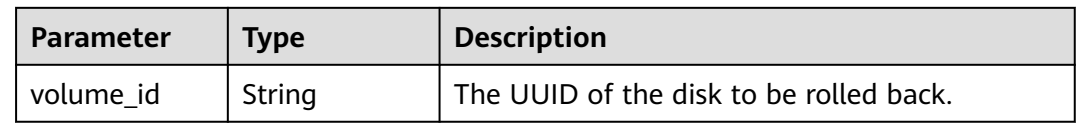

### **Status code: 400**

### **Table 6-148** Response body parameters

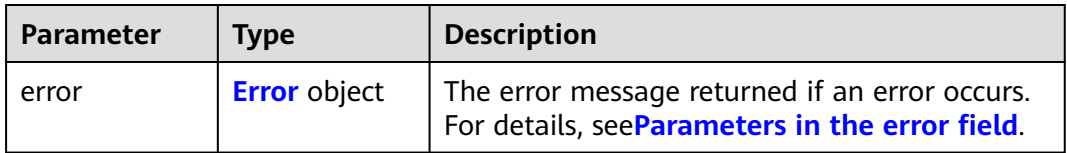

### **Table 6-149** Error

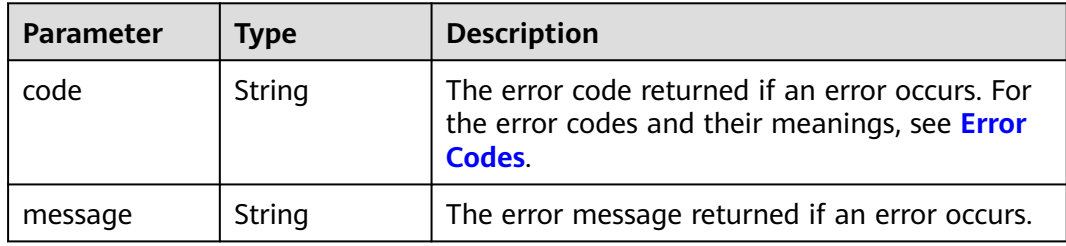

## **Example Requests**

Rolling back a snapshot to an EVS disk (The target disk name is **test-001** and **UUID** is **5aa119a8-d25b-45a7-8d1b-88e127885635**.)

POST https://{endpoint}/v2/{project\_id}/cloudsnapshots/{snapshot\_id}/rollback

```
{
  "rollback" : {
 "name" : "test-001",
 "volume_id" : "5aa119a8-d25b-45a7-8d1b-88e127885635"
 }
}
```
# **Example Responses**

### **Status code: 202**

### Accepted

```
{
  "rollback" : {
   "volume_id" : "5aa119a8-d25b-45a7-8d1b-88e127885635"
 }
}
```
### **Status code: 400**

#### Bad Request

```
{
  "error" : {
    "message" : "XXXX",
    "code" : "XXX"
  }
}
```
## **SDK Sample Code**

The SDK sample code is as follows.

### **Java**

### Rolling back a snapshot to an EVS disk (The target disk name is **test-001** and **UUID** is **5aa119a8-d25b-45a7-8d1b-88e127885635**.)

package com.huaweicloud.sdk.test;

```
import com.huaweicloud.sdk.core.auth.ICredential;
import com.huaweicloud.sdk.core.auth.BasicCredentials;
import com.huaweicloud.sdk.core.exception.ConnectionException;
import com.huaweicloud.sdk.core.exception.RequestTimeoutException;
import com.huaweicloud.sdk.core.exception.ServiceResponseException;
import com.huaweicloud.sdk.evs.v2.region.EvsRegion;
import com.huaweicloud.sdk.evs.v2.*;
import com.huaweicloud.sdk.evs.v2.model.*;
public class RollbackSnapshotSolution {
   public static void main(String[] args) {
      // The AK and SK used for authentication are hard-coded or stored in plaintext, which has great 
security risks. It is recommended that the AK and SK be stored in ciphertext in configuration files or 
environment variables and decrypted during use to ensure security.
      // In this example, AK and SK are stored in environment variables for authentication. Before running 
this example, set environment variables CLOUD_SDK_AK and CLOUD_SDK_SK in the local environment
      String ak = System.getenv("CLOUD_SDK_AK");
      String sk = System.getenv("CLOUD_SDK_SK");
      ICredential auth = new BasicCredentials()
           .withAk(ak)
           .withSk(sk);
      EvsClient client = EvsClient.newBuilder()
           .withCredential(auth)
            .withRegion(EvsRegion.valueOf("<YOUR REGION>"))
           .build();
      RollbackSnapshotRequest request = new RollbackSnapshotRequest();
      RollbackSnapshotRequestBody body = new RollbackSnapshotRequestBody();
      RollbackSnapshotOption rollbackbody = new RollbackSnapshotOption();
      rollbackbody.withName("test-001")
         .withVolumeId("5aa119a8-d25b-45a7-8d1b-88e127885635");
      body.withRollback(rollbackbody);
      request.withBody(body);
      try {
```
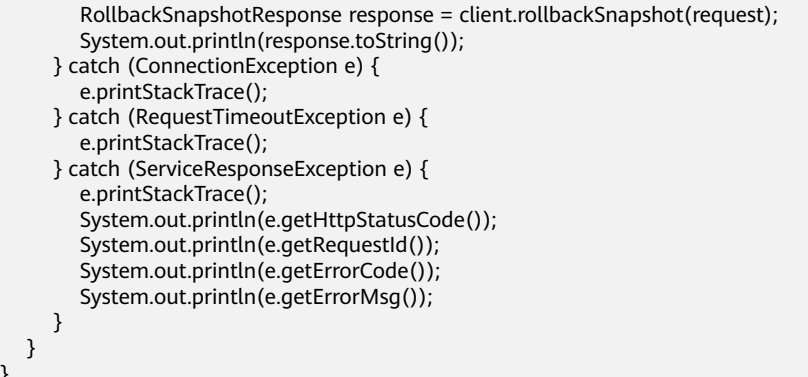

# **Python**

### Rolling back a snapshot to an EVS disk (The target disk name is **test-001** and **UUID** is **5aa119a8-d25b-45a7-8d1b-88e127885635**.)

# coding: utf-8

}

from huaweicloudsdkcore.auth.credentials import BasicCredentials from huaweicloudsdkevs.v2.region.evs\_region import EvsRegion from huaweicloudsdkcore.exceptions import exceptions from huaweicloudsdkevs.v2 import \*

#### $if\_name__ == "main$

 # The AK and SK used for authentication are hard-coded or stored in plaintext, which has great security risks. It is recommended that the AK and SK be stored in ciphertext in configuration files or environment variables and decrypted during use to ensure security.

 # In this example, AK and SK are stored in environment variables for authentication. Before running this example, set environment variables CLOUD\_SDK\_AK and CLOUD\_SDK\_SK in the local environment

```
 ak = os.getenv("CLOUD_SDK_AK")
   sk = os.getenv("CLOUD_SDK_SK")
  credentials = BasicCredentials(ak, sk) \setminus client = EvsClient.new_builder() \
      .with_credentials(credentials) \
      .with_region(EvsRegion.value_of("<YOUR REGION>")) \
      .build()
   try:
      request = RollbackSnapshotRequest()
      rollbackbody = RollbackSnapshotOption(
        name="test-001",
         volume_id="5aa119a8-d25b-45a7-8d1b-88e127885635"
      )
      request.body = RollbackSnapshotRequestBody(
        rollback=rollbackbody
\qquad \qquad response = client.rollback_snapshot(request)
      print(response)
   except exceptions.ClientRequestException as e:
      print(e.status_code)
      print(e.request_id)
      print(e.error_code)
      print(e.error_msg)
```
### **Go**

Rolling back a snapshot to an EVS disk (The target disk name is **test-001** and **UUID** is **5aa119a8-d25b-45a7-8d1b-88e127885635**.)

package main

```
import (
   "fmt"
   "github.com/huaweicloud/huaweicloud-sdk-go-v3/core/auth/basic"
   evs "github.com/huaweicloud/huaweicloud-sdk-go-v3/services/evs/v2"
   "github.com/huaweicloud/huaweicloud-sdk-go-v3/services/evs/v2/model"
   region "github.com/huaweicloud/huaweicloud-sdk-go-v3/services/evs/v2/region"
)
func main() {
   // The AK and SK used for authentication are hard-coded or stored in plaintext, which has great security 
risks. It is recommended that the AK and SK be stored in ciphertext in configuration files or environment 
variables and decrypted during use to ensure security.
   // In this example, AK and SK are stored in environment variables for authentication. Before running this 
example, set environment variables CLOUD_SDK_AK and CLOUD_SDK_SK in the local environment
   ak := os.Getenv("CLOUD_SDK_AK")
   sk := os.Getenv("CLOUD_SDK_SK")
   auth := basic.NewCredentialsBuilder().
      WithAk(ak).
     WithSk(sk).
      Build()
   client := evs.NewEvsClient(
      evs.EvsClientBuilder().
         WithRegion(region.ValueOf("<YOUR REGION>")).
        WithCredential(auth).
        Build())
   request := &model.RollbackSnapshotRequest{}
   nameRollback:= "test-001"
   rollbackbody := &model.RollbackSnapshotOption{
      Name: &nameRollback,
      VolumeId: "5aa119a8-d25b-45a7-8d1b-88e127885635",
   }
   request.Body = &model.RollbackSnapshotRequestBody{
      Rollback: rollbackbody,
   }
   response, err := client.RollbackSnapshot(request)
  if err == nil fmt.Printf("%+v\n", response)
   } else {
      fmt.Println(err)
   }
}
```
## **More**

For SDK sample code of more programming languages, see the Sample Code tab in **[API Explorer](https://console-intl.huaweicloud.com/apiexplorer/#/openapi/EVS/sdk?api=RollbackSnapshot)**. SDK sample code can be automatically generated.

## **Status Codes**

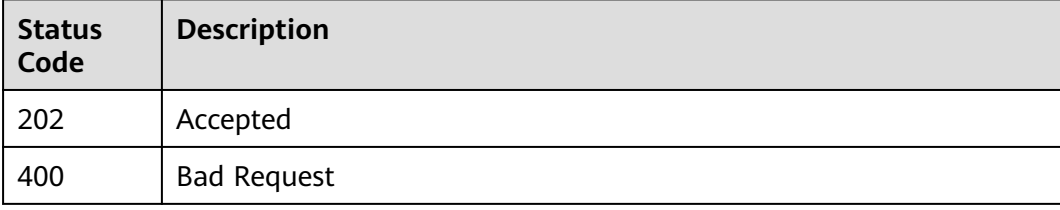

# **Error Codes**

## See **[Error Codes](#page-535-0)**.

# **6.2.7 Rolling Back a Snapshot to an EVS Disk (Deprecated)**

# **Function**

This API is used to roll back a snapshot to an EVS disk. This API has been deprecated. Use another API.

# **Constraints**

- A snapshot can be rolled back only to its source disk. Rollback to another disk is not possible.
- You can roll back a disk from a snapshot only when the disk is in the **available** or **error\_rollbacking** state.
- Snapshots whose names started with the **autobk\_snapshot\_** prefix are automatically created by the system when backups are created. Such snapshots cannot be used to roll back data.

# **Calling Method**

For details, see **[Calling APIs](#page-12-0)**.

## **URI**

POST /v2/{project\_id}/os-vendor-snapshots/{snapshot\_id}/rollback

## **Table 6-150** Path Parameters

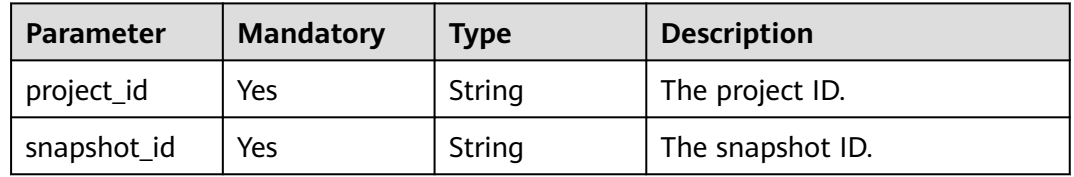

# **Request Parameters**

**Table 6-151** Request header parameters

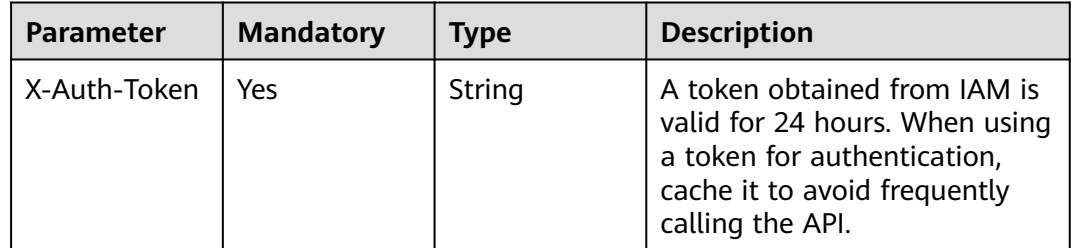

**Table 6-152** Request body parameters

| <b>Parameter</b> | <b>Mandatory</b> | <b>Type</b>               | <b>Description</b>                                            |
|------------------|------------------|---------------------------|---------------------------------------------------------------|
| rollback         | Yes              | SnapshotOpt<br>ion object | <b>RollbackDisk</b>   The snapshot rollback<br>  information. |

## **Table 6-153** RollbackDiskSnapshotOption

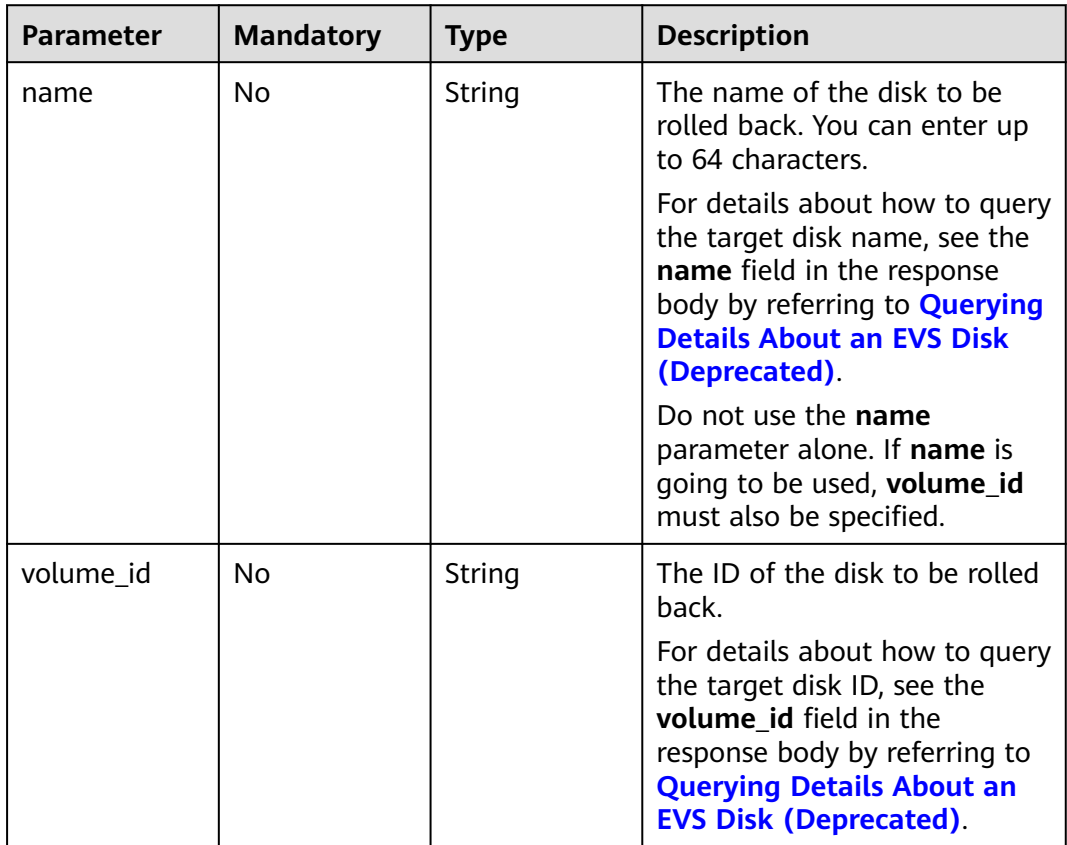

# **Response Parameters**

**Status code: 202**

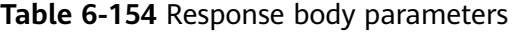

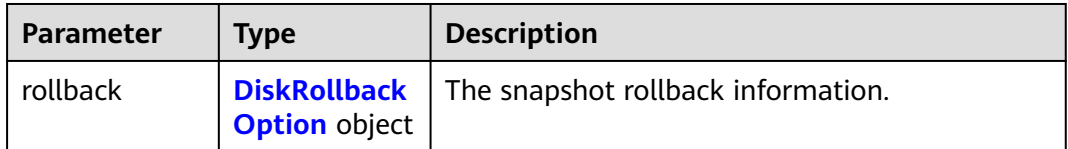

## <span id="page-162-0"></span>**Table 6-155** DiskRollbackOption

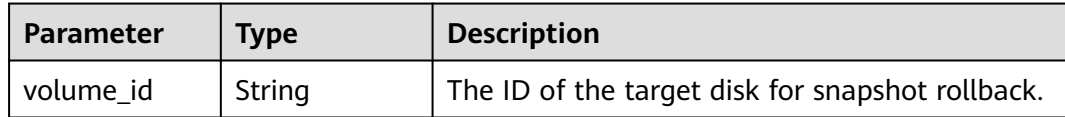

### **Status code: 400**

**Table 6-156** Response body parameters

| <b>Parameter</b> | <b>Type</b>         | <b>Description</b>                                                                               |
|------------------|---------------------|--------------------------------------------------------------------------------------------------|
| error            | <b>Error</b> object | The error message returned if an error occurs.<br>For details, seeParameters in the error field. |

**Table 6-157** Error

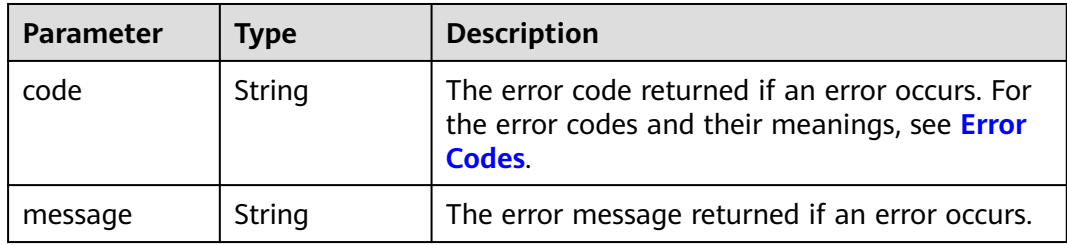

# **Example Requests**

```
{
  "rollback" : {
 "name" : "test-001",
 "volume_id" : "5aa119a8-d25b-45a7-8d1b-88e127885635"
  }
}
```
# **Example Responses**

## **Status code: 202**

Accepted

```
{
  "rollback" : {
   "volume_id" : "5aa119a8-d25b-45a7-8d1b-88e127885635"
 }
}
```
### **Status code: 400**

Bad Request

```
{
  "error" : {
 "message" : "XXXX",
 "code" : "XXX"
```
 } }

# **Status Codes**

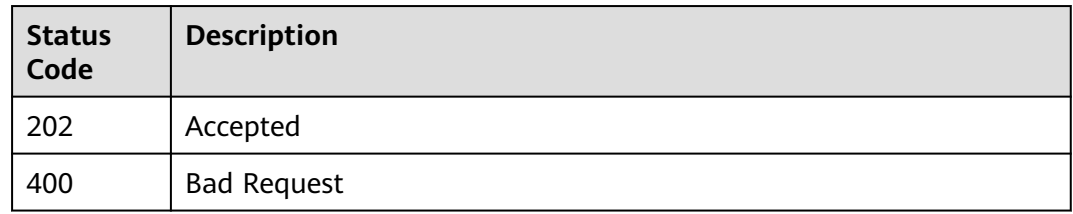

# **Error Codes**

See **[Error Codes](#page-535-0)**.

# **6.3 Tag Management**

# **6.3.1 Batch Adding Tags for a Specified EVS Disk**

# **Function**

This API is used to batch add tags for a specified EVS disk.

When adding tags, if a tag key is consistent with an existing one, the new tag will overwrite the existing tag. A maximum of 10 tags can be created for a disk.

# **Calling Method**

For details, see **[Calling APIs](#page-12-0)**.

# **URI**

POST /v2/{project\_id}/cloudvolumes/{volume\_id}/tags/action

## **Table 6-158** Path Parameters

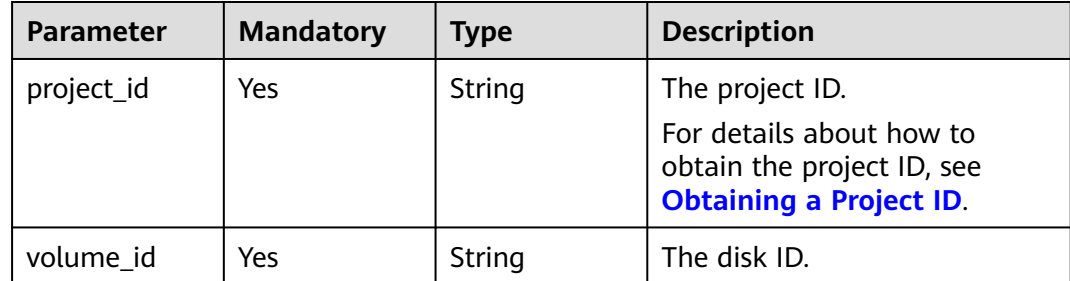

# **Request Parameters**

**Table 6-159** Request header parameters

| Parameter    | <b>Mandatory</b> | <b>Type</b> | <b>Description</b>                                                                                                    |
|--------------|------------------|-------------|----------------------------------------------------------------------------------------------------|
| X-Auth-Token | Yes              | String      | The user token. It can be<br>obtained by calling the IAM<br>API used to obtain a user<br>token. The value of X-Subject-<br>Token in the response header<br>is the user token. |

## **Table 6-160** Request body parameters

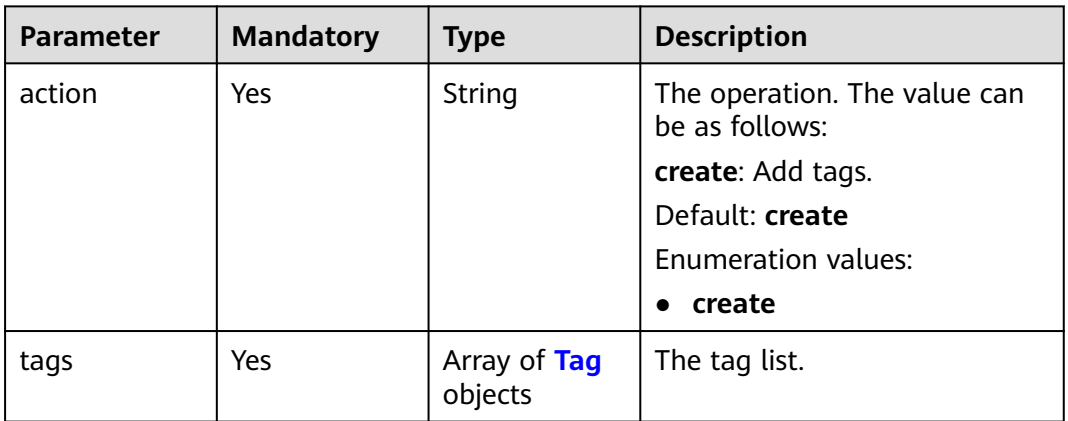

## **Table 6-161** Tag

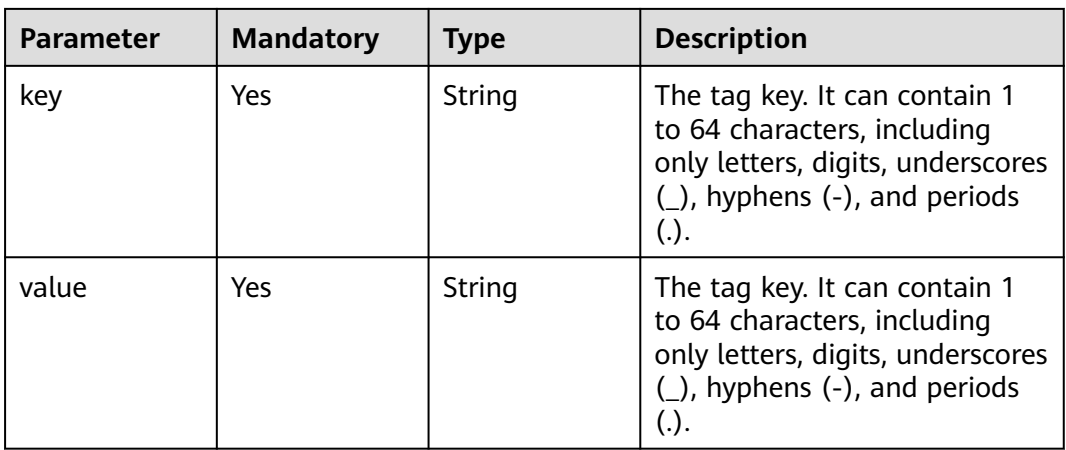

# **Response Parameters**

## **Status code: 400**

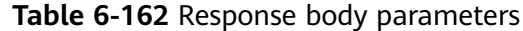

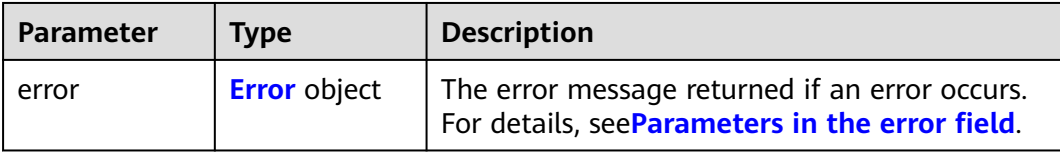

### **Table 6-163** Error

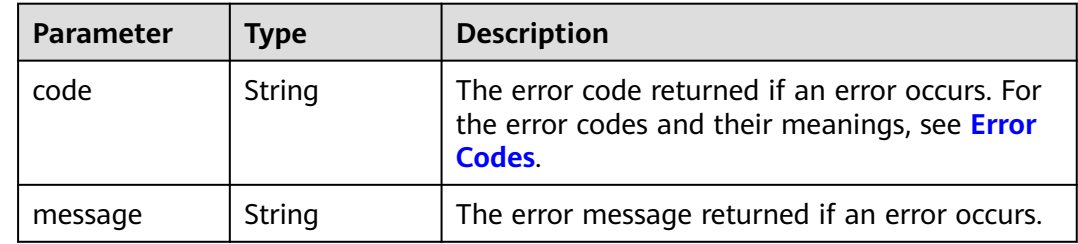

## **Example Requests**

### Adding two tags **key1**,**value1** and **key2**,**value3** to a disk

POST https://{endpoint}/v2/{project\_id}/cloudvolumes/{volume\_id}/tags/action

```
{
 "action" : "create",
 "tags" : [ {
 "key" : "key1",
 "value" : "value1"
 }, {
   "key" : "key2",
   "value" : "value3"
 } ]
}
```
# **Example Responses**

#### **Status code: 400**

Bad Request

```
{
 "error" : {
   "message" : "XXXX",
   "code" : "XXX"
 }
}
```
# **SDK Sample Code**

The SDK sample code is as follows.

## **Java**

Adding two tags **key1**,**value1** and **key2**,**value3** to a disk

package com.huaweicloud.sdk.test;

```
import com.huaweicloud.sdk.core.auth.ICredential;
import com.huaweicloud.sdk.core.auth.BasicCredentials;
import com.huaweicloud.sdk.core.exception.ConnectionException;
import com.huaweicloud.sdk.core.exception.RequestTimeoutException;
import com.huaweicloud.sdk.core.exception.ServiceResponseException;
import com.huaweicloud.sdk.evs.v2.region.EvsRegion;
import com.huaweicloud.sdk.evs.v2.*;
import com.huaweicloud.sdk.evs.v2.model.*;
import java.util.List;
import java.util.ArrayList;
public class BatchCreateVolumeTagsSolution {
   public static void main(String[] args) {
      // The AK and SK used for authentication are hard-coded or stored in plaintext, which has great 
security risks. It is recommended that the AK and SK be stored in ciphertext in configuration files or 
environment variables and decrypted during use to ensure security.
      // In this example, AK and SK are stored in environment variables for authentication. Before running 
this example, set environment variables CLOUD_SDK_AK and CLOUD_SDK_SK in the local environment
      String ak = System.getenv("CLOUD_SDK_AK");
     String sk = System.getenv("CLOUD_SDK_SK");
      ICredential auth = new BasicCredentials()
           .withAk(ak)
           .withSk(sk);
      EvsClient client = EvsClient.newBuilder()
           .withCredential(auth)
           .withRegion(EvsRegion.valueOf("<YOUR REGION>"))
            .build();
      BatchCreateVolumeTagsRequest request = new BatchCreateVolumeTagsRequest();
      BatchCreateVolumeTagsRequestBody body = new BatchCreateVolumeTagsRequestBody();
      List<Tag> listbodyTags = new ArrayList<>();
      listbodyTags.add(
         new Tag()
           .withKey("key1")
           .withValue("value1")
\hspace{1.6cm});
      listbodyTags.add(
         new Tag()
           .withKey("key2")
           .withValue("value3")
\hspace{1.6cm});
      body.withTags(listbodyTags);
      body.withAction(BatchCreateVolumeTagsRequestBody.ActionEnum.fromValue("create"));
      request.withBody(body);
      try {
         BatchCreateVolumeTagsResponse response = client.batchCreateVolumeTags(request);
         System.out.println(response.toString());
      } catch (ConnectionException e) {
         e.printStackTrace();
      } catch (RequestTimeoutException e) {
         e.printStackTrace();
      } catch (ServiceResponseException e) {
         e.printStackTrace();
         System.out.println(e.getHttpStatusCode());
         System.out.println(e.getRequestId());
         System.out.println(e.getErrorCode());
         System.out.println(e.getErrorMsg());
      }
   }
}
```
# **Python**

## Adding two tags **key1**,**value1** and **key2**,**value3** to a disk

#### # coding: utf-8

```
from huaweicloudsdkcore.auth.credentials import BasicCredentials
from huaweicloudsdkevs.v2.region.evs_region import EvsRegion
from huaweicloudsdkcore.exceptions import exceptions
from huaweicloudsdkevs.v2 import *
if _name_ == "_main_
   # The AK and SK used for authentication are hard-coded or stored in plaintext, which has great security 
risks. It is recommended that the AK and SK be stored in ciphertext in configuration files or environment 
variables and decrypted during use to ensure security.
    # In this example, AK and SK are stored in environment variables for authentication. Before running this 
example, set environment variables CLOUD_SDK_AK and CLOUD_SDK_SK in the local environment
   ak = os.getenv("CLOUD_SDK_AK")
   sk = os.getenv("CLOUD_SDK_SK")
  credentials = BasicCredentials(ak, sk) \setminus client = EvsClient.new_builder() \
      .with_credentials(credentials) \
      .with_region(EvsRegion.value_of("<YOUR REGION>")) \
      .build()
   try:
      request = BatchCreateVolumeTagsRequest()
      listTagsbody = [
         Tag(
           key="key1",
            value="value1"
         ),
         Tag(
            key="key2",
            value="value3"
         )
      ]
      request.body = BatchCreateVolumeTagsRequestBody(
         tags=listTagsbody,
         action="create"
\qquad \qquad response = client.batch_create_volume_tags(request)
      print(response)
   except exceptions.ClientRequestException as e:
      print(e.status_code)
      print(e.request_id)
      print(e.error_code)
      print(e.error_msg)
```
**Go**

#### Adding two tags **key1**,**value1** and **key2**,**value3** to a disk

```
package main
import (
    "fmt"
   "github.com/huaweicloud/huaweicloud-sdk-go-v3/core/auth/basic"
   evs "github.com/huaweicloud/huaweicloud-sdk-go-v3/services/evs/v2"
   "github.com/huaweicloud/huaweicloud-sdk-go-v3/services/evs/v2/model"
   region "github.com/huaweicloud/huaweicloud-sdk-go-v3/services/evs/v2/region"
func main() {
   // The AK and SK used for authentication are hard-coded or stored in plaintext, which has great security 
risks. It is recommended that the AK and SK be stored in ciphertext in configuration files or environment
```
variables and decrypted during use to ensure security. // In this example, AK and SK are stored in environment variables for authentication. Before running this example, set environment variables CLOUD\_SDK\_AK and CLOUD\_SDK\_SK in the local environment

```
 ak := os.Getenv("CLOUD_SDK_AK")
 sk := os.Getenv("CLOUD_SDK_SK")
```
)

```
 auth := basic.NewCredentialsBuilder().
   WithAk(ak).
   WithSk(sk).
   Build()
 client := evs.NewEvsClient(
   evs.EvsClientBuilder().
      WithRegion(region.ValueOf("<YOUR REGION>")).
      WithCredential(auth).
      Build())
 request := &model.BatchCreateVolumeTagsRequest{}
 var listTagsbody = []model.Tag{
   {
      Key: "key1",
      Value: "value1",
   },
   {
      Key: "key2",
      Value: "value3",
   },
 }
 request.Body = &model.BatchCreateVolumeTagsRequestBody{
   Tags: listTagsbody,
   Action: model.GetBatchCreateVolumeTagsRequestBodyActionEnum().CREATE,
 }
 response, err := client.BatchCreateVolumeTags(request)
if err == nil fmt.Printf("%+v\n", response)
 } else {
   fmt.Println(err)
 }
```
# **More**

For SDK sample code of more programming languages, see the Sample Code tab in **[API Explorer](https://console-intl.huaweicloud.com/apiexplorer/#/openapi/EVS/sdk?api=BatchCreateVolumeTags)**. SDK sample code can be automatically generated.

# **Status Codes**

}

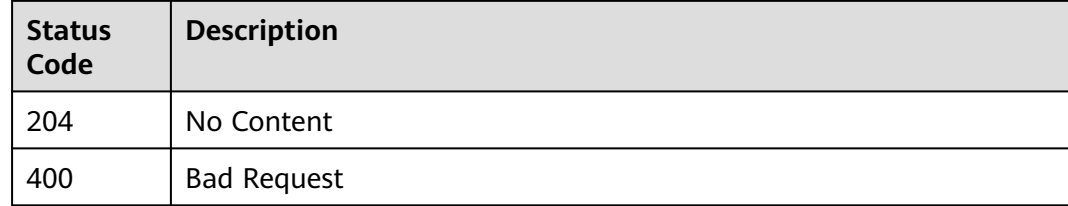

# **Error Codes**

See **[Error Codes](#page-535-0)**.

# **6.3.2 Batch Deleting Tags from a Specified EVS Disk**

# **Function**

This API is used to batch delete tags from a specified EVS disk.

# **Calling Method**

For details, see **[Calling APIs](#page-12-0)**.

## **URI**

POST /v2/{project\_id}/cloudvolumes/{volume\_id}/tags/action

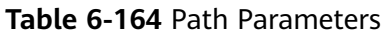

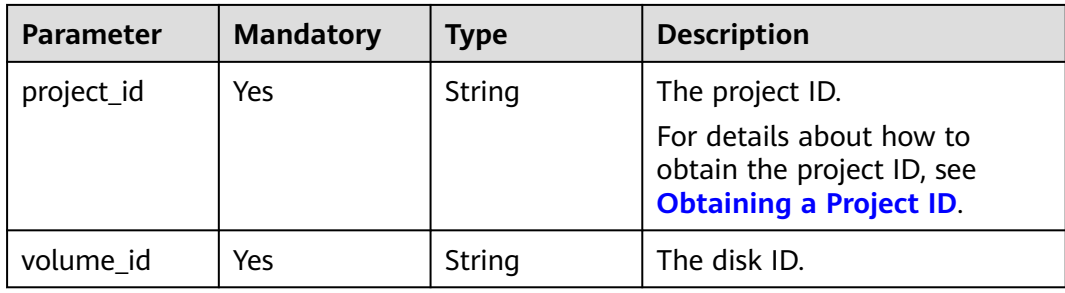

# **Request Parameters**

**Table 6-165** Request header parameters

| <b>Parameter</b> | <b>Mandatory</b> | <b>Type</b> | <b>Description</b>                                                                                                    |
|------------------|------------------|-------------|----------------------------------------------------------------------------------------------------|
| X-Auth-Token     | Yes              | String      | The user token. It can be<br>obtained by calling the IAM<br>API used to obtain a user<br>token. The value of X-Subject-<br>Token in the response header<br>is the user token. |

**Table 6-166** Request body parameters

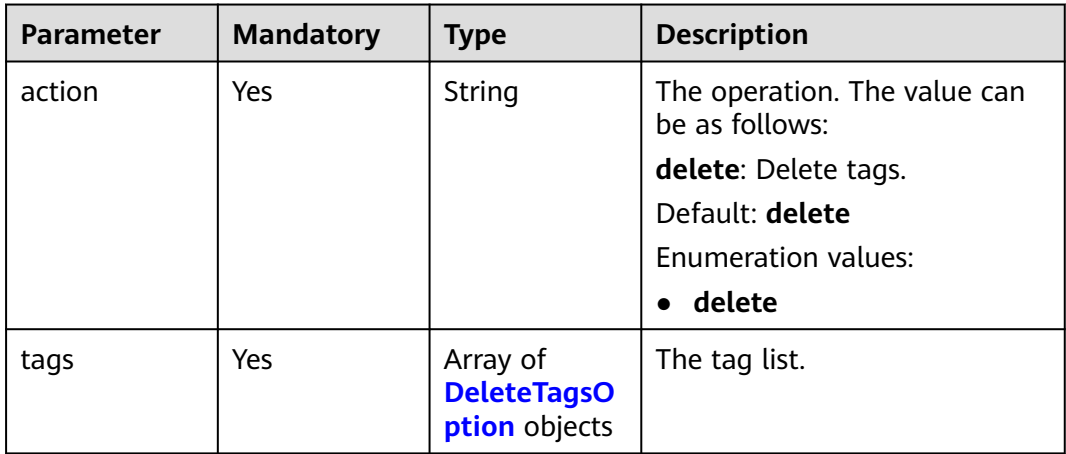

### <span id="page-170-0"></span>**Table 6-167** DeleteTagsOption

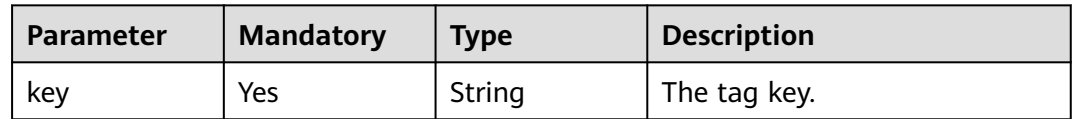

## **Response Parameters**

**Status code: 400**

**Table 6-168** Response body parameters

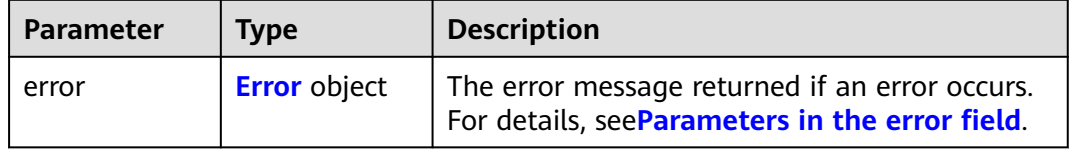

### **Table 6-169** Error

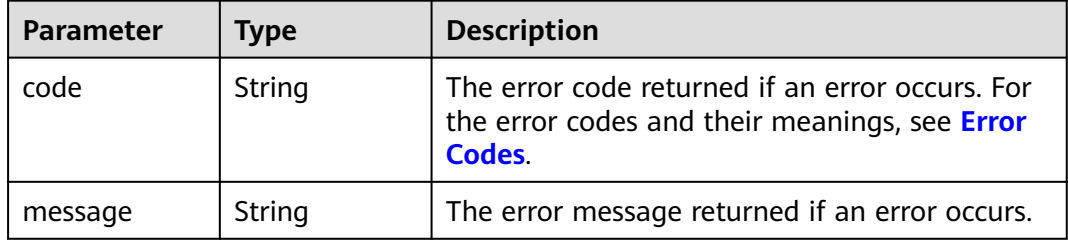

## **Example Requests**

{

Deleting two tags of an EVS disk (The key of one tag is **key1**, and the key of the other tag is **key2**.)

POST https://{endpoint}/v2/{project\_id}/cloudvolumes/{volume\_id}/tags/action

 "action" : "delete", "tags" : [ { "key" : "key1" }, { "key" : "key2" } ] }

# **Example Responses**

**Status code: 400**

Bad Request

```
{
  "error" : {
 "message" : "XXXX",
 "code" : "XXX"
```
 } }

## **SDK Sample Code**

The SDK sample code is as follows.

### **Java**

Deleting two tags of an EVS disk (The key of one tag is **key1**, and the key of the other tag is **key2**.)

package com.huaweicloud.sdk.test;

```
import com.huaweicloud.sdk.core.auth.ICredential;
import com.huaweicloud.sdk.core.auth.BasicCredentials;
import com.huaweicloud.sdk.core.exception.ConnectionException;
import com.huaweicloud.sdk.core.exception.RequestTimeoutException;
import com.huaweicloud.sdk.core.exception.ServiceResponseException;
import com.huaweicloud.sdk.evs.v2.region.EvsRegion;
import com.huaweicloud.sdk.evs.v2.*;
import com.huaweicloud.sdk.evs.v2.model.*;
import java.util.List;
import java.util.ArrayList;
public class BatchDeleteVolumeTagsSolution {
   public static void main(String[] args) {
      // The AK and SK used for authentication are hard-coded or stored in plaintext, which has great 
security risks. It is recommended that the AK and SK be stored in ciphertext in configuration files or 
environment variables and decrypted during use to ensure security.
      // In this example, AK and SK are stored in environment variables for authentication. Before running 
this example, set environment variables CLOUD_SDK_AK and CLOUD_SDK_SK in the local environment
      String ak = System.getenv("CLOUD_SDK_AK");
     String sk = System.getenv("CLOUD_SDK_SK");
      ICredential auth = new BasicCredentials()
           .withAk(ak)
           .withSk(sk);
      EvsClient client = EvsClient.newBuilder()
            .withCredential(auth)
            .withRegion(EvsRegion.valueOf("<YOUR REGION>"))
            .build();
      BatchDeleteVolumeTagsRequest request = new BatchDeleteVolumeTagsRequest();
      BatchDeleteVolumeTagsRequestBody body = new BatchDeleteVolumeTagsRequestBody();
      List<DeleteTagsOption> listbodyTags = new ArrayList<>();
      listbodyTags.add(
        new DeleteTagsOption()
           .withKey("key1")
\hspace{1.6cm});
      listbodyTags.add(
        new DeleteTagsOption()
           .withKey("key2")
\hspace{1.6cm});
      body.withTags(listbodyTags);
      body.withAction(BatchDeleteVolumeTagsRequestBody.ActionEnum.fromValue("delete"));
      request.withBody(body);
      try {
        BatchDeleteVolumeTagsResponse response = client.batchDeleteVolumeTags(request);
        System.out.println(response.toString());
      } catch (ConnectionException e) {
         e.printStackTrace();
      } catch (RequestTimeoutException e) {
         e.printStackTrace();
```

```
 } catch (ServiceResponseException e) {
```

```
 e.printStackTrace();
      System.out.println(e.getHttpStatusCode());
       System.out.println(e.getRequestId());
      System.out.println(e.getErrorCode());
      System.out.println(e.getErrorMsg());
    }
 }
```
# **Python**

Deleting two tags of an EVS disk (The key of one tag is **key1**, and the key of the other tag is **key2**.)

```
# coding: utf-8
```
}

from huaweicloudsdkcore.auth.credentials import BasicCredentials from huaweicloudsdkevs.v2.region.evs\_region import EvsRegion from huaweicloudsdkcore.exceptions import exceptions from huaweicloudsdkevs.v2 import \*

```
if __name__ == '__main__":
```
 # The AK and SK used for authentication are hard-coded or stored in plaintext, which has great security risks. It is recommended that the AK and SK be stored in ciphertext in configuration files or environment variables and decrypted during use to ensure security.

 # In this example, AK and SK are stored in environment variables for authentication. Before running this example, set environment variables CLOUD\_SDK\_AK and CLOUD\_SDK\_SK in the local environment

```
 ak = os.getenv("CLOUD_SDK_AK")
   sk = os.getenv("CLOUD_SDK_SK")
  credentials = BasicCredentials(ak, sk) \setminus client = EvsClient.new_builder() \
      .with_credentials(credentials) \
      .with_region(EvsRegion.value_of("<YOUR REGION>")) \
      .build()
   try:
      request = BatchDeleteVolumeTagsRequest()
      listTagsbody = [
         DeleteTagsOption(
           key="key1"
         ),
        DeleteTagsOption(
           key="key2"
 )
      ]
      request.body = BatchDeleteVolumeTagsRequestBody(
        tags=listTagsbody,
        action="delete"
      )
      response = client.batch_delete_volume_tags(request)
      print(response)
   except exceptions.ClientRequestException as e:
      print(e.status_code)
      print(e.request_id)
      print(e.error_code)
      print(e.error_msg)
```
## **Go**

Deleting two tags of an EVS disk (The key of one tag is **key1**, and the key of the other tag is **key2**.)

package main

import (

```
 "fmt"
   "github.com/huaweicloud/huaweicloud-sdk-go-v3/core/auth/basic"
   evs "github.com/huaweicloud/huaweicloud-sdk-go-v3/services/evs/v2"
   "github.com/huaweicloud/huaweicloud-sdk-go-v3/services/evs/v2/model"
   region "github.com/huaweicloud/huaweicloud-sdk-go-v3/services/evs/v2/region"
)
func main() {
   // The AK and SK used for authentication are hard-coded or stored in plaintext, which has great security 
risks. It is recommended that the AK and SK be stored in ciphertext in configuration files or environment 
variables and decrypted during use to ensure security.
   // In this example, AK and SK are stored in environment variables for authentication. Before running this 
example, set environment variables CLOUD_SDK_AK and CLOUD_SDK_SK in the local environment
   ak := os.Getenv("CLOUD_SDK_AK")
   sk := os.Getenv("CLOUD_SDK_SK")
   auth := basic.NewCredentialsBuilder().
      WithAk(ak).
      WithSk(sk).
      Build()
   client := evs.NewEvsClient(
      evs.EvsClientBuilder().
        WithRegion(region.ValueOf("<YOUR REGION>")).
         WithCredential(auth).
        Build())
   request := &model.BatchDeleteVolumeTagsRequest{}
   var listTagsbody = []model.DeleteTagsOption{
      {
        Key: "key1",
      },
      {
        Key: "key2",
      },
   }
   request.Body = &model.BatchDeleteVolumeTagsRequestBody{
      Tags: listTagsbody,
      Action: model.GetBatchDeleteVolumeTagsRequestBodyActionEnum().DELETE,
   }
   response, err := client.BatchDeleteVolumeTags(request)
  if err == nil fmt.Printf("%+v\n", response)
   } else {
      fmt.Println(err)
   }
}
```
## **More**

For SDK sample code of more programming languages, see the Sample Code tab in **[API Explorer](https://console-intl.huaweicloud.com/apiexplorer/#/openapi/EVS/sdk?api=BatchDeleteVolumeTags)**. SDK sample code can be automatically generated.

# **Status Codes**

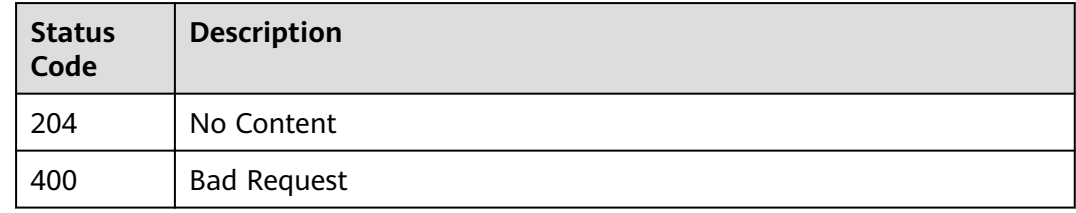

# **Error Codes**

See **[Error Codes](#page-535-0)**.

# **6.3.3 Obtaining Tags of All EVS Disks**

# **Function**

This API is used to query the details of all EVS disks of a tenant by tag.

# **Calling Method**

For details, see **[Calling APIs](#page-12-0)**.

# **URI**

GET /v2/{project\_id}/cloudvolumes/tags

## **Table 6-170** Path Parameters

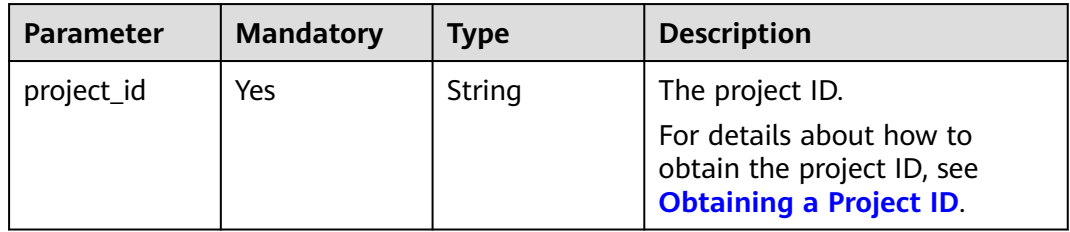

# **Request Parameters**

**Table 6-171** Request header parameters

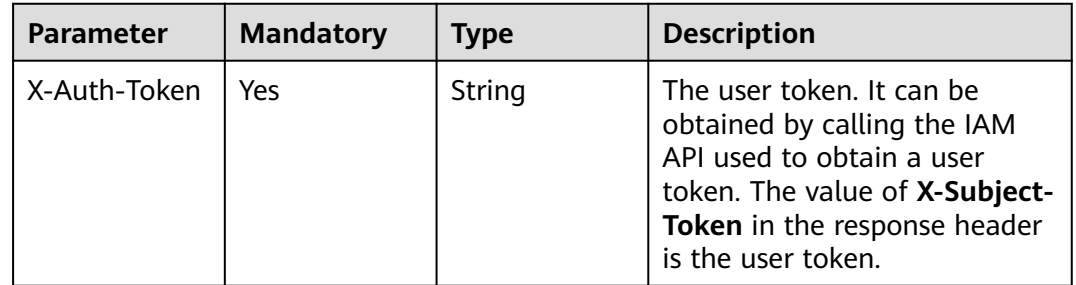

# **Response Parameters**

**Status code: 200**

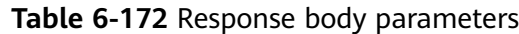

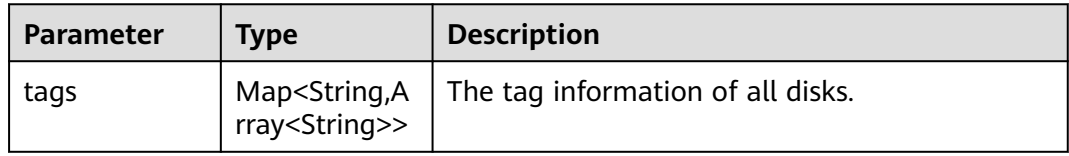

### **Status code: 400**

**Table 6-173** Response body parameters

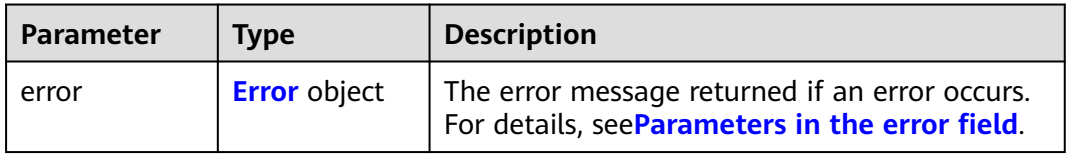

### **Table 6-174** Error

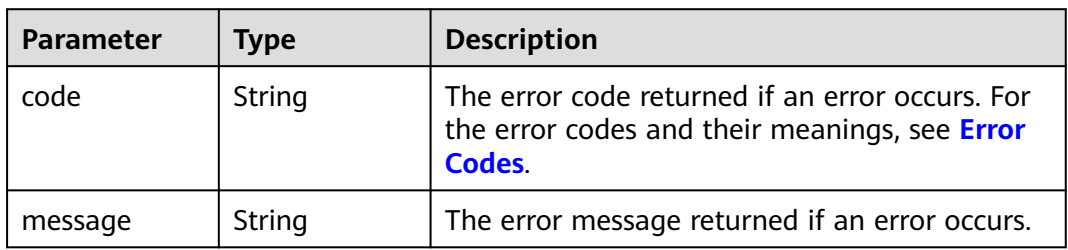

## **Example Requests**

GET https://{endpoint}/v2/{project\_id}/cloudvolumes/tags

## **Example Responses**

## **Status code: 200**

The tag list is returned.

```
{
 "tags" : {
 "key_0" : [ "value_0" ],
 "key_1" : [ "value_1", "value_2", "value_3", "value_4" ]
 }
}
```
### **Status code: 400**

Bad Request

```
{
 "error" : {
   "message" : "XXXX",
   "code" : "XXX"
 }
}
```
# **SDK Sample Code**

The SDK sample code is as follows.

### **Java**

package com.huaweicloud.sdk.test;

```
import com.huaweicloud.sdk.core.auth.ICredential;
import com.huaweicloud.sdk.core.auth.BasicCredentials;
import com.huaweicloud.sdk.core.exception.ConnectionException;
import com.huaweicloud.sdk.core.exception.RequestTimeoutException;
import com.huaweicloud.sdk.core.exception.ServiceResponseException;
import com.huaweicloud.sdk.evs.v2.region.EvsRegion;
import com.huaweicloud.sdk.evs.v2.*;
import com.huaweicloud.sdk.evs.v2.model.*;
public class ListVolumeTagsSolution {
   public static void main(String[] args) {
      // The AK and SK used for authentication are hard-coded or stored in plaintext, which has great 
security risks. It is recommended that the AK and SK be stored in ciphertext in configuration files or 
environment variables and decrypted during use to ensure security.
      // In this example, AK and SK are stored in environment variables for authentication. Before running 
this example, set environment variables CLOUD_SDK_AK and CLOUD_SDK_SK in the local environment
      String ak = System.getenv("CLOUD_SDK_AK");
      String sk = System.getenv("CLOUD_SDK_SK");
      ICredential auth = new BasicCredentials()
           .withAk(ak)
           .withSk(sk);
      EvsClient client = EvsClient.newBuilder()
           .withCredential(auth)
            .withRegion(EvsRegion.valueOf("<YOUR REGION>"))
            .build();
      ListVolumeTagsRequest request = new ListVolumeTagsRequest();
      try {
         ListVolumeTagsResponse response = client.listVolumeTags(request);
         System.out.println(response.toString());
      } catch (ConnectionException e) {
         e.printStackTrace();
      } catch (RequestTimeoutException e) {
         e.printStackTrace();
      } catch (ServiceResponseException e) {
         e.printStackTrace();
         System.out.println(e.getHttpStatusCode());
         System.out.println(e.getRequestId());
         System.out.println(e.getErrorCode());
         System.out.println(e.getErrorMsg());
      }
   }
}
```
# **Python**

# coding: utf-8

from huaweicloudsdkcore.auth.credentials import BasicCredentials from huaweicloudsdkevs.v2.region.evs\_region import EvsRegion from huaweicloudsdkcore.exceptions import exceptions from huaweicloudsdkevs.v2 import \*

 $if __name__ == '__main__":$ 

 # The AK and SK used for authentication are hard-coded or stored in plaintext, which has great security risks. It is recommended that the AK and SK be stored in ciphertext in configuration files or environment variables and decrypted during use to ensure security.

```
 # In this example, AK and SK are stored in environment variables for authentication. Before running this 
example, set environment variables CLOUD_SDK_AK and CLOUD_SDK_SK in the local environment
   ak = os.getenv("CLOUD_SDK_AK")
   sk = os.getenv("CLOUD_SDK_SK")
  credentials = BasicCredentials(ak, sk) \setminus client = EvsClient.new_builder() \
      .with_credentials(credentials) \
      .with_region(EvsRegion.value_of("<YOUR REGION>")) \
      .build()
   try:
      request = ListVolumeTagsRequest()
      response = client.list_volume_tags(request)
      print(response)
   except exceptions.ClientRequestException as e:
      print(e.status_code)
      print(e.request_id)
     print(e.error_code)
      print(e.error_msg)
```
## **Go**

```
package main
import (
    "fmt"
   "github.com/huaweicloud/huaweicloud-sdk-go-v3/core/auth/basic"
   evs "github.com/huaweicloud/huaweicloud-sdk-go-v3/services/evs/v2"
   "github.com/huaweicloud/huaweicloud-sdk-go-v3/services/evs/v2/model"
   region "github.com/huaweicloud/huaweicloud-sdk-go-v3/services/evs/v2/region"
)
func main() {
   // The AK and SK used for authentication are hard-coded or stored in plaintext, which has great security 
risks. It is recommended that the AK and SK be stored in ciphertext in configuration files or environment 
variables and decrypted during use to ensure security.
   // In this example, AK and SK are stored in environment variables for authentication. Before running this 
example, set environment variables CLOUD_SDK_AK and CLOUD_SDK_SK in the local environment
   ak := os.Getenv("CLOUD_SDK_AK")
   sk := os.Getenv("CLOUD_SDK_SK")
   auth := basic.NewCredentialsBuilder().
      WithAk(ak).
      WithSk(sk).
      Build()
   client := evs.NewEvsClient(
      evs.EvsClientBuilder().
         WithRegion(region.ValueOf("<YOUR REGION>")).
        WithCredential(auth).
        Build())
   request := &model.ListVolumeTagsRequest{}
   response, err := client.ListVolumeTags(request)
  if err == nil fmt.Printf("%+v\n", response)
   } else {
      fmt.Println(err)
   }
}
```
## **More**

For SDK sample code of more programming languages, see the Sample Code tab in **[API Explorer](https://console-intl.huaweicloud.com/apiexplorer/#/openapi/EVS/sdk?api=ListVolumeTags)**. SDK sample code can be automatically generated.

# **Status Codes**

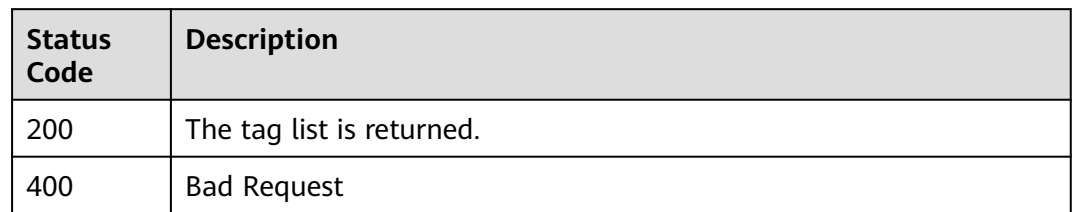

# **Error Codes**

See **[Error Codes](#page-535-0)**.

# **6.3.4 Querying Tags of an EVS Disk**

# **Function**

This API is used to query the tags of a specified EVS disk.

# **Calling Method**

For details, see **[Calling APIs](#page-12-0)**.

# **URI**

GET /v2/{project\_id}/cloudvolumes/{volume\_id}/tags

## **Table 6-175** Path Parameters

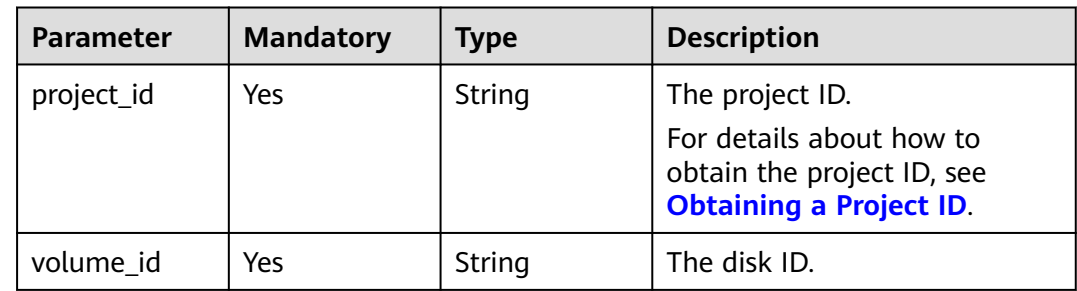

# **Request Parameters**

**Table 6-176** Request header parameters

| <b>Parameter</b> | <b>Mandatory</b> | <b>Type</b> | <b>Description</b>                                                                                                    |
|------------------|------------------|-------------|----------------------------------------------------------------------------------------------------|
| X-Auth-Token     | Yes              | String      | The user token. It can be<br>obtained by calling the IAM<br>API used to obtain a user<br>token. The value of X-Subject-<br>Token in the response header<br>is the user token. |

# **Response Parameters**

### **Status code: 200**

**Table 6-177** Response body parameters

| <b>Parameter</b> | <b>Type</b>             | <b>Description</b>   |  |
|------------------|-------------------------|----------------------|--|
| sys_tags         | Array of Tag<br>objects | The system tag list. |  |
| tags             | Array of Tag<br>objects | The tag list.        |  |

**Table 6-178** Tag

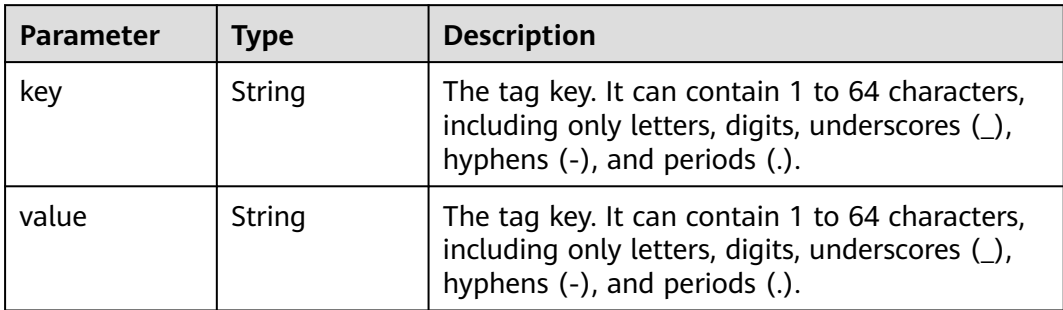

## **Status code: 400**

**Table 6-179** Response body parameters

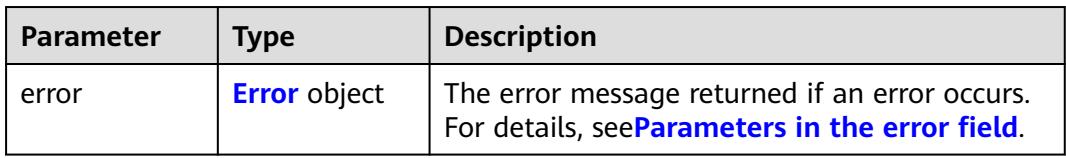
#### **Table 6-180** Error

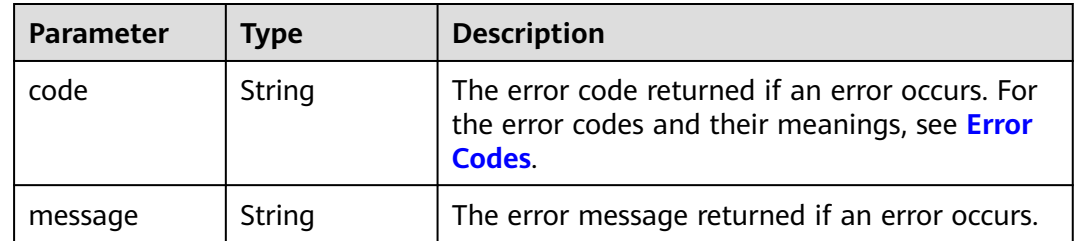

## **Example Requests**

GET https://{endpoint}/v2/{project\_id}/cloudvolumes/{volume\_id}/tags

## **Example Responses**

#### **Status code: 200**

The tag list is returned.

```
{
  "tags" : [ {
 "value" : "value1",
 "key" : "key1"
 }, {
    "value" : "value2",
   "key" : "key2"
 } ]
}
```
**Status code: 400**

Bad Request

```
{
  "error" : {
 "message" : "XXXX",
 "code" : "XXX"
 }
}
```
# **SDK Sample Code**

The SDK sample code is as follows.

## **Java**

package com.huaweicloud.sdk.test;

```
import com.huaweicloud.sdk.core.auth.ICredential;
import com.huaweicloud.sdk.core.auth.BasicCredentials;
import com.huaweicloud.sdk.core.exception.ConnectionException;
import com.huaweicloud.sdk.core.exception.RequestTimeoutException;
import com.huaweicloud.sdk.core.exception.ServiceResponseException;
import com.huaweicloud.sdk.evs.v2.region.EvsRegion;
import com.huaweicloud.sdk.evs.v2.*;
import com.huaweicloud.sdk.evs.v2.model.*;
```
public class ShowVolumeTagsSolution {

```
 public static void main(String[] args) {
```

```
 // The AK and SK used for authentication are hard-coded or stored in plaintext, which has great 
security risks. It is recommended that the AK and SK be stored in ciphertext in configuration files or 
environment variables and decrypted during use to ensure security.
      // In this example, AK and SK are stored in environment variables for authentication. Before running 
this example, set environment variables CLOUD_SDK_AK and CLOUD_SDK_SK in the local environment
     String ak = System.getenv("CLOUD_SDK_AK");
      String sk = System.getenv("CLOUD_SDK_SK");
      ICredential auth = new BasicCredentials()
           .withAk(ak)
           .withSk(sk);
      EvsClient client = EvsClient.newBuilder()
            .withCredential(auth)
            .withRegion(EvsRegion.valueOf("<YOUR REGION>"))
            .build();
      ShowVolumeTagsRequest request = new ShowVolumeTagsRequest();
      try {
         ShowVolumeTagsResponse response = client.showVolumeTags(request);
         System.out.println(response.toString());
      } catch (ConnectionException e) {
         e.printStackTrace();
      } catch (RequestTimeoutException e) {
         e.printStackTrace();
      } catch (ServiceResponseException e) {
         e.printStackTrace();
         System.out.println(e.getHttpStatusCode());
         System.out.println(e.getRequestId());
         System.out.println(e.getErrorCode());
         System.out.println(e.getErrorMsg());
      }
   }
}
```
# **Python**

# coding: utf-8

from huaweicloudsdkcore.auth.credentials import BasicCredentials from huaweicloudsdkevs.v2.region.evs\_region import EvsRegion from huaweicloudsdkcore.exceptions import exceptions from huaweicloudsdkevs.v2 import \*

```
if\_name__ == "main ":
```
print(e.error\_msg)

 # The AK and SK used for authentication are hard-coded or stored in plaintext, which has great security risks. It is recommended that the AK and SK be stored in ciphertext in configuration files or environment variables and decrypted during use to ensure security.

 # In this example, AK and SK are stored in environment variables for authentication. Before running this example, set environment variables CLOUD\_SDK\_AK and CLOUD\_SDK\_SK in the local environment

```
 ak = os.getenv("CLOUD_SDK_AK")
 sk = os.getenv("CLOUD_SDK_SK")
credentials = BasicCredentials(ak, sk) \setminus client = EvsClient.new_builder() \
   .with_credentials(credentials) \
    .with_region(EvsRegion.value_of("<YOUR REGION>")) \
   .build()
 try:
   request = ShowVolumeTagsRequest()
   response = client.show_volume_tags(request)
   print(response)
 except exceptions.ClientRequestException as e:
   print(e.status_code)
    print(e.request_id)
    print(e.error_code)
```
package main

func main() {

import ( "fmt"

)

}

## **Go**

```
 "github.com/huaweicloud/huaweicloud-sdk-go-v3/core/auth/basic"
   evs "github.com/huaweicloud/huaweicloud-sdk-go-v3/services/evs/v2"
   "github.com/huaweicloud/huaweicloud-sdk-go-v3/services/evs/v2/model"
   region "github.com/huaweicloud/huaweicloud-sdk-go-v3/services/evs/v2/region"
   // The AK and SK used for authentication are hard-coded or stored in plaintext, which has great security 
risks. It is recommended that the AK and SK be stored in ciphertext in configuration files or environment 
variables and decrypted during use to ensure security.
   // In this example, AK and SK are stored in environment variables for authentication. Before running this 
example, set environment variables CLOUD_SDK_AK and CLOUD_SDK_SK in the local environment
   ak := os.Getenv("CLOUD_SDK_AK")
   sk := os.Getenv("CLOUD_SDK_SK")
```

```
 auth := basic.NewCredentialsBuilder().
   WithAk(ak).
   WithSk(sk).
   Build()
 client := evs.NewEvsClient(
   evs.EvsClientBuilder().
      WithRegion(region.ValueOf("<YOUR REGION>")).
      WithCredential(auth).
      Build())
 request := &model.ShowVolumeTagsRequest{}
 response, err := client.ShowVolumeTags(request)
if err == nil fmt.Printf("%+v\n", response)
 } else {
   fmt.Println(err)
 }
```
## **More**

For SDK sample code of more programming languages, see the Sample Code tab in **[API Explorer](https://console-intl.huaweicloud.com/apiexplorer/#/openapi/EVS/sdk?api=ShowVolumeTags)**. SDK sample code can be automatically generated.

## **Status Codes**

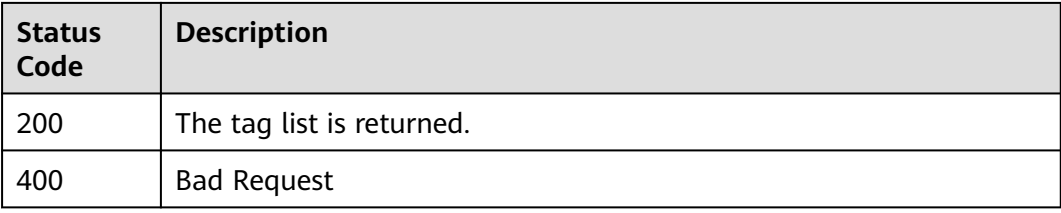

## **Error Codes**

See **[Error Codes](#page-535-0)**.

# **6.3.5 Querying Details of EVS Disks by Tag**

# **Function**

This API is used to query the details of EVS disks by tag.

# **Calling Method**

For details, see **[Calling APIs](#page-12-0)**.

# **URI**

POST /v2/{project\_id}/cloudvolumes/resource\_instances/action

**Table 6-181** Path Parameters

| <b>Parameter</b> | <b>Mandatory</b> | <b>Type</b> | <b>Description</b>                                                                       |
|------------------|------------------|-------------|------------------------------------------------------------------------------------------|
| project_id       | Yes              | String      | The project ID.                                                                          |
|                  |                  |             | For details about how to<br>obtain the project ID, see<br><b>Obtaining a Project ID.</b> |

# **Request Parameters**

**Table 6-182** Request header parameters

| <b>Parameter</b> | <b>Mandatory</b> | Type   | <b>Description</b>                                                                                                    |
|------------------|------------------|--------|----------------------------------------------------------------------------------------------------|
| X-Auth-Token     | Yes              | String | The user token. It can be<br>obtained by calling the IAM<br>API used to obtain a user<br>token. The value of X-Subject-<br>Token in the response header<br>is the user token. |

**Table 6-183** Request body parameters

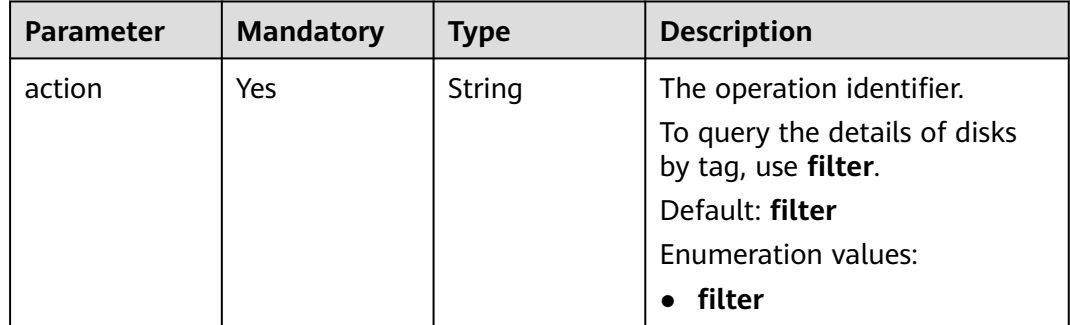

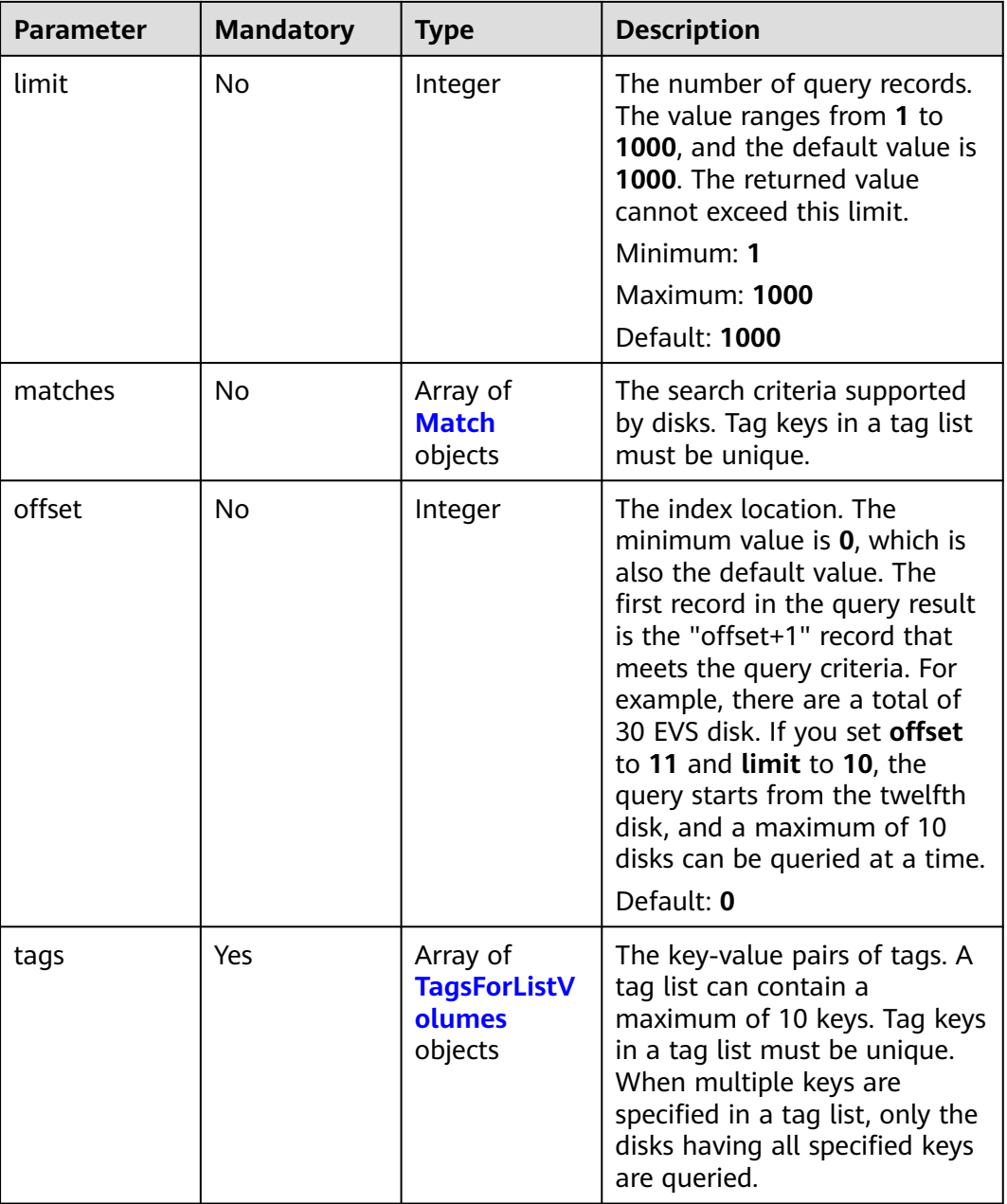

## **Table 6-184** Match

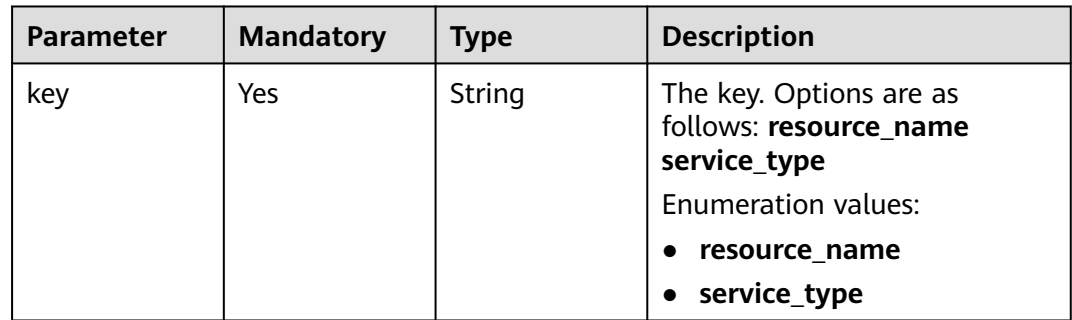

<span id="page-185-0"></span>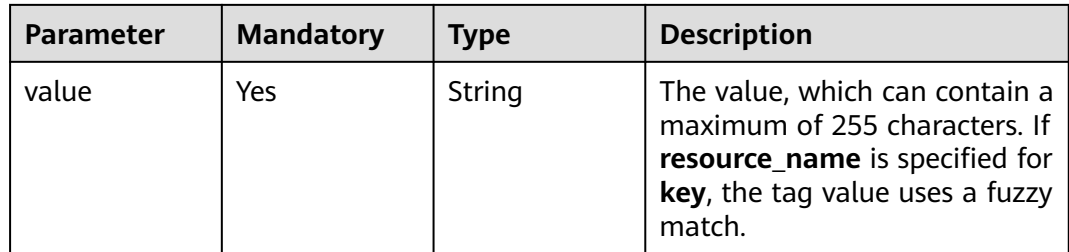

## **Table 6-185** TagsForListVolumes

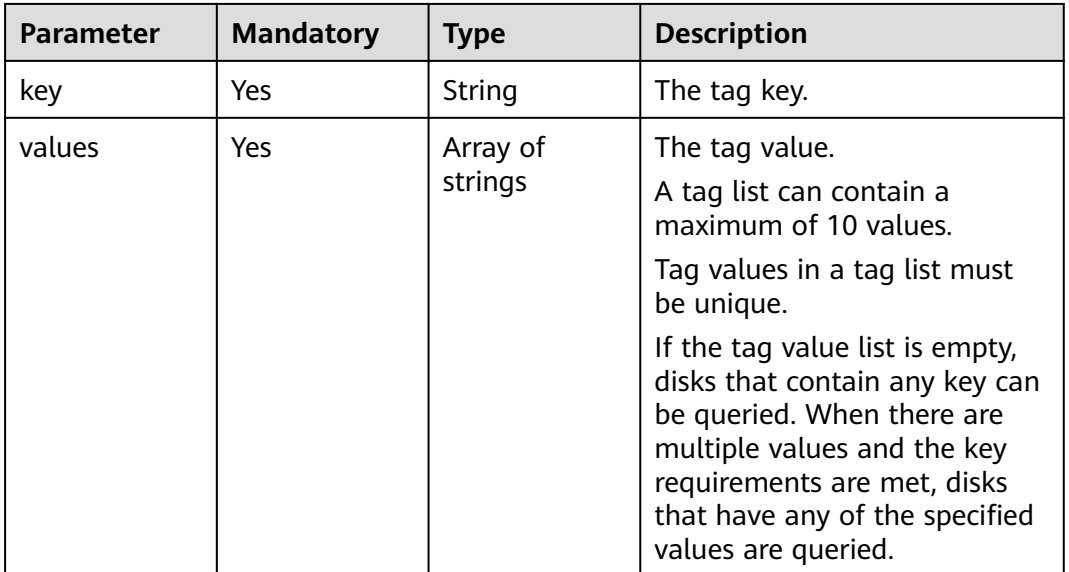

# **Response Parameters**

## **Status code: 200**

## **Table 6-186** Response body parameters

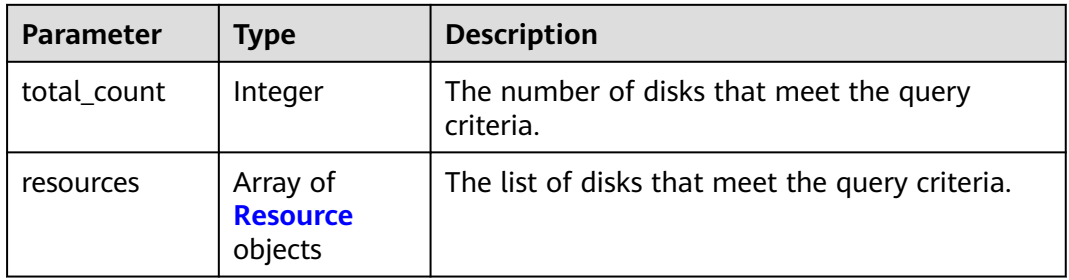

## **Table 6-187** Resource

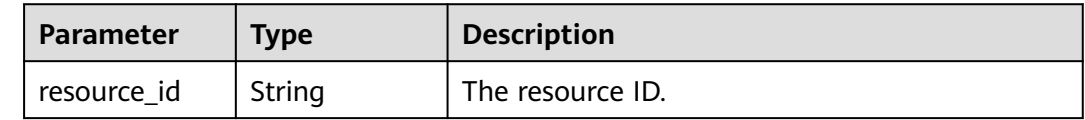

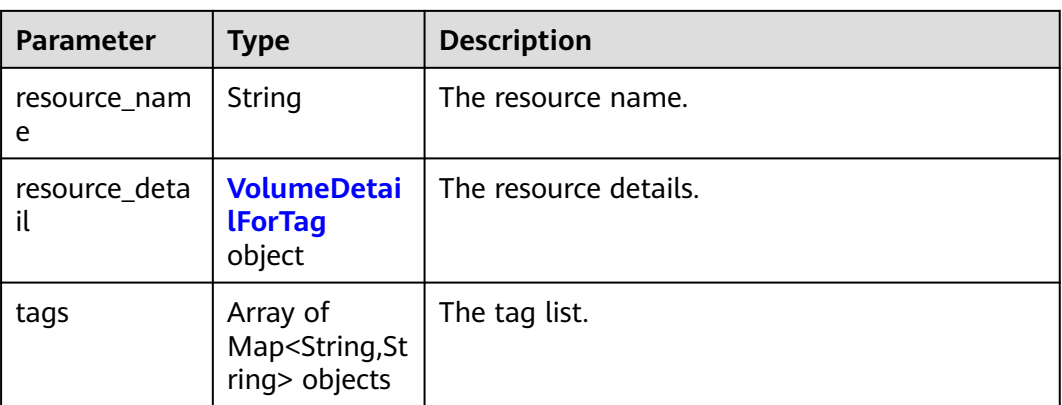

# **Table 6-188** VolumeDetailForTag

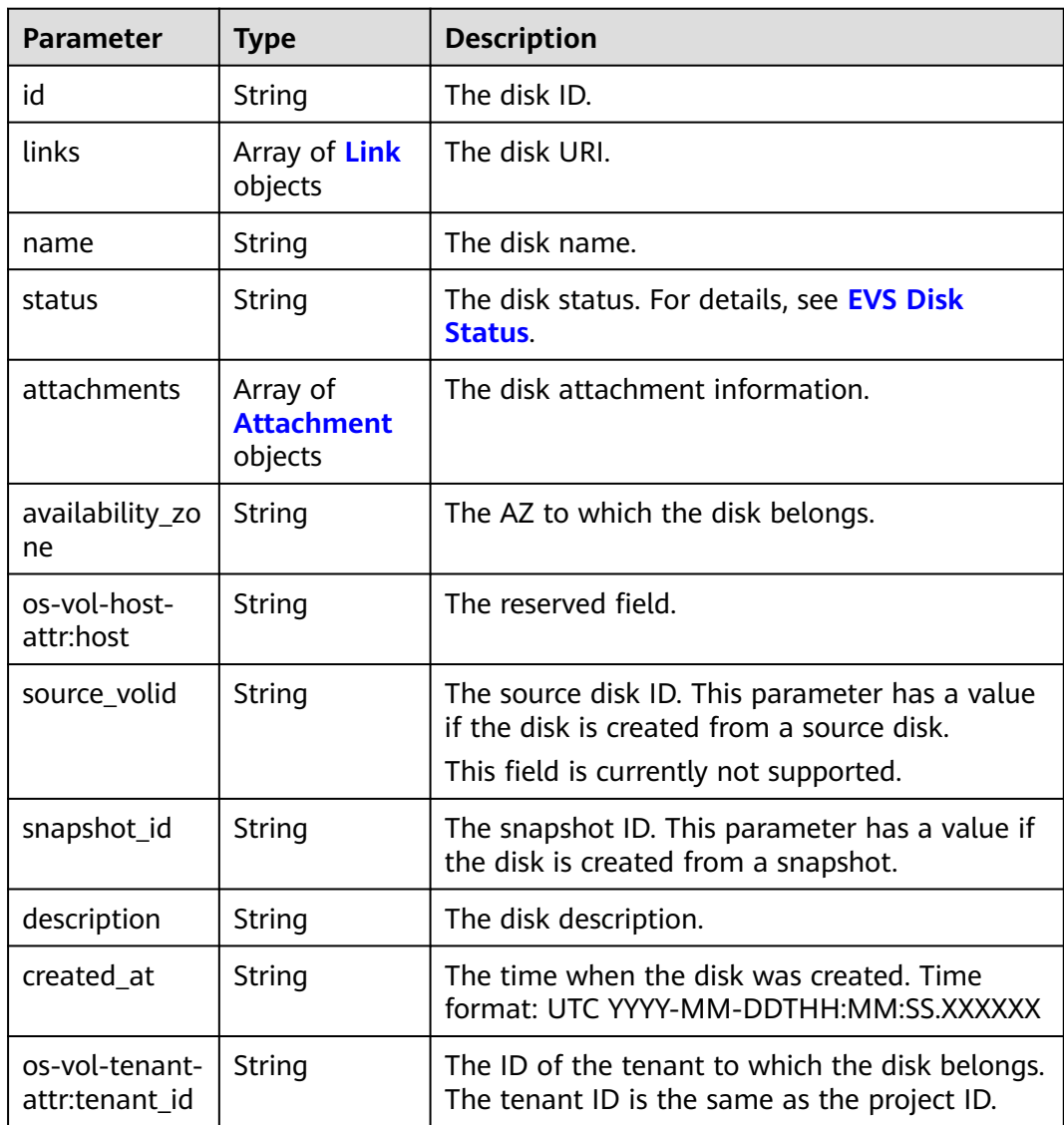

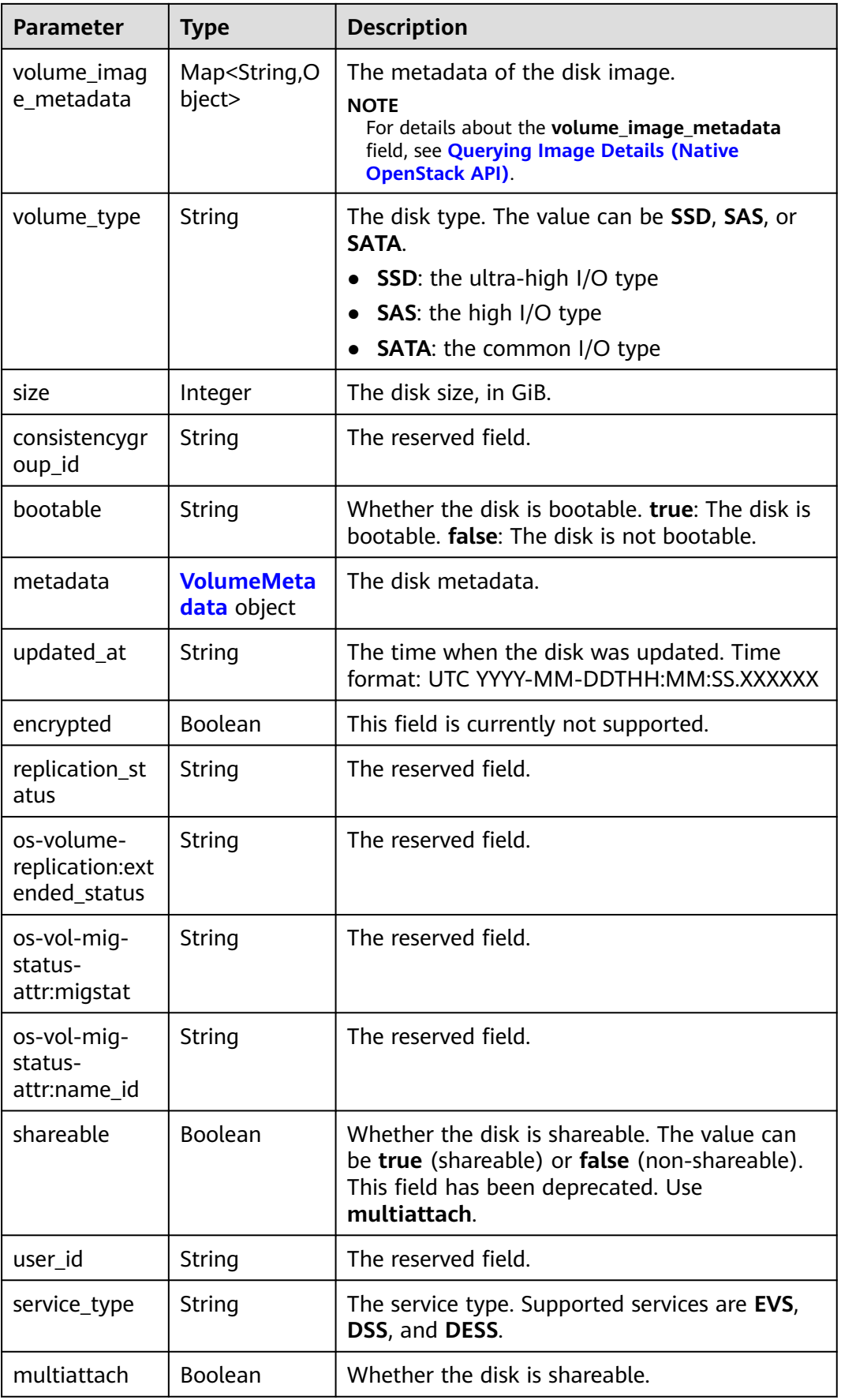

<span id="page-188-0"></span>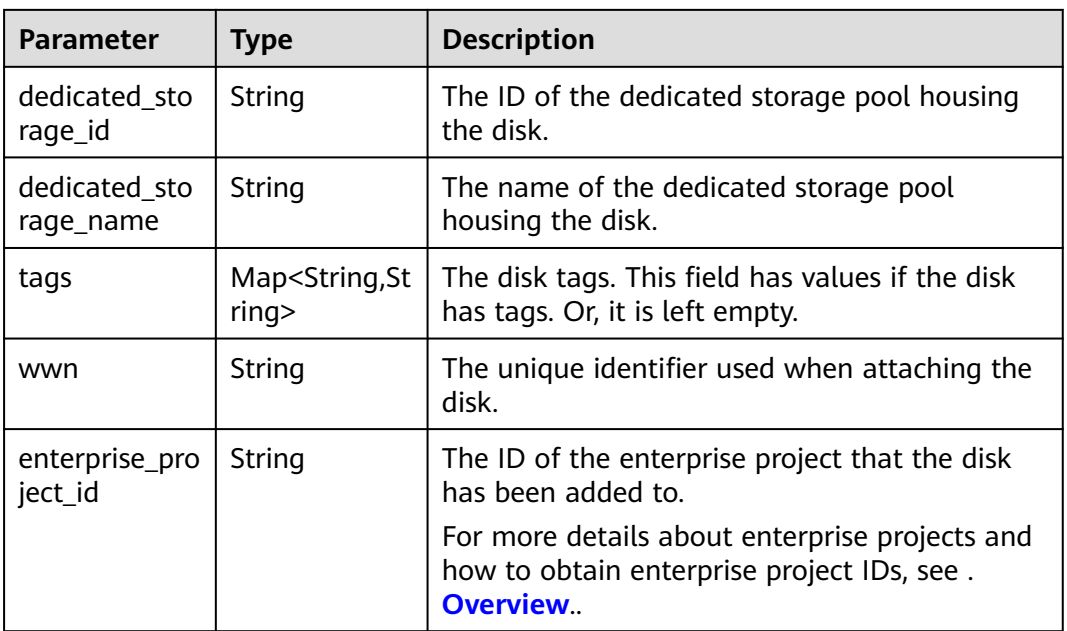

## **Table 6-189** Link

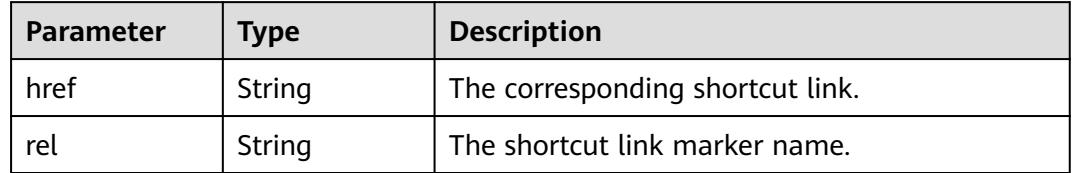

## **Table 6-190** Attachment

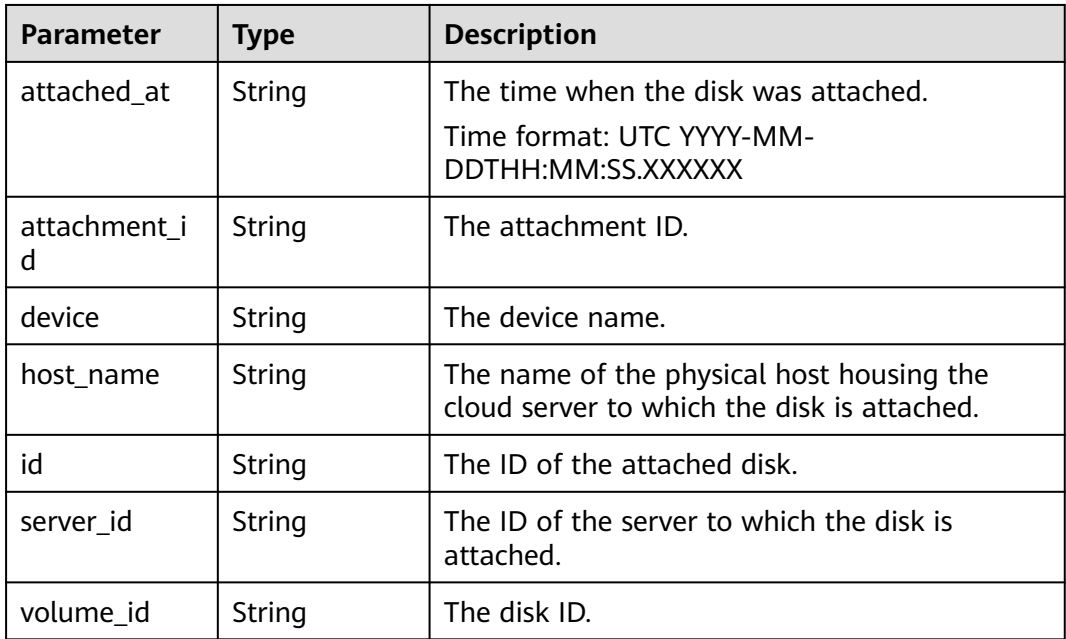

<span id="page-189-0"></span>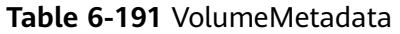

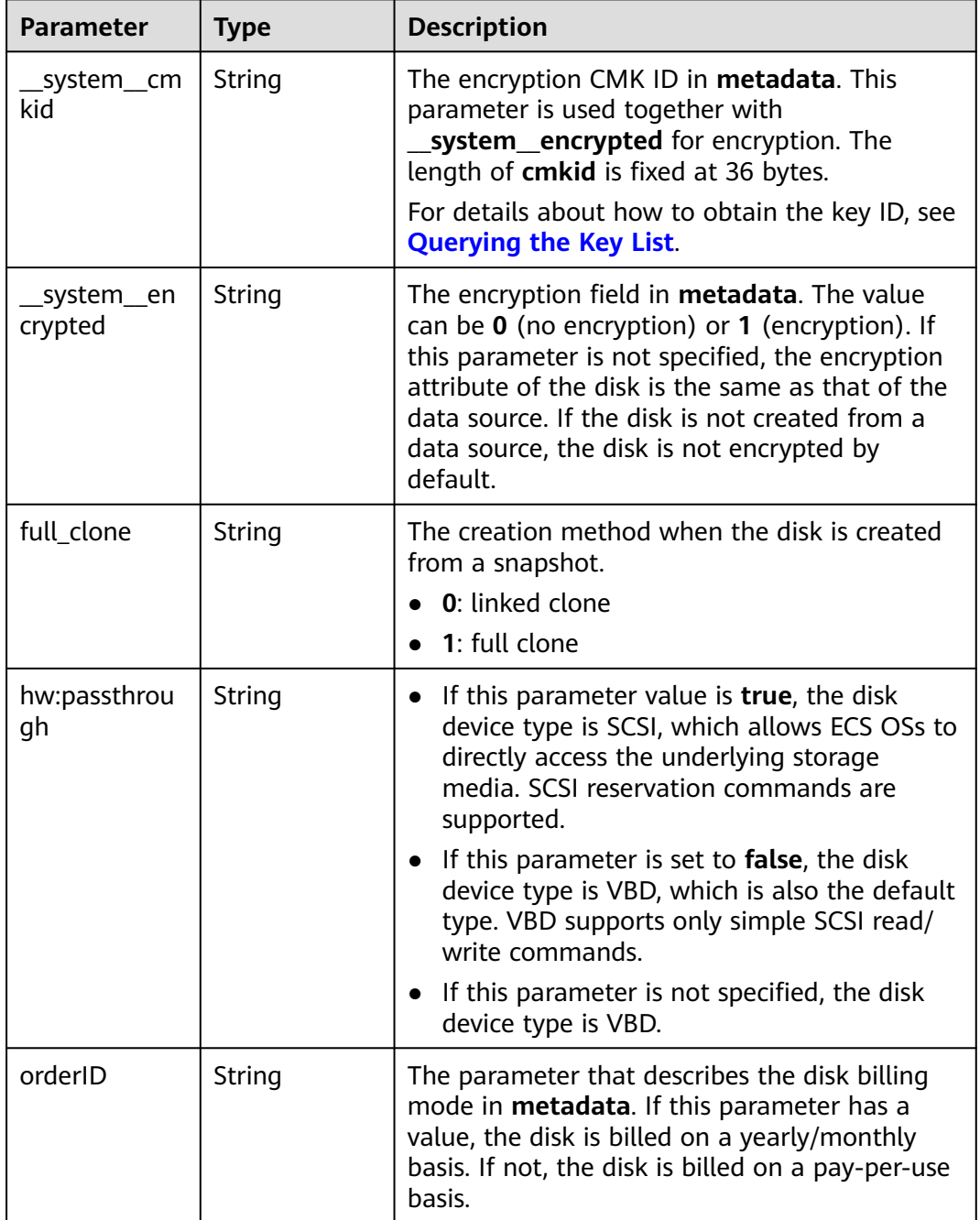

## **Status code: 400**

**Table 6-192** Response body parameters

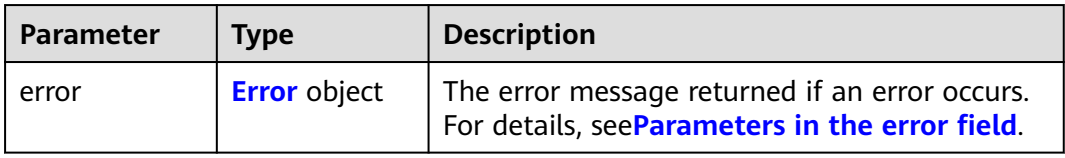

<span id="page-190-0"></span>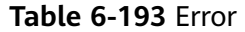

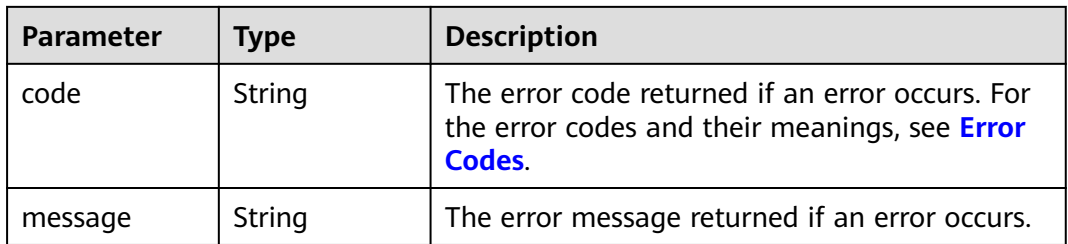

## **Example Requests**

Querying details of disk **shared01** using tags **key\_string**,**value\_string** and **key\_string02**,**value\_string02** (The query starts from the tenth record. The number of records returned cannot exceed 100.)

POST https://{endpoint}/v2/{project\_id}/cloudvolumes/resource\_instances/action

```
{
  "offset" : 9,
 "limit" : 100,
 "action" : "filter",
 "tags" : [ {
 "key" : "key_string",
   "values" : [ "value_string" ]
  }, {
   "key" : "key_string02",
    "values" : [ "value_string02" ]
  } ],
  "matches" : [ {
   "key" : "resource_name",
    "value" : "shared01"
 }, {
 "key" : "service_type",
 "value" : "EVS"
 } ]
}
```
## **Example Responses**

## **Status code: 200**

The disk information is returned.

```
{
  "total_count" : 1,
  "resources" : [ {
   "resource_name" : "resource1",
   "resource_detail" : {
     "attachments" : [ {
      "server_id" : "2080869e-ba46-4ea5-b45e-3191ac0f1d54",
      "attachment_id" : "1335f039-7a42-4d1e-be49-ac584db0ba0b",
      "attached_at" : "2019-08-06T07:00:21.842812",
      "volume_id" : "7fa6b592-ac75-460d-a28a-bb17429d1eb2",
      "device" : "/dev/vda",
      "id" : "7fa6b592-ac75-460d-a28a-bb17429d1eb2"
    } ],
     "links" : [ {
      "href" : "https://volume.Region.dc1.domainname.com/v2/051375756c80d5eb2ff0c014498645fb/
volumes/7fa6b592-ac75-460d-a28a-bb17429d1eb2",
      "rel" : "self"
\}, {
```

```
7fa6b592-ac75-460d-a28a-bb17429d1eb2",
      "rel" : "bookmark"
\} ],
 "availability_zone" : "kvmxen.dc1",
     "os-vol-host-attr:host" : "az21.dc1#2",
    "enterprise_project_id" : "0".
     "updated_at" : "2019-08-09T06:19:35.874737",
     "replication_status" : "disabled",
     "id" : "7fa6b592-ac75-460d-a28a-bb17429d1eb2",
     "size" : 40,
     "user_id" : "75f26e17348643bfb7718578b04635c2",
     "os-vol-tenant-attr:tenant_id" : "051375756c80d5eb2ff0c014498645fb",
     "service_type" : "EVS",
    "metadata" : \{\},
     "status" : "in-use",
     "volume_image_metadata" : {
      "size" : "0",
      "__quick_start" : "False",
      "container_format" : "bare",
      "min_ram" : "0",
      "image_name" : "test-hua-centos7.3-0725",
      "image_id" : "c6c153a6-dde8-4bac-8e40-3d7619436934",
 "__os_type" : "Linux",
 "min_disk" : "20",
        "__support_kvm" : "true",
 "virtual_env_type" : "FusionCompute",
 "__description" : "",
 "__os_version" : "CentOS 7.3 64bit",
 "__os_bit" : "64",
      "__image_source_type" : "uds",
      "__support_xen" : "true",
 "file_format" : "zvhd2",
 "checksum" : "d41d8cd98f00b204e9800998ecf8427e",
      "__imagetype" : "gold",
      "disk_format" : "zvhd2",
       "__image_cache_type" : "Not_Cache",
      "__isregistered" : "true",
      "__image_location" : "192.149.46.200:5443:pcsimssouthchina:c6c153a6-
dde8-4bac-8e40-3d7619436934",
 "__image_size" : "911269888",
 "__platform" : "CentOS"
     },
     "description" : "",
     "multiattach" : false,
     "name" : "resource1",
     "bootable" : "true",
     "created_at" : "2019-08-06T06:59:03.056682",
     "volume_type" : "SAS",
     "shareable" : false
   },
   "tags" : [ {
     "key" : "key1",
     "value" : "value1"
 }, {
 "key" : "key1",
     "value" : "value2"
   } ],
   "resource_id" : "7fa6b592-ac75-460d-a28a-bb17429d1eb2"
 } ]
}
```
## **Status code: 400**

Bad Request

```
{
  "error" : {
   "message" : "XXXX",
   "code" : "XXX"
```
 } }

## **SDK Sample Code**

The SDK sample code is as follows.

## **Java**

Querying details of disk **shared01** using tags **key\_string**,**value\_string** and **key\_string02**,**value\_string02** (The query starts from the tenth record. The number of records returned cannot exceed 100.)

package com.huaweicloud.sdk.test;

```
import com.huaweicloud.sdk.core.auth.ICredential;
import com.huaweicloud.sdk.core.auth.BasicCredentials;
import com.huaweicloud.sdk.core.exception.ConnectionException;
import com.huaweicloud.sdk.core.exception.RequestTimeoutException;
import com.huaweicloud.sdk.core.exception.ServiceResponseException;
import com.huaweicloud.sdk.evs.v2.region.EvsRegion;
import com.huaweicloud.sdk.evs.v2.*;
import com.huaweicloud.sdk.evs.v2.model.*;
import java.util.List;
import java.util.ArrayList;
public class ListVolumesByTagsSolution {
   public static void main(String[] args) {
      // The AK and SK used for authentication are hard-coded or stored in plaintext, which has great 
security risks. It is recommended that the AK and SK be stored in ciphertext in configuration files or 
environment variables and decrypted during use to ensure security.
      // In this example, AK and SK are stored in environment variables for authentication. Before running 
this example, set environment variables CLOUD_SDK_AK and CLOUD_SDK_SK in the local environment
      String ak = System.getenv("CLOUD_SDK_AK");
      String sk = System.getenv("CLOUD_SDK_SK");
      ICredential auth = new BasicCredentials()
           .withAk(ak)
           .withSk(sk);
      EvsClient client = EvsClient.newBuilder()
           .withCredential(auth)
            .withRegion(EvsRegion.valueOf("<YOUR REGION>"))
           buid():
     ListVolumesByTagsRequest request = new ListVolumesByTagsRequest();
      ListVolumesByTagsRequestBody body = new ListVolumesByTagsRequestBody();
      List<String> listTagsValues = new ArrayList<>();
      listTagsValues.add("value_string02");
      List<String> listTagsValues1 = new ArrayList<>();
      listTagsValues1.add("value_string");
      List<TagsForListVolumes> listbodyTags = new ArrayList<>();
      listbodyTags.add(
         new TagsForListVolumes()
           .withKey("key_string")
           .withValues(listTagsValues1)
\hspace{1.6cm});
      listbodyTags.add(
         new TagsForListVolumes()
           .withKey("key_string02")
           .withValues(listTagsValues)
      );
      List<Match> listbodyMatches = new ArrayList<>();
      listbodyMatches.add(
         new Match()
```
.withKey(Match.KeyEnum.fromValue("resource\_name"))

```
 .withValue("shared01")
   );
    listbodyMatches.add(
      new Match()
         .withKey(Match.KeyEnum.fromValue("service_type"))
         .withValue("EVS")
    );
    body.withTags(listbodyTags);
    body.withOffset(9);
    body.withMatches(listbodyMatches);
    body.withLimit(100);
    body.withAction(ListVolumesByTagsRequestBody.ActionEnum.fromValue("filter"));
   request.withBody(body);
    try {
      ListVolumesByTagsResponse response = client.listVolumesByTags(request);
      System.out.println(response.toString());
   } catch (ConnectionException e) {
      e.printStackTrace();
    } catch (RequestTimeoutException e) {
      e.printStackTrace();
   } catch (ServiceResponseException e) {
      e.printStackTrace();
      System.out.println(e.getHttpStatusCode());
      System.out.println(e.getRequestId());
      System.out.println(e.getErrorCode());
      System.out.println(e.getErrorMsg());
   }
 }
```
# **Python**

Querying details of disk **shared01** using tags **key\_string**,**value\_string** and **key\_string02**,**value\_string02** (The query starts from the tenth record. The number of records returned cannot exceed 100.)

# coding: utf-8

}

```
from huaweicloudsdkcore.auth.credentials import BasicCredentials
from huaweicloudsdkevs.v2.region.evs_region import EvsRegion
from huaweicloudsdkcore.exceptions import exceptions
from huaweicloudsdkevs.v2 import *
```
 $if __name__ == '__main__":$ 

 # The AK and SK used for authentication are hard-coded or stored in plaintext, which has great security risks. It is recommended that the AK and SK be stored in ciphertext in configuration files or environment variables and decrypted during use to ensure security.

 # In this example, AK and SK are stored in environment variables for authentication. Before running this example, set environment variables CLOUD\_SDK\_AK and CLOUD\_SDK\_SK in the local environment

```
 ak = os.getenv("CLOUD_SDK_AK")
   sk = os.getenv("CLOUD_SDK_SK")
   credentials = BasicCredentials(ak, sk) \
   client = EvsClient.new_builder() \
      .with_credentials(credentials) \
      .with_region(EvsRegion.value_of("<YOUR REGION>")) \
      .build()
   try:
      request = ListVolumesByTagsRequest()
      listValuesTags = [
         "value_string02"
\blacksquare listValuesTags1 = [
        "value_string"
\blacksquarelistTagsbody =
```

```
 TagsForListVolumes(
            key="key_string",
            values=listValuesTags1
         ),
         TagsForListVolumes(
           key="key_string02",
            values=listValuesTags
         )
      ]
      listMatchesbody = [
         Match(
            key="resource_name",
            value="shared01"
         ),
         Match(
            key="service_type",
            value="EVS"
         )
      ]
      request.body = ListVolumesByTagsRequestBody(
         tags=listTagsbody,
         offset=9,
         matches=listMatchesbody,
         limit=100,
         action="filter"
\qquad \qquad response = client.list_volumes_by_tags(request)
      print(response)
   except exceptions.ClientRequestException as e:
      print(e.status_code)
      print(e.request_id)
      print(e.error_code)
      print(e.error_msg)
```
## **Go**

Querying details of disk **shared01** using tags **key\_string**,**value\_string** and **key\_string02**,**value\_string02** (The query starts from the tenth record. The number of records returned cannot exceed 100.)

```
package main
import (
    "fmt"
   "github.com/huaweicloud/huaweicloud-sdk-go-v3/core/auth/basic"
   evs "github.com/huaweicloud/huaweicloud-sdk-go-v3/services/evs/v2"
   "github.com/huaweicloud/huaweicloud-sdk-go-v3/services/evs/v2/model"
   region "github.com/huaweicloud/huaweicloud-sdk-go-v3/services/evs/v2/region"
)
func main() {
   // The AK and SK used for authentication are hard-coded or stored in plaintext, which has great security 
risks. It is recommended that the AK and SK be stored in ciphertext in configuration files or environment 
variables and decrypted during use to ensure security.
   // In this example, AK and SK are stored in environment variables for authentication. Before running this 
example, set environment variables CLOUD_SDK_AK and CLOUD_SDK_SK in the local environment
   ak := os.Getenv("CLOUD_SDK_AK")
   sk := os.Getenv("CLOUD_SDK_SK")
   auth := basic.NewCredentialsBuilder().
      WithAk(ak).
      WithSk(sk).
      Build()
   client := evs.NewEvsClient(
      evs.EvsClientBuilder().
         WithRegion(region.ValueOf("<YOUR REGION>")).
         WithCredential(auth).
```
Build())

```
 request := &model.ListVolumesByTagsRequest{}
   var listValuesTags = []string{
      "value_string02",
   }
   var listValuesTags1 = []string{
      "value_string",
   }
   var listTagsbody = []model.TagsForListVolumes{
      {
        Key: "key_string",
        Values: listValuesTags1,
      },
      {
        Key: "key_string02",
        Values: listValuesTags,
      },
   }
   var listMatchesbody = []model.Match{
      {
        Key: model.GetMatchKeyEnum().RESOURCE_NAME,
        Value: "shared01",
 },
\overline{\phantom{a}} Key: model.GetMatchKeyEnum().SERVICE_TYPE,
        Value: "EVS",
     },
   }
   offsetListVolumesByTagsRequestBody:= int32(9)
   limitListVolumesByTagsRequestBody:= int32(100)
   request.Body = &model.ListVolumesByTagsRequestBody{
      Tags: listTagsbody,
      Offset: &offsetListVolumesByTagsRequestBody,
      Matches: &listMatchesbody,
      Limit: &limitListVolumesByTagsRequestBody,
      Action: model.GetListVolumesByTagsRequestBodyActionEnum().FILTER,
   }
   response, err := client.ListVolumesByTags(request)
  if err == nil fmt.Printf("%+v\n", response)
   } else {
      fmt.Println(err)
   }
```
## **More**

For SDK sample code of more programming languages, see the Sample Code tab in **[API Explorer](https://console-intl.huaweicloud.com/apiexplorer/#/openapi/EVS/sdk?api=ListVolumesByTags)**. SDK sample code can be automatically generated.

# **Status Codes**

}

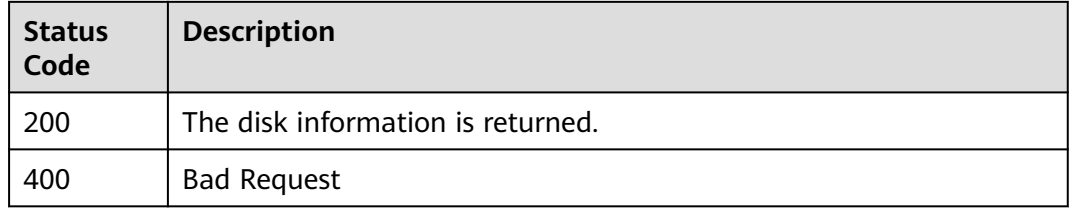

# **Error Codes**

## See **[Error Codes](#page-535-0)**.

# **6.4 Task Management**

# **6.4.1 Querying Task Status**

# **Function**

This API is used to query the execution status of a task. It can be used to query the execution status of a disk creation, capacity expansion, or deletion task.

# **Calling Method**

For details, see **[Calling APIs](#page-12-0)**.

## **URI**

GET /v1/{project\_id}/jobs/{job\_id}

## **Table 6-194** Path Parameters

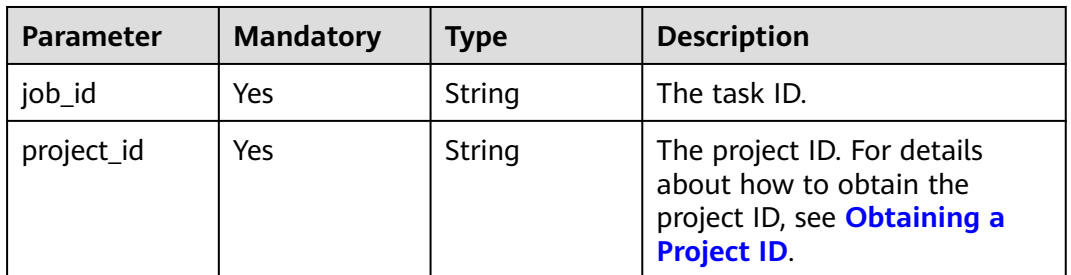

# **Request Parameters**

**Table 6-195** Request header parameters

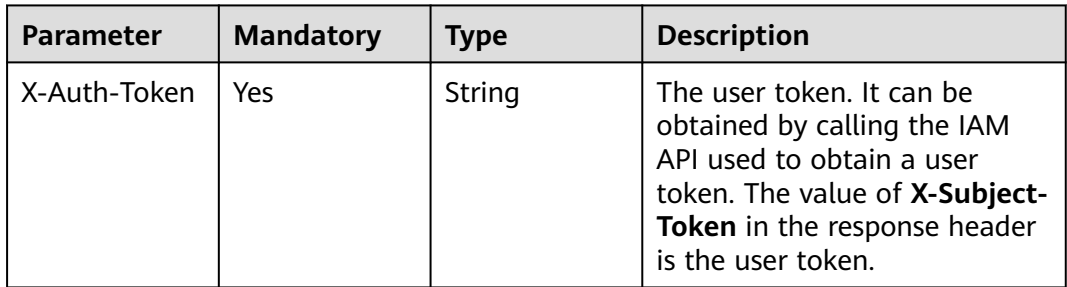

# **Response Parameters**

## **Status code: 200**

 $\blacksquare$ 

| Parameter   | <b>Type</b>                  | <b>Description</b>                                                                                                    |  |
|-------------|------------------------------|----------------------------------------------------------------------------------------------------|--|
| status      | String                       | The task status. <b>SUCCESS</b> : The task was<br>successful. RUNNING: The task is in progress.<br><b>FAIL:</b> The task failed. <b>INIT:</b> The task is being<br>initialized. |  |
|             |                              | <b>Enumeration values:</b>                                                                                                    |  |
|             |                              | <b>SUCCESS</b>                                                                                                    |  |
|             |                              | <b>RUNNING</b>                                                                                                    |  |
|             |                              | <b>FAIL</b>                                                                                                    |  |
|             |                              | <b>INIT</b>                                                                                                    |  |
|             |                              | <b>WAITING_EXECUTE</b>                                                                                                    |  |
| entities    | <b>JobEntities</b><br>object | The task response information.                                                                                                    |  |
| job_id      | String                       | The task ID.                                                                                                    |  |
| job_type    | String                       | The task type.                                                                                                    |  |
|             |                              | <i>*createVolume</i> : Create a disk.                                                                                                    |  |
|             |                              | <b>batchCreateVolume: Batch create disks.</b>                                                                                                    |  |
|             |                              | deleteVolume: Delete a disk.                                                                                                    |  |
|             |                              | extend Volume: Expand the capacity of a<br>disk.                                                                                                    |  |
|             |                              | <b>bulkDeleteVolume: Batch delete disks.</b>                                                                                                    |  |
|             |                              | deleteSingleVolume: Delete disks one by<br>one during a batch deletion.                                                                                                    |  |
|             |                              | retypeVolume: Change the type of a disk.                                                                                                    |  |
| begin_time  | String                       | The start time.                                                                                                    |  |
| end_time    | String                       | The end time.                                                                                                    |  |
| error_code  | String                       | The error code returned if the task execution<br>fails.                                                                                                    |  |
| fail reason | String                       | The cause of the task execution failure.                                                                                                    |  |

**Table 6-196** Response body parameters

## **Table 6-197** JobEntities

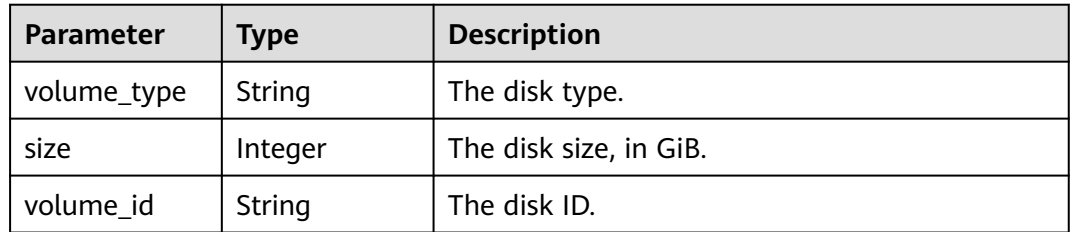

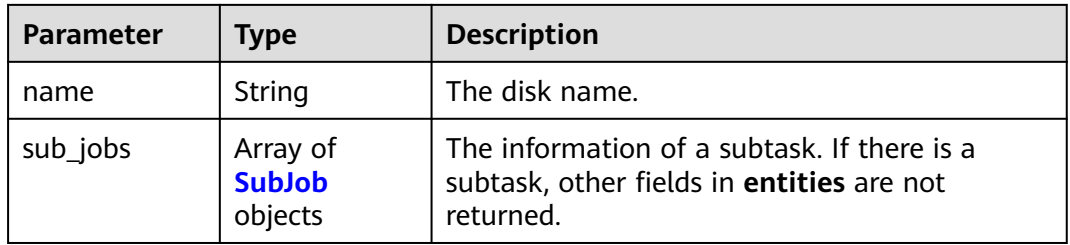

## **Table 6-198** SubJob

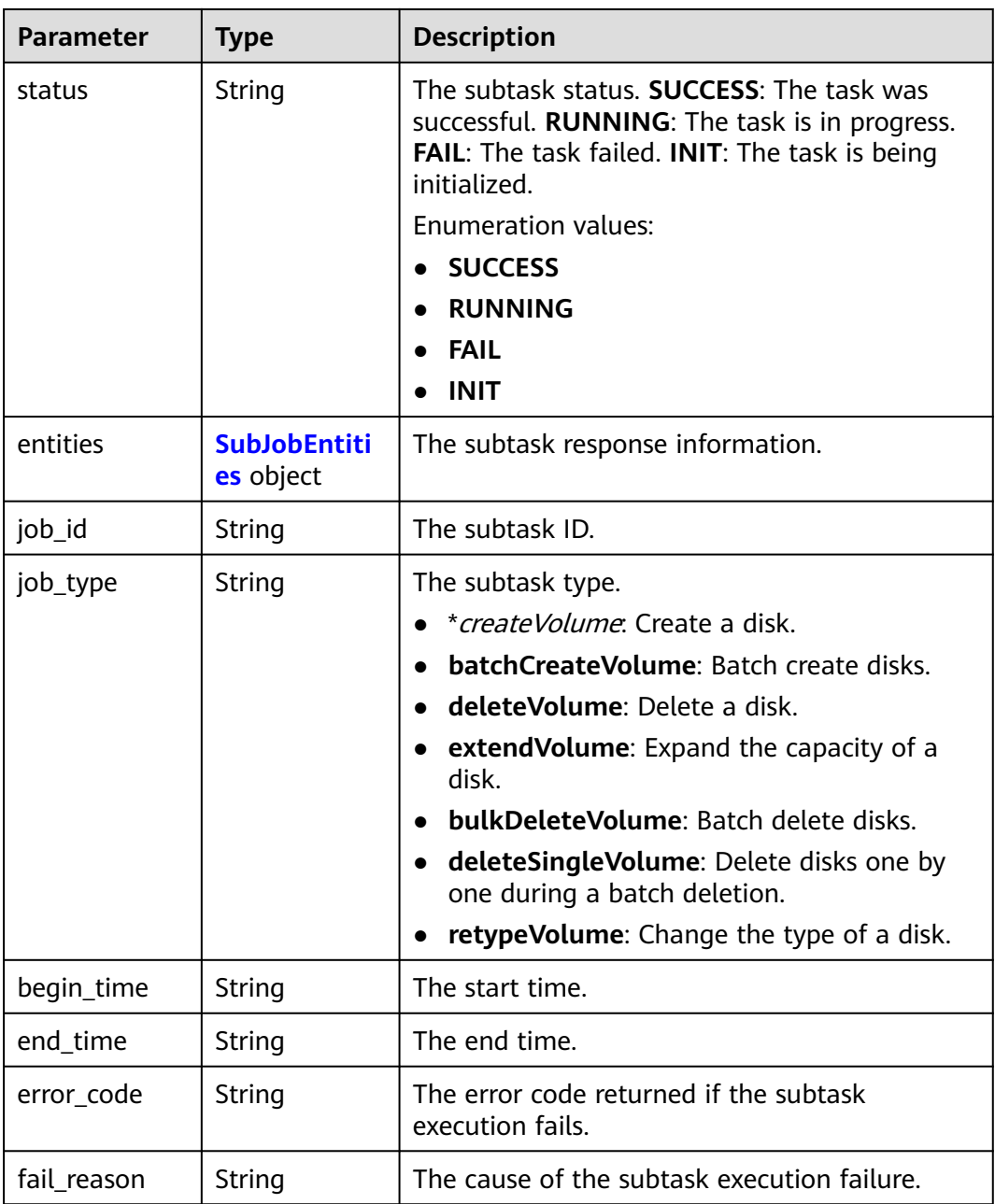

| <b>Parameter</b> | <b>Type</b> | <b>Description</b>     |
|------------------|-------------|------------------------|
| volume_type      | String      | The disk type.         |
| size             | Integer     | The disk size, in GiB. |
| volume id        | String      | The disk ID.           |
| name             | String      | The disk name.         |

<span id="page-199-0"></span>**Table 6-199** SubJobEntities

## **Status code: 400**

**Table 6-200** Response body parameters

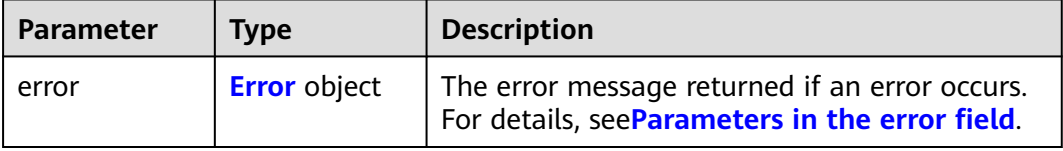

## **Table 6-201** Error

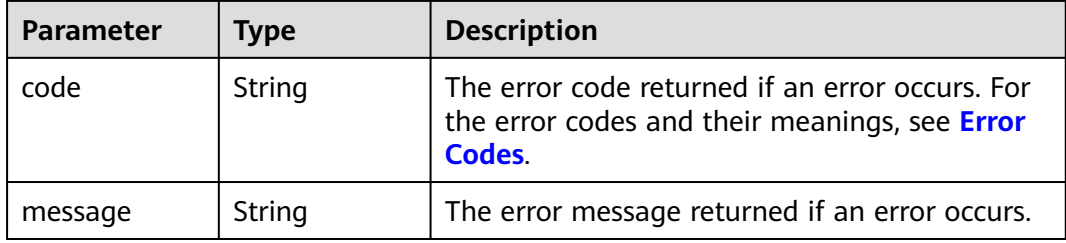

## **Example Requests**

GET https://{endpoint}/v1/{project\_id}/jobs/{job\_id}

https://{endpoint}/v1/{project\_id}/jobs/{job\_id}

## **Example Responses**

## **Status code: 200**

**OK** 

```
{
  "status" : "RUNNING",
  "entities" : {
   "volume_id" : "bdf1bb37-f20f-4266-9a04-f43e0a127376"
  },
  "job_id" : "4010a32d535527910153552b492c0002",
  "job_type" : "createVolume",
 "begin_time" : "2016-03-08T07:40:13.219Z",
 "end_time" : ""
}
```
## **Status code: 400**

## Bad Request

```
{
 "error" : {
 "message" : "XXXX",
 "code" : "XXX"
 }
}
```
# **Status Codes**

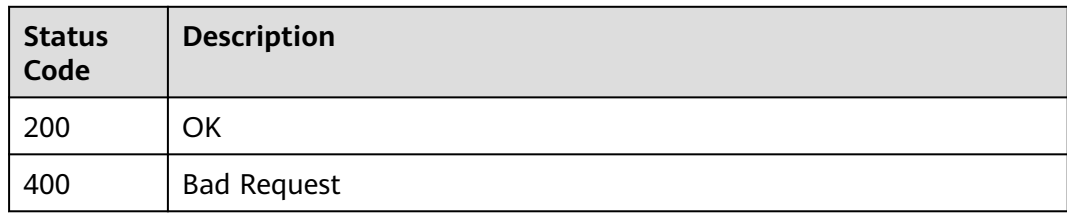

# **Error Codes**

See **[Error Codes](#page-535-0)**.

# **7 Cinder API**

# **7.1 Disk Management**

# **7.1.1 Creating EVS Disks**

# **Function**

This API is used to create EVS disks.

# **Calling Method**

For details, see **[Calling APIs](#page-12-0)**.

# **URI**

POST /v2/{project\_id}/volumes

## **Table 7-1** Path Parameters

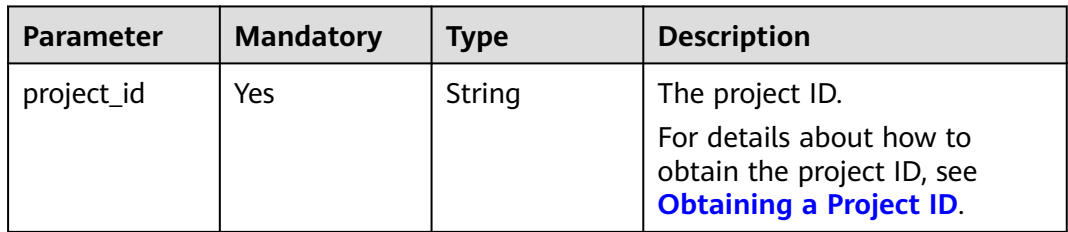

# **Request Parameters**

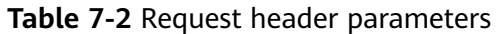

| Parameter    | <b>Mandatory</b> | <b>Type</b> | <b>Description</b>                                                                                                    |
|--------------|------------------|-------------|----------------------------------------------------------------------------------------------------|
| X-Auth-Token | Yes              | String      | The user token. It can be<br>obtained by calling the IAM<br>API used to obtain a user<br>token. The value of X-Subject-<br>Token in the response header<br>is the user token. |

**Table 7-3** Request body parameters

| <b>Parameter</b>                   | <b>Mandatory</b> | <b>Type</b>                                                      | <b>Description</b>                                                                                                    |
|------------------------------------|------------------|------------------------------------------------------------------|----------------------------------------------------------------------------------------------------|
| volume                             | Yes              | <b>CinderCreate</b><br><b>VolumeOptio</b><br>n object            | The information of the disk to<br>be created. Note: Specifying<br>any two of the source_volid,<br>snapshot_id, and imageRef<br>fields together is not<br>supported. |
| OS-SCH-<br>HNT:schedule<br>r hints | No.              | <b>CinderCreate</b><br><b>VolumeSched</b><br>ulerHints<br>object | The scheduling parameter. The<br>dedicated_storage_id field is<br>supported, indicating that<br>disks can be created in DSS<br>storage pools.                       |

**Table 7-4** CinderCreateVolumeOption

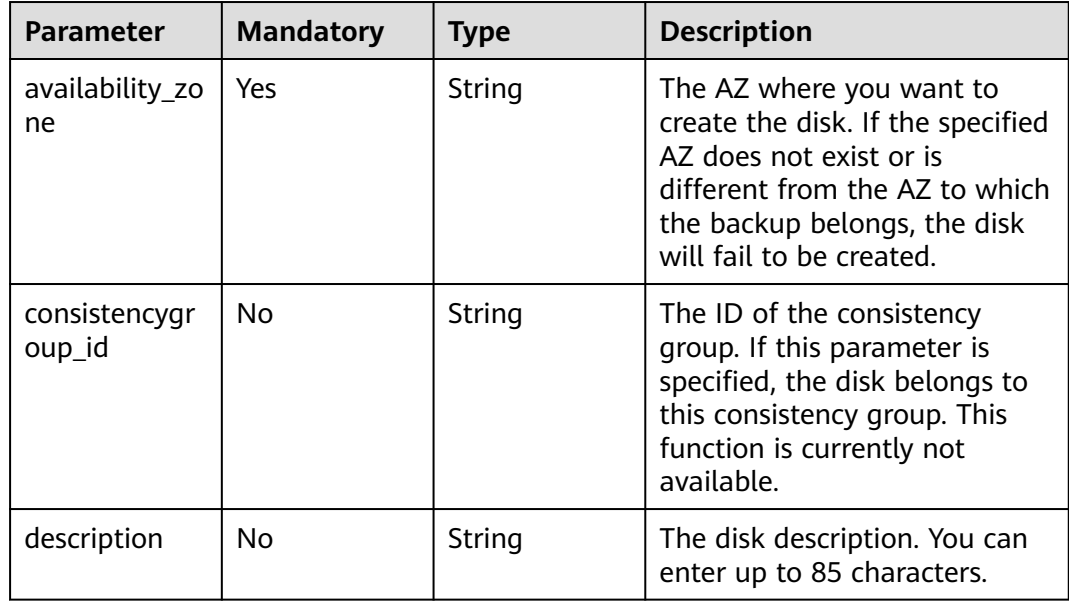

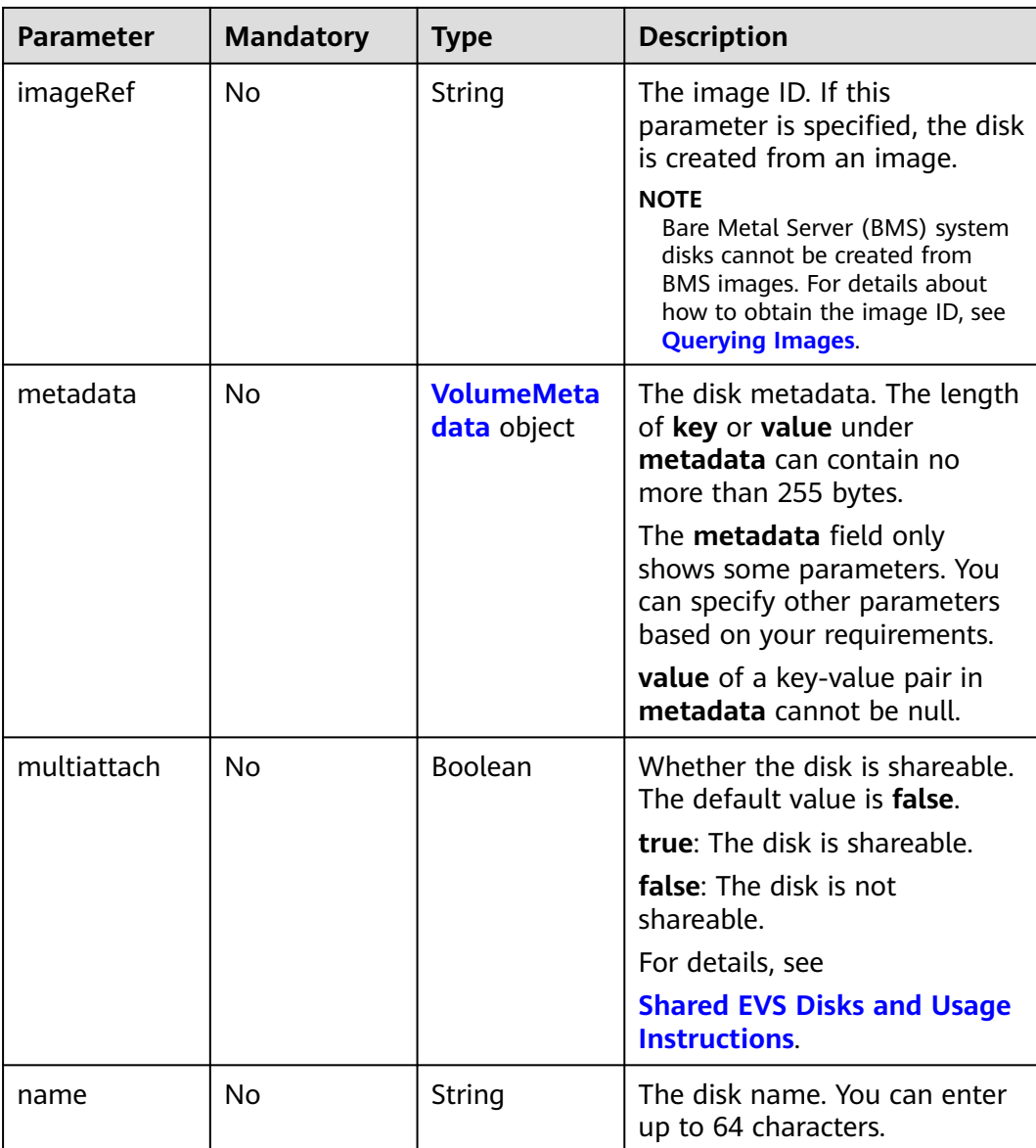

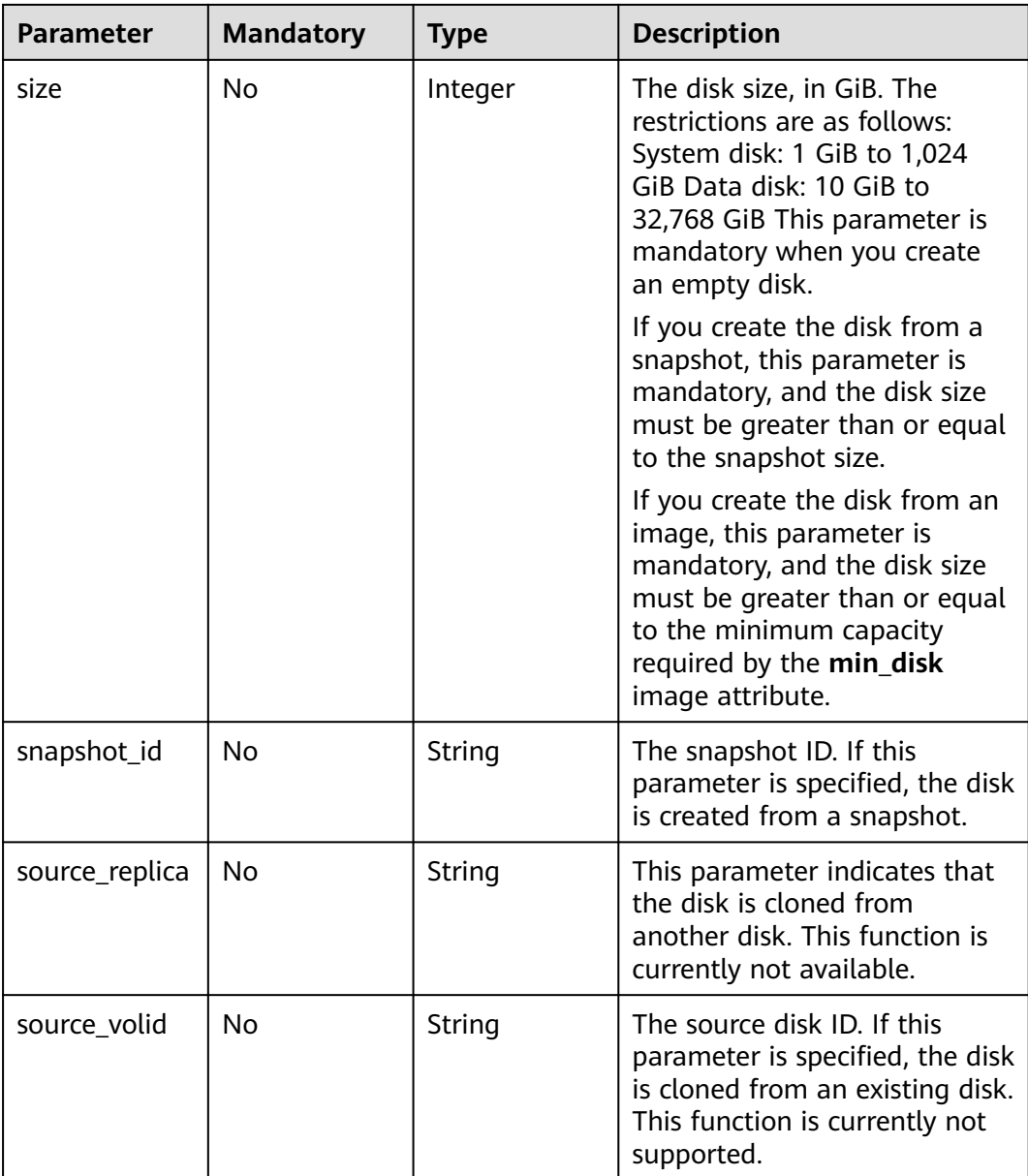

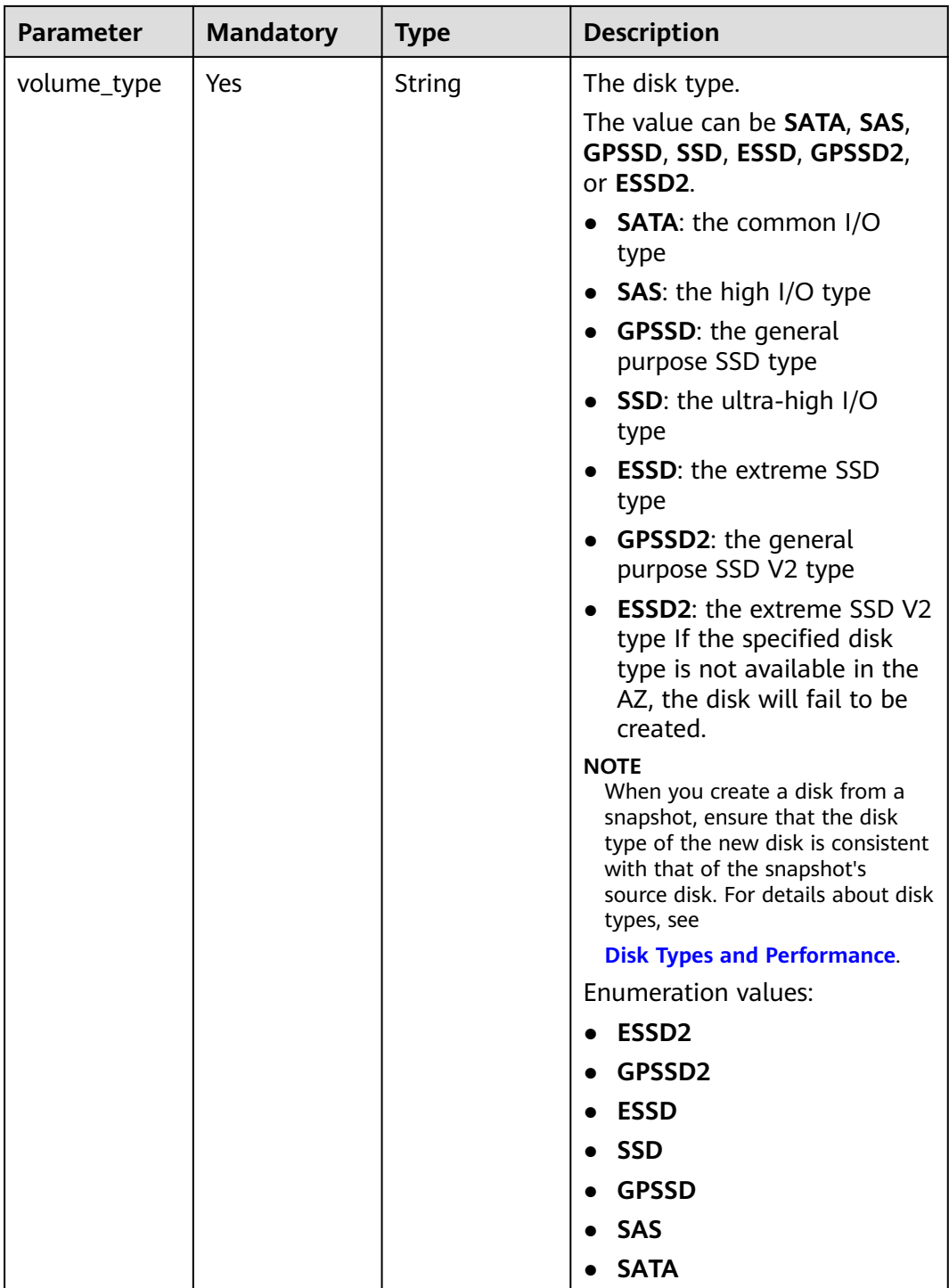

<span id="page-206-0"></span>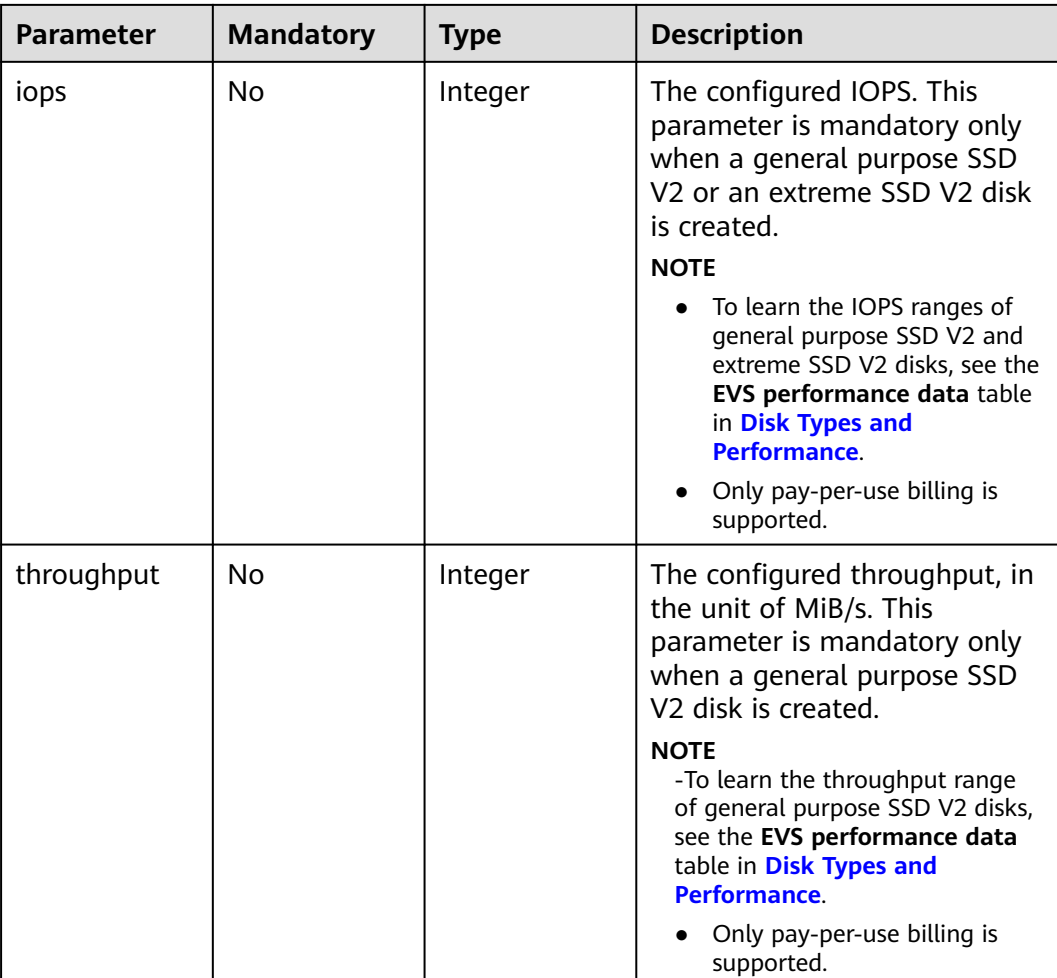

## **Table 7-5** VolumeMetadata

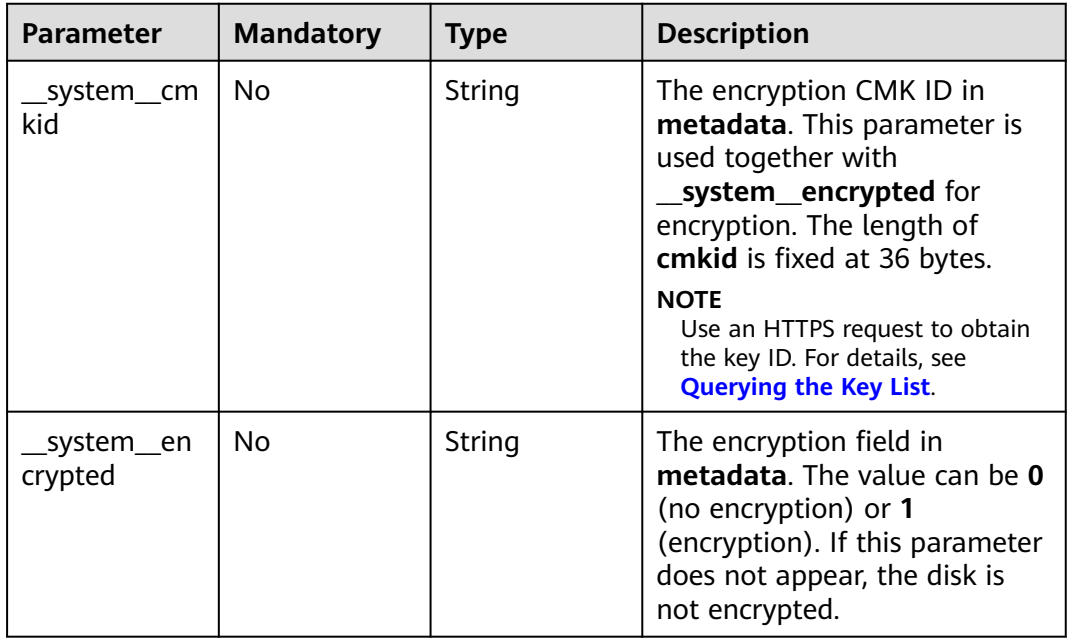

<span id="page-207-0"></span>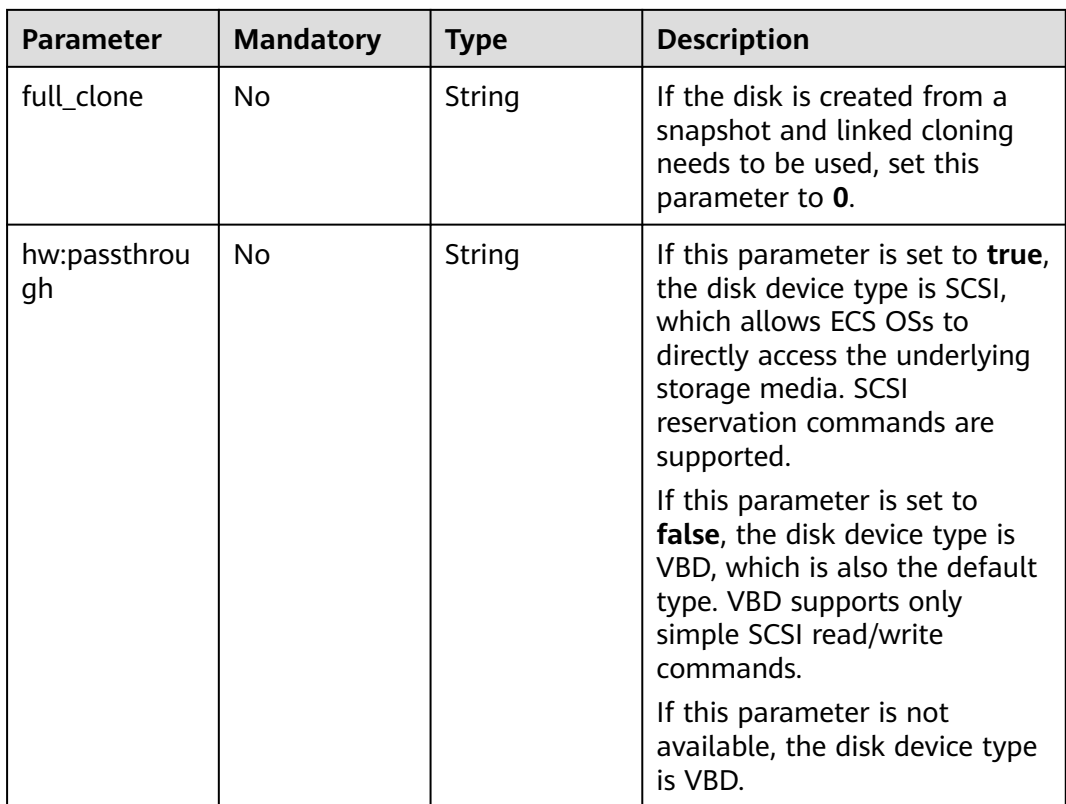

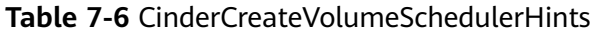

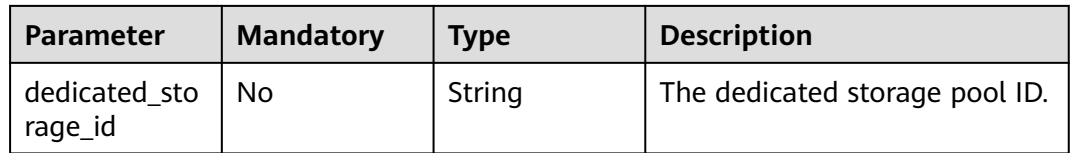

# **Response Parameters**

## **Status code: 202**

**Table 7-7** Response body parameters

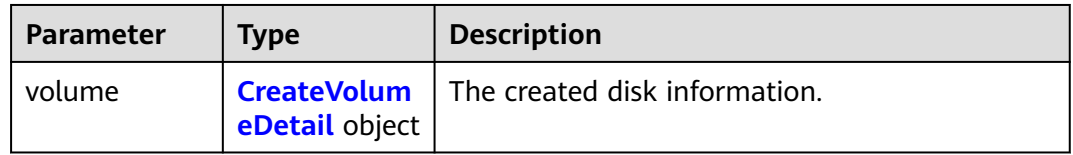

## **Table 7-8** CreateVolumeDetail

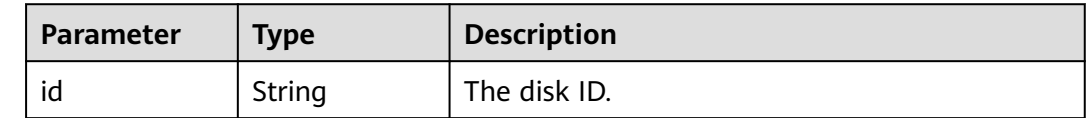

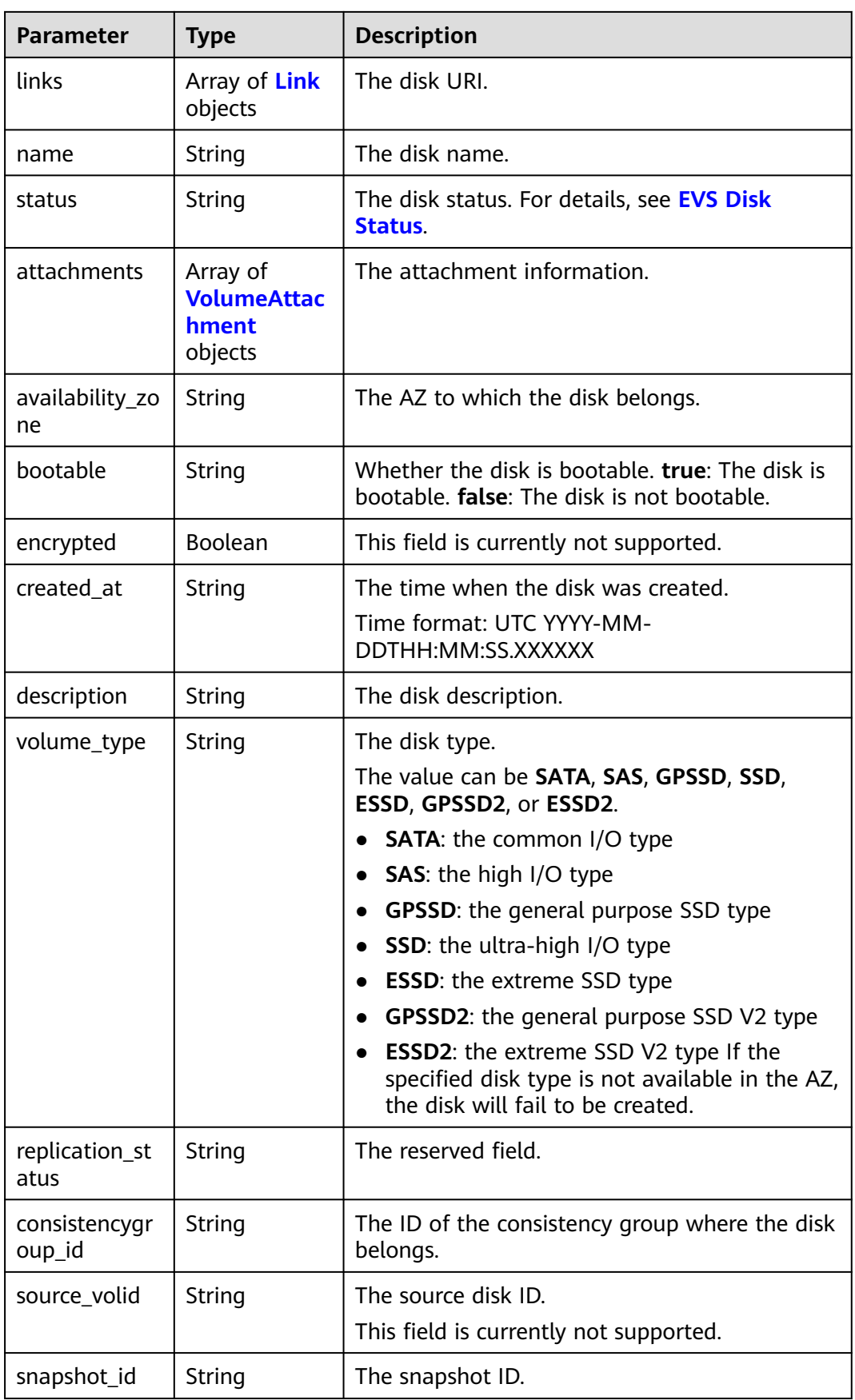

<span id="page-209-0"></span>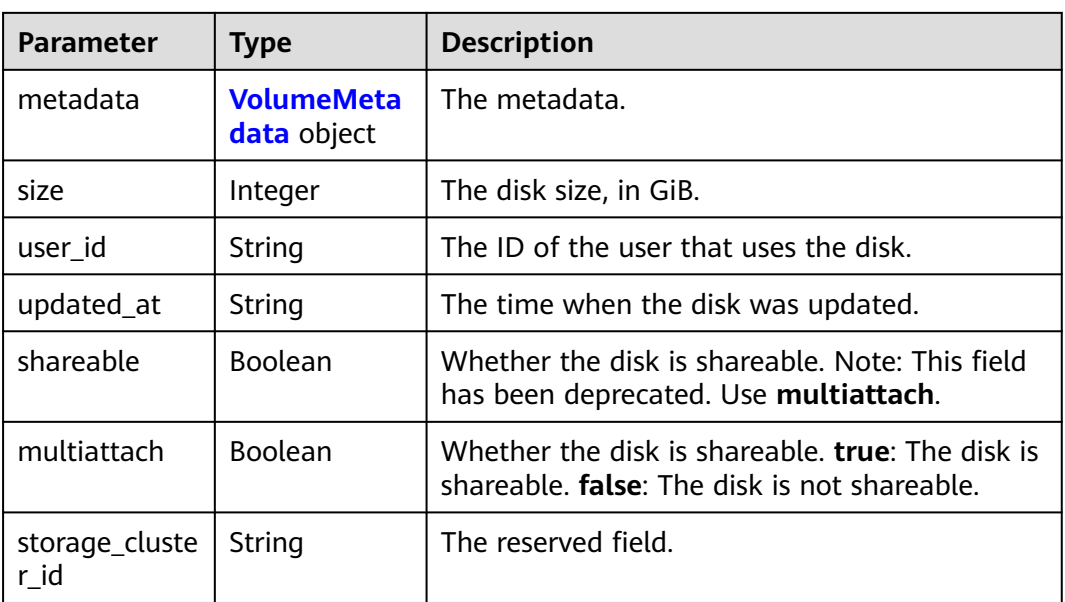

## **Table 7-9** Link

| <b>Parameter</b> | Type   | <b>Description</b>               |  |
|------------------|--------|----------------------------------|--|
| href             | String | The corresponding shortcut link. |  |
| rel              | String | The shortcut link marker name.   |  |
|                  |        | Default: next                    |  |

**Table 7-10** VolumeAttachment

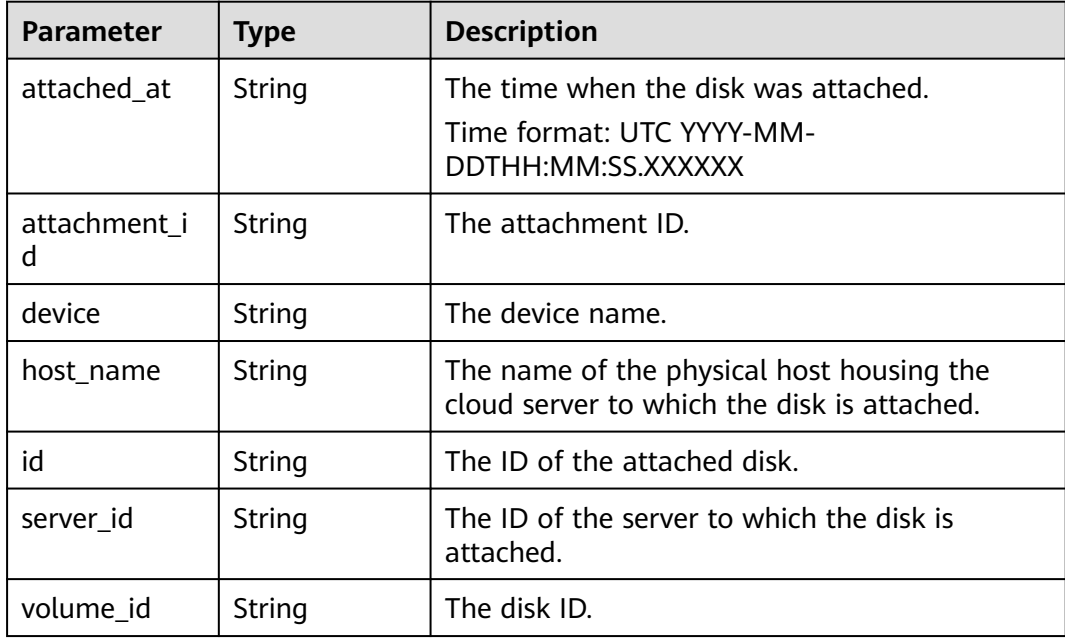

<span id="page-210-0"></span>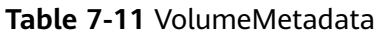

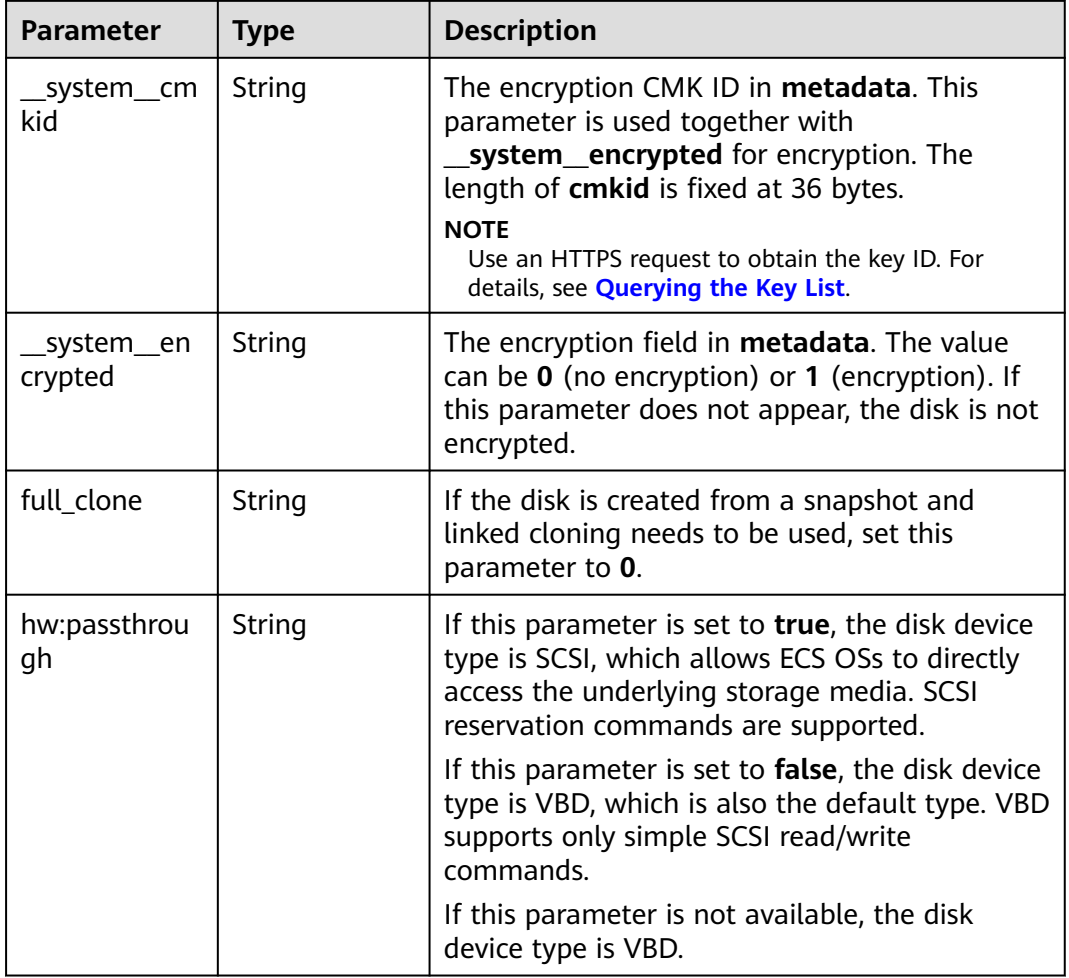

## **Status code: 400**

## **Table 7-12** Response body parameters

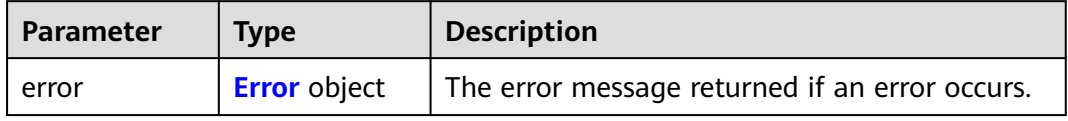

## **Table 7-13** Error

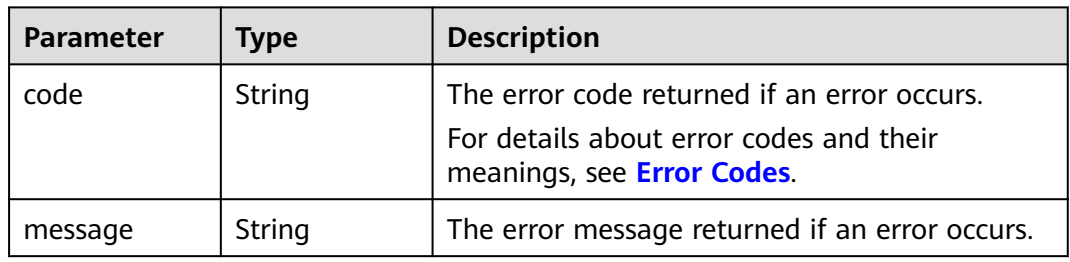

# **Example Requests**

Creating an EVS disk (Use an image to create a non-shared EVS disk in the DSS storage pool. Set the disk type to common I/O, device type to SCSI, and disk size to 40 GiB.)

```
POST https://{endpoint}/v2/{project_id}/volumes
```

```
{
 "volume" : {
 "name" : "openapi_vol01",
   "imageRef" : "027cf713-45a6-45f0-ac1b-0ccc57ac12e2",
   "availability_zone" : "xxx",
 "description" : "create for api test",
 "volume_type" : "SATA",
   "metadata" : {
     "hw:passthrough" : "true"
 },
 "consistencygroup_id" : null,
   "source_volid" : null,
  "snapshot_id" : null,
   "multiattach" : false,
   "source_replica" : null,
   "size" : 40
 },
 "OS-SCH-HNT:scheduler_hints" : {
   "dedicated_storage_id" : "eddc1a3e-4145-45be-98d7-bf6f65af9767"
  }
}
```
# **Example Responses**

## **Status code: 202**

#### Accepted

```
{
  "volume" : {
   "attachments" : [ ],
   "availability_zone" : "xxx",
 "bootable" : "false",
 "created_at" : "2016-05-25T02:38:40.392463",
   "description" : "create for api test",
   "encrypted" : false,
   "id" : "8dd7c486-8e9f-49fe-bceb-26aa7e312b66",
   "links" : [ {
    "href" : "https://volume.localdomain.com:8776/v2/5dd0b0056f3d47b6ab4121667d35621a/volumes/
8dd7c486-8e9f-49fe-bceb-26aa7e312b66",
     "rel" : "self"
 }, {
 "href" : "https://volume.localdomain.com:8776/5dd0b0056f3d47b6ab4121667d35621a/volumes/
8dd7c486-8e9f-49fe-bceb-26aa7e312b66",
     "rel" : "bookmark"
   } ],
    "metadata" : {
     "__system__encrypted" : 0
   },
   "name" : "openapi_vol01",
   "replication_status" : "disabled",
   "multiattach" : false,
   "size" : 40,
 "status" : "creating",
 "user_id" : "39f6696ae23740708d0f358a253c2637",
   "volume_type" : "SATA"
 }
}
```
## **Status code: 400**

## Bad Request

```
{
 "error" : {
 "message" : "XXXX",
 "code" : "XXX"
 }
}
```
# **Status Codes**

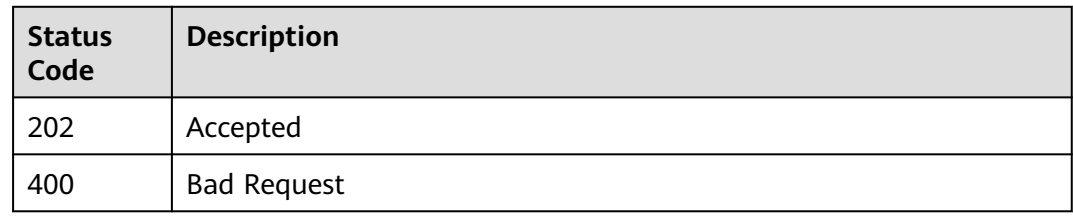

# **Error Codes**

See **[Error Codes](#page-535-0)**.

# **7.1.2 Deleting an EVS Disk**

# **Function**

This API is used to delete an EVS disk.

# **Calling Method**

For details, see **[Calling APIs](#page-12-0)**.

# **URI**

DELETE /v2/{project\_id}/volumes/{volume\_id}

## **Table 7-14** Path Parameters

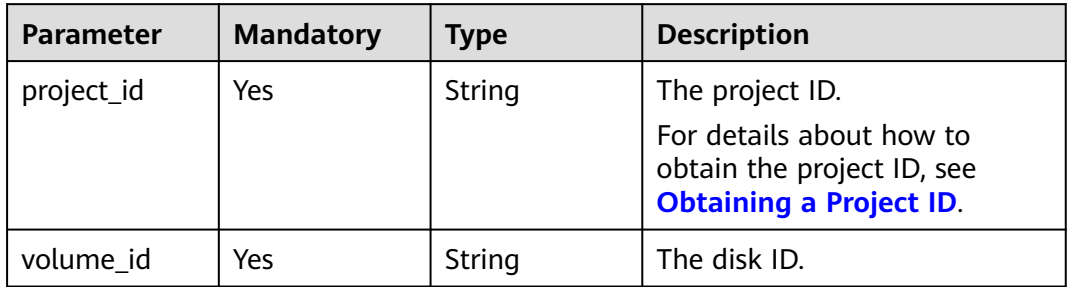

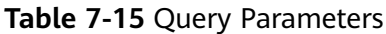

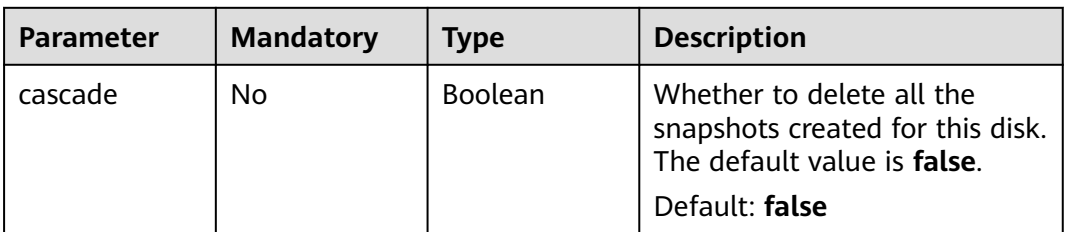

# **Request Parameters**

**Table 7-16** Request header parameters

| <b>Parameter</b> | <b>Mandatory</b> | Type   | <b>Description</b>                                                                                                    |
|------------------|------------------|--------|----------------------------------------------------------------------------------------------------|
| X-Auth-Token     | Yes              | String | The user token. It can be<br>obtained by calling the IAM<br>API used to obtain a user<br>token. The value of X-Subject-<br>Token in the response header<br>is the user token. |

# **Response Parameters**

## **Status code: 400**

**Table 7-17** Response body parameters

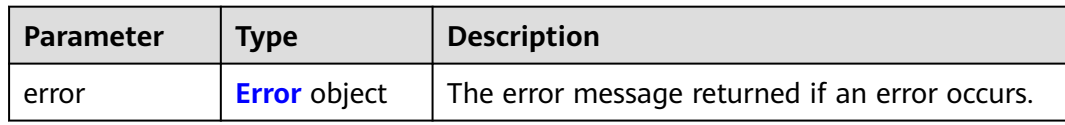

## **Table 7-18** Error

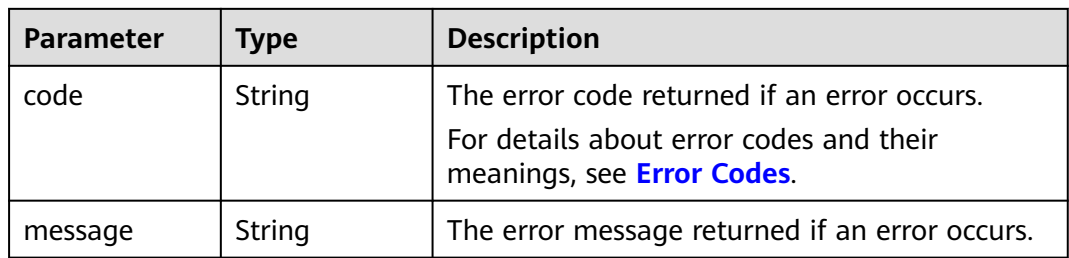

# **Example Requests**

DELETE https://{endpoint}/v2/{project\_id}/volumes/{volume\_id}?cascade=true

# **Example Responses**

## **Status code: 400**

## Bad Request

```
{
 "error" : {
 "message" : "XXXX",
   "code" : "XXX"
 }
}
```
# **Status Codes**

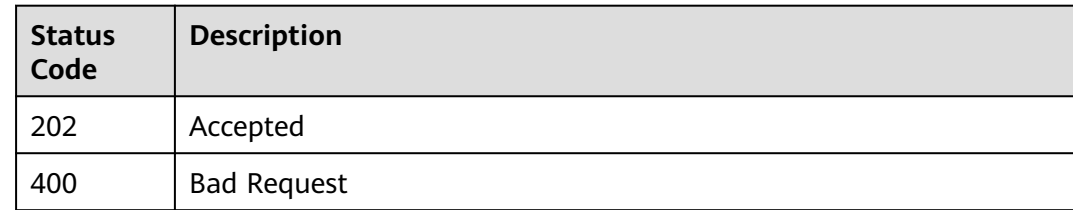

# **Error Codes**

See **[Error Codes](#page-535-0)**.

# **7.1.3 Updating an EVS Disk**

# **Function**

This API is used to update an EVS disk.

# **Calling Method**

For details, see **[Calling APIs](#page-12-0)**.

# **URI**

PUT /v2/{project\_id}/volumes/{volume\_id}

## **Table 7-19** Path Parameters

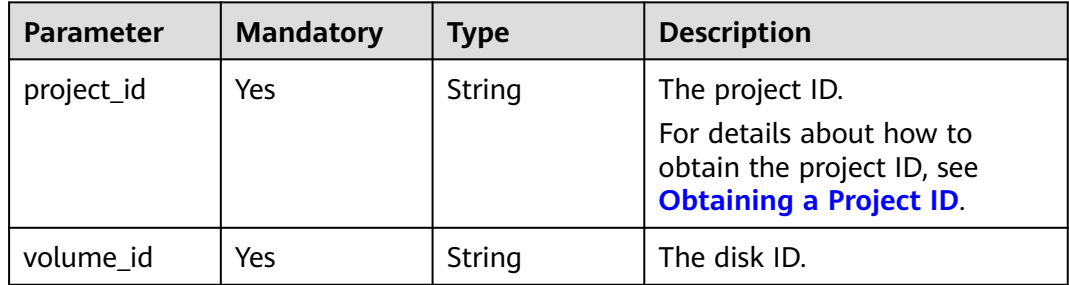

# **Request Parameters**

**Table 7-20** Request header parameters

| <b>Parameter</b> | <b>Mandatory</b> | Type   | <b>Description</b>                                                                                                    |
|------------------|------------------|--------|----------------------------------------------------------------------------------------------------|
| X-Auth-Token     | Yes              | String | The user token. It can be<br>obtained by calling the IAM<br>API used to obtain a user<br>token. The value of X-Subject-<br>Token in the response header<br>is the user token. |

**Table 7-21** Request body parameters

| <b>Parameter</b> | <b>Mandatory</b> | <b>Type</b>                                    | <b>Description</b>                         |
|------------------|------------------|------------------------------------------------|--------------------------------------------|
| volume           | Yes              | <b>CinderUpdat</b><br>eVolumeOpti<br>on object | The disk information to be<br>$ $ updated. |

**Table 7-22** CinderUpdateVolumeOption

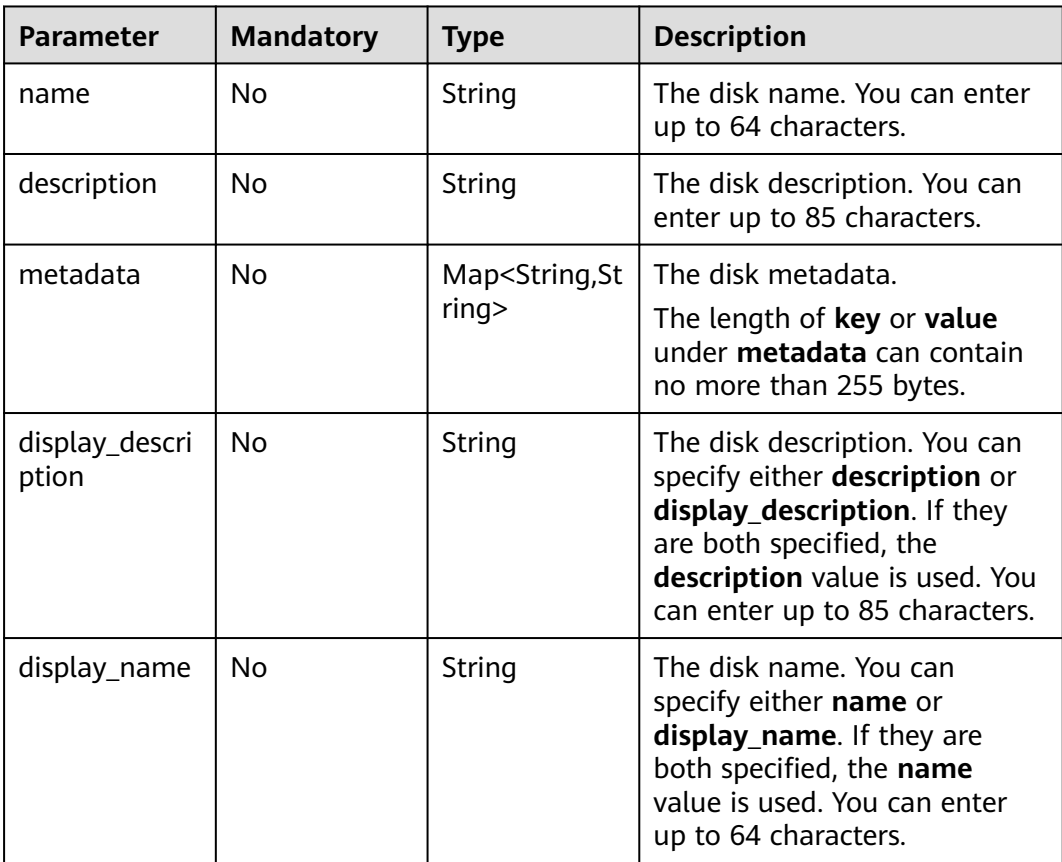
# **Response Parameters**

### **Status code: 200**

### **Table 7-23** Response body parameters

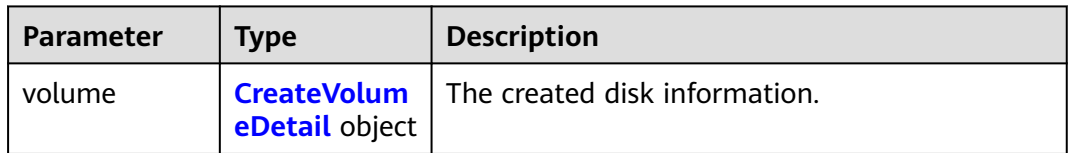

### **Table 7-24** CreateVolumeDetail

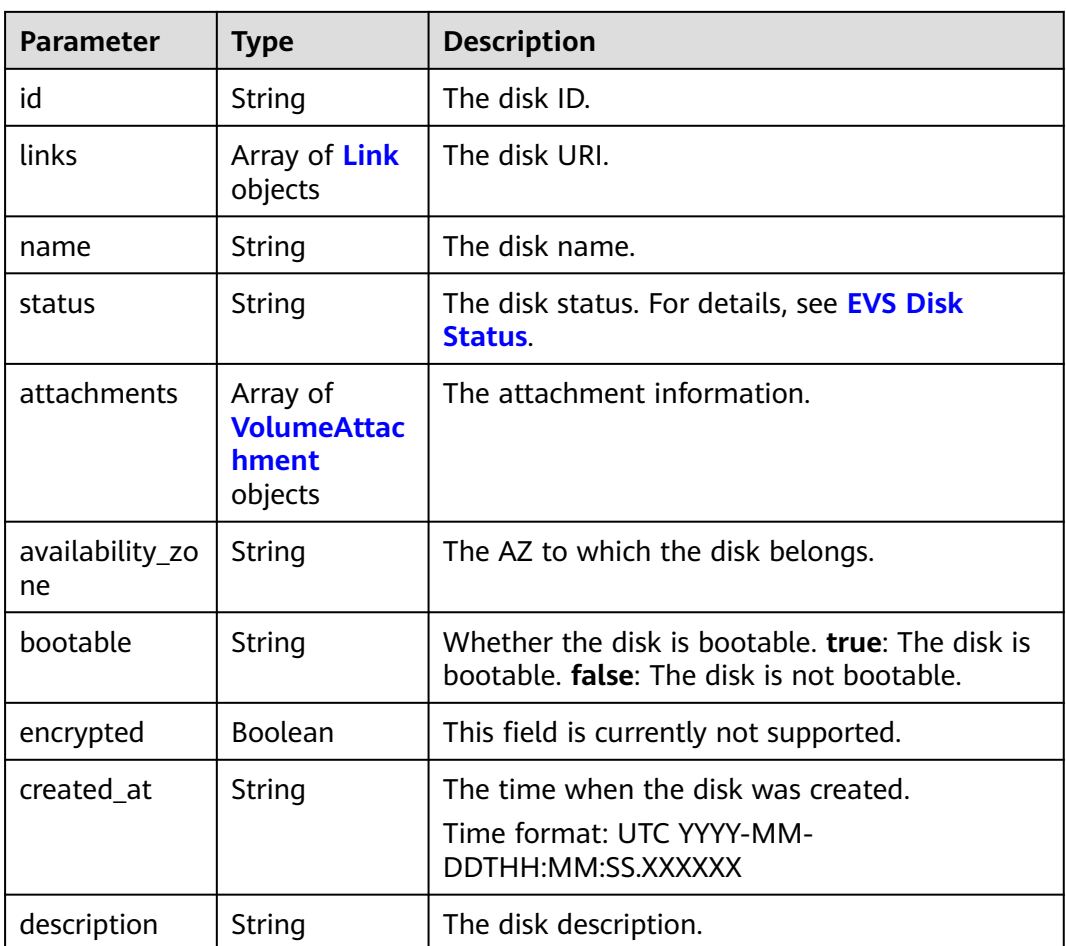

<span id="page-217-0"></span>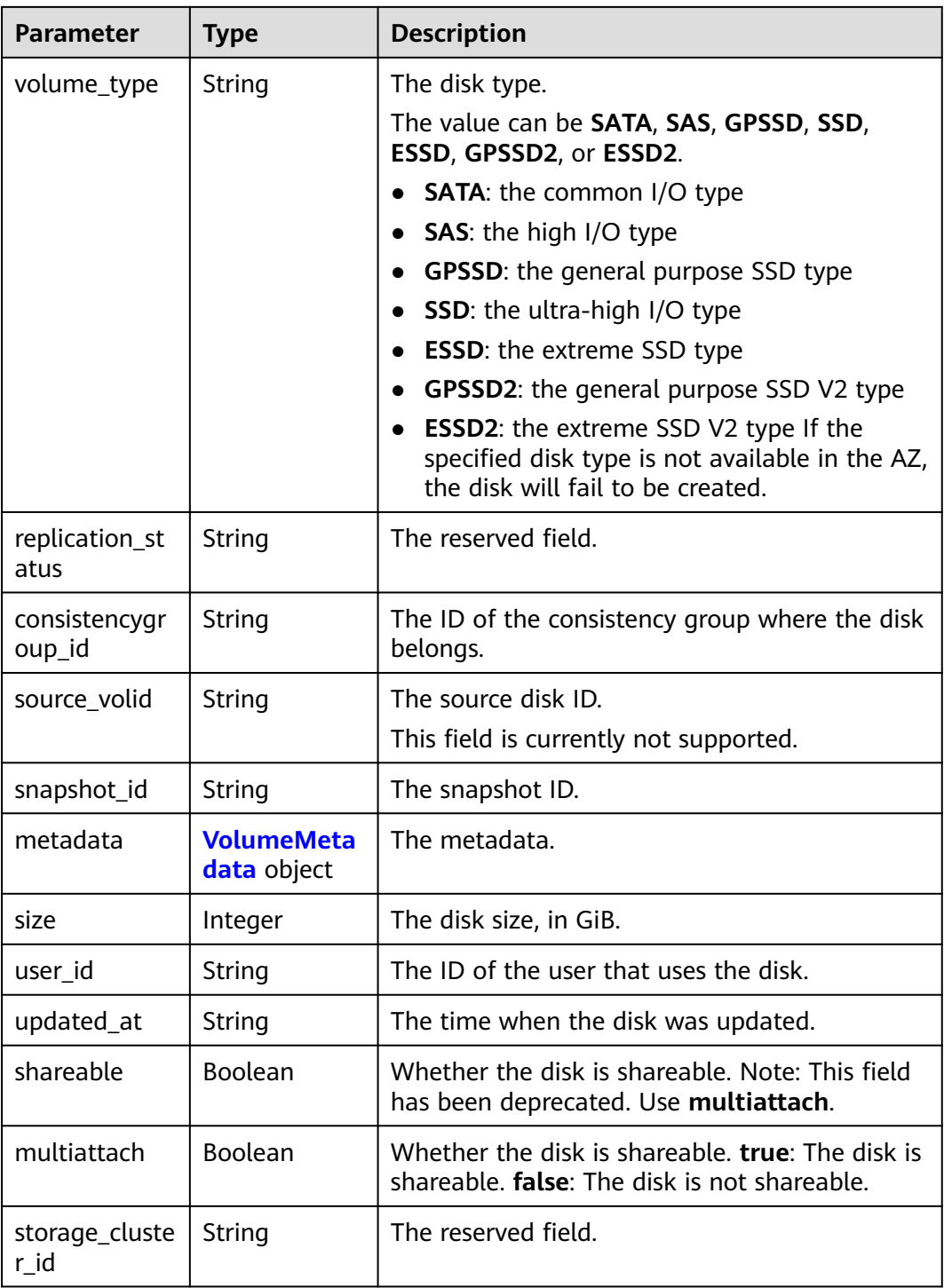

#### **Table 7-25** Link

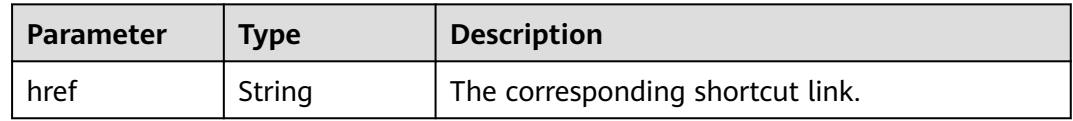

<span id="page-218-0"></span>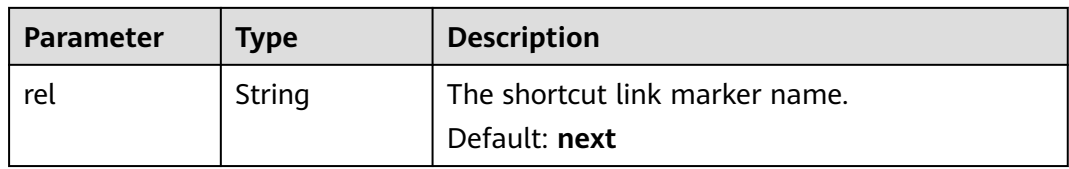

#### **Table 7-26** VolumeAttachment

| <b>Parameter</b>  | <b>Type</b> | <b>Description</b>                                                                       |
|-------------------|-------------|------------------------------------------------------------------------------------------|
| attached at       | String      | The time when the disk was attached.                                                     |
|                   |             | Time format: UTC YYYY-MM-<br>DDTHH:MM:SS.XXXXXX                                          |
| attachment i<br>d | String      | The attachment ID.                                                                       |
| device            | String      | The device name.                                                                         |
| host name         | String      | The name of the physical host housing the<br>cloud server to which the disk is attached. |
| id                | String      | The ID of the attached disk.                                                             |
| server id         | String      | The ID of the server to which the disk is<br>attached.                                   |
| volume id         | String      | The disk ID.                                                                             |

**Table 7-27** VolumeMetadata

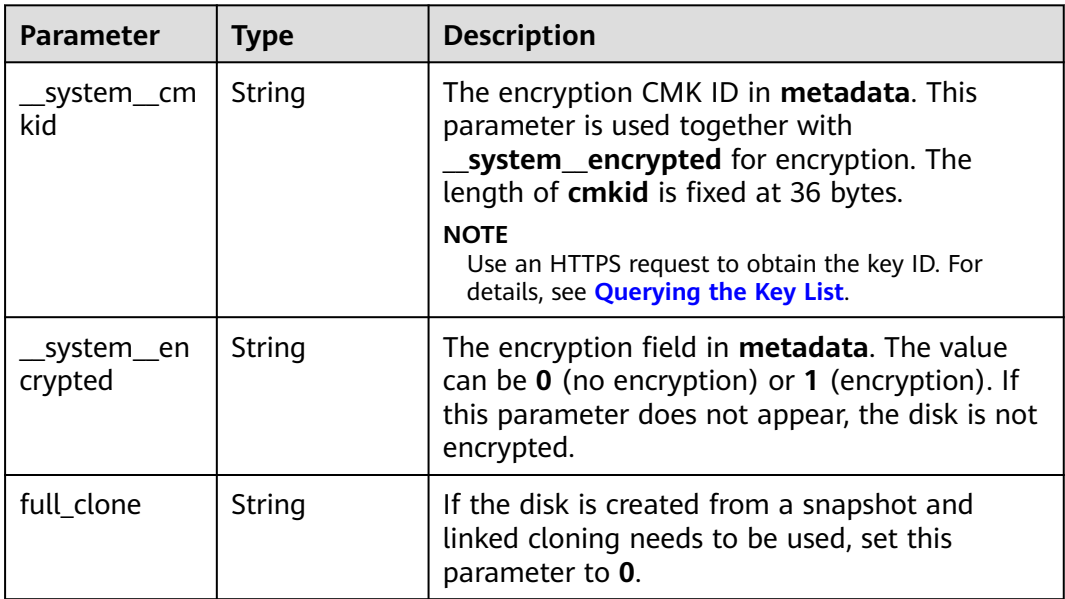

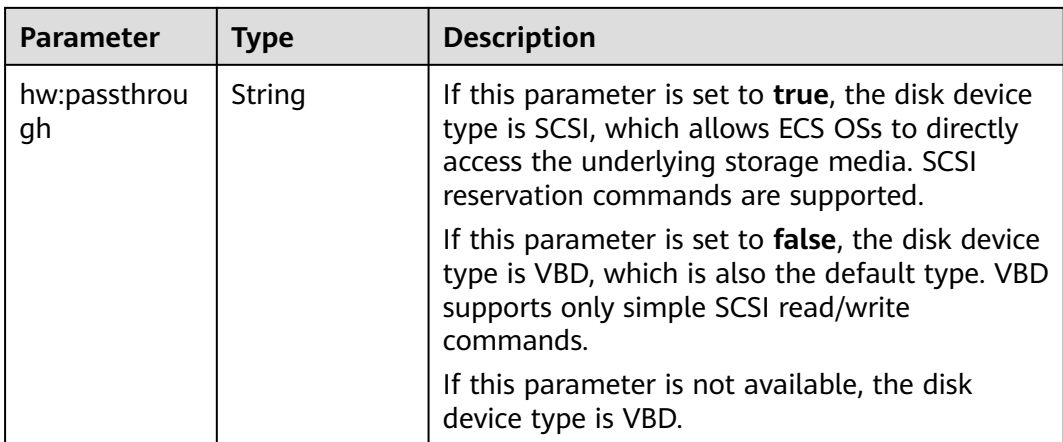

**Table 7-28** Response body parameters

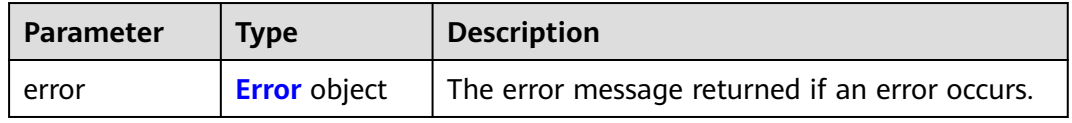

#### **Table 7-29** Error

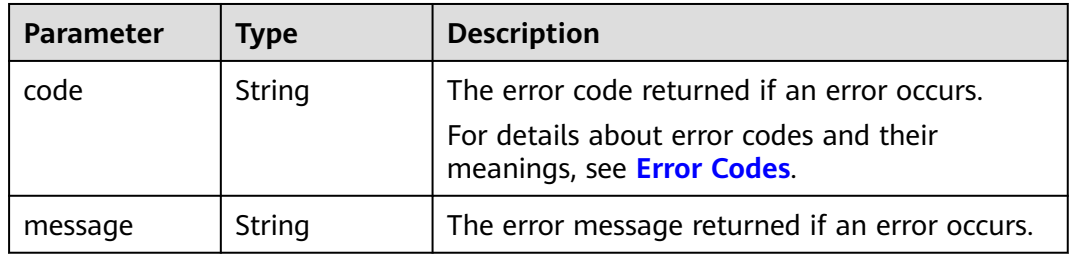

# **Example Requests**

Updating the EVS disk name and description

PUT https://{endpoint}/v2/{project\_id}/volumes/{volume\_id}

```
{
 "volume" : {
 "name" : "test_volume",
 "description" : "test"
  }
}<sup>-</sup>
```
# **Example Responses**

#### **Status code: 200**

**OK** 

{

```
 "volume" : {
 "attachments" : [ ],
 "availability_zone" : "az-dc-1",
 "bootable" : "false",
 "created_at" : "2016-05-25T02:38:40.392463",
   "description" : "create for api test",
   "encrypted" : false,
   "id" : "8dd7c486-8e9f-49fe-bceb-26aa7e312b66",
   "links" : [ {
    "href" : "https://volume.localdomain.com:8776/v2/5dd0b0056f3d47b6ab4121667d35621a/volumes/
8dd7c486-8e9f-49fe-bceb-26aa7e312b66",
     "rel" : "self"
   }, {
     "href" : "https://volume.localdomain.com:8776/5dd0b0056f3d47b6ab4121667d35621a/volumes/
8dd7c486-8e9f-49fe-bceb-26aa7e312b66",
     "rel" : "bookmark"
 } ],
 "metadata" : {
    "hw:passthrough" : true
   },
   "name" : "openapi_vol01",
   "replication_status" : "disabled",
   "multiattach" : false,
   "size" : 40,
 "status" : "creating",
 "user_id" : "39f6696ae23740708d0f358a253c2637",
   "volume_type" : "SATA"
```

```
Status code: 400
```

```
Bad Request
```
 }  $\mathbf{R}$ 

```
{
  "error" : {
 "message" : "XXXX",
 "code" : "XXX"
 }
}
```
### **Status Codes**

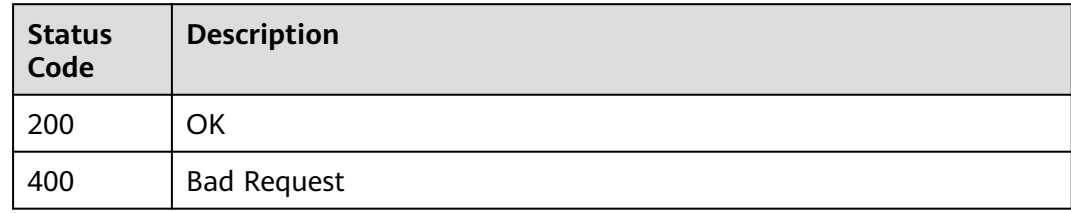

### **Error Codes**

See **[Error Codes](#page-535-0)**.

# **7.1.4 Querying EVS Disk Types**

### **Function**

This API is used to query EVS disk types.

# **Calling Method**

For details, see **[Calling APIs](#page-12-0)**.

### **URI**

GET /v2/{project\_id}/types

#### **Table 7-30** Path Parameters

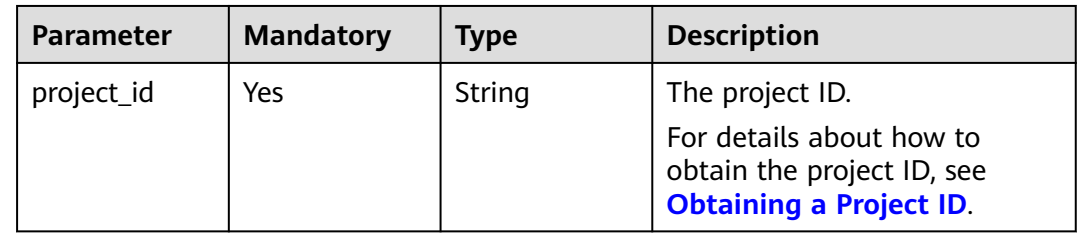

# **Request Parameters**

**Table 7-31** Request header parameters

| Parameter    | <b>Mandatory</b> | <b>Type</b> | <b>Description</b>                                                                                                    |
|--------------|------------------|-------------|----------------------------------------------------------------------------------------------------|
| X-Auth-Token | No.              | String      | The user token. It can be<br>obtained by calling the IAM<br>API used to obtain a user<br>token. The value of X-Subject-<br>Token in the response header<br>is the user token. |

### **Response Parameters**

#### **Status code: 200**

#### **Table 7-32** Response body parameters

| Parameter    | <b>Type</b>                              | <b>Description</b>               |
|--------------|------------------------------------------|----------------------------------|
| volume_types | Array of<br><b>VolumeType</b><br>objects | The list of returned disk types. |

**Table 7-33** VolumeType

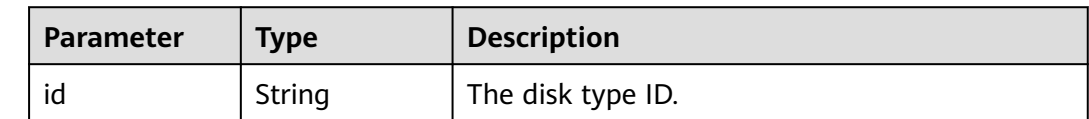

| <b>Parameter</b> | Type                                             | <b>Description</b>         |
|------------------|--------------------------------------------------|----------------------------|
| name             | String                                           | The disk type name.        |
| extra_specs      | <b>VolumeTypeE</b><br><b>xtraSpecs</b><br>object | The disk type flavor.      |
| description      | String                                           | The disk type description. |
| qos_specs_id     | String                                           | The reserved field.        |
| is_public        | <b>Boolean</b>                                   | The reserved field.        |

**Table 7-34** VolumeTypeExtraSpecs

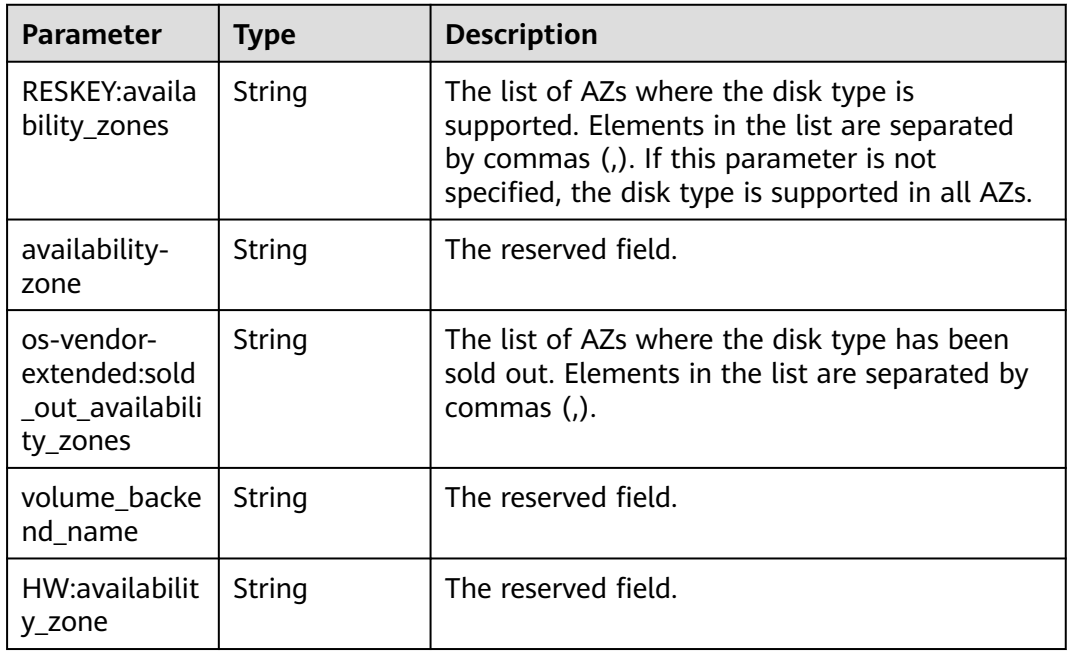

**Table 7-35** Response body parameters

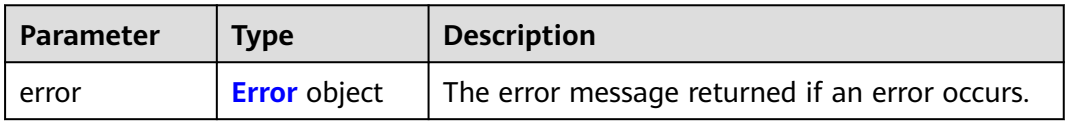

#### <span id="page-223-0"></span>**Table 7-36** Error

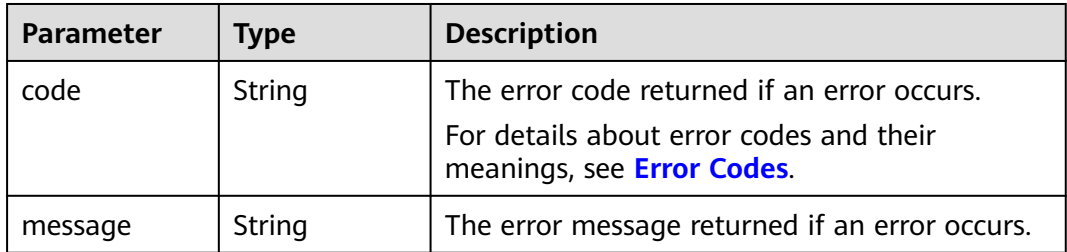

### **Example Requests**

GET https://{endpoint}/v2/{project\_id}/types

### **Example Responses**

#### **Status code: 200**

#### **OK**

```
{
  "volume_types" : [ {
   "extra_specs" : {
     "availability-zone" : "az-dc-1",
     "volume_backend_name" : "SAS",
     "RESKEY:availability_zones" : "az-dc-1,az-dc-2",
     "os-vendor-extended:sold_out_availability_zones" : "az-dc-2"
 },
 "description" : null,
   "name" : "SAS",
   "id" : "6c81c680-df58-4512-81e7-ecf66d160638",
   "is_public" : true
  }, {
    "extra_specs" : {
     "availability-zone" : "az-dc-1",
     "volume_backend_name" : "SATA",
     "RESKEY:availability_zones" : "az-dc-1,az-dc-2",
     "os-vendor-extended:sold_out_availability_zones" : "az-dc-2"
   },
   "description" : null,
 "name" : "SATA",
 "qos_specs_id" : "585f29d6-7147-42e7-bfb8-ca214f640f6f",
   "is_public" : true,
   "id" : "ea6e3c13-aac5-46e0-b280-745ed272e662"
  }, {
    "extra_specs" : {
     "availability-zone" : "az-dc-1",
 "volume_backend_name" : "SSD",
 "RESKEY:availability_zones" : "az-dc-1,az-dc-2",
     "os-vendor-extended:sold_out_availability_zones" : "az-dc-2"
   },
   "description" : null,
 "name" : "SSD",
 "qos_specs_id" : "39b0c29a-308b-4f86-b478-5d3d02a43837",
   "is_public" : true,
   "id" : "6f2dee9e-82f0-4be3-ad89-bae605a3d24f"
 } ]
}
```
#### **Status code: 400**

#### Bad Request

{ "error" : {

```
 "message" : "XXXX",
 "code" : "XXX"
 }
}
```
# **Status Codes**

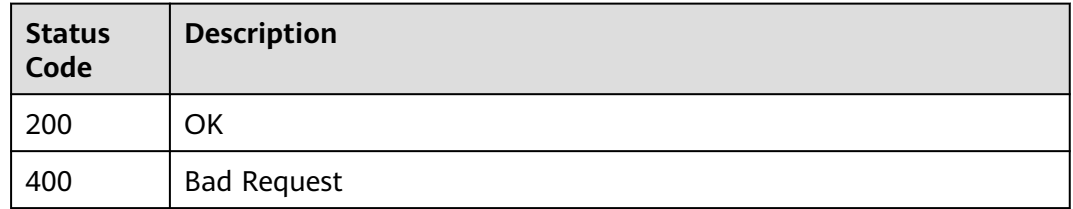

### **Error Codes**

See **[Error Codes](#page-535-0)**.

# **7.1.5 Querying Details About an EVS Disk Type**

# **Function**

This API is used to query details about an EVS disk type.

# **Calling Method**

For details, see **[Calling APIs](#page-12-0)**.

### **URI**

GET /v2/{project\_id}/types/{type\_id}

#### **Table 7-37** Path Parameters

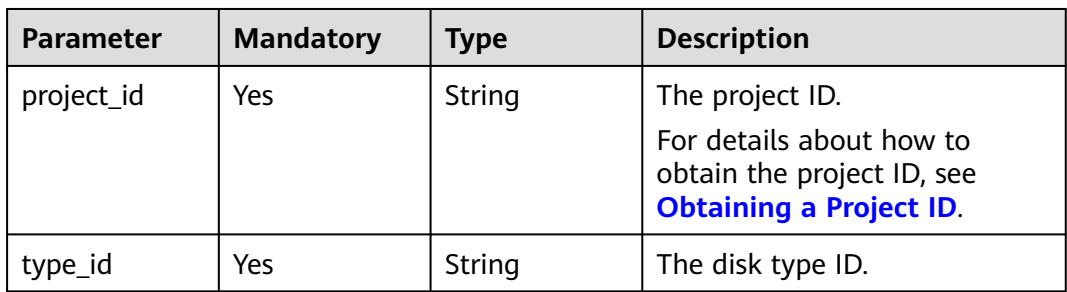

# **Request Parameters**

**Table 7-38** Request header parameters

| <b>Parameter</b> | <b>Mandatory</b> | <b>Type</b> | <b>Description</b>                                                                                                    |
|------------------|------------------|-------------|----------------------------------------------------------------------------------------------------|
| X-Auth-Token     | Yes              | String      | The user token. It can be<br>obtained by calling the IAM<br>API used to obtain a user<br>token. The value of X-Subject-<br>Token in the response header<br>is the user token. |

# **Response Parameters**

#### **Status code: 200**

**Table 7-39** Response body parameters

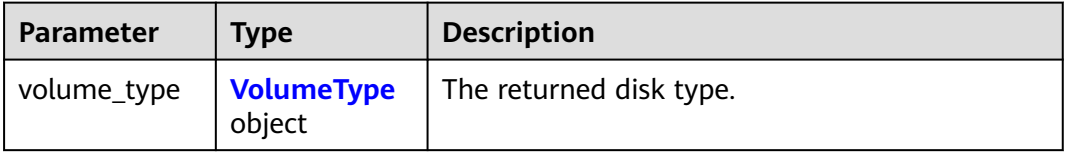

### **Table 7-40** VolumeType

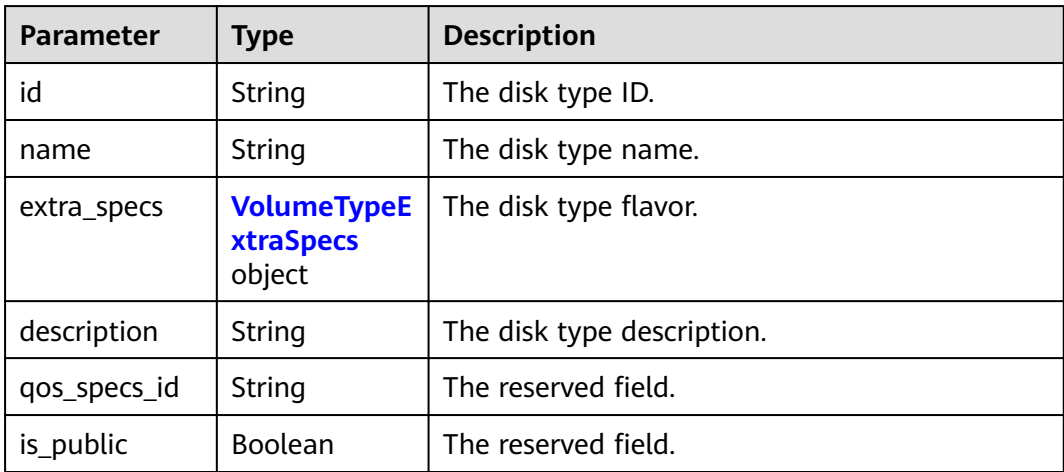

<span id="page-226-0"></span>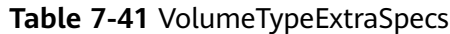

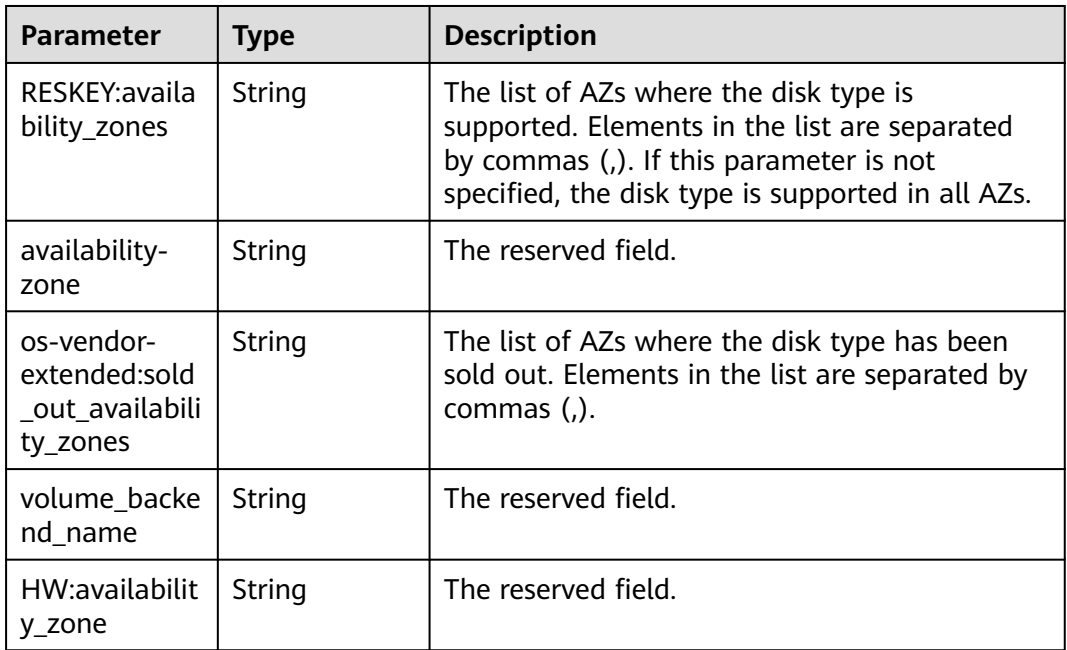

**Table 7-42** Response body parameters

| <b>Parameter</b> | <b>Type</b>         | <b>Description</b>                             |
|------------------|---------------------|------------------------------------------------|
| l error          | <b>Error</b> object | The error message returned if an error occurs. |

**Table 7-43** Error

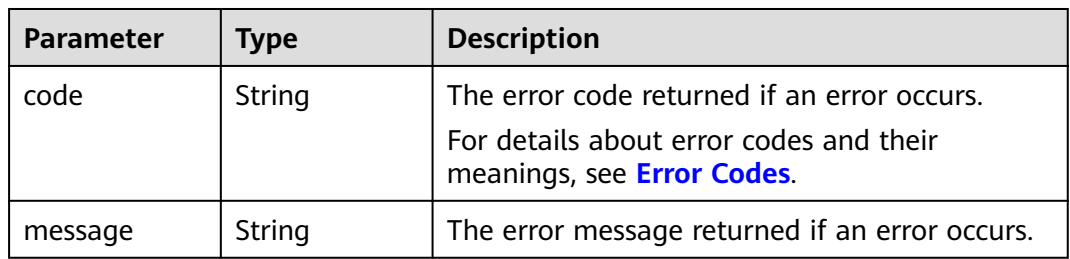

### **Example Requests**

GET https://{endpoint}/v2/{project\_id}/types/{type\_id}

# **Example Responses**

### **Status code: 200**

OK

```
{
  "volume_type" : {
   "extra_specs" : {
     "availability-zone" : "az-dc-1",
     "volume_backend_name" : "SATA",
    "RESKEY:availability_zones" : "az-dc-1,az-dc-2",
    "os-vendor-extended:sold_out_availability_zones" : "az-dc-2"
 },
 "name" : "SATA",
   "is_public" : true,
   "id" : "ea6e3c13-aac5-46e0-b280-745ed272e662",
   "description" : null
 }
}
```
Bad Request

```
{
  "error" : {
 "message" : "XXXX",
 "code" : "XXX"
 }
}
```
# **Status Codes**

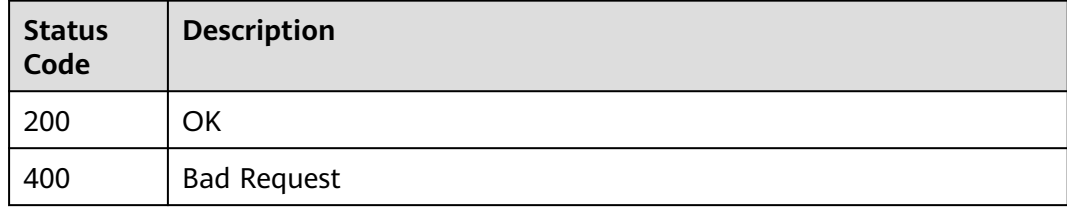

### **Error Codes**

See **[Error Codes](#page-535-0)**.

# **7.1.6 Querying EVS Disks**

### **Function**

This API is used to query EVS disks.

### **Calling Method**

For details, see **[Calling APIs](#page-12-0)**.

### **URI**

GET /v2/{project\_id}/volumes

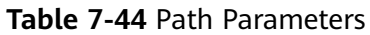

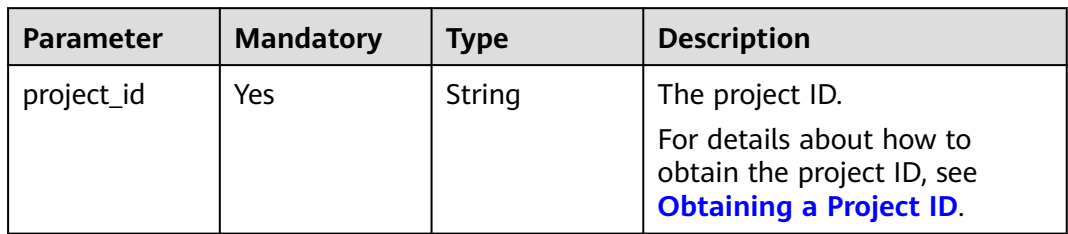

# **Table 7-45** Query Parameters

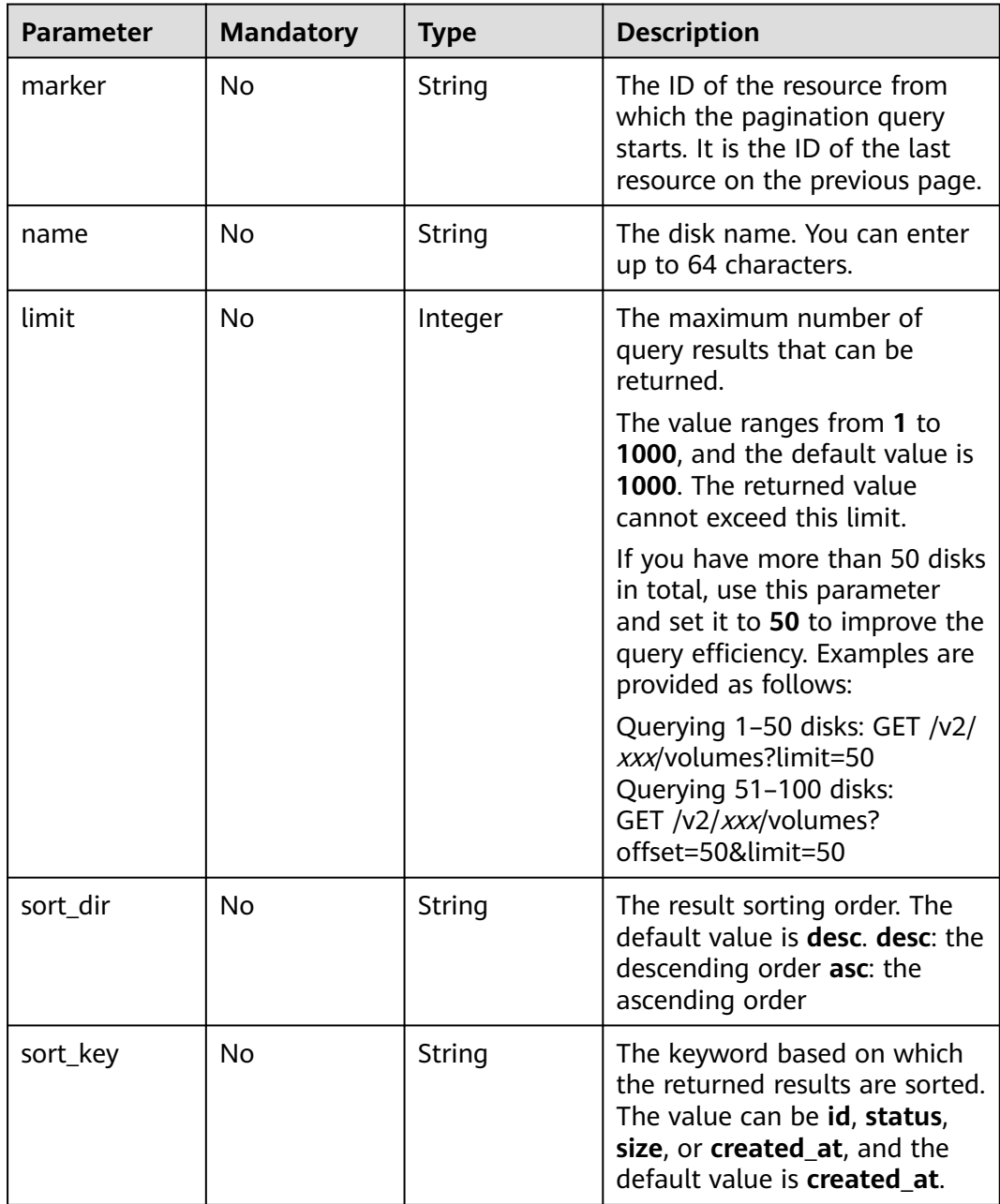

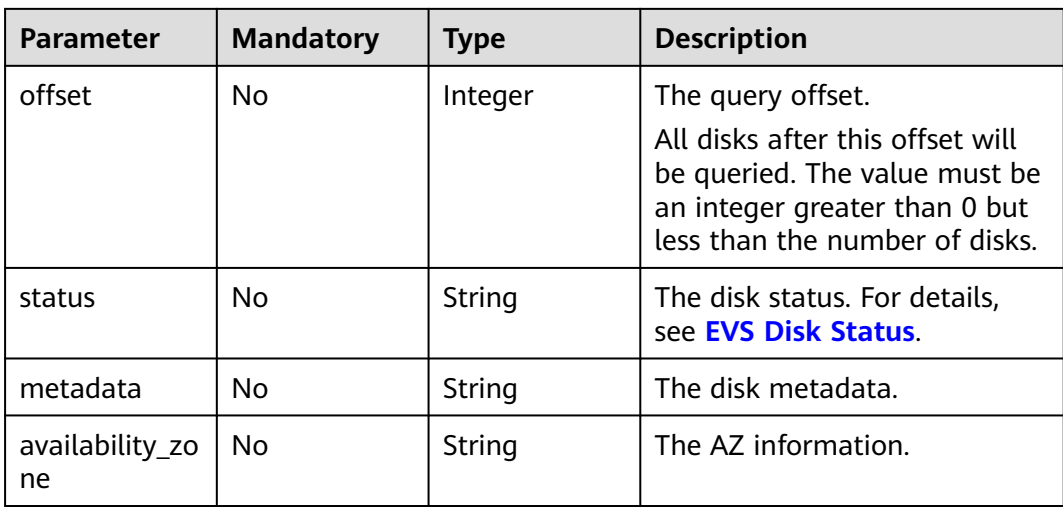

# **Request Parameters**

**Table 7-46** Request header parameters

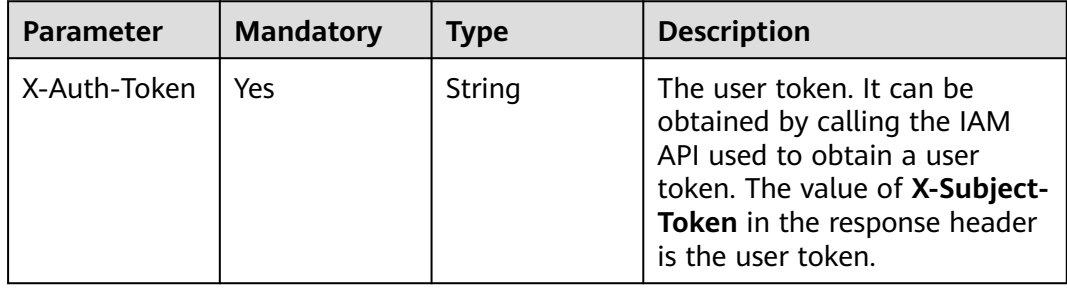

### **Response Parameters**

#### **Status code: 200**

#### **Table 7-47** Response body parameters

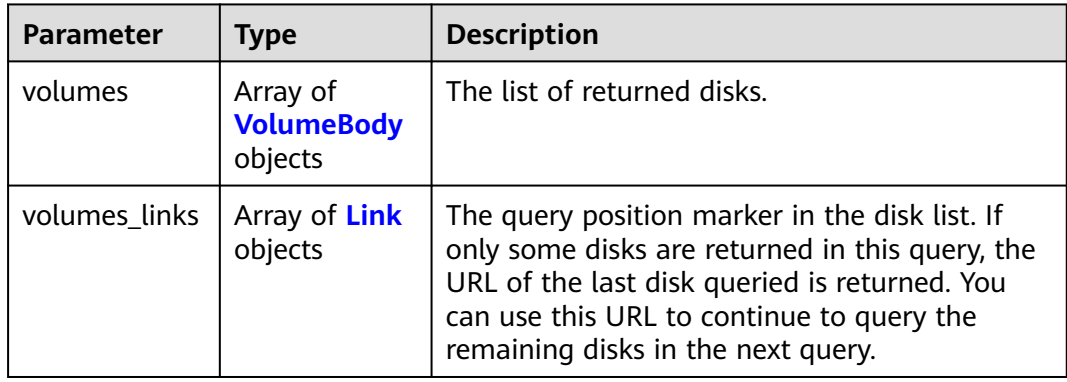

<span id="page-230-0"></span>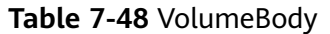

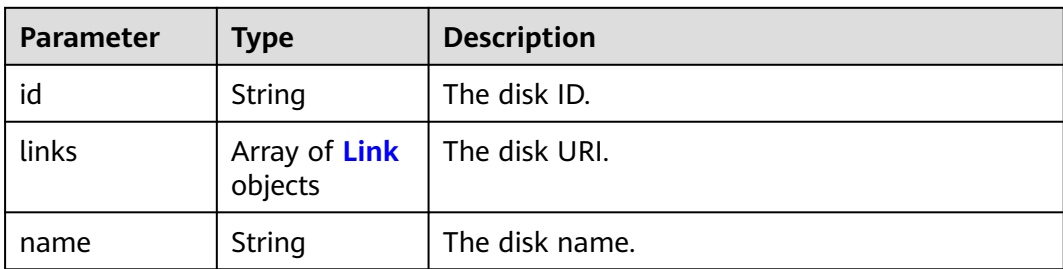

#### **Table 7-49** Link

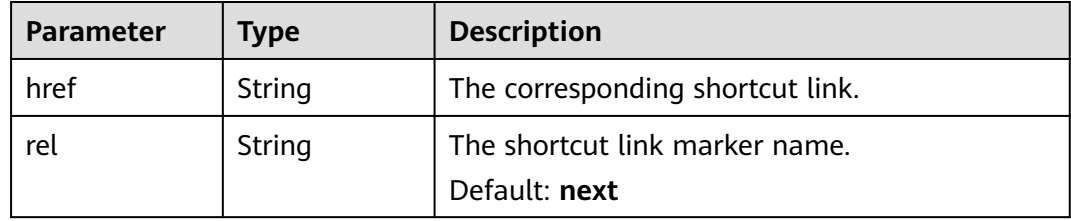

#### **Status code: 400**

#### **Table 7-50** Response body parameters

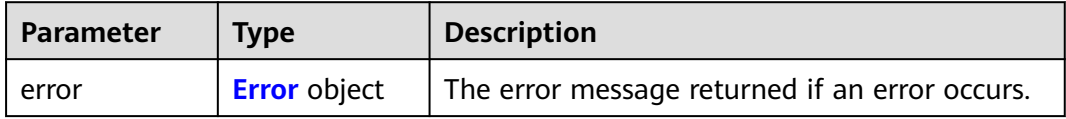

#### **Table 7-51** Error

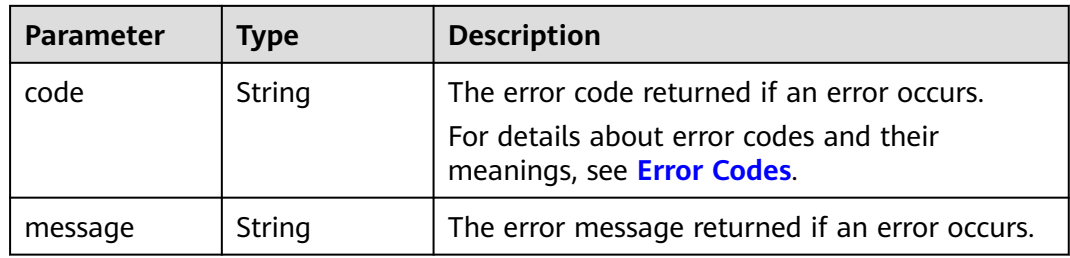

### **Example Requests**

GET https://{endpoint}/v2/{project\_id}/volumes

# **Example Responses**

#### **Status code: 200**

**OK** 

{ "volumes" : [ {

```
 "id" : "6b604cef-9bd8-4f5a-ae56-45839e6e1f0a",
   "links" : [ {
     "href" : "https://volume.localdomain.com:8776/v2/dd14c6ac581f40059e27f5320b60bf2f/volumes/
6b604cef-9bd8-4f5a-ae56-45839e6e1f0a",
     "rel" : "self"
   }, {
     "href" : "https://volume.localdomain.com:8776/dd14c6ac581f40059e27f5320b60bf2f/volumes/
6b604cef-9bd8-4f5a-ae56-45839e6e1f0a",
     "rel" : "bookmark"
   } ],
    "name" : "zjb_u25_test"
  }, {
   "id" : "2bce4552-9a7d-48fa-8484-abbbf64b206e",
   "links" : [ {
     "href" : "https://volume.localdomain.com:8776/v2/dd14c6ac581f40059e27f5320b60bf2f/volumes/
2bce4552-9a7d-48fa-8484-abbbf64b206e",
     "rel" : "self"
 }, {
 "href" : "https://volume.localdomain.com:8776/dd14c6ac581f40059e27f5320b60bf2f/volumes/
2bce4552-9a7d-48fa-8484-abbbf64b206e",
     "rel" : "bookmark"
   } ],
    "name" : "zjb_u25_test"
 }, {
 "id" : "3f1b98ec-a8b5-4e92-a727-88def62d5ad3",
   "links" : [ {
     "href" : "https://volume.localdomain.com:8776/v2/dd14c6ac581f40059e27f5320b60bf2f/volumes/
3f1b98ec-a8b5-4e92-a727-88def62d5ad3",
     "rel" : "self"
   }, {
     "href" : "https://volume.localdomain.com:8776/dd14c6ac581f40059e27f5320b60bf2f/volumes/3f1b98ec-
a8b5-4e92-a727-88def62d5ad3",
     "rel" : "bookmark"
   } ],
    "name" : "zjb_u25_test"
  } ],
  "volumes_links" : [ {
   "href" : "https://volume.localdomain.com:8776/v2/dd14c6ac581f40059e27f5320b60bf2f/volumes?
limit=3&marker=3f1b98ec-a8b5-4e92-a727-88def62d5ad3",
   "rel" : "next"
 } ]
}
```

```
Bad Request
```

```
{
  "error" : {
    "message" : "XXXX",
    "code" : "XXX"
 }
}
```
### **Status Codes**

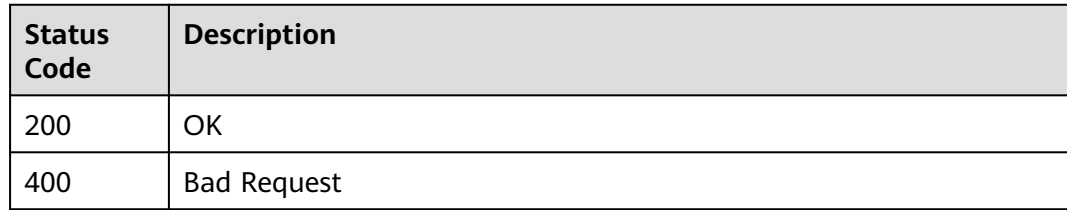

# **Error Codes**

See **[Error Codes](#page-535-0)**.

# **7.1.7 Querying Details About an EVS Disk**

# **Function**

This API is used to query details about an EVS disk.

### **Calling Method**

For details, see **[Calling APIs](#page-12-0)**.

### **URI**

GET /v2/{project\_id}/volumes/{volume\_id}

**Table 7-52** Path Parameters

| <b>Parameter</b> | <b>Mandatory</b> | Type   | <b>Description</b>                                                                                          |
|------------------|------------------|--------|----------------------------------------------------------------------------------------------------|
| project_id       | Yes              | String | The project ID.<br>For details about how to<br>obtain the project ID, see<br><b>Obtaining a Project ID.</b> |
| volume_id        | Yes              | String | The disk ID.                                                                                                |

# **Request Parameters**

**Table 7-53** Request header parameters

| <b>Parameter</b> | <b>Mandatory</b> | <b>Type</b> | <b>Description</b>                                                                                                    |
|------------------|------------------|-------------|----------------------------------------------------------------------------------------------------|
| X-Auth-Token     | Yes              | String      | The user token. It can be<br>obtained by calling the IAM<br>API used to obtain a user<br>token. The value of X-Subject-<br>Token in the response header<br>is the user token. |

### **Response Parameters**

**Status code: 200**

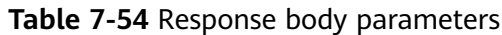

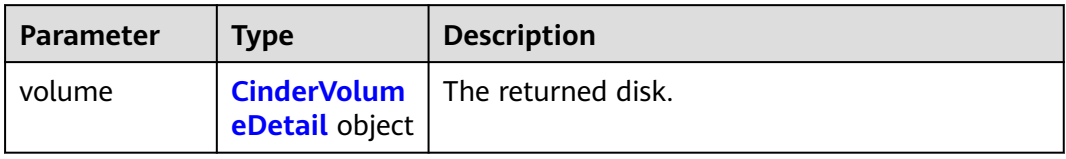

#### **Table 7-55** CinderVolumeDetail

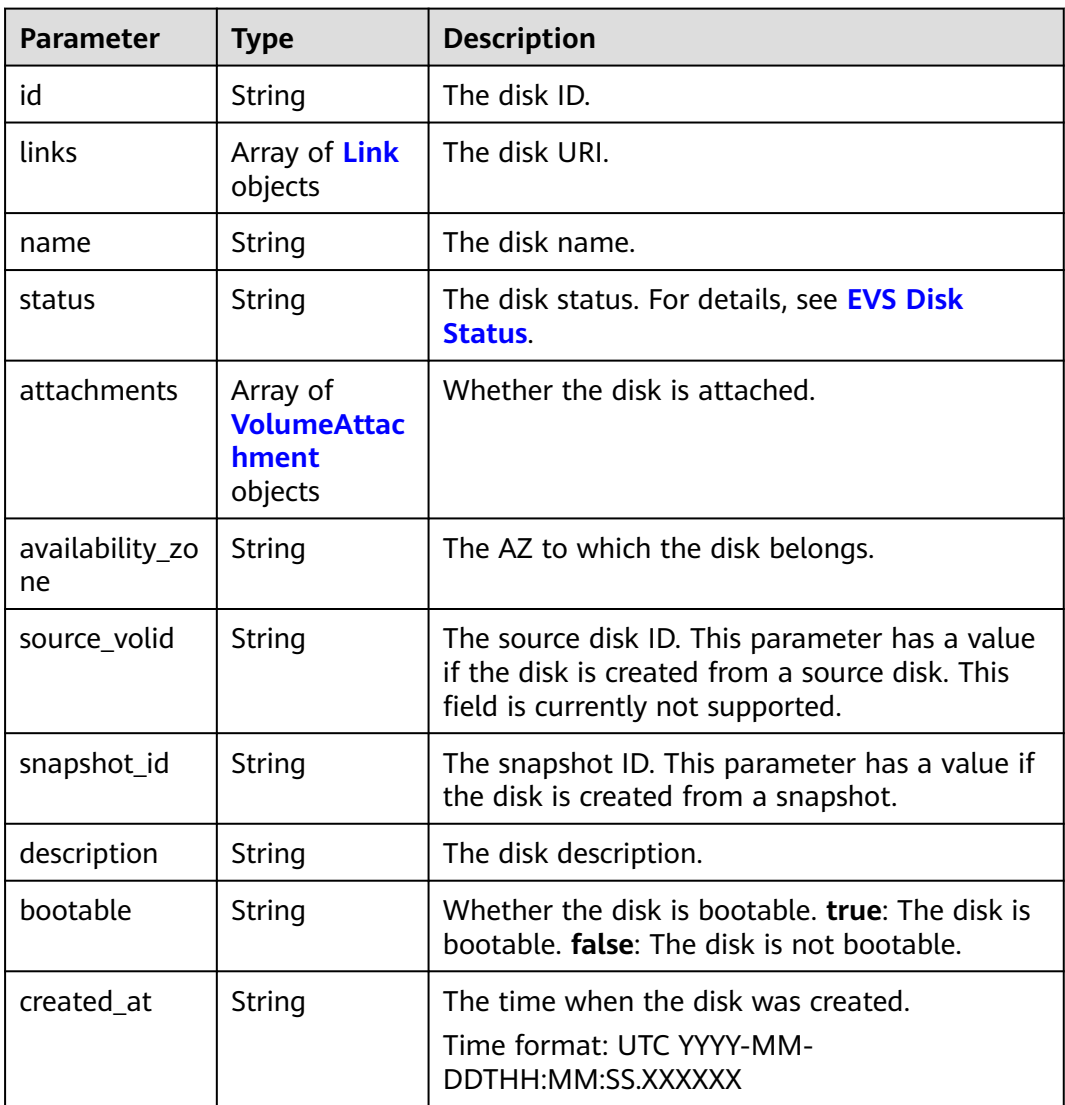

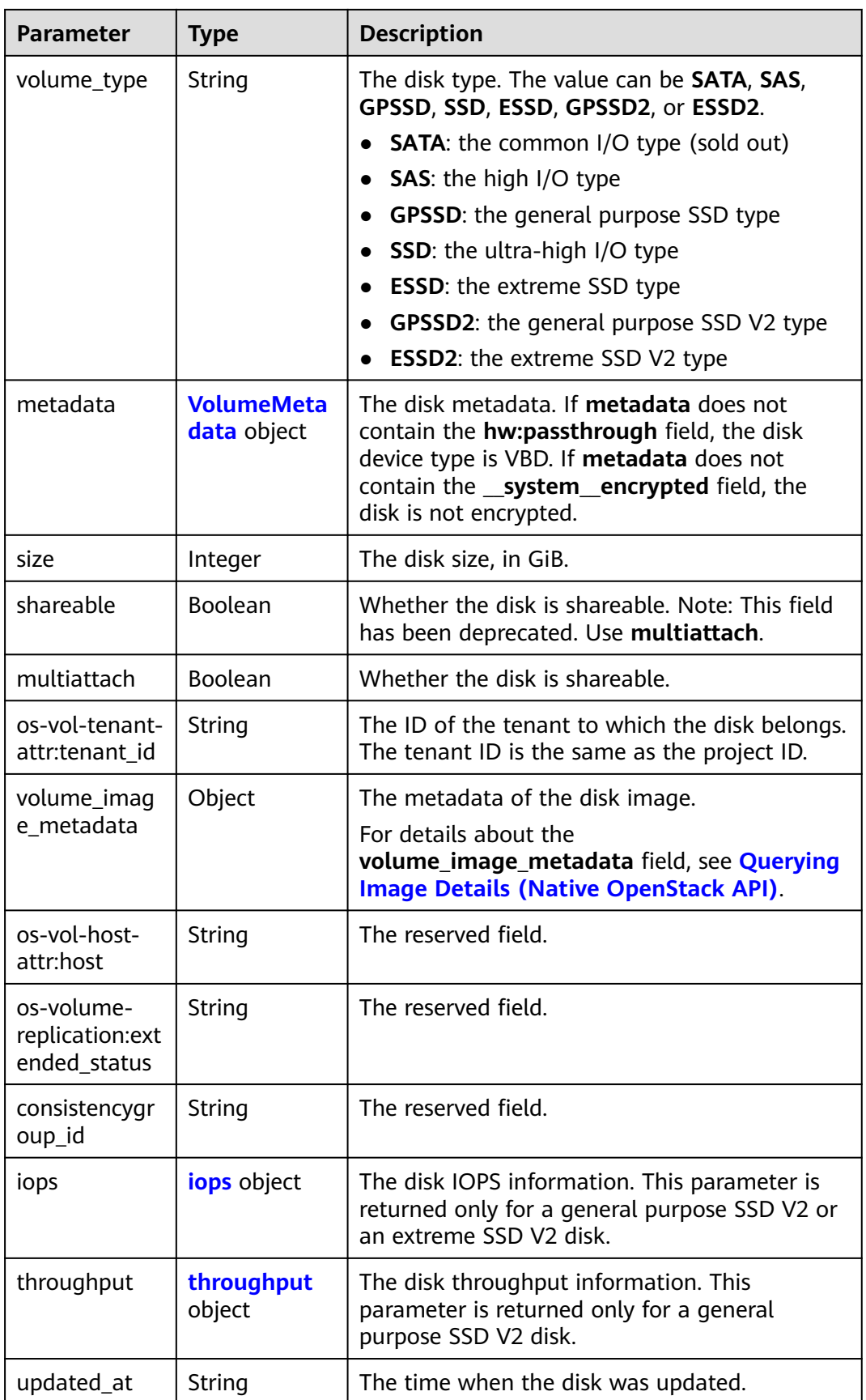

<span id="page-235-0"></span>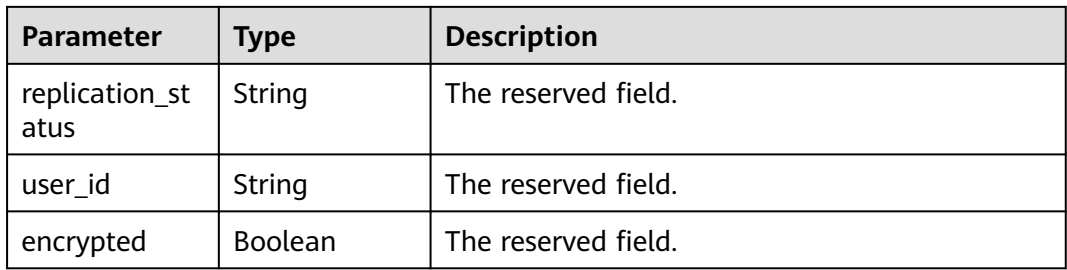

### **Table 7-56** Link

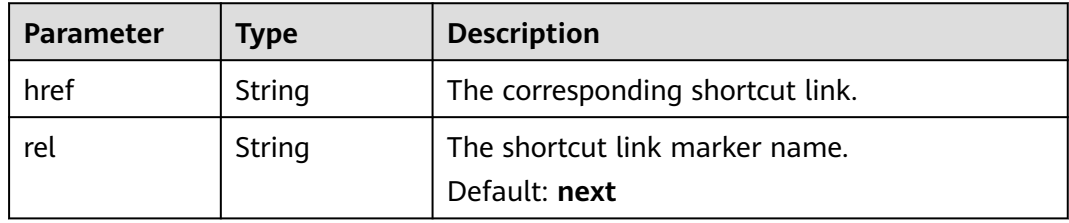

### **Table 7-57** VolumeAttachment

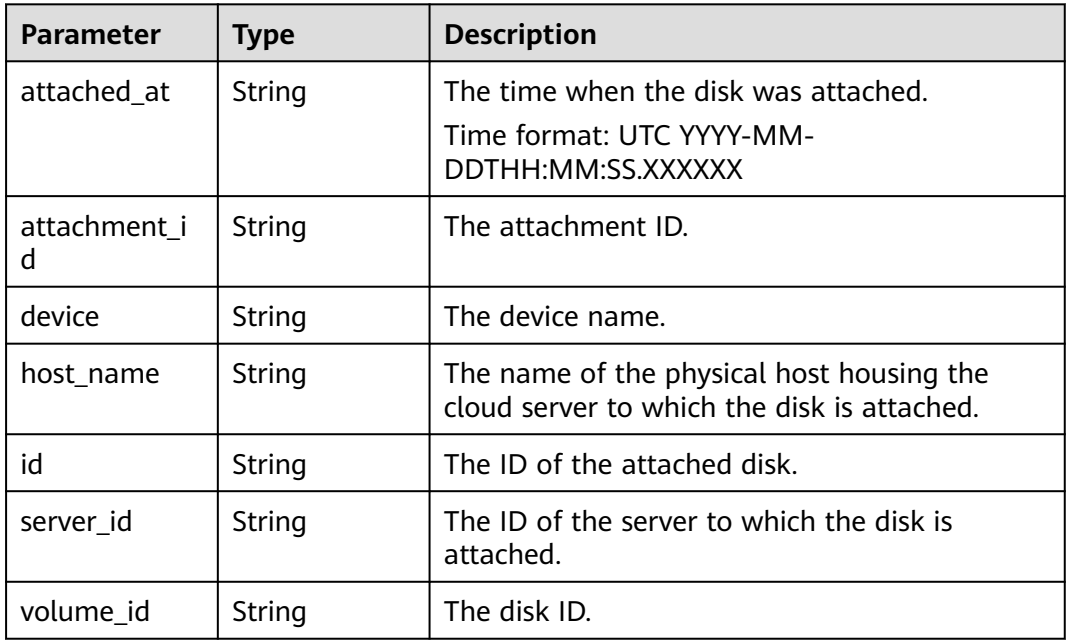

<span id="page-236-0"></span>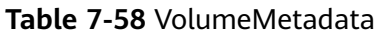

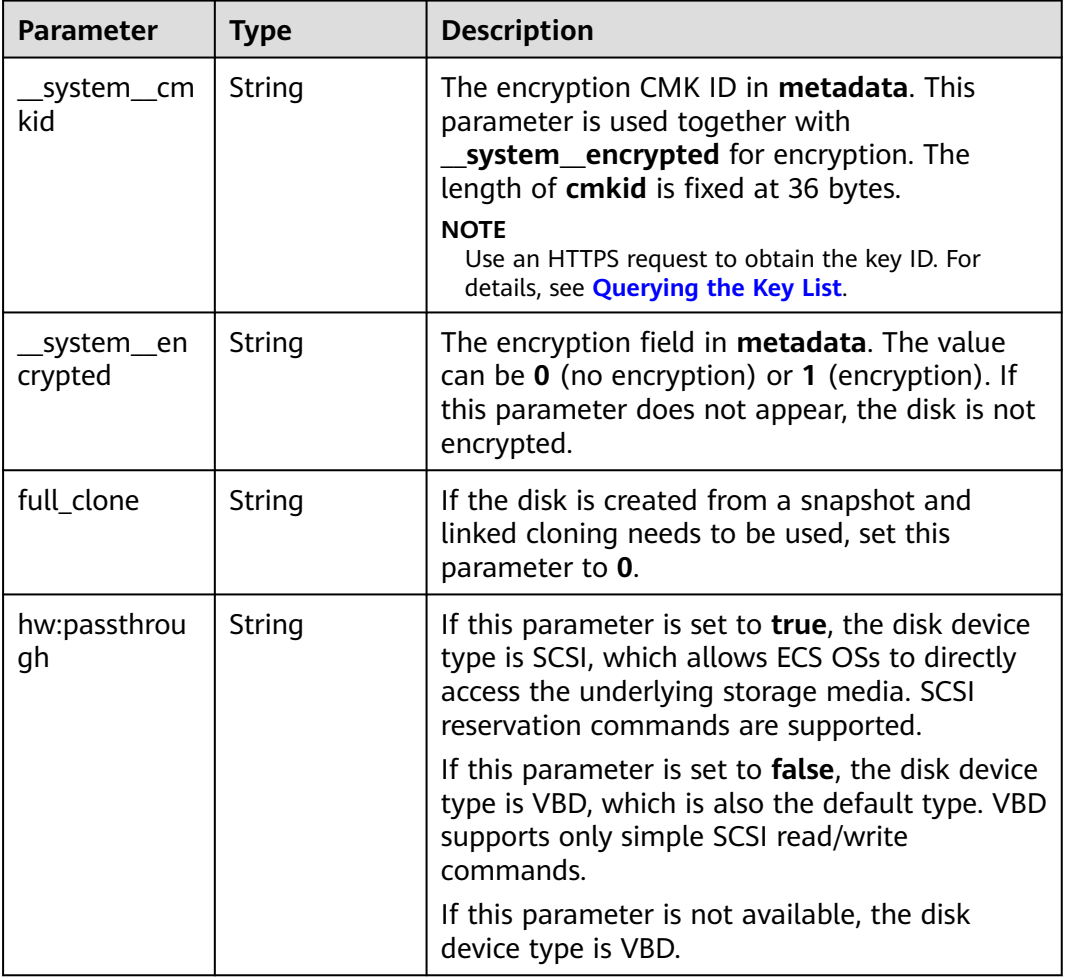

### **Table 7-59** iops

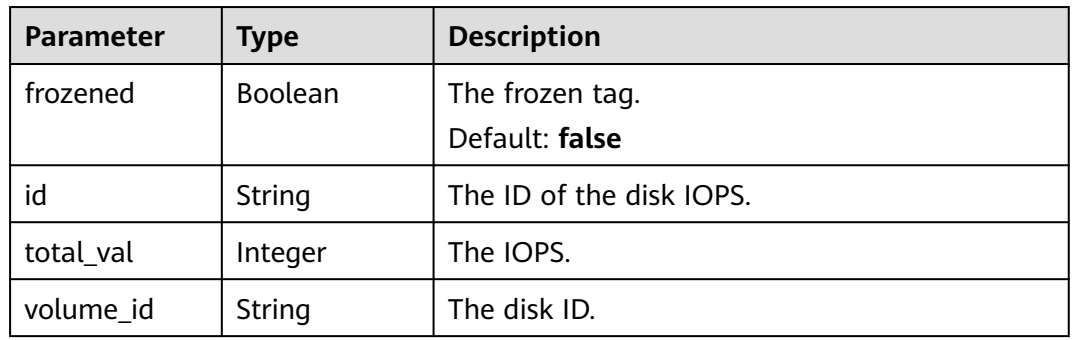

# **Table 7-60** throughput

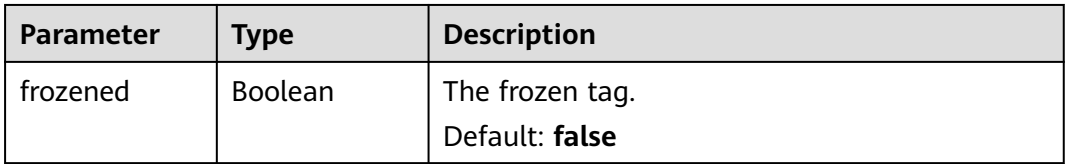

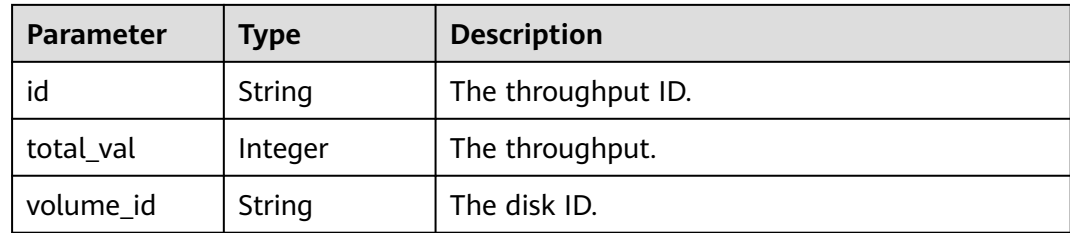

**Table 7-61** Response body parameters

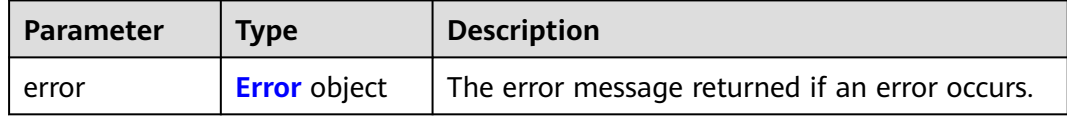

#### **Table 7-62** Error

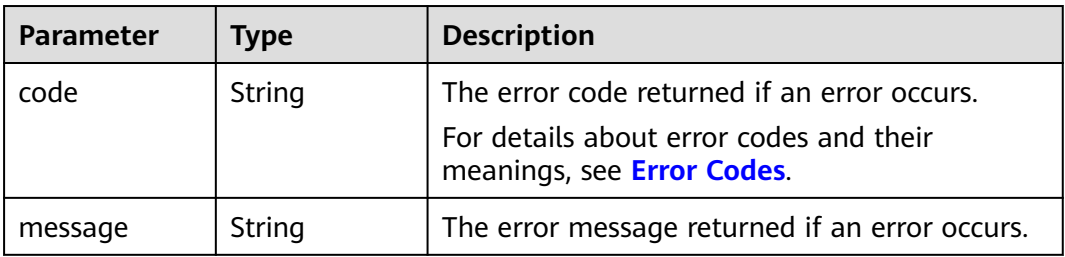

### **Example Requests**

GET https://{endpoint}/v2/{project\_id}/volumes/{volume\_id}

### **Example Responses**

#### **Status code: 200**

#### **OK**

```
{
  "volume" : {
   "attachments" : [ ],
 "links" : [ {
 "href" : "https://volume.az0.dc1.domainname.com/v2/40acc331ac784f34842ba4f08ff2be48/volumes/
591ac654-26d8-41be-bb77-4f90699d2d41",
     "rel" : "self"
 }, {
 "href" : "https://volume.az0.dc1.domainname.com/40acc331ac784f34842ba4f08ff2be48/volumes/
591ac654-26d8-41be-bb77-4f90699d2d41",
     "rel" : "bookmark"
   } ],
   "availability_zone" : "az-dc-1",
   "os-vol-host-attr:host" : "az-dc-1#SSD",
   "encrypted" : false,
   "multiattach" : true,
   "updated_at" : "2016-02-03T02:19:29.895237",
   "replication_status" : "disabled",
```

```
 "id" : "591ac654-26d8-41be-bb77-4f90699d2d41",
  "size" : 40,
  "user_id" : "fd03ee73295e45478d88e15263d2ee4e",
  "os-vol-tenant-attr:tenant_id" : "40acc331ac784f34842ba4f08ff2be48",
  "os-volume-replication:extended_status" : null,
 "snapshot_id" : null,
  "volume_image_metadata" : null,
  "os-vol-mig-status-attr:migstat" : null,
  "metadata" : { },
  "status" : "error_restoring",
  "description" : "auto-created_from_restore_from_backup",
  "name" : "restore_backup_0115efb3-678c-4a9e-bff6-d3cd278238b9",
  "bootable" : "false",
  "created_at" : "2016-02-03T02:19:11.723797"
 }
```
Bad Request

}

```
{
 "error" : {
 "message" : "XXXX",
 "code" : "XXX"
 }
}
```
# **Status Codes**

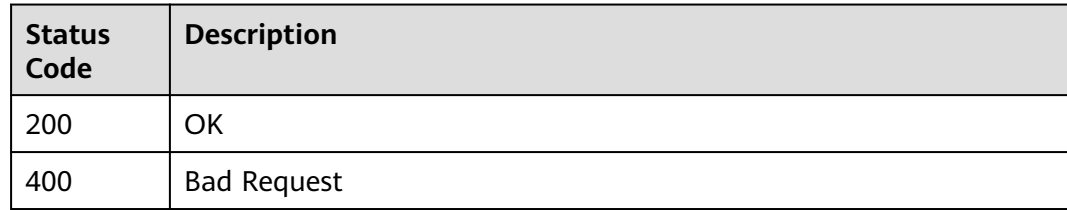

### **Error Codes**

See **[Error Codes](#page-535-0)**.

# **7.1.8 Querying Details About All EVS Disks**

### **Function**

This API is used to query details about all EVS disks.

### **Calling Method**

For details, see **[Calling APIs](#page-12-0)**.

### **URI**

GET /v2/{project\_id}/volumes/detail

#### **Table 7-63** Path Parameters

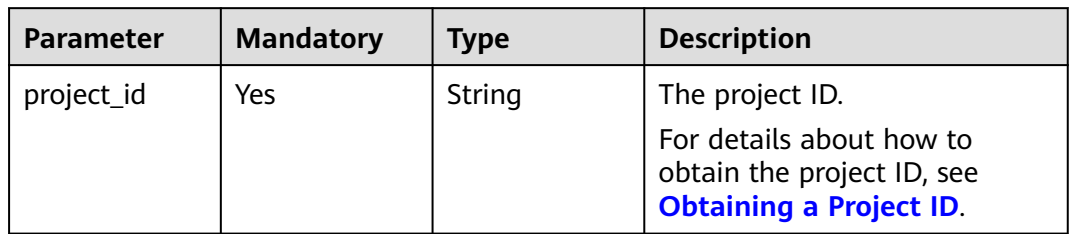

# **Table 7-64** Query Parameters

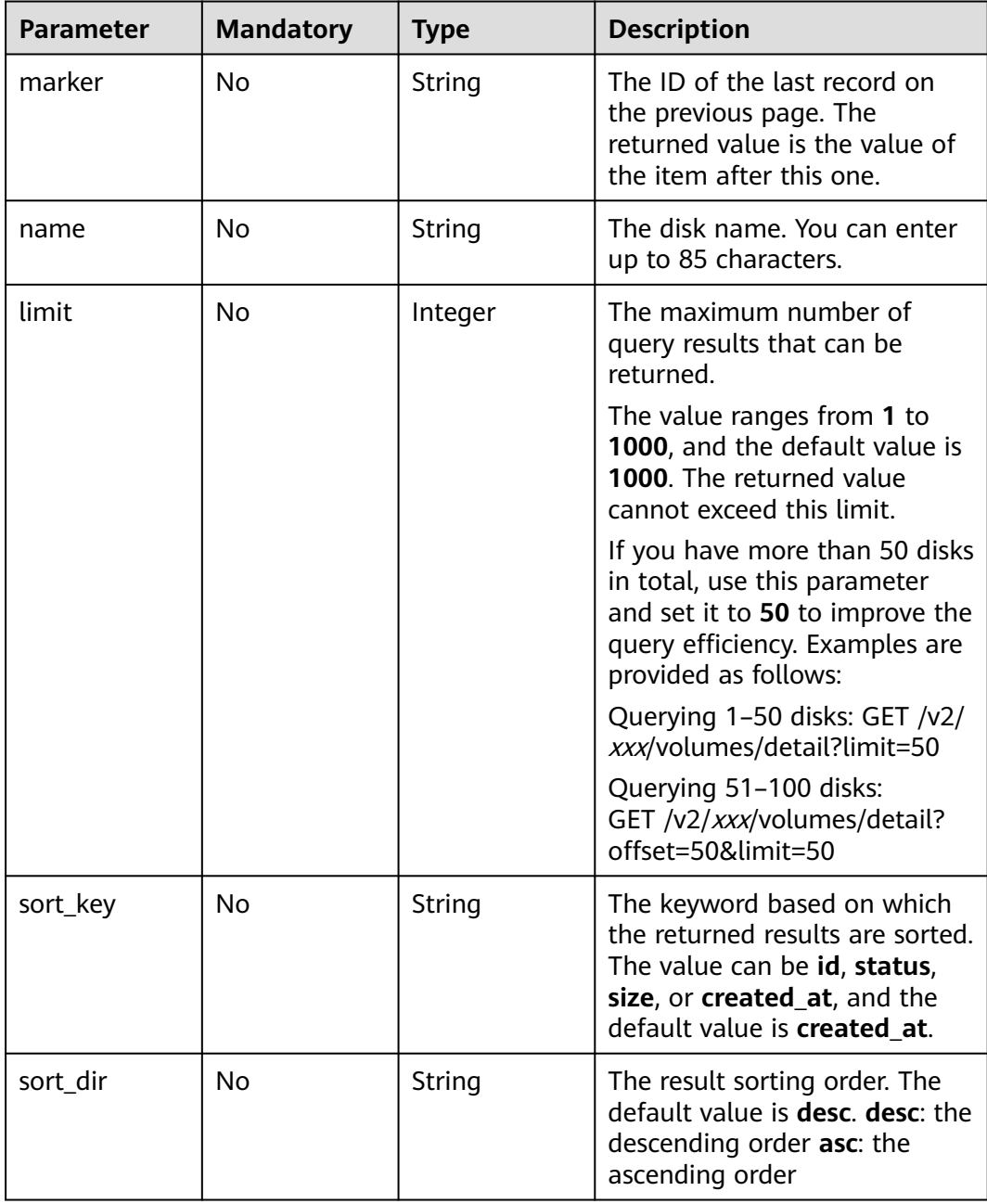

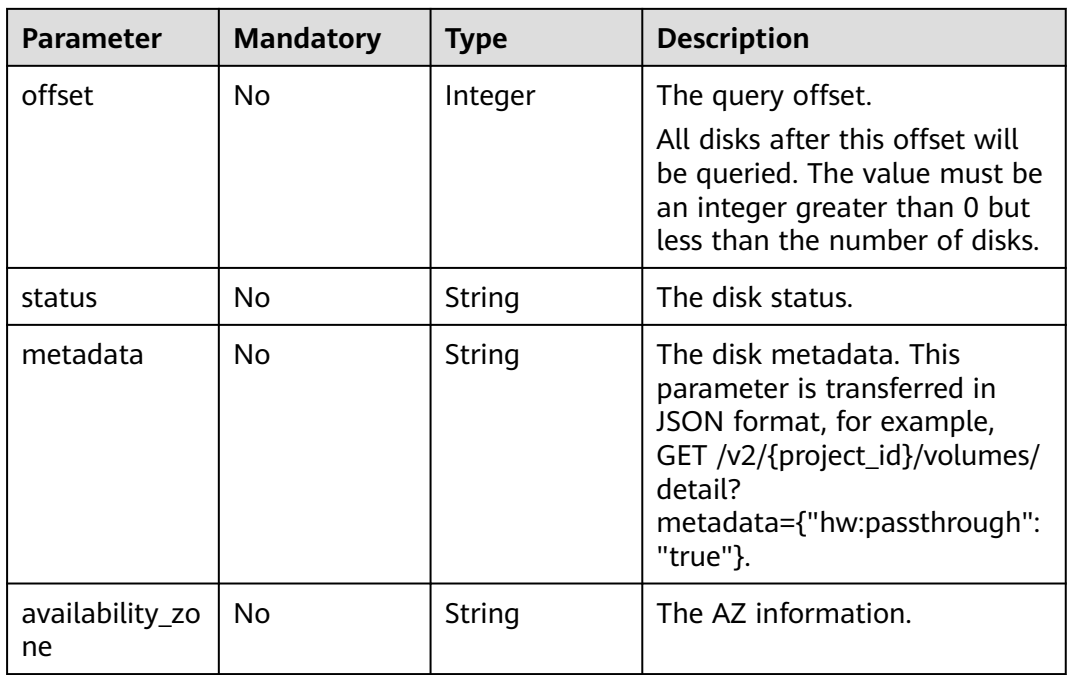

# **Request Parameters**

**Table 7-65** Request header parameters

| <b>Parameter</b> | <b>Mandatory</b> | <b>Type</b> | <b>Description</b>                                                                                                    |
|------------------|------------------|-------------|----------------------------------------------------------------------------------------------------|
| X-Auth-Token     | Yes              | String      | The user token. It can be<br>obtained by calling the IAM<br>API used to obtain a user<br>token. The value of X-Subject-<br>Token in the response header<br>is the user token. |

# **Response Parameters**

#### **Status code: 200**

**Table 7-66** Response body parameters

| <b>Parameter</b> | <b>Type</b>                                 | <b>Description</b>          |
|------------------|---------------------------------------------|-----------------------------|
| volumes          | Array of<br><b>VolumeDetai</b><br>l objects | The list of returned disks. |

<span id="page-241-0"></span>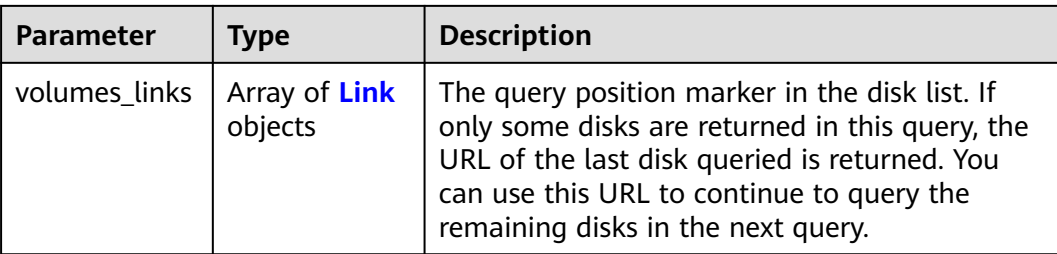

#### **Table 7-67** VolumeDetail

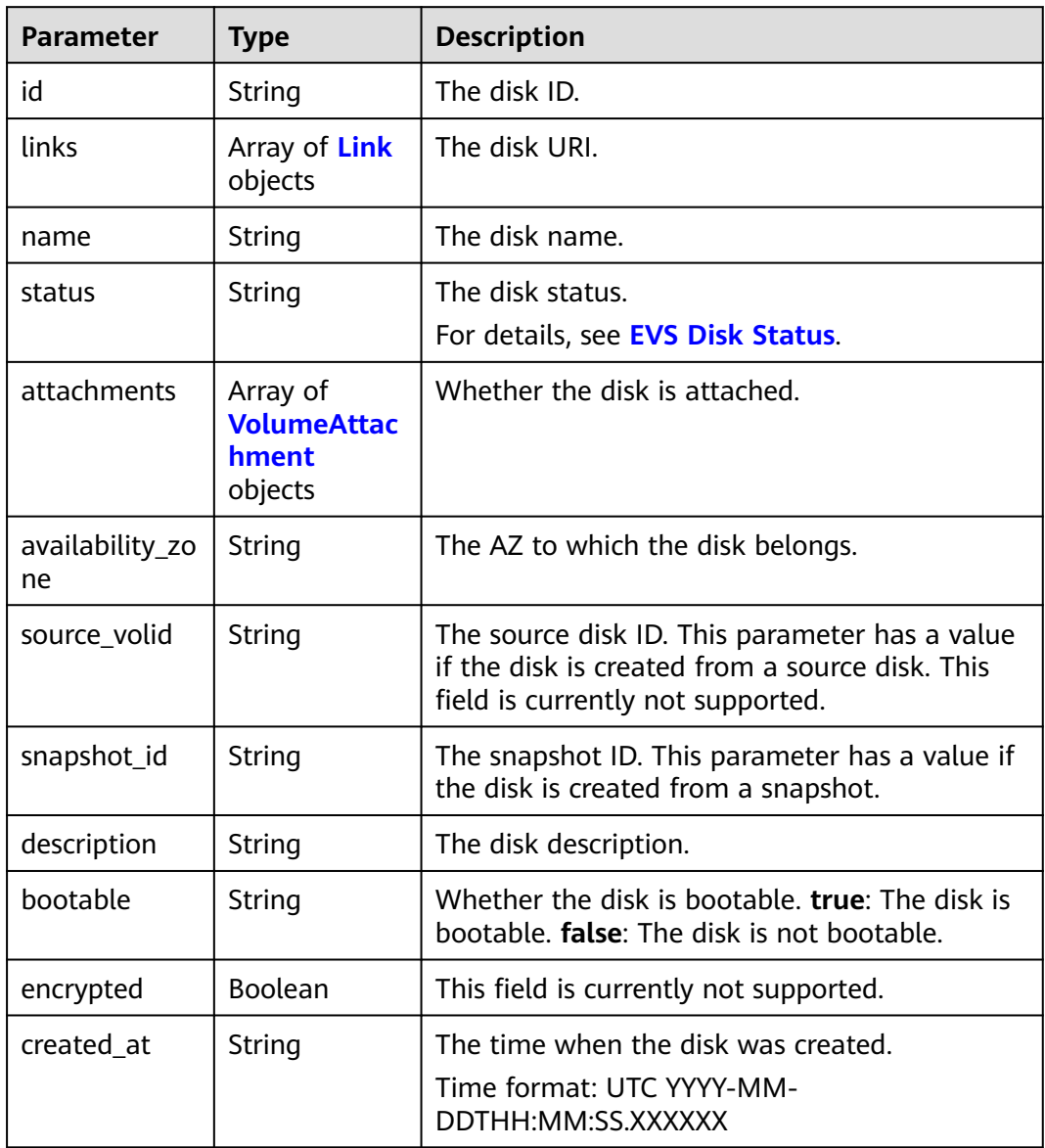

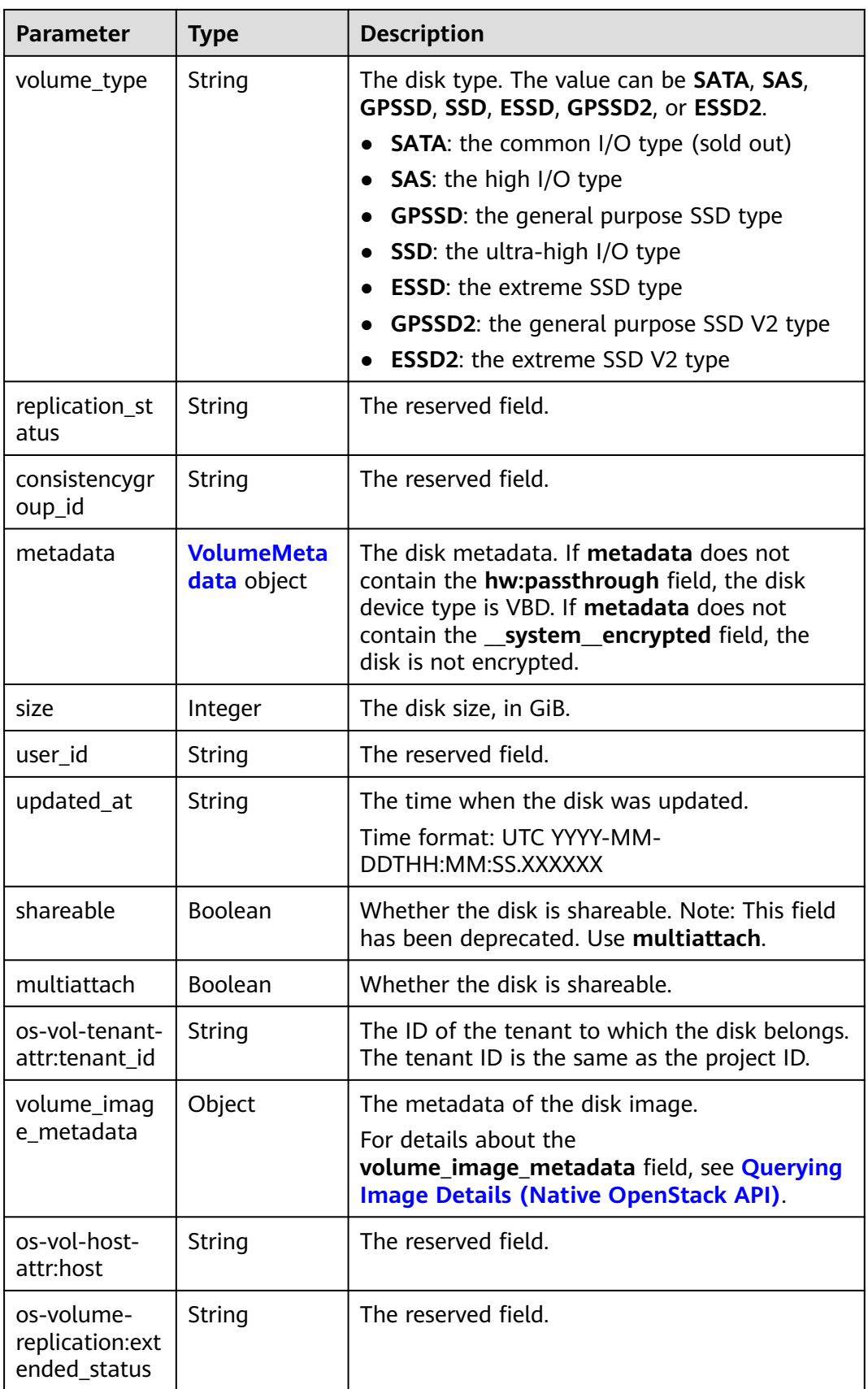

<span id="page-243-0"></span>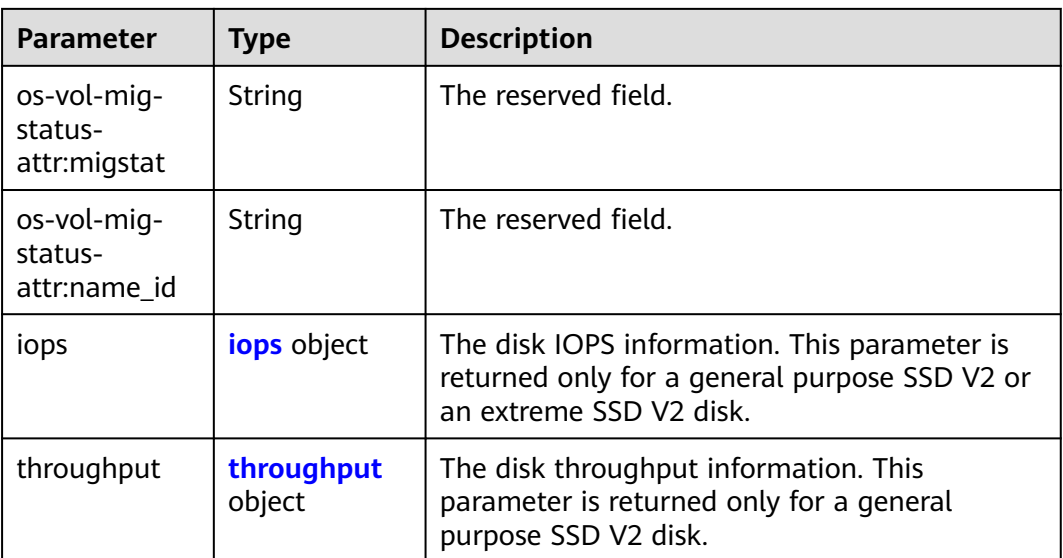

### **Table 7-68** VolumeAttachment

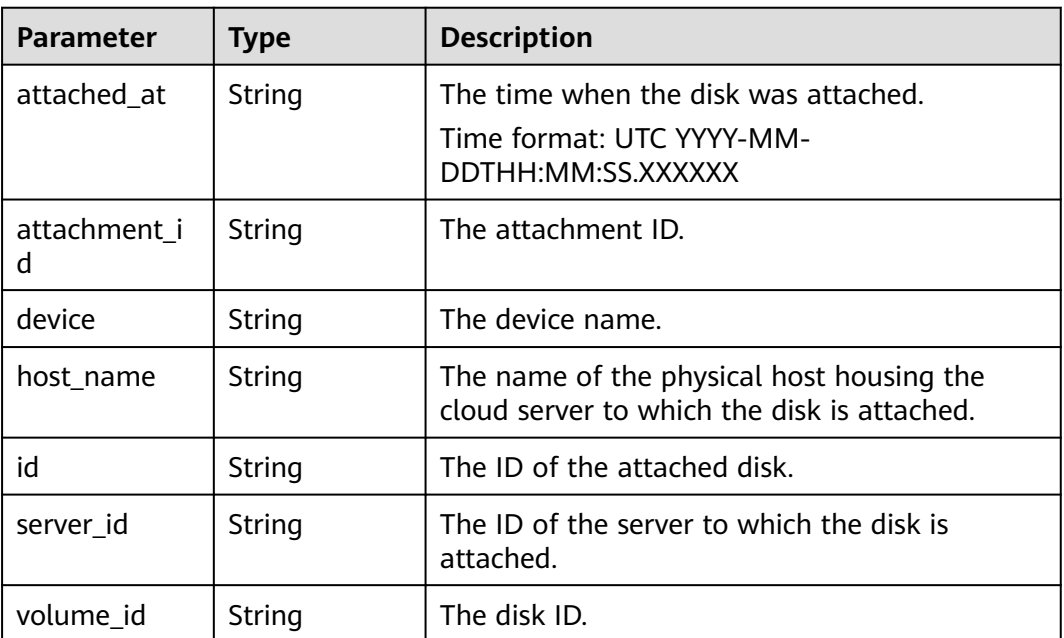

#### **Table 7-69** VolumeMetadata

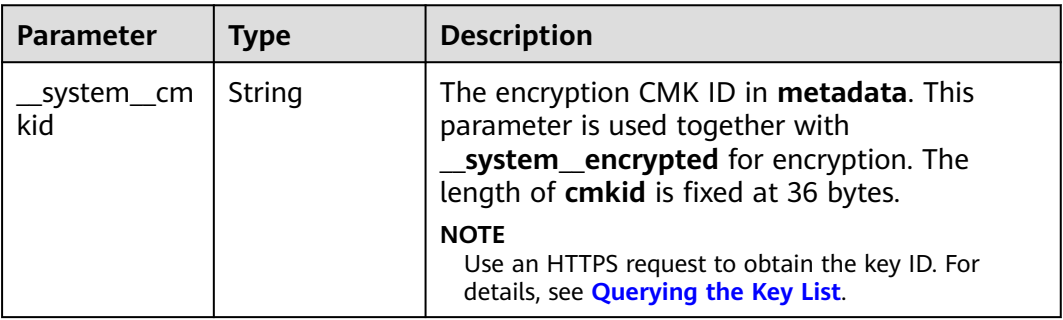

<span id="page-244-0"></span>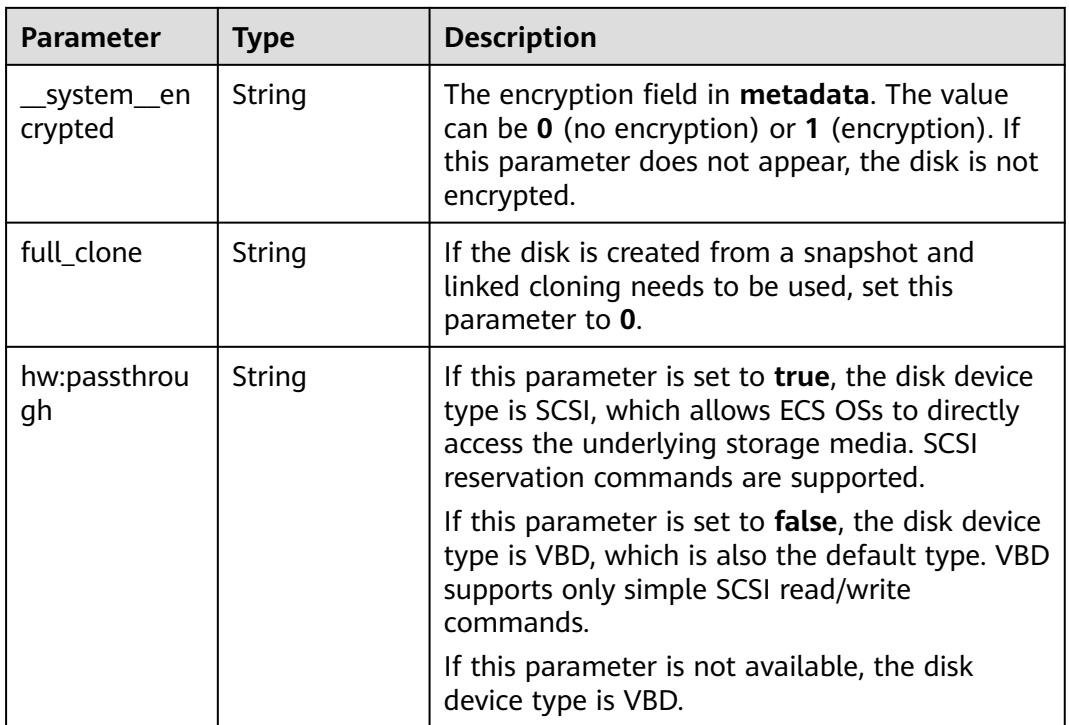

### **Table 7-70** iops

| <b>Parameter</b> | Type    | <b>Description</b>       |  |
|------------------|---------|--------------------------|--|
| frozened         | Boolean | The frozen tag.          |  |
|                  |         | Default: false           |  |
| id               | String  | The ID of the disk IOPS. |  |
| total_val        | Integer | The IOPS.                |  |
| volume_id        | String  | The disk ID.             |  |

**Table 7-71** throughput

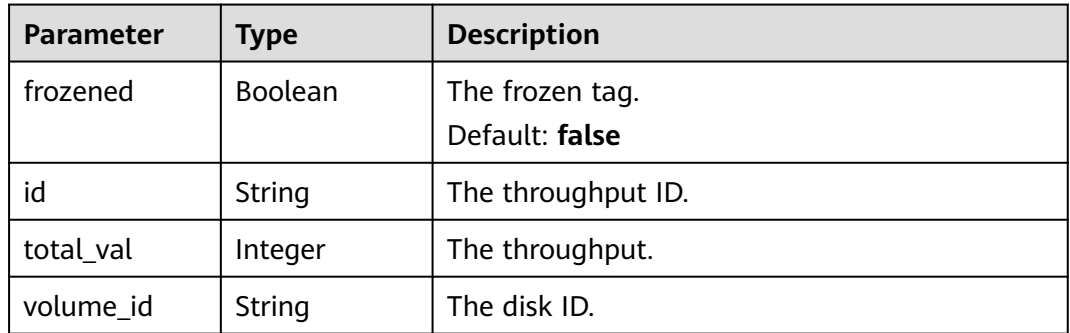

#### <span id="page-245-0"></span>**Table 7-72** Link

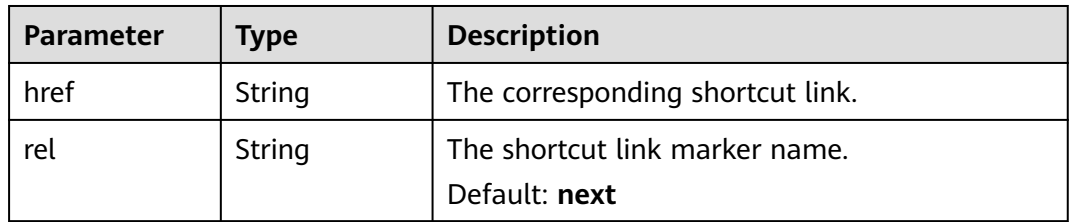

#### **Status code: 400**

#### **Table 7-73** Response body parameters

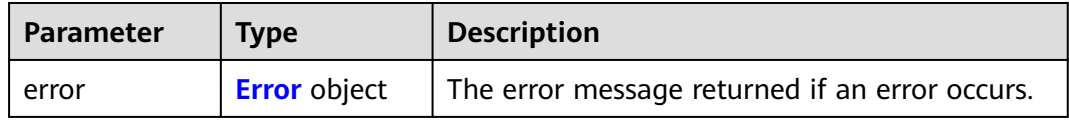

#### **Table 7-74** Error

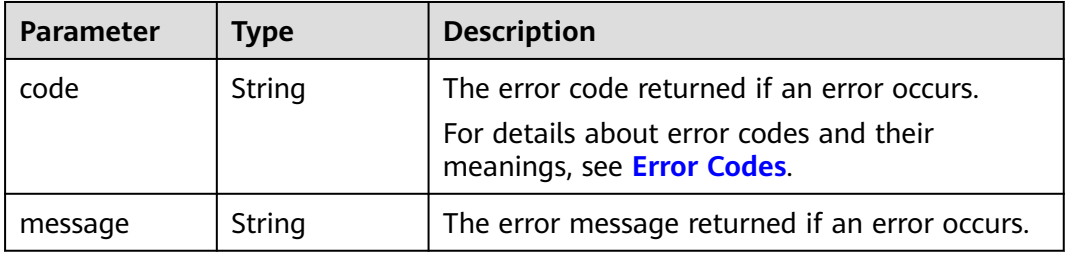

### **Example Requests**

GET https://{endpoint}/v2/{project\_id}/volumes/detail

### **Example Responses**

#### **Status code: 200**

#### **OK**

```
{
  "volumes" : [ {
 "attachments" : [ ],
 "availability_zone" : "az-dc-1",
   "bootable" : "false",
   "created_at" : "2016-05-25T02:42:10.856332",
   "encrypted" : false,
   "id" : "b104b8db-170d-441b-897a-3c8ba9c5a214",
   "links" : [ {
 "href" : "https://volume.localdomain.com:8776/v2/dd14c6ac581f40059e27f5320b60bf2f/volumes/
b104b8db-170d-441b-897a-3c8ba9c5a214",
     "rel" : "self"
 }, {
 "href" : "https://volume.localdomain.com:8776/dd14c6ac581f40059e27f5320b60bf2f/volumes/
b104b8db-170d-441b-897a-3c8ba9c5a214",
     "rel" : "bookmark"
   } ],
```

```
"metadata" : \{ \},
   "name" : "zjb_u25_test",
   "os-vol-host-attr:host" : "pod01.xxx#SATA",
 "volume_image_metadata" : { },
 "os-vol-tenant-attr:tenant_id" : "dd14c6ac581f40059e27f5320b60bf2f",
   "replication_status" : "disabled",
   "multiattach" : false,
 "size" : 1,
 "status" : "available",
   "updated_at" : "2016-05-25T02:42:22.341984",
   "user_id" : "b0524e8342084ef5b74f158f78fc3049",
   "volume_type" : "SATA",
   "consistencygroup_id" : null,
   "os-vol-mig-status-attr:migstat" : null,
   "os-vol-mig-status-attr:name_id" : null,
   "snapshot_id" : null,
   "source_volid" : null
  } ],
   "volumes_links" : [ {
   "href" : "https://volume.localdomain.com:8776/v2/dd14c6ac581f40059e27f5320b60bf2f/volumes/detail?
limit=1&marker=b104b8db-170d-441b-897a-3c8ba9c5a214",
   "rel" : "next"
 } ]
}
```
Bad Request

```
{
  "error" : {
 "message" : "XXXX",
 "code" : "XXX"
  }
}
```
### **Status Codes**

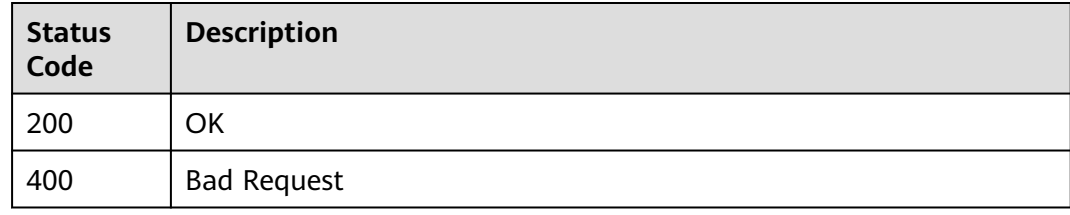

### **Error Codes**

See **[Error Codes](#page-535-0)**.

# **7.1.9 Querying Extension APIs**

#### **Function**

This API is used to query extension APIs.

### **Calling Method**

For details, see **[Calling APIs](#page-12-0)**.

# **URI**

GET /v2/{project\_id}/extensions

#### **Table 7-75** Path Parameters

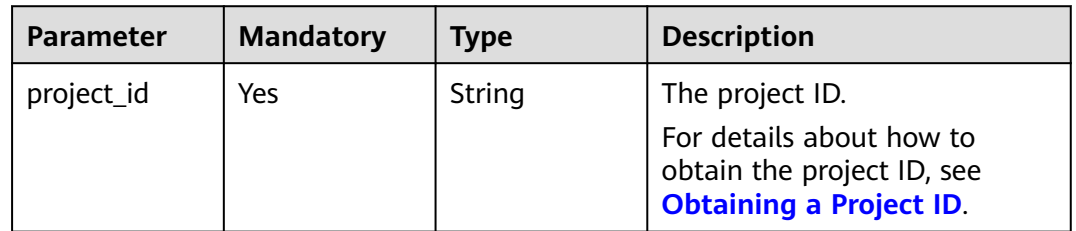

# **Request Parameters**

**Table 7-76** Request header parameters

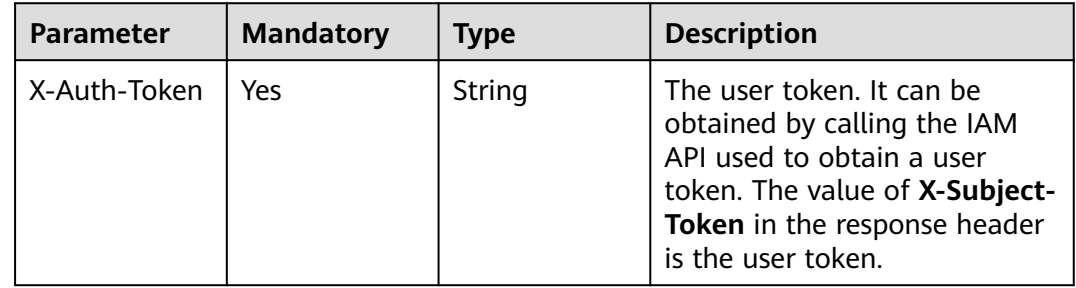

## **Response Parameters**

#### **Status code: 200**

**Table 7-77** Response body parameters

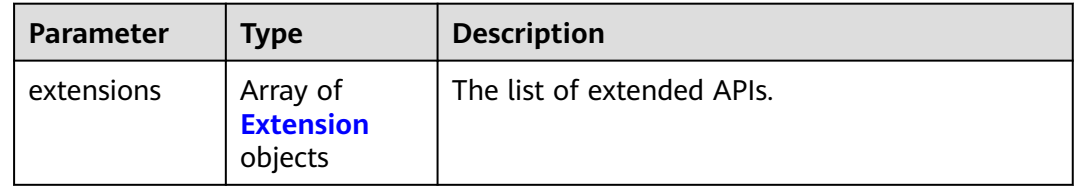

#### **Table 7-78** Extension

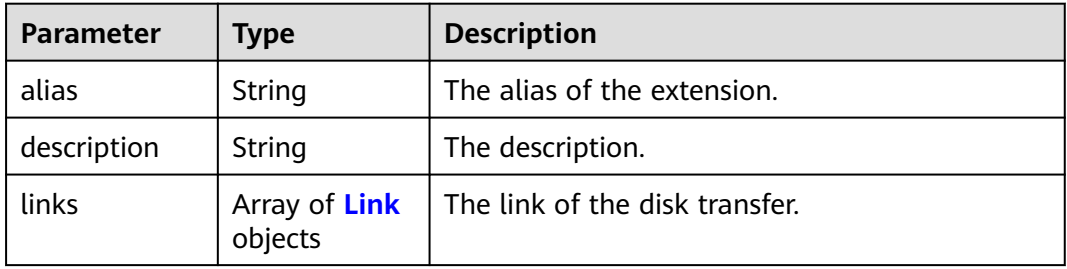

<span id="page-248-0"></span>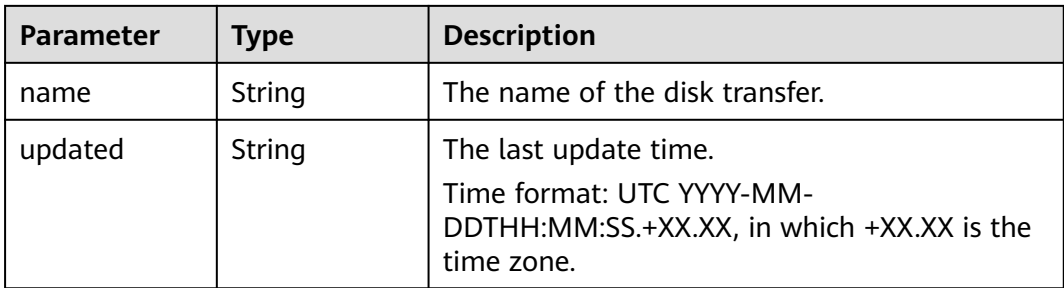

#### **Table 7-79** Link

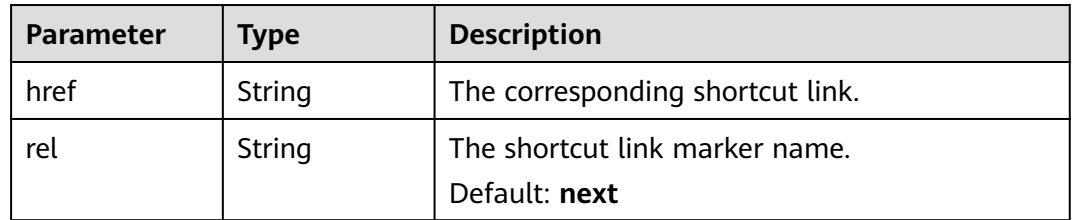

#### **Status code: 400**

**Table 7-80** Response body parameters

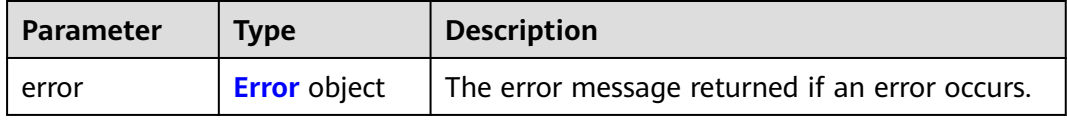

### **Table 7-81** Error

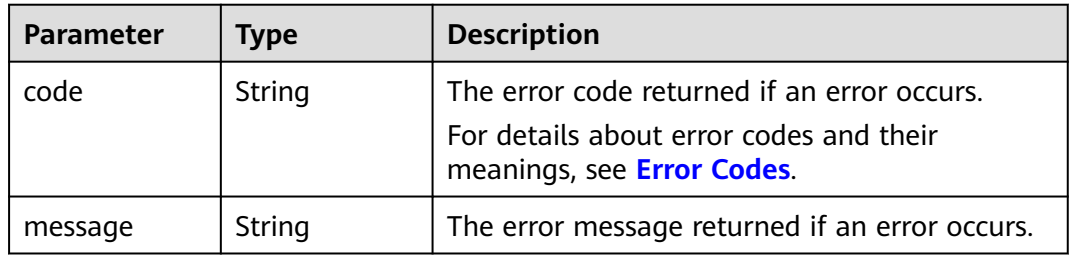

### **Example Requests**

GET https://{endpoint}/v2/{project\_id}/extensions

# **Example Responses**

#### **Status code: 200**

**OK** 

{ "extensions" : [ {

```
 "updated" : "2013-04-18T00:00:00+00:00",
   "name" : "SchedulerHints",
 "links" : [ ],
 "alias" : "OS-SCH-HNT",
   "description" : "Pass arbitrary key/value pairs to the scheduler."
  }, {
   "updated" : "2011-06-29T00:00:00+00:00",
   "name" : "Hosts",
 "links" : [ ],
 "alias" : "os-hosts",
   "description" : "Admin-only host administration."
 }, {
   "updated" : "2011-11-03T00:00:00+00:00",
   "name" : "VolumeTenantAttribute",
   "links" : [ ],
   "alias" : "os-vol-tenant-attr",
   "description" : "Expose the internal project_id as an attribute of a volume."
 } ]
}
```
Bad Request

```
{
 "error" : {
   "message" : "XXXX",
   "code" : "XXX"
  }
}
```
### **Status Codes**

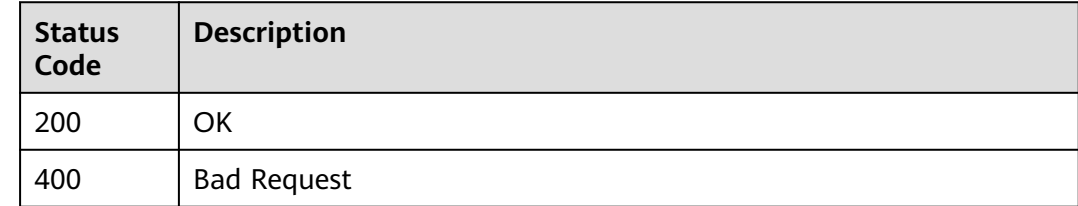

### **Error Codes**

See **[Error Codes](#page-535-0)**.

# **7.1.10 Expanding Capacity of an EVS Disk**

### **Function**

This API is used to expand the capacity of an EVS disk.

### **Constraints**

If the status of the to-be-expanded disk is **available**, there are no restrictions. If the status of the to-be-expanded disk is **in-use**, the restrictions are as follows:

- A shared disk cannot be expanded, which means that the value of **multiattach** must be **false**.
- The status of the server to which the disk attached must be **ACTIVE**, **PAUSED**, **SUSPENDED**, or **SHUTOFF**.

# **Calling Method**

For details, see **[Calling APIs](#page-12-0)**.

# **URI**

POST /v2/{project\_id}/volumes/{volume\_id}/action

#### **Table 7-82** Path Parameters

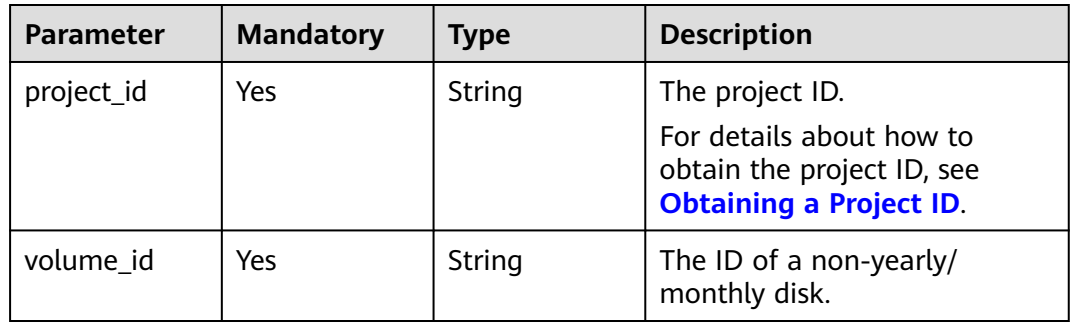

# **Request Parameters**

**Table 7-83** Request header parameters

| <b>Parameter</b> | <b>Mandatory</b> | <b>Type</b> | <b>Description</b>                                                                                                    |
|------------------|------------------|-------------|----------------------------------------------------------------------------------------------------|
| X-Auth-Token     | Yes              | String      | The user token. It can be<br>obtained by calling the IAM<br>API used to obtain a user<br>token. The value of X-Subject-<br>Token in the response header<br>is the user token. |

### **Table 7-84** Request body parameters

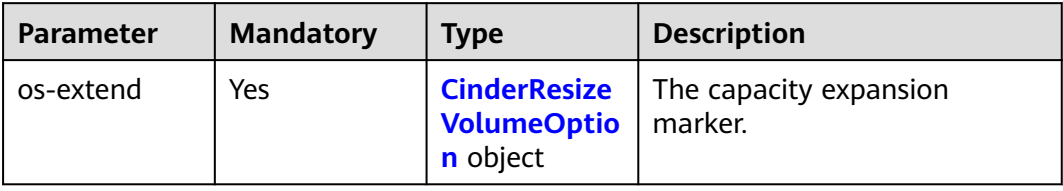

<span id="page-251-0"></span>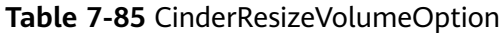

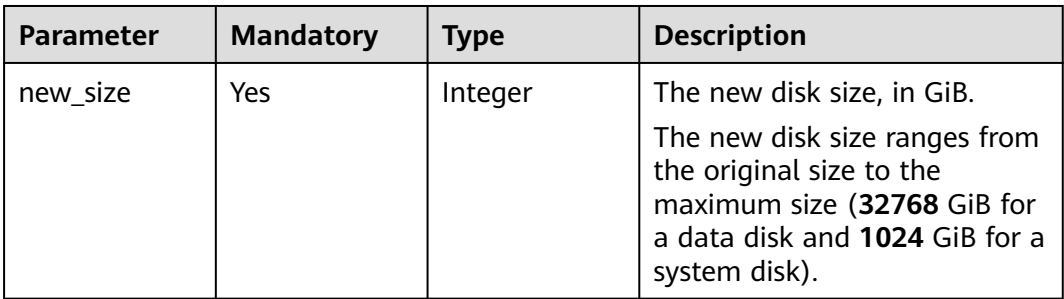

# **Response Parameters**

#### **Status code: 400**

#### **Table 7-86** Response body parameters

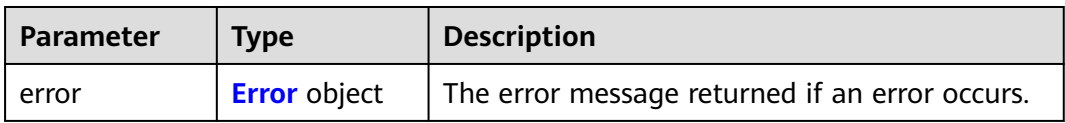

#### **Table 7-87** Error

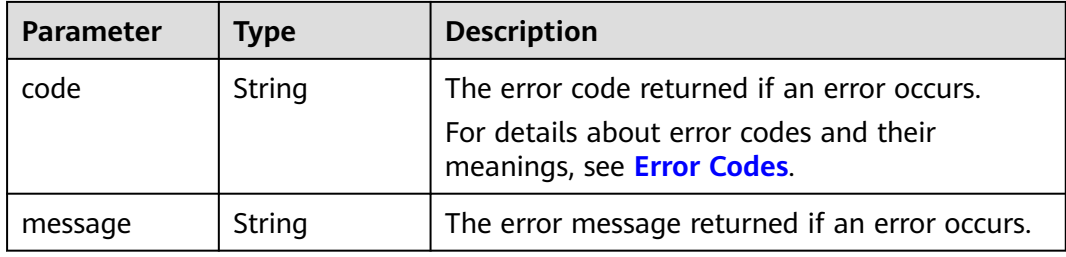

### **Example Requests**

Expanding the capacity of a disk to 100 GiB

POST https://{endpoint}/v2/{project\_id}/volumes/{volume\_id}/action

```
{
 "os-extend" : {
 "new_size" : 100
  }
}
```
### **Example Responses**

#### **Status code: 400**

Bad Request

{ "error" : { "message" : "XXXX",
"code" : "XXX" } }

# **Status Codes**

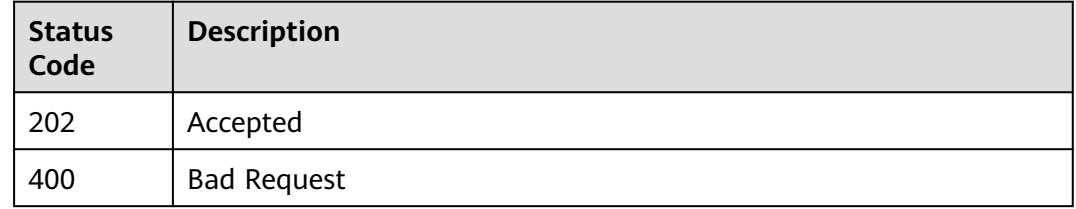

# **Error Codes**

See **[Error Codes](#page-535-0)**.

# **7.1.11 Setting Bootable Flag for an EVS Disk**

# **Function**

This API is used to set the bootable flag for an EVS disk.

# **Constraints**

Even if this API was called to set a data disk to bootable, this data disk still cannot be used as a system disk for a cloud server.

# **Calling Method**

For details, see **[Calling APIs](#page-12-0)**.

# **URI**

POST /v2/{project\_id}/volumes/{volume\_id}/action

#### **Table 7-88** Path Parameters

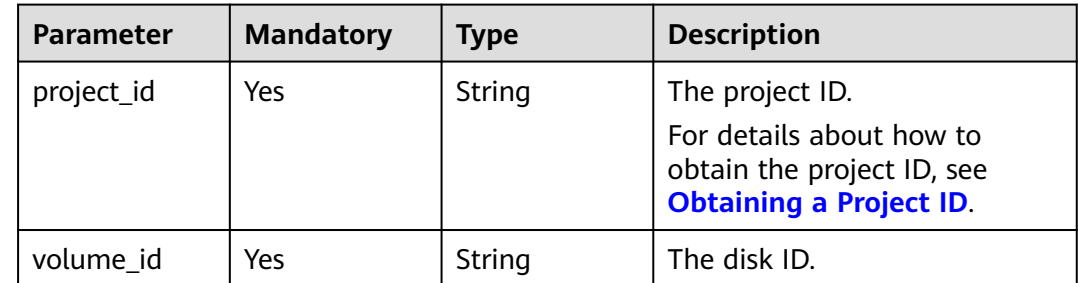

# **Request Parameters**

**Table 7-89** Request header parameters

| <b>Parameter</b> | <b>Mandatory</b> | <b>Type</b> | <b>Description</b>                                                                                                    |
|------------------|------------------|-------------|----------------------------------------------------------------------------------------------------|
| X-Auth-Token     | Yes              | String      | The user token. It can be<br>obtained by calling the IAM<br>API used to obtain a user<br>token. The value of X-Subject-<br>Token in the response header<br>is the user token. |

#### **Table 7-90** Request body parameters

| <b>Parameter</b>    | <b>Mandatory</b> | <b>Type</b>                                               | <b>Description</b>           |
|---------------------|------------------|-----------------------------------------------------------|------------------------------|
| OS-<br>set bootable | Yes              | <b>CinderUpdat</b><br>eVolumeBoot<br>ableOption<br>object | The bootable setting marker. |

**Table 7-91** CinderUpdateVolumeBootableOption

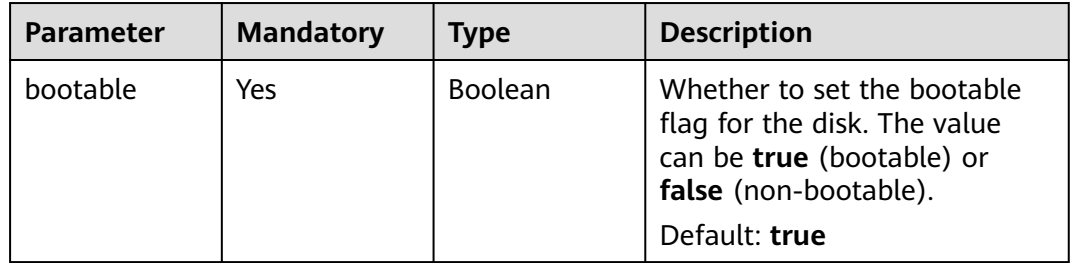

# **Response Parameters**

#### **Status code: 400**

**Table 7-92** Response body parameters

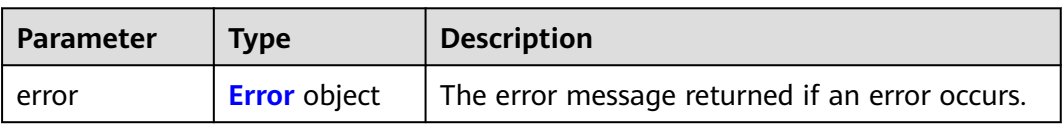

#### <span id="page-254-0"></span>**Table 7-93** Error

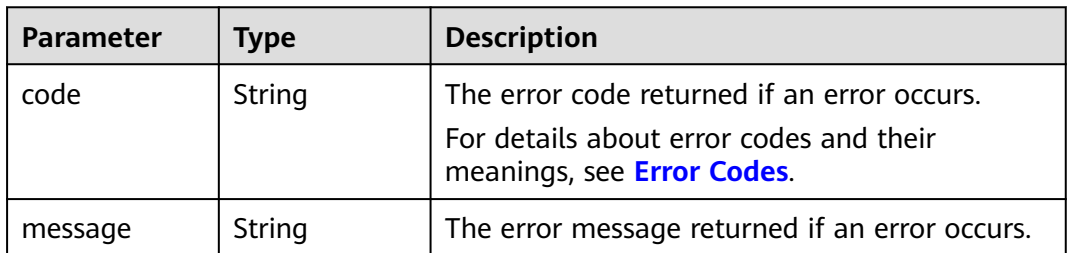

# **Example Requests**

Setting a disk as the boot disk

POST https://{endpoint}/v2/{project\_id}/volumes/{volume\_id}/action

```
{
  "os-set_bootable" : {
  "bootable" : true
  }
}
```
# **Example Responses**

#### **Status code: 400**

Bad Request

{ "error" : { "message" : "XXXX", "code" : "XXX" } }

# **Status Codes**

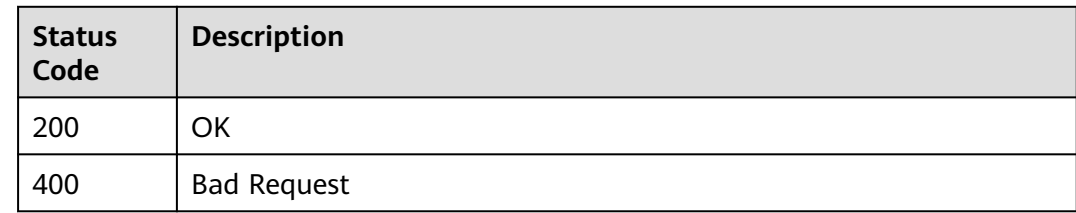

# **Error Codes**

See **[Error Codes](#page-535-0)**.

# **7.1.12 Setting Read-Only Flag for an EVS Disk**

# **Function**

This API is used to set the read-only flag for an EVS disk.

# **Calling Method**

For details, see **[Calling APIs](#page-12-0)**.

# **URI**

POST /v2/{project\_id}/volumes/{volume\_id}/action

#### **Table 7-94** Path Parameters

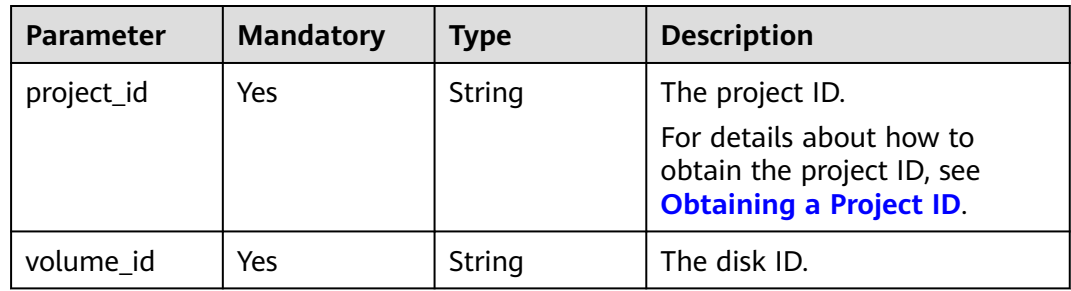

# **Request Parameters**

**Table 7-95** Request header parameters

| <b>Parameter</b> | <b>Mandatory</b> | <b>Type</b> | <b>Description</b>                                                                                                    |
|------------------|------------------|-------------|----------------------------------------------------------------------------------------------------|
| X-Auth-Token     | Yes              | String      | The user token. It can be<br>obtained by calling the IAM<br>API used to obtain a user<br>token. The value of X-Subject-<br>Token in the response header<br>is the user token. |

**Table 7-96** Request body parameters

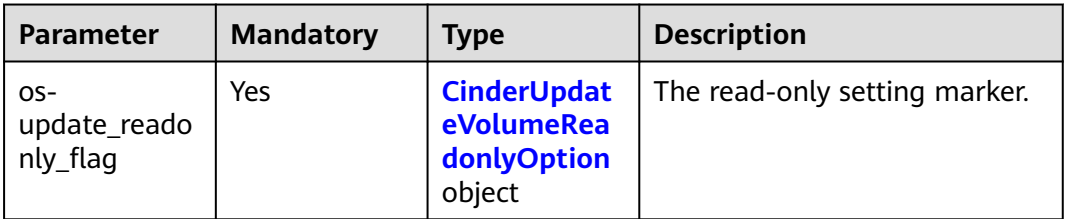

<span id="page-256-0"></span>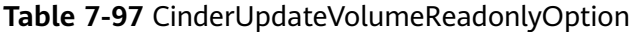

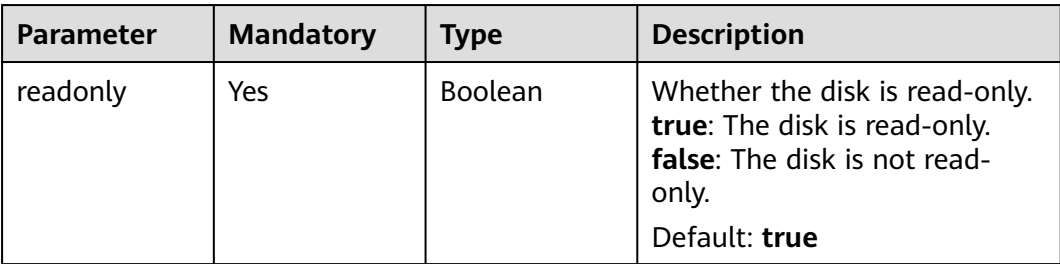

# **Response Parameters**

#### **Status code: 400**

**Table 7-98** Response body parameters

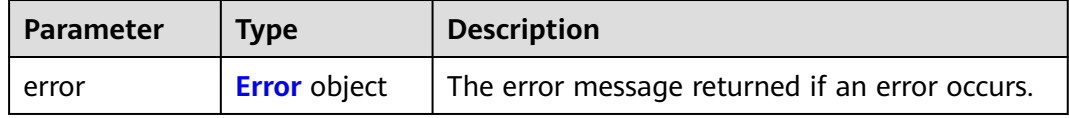

#### **Table 7-99** Error

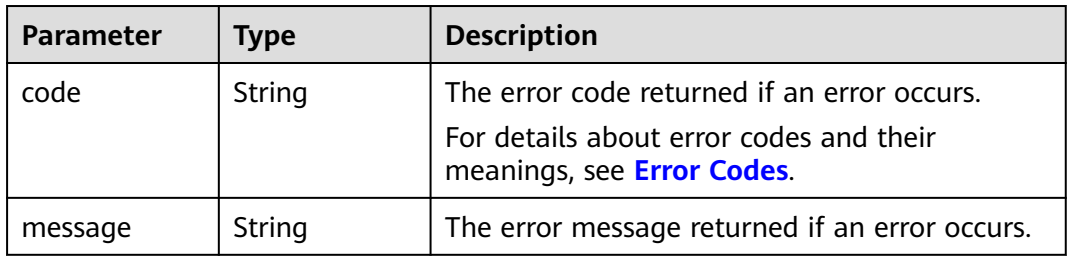

# **Example Requests**

Setting the read-only flag for an EVS disk

POST https://{endpoint}/v2/{project\_id}/volumes/{volume\_id}/action

```
{
  "os-update_readonly_flag" : {
   "readonly" : true
  }
}
```
# **Example Responses**

**Status code: 400**

Bad Request

{

```
 "error" : {
 "message" : "XXXX",
 "code" : "XXX"
```
 } }

# **Status Codes**

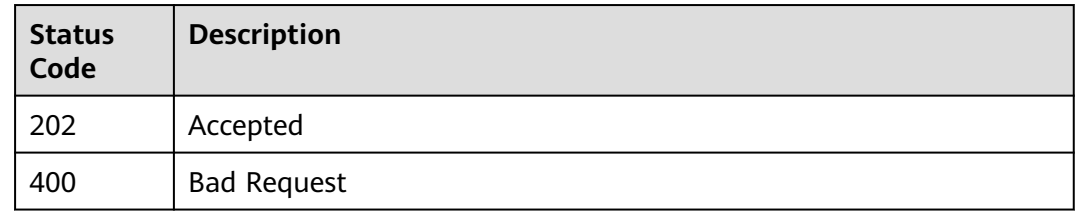

## **Error Codes**

See **[Error Codes](#page-535-0)**.

# **7.1.13 Exporting EVS Disk Data as an Image**

# **Function**

This API is used to export data of a system or data disk as an IMS image. The exported image will be displayed in the IMS private image list and can be viewed and used.

# **Constraints**

The disk capacity must be less than or equal to 1 TiB.

# **Calling Method**

For details, see **[Calling APIs](#page-12-0)**.

# **URI**

POST /v2/{project\_id}/volumes/{volume\_id}/action

#### **Table 7-100** Path Parameters

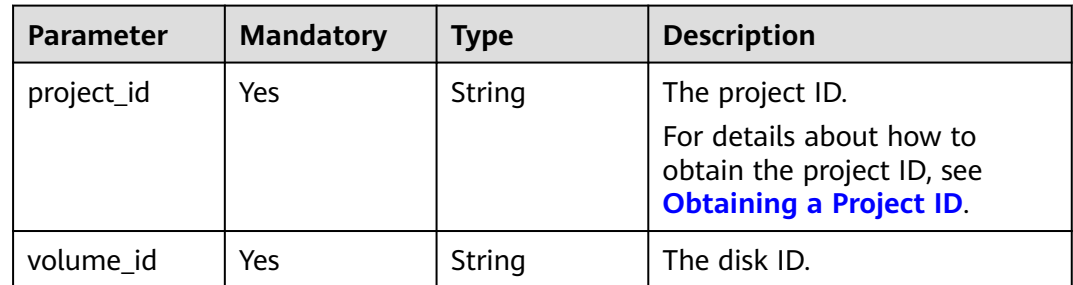

# **Request Parameters**

**Table 7-101** Request header parameters

| Parameter    | <b>Mandatory</b> | <b>Type</b> | <b>Description</b>                                                                                                    |
|--------------|------------------|-------------|----------------------------------------------------------------------------------------------------|
| X-Auth-Token | Yes              | String      | The user token. It can be<br>obtained by calling the IAM<br>API used to obtain a user<br>token. The value of X-Subject-<br>Token in the response header<br>is the user token. |

**Table 7-102** Request body parameters

| <b>Parameter</b>                 | <b>Mandatory</b> | <b>Type</b>                               | <b>Description</b>                               |
|----------------------------------|------------------|-------------------------------------------|--------------------------------------------------|
| $OS-$<br>volume_uploa<br>d_image | Yes              | <b>TolmageOpti</b>   marker.<br>on object | <b>CinderExport</b>   The image export operation |

**Table 7-103** CinderExportToImageOption

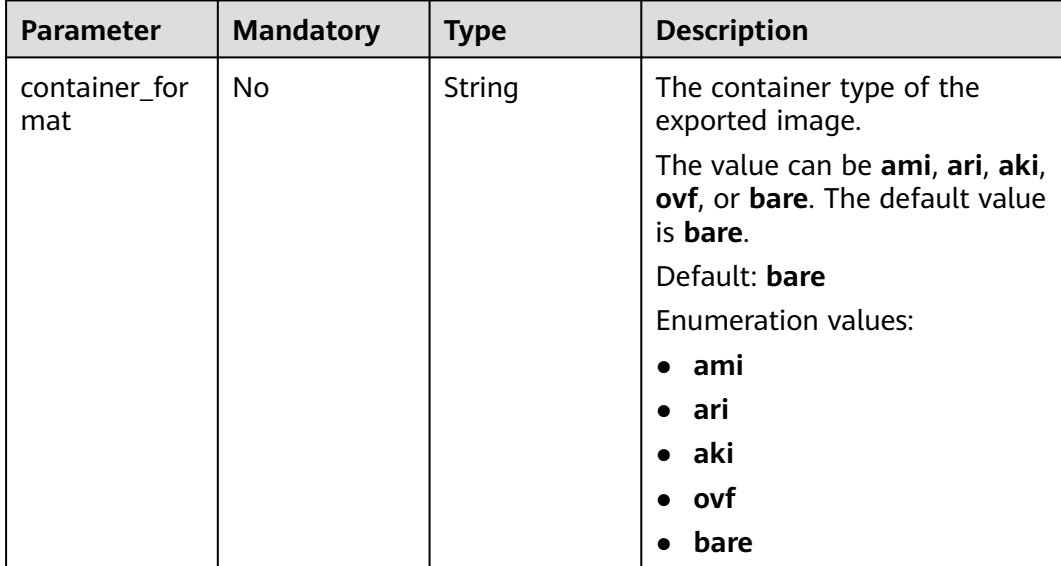

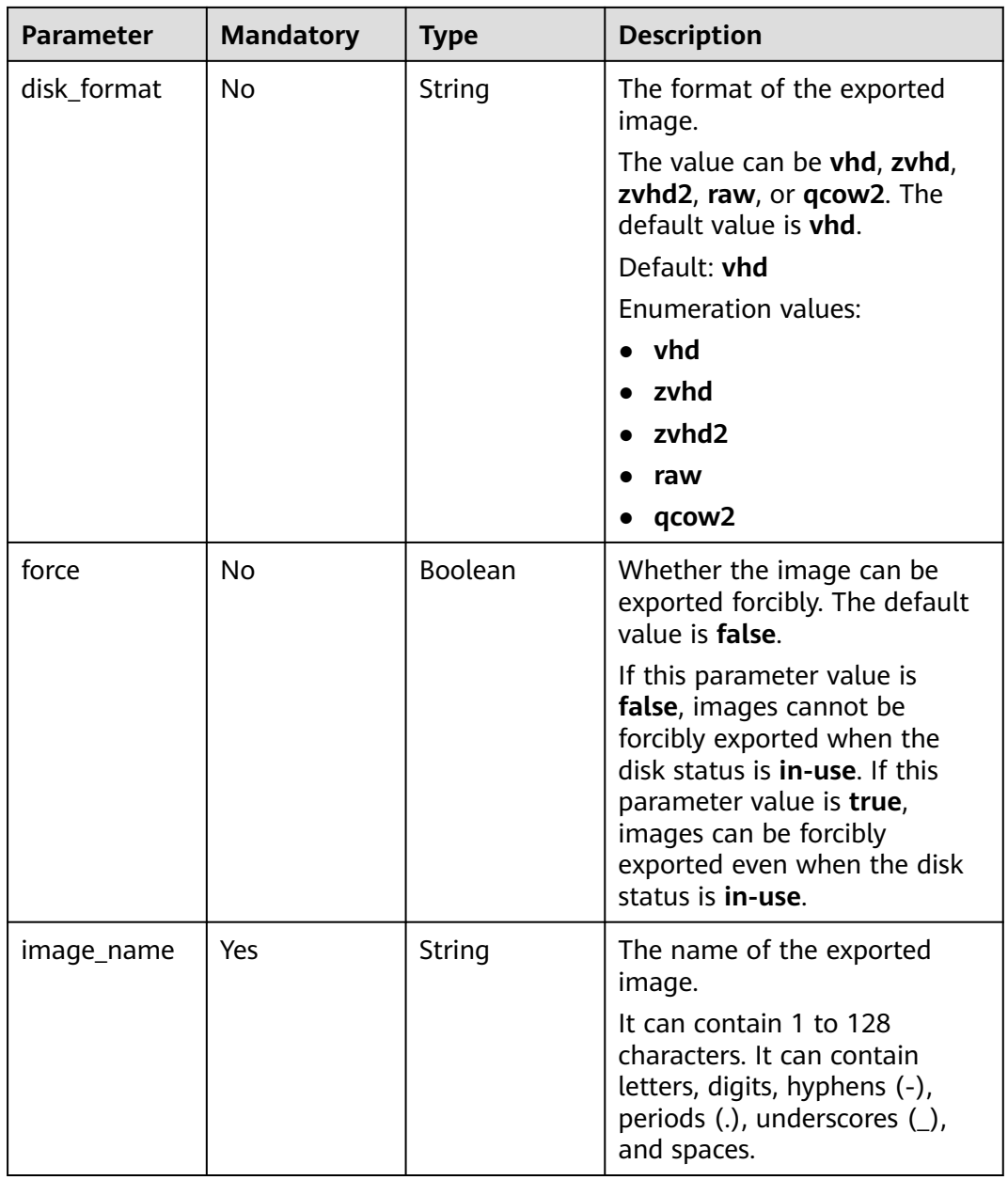

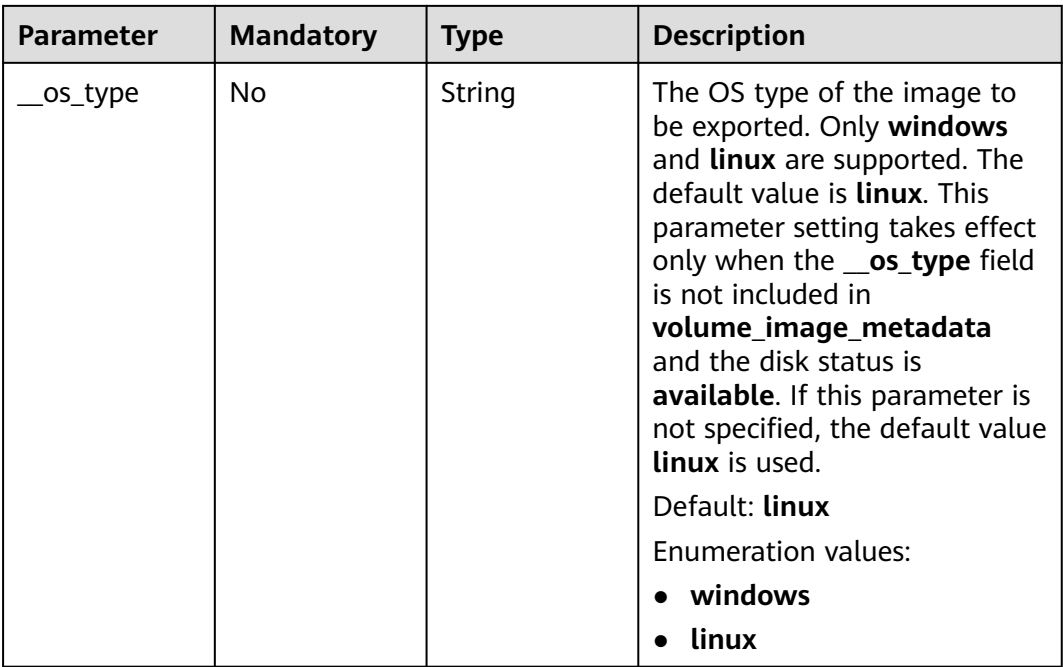

# **Response Parameters**

#### **Status code: 202**

## **Table 7-104** Response body parameters

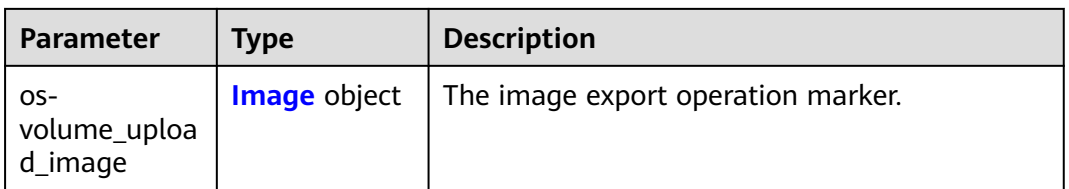

## **Table 7-105** Image

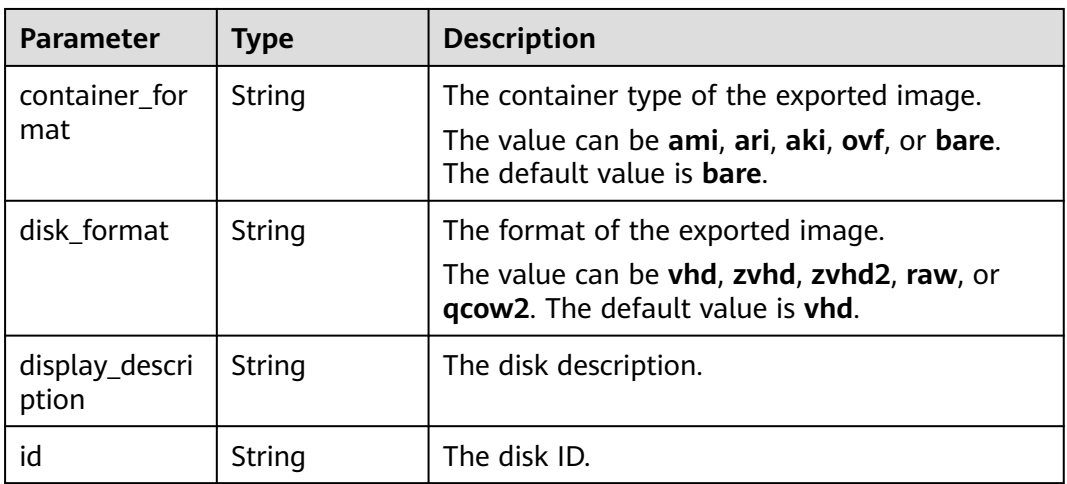

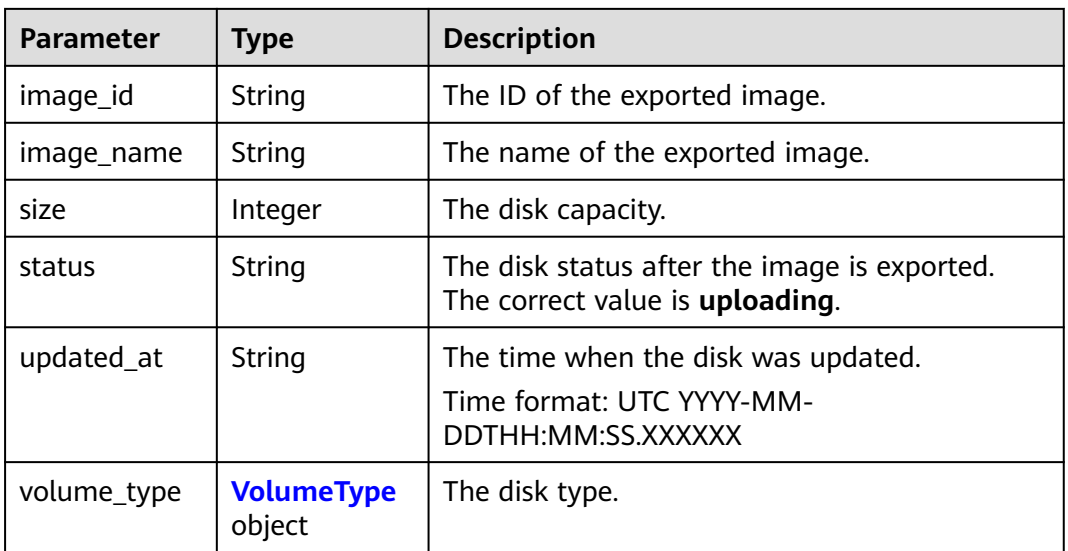

## **Table 7-106** VolumeType

| <b>Parameter</b> | <b>Type</b>                                      | <b>Description</b>         |
|------------------|--------------------------------------------------|----------------------------|
| id               | String                                           | The disk type ID.          |
| name             | String                                           | The disk type name.        |
| extra_specs      | <b>VolumeTypeE</b><br><b>xtraSpecs</b><br>object | The disk type flavor.      |
| description      | String                                           | The disk type description. |
| qos_specs_id     | String                                           | The reserved field.        |
| is_public        | <b>Boolean</b>                                   | The reserved field.        |

**Table 7-107** VolumeTypeExtraSpecs

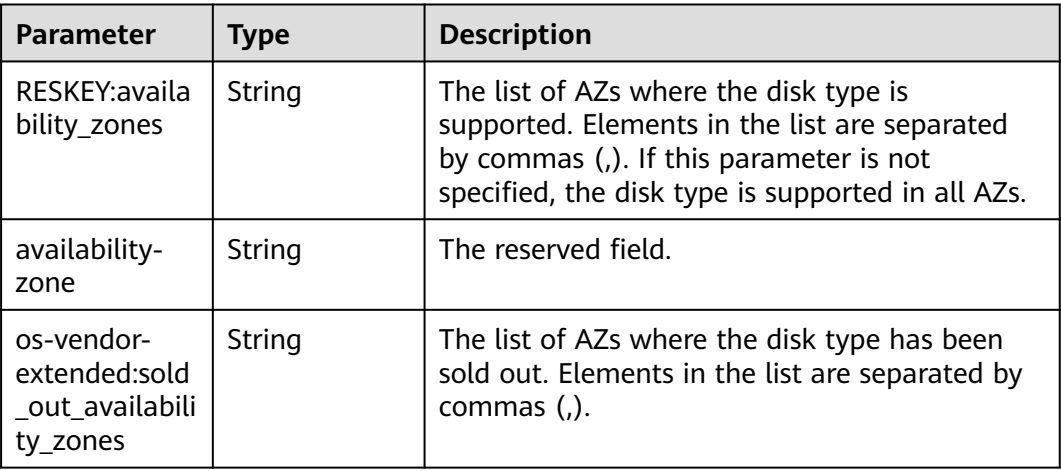

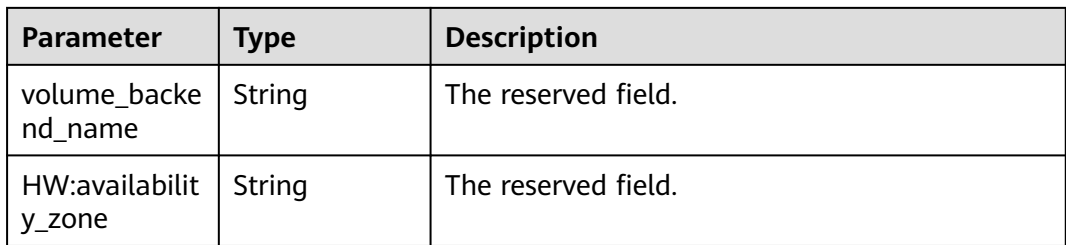

**Table 7-108** Response body parameters

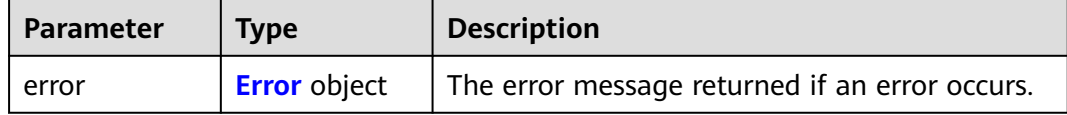

#### **Table 7-109** Error

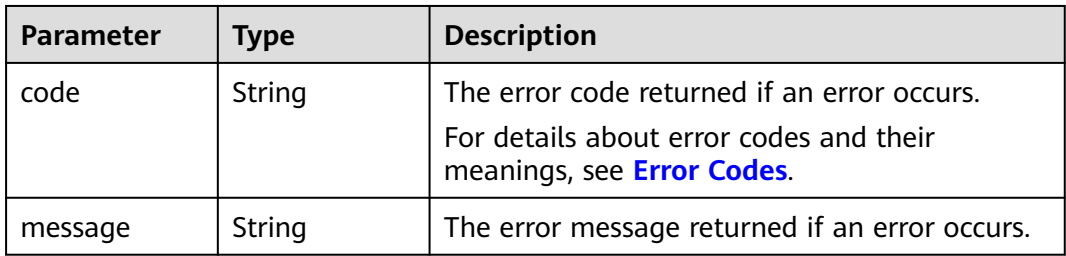

## **Example Requests**

Exporting an EVS disk as an image (If the container type of the exported image is bare, the format of the exported image is VHD, the OS type of the exported image is Linux, and the EVS disk is in the in-use state, you can forcibly export the image.)

POST https://{endpoint}/v2/{project\_id}/volumes/{volume\_id}/action

```
{
  "os-volume_upload_image" : {
   "image_name" : "sxmatch2",
   "force" : true,
   "container_format" : "bare",
   "disk_format" : "vhd",
   "__os_type" : "linux"
 }
}
```
### **Example Responses**

#### **Status code: 202**

Accepted

```
{
 "os-volume_upload_image" : {
```

```
 "status" : "uploading",
   "size" : 40,
   "id" : "16369c5d-384d-4e64-b37a-56d898769362",
   "image_id" : "c5333daa-fbc8-4d1d-bf79-b0567bb45d15",
   "image_name" : "evs-ims-test1027",
   "volume_type" : {
     "description" : "None",
     "deleted" : false,
     "created_at" : "2015-05-24T14:47:22.132268",
     "updated_at" : "2017-07-29T11:29:33.730076",
     "extra_specs" : {
      "volume_backend_name" : "<or> FusionStorage_SATA <or> FusionStorage_SAS <or> 
fusionstoragesata",
      "XX:availability_zone" : "kvmxen.dc1"
     },
     "is_public" : true,
    "id" : "8247b6ed-37f0-4c48-8ef1-f0027fb332bc",
     "name" : "SATA"
   },
   "container_format" : "bare",
 "disk_format" : "vhd",
 "display_description" : "",
   "updated_at" : "2018-01-11T01:50:25.800931"
 }
}<sup>-</sup>
```
Bad Request

```
{
  "error" : {
   "message" : "XXXX",
   "code" : "XXX"
 }
}
```
## **Status Codes**

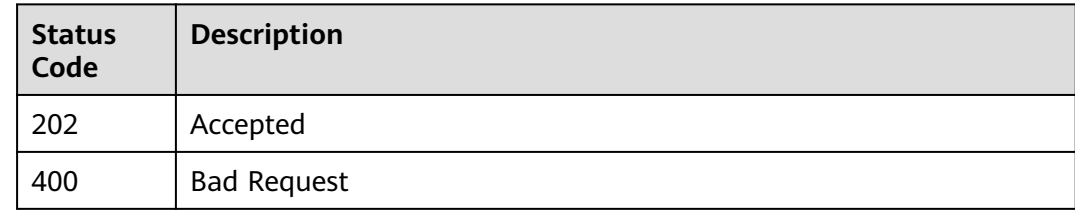

### **Error Codes**

See **[Error Codes](#page-535-0)**.

# **7.1.14 Attaching an EVS Disk (Deprecated)**

### **Function**

This API is only used to change the EVS disk status from **available** to **in-use**. Note: This API call exists for compatibility reasons only and is not meant to be used.

# **Constraints**

Do not call this API to attach an EVS disk. If you need to attach a disk, call the ECS Attach Volume API.

# **Calling Method**

For details, see **[Calling APIs](#page-12-0)**.

### **URI**

POST /v2/{project\_id}/volumes/{volume\_id}/action

**Table 7-110** Path Parameters

| <b>Parameter</b> | <b>Mandatory</b> | Type   | <b>Description</b>                                                                                          |
|------------------|------------------|--------|----------------------------------------------------------------------------------------------------|
| project_id       | Yes              | String | The project ID.<br>For details about how to<br>obtain the project ID, see<br><b>Obtaining a Project ID.</b> |
| volume_id        | Yes              | String | The disk ID.                                                                                                |

# **Request Parameters**

**Table 7-111** Request header parameters

| <b>Parameter</b> | <b>Mandatory</b> | Type   | <b>Description</b>                                                                                                    |
|------------------|------------------|--------|----------------------------------------------------------------------------------------------------|
| X-Auth-Token     | Yes              | String | The user token. It can be<br>obtained by calling the IAM<br>API used to obtain a user<br>token. The value of X-Subject-<br>Token in the response header<br>is the user token. |

**Table 7-112** Request body parameters

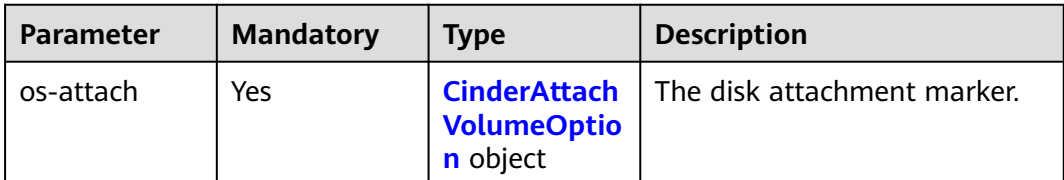

<span id="page-265-0"></span>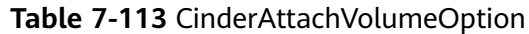

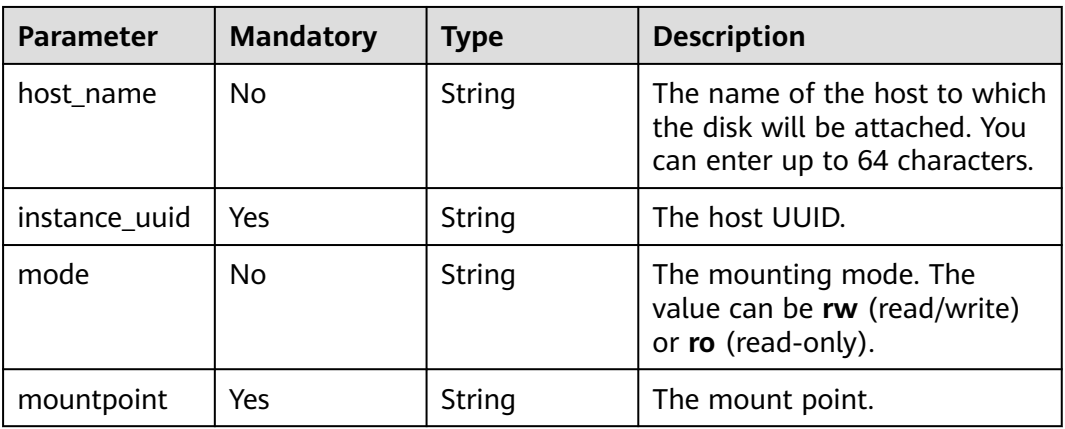

# **Response Parameters**

#### **Status code: 400**

**Table 7-114** Response body parameters

| <b>Parameter</b> | <b>Type</b>         | <b>Description</b>                             |
|------------------|---------------------|------------------------------------------------|
| error            | <b>Error</b> object | The error message returned if an error occurs. |

**Table 7-115** Error

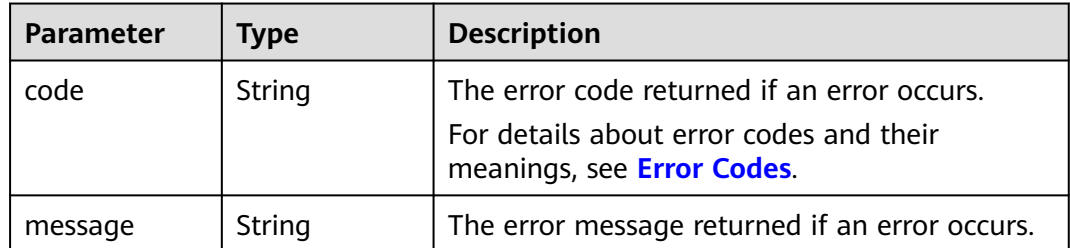

# **Example Requests**

None

{

}

## **Example Responses**

**Status code: 400**

Bad Request

```
 "error" : {
 "message" : "XXXX",
 "code" : "XXX"
 }
```
# **Status Codes**

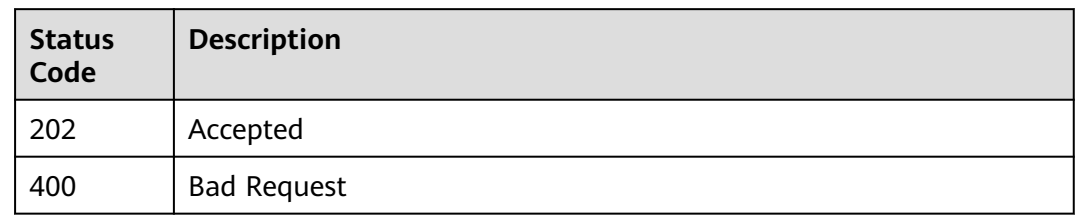

# **Error Codes**

See **[Error Codes](#page-535-0)**.

# **7.1.15 Detaching an EVS Disk (Deprecated)**

# **Function**

This API is only used to change the EVS disk status from **in-use** to **available**. Note: This API call exists for compatibility reasons only and is not meant to be used.

# **Constraints**

Do not call this API to detach an EVS disk. If you need to detach a disk, call the ECS Detach Volume API.

# **Calling Method**

For details, see **[Calling APIs](#page-12-0)**.

# **URI**

POST /v2/{project\_id}/volumes/{volume\_id}/action

#### **Table 7-116** Path Parameters

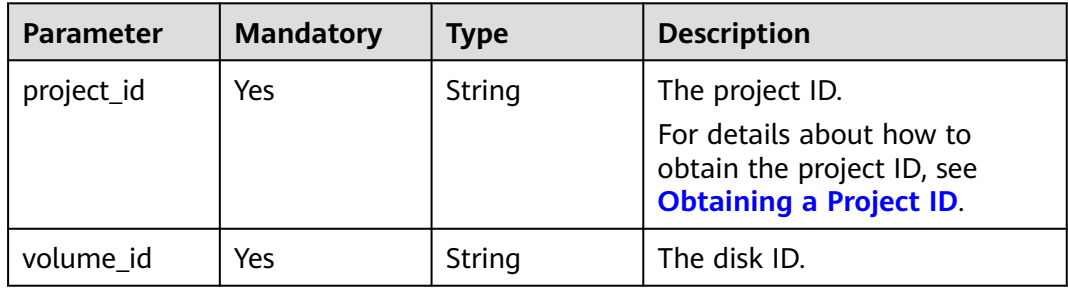

# **Request Parameters**

**Table 7-117** Request header parameters

| <b>Parameter</b> | <b>Mandatory</b> | <b>Type</b> | <b>Description</b>                                                                                                    |
|------------------|------------------|-------------|----------------------------------------------------------------------------------------------------|
| X-Auth-Token     | Yes              | String      | The user token. It can be<br>obtained by calling the IAM<br>API used to obtain a user<br>token. The value of X-Subject-<br>Token in the response header<br>is the user token. |

**Table 7-118** Request body parameters

| <b>Parameter</b> | <b>Mandatory</b> | <b>Type</b>                    | <b>Description</b>                                |
|------------------|------------------|--------------------------------|---------------------------------------------------|
| os-detach        | Yes              | <b>VolumeOptio</b><br>n object | <b>CinderDetach</b>   The disk detachment marker. |

**Table 7-119** CinderDetachVolumeOption

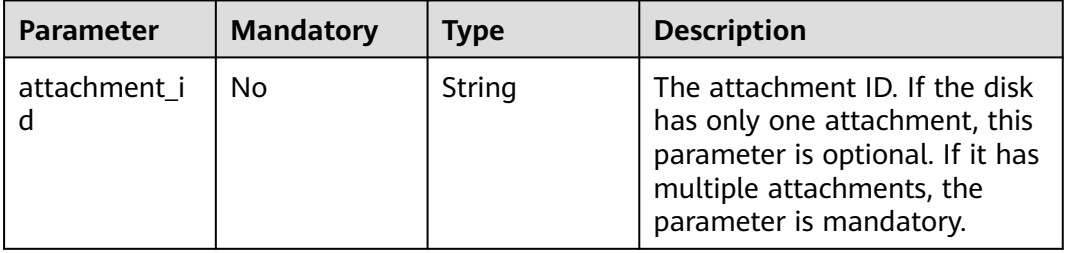

# **Response Parameters**

#### **Status code: 400**

**Table 7-120** Response body parameters

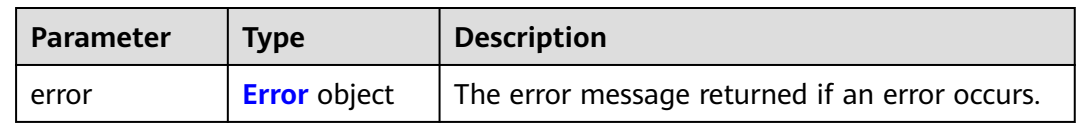

#### <span id="page-268-0"></span>**Table 7-121** Error

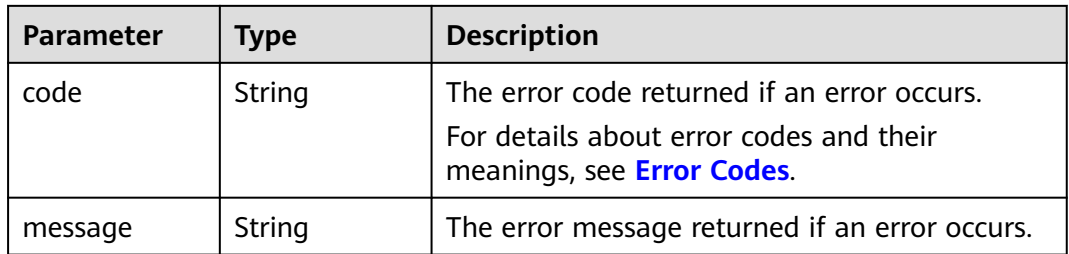

# **Example Requests**

```
{
 "os-detach" : {
   "attachment_id" : "d8777f54-84cf-4809-a679-468ffed56cf1"
  }
}
```
### **Example Responses**

#### **Status code: 400**

Bad Request

```
{
  "error" : {
   "message" : "XXXX",
   "code" : "XXX"
 }
}
```
# **Status Codes**

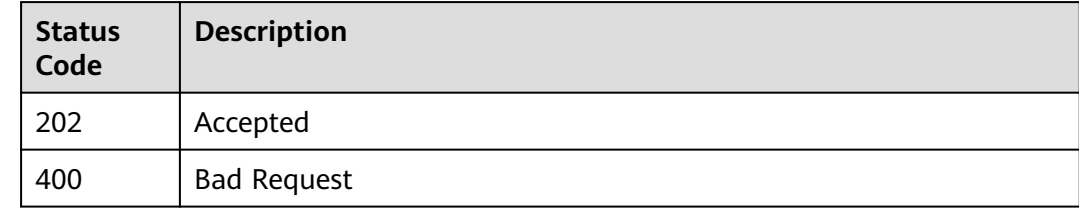

# **Error Codes**

See **[Error Codes](#page-535-0)**.

# **7.1.16 Reserving an EVS Disk (Deprecated)**

# **Function**

This API is used to reserve an EVS disk. Note: This API call exists for compatibility reasons only and is not meant to be used.

# **Calling Method**

For details, see **[Calling APIs](#page-12-0)**.

# **URI**

### POST /v2/{project\_id}/volumes/{volume\_id}/action

#### **Table 7-122** Path Parameters

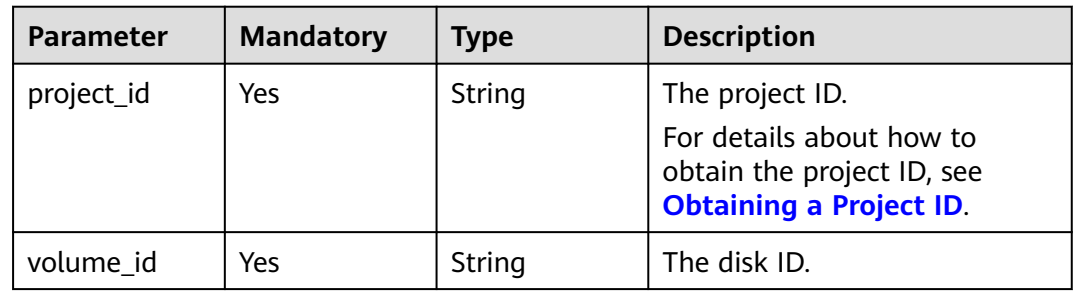

# **Request Parameters**

#### **Table 7-123** Request header parameters

| <b>Parameter</b> | <b>Mandatory</b> | Type   | <b>Description</b>                                                                                                    |
|------------------|------------------|--------|----------------------------------------------------------------------------------------------------|
| X-Auth-Token     | Yes              | String | The user token. It can be<br>obtained by calling the IAM<br>API used to obtain a user<br>token. The value of X-Subject-<br>Token in the response header<br>is the user token. |

**Table 7-124** Request body parameters

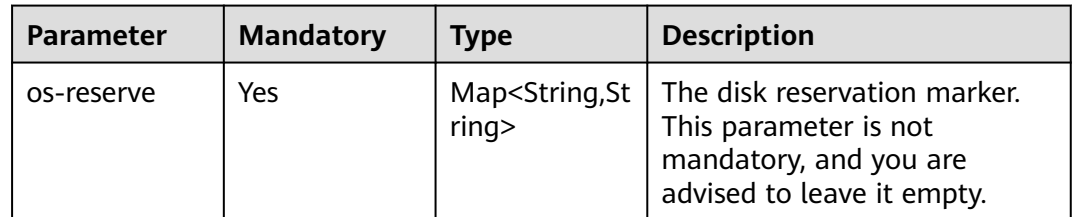

# **Response Parameters**

#### **Status code: 400**

#### **Table 7-125** Response body parameters

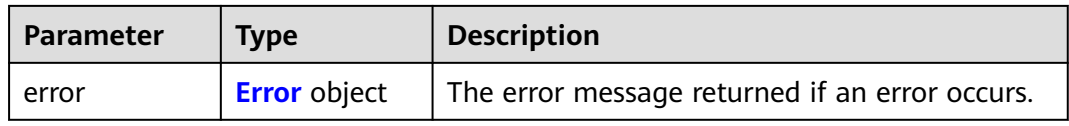

#### <span id="page-270-0"></span>**Table 7-126** Error

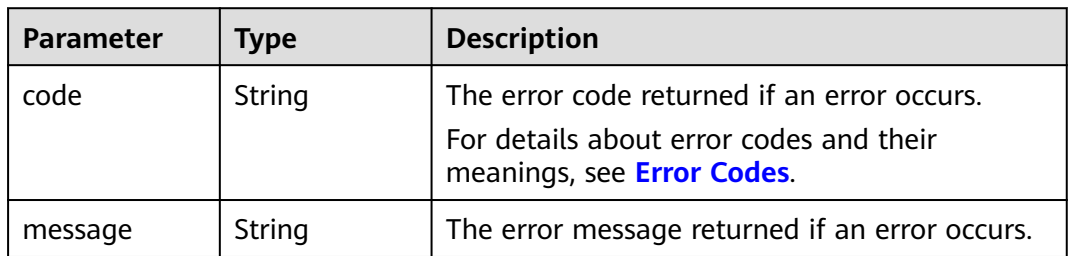

# **Example Requests**

{ "os-reserve" : { } }

# **Example Responses**

#### **Status code: 400**

Bad Request

```
{
 "error" : {
   "message" : "XXXX",
   "code" : "XXX"
 }
}
```
# **Status Codes**

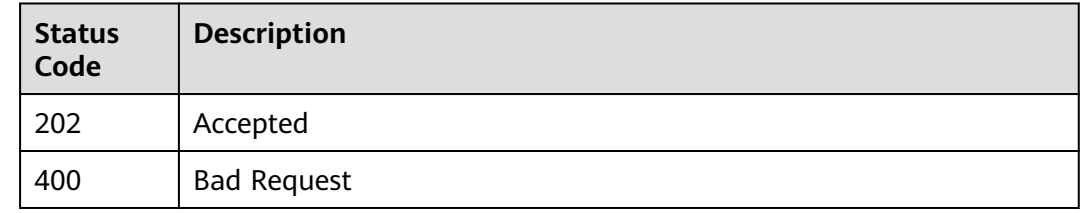

# **Error Codes**

See **[Error Codes](#page-535-0)**.

# **7.1.17 Canceling Reservation of an EVS Disk (Deprecated)**

# **Function**

This API is used to cancel the reservation of an EVS disk.

# **Calling Method**

For details, see **[Calling APIs](#page-12-0)**.

# **URI**

### POST /v2/{project\_id}/volumes/{volume\_id}/action

#### **Table 7-127** Path Parameters

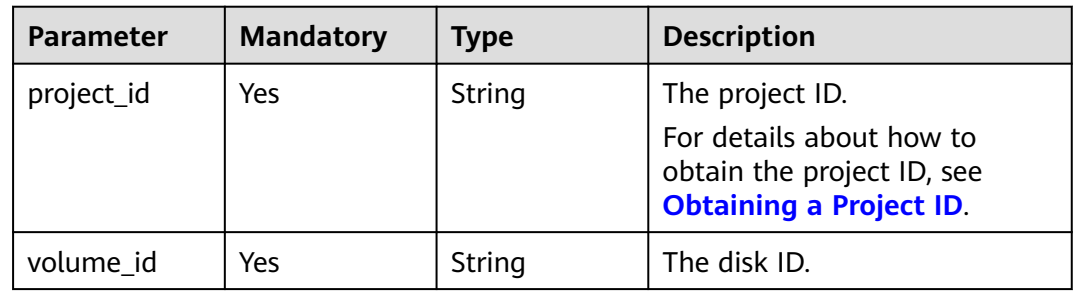

# **Request Parameters**

#### **Table 7-128** Request header parameters

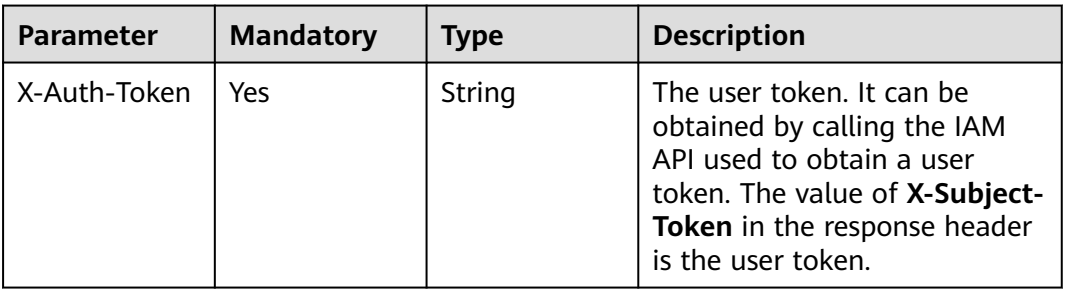

#### **Table 7-129** Request body parameters

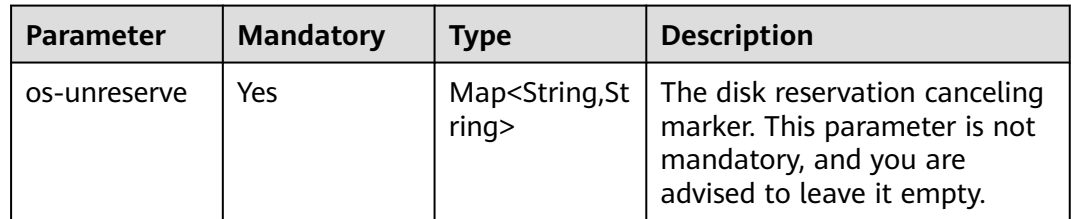

# **Response Parameters**

#### **Status code: 400**

#### **Table 7-130** Response body parameters

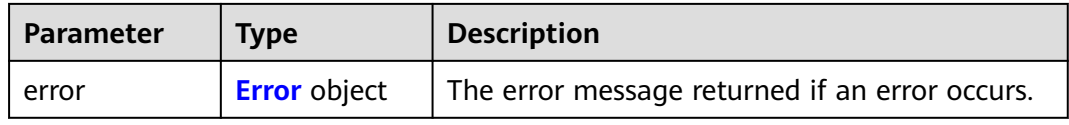

#### <span id="page-272-0"></span>**Table 7-131** Error

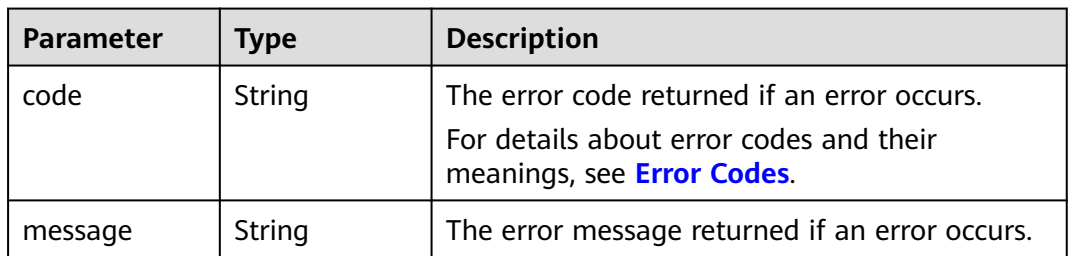

# **Example Requests**

{ "os-unreserve" : { } }

# **Example Responses**

#### **Status code: 400**

Bad Request

```
{
  "error" : {
 "message" : "XXXX",
 "code" : "XXX"
 }
}
```
# **Status Codes**

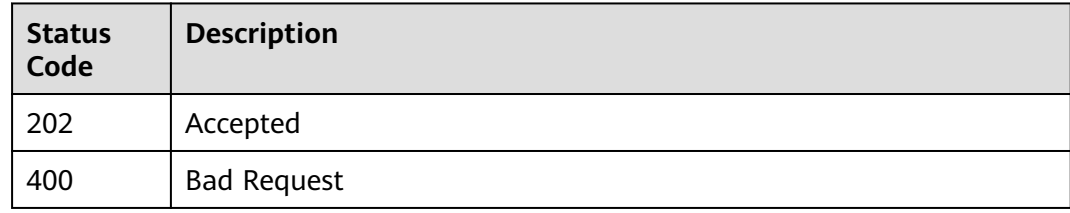

# **Error Codes**

See **[Error Codes](#page-535-0)**.

# **7.2 Snapshot Management**

# **7.2.1 Creating an EVS Snapshot**

# **Function**

This API is used to create an EVS snapshot.

# **Calling Method**

For details, see **[Calling APIs](#page-12-0)**.

# **URI**

POST /v2/{project\_id}/snapshots

#### **Table 7-132** Path Parameters

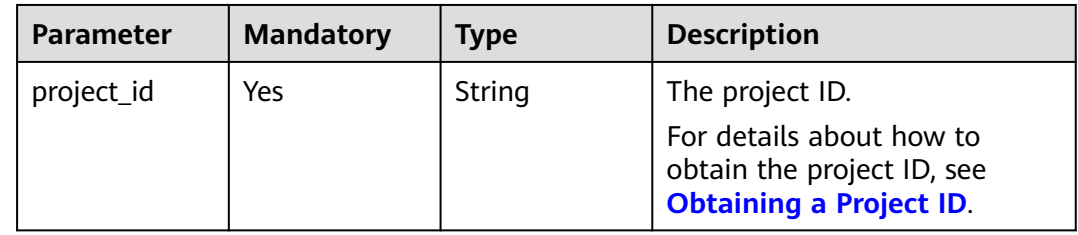

# **Request Parameters**

**Table 7-133** Request header parameters

| Parameter    | <b>Mandatory</b> | <b>Type</b> | <b>Description</b>                                                                                                    |
|--------------|------------------|-------------|----------------------------------------------------------------------------------------------------|
| X-Auth-Token | Yes              | String      | The user token. It can be<br>obtained by calling the IAM<br>API used to obtain a user<br>token. The value of X-Subject-<br>Token in the response header<br>is the user token. |

**Table 7-134** Request body parameters

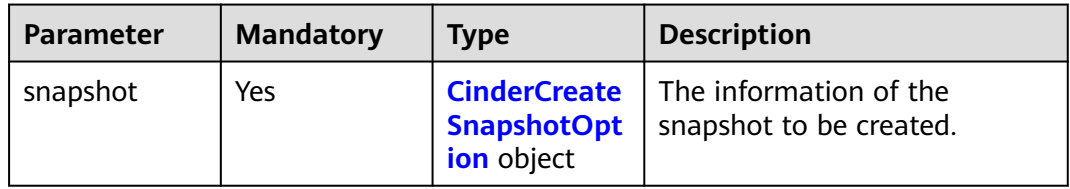

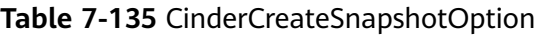

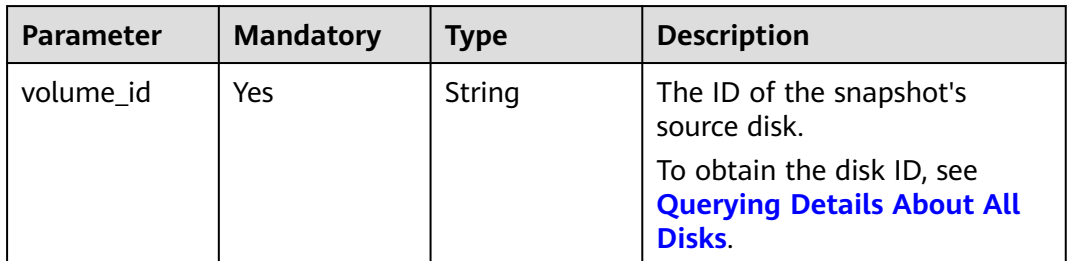

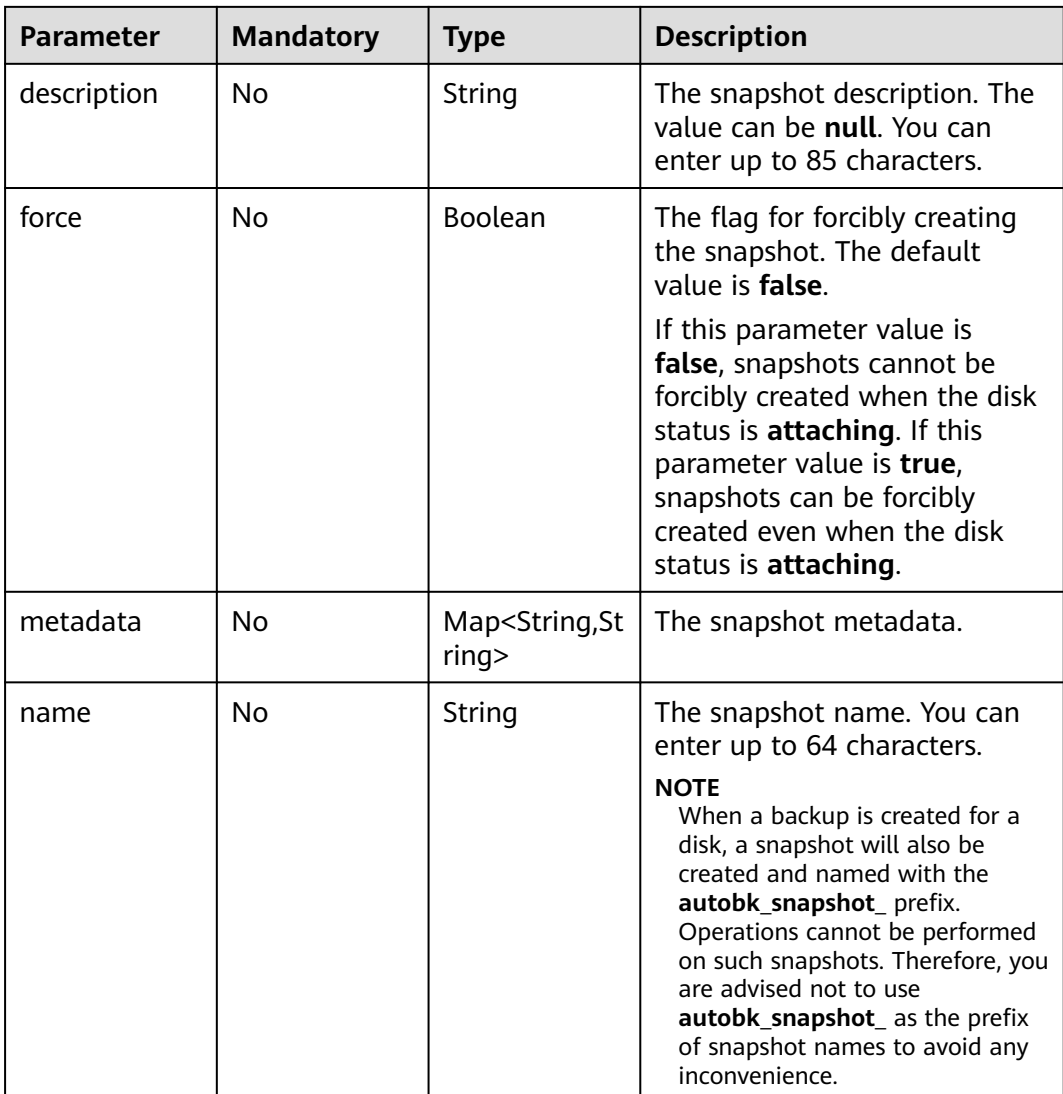

# **Response Parameters**

#### **Status code: 202**

**Table 7-136** Response body parameters

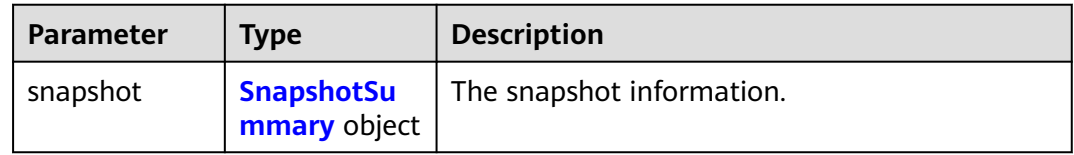

<span id="page-275-0"></span>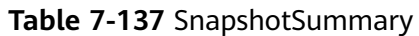

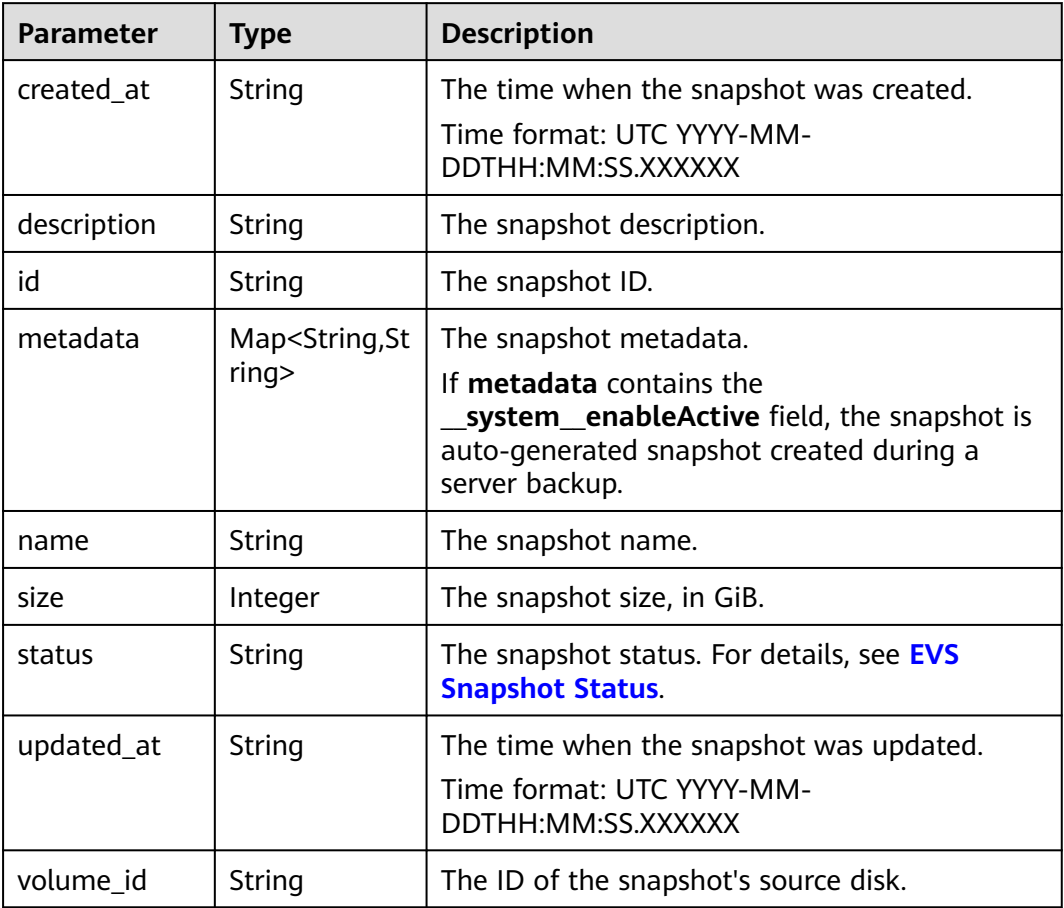

**Table 7-138** Response body parameters

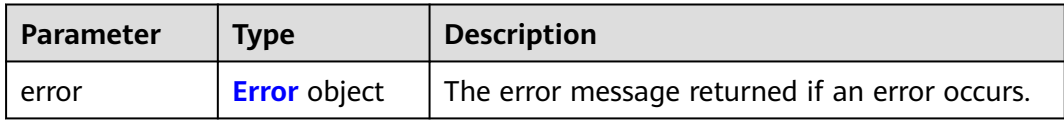

#### **Table 7-139** Error

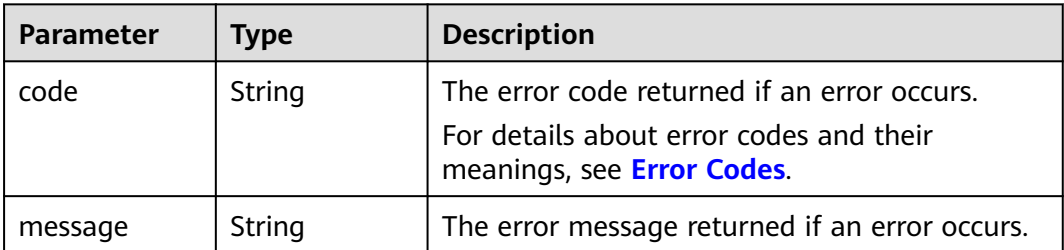

# **Example Requests**

Creating a snapshot (If the source EVS disk is attached, the snapshot cannot be forcibly created.)

```
POST https://{endpoint}/v2/{project_id}/snapshots
```

```
{
 "snapshot" : {
 "name" : "snap-001",
 "description" : "Daily backup",
 "volume_id" : "5aa119a8-d25b-45a7-8d1b-88e127885635",
   "force" : false,
   "metadata" : { }
  }
}
```
## **Example Responses**

#### **Status code: 202**

Accepted

```
{
 "snapshot" : {
 "status" : "creating",
 "description" : "Daily backup",
 "created_at" : "2013-02-25T03:56:53.081642",
 "metadata" : { },
 "volume_id" : "5aa119a8-d25b-45a7-8d1b-88e127885635",
   "size" : 1,
   "id" : "ffa9bc5e-1172-4021-acaf-cdcd78a9584d",
   "name" : "snap-001",
   "updated_at" : "2013-02-25T03:56:53.081642"
 }
}
```
#### **Status code: 400**

Bad Request

```
{
  "error" : {
   "message" : "XXXX",
   "code" : "XXX"
  }
}
```
# **Status Codes**

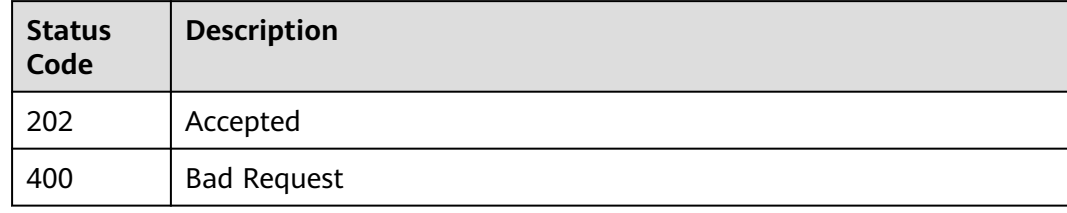

### **Error Codes**

#### See **[Error Codes](#page-535-0)**.

# **7.2.2 Deleting an EVS Snapshot**

# **Function**

This API is used to delete an EVS snapshot.

# **Constraints**

A snapshot can be deleted only when its status is **available** or **error**.

# **Calling Method**

For details, see **[Calling APIs](#page-12-0)**.

## **URI**

DELETE /v2/{project\_id}/snapshots/{snapshot\_id}

**Table 7-140** Path Parameters

| <b>Parameter</b> | <b>Mandatory</b> | Type   | <b>Description</b>                                                                       |
|------------------|------------------|--------|------------------------------------------------------------------------------------------|
| project_id       | Yes              | String | The project ID.                                                                          |
|                  |                  |        | For details about how to<br>obtain the project ID, see<br><b>Obtaining a Project ID.</b> |
| snapshot_id      | Yes              | String | The snapshot ID.                                                                         |

# **Request Parameters**

**Table 7-141** Request header parameters

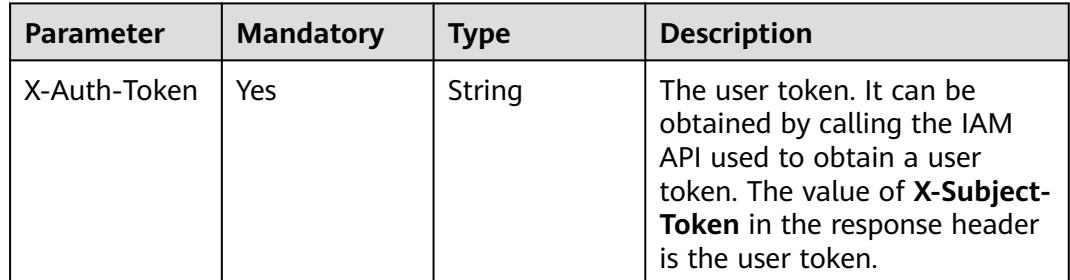

# **Response Parameters**

## **Status code: 400**

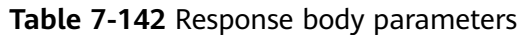

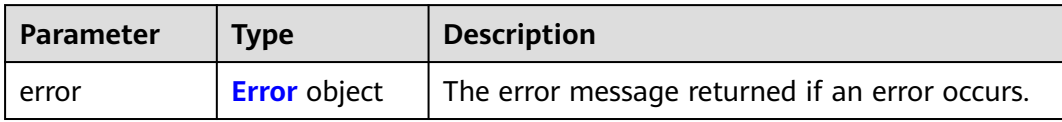

#### **Table 7-143** Error

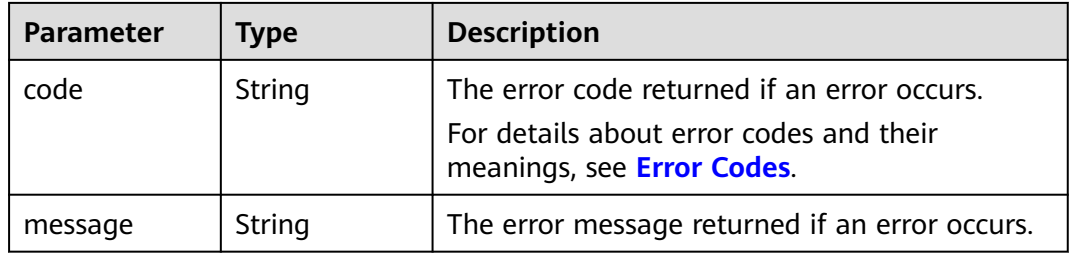

## **Example Requests**

DELETE https://{endpoint}/v2/{project\_id}/snapshots/{snapshot\_id}

# **Example Responses**

#### **Status code: 400**

Bad Request

```
{
 "error" : {
   "message" : "XXXX",
   "code" : "XXX"
 }
}
```
# **Status Codes**

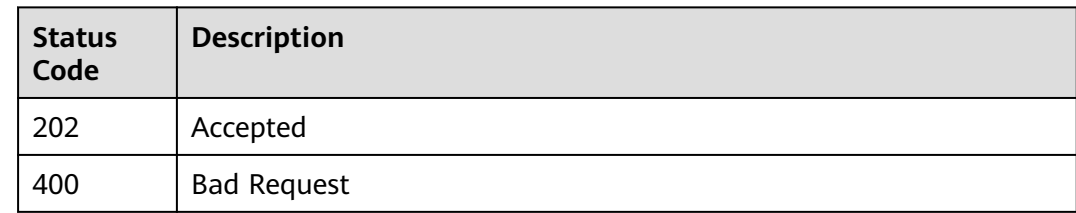

# **Error Codes**

See **[Error Codes](#page-535-0)**.

# **7.2.3 Updating an EVS Snapshot**

# **Function**

This API is used to update an EVS snapshot.

# **Calling Method**

For details, see **[Calling APIs](#page-12-0)**.

# **URI**

PUT /v2/{project\_id}/snapshots/{snapshot\_id}

#### **Table 7-144** Path Parameters

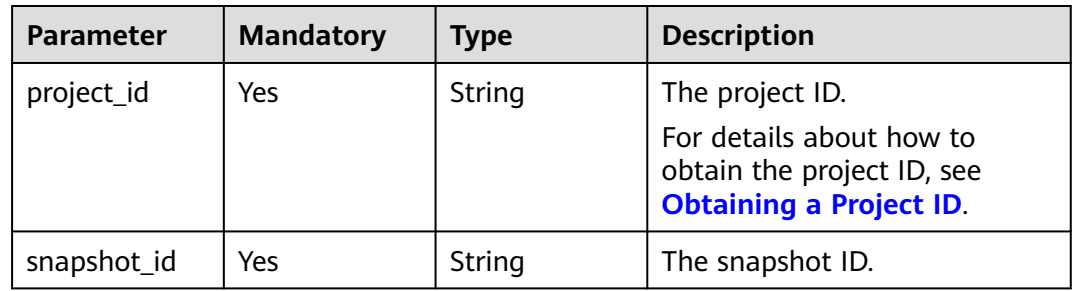

# **Request Parameters**

**Table 7-145** Request header parameters

| <b>Parameter</b> | <b>Mandatory</b> | <b>Type</b> | <b>Description</b>                                                                                                    |
|------------------|------------------|-------------|----------------------------------------------------------------------------------------------------|
| X-Auth-Token     | Yes              | String      | The user token. It can be<br>obtained by calling the IAM<br>API used to obtain a user<br>token. The value of X-Subject-<br>Token in the response header<br>is the user token. |

**Table 7-146** Request body parameters

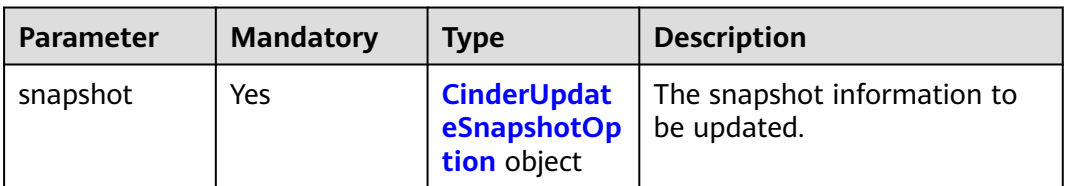

| <b>Parameter</b> | <b>Mandatory</b> | <b>Type</b> | <b>Description</b>                                                                                                    |
|------------------|------------------|-------------|----------------------------------------------------------------------------------------------------|
| name             | No.              | String      | The snapshot name. You can<br>enter up to 64 characters.                                                                                                    |
|                  |                  |             | <b>NOTE</b><br>When a backup is created for a<br>disk, a snapshot will also be<br>created and named with the<br><b>autobk snapshot</b> prefix.<br>Operations cannot be performed<br>on such snapshots. Therefore, you<br>are advised not to use<br><b>autobk_snapshot_</b> as the prefix<br>of snapshot names to avoid any<br>inconvenience. |
| description      | No.              | String      | The snapshot description. You<br>can enter up to 85 characters.                                                                                                    |

<span id="page-280-0"></span>**Table 7-147** CinderUpdateSnapshotOption

# **Response Parameters**

**Status code: 200**

#### **Table 7-148** Response body parameters

| <b>Parameter</b> | <b>Type</b>                              | <b>Description</b>        |
|------------------|------------------------------------------|---------------------------|
| snapshot         | <b>SnapshotSu</b><br><b>mmary</b> object | The snapshot information. |

**Table 7-149** SnapshotSummary

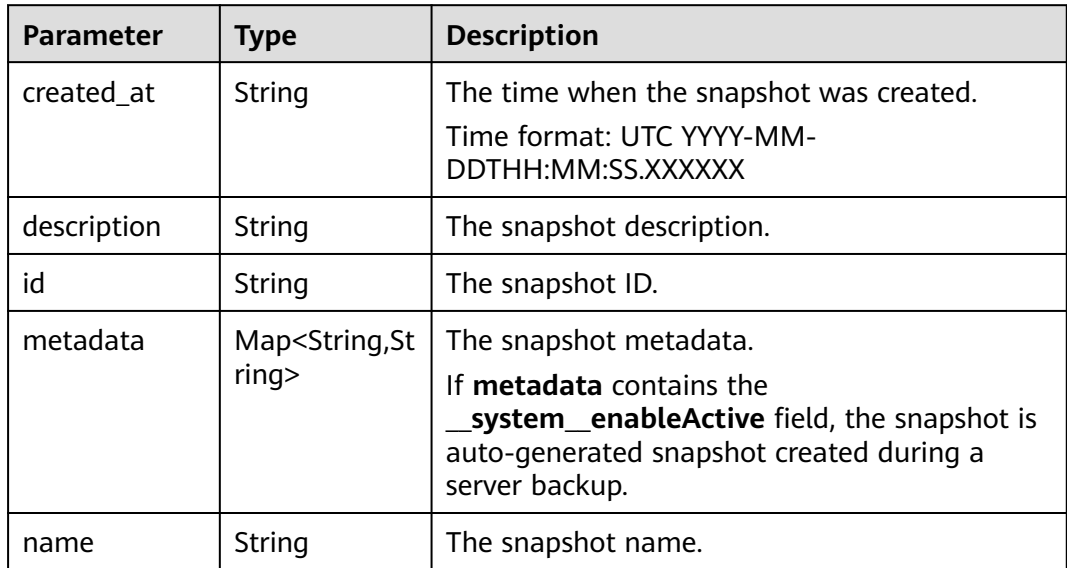

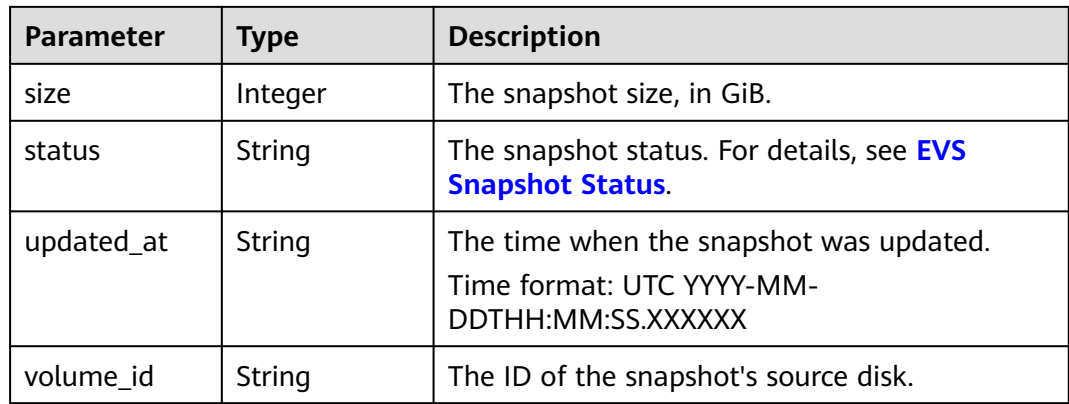

**Table 7-150** Response body parameters

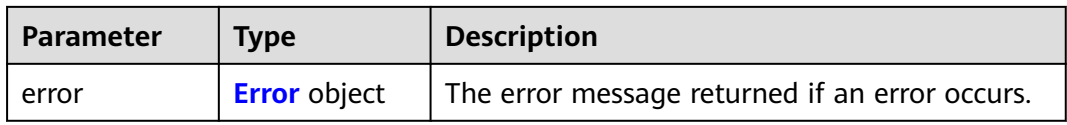

#### **Table 7-151** Error

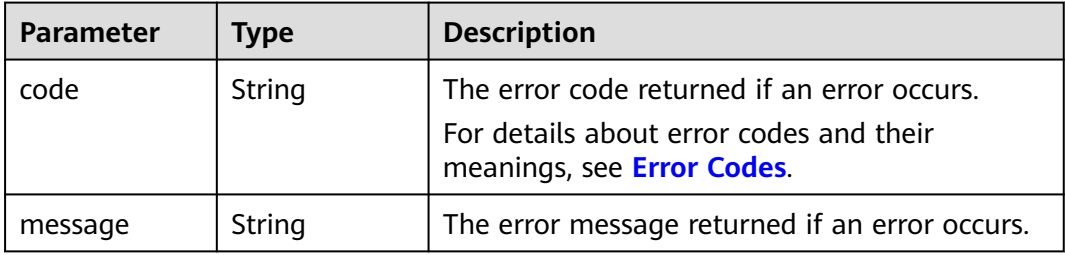

# **Example Requests**

Updating the EVS snapshot name and description

```
PUT https://{endpoint}/v2/{project_id}/snapshots/{snapshot_id}
```

```
{
 "snapshot" : {
 "name" : "name_xx3",
   "description" : "hello"
 }
```
# **Example Responses**

**Status code: 200**

**OK** 

{

}

"snapshot" : {

```
 "status" : "available",
 "description" : "Daily backup",
 "created_at" : "2013-02-25T03:56:53.081642",
 "metadata" : { },
 "volume_id" : "5aa119a8-d25b-45a7-8d1b-88e127885635",
   "size" : 1,
   "id" : "f9faf7df-fdc1-4093-9ef3-5cba06eef995",
 "name" : "snap-001",
 "updated_at" : "2013-02-25T03:56:53.081642"
 }
}
```
Bad Request

```
{
 "error" : {
    "message" : "XXXX",
    "code" : "XXX"
 }
\mathcal{E}
```
## **Status Codes**

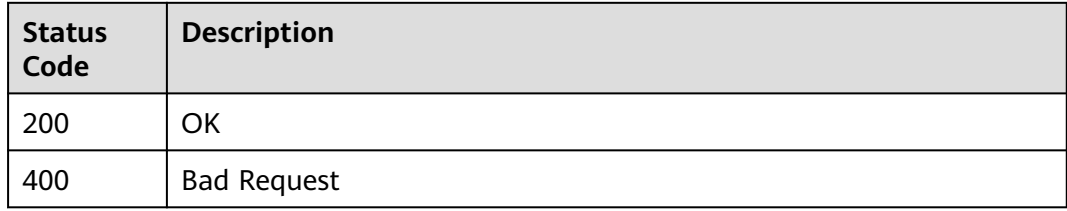

#### **Error Codes**

See **[Error Codes](#page-535-0)**.

# **7.2.4 Querying EVS Snapshots**

# **Function**

Querying EVS Snapshots

## **Calling Method**

For details, see **[Calling APIs](#page-12-0)**.

#### **URI**

GET /v2/{project\_id}/snapshots

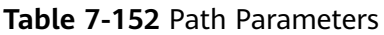

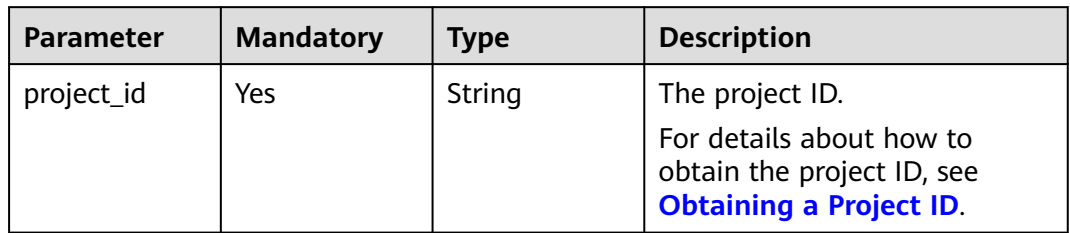

# **Table 7-153** Query Parameters

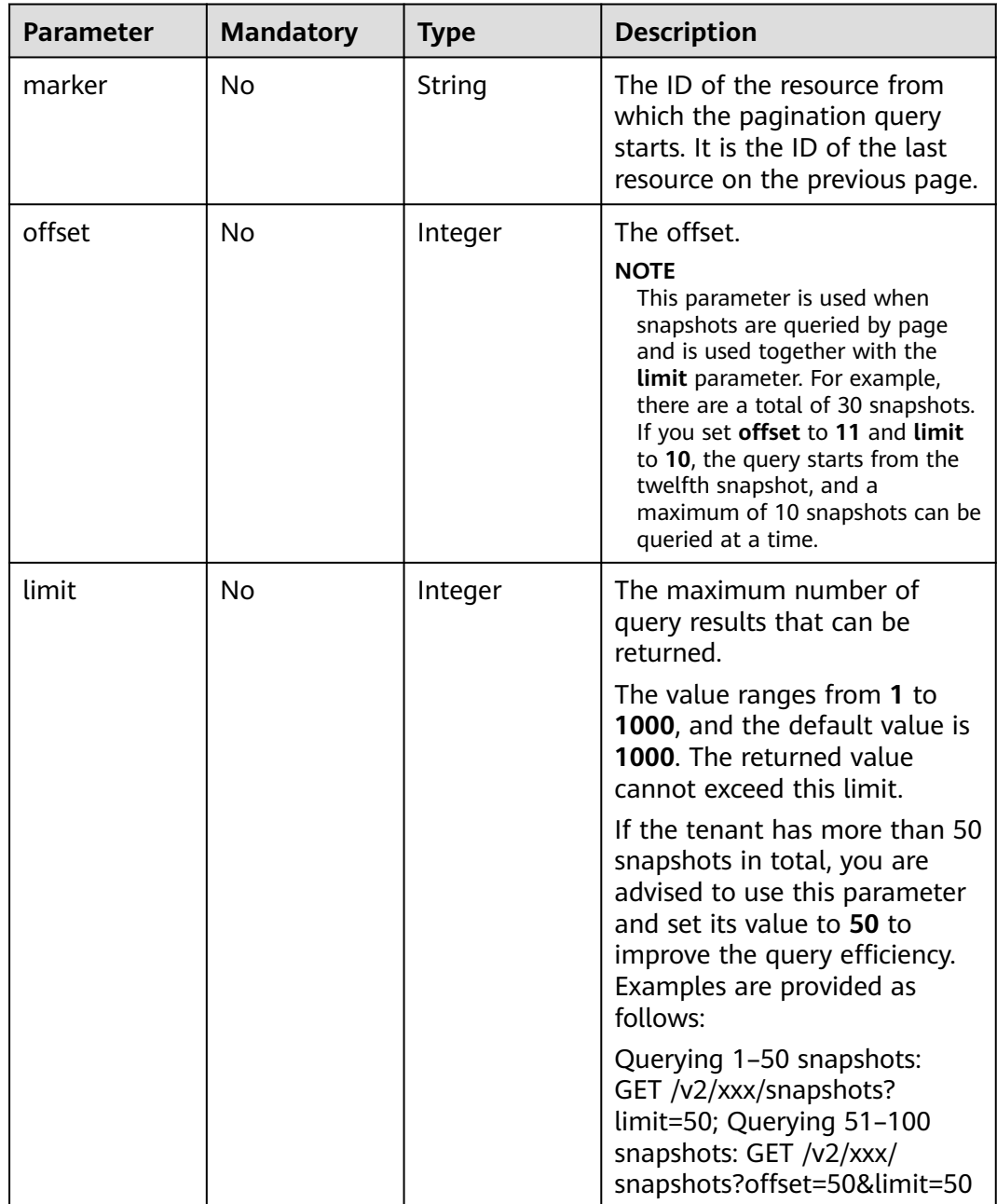

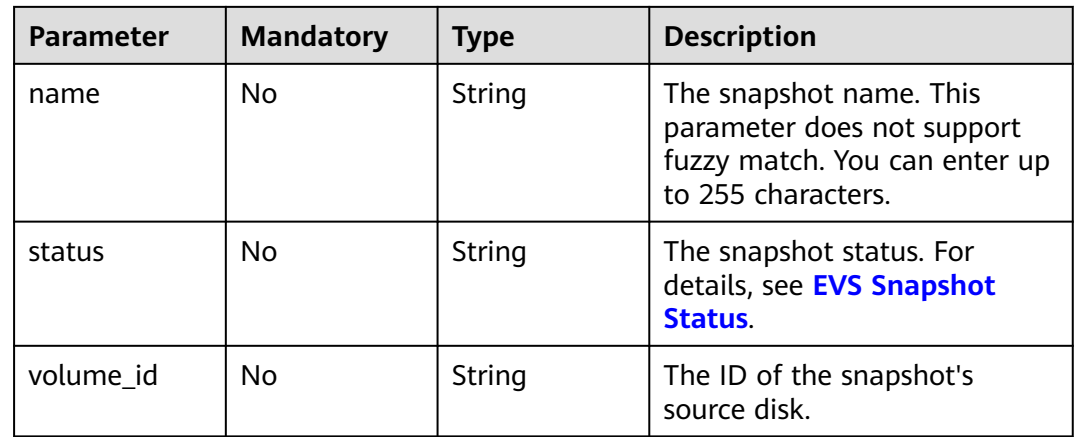

# **Request Parameters**

**Table 7-154** Request header parameters

| <b>Parameter</b> | <b>Mandatory</b> | <b>Type</b> | <b>Description</b>                                                                                                    |
|------------------|------------------|-------------|----------------------------------------------------------------------------------------------------|
| X-Auth-Token     | Yes              | String      | The user token. It can be<br>obtained by calling the IAM<br>API used to obtain a user<br>token. The value of X-Subject-<br>Token in the response header<br>is the user token. |

# **Response Parameters**

**Status code: 200**

**Table 7-155** Response body parameters

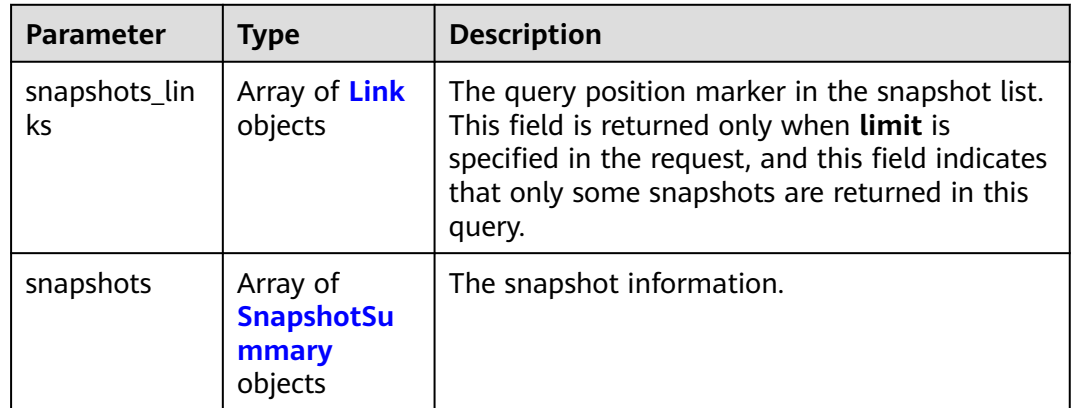

<span id="page-285-0"></span>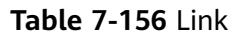

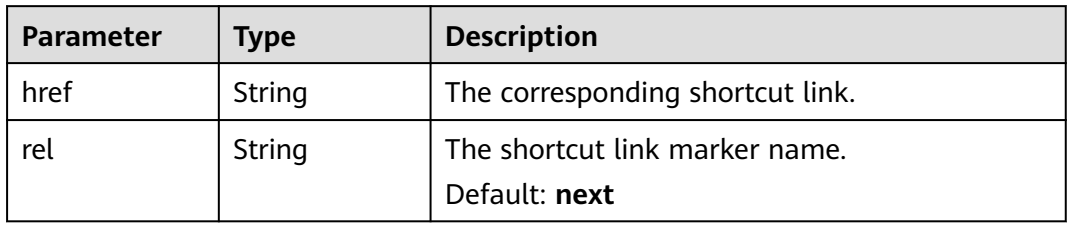

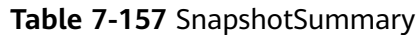

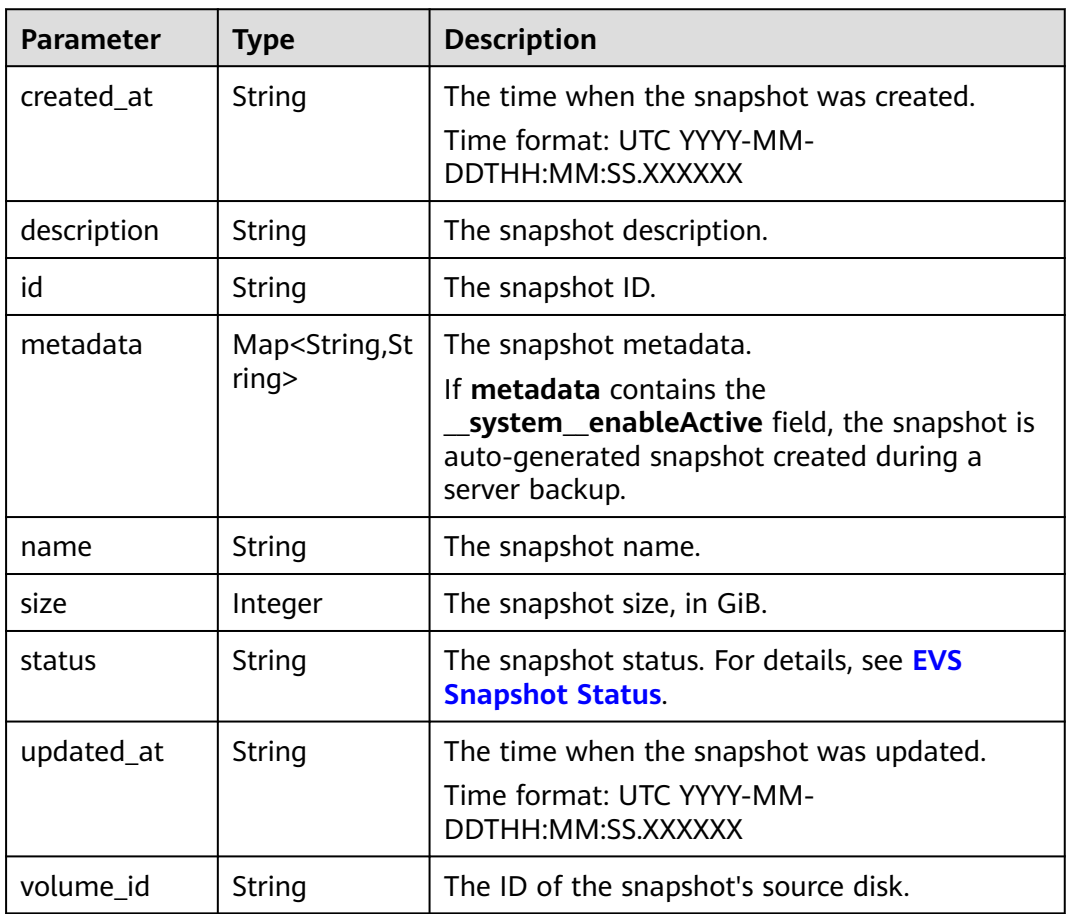

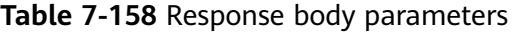

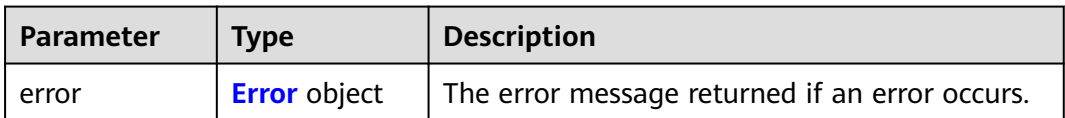

#### <span id="page-286-0"></span>**Table 7-159** Error

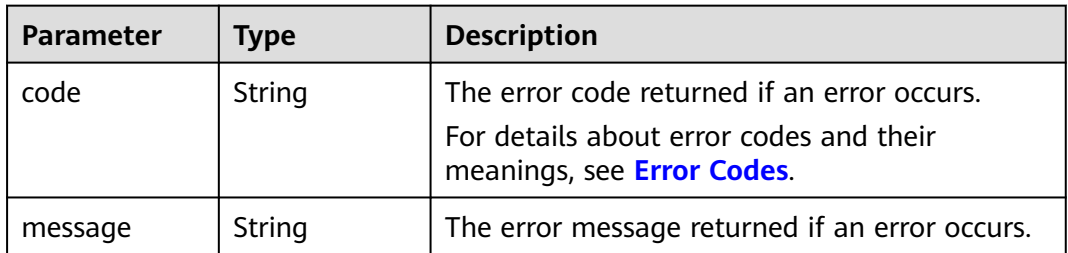

#### **Example Requests**

GET https://{endpoint}/v2/{project\_id}/snapshots

### **Example Responses**

#### **Status code: 200**

#### **OK**

```
{
 "snapshots" : [ {
 "created_at" : "2016-02-16T16:54:14.981520",
 "description" : null,
   "id" : "b836dc3d-4e10-4ea4-a34c-8f6b0460a583",
   "metadata" : { },
   "name" : "test01",
   "size" : 1,
   "status" : "available",
 "volume_id" : "ba5730ea-8621-4ae8-b702-ff0ffc12c209",
 "updated_at" : null
 }, {
 "created_at" : "2016-02-16T16:54:19.475397",
   "description" : null,
   "id" : "83be494d-329e-4a78-8ac5-9af900f48b95",
   "metadata" : { },
   "name" : "test02",
   "size" : 1,
   "status" : "available",
   "volume_id" : "ba5730ea-8621-4ae8-b702-ff0ffc12c209",
   "updated_at" : null
 }, {
 "created_at" : "2016-02-16T16:54:24.367414",
   "description" : null,
   "id" : "dd360f46-7593-4d35-8f2c-5566fd0bd79e",
   "metadata" : { },
   "name" : "test03",
   "size" : 1,
   "status" : "available",
 "volume_id" : "ba5730ea-8621-4ae8-b702-ff0ffc12c209",
 "updated_at" : null
 }, {
 "created_at" : "2016-02-16T16:54:29.766740",
 "description" : null,
   "id" : "4c29796a-8cf4-4482-9afc-e66da9a81240",
   "metadata" : { },
   "name" : "test04",
   "size" : 1,
   "status" : "available",
   "volume_id" : "ba5730ea-8621-4ae8-b702-ff0ffc12c209",
   "updated_at" : null
  } ],
  "snapshots_links" : null
}
```
Bad Request

```
{
 "error" : {
 "message" : "XXXX",
 "code" : "XXX"
 }
}
```
# **Status Codes**

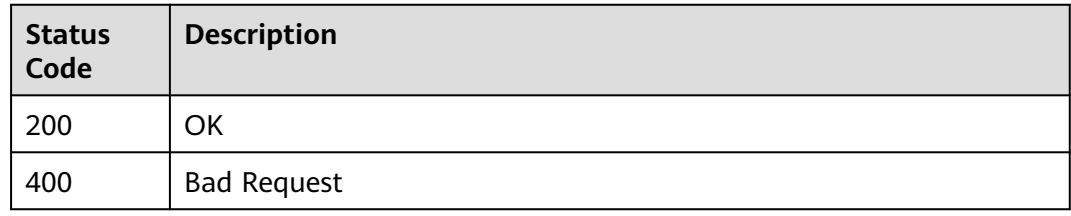

# **Error Codes**

See **[Error Codes](#page-535-0)**.

# **7.2.5 Querying Details About EVS Snapshots**

# **Function**

This API is used to query details about EVS snapshots.

# **Calling Method**

For details, see **[Calling APIs](#page-12-0)**.

## **URI**

GET /v2/{project\_id}/snapshots/detail

#### **Table 7-160** Path Parameters

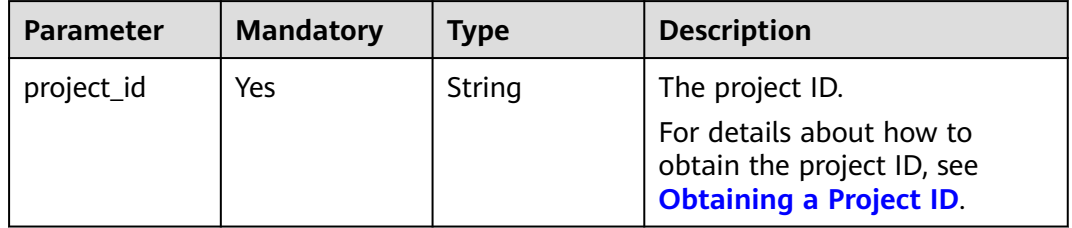
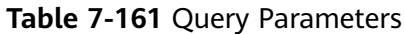

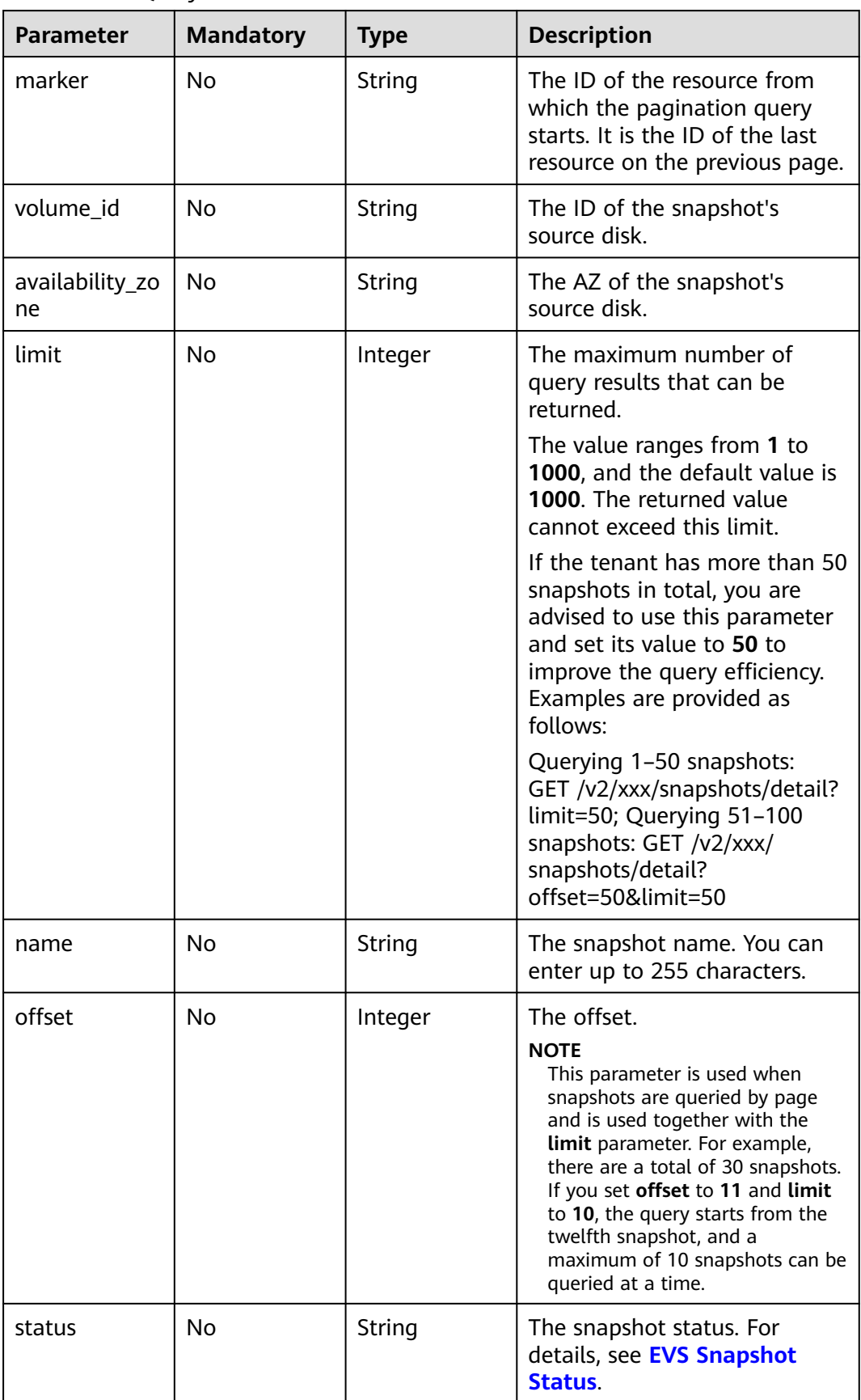

# **Request Parameters**

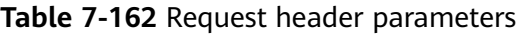

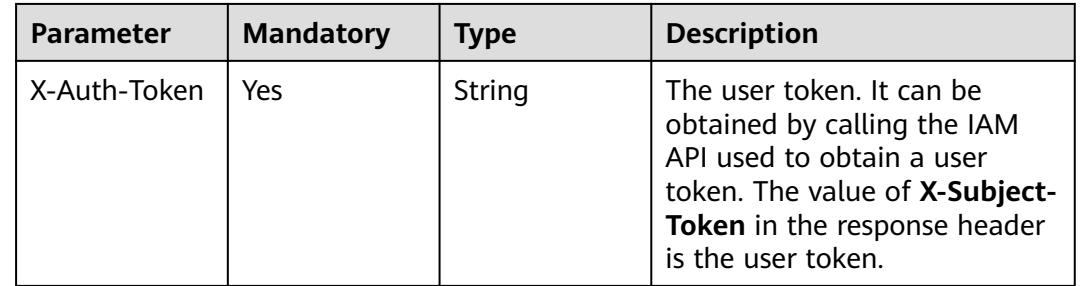

# **Response Parameters**

#### **Status code: 200**

#### **Table 7-163** Response body parameters

| <b>Parameter</b>    | <b>Type</b>                                   | <b>Description</b>                                                                                                    |
|---------------------|-----------------------------------------------|----------------------------------------------------------------------------------------------------|
| snapshots_lin<br>ks | Array of <b>Link</b><br>objects               | The query position marker in the snapshot list.<br>This field is returned only when limit is<br>specified in the request, and this field indicates<br>that only some snapshots are returned in this<br>query. |
| snapshots           | Array of<br><b>SnapshotDet</b><br>ail objects | The snapshot information.                                                                                                    |

**Table 7-164** Link

| <b>Parameter</b> | Type   | <b>Description</b>               |
|------------------|--------|----------------------------------|
| href             | String | The corresponding shortcut link. |
| rel              | String | The shortcut link marker name.   |
|                  |        | Default: next                    |

**Table 7-165** SnapshotDetail

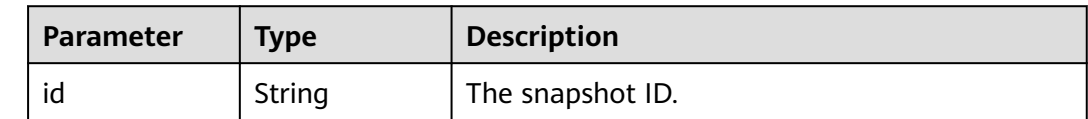

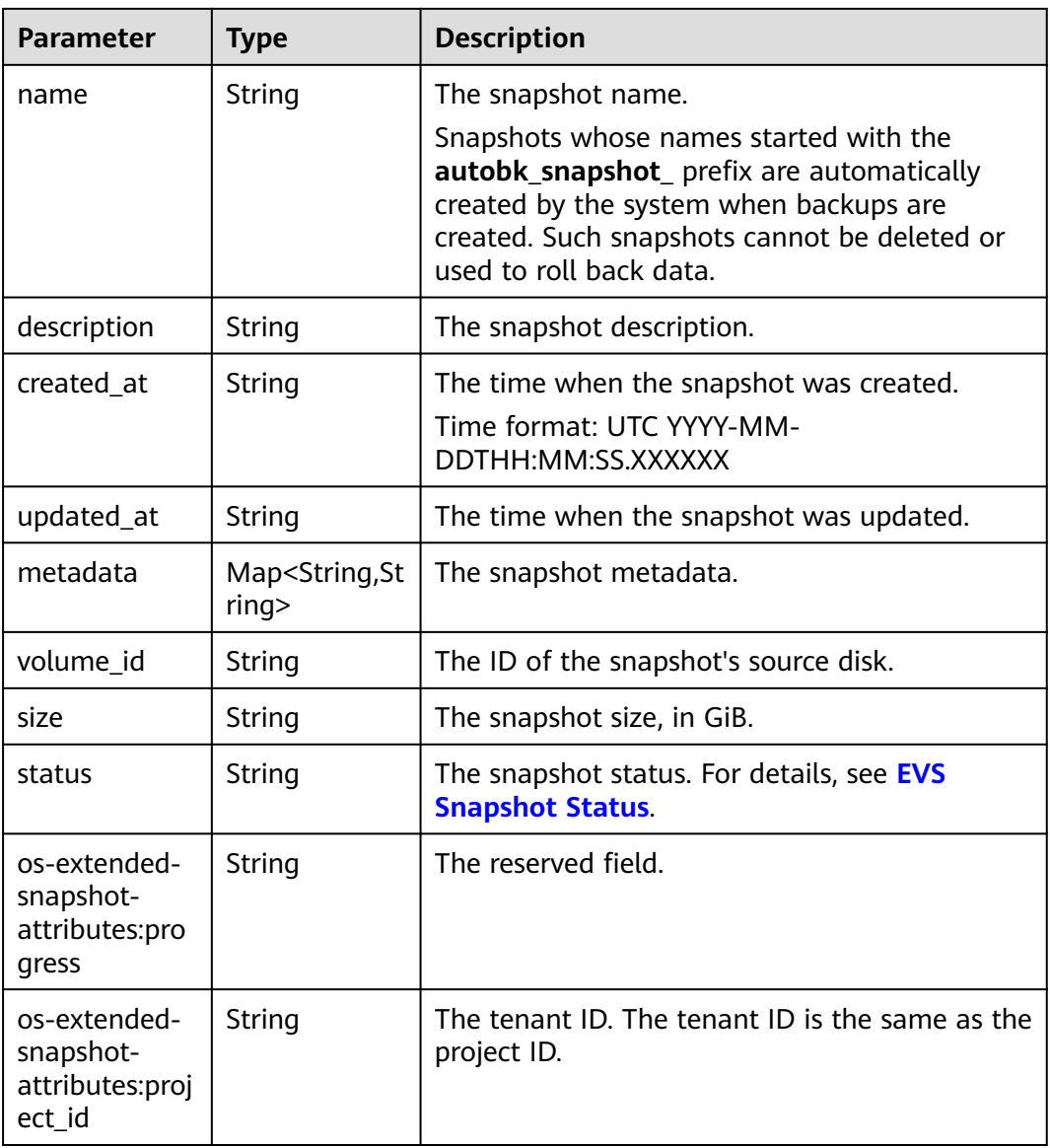

**Table 7-166** Response body parameters

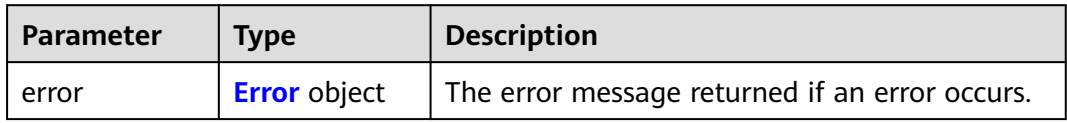

#### <span id="page-291-0"></span>**Table 7-167** Error

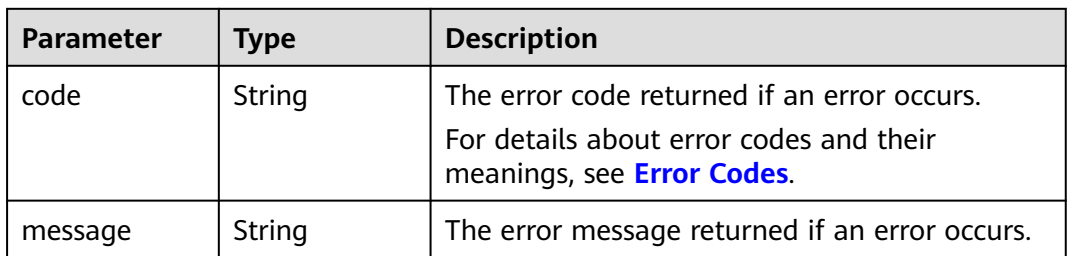

#### **Example Requests**

GET https://{endpoint}/v2/{project\_id}/snapshots/detail

## **Example Responses**

#### **Status code: 200**

#### **OK**

```
{
  "snapshots": [
\{ "status": "available",
     "os-extended-snapshot-attributes:progress": "100%",
     "description": null,
     "created_at": "2013-06-19T07:15:29.000000",
 "metadata": {},
 "volume_id": "ae11e59c-bd56-434a-a00c-04757e1c066d",
     "os-extended-snapshot-attributes:project_id": "d6c277ba8820452e83df36f33c9fa561",
     "size": 5,
     "id": "6cd26877-3ca3-4f4e-ae2a-38cc3d6183fa",
     "name": "name_xx2-snap",
     "updated_at": null,
   },
   {
     "status": "available",
     "os-extended-snapshot-attributes:progress": "100%",
    "description": null,
     "created_at": "2013-06-19T09:08:08.000000",
 "metadata": {},
 "volume_id": "ae11e59c-bd56-434a-a00c-04757e1c066d",
     "os-extended-snapshot-attributes:project_id": "d6c277ba8820452e83df36f33c9fa561",
     "size": 5,
     "id": "b3253e26-5c37-48dd-8bf2-8795dd1e848f",
    "name": "name_xx2-snap",
     "updated_at": null,
   }
 ]
}
```
#### **Status code: 400**

Bad Request

```
{
 "error" : {
 "message" : "XXXX",
 "code" : "XXX"
 }
}
```
# **Status Codes**

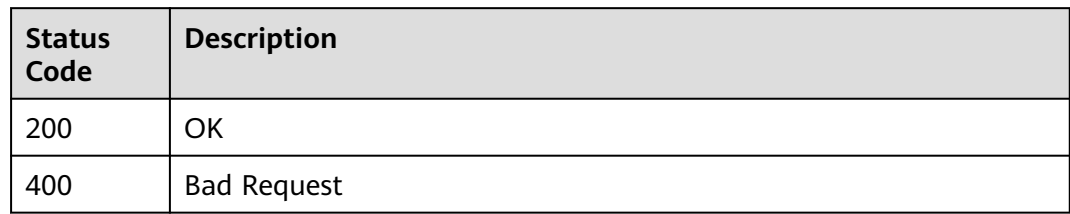

# **Error Codes**

See **[Error Codes](#page-535-0)**.

# **7.2.6 Querying Details About an EVS Snapshot**

# **Function**

This API is used to query details about an EVS snapshot.

# **Calling Method**

For details, see **[Calling APIs](#page-12-0)**.

## **URI**

GET /v2/{project\_id}/snapshots/{snapshot\_id}

### **Table 7-168** Path Parameters

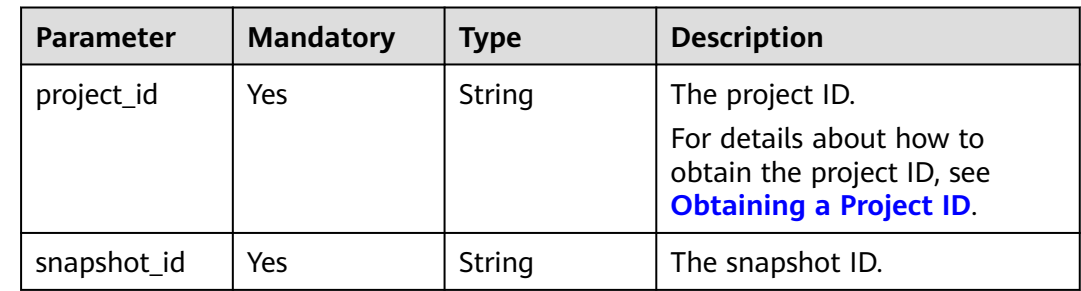

# **Request Parameters**

**Table 7-169** Request header parameters

| <b>Parameter</b> | <b>Mandatory</b> | <b>Type</b> | <b>Description</b>                                                                                                    |
|------------------|------------------|-------------|----------------------------------------------------------------------------------------------------|
| X-Auth-Token     | Yes              | String      | The user token. It can be<br>obtained by calling the IAM<br>API used to obtain a user<br>token. The value of X-Subject-<br>Token in the response header<br>is the user token. |

# **Response Parameters**

#### **Status code: 200**

**Table 7-170** Response body parameters

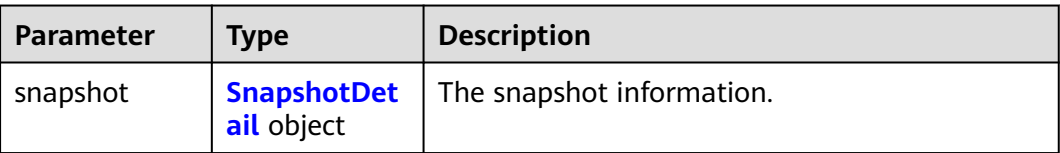

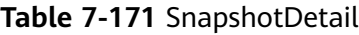

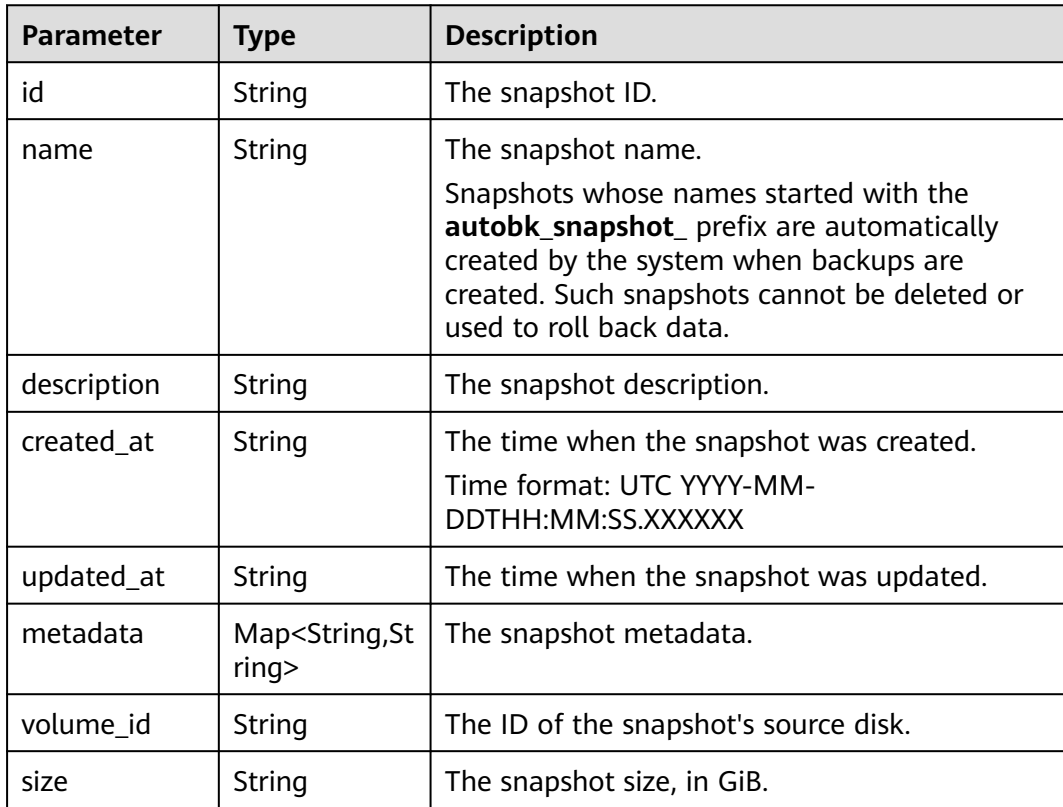

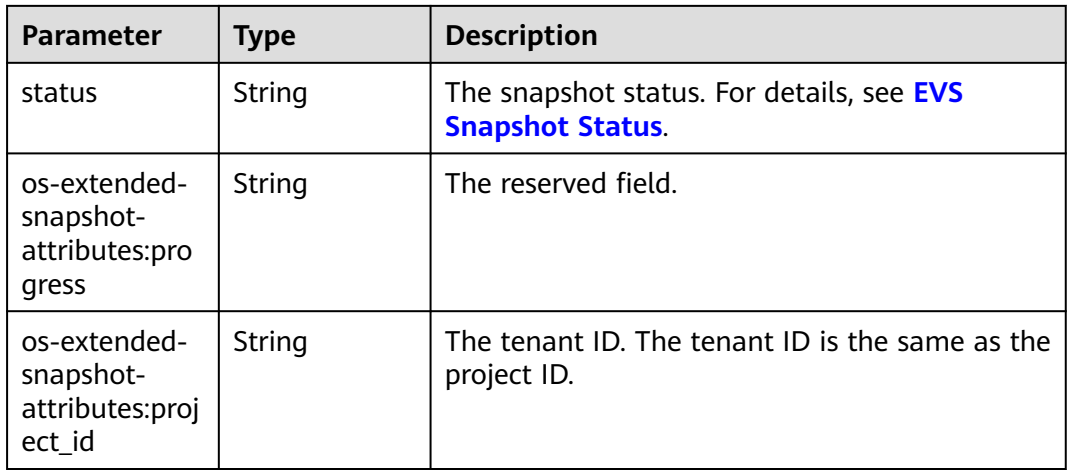

**Table 7-172** Response body parameters

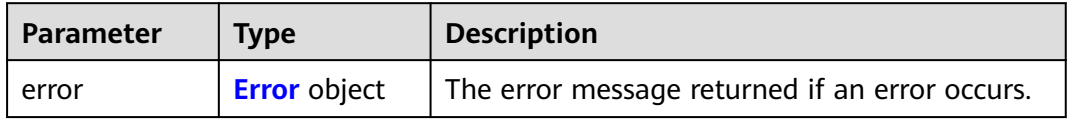

#### **Table 7-173** Error

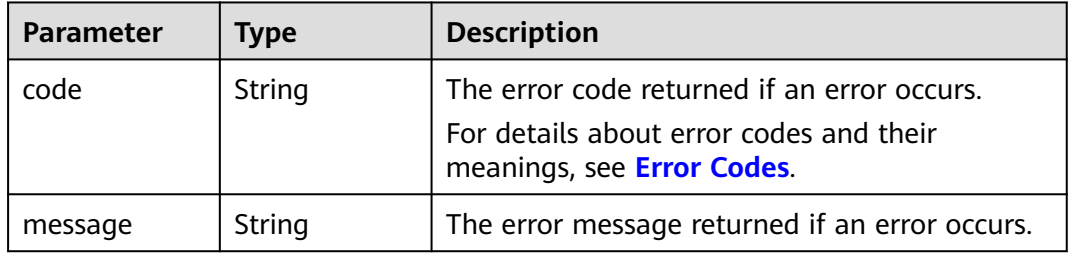

### **Example Requests**

GET https://{endpoint}/v2/{project\_id}/snapshots/{snapshot\_id}

#### **Example Responses**

#### **Status code: 200**

**OK** 

{

```
 "snapshot": {
 "status": "available",
   "os-extended-snapshot-attributes:progress": "100%",
 "description": "daily backup",
 "created_at": "2013-02-25t04:13:17.000000",
   "metadata": {},
 "volume_id": "5aa119a8-d25b-45a7-8d1b-88e127885635",
 "os-extended-snapshot-attributes:project_id": "0c2eba2c5af04d3f9e9d0d410b371fde",
```

```
 "size": 1,
    "id": "2bb856e1-b3d8-4432-a858-09e4ce939389",
   "name": "snap-001",
    "updated_at": null,
 }
}<sup>-</sup>
```
Bad Request

```
{
 "error" : {
 "message" : "XXXX",
 "code" : "XXX"
 }
}
```
## **Status Codes**

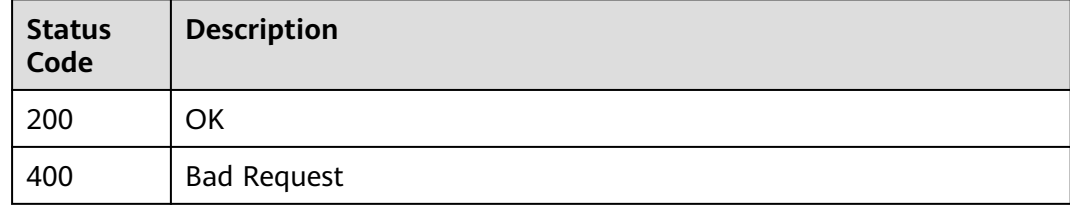

### **Error Codes**

See **[Error Codes](#page-535-0)**.

# **7.3 Quota Management**

# **7.3.1 Querying Detailed Quotas of a Tenant**

# **Function**

This API is used to query the detailed quotas of a tenant.

### **Calling Method**

For details, see **[Calling APIs](#page-12-0)**.

### **URI**

GET /v2/{project\_id}/os-quota-sets/{target\_project\_id}

#### **Table 7-174** Path Parameters

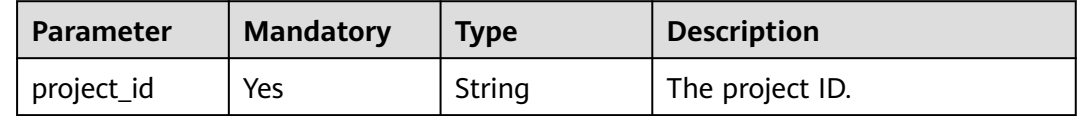

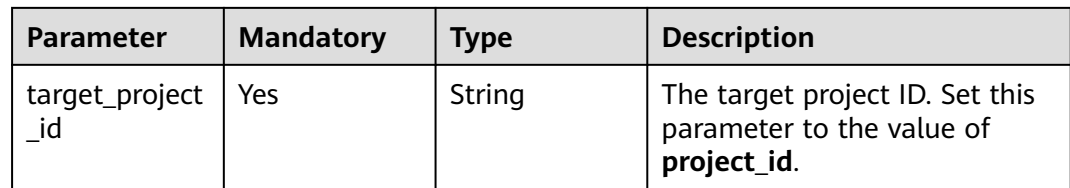

#### **Table 7-175** Query Parameters

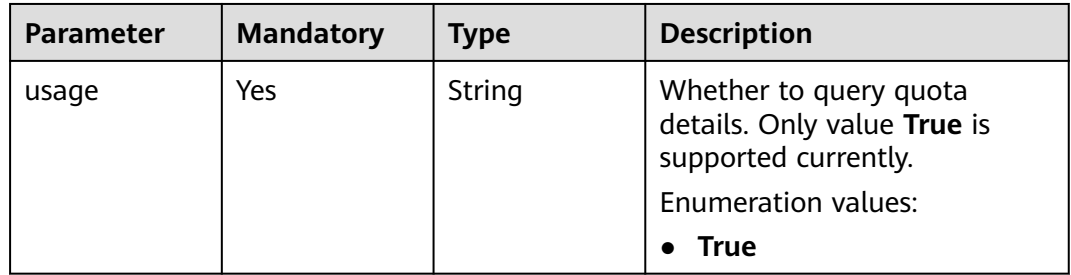

# **Request Parameters**

**Table 7-176** Request header parameters

| <b>Parameter</b> | <b>Mandatory</b> | <b>Type</b> | <b>Description</b>                                                                                                    |
|------------------|------------------|-------------|----------------------------------------------------------------------------------------------------|
| X-Auth-Token     | Yes              | String      | The user token. It can be<br>obtained by calling the IAM<br>API used to obtain a user<br>token. The value of X-Subject-<br>Token in the response header<br>is the user token. |

# **Response Parameters**

#### **Status code: 200**

**Table 7-177** Response body parameters

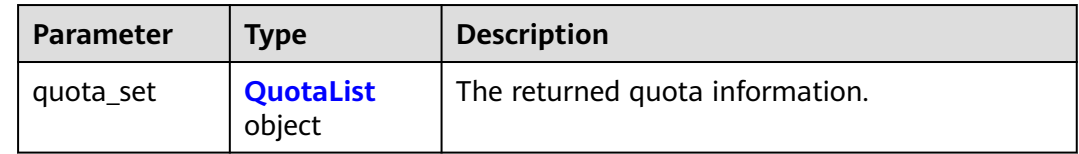

<span id="page-297-0"></span>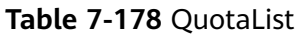

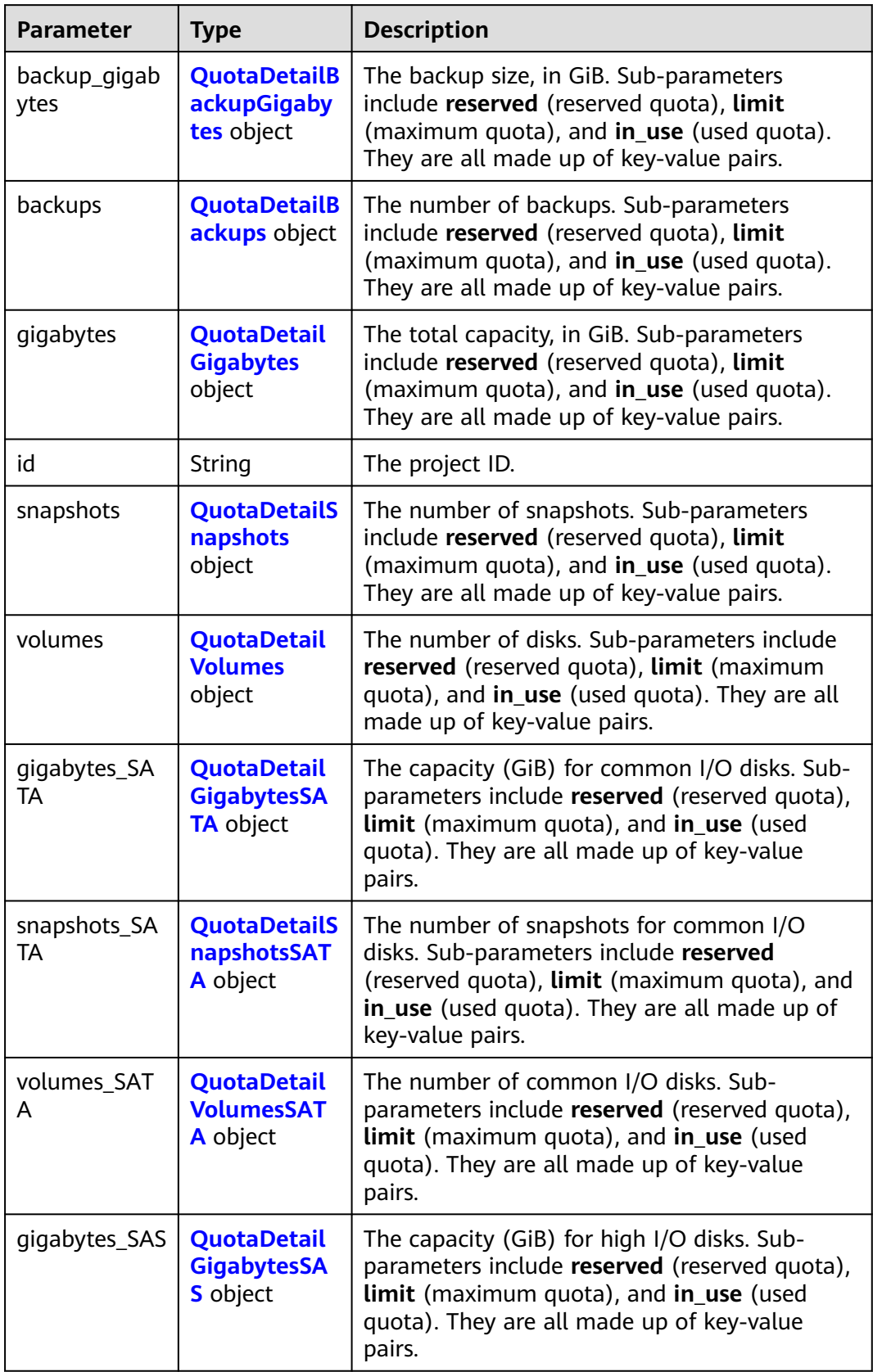

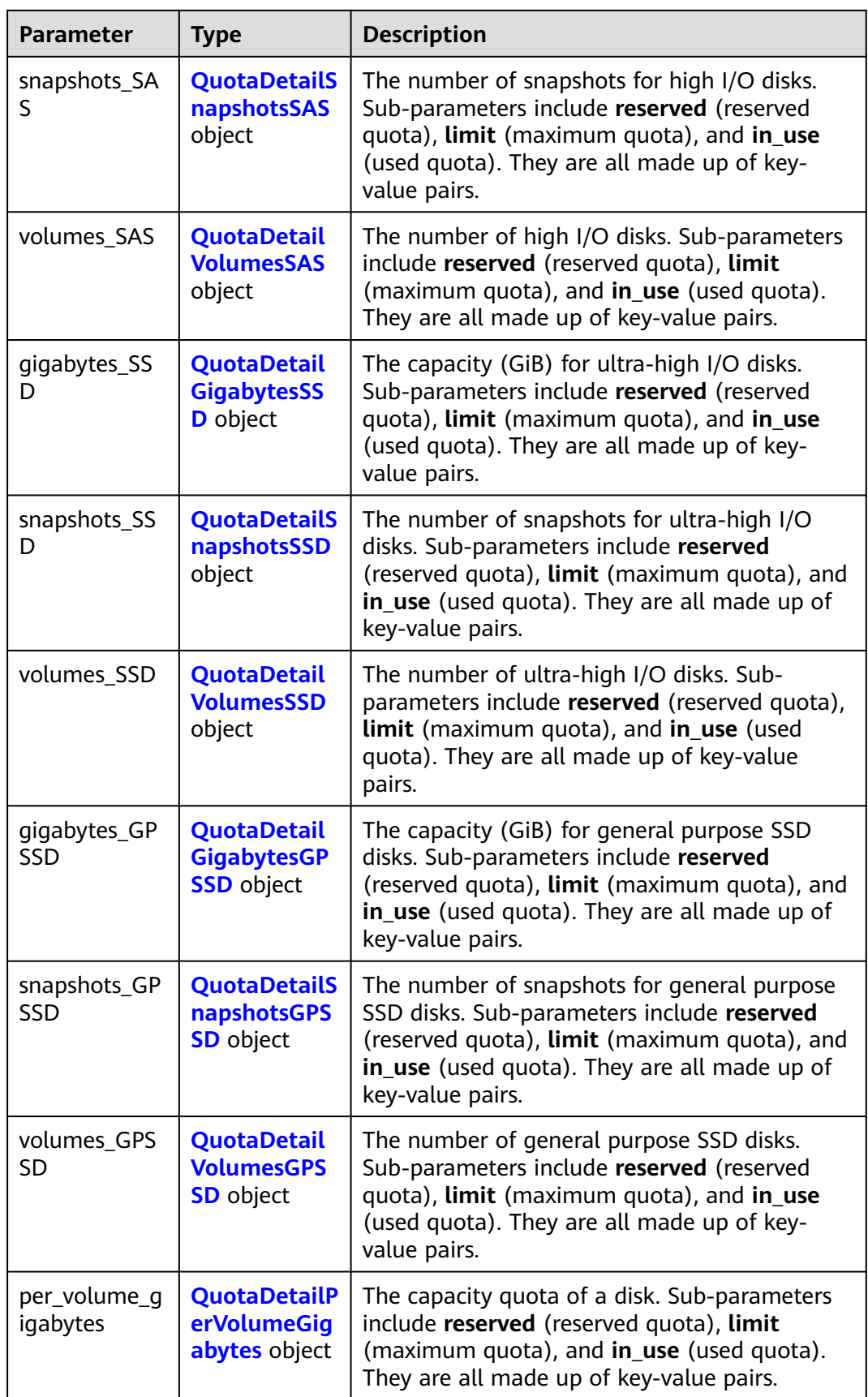

<span id="page-299-0"></span>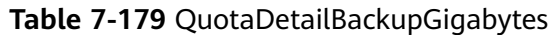

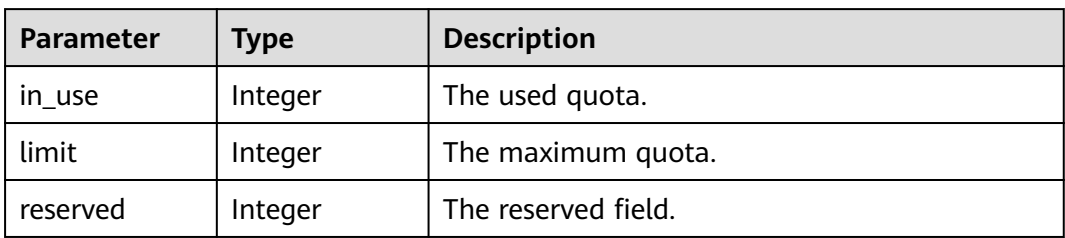

## **Table 7-180** QuotaDetailBackups

| <b>Parameter</b> | Type    | <b>Description</b>  |
|------------------|---------|---------------------|
| in use           | Integer | The used quota.     |
| limit            | Integer | The maximum quota.  |
| reserved         | Integer | The reserved field. |

**Table 7-181** QuotaDetailGigabytes

| <b>Parameter</b> | Type    | <b>Description</b>  |
|------------------|---------|---------------------|
| in use           | Integer | The used quota.     |
| limit            | Integer | The maximum quota.  |
| reserved         | Integer | The reserved field. |

**Table 7-182** QuotaDetailSnapshots

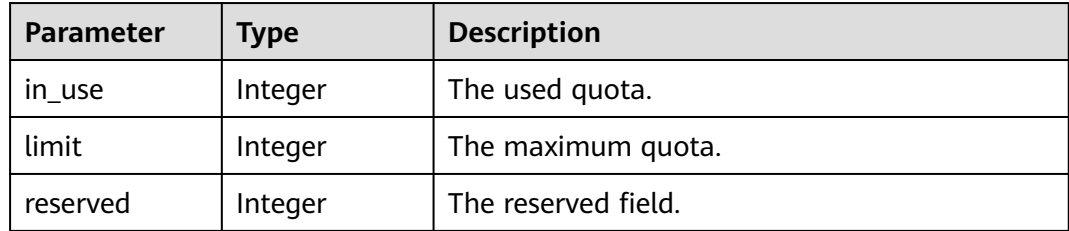

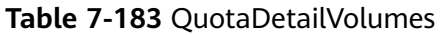

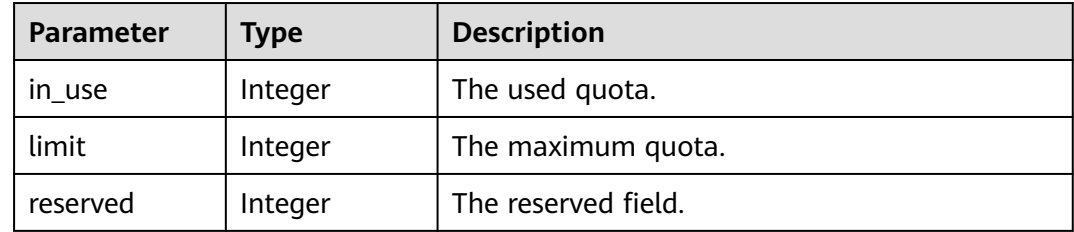

<span id="page-300-0"></span>**Table 7-184** QuotaDetailGigabytesSATA

| <b>Parameter</b> | Type    | <b>Description</b>  |
|------------------|---------|---------------------|
| in use           | Integer | The used quota.     |
| limit            | Integer | The maximum quota.  |
| reserved         | Integer | The reserved field. |

**Table 7-185** QuotaDetailSnapshotsSATA

| <b>Parameter</b> | Type    | <b>Description</b>  |
|------------------|---------|---------------------|
| in use           | Integer | The used quota.     |
| limit            | Integer | The maximum quota.  |
| reserved         | Integer | The reserved field. |

**Table 7-186** QuotaDetailVolumesSATA

| <b>Parameter</b> | Type    | <b>Description</b>  |
|------------------|---------|---------------------|
| in use           | Integer | The used quota.     |
| limit            | Integer | The maximum quota.  |
| reserved         | Integer | The reserved field. |

**Table 7-187** QuotaDetailGigabytesSAS

| <b>Parameter</b> | Type    | <b>Description</b>  |
|------------------|---------|---------------------|
| in use           | Integer | The used quota.     |
| limit            | Integer | The maximum quota.  |
| reserved         | Integer | The reserved field. |

**Table 7-188** QuotaDetailSnapshotsSAS

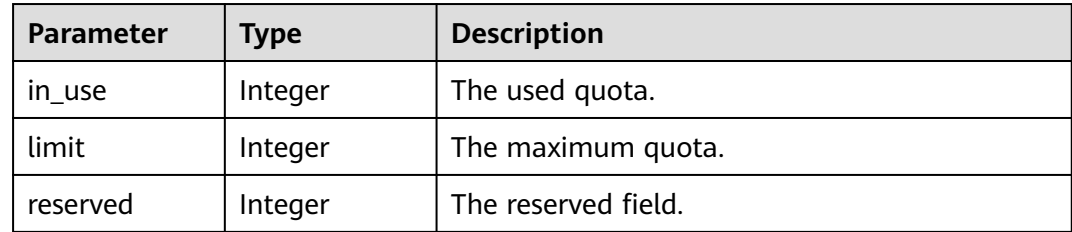

<span id="page-301-0"></span>**Table 7-189** QuotaDetailVolumesSAS

| <b>Parameter</b> | Type    | <b>Description</b>  |
|------------------|---------|---------------------|
| in use           | Integer | The used quota.     |
| limit            | Integer | The maximum quota.  |
| reserved         | Integer | The reserved field. |

**Table 7-190** QuotaDetailGigabytesSSD

| <b>Parameter</b> | Type    | <b>Description</b>  |
|------------------|---------|---------------------|
| in use           | Integer | The used quota.     |
| limit            | Integer | The maximum quota.  |
| reserved         | Integer | The reserved field. |

**Table 7-191** QuotaDetailSnapshotsSSD

| <b>Parameter</b> | Type    | <b>Description</b>  |  |
|------------------|---------|---------------------|--|
| in use           | Integer | The used quota.     |  |
| limit            | Integer | The maximum quota.  |  |
| reserved         | Integer | The reserved field. |  |

**Table 7-192** QuotaDetailVolumesSSD

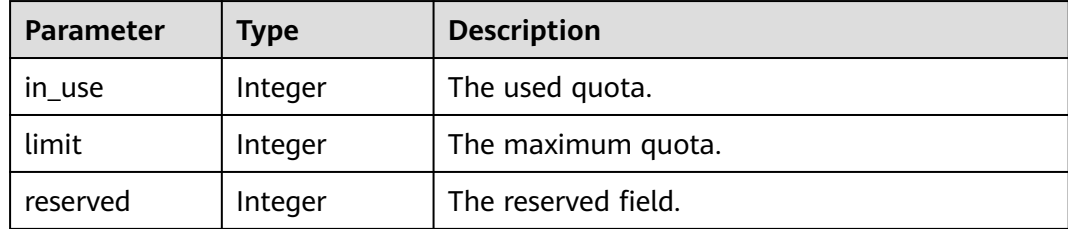

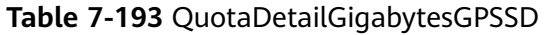

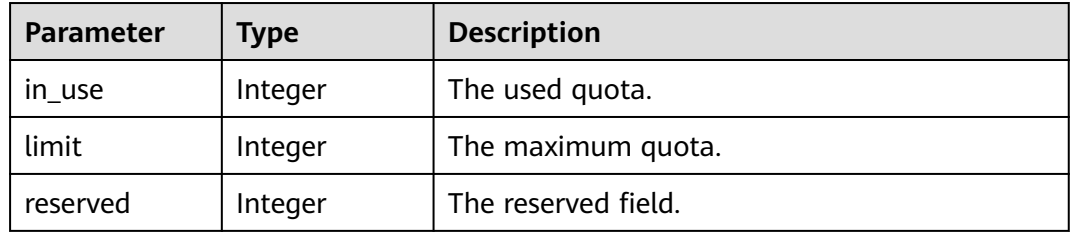

<span id="page-302-0"></span>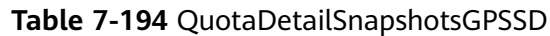

| <b>Parameter</b> | Type    | <b>Description</b>  |  |
|------------------|---------|---------------------|--|
| in use           | Integer | The used quota.     |  |
| limit            | Integer | The maximum quota.  |  |
| reserved         | Integer | The reserved field. |  |

**Table 7-195** QuotaDetailVolumesGPSSD

| <b>Parameter</b> | Type    | <b>Description</b>  |  |
|------------------|---------|---------------------|--|
| in use           | Integer | The used quota.     |  |
| limit            | Integer | The maximum quota.  |  |
| reserved         | Integer | The reserved field. |  |

**Table 7-196** QuotaDetailPerVolumeGigabytes

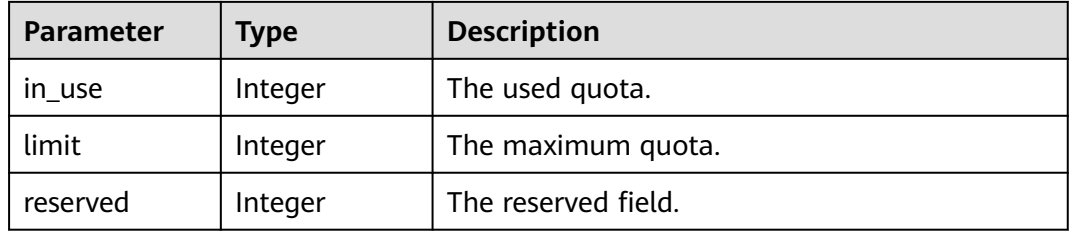

**Table 7-197** Response body parameters

| <b>Parameter</b> | <b>Type</b>         | <b>Description</b>                             |  |
|------------------|---------------------|------------------------------------------------|--|
| error            | <b>Error</b> object | The error message returned if an error occurs. |  |

#### **Table 7-198** Error

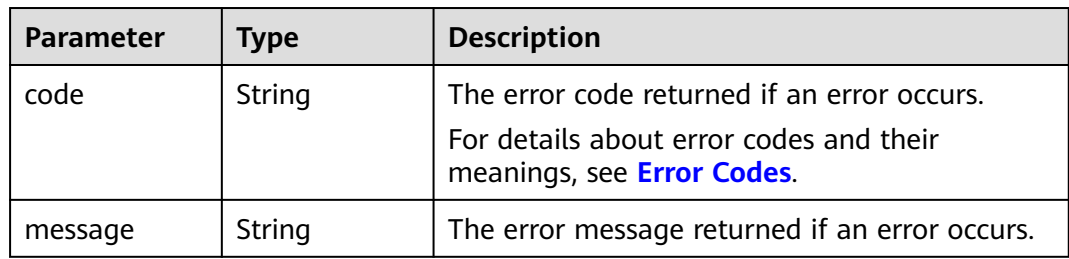

# **Example Requests**

GET https://{endpoint}/v2/{project\_id}/os-quota-sets/{target\_project\_id}?usage=True

## **Example Responses**

#### **Status code: 200**

#### **OK**

```
{
  "quota_set" : {
    "gigabytes_SAS" : {
     "reserved" : 0,
 "limit" : -1,
 "in_use" : 21
 },
 "volumes_SATA" : {
 "reserved" : 0,
     "limit" : -1,
     "in_use" : 8
   },
    "gigabytes" : {
     "reserved" : 0,
     "limit" : 42790,
     "in_use" : 2792
   },
    "backup_gigabytes" : {
     "reserved" : 0,
     "limit" : 5120,
     "in_use" : 51
 },
 "snapshots_SAS" : {
     "reserved" : 0,
     "limit" : -1,
     "in_use" : 0
 },
 "volumes_SSD" : {
 "reserved" : 0,
     "limit" : -1,
     "in_use" : 28
 },
 "snapshots" : {
     "reserved" : 0,
     "limit" : 10,
     "in_use" : 6
 },
 "id" : "cd631140887d4b6e9c786b67a6dd4c02",
    "volumes_SAS" : {
     "reserved" : 0,
     "limit" : -1,
     "in_use" : 2
   },
    "snapshots_SSD" : {
     "reserved" : 0,
     "limit" : -1,
     "in_use" : 0
   },
    "volumes" : {
     "reserved" : 0,
     "limit" : -1,
     "in_use" : 108
   },
    "gigabytes_SATA" : {
     "reserved" : 0,
     "limit" : -1,
     "in_use" : 168
 },
 "backups" : {
```

```
 "reserved" : 0,
     "limit" : 100,
     "in_use" : 10
    },
    "gigabytes_SSD" : {
     "reserved" : 0,
     "limit" : -1,
     "in_use" : 1085
    },
    "snapshots_SATA" : {
     "reserved" : 0,
     "limit" : -1,
     "in_use" : 0
   }
 }
\mathbf{R}
```
Bad Request

```
{
  "error" : {
   "message" : "XXXX",
   "code" : "XXX"
 }
}
```
## **Status Codes**

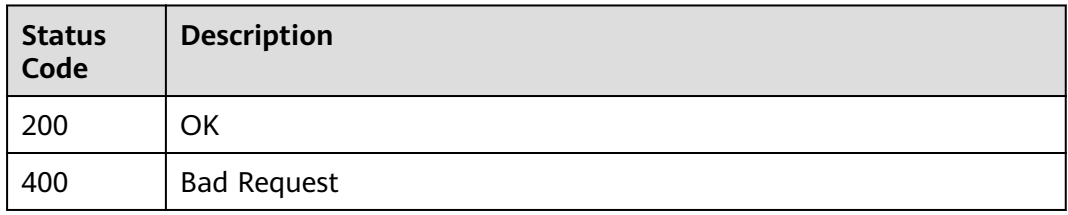

## **Error Codes**

See **[Error Codes](#page-535-0)**.

# **7.4 Disk Transfer Management**

# **7.4.1 Creating an EVS Disk Transfer**

### **Function**

This API is used to create an EVS disk transfer. After the transfer has been created, a transfer ID and an authentication key are returned. After a disk transfer is created, the disk status changes from **available** to awaiting-transfer\*. Once the transfer is accepted, the disk status changes to **available** again.

## **Constraints**

A disk transfer can be created only when the disk status is **available**. The detailed constraints are as follows:

Yearly/Monthly disks cannot be transferred. Frozen disks cannot be transferred. Encrypted disks cannot be transferred. Disks having backups and snapshots cannot be transferred. Disks applied with backup policies cannot be transferred. DSS disks cannot be transferred. DESS disks cannot be transferred.

## **Calling Method**

For details, see **[Calling APIs](#page-12-0)**.

#### **URI**

POST /v2/{project\_id}/os-volume-transfer

**Table 7-199** Path Parameters

| <b>Parameter</b> | <b>Mandatory</b> | <b>Type</b> | <b>Description</b>                                                                                          |
|------------------|------------------|-------------|----------------------------------------------------------------------------------------------------|
| project_id       | Yes              | String      | The project ID.<br>For details about how to<br>obtain the project ID, see<br><b>Obtaining a Project ID.</b> |

## **Request Parameters**

**Table 7-200** Request header parameters

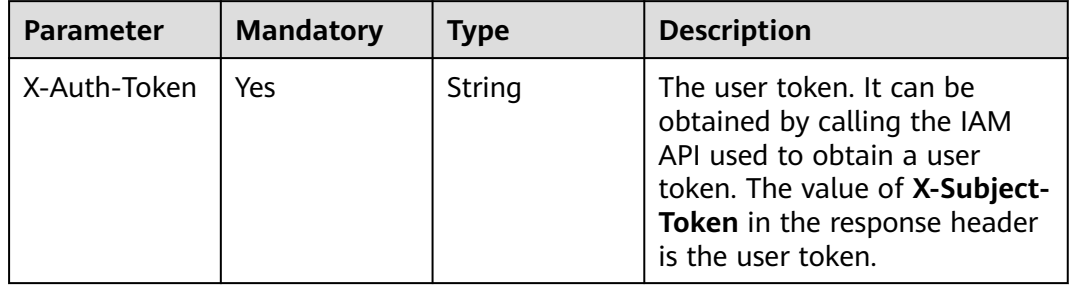

**Table 7-201** Request body parameters

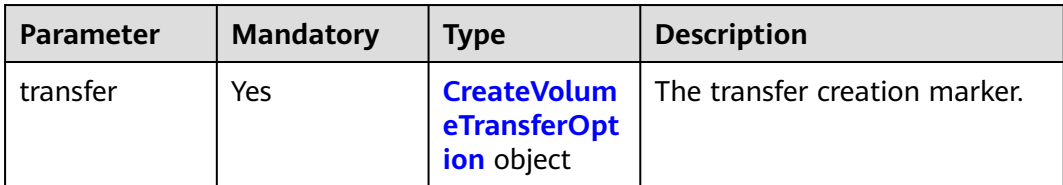

<span id="page-306-0"></span>**Table 7-202** CreateVolumeTransferOption

| <b>Parameter</b> | <b>Mandatory</b> | <b>Type</b> | <b>Description</b>                                                                            |
|------------------|------------------|-------------|-----------------------------------------------------------------------------------------------|
| name             | Yes              | String      | The transfer name. You can<br>enter up to 64 characters.                                      |
| volume_id        | Yes              | String      | The disk ID. To obtain the disk<br>ID, see <b>Querying Details</b><br><b>About All Disks.</b> |

# **Response Parameters**

#### **Status code: 202**

#### **Table 7-203** Response body parameters

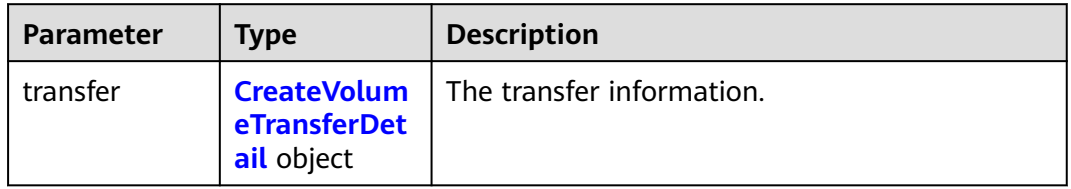

#### **Table 7-204** CreateVolumeTransferDetail

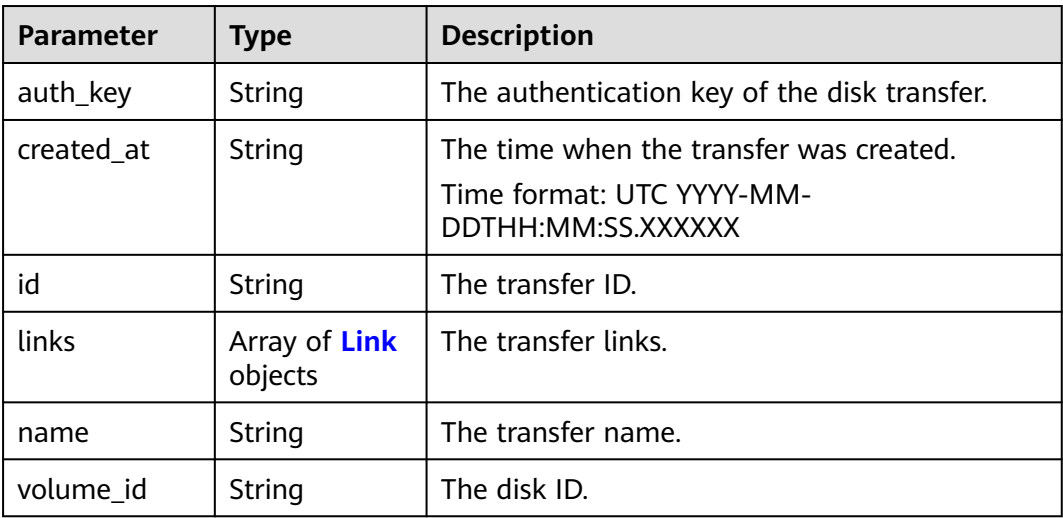

#### **Table 7-205** Link

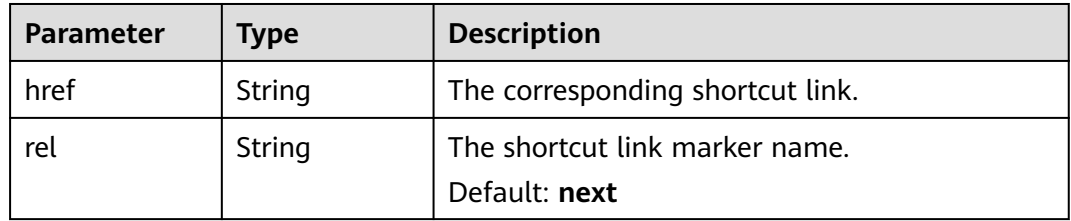

**Table 7-206** Response body parameters

| Parameter | <b>Type</b>         | Description                                    |  |
|-----------|---------------------|------------------------------------------------|--|
| error     | <b>Error</b> object | The error message returned if an error occurs. |  |

**Table 7-207** Error

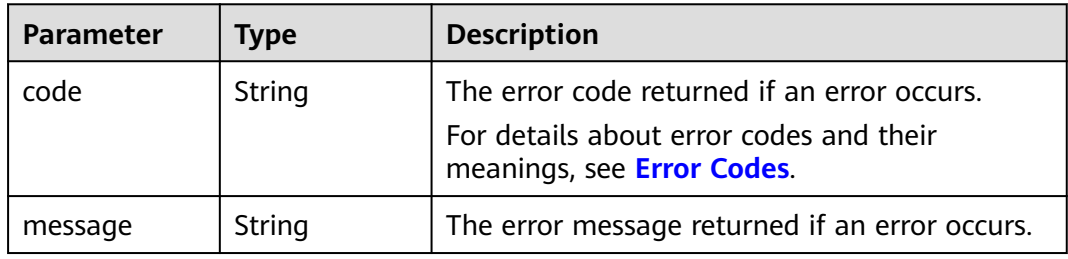

#### **Example Requests**

Creating a disk transfer (The disk ID is **c86b9af4-151d-4ead-b62c-5fb967af0e37** and the transfer name is **first volume**.)

```
POST https://{endpoint}/v2/{project_id}/os-volume-transfer
```

```
{
  "transfer" : {
   "volume_id" : "c86b9af4-151d-4ead-b62c-5fb967af0e37",
   "name" : "first volume"
 }
}
```
# **Example Responses**

#### **Status code: 202**

Accepted

```
{
  "transfer" : {
   "id" : "1a7059f5-8ed7-45b7-8d05-2811e5d09f24",
   "created_at" : "2015-02-25T03:56:53.081642",
   "name" : "first volume",
    "volume_id" : "c86b9af4-151d-4ead-b62c-5fb967af0e37",
   "auth_key" : "9266c59563c84664",
   "links" : [ {
 "href" : "https://localhost/v2/firstproject/os-volume-transfer/3",
 "rel" : "self"
   }, {
     "href" : "https://localhost/firstproject/os-volume-transfer/3",
     "rel" : "bookmark"
   } ]
 }
\mathcal{E}
```
Bad Request

```
{
  "error" : {
 "message" : "XXXX",
 "code" : "XXX"
 }
}
```
## **Status Codes**

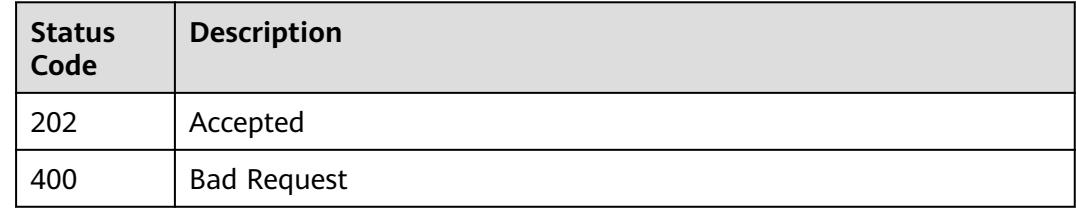

# **Error Codes**

See **[Error Codes](#page-535-0)**.

# **7.4.2 Accepting an EVS Disk Transfer**

## **Function**

This API is used to accept an EVS disk transfer using a transfer ID and an authentication key.

## **Constraints**

The constraints are as follows:

- Yearly/Monthly disks cannot be transferred.
- Frozen disks cannot be transferred.
- Encrypted disks cannot be transferred.
- Disks having backups and snapshots cannot be transferred.
- Disks applied with backup policies cannot be transferred.
- DSS disks cannot be transferred.
- DESS disks cannot be transferred.

## **Calling Method**

For details, see **[Calling APIs](#page-12-0)**.

### **URI**

POST /v2/{project\_id}/os-volume-transfer/{transfer\_id}/accept

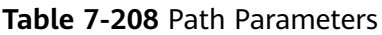

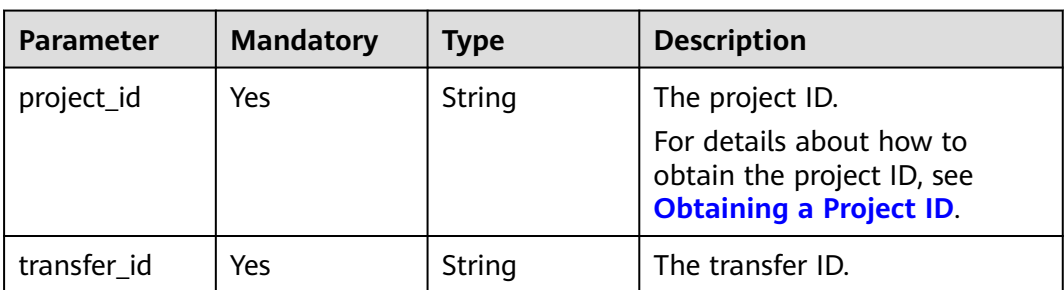

# **Request Parameters**

**Table 7-209** Request header parameters

| <b>Parameter</b> | <b>Mandatory</b> | Type   | <b>Description</b>                                                                                                    |
|------------------|------------------|--------|----------------------------------------------------------------------------------------------------|
| X-Auth-Token     | Yes              | String | The user token. It can be<br>obtained by calling the IAM<br>API used to obtain a user<br>token. The value of X-Subject-<br>Token in the response header<br>is the user token. |

**Table 7-210** Request body parameters

| <b>Parameter</b> | <b>Mandatory</b> | <b>Type</b>                               | <b>Description</b>                                       |
|------------------|------------------|-------------------------------------------|----------------------------------------------------------|
| accept           | Yes              | <b>VolumeTrans</b><br>ferOption<br>object | <b>CinderAccept</b>   The transfer acceptance<br>marker. |

**Table 7-211** CinderAcceptVolumeTransferOption

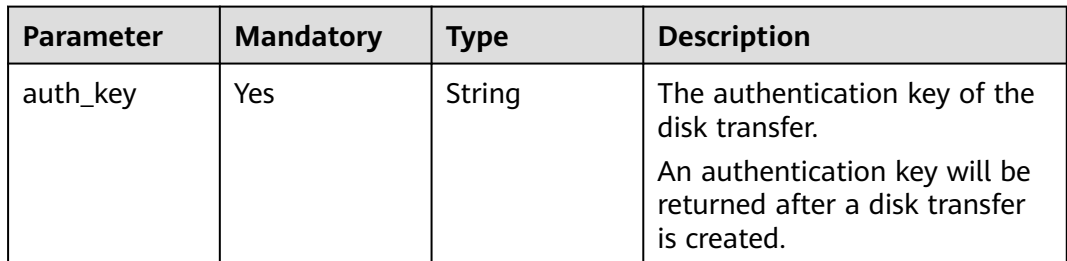

# **Response Parameters**

**Status code: 202**

**Table 7-212** Response body parameters

| Parameter | Type                                       | <b>Description</b>        |
|-----------|--------------------------------------------|---------------------------|
| transfer  | <b>VolumeTrans</b><br>ferSummary<br>object | The transfer information. |

#### **Table 7-213** VolumeTransferSummary

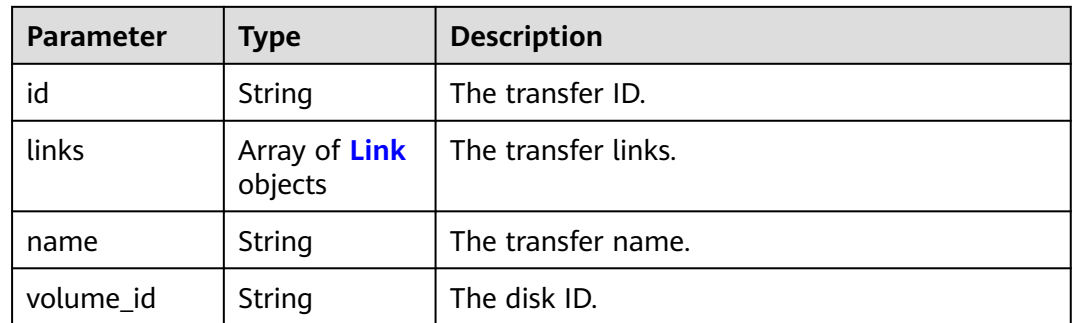

#### **Table 7-214** Link

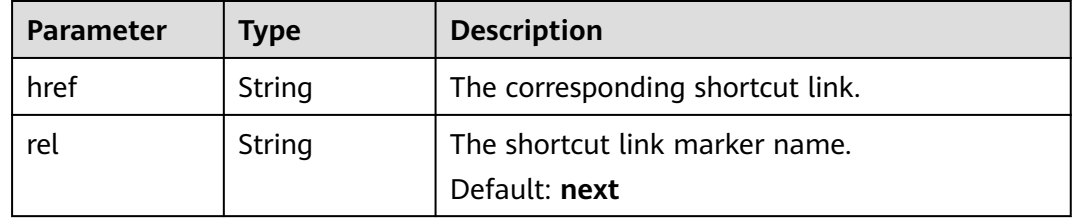

#### **Status code: 400**

**Table 7-215** Response body parameters

| <b>Parameter</b> | <b>Type</b>         | <b>Description</b>                             |  |
|------------------|---------------------|------------------------------------------------|--|
| error            | <b>Error</b> object | The error message returned if an error occurs. |  |

#### **Table 7-216** Error

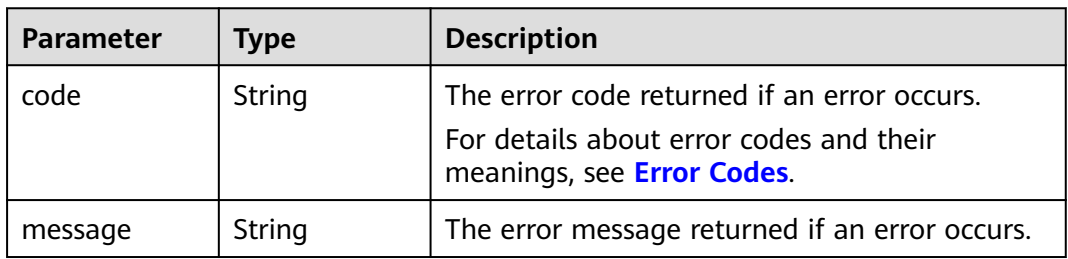

# **Example Requests**

Accepting a disk transfer (through the transfer ID and authentication key)

POST https://{endpoint}/v2/{project\_id}/os-volume-transfer/{transfer\_id}/accept

```
{
 "accept" : {
   "auth_key" : "9266c59563c84664"
 }
}
```
# **Example Responses**

#### **Status code: 202**

Accepted

```
{
  "transfer" : {
   "id" : "cac5c677-73a9-4288-bb9c-b2ebfb547377",
   "name" : "first volume transfer",
    "volume_id" : "894623a6-e901-4312-aa06-4275e6321cce",
   "links" : [ {
    "href" : "https://localhost/v2/firstproject/os-volume-transfer/1",
     "rel" : "self"
   }, {
     "href" : "https://localhost/firstproject/os-volume-transfer/1",
     "rel" : "bookmark"
   } ]
 }
}
```
#### **Status code: 400**

Bad Request

```
{
  "error" : {
 "message" : "XXXX",
 "code" : "XXX"
 }
}
```
### **Status Codes**

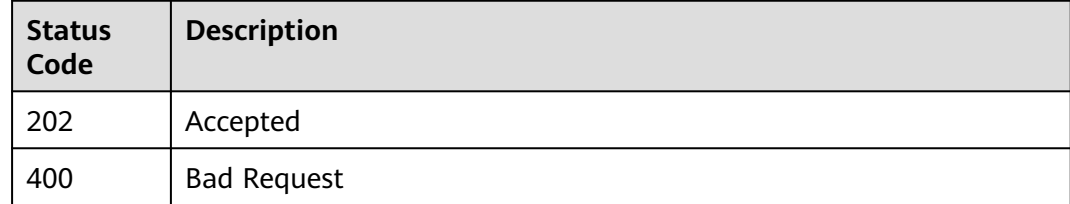

# **Error Codes**

See **[Error Codes](#page-535-0)**.

# **7.4.3 Deleting an EVS Disk Transfer**

# **Function**

This API is used to delete a disk transfer. A disk transfer can be deleted if it is not accepted. Accepted disk transfers cannot be deleted.

# **Calling Method**

For details, see **[Calling APIs](#page-12-0)**.

## **URI**

DELETE /v2/{project\_id}/os-volume-transfer/{transfer\_id}

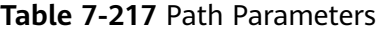

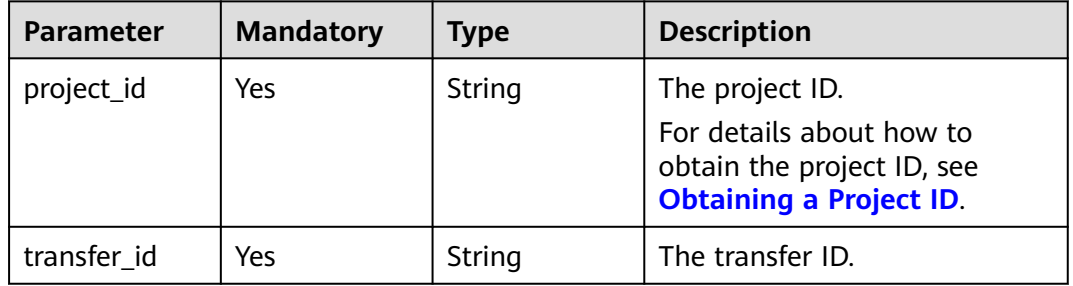

## **Request Parameters**

**Table 7-218** Request header parameters

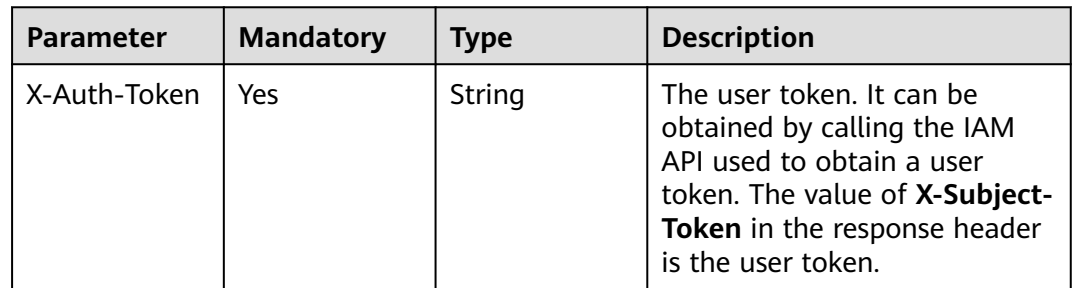

### **Response Parameters**

**Status code: 400**

#### **Table 7-219** Response body parameters

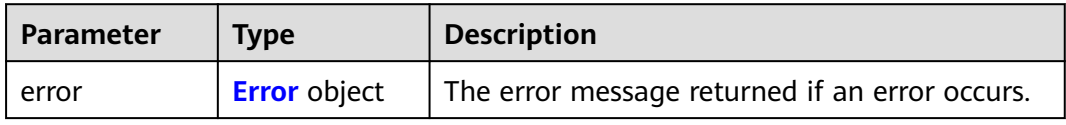

#### <span id="page-313-0"></span>**Table 7-220** Error

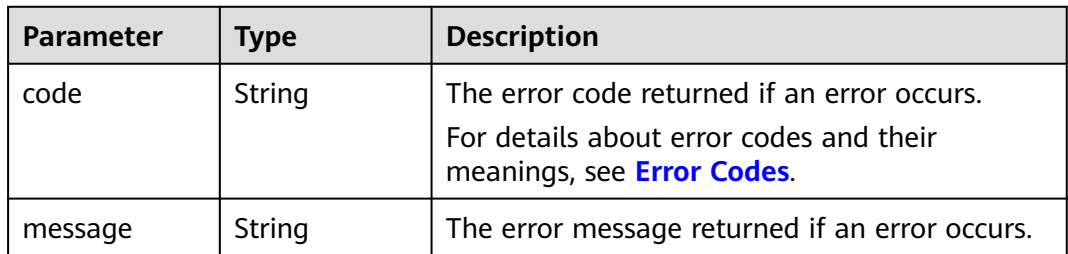

### **Example Requests**

DELETE https://{endpoint}/v2/{project\_id}/os-volume-transfer/{transfer\_id}

## **Example Responses**

#### **Status code: 400**

Bad Request

```
{
 "error" : {
   "message" : "XXXX",
   "code" : "XXX"
 }
}
```
## **Status Codes**

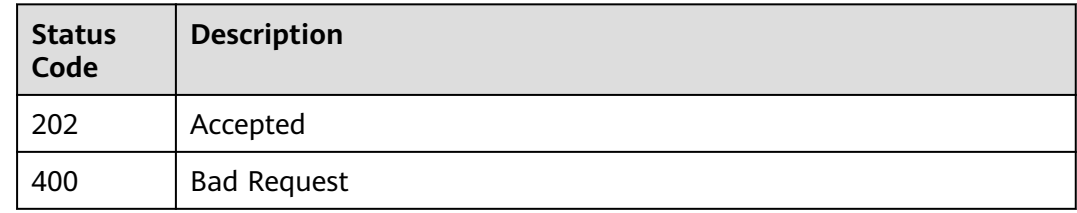

## **Error Codes**

See **[Error Codes](#page-535-0)**.

# **7.4.4 Querying Details of an EVS Disk Transfer**

# **Function**

This API is used to query the details of an EVS disk transfer, including the transfer creation time, transfer ID, and transfer name.

## **Calling Method**

For details, see **[Calling APIs](#page-12-0)**.

# **URI**

GET /v2/{project\_id}/os-volume-transfer/{transfer\_id}

**Table 7-221** Path Parameters

| <b>Parameter</b> | <b>Mandatory</b> | <b>Type</b> | <b>Description</b>                                                                                          |
|------------------|------------------|-------------|----------------------------------------------------------------------------------------------------|
| project_id       | Yes              | String      | The project ID.<br>For details about how to<br>obtain the project ID, see<br><b>Obtaining a Project ID.</b> |
| transfer id      | Yes              | String      | The transfer ID.                                                                                            |

# **Request Parameters**

**Table 7-222** Request header parameters

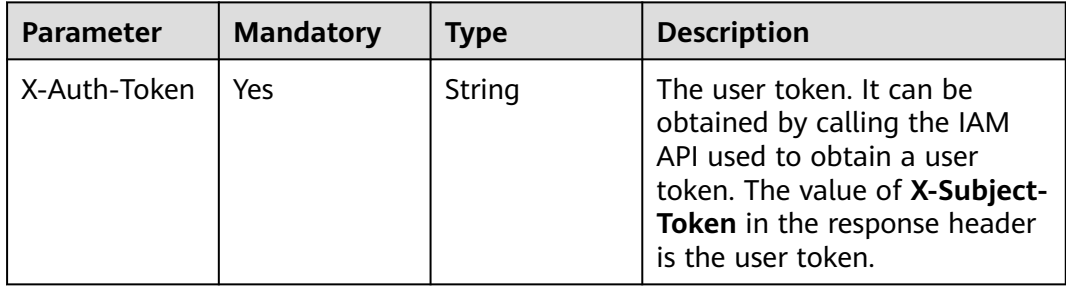

# **Response Parameters**

**Status code: 200**

**Table 7-223** Response body parameters

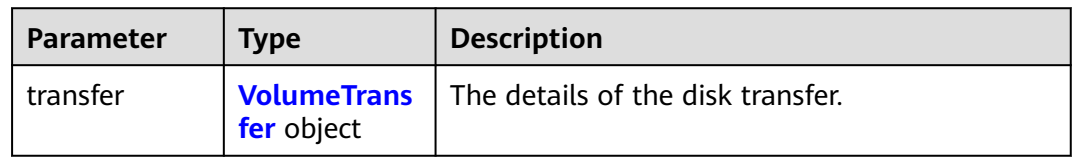

#### **Table 7-224** VolumeTransfer

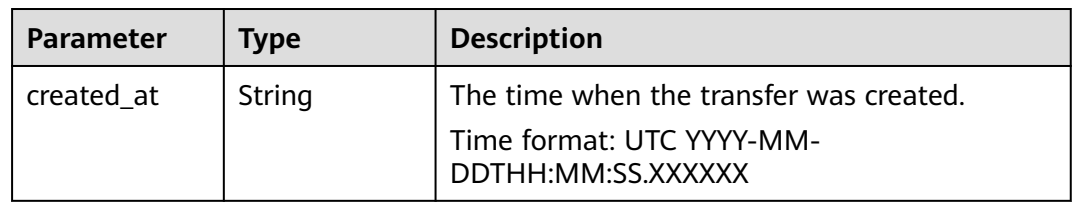

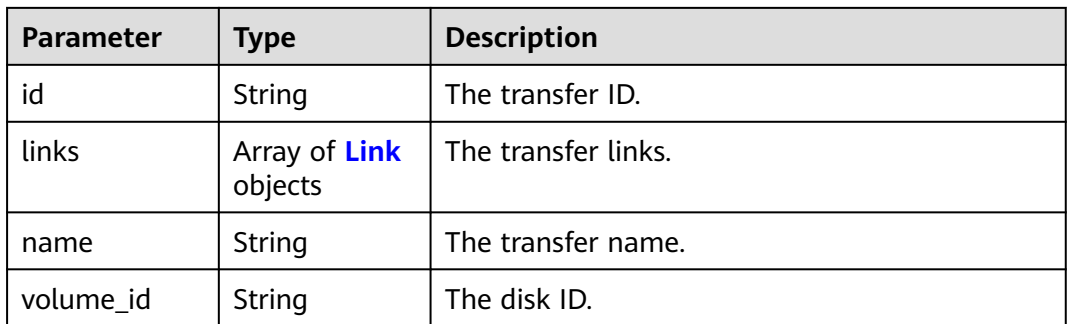

#### **Table 7-225** Link

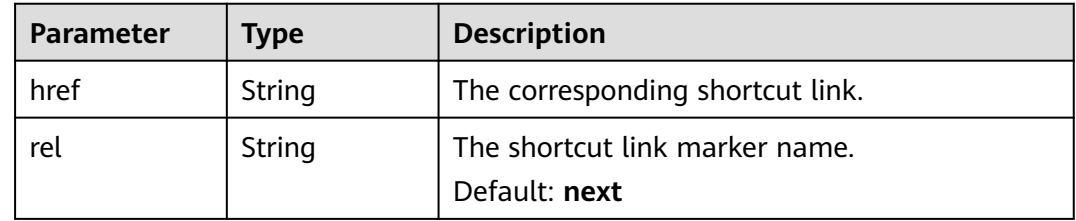

#### **Status code: 400**

**Table 7-226** Response body parameters

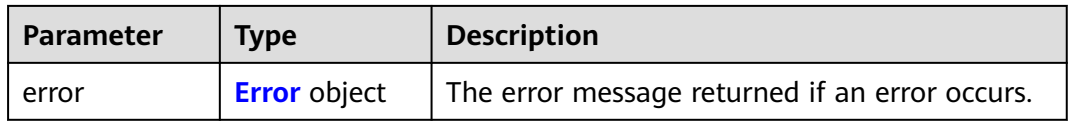

### **Table 7-227** Error

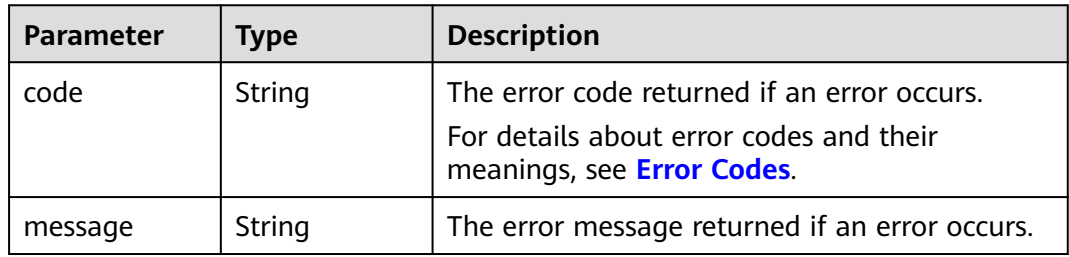

## **Example Requests**

GET https://{endpoint}/v2/{project\_id}/os-volume-transfer/{transfer\_id} https://{endpoint}/v2/{project\_id}/os-volume-transfer/{transfer\_id}

# **Example Responses**

#### **Status code: 200**

**OK** 

```
{
  "transfer" : {
   "id" : "cac5c677-73a9-4288-bb9c-b2ebfb547377",
   "created_at" : "2015-02-25T03:56:53.081642",
   "name" : "first volume transfer",
   "volume_id" : "894623a6-e901-4312-aa06-4275e6321cce",
   "links" : [ {
 "href" : "https://localhost/v2/firstproject/os-volume-transfer/1",
 "rel" : "self"
 }, {
 "href" : "https://localhost/firstproject/os-volume-transfer/1",
 "rel" : "bookmark"
   } ]
 }
}
```
Bad Request

```
{
  "error" : {
   "message" : "XXXX",
   "code" : "XXX"
 }
}
```
# **Status Codes**

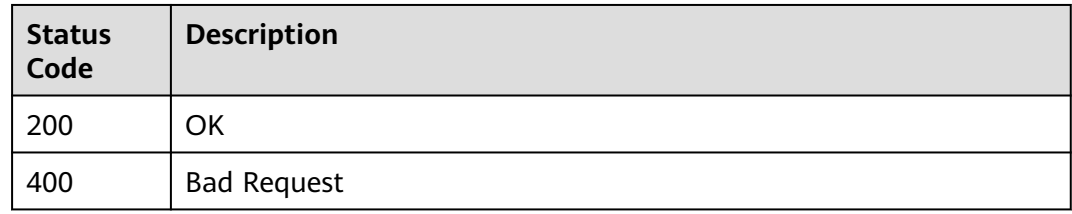

# **Error Codes**

See **[Error Codes](#page-535-0)**.

# **7.4.5 Querying All EVS Disk Transfers**

# **Function**

This API is used to query all EVS disk transfers of the current tenant.

## **Calling Method**

For details, see **[Calling APIs](#page-12-0)**.

### **URI**

GET /v2/{project\_id}/os-volume-transfer

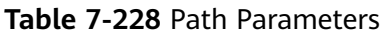

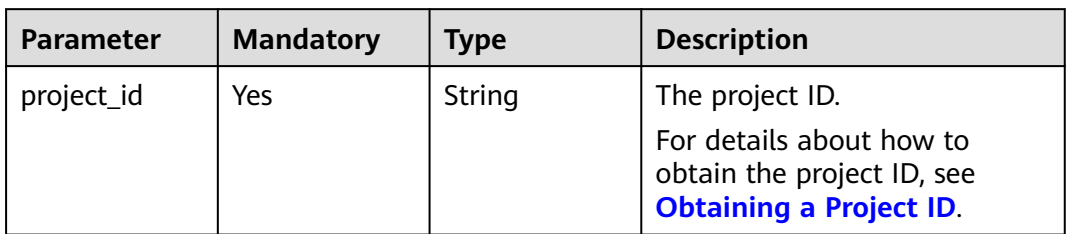

#### **Table 7-229** Query Parameters

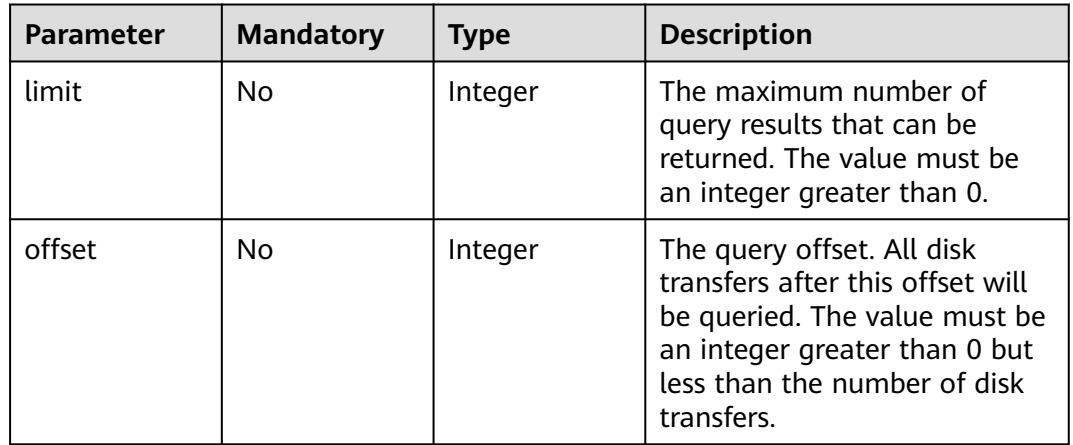

# **Request Parameters**

## **Table 7-230** Request header parameters

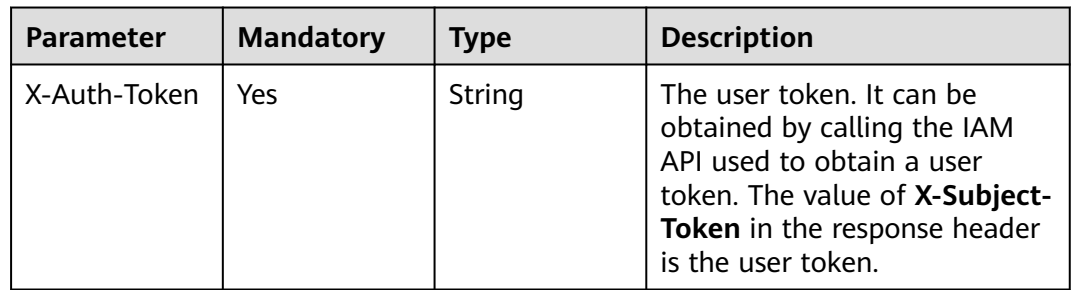

# **Response Parameters**

**Status code: 200**

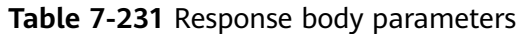

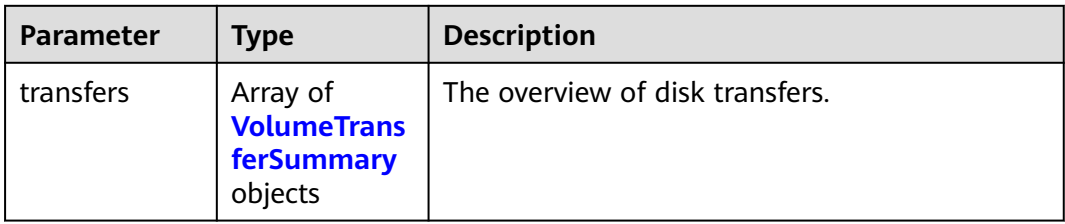

#### **Table 7-232** VolumeTransferSummary

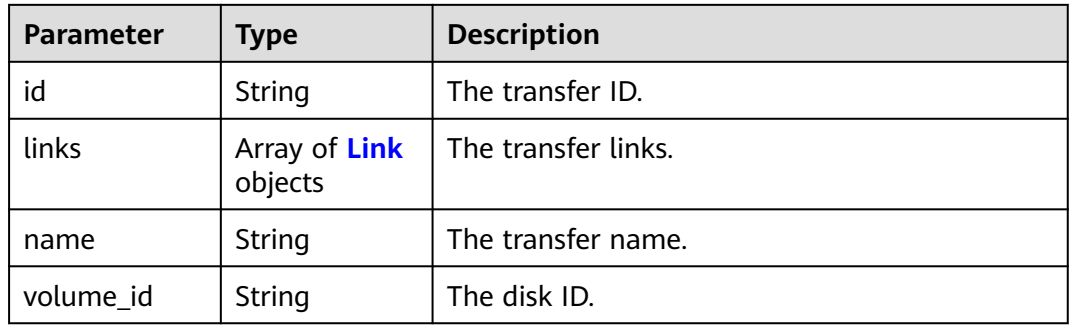

#### **Table 7-233** Link

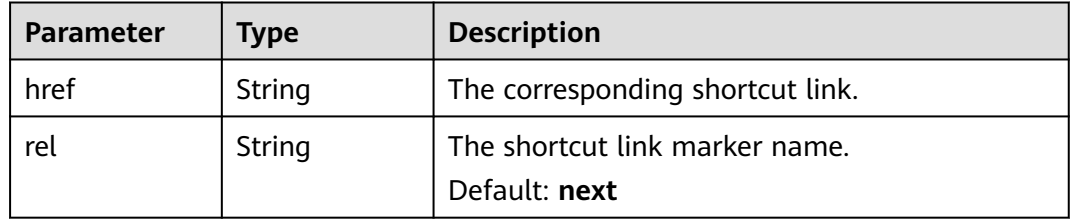

#### **Status code: 400**

**Table 7-234** Response body parameters

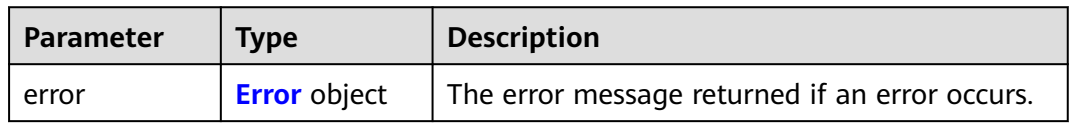

### **Table 7-235** Error

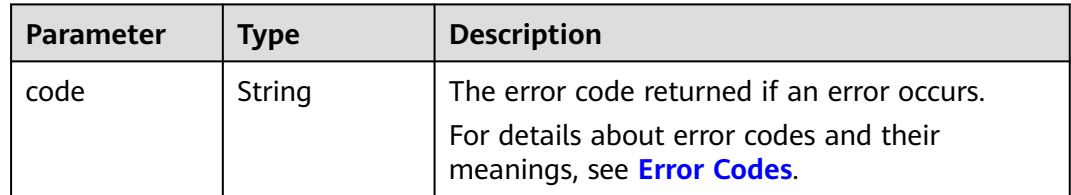

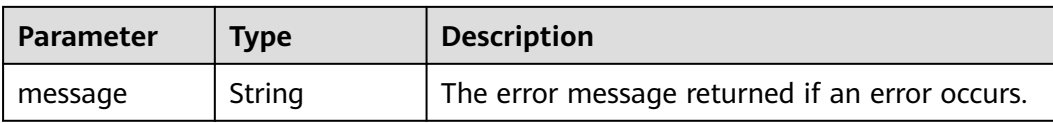

#### **Example Requests**

GET https://{endpoint}/v2/{project\_id}/os-volume-transfer

## **Example Responses**

#### **Status code: 200**

**OK** 

```
{
  "transfers" : [ {
   "id" : "cac5c677-73a9-4288-bb9c-b2ebfb547377",
   "name" : "first volume transfer",
   "volume_id" : "894623a6-e901-4312-aa06-4275e6321cce",
 "links" : [ {
 "href" : "https://localhost/v2/firstproject/os-volume-transfer/1",
 "rel" : "self"
 }, {
 "href" : "https://localhost/firstproject/os-volume-transfer/1",
    "rel" : "bookmark"
   } ]
 }, {
 "id" : "f26c0dee-d20d-4e80-8dee-a8d91b9742a1",
   "name" : "second volume transfer",
   "volume_id" : "673db275-379f-41af-8371-e1652132b4c1",
 "links" : [ {
 "href" : "https://localhost/v2/firstproject/os-volume-transfer/2",
    "rel" : "self"
   }, {
     "href" : "https://localhost/firstproject/os-volume-transfer/2",
    "rel" : "bookmark"
   } ]
 } ]
}
```
#### **Status code: 400**

Bad Request

```
{
  "error" : {
 "message" : "XXXX",
 "code" : "XXX"
  }
}
```
# **Status Codes**

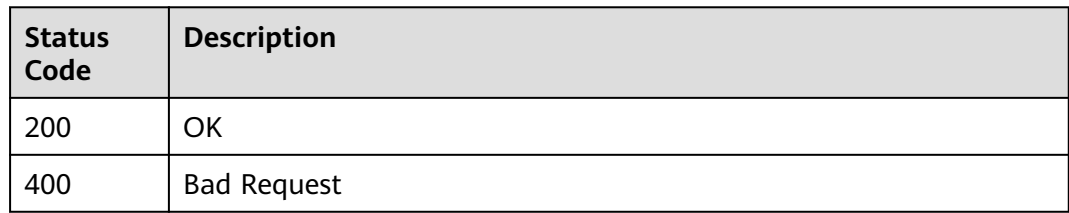

# **Error Codes**

See **[Error Codes](#page-535-0)**.

# **7.4.6 Querying Details of All EVS Disk Transfers**

## **Function**

This API is used to query the details of all EVS disk transfers, including the transfer creation time, transfer IDs, and transfer names.

# **Calling Method**

For details, see **[Calling APIs](#page-12-0)**.

## **URI**

GET /v2/{project\_id}/os-volume-transfer/detail

**Table 7-236** Path Parameters

| <b>Parameter</b> | <b>Mandatory</b> | <b>Type</b> | <b>Description</b>                                                                       |
|------------------|------------------|-------------|------------------------------------------------------------------------------------------|
| project_id       | Yes              | String      | The project ID.                                                                          |
|                  |                  |             | For details about how to<br>obtain the project ID, see<br><b>Obtaining a Project ID.</b> |

**Table 7-237** Query Parameters

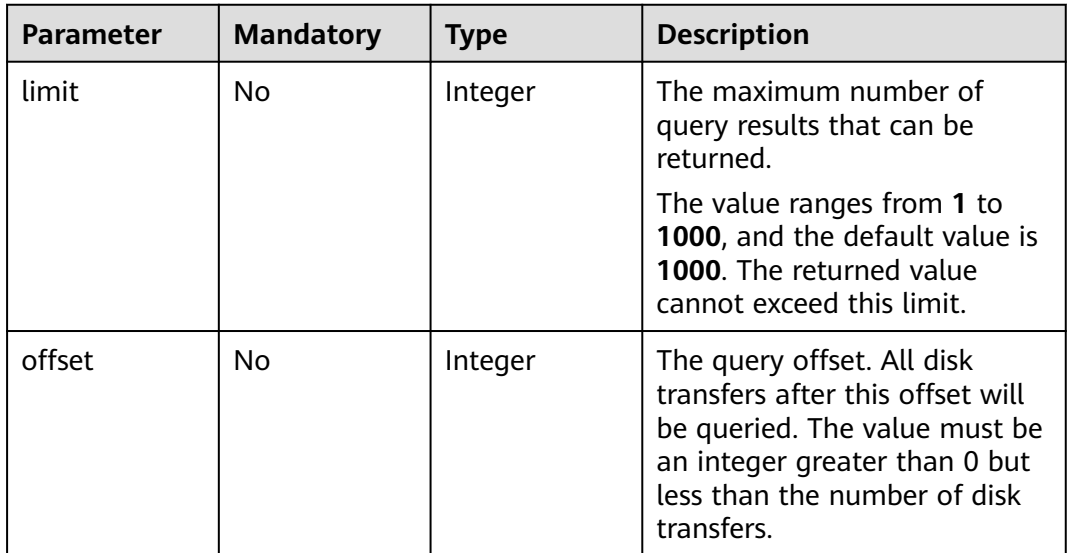

# **Request Parameters**

**Table 7-238** Request header parameters

| Parameter    | <b>Mandatory</b> | <b>Type</b> | <b>Description</b>                                                                                                    |
|--------------|------------------|-------------|----------------------------------------------------------------------------------------------------|
| X-Auth-Token | Yes              | String      | The user token. It can be<br>obtained by calling the IAM<br>API used to obtain a user<br>token. The value of X-Subject-<br>Token in the response header<br>is the user token. |

# **Response Parameters**

## **Status code: 200**

**Table 7-239** Response body parameters

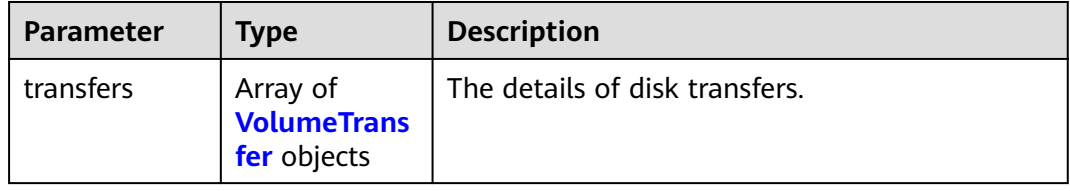

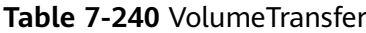

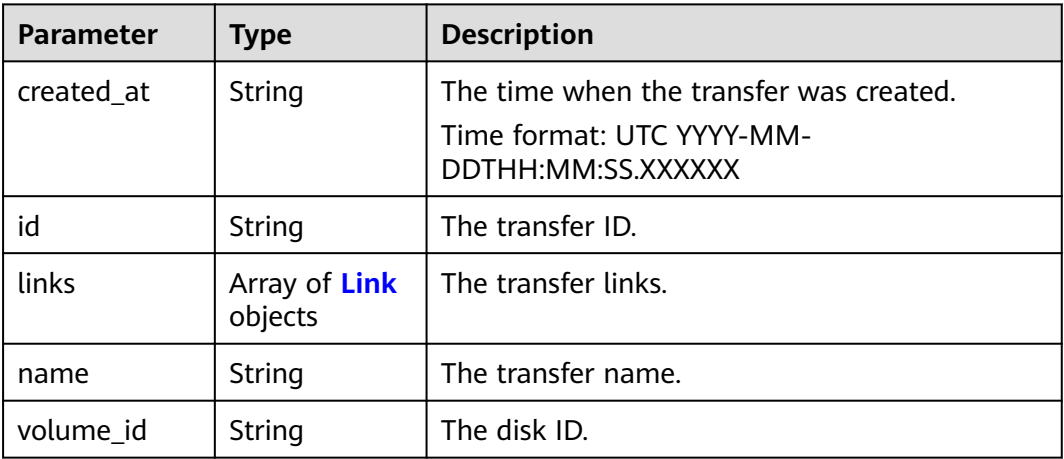

#### **Table 7-241** Link

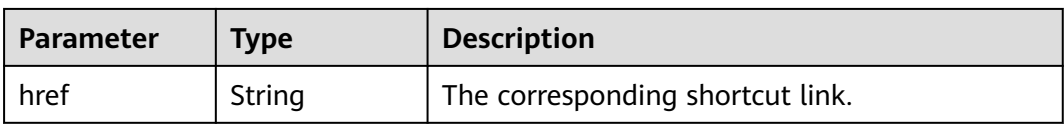

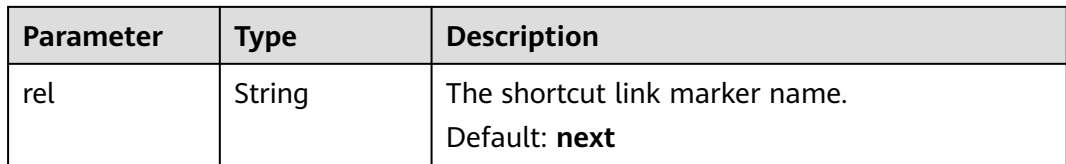

**Table 7-242** Response body parameters

| Parameter | <b>Type</b>         | <b>Description</b>                             |
|-----------|---------------------|------------------------------------------------|
| error     | <b>Error</b> object | The error message returned if an error occurs. |

**Table 7-243** Error

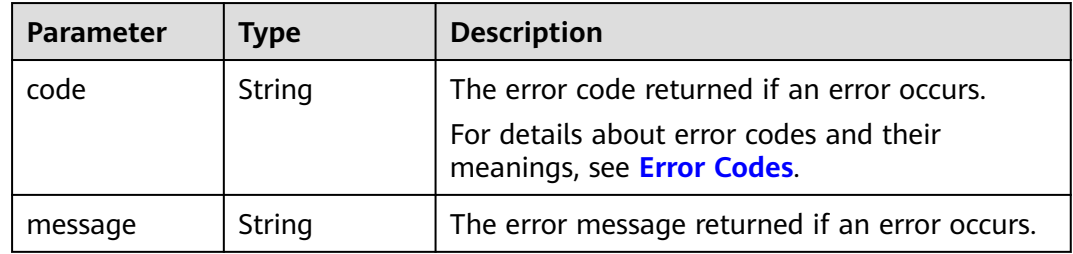

### **Example Requests**

GET https://{endpoint}/v2/{project\_id}/os-volume-transfer/detail

### **Example Responses**

#### **Status code: 200**

**OK** 

```
{
  "transfers" : [ {
   "id" : "cac5c677-73a9-4288-bb9c-b2ebfb547377",
   "created_at" : "2015-02-25T03:56:53.081642",
   "name" : "first volume transfer",
   "volume_id" : "894623a6-e901-4312-aa06-4275e6321cce",
 "links" : [ {
 "href" : "https://localhost/v2/firstproject/os-volume-transfer/1",
 "rel" : "self"
 }, {
 "href" : "https://localhost/firstproject/os-volume-transfer/1",
 "rel" : "bookmark"
   } ]
 }, {
 "id" : "f26c0dee-d20d-4e80-8dee-a8d91b9742a1",
   "created_at" : "2015-03-25T03:56:53.081642",
   "name" : "second volume transfer",
   "volume_id" : "673db275-379f-41af-8371-e1652132b4c1",
 "links" : [ {
 "href" : "https://localhost/v2/firstproject/os-volume-transfer/2",
 "rel" : "self"
```

```
 }, {
 "href" : "https://localhost/firstproject/os-volume-transfer/2",
    "rel" : "bookmark"
   } ]
 } ]
```
Bad Request

}

```
{
  "error" : {
   "message" : "XXXX",
   "code" : "XXX"
  }
}
```
## **Status Codes**

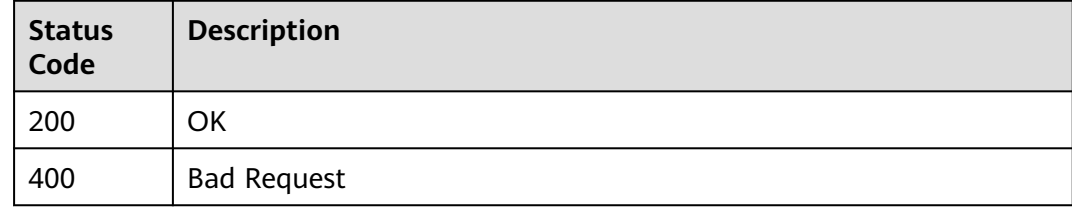

## **Error Codes**

See **[Error Codes](#page-535-0)**.

# **7.5 Disk Metadata Management**

# **7.5.1 Adding Metadata of an EVS Disk**

# **Function**

This API is used to add the metadata of an EVS disk.

# **Calling Method**

For details, see **[Calling APIs](#page-12-0)**.

### **URI**

POST /v2/{project\_id}/volumes/{volume\_id}/metadata
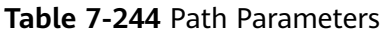

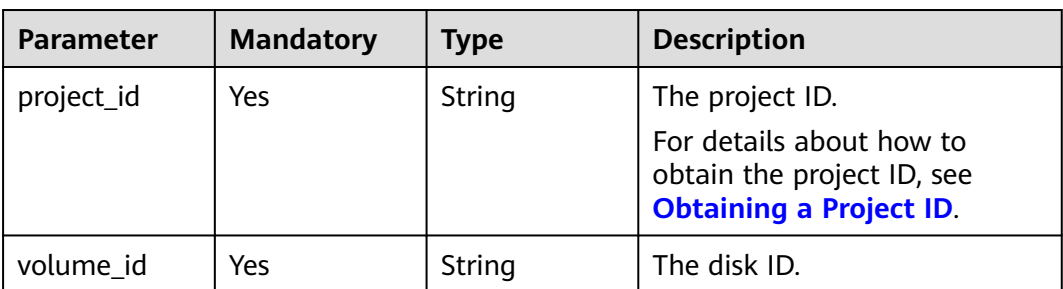

**Table 7-245** Request header parameters

| Parameter    | <b>Mandatory</b> | <b>Type</b> | <b>Description</b>                                                                                                    |
|--------------|------------------|-------------|----------------------------------------------------------------------------------------------------|
| X-Auth-Token | Yes.             | String      | The user token. It can be<br>obtained by calling the IAM<br>API used to obtain a user<br>token. The value of X-Subject-<br>Token in the response header<br>is the user token. |

**Table 7-246** Request body parameters

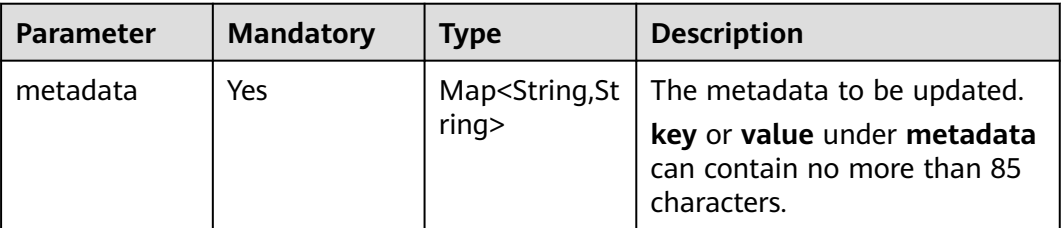

# **Response Parameters**

#### **Status code: 200**

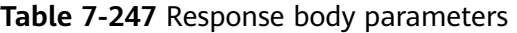

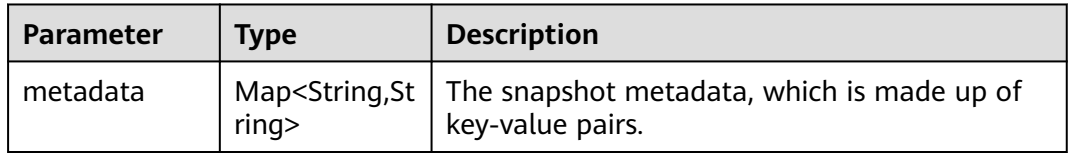

#### **Status code: 400**

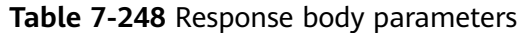

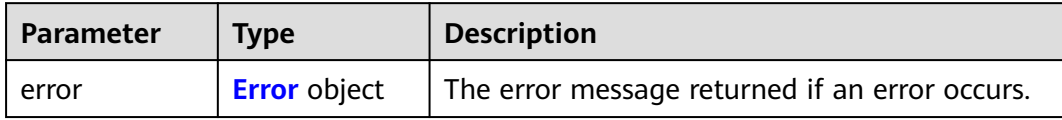

#### **Table 7-249** Error

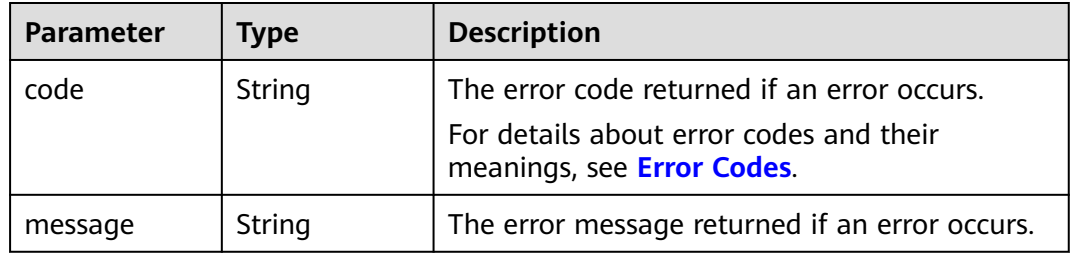

# **Example Requests**

Adding the metadata of an EVS disk

POST https://{endpoint}/v2/{project\_id}/volumes/{volume\_id}/metadata

```
{
 "metadata" : {
 "key1" : "value1",
 "key2" : "value2"
 }
}
```
# **Example Responses**

**Status code: 200**

**OK** 

```
{
  "metadata" : {
 "key1" : "value1",
 "key2" : "value2"
  }
}<sup>-</sup>
```
**Status code: 400**

Bad Request

```
{
 "error" : {
 "message" : "XXXX",
 "code" : "XXX"
  }
}
```
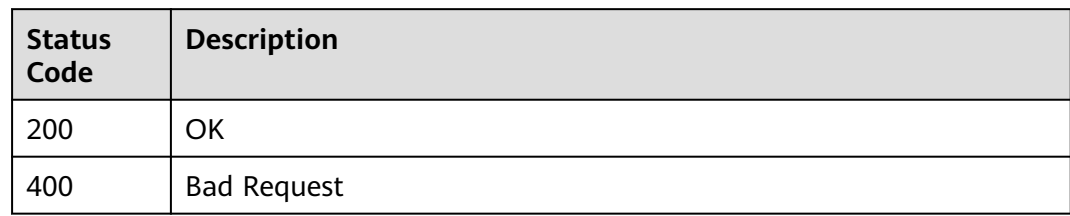

# **Error Codes**

See **[Error Codes](#page-535-0)**.

# **7.5.2 Querying One Piece of Metadata of an EVS Disk**

# **Function**

This API is used to query one piece of metadata of an EVS disk.

# **Calling Method**

For details, see **[Calling APIs](#page-12-0)**.

## **URI**

GET /v2/{project\_id}/volumes/{volume\_id}/metadata/{key}

#### **Table 7-250** Path Parameters

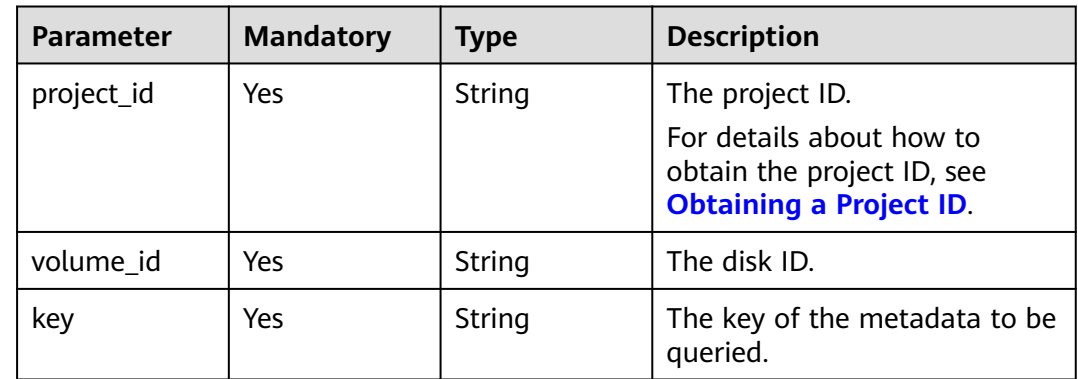

**Table 7-251** Request header parameters

| <b>Parameter</b> | <b>Mandatory</b> | <b>Type</b> | <b>Description</b>                                                                                                    |
|------------------|------------------|-------------|----------------------------------------------------------------------------------------------------|
| X-Auth-Token     | Yes              | String      | The user token. It can be<br>obtained by calling the IAM<br>API used to obtain a user<br>token. The value of X-Subject-<br>Token in the response header<br>is the user token. |

### **Response Parameters**

#### **Status code: 200**

**Table 7-252** Response body parameters

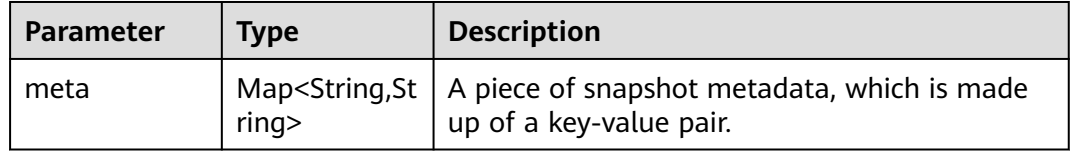

#### **Status code: 400**

**Table 7-253** Response body parameters

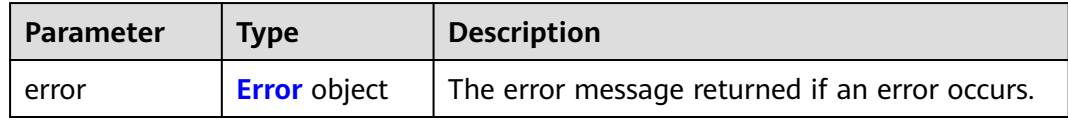

#### **Table 7-254** Error

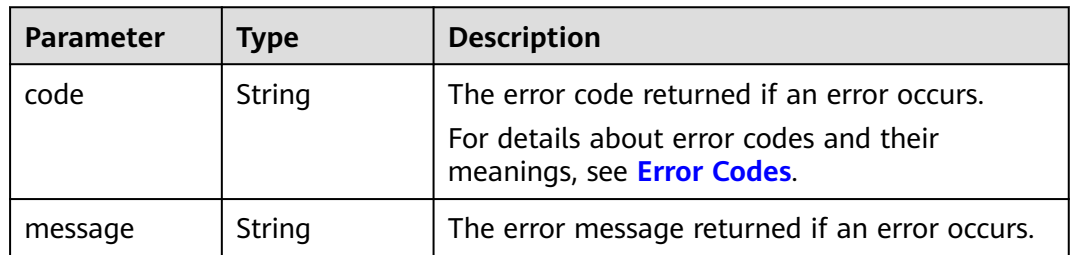

## **Example Requests**

GET https://{endpoint}/v2/{project\_id}/volumes/{volume\_id}/metadata/{key}

# **Example Responses**

#### **Status code: 200**

#### **OK**

```
{
 "meta" : {
 "key1" : "value1"
 }
}
```
#### **Status code: 400**

Bad Request

```
{
 "error" : {
 "message" : "XXXX",
 "code" : "XXX"
 }
}
```
# **Status Codes**

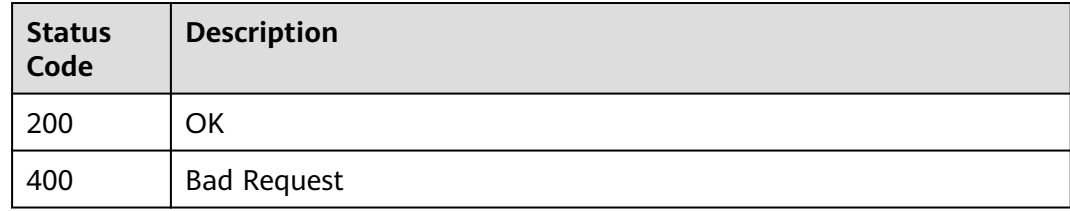

## **Error Codes**

See **[Error Codes](#page-535-0)**.

# **7.5.3 Updating One Piece of Metadata of an EVS Disk**

# **Function**

This API is used to update one piece of metadata of an EVS disk.

# **Calling Method**

For details, see **[Calling APIs](#page-12-0)**.

# **URI**

PUT /v2/{project\_id}/volumes/{volume\_id}/metadata/{key}

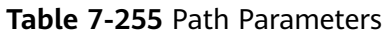

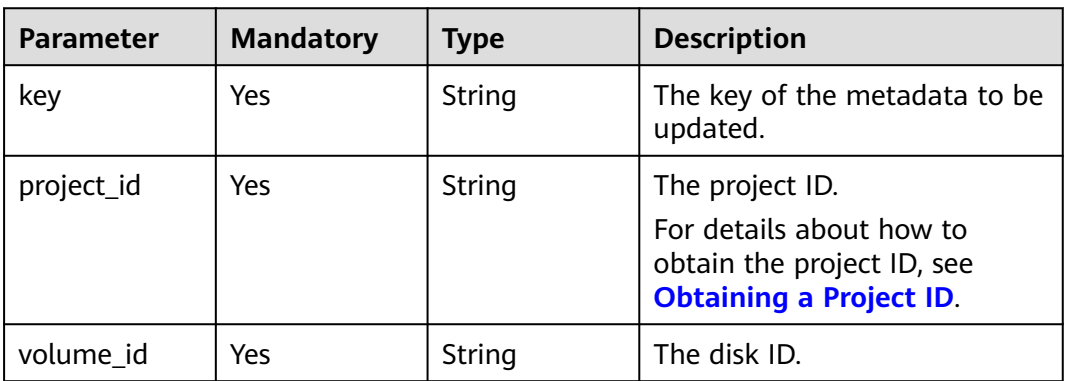

**Table 7-256** Request header parameters

| <b>Parameter</b> | <b>Mandatory</b> | <b>Type</b> | <b>Description</b>                                                                                                    |
|------------------|------------------|-------------|----------------------------------------------------------------------------------------------------|
| X-Auth-Token     | Yes              | String      | The user token. It can be<br>obtained by calling the IAM<br>API used to obtain a user<br>token. The value of X-Subject-<br>Token in the response header<br>is the user token. |

**Table 7-257** Request body parameters

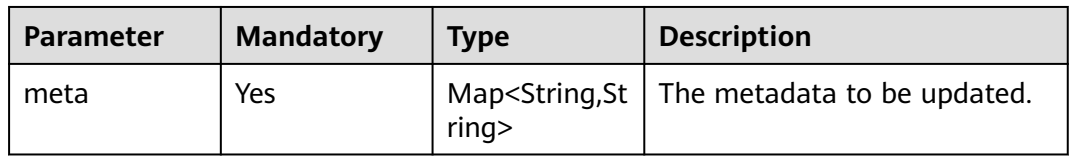

# **Response Parameters**

#### **Status code: 200**

**Table 7-258** Response body parameters

| <b>Parameter</b> | <b>Type</b> | <b>Description</b>                                                                                                    |
|------------------|-------------|----------------------------------------------------------------------------------------------------|
| meta             | ring        | Map <string, a="" is="" made<br="" metadata,="" of="" piece="" snapshot="" st="" which=""  ="">up of a key-value pair.</string,> |

#### **Status code: 400**

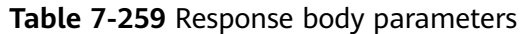

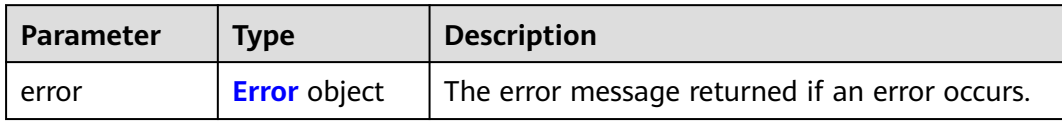

#### **Table 7-260** Error

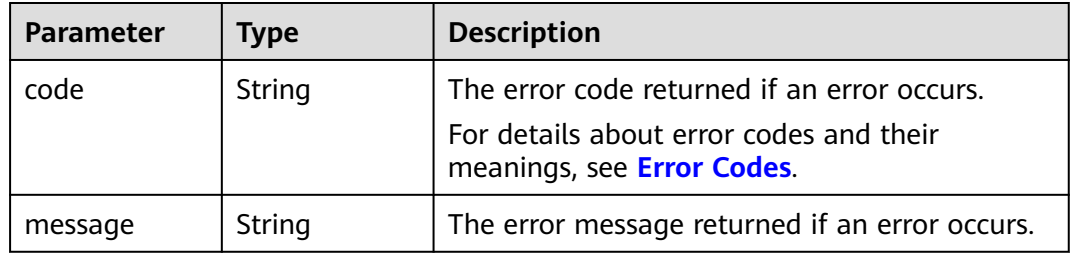

# **Example Requests**

Updating one piece of metadata of an EVS disk

PUT https://{endpoint}/v2/{project\_id}/volumes/{volume\_id}/metadata/{key}

```
{
 "meta" : {
 "key1" : "value1"
 }
}
```
# **Example Responses**

**Status code: 200**

**OK** 

{ "meta" : { "key1" : "value1" } }

**Status code: 400**

Bad Request

```
{
  "error" : {
 "message" : "XXXX",
 "code" : "XXX"
 }
}
```
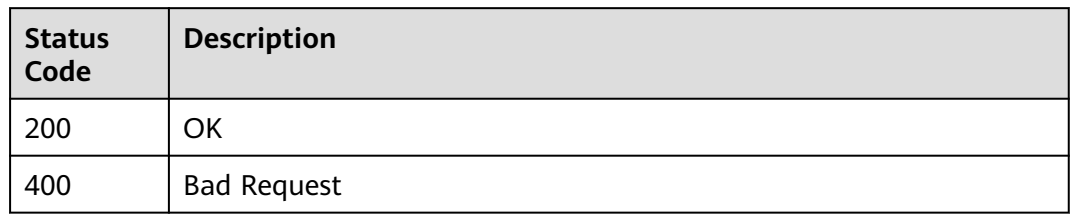

# **Error Codes**

See **[Error Codes](#page-535-0)**.

# **7.5.4 Updating Metadata of an EVS Disk**

# **Function**

This API is used to update the metadata of an EVS disk.

# **Calling Method**

For details, see **[Calling APIs](#page-12-0)**.

# **URI**

PUT /v2/{project\_id}/volumes/{volume\_id}/metadata

### **Table 7-261** Path Parameters

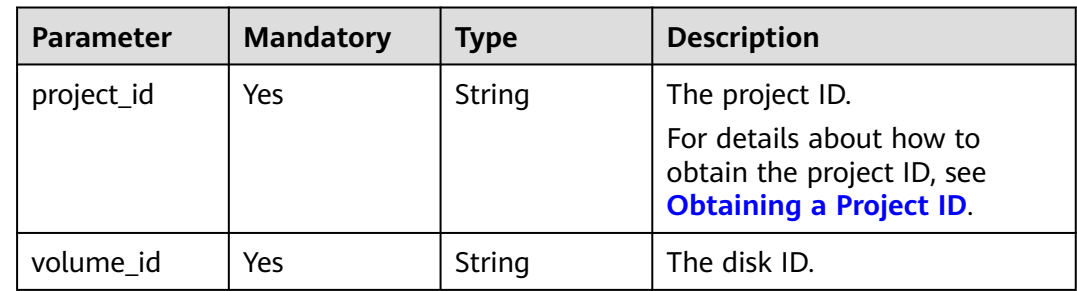

**Table 7-262** Request header parameters

| Parameter    | <b>Mandatory</b> | <b>Type</b> | <b>Description</b>                                                                                                    |
|--------------|------------------|-------------|----------------------------------------------------------------------------------------------------|
| X-Auth-Token | Yes              | String      | The user token. It can be<br>obtained by calling the IAM<br>API used to obtain a user<br>token. The value of X-Subject-<br>Token in the response header<br>is the user token. |

**Table 7-263** Request body parameters

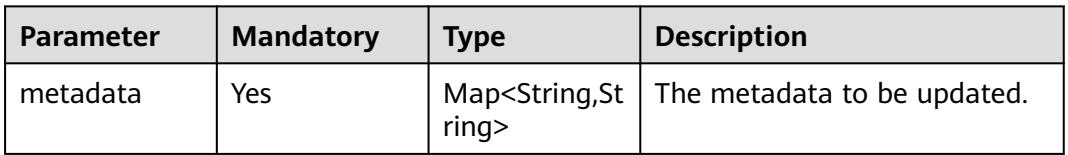

### **Response Parameters**

#### **Status code: 200**

**Table 7-264** Response body parameters

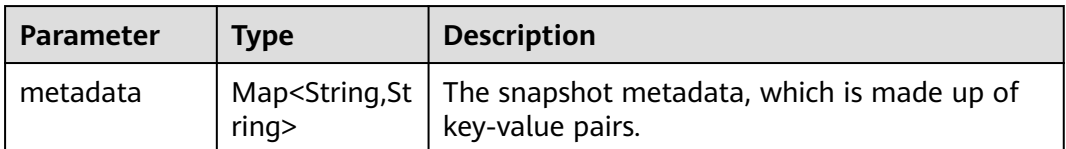

#### **Status code: 400**

**Table 7-265** Response body parameters

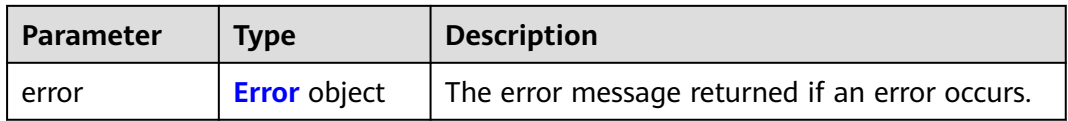

#### <span id="page-333-0"></span>**Table 7-266** Error

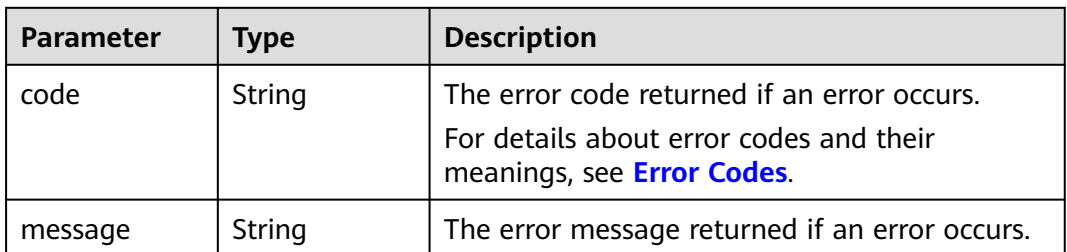

# **Example Requests**

Updating multiple pieces of metadata of an EVS disk

PUT https://{endpoint}/v2/{project\_id}/volumes/{volume\_id}/metadata

```
 "metadata" : {
 "key1" : "value1",
 "key2" : "value2"
  }
}
```
# **Example Responses**

#### **Status code: 200**

OK

{

```
{
  "metadata" : {
 "key1" : "value1",
 "key2" : "value2"
 }
}
```
#### **Status code: 400**

#### Bad Request

```
{
 "error" : {
 "message" : "XXXX",
 "code" : "XXX"
  }
}
```
# **Status Codes**

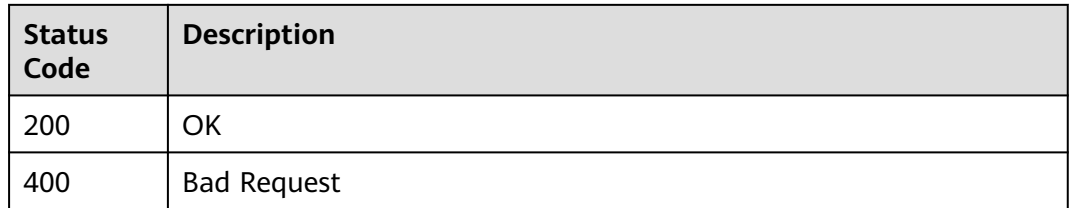

# **Error Codes**

See **[Error Codes](#page-535-0)**.

# **7.5.5 Querying Metadata of an EVS Disk**

# **Function**

This API is used to query the metadata of an EVS disk.

### **Calling Method**

For details, see **[Calling APIs](#page-12-0)**.

### **URI**

GET /v2/{project\_id}/volumes/{volume\_id}/metadata

**Table 7-267** Path Parameters

| <b>Parameter</b> | <b>Mandatory</b> | <b>Type</b> | <b>Description</b>                                                                                          |
|------------------|------------------|-------------|----------------------------------------------------------------------------------------------------|
| volume_id        | Yes              | String      | The disk ID.                                                                                                |
| project_id       | Yes              | String      | The project ID.<br>For details about how to<br>obtain the project ID, see<br><b>Obtaining a Project ID.</b> |

# **Request Parameters**

**Table 7-268** Request header parameters

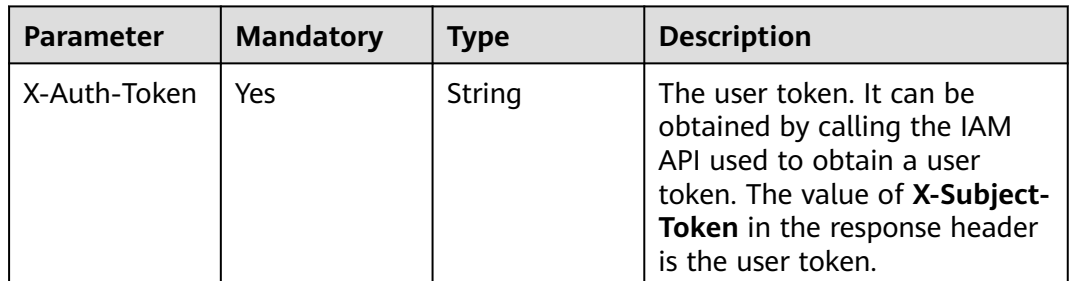

### **Response Parameters**

**Status code: 200**

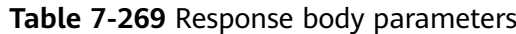

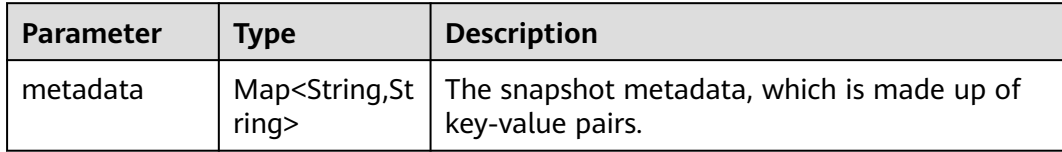

#### **Status code: 400**

#### **Table 7-270** Response body parameters

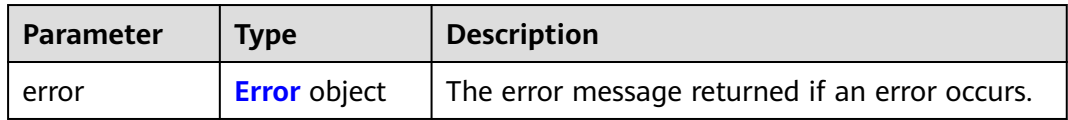

#### **Table 7-271** Error

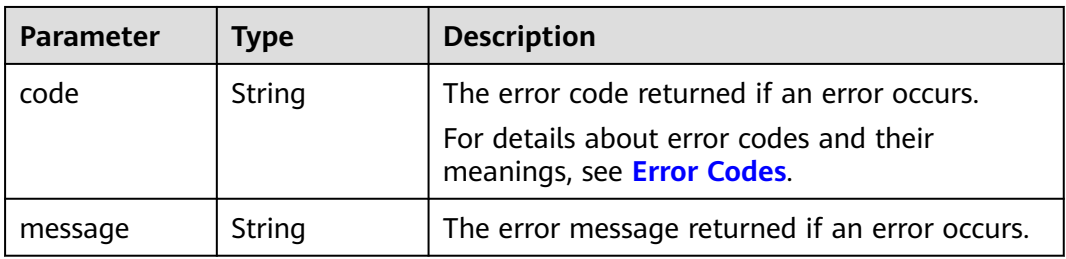

### **Example Requests**

GET https://{endpoint}/v2/{project\_id}/volumes/{volume\_id}/metadata

# **Example Responses**

#### **Status code: 200**

OK

```
{
  "metadata" : {
 "key1" : "value1",
 "key2" : "value2"
  }
}
```
#### **Status code: 400**

Bad Request

```
{
 "error" : {
   "message" : "XXXX",
   "code" : "XXX"
  }
}
```
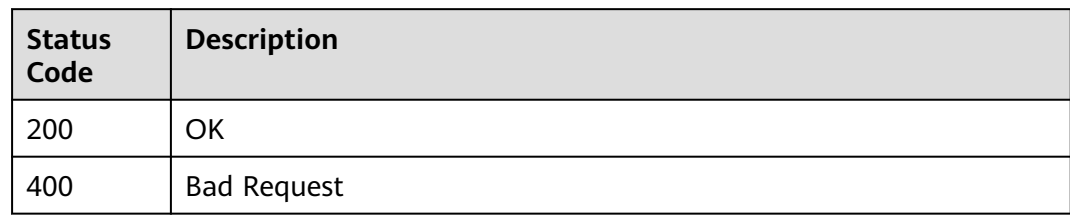

# **Error Codes**

See **[Error Codes](#page-535-0)**.

# **7.5.6 Deleting One Piece of Metadata of an EVS Disk**

# **Function**

This API is used to delete one piece of metadata of an EVS disk.

# **Calling Method**

For details, see **[Calling APIs](#page-12-0)**.

## **URI**

DELETE /v2/{project\_id}/volumes/{volume\_id}/metadata/{key}

#### **Table 7-272** Path Parameters

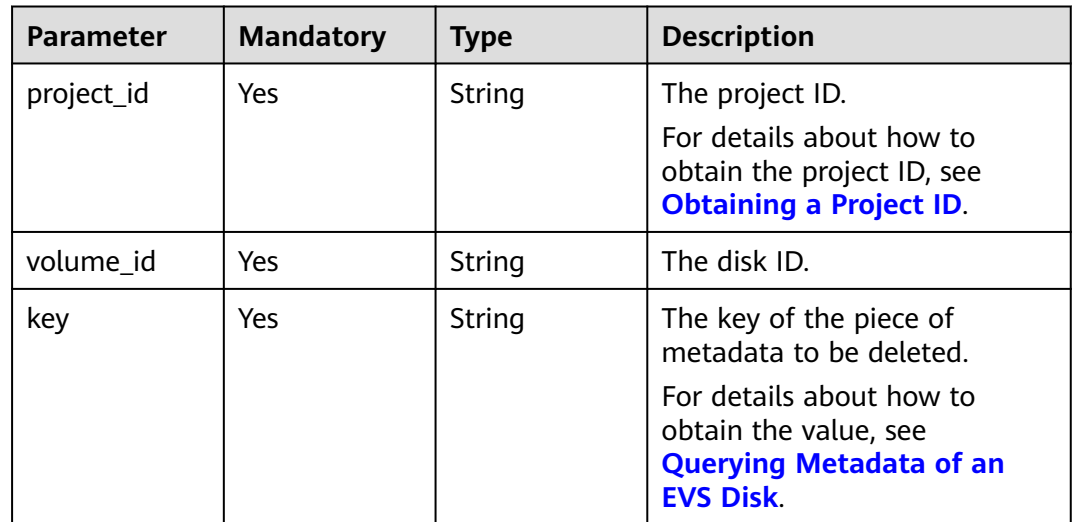

**Table 7-273** Request header parameters

| <b>Parameter</b> | <b>Mandatory</b> | <b>Type</b> | <b>Description</b>                                                                                                    |
|------------------|------------------|-------------|----------------------------------------------------------------------------------------------------|
| X-Auth-Token     | Yes              | String      | The user token. It can be<br>obtained by calling the IAM<br>API used to obtain a user<br>token. The value of X-Subject-<br>Token in the response header<br>is the user token. |

### **Response Parameters**

#### **Status code: 400**

**Table 7-274** Response body parameters

| <b>Parameter</b> | <b>Type</b>         | <b>Description</b>                             |
|------------------|---------------------|------------------------------------------------|
| l error          | <b>Error</b> object | The error message returned if an error occurs. |

**Table 7-275** Error

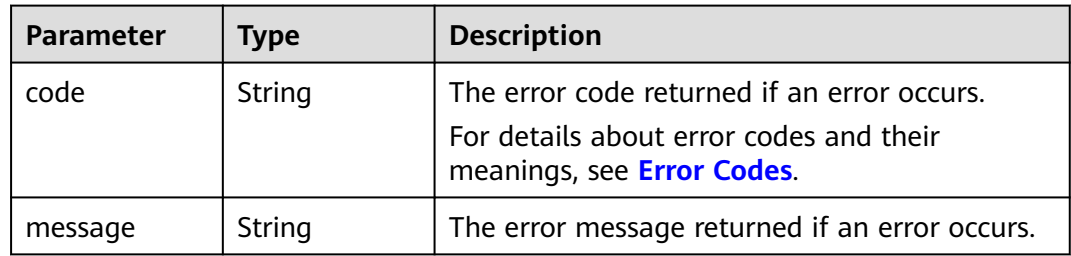

### **Example Requests**

DELETE https://{endpoint}/v2/{project\_id}/volumes/{volume\_id}/metadata/{key}

### **Example Responses**

#### **Status code: 400**

Bad Request

{

```
 "error" : {
    "message" : "XXXX",
    "code" : "XXX"
  }
}<sup>-</sup>
```
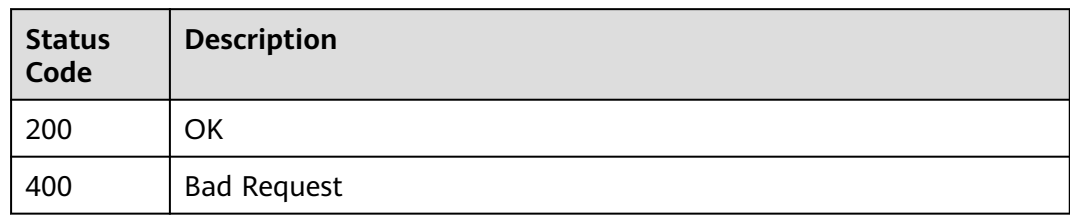

# **Error Codes**

See **[Error Codes](#page-535-0)**.

# **7.5.7 Querying Metadata of an EVS Disk**

# **Function**

This API is used to query the metadata of an EVS disk.

# **Calling Method**

For details, see **[Calling APIs](#page-12-0)**.

# **URI**

GET /v3/{project\_id}/volumes/{volume\_id}/metadata

### **Table 7-276** Path Parameters

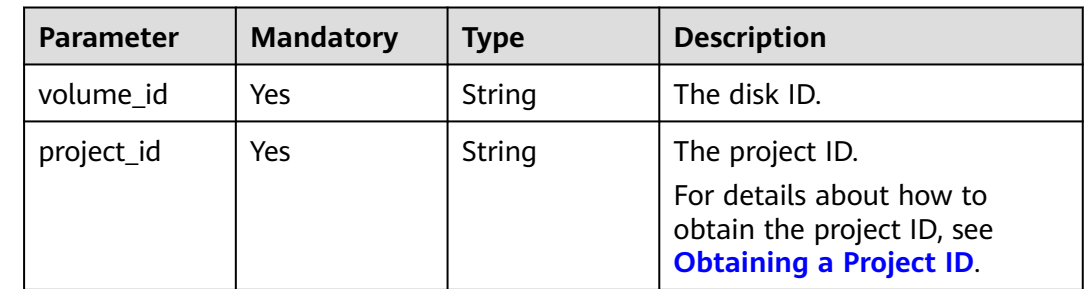

**Table 7-277** Request header parameters

| Parameter    | <b>Mandatory</b> | <b>Type</b> | <b>Description</b>                                                                                                    |
|--------------|------------------|-------------|----------------------------------------------------------------------------------------------------|
| X-Auth-Token | Yes              | String      | The user token. It can be<br>obtained by calling the IAM<br>API used to obtain a user<br>token. The value of X-Subject-<br>Token in the response header<br>is the user token. |

### **Response Parameters**

#### **Status code: 200**

**Table 7-278** Response body parameters

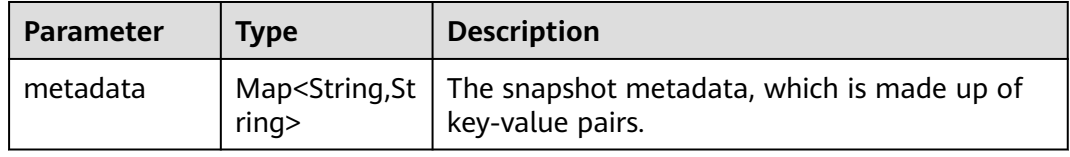

### **Status code: 400**

**Table 7-279** Response body parameters

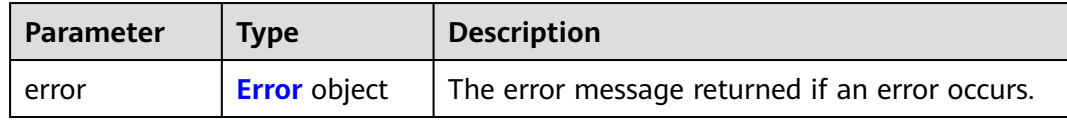

#### **Table 7-280** Error

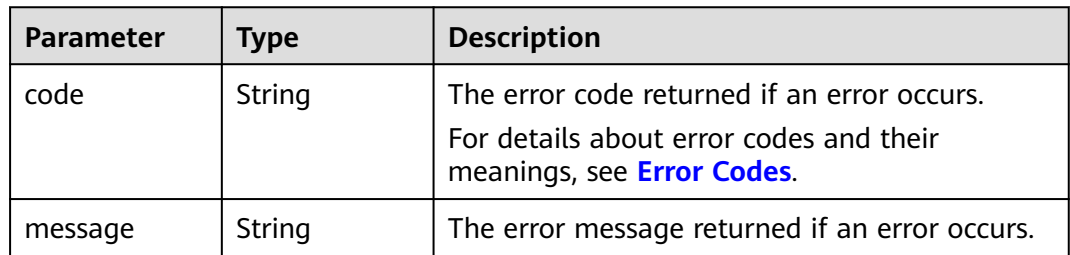

## **Example Requests**

GET https://{endpoint}/v3/{project\_id}/volumes/{volume\_id}/metadata

# **Example Responses**

#### **Status code: 200**

#### OK { "metadata" : { "key1" : "value1", "key2" : "value2" } }

#### **Status code: 400**

Bad Request

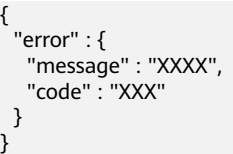

# **Status Codes**

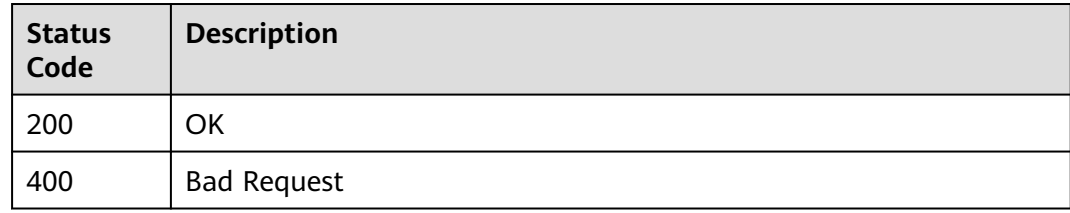

# **Error Codes**

See **[Error Codes](#page-535-0)**.

# **7.6 Snapshot Metadata Management**

# **7.6.1 Adding the Metadata of an EVS Snapshot**

## **Function**

This API is used to add the metadata of an EVS snapshot.

# **Calling Method**

For details, see **[Calling APIs](#page-12-0)**.

## **URI**

POST /v2/{project\_id}/snapshots/{snapshot\_id}/metadata

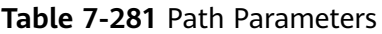

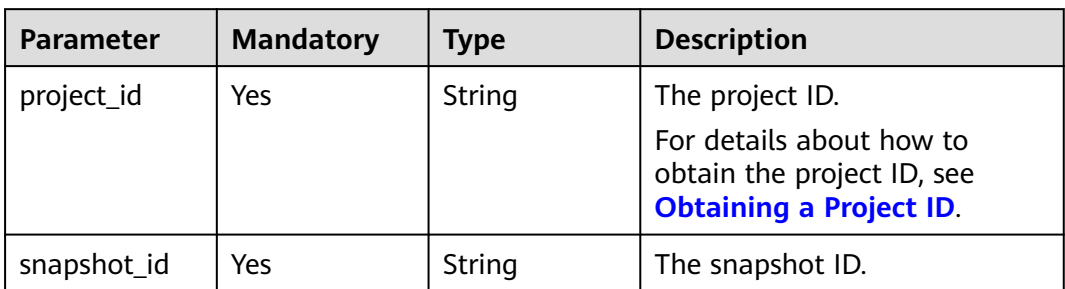

**Table 7-282** Request header parameters

| <b>Parameter</b> | <b>Mandatory</b> | <b>Type</b> | <b>Description</b>                                                                                                    |
|------------------|------------------|-------------|----------------------------------------------------------------------------------------------------|
| X-Auth-Token     | Yes              | String      | The user token. It can be<br>obtained by calling the IAM<br>API used to obtain a user<br>token. The value of X-Subject-<br>Token in the response header<br>is the user token. |

**Table 7-283** Request body parameters

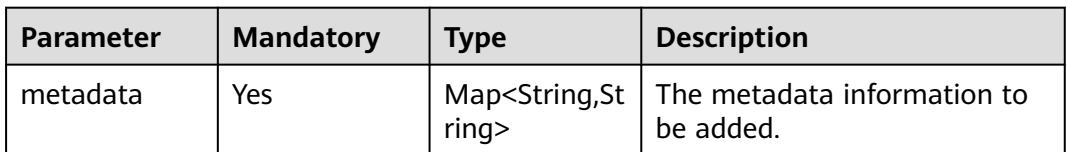

## **Response Parameters**

### **Status code: 200**

**Table 7-284** Response body parameters

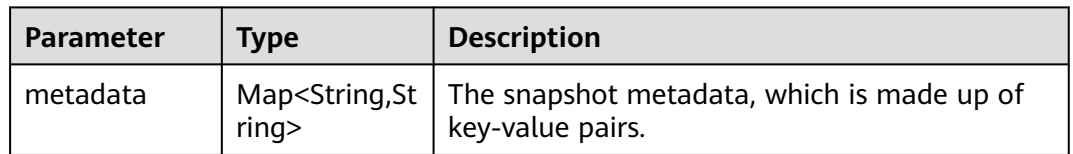

#### **Status code: 400**

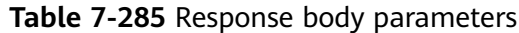

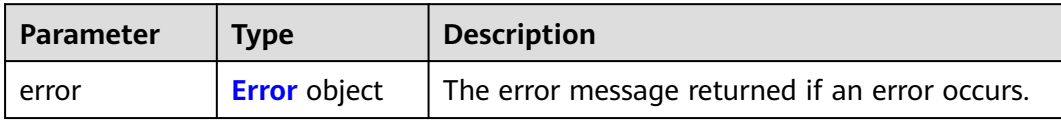

#### **Table 7-286** Error

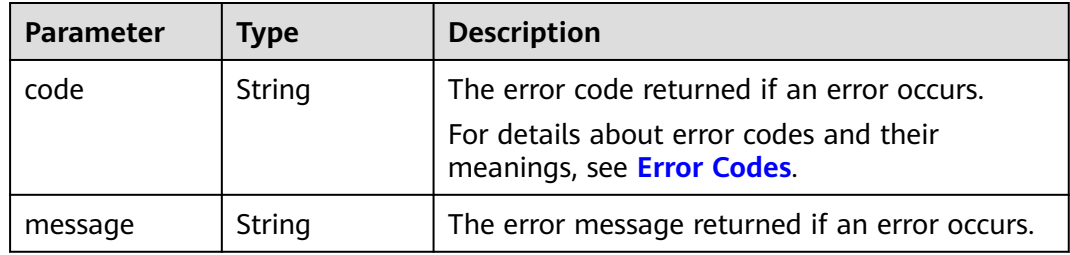

# **Example Requests**

Adding the metadata of an EVS snapshot

POST https://{endpoint}/v2/{project\_id}/snapshots/{snapshot\_id}/metadata

```
{
 "metadata" : {
 "key1" : "value1",
 "key2" : "value2"
 }
}
```
# **Example Responses**

**Status code: 200**

**OK** 

```
{
  "metadata" : {
 "key1" : "value1",
 "key2" : "value2"
  }
}<sup>-</sup>
```
**Status code: 400**

Bad Request

```
{
 "error" : {
 "message" : "XXXX",
 "code" : "XXX"
  }
}
```
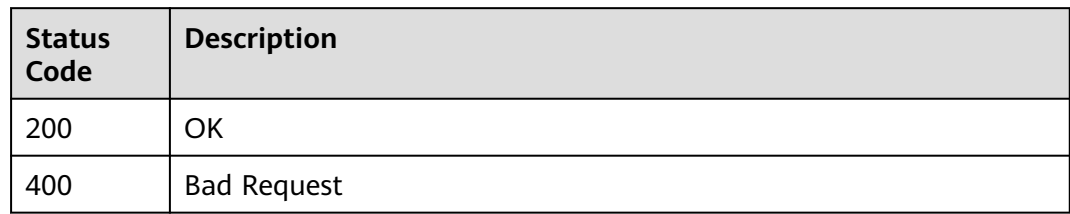

# **Error Codes**

See **[Error Codes](#page-535-0)**.

# **7.6.2 Querying the Metadata of an EVS Snapshot**

# **Function**

This API is used to query the metadata of an EVS snapshot.

# **Calling Method**

For details, see **[Calling APIs](#page-12-0)**.

# **URI**

GET /v2/{project\_id}/snapshots/{snapshot\_id}/metadata

#### **Table 7-287** Path Parameters

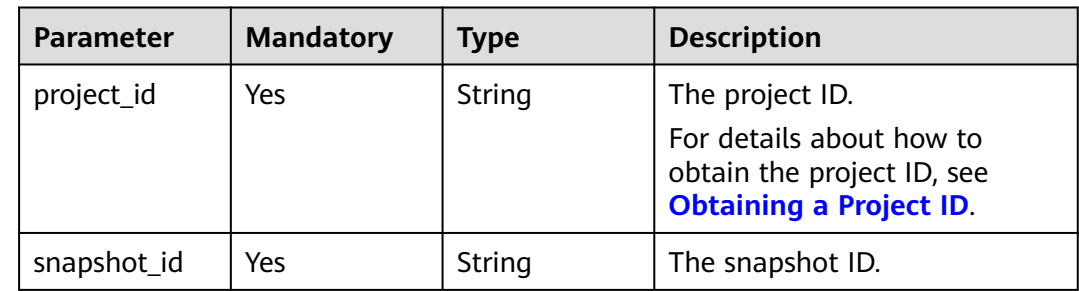

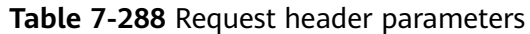

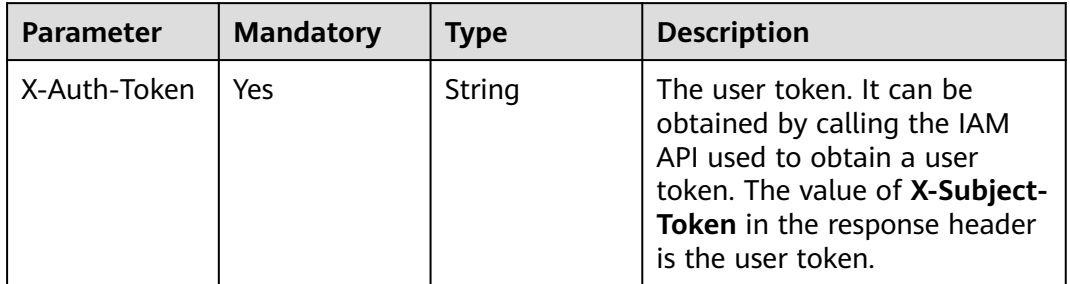

### **Response Parameters**

#### **Status code: 200**

**Table 7-289** Response body parameters

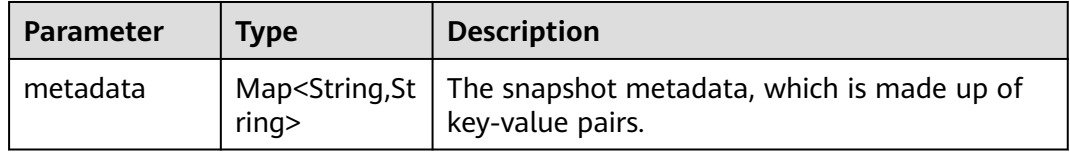

### **Status code: 400**

**Table 7-290** Response body parameters

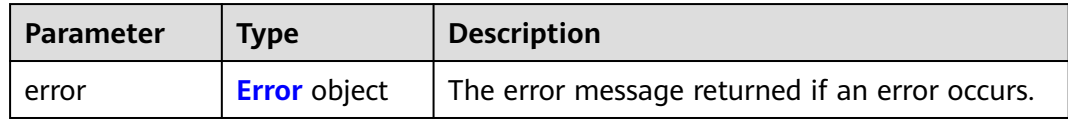

#### **Table 7-291** Error

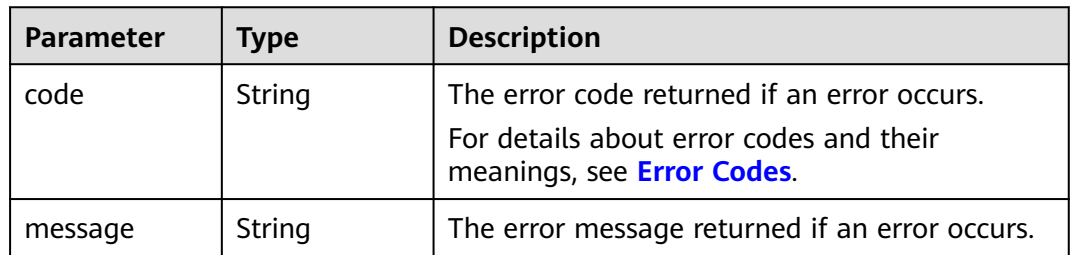

## **Example Requests**

GET https://{endpoint}/v2/{project\_id}/snapshots/{snapshot\_id}/metadata

# **Example Responses**

#### **Status code: 200**

#### **OK**

```
{
  "metadata" : {
 "key1" : "value1",
 "key2" : "value2"
 }
}
```
#### **Status code: 400**

#### Bad Request

```
{
  "error" : {
   "message" : "XXXX",
   "code" : "XXX"
 }
}
```
## **Status Codes**

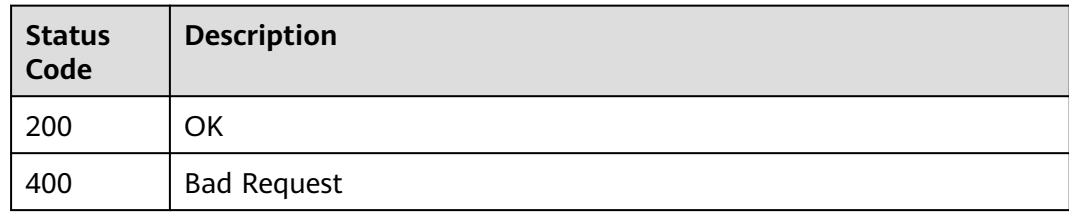

# **Error Codes**

### See **[Error Codes](#page-535-0)**.

# **7.6.3 Updating One Piece of Metadata of an EVS Snapshot**

# **Function**

This API is used to update one piece of metadata of an EVS snapshot.

## **Calling Method**

For details, see **[Calling APIs](#page-12-0)**.

# **URI**

PUT /v2/{project\_id}/snapshots/{snapshot\_id}/metadata/{key}

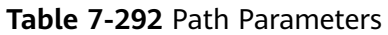

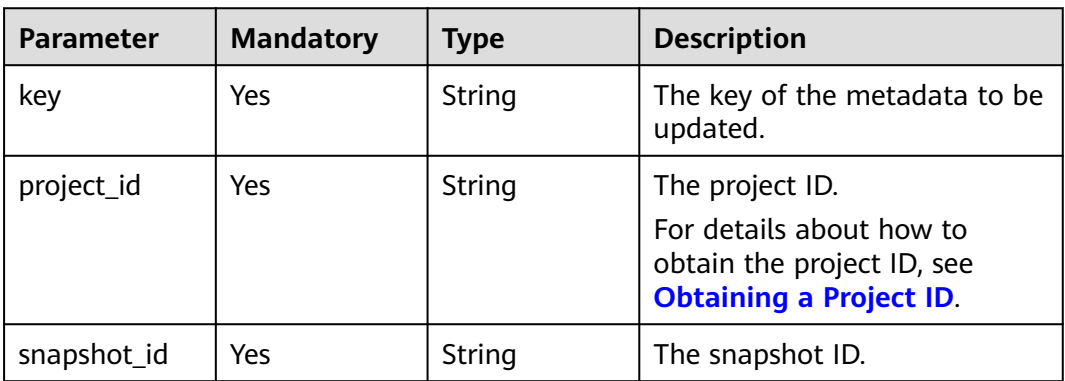

**Table 7-293** Request header parameters

| <b>Parameter</b> | <b>Mandatory</b> | <b>Type</b> | <b>Description</b>                                                                                                    |
|------------------|------------------|-------------|----------------------------------------------------------------------------------------------------|
| X-Auth-Token     | Yes              | String      | The user token. It can be<br>obtained by calling the IAM<br>API used to obtain a user<br>token. The value of X-Subject-<br>Token in the response header<br>is the user token. |

**Table 7-294** Request body parameters

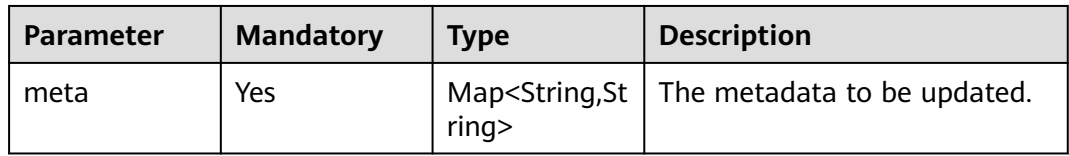

# **Response Parameters**

### **Status code: 200**

**Table 7-295** Response body parameters

| <b>Parameter</b> | <b>Type</b> | <b>Description</b>                                                                                                    |
|------------------|-------------|----------------------------------------------------------------------------------------------------|
| meta             | rinq        | Map <string, a="" is="" made<br="" metadata,="" of="" piece="" snapshot="" st="" which=""  ="">up of a key-value pair.</string,> |

#### **Status code: 400**

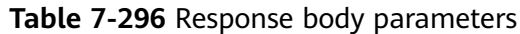

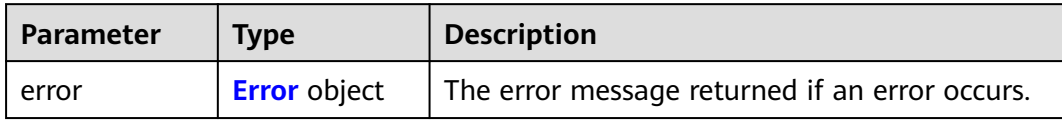

#### **Table 7-297** Error

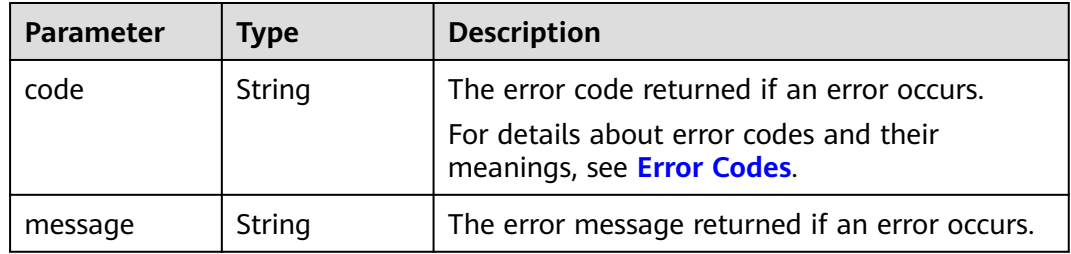

# **Example Requests**

Updating one piece of metadata of an EVS snapshot

```
PUT https://{endpoint}/v2/{project_id}/snapshots/{snapshot_id}/metadata/{key}
```

```
{
 "meta" : {
 "key1" : "value1"
 }
}
```
# **Example Responses**

**Status code: 200**

**OK** 

```
{
 "meta" : {
 "key1" : "value1"
  }
}
```
**Status code: 400**

Bad Request

```
{
  "error" : {
 "message" : "XXXX",
 "code" : "XXX"
 }
}
```
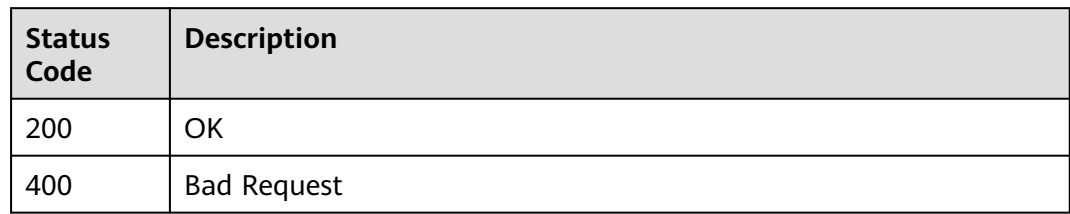

# **Error Codes**

See **[Error Codes](#page-535-0)**.

# **7.6.4 Updating the Metadata of an EVS Snapshot**

# **Function**

This API is used to update the metadata of an EVS snapshot.

# **Calling Method**

For details, see **[Calling APIs](#page-12-0)**.

## **URI**

PUT /v2/{project\_id}/snapshots/{snapshot\_id}/metadata

### **Table 7-298** Path Parameters

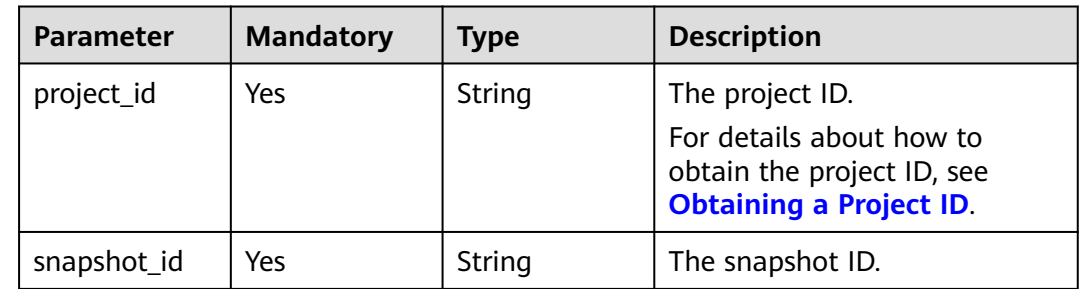

**Table 7-299** Request header parameters

| Parameter    | <b>Mandatory</b> | <b>Type</b> | <b>Description</b>                                                                                                    |
|--------------|------------------|-------------|----------------------------------------------------------------------------------------------------|
| X-Auth-Token | Yes              | String      | The user token. It can be<br>obtained by calling the IAM<br>API used to obtain a user<br>token. The value of X-Subject-<br>Token in the response header<br>is the user token. |

**Table 7-300** Request body parameters

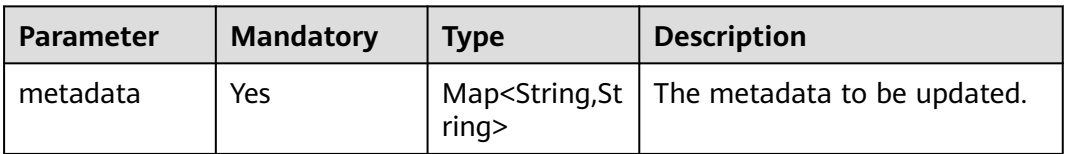

### **Response Parameters**

#### **Status code: 200**

**Table 7-301** Response body parameters

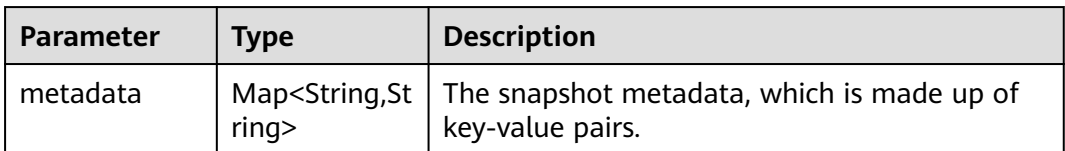

#### **Status code: 400**

**Table 7-302** Response body parameters

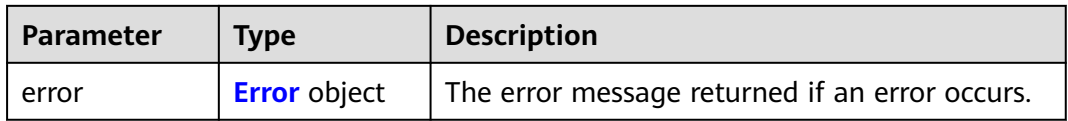

#### <span id="page-350-0"></span>**Table 7-303** Error

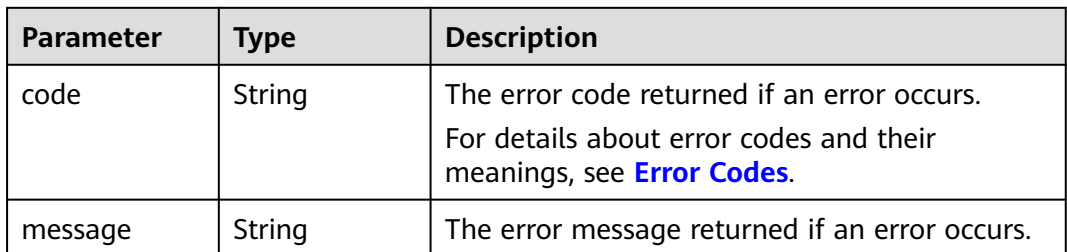

# **Example Requests**

Updating multiple pieces of metadata of an EVS snapshot

PUT https://{endpoint}/v2/{project\_id}/snapshots/{snapshot\_id}/metadata

```
 "metadata" : {
 "key1" : "value1",
 "key2" : "value2"
  }
}
```
# **Example Responses**

#### **Status code: 200**

OK

{

```
{
  "metadata" : {
   "key1" : "value1"
 }
}
```
#### **Status code: 400**

Bad Request

```
{
  "error" : {
 "message" : "XXXX",
 "code" : "XXX"
 }
}
```
# **Status Codes**

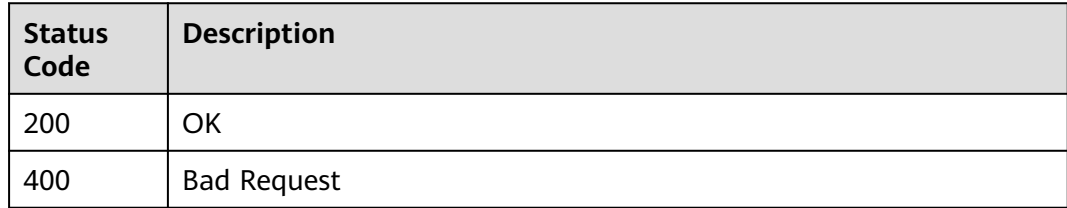

# **Error Codes**

See **[Error Codes](#page-535-0)**.

# **7.6.5 Querying One Piece of Metadata of an EVS Snapshot**

## **Function**

This API is used to query one piece of metadata of an EVS snapshot.

## **Calling Method**

For details, see **[Calling APIs](#page-12-0)**.

# **URI**

GET /v2/{project\_id}/snapshots/{snapshot\_id}/metadata/{key}

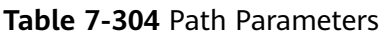

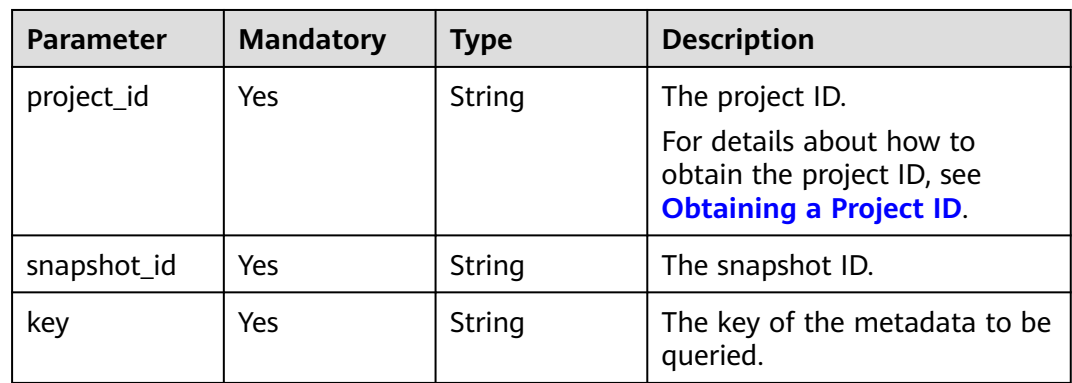

# **Request Parameters**

**Table 7-305** Request header parameters

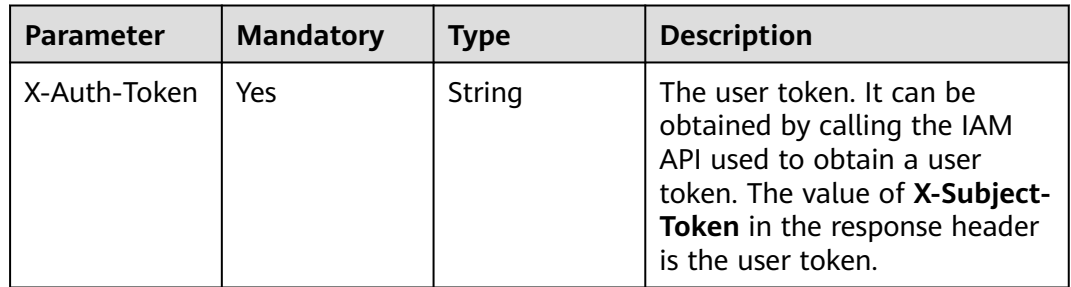

## **Response Parameters**

**Status code: 200**

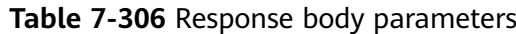

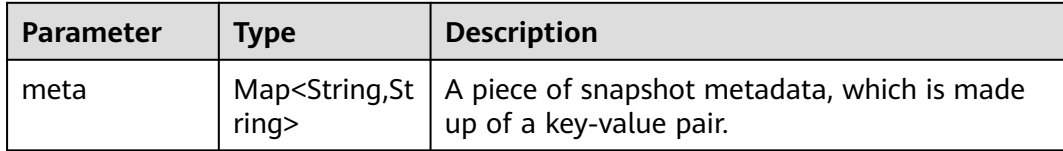

#### **Status code: 400**

#### **Table 7-307** Response body parameters

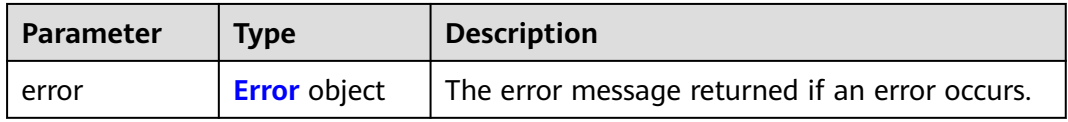

#### **Table 7-308** Error

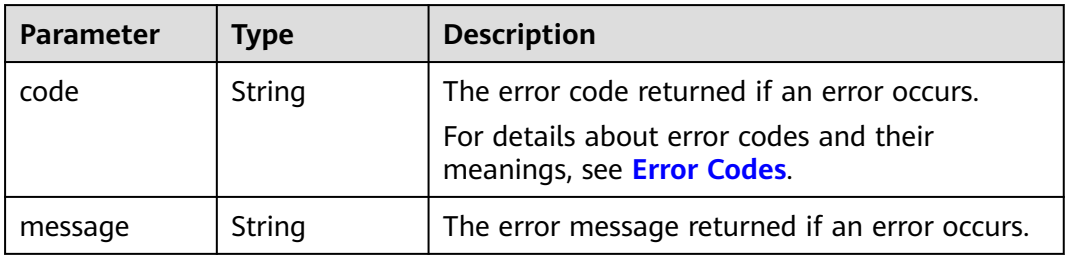

### **Example Requests**

GET https://{endpoint}/v2/{project\_id}/snapshots/{snapshot\_id}/metadata/{key}

## **Example Responses**

#### **Status code: 200**

**OK** 

{

```
{
 "meta" : {
 "key1" : "value1"
  }
}
```
#### **Status code: 400**

Bad Request

```
 "error" : {
 "message" : "XXXX",
 "code" : "XXX"
 }
}<sup>-</sup>
```
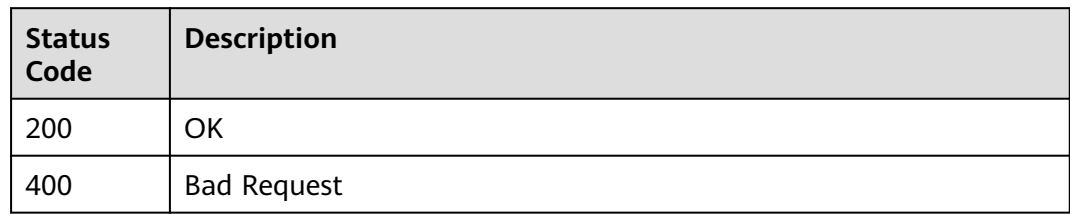

# **Error Codes**

See **[Error Codes](#page-535-0)**.

# **7.6.6 Deleting One Piece of Metadata of an EVS Snapshot**

# **Function**

This API is used to delete one piece of metadata of an EVS snapshot.

# **Calling Method**

For details, see **[Calling APIs](#page-12-0)**.

# **URI**

DELETE /v2/{project\_id}/snapshots/{snapshot\_id}/metadata/{key}

#### **Table 7-309** Path Parameters

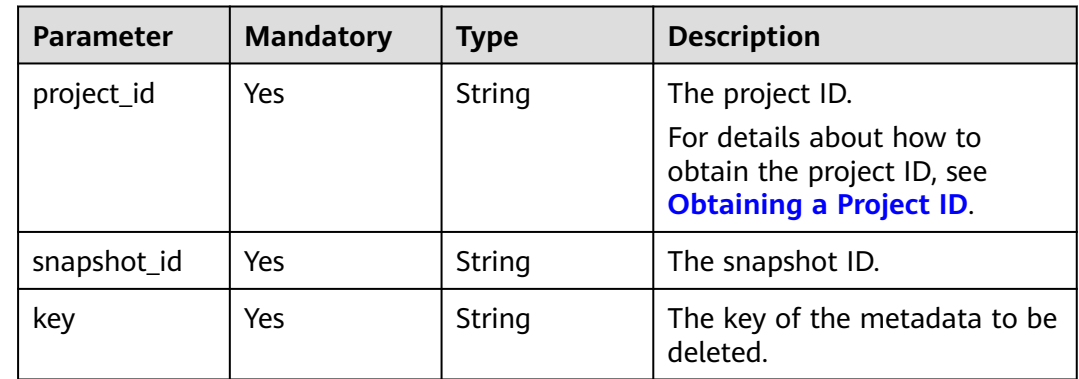

**Table 7-310** Request header parameters

| <b>Parameter</b> | <b>Mandatory</b> | <b>Type</b> | <b>Description</b>                                                                                                    |
|------------------|------------------|-------------|----------------------------------------------------------------------------------------------------|
| X-Auth-Token     | Yes              | String      | The user token. It can be<br>obtained by calling the IAM<br>API used to obtain a user<br>token. The value of X-Subject-<br>Token in the response header<br>is the user token. |

## **Response Parameters**

#### **Status code: 400**

**Table 7-311** Response body parameters

| <b>Parameter</b> | <b>Type</b>         | <b>Description</b>                             |
|------------------|---------------------|------------------------------------------------|
| l error          | <b>Error</b> object | The error message returned if an error occurs. |

**Table 7-312** Error

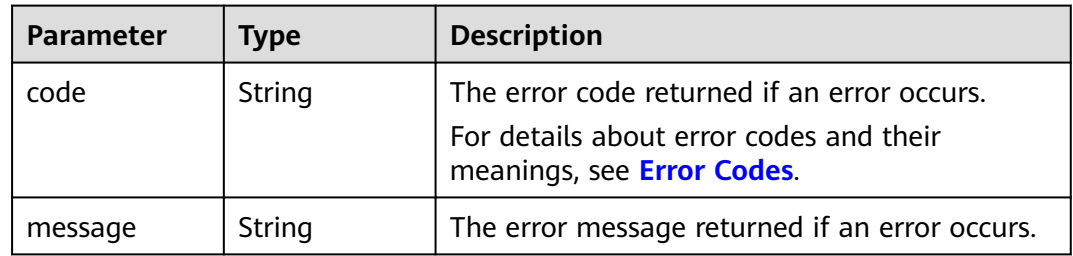

### **Example Requests**

DELETE https://{endpoint}/v2/{project\_id}/snapshots/{snapshot\_id}/metadata/{key}

### **Example Responses**

#### **Status code: 400**

Bad Request

{

```
 "error" : {
    "message" : "XXXX",
    "code" : "XXX"
  }
}<sup>-</sup>
```
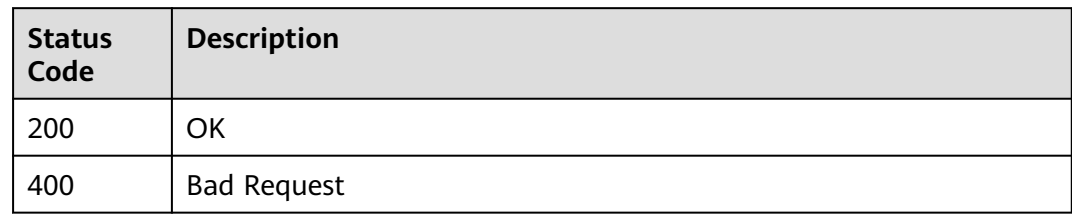

# **Error Codes**

See **[Error Codes](#page-535-0)**.

# **7.7 API Version Query**

# **7.7.1 Querying Information of an API Version**

## **Function**

This API is used to query information of an API version.

# **Calling Method**

For details, see **[Calling APIs](#page-12-0)**.

## **URI**

GET /{version}

**Table 7-313** Path Parameters

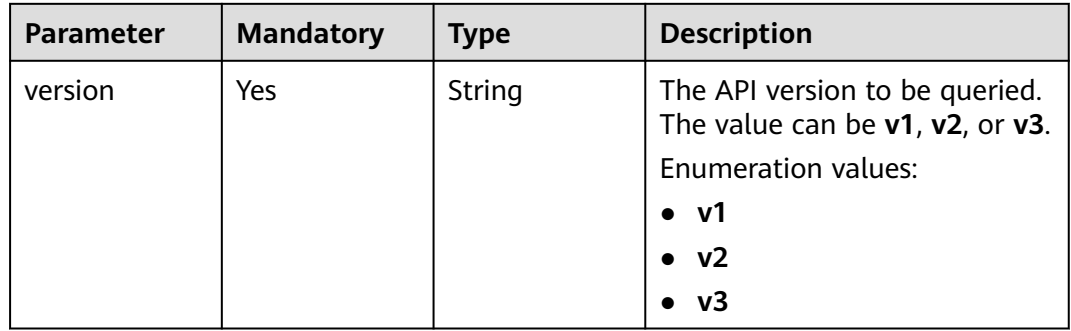

**Table 7-314** Request header parameters

| <b>Parameter</b> | <b>Mandatory</b> | <b>Type</b> | <b>Description</b>                                                                                                    |
|------------------|------------------|-------------|----------------------------------------------------------------------------------------------------|
| X-Auth-Token     | Yes              | String      | The user token. It can be<br>obtained by calling the IAM<br>API used to obtain a user<br>token. The value of X-Subject-<br>Token in the response header<br>is the user token. |

# **Response Parameters**

#### **Status code: 200**

**Table 7-315** Response body parameters

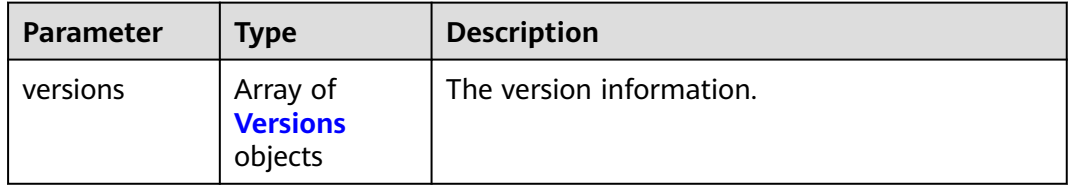

#### **Table 7-316** Versions

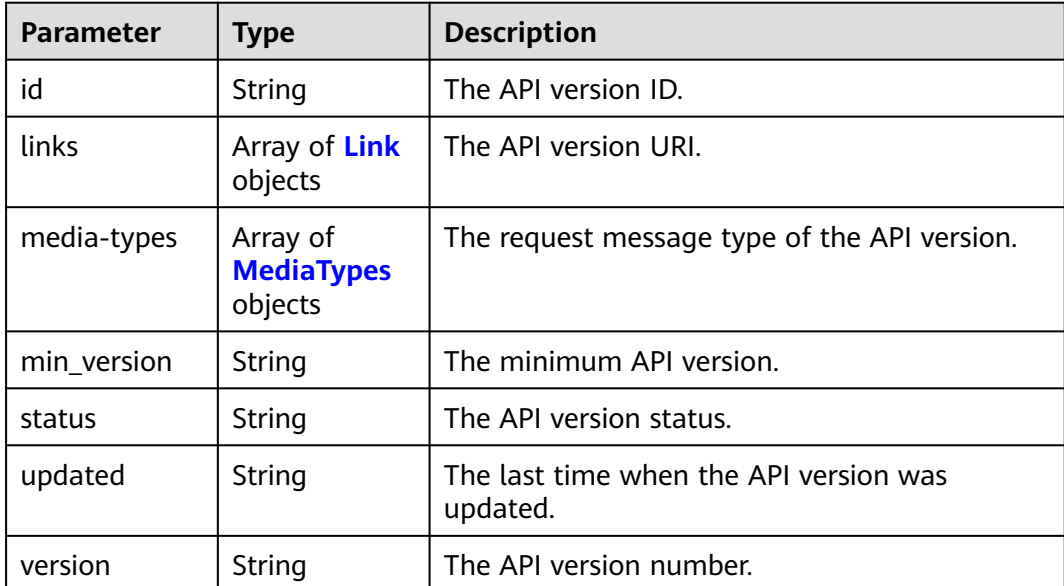

#### <span id="page-357-0"></span>**Table 7-317** Link

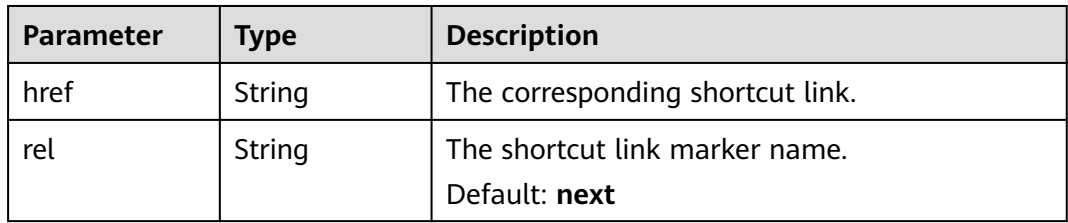

#### **Table 7-318** MediaTypes

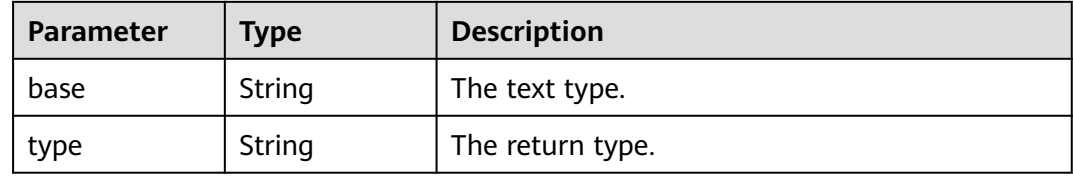

#### **Status code: 400**

**Table 7-319** Response body parameters

| Parameter | <b>Type</b>         | <b>Description</b>                             |
|-----------|---------------------|------------------------------------------------|
| l error   | <b>Error</b> object | The error message returned if an error occurs. |

**Table 7-320** Error

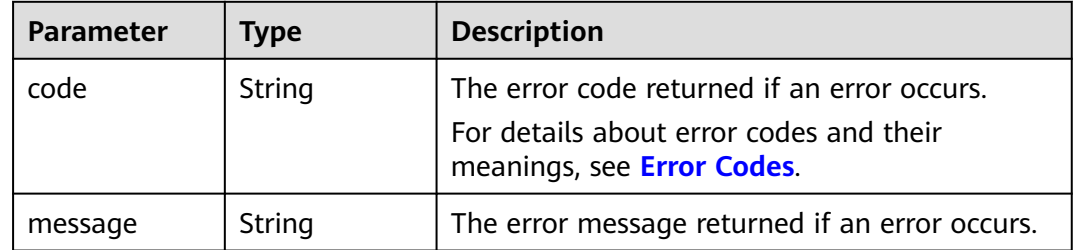

### **Example Requests**

GET https://{endpoint}/{version}

https://{endpoint}/{version}

### **Example Responses**

#### **Status code: 200**

The version details.

{ "versions" : [ { "min\_version" : "",

```
 "media-types" : [ {
 "type" : "application/vnd.openstack.volume+json;version=1",
 "base" : "application/json"
   }, {
     "type" : "application/vnd.openstack.volume+xml;version=1",
    "base" : "application/xml"
   } ],
 "links" : [ {
 "rel" : "describedby",
    "href" : "http://docs.openstack.org/",
     "type" : "text/html"
 }, {
 "rel" : "self",
    "href" : "https://evs.localdomain.com/v2"
 } ],
 "id" : "v2.0",
 "updated" : "2014-06-28T12:20:21Z",
   "version" : "",
   "status" : "SUPPORTED"
 } ]
}
```
#### **Status code: 400**

Bad Request

```
{
 "error" : {
 "code" : "string",
 "message" : "string"
  }
}
```
### **Status Codes**

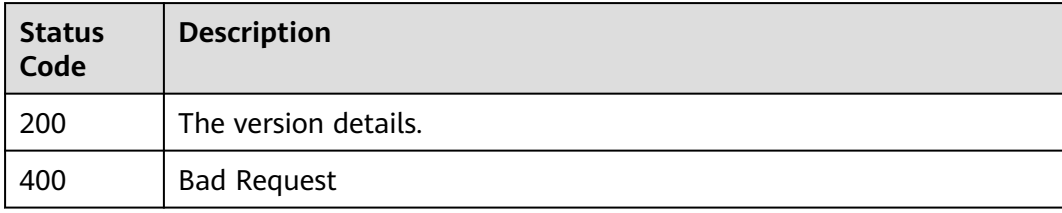

### **Error Codes**

See **[Error Codes](#page-535-0)**.

# **7.7.2 Querying Information of API Versions**

### **Function**

This API is used to query information of API versions.

# **Calling Method**

For details, see **[Calling APIs](#page-12-0)**.

### **URI**

GET /

None

# **Response Parameters**

#### **Status code: 300**

**Table 7-321** Response body parameters

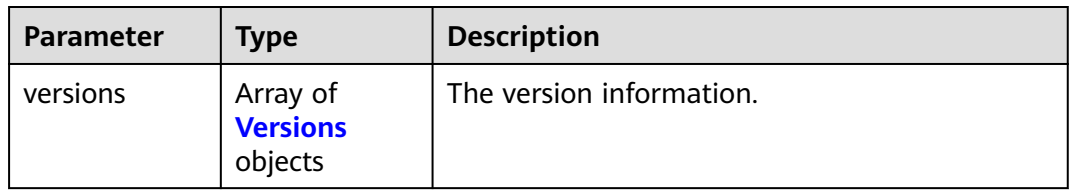

#### **Table 7-322** Versions

| <b>Parameter</b> | <b>Type</b>                              | <b>Description</b>                                 |
|------------------|------------------------------------------|----------------------------------------------------|
| id               | String                                   | The API version ID.                                |
| links            | Array of Link<br>objects                 | The API version URL                                |
| media-types      | Array of<br><b>MediaTypes</b><br>objects | The request message type of the API version.       |
| min version      | String                                   | The minimum API version.                           |
| status           | String                                   | The API version status.                            |
| updated          | String                                   | The last time when the API version was<br>updated. |
| version          | String                                   | The API version number.                            |

**Table 7-323** Link

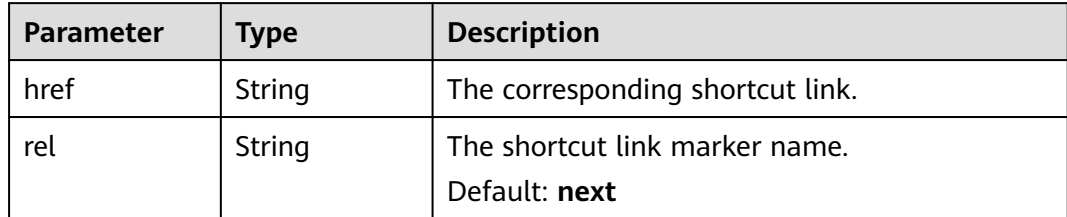
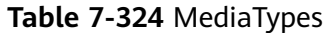

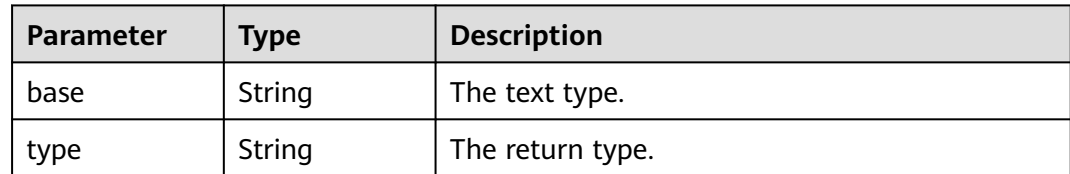

#### **Status code: 400**

**Table 7-325** Response body parameters

| <b>Parameter</b> | Tvpe                | <b>Description</b>                             |
|------------------|---------------------|------------------------------------------------|
| l error          | <b>Error</b> object | The error message returned if an error occurs. |

**Table 7-326** Error

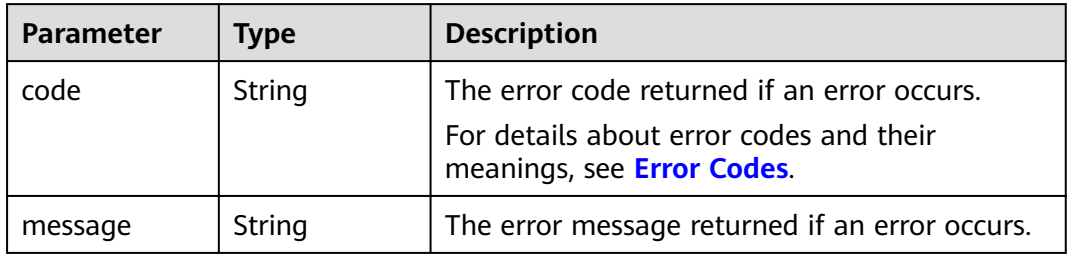

## **Example Requests**

GET https://{endpoint}/

https://{endpoint}/

## **Example Responses**

#### **Status code: 300**

The details of API versions are returned.

```
{
  "versions" : [ {
   "min_version" : "",
 "media-types" : [ {
 "type" : "application/vnd.openstack.volume+json;version=1",
 "base" : "application/json"
 }, {
 "type" : "application/vnd.openstack.volume+xml;version=1",
    "base" : "application/xml"
   } ],
  "links" : \lceil \{ "rel" : "describedby",
 "href" : "http://docs.openstack.org/",
    "type" : "text/html"
 }, {
 "rel" : "self",
```

```
 "href" : "https://evs.localdomain.com/v1"
   } ],
 "id" : "v1.0",
 "updated" : "2014-06-28T12:20:21Z",
 "version" : "",
   "status" : "SUPPORTED"
  }, {
   "min_version" : ""
   "media-types" : [ {
    "type" : "application/vnd.openstack.volume+json;version=1",
     "base" : "application/json"
 }, {
 "type" : "application/vnd.openstack.volume+xml;version=1",
 "base" : "application/xml"
   } ],
   "links" : [ {
    "rel" : "describedby",
 "href" : "http://docs.openstack.org/",
 "type" : "text/html"
 }, {
 "rel" : "self",
     "href" : "https://evs.localdomain.com/v2"
   } ],
 "id" : "v2.0",
 "updated" : "2014-06-28T12:20:21Z",
 "version" : "",
   "status" : "SUPPORTED"
  }, {
 "min_version" : "3.0",
 "media-types" : [ {
    "type" : "application/vnd.openstack.volume+json;version=1",
    "base" : "application/json"
   }, {
 "type" : "application/vnd.openstack.volume+xml;version=1",
 "base" : "application/xml"
   } ],
 "links" : [ {
 "rel" : "describedby",
 "href" : "http://docs.openstack.org/",
 "type" : "text/html"
 }, {
 "rel" : "self",
    "href" : "https://evs.localdomain.com/v3"
 } ],
 "id" : "v3.0",
 "updated" : "2016-02-08T12:20:21Z",
 "version" : "3.0",
   "status" : "CURRENT"
 } ]
}
```
**Status code: 400**

Bad Request

```
{
 "error" : {
 "code" : "string",
   "message" : "string"
  }
}
```
## **Status Codes**

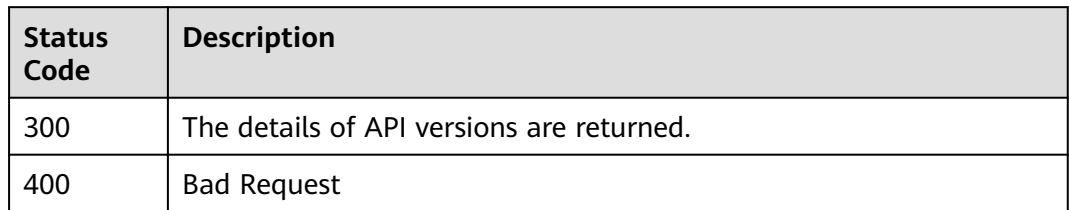

## **Error Codes**

See **[Error Codes](#page-535-0)**.

# **7.8 AZ Query**

# **7.8.1 Querying All AZs**

## **Function**

This API is used to query all AZs.

## **Calling Method**

For details, see **[Calling APIs](#page-12-0)**.

## **URI**

GET /v2/{project\_id}/os-availability-zone

**Table 7-327** Path Parameters

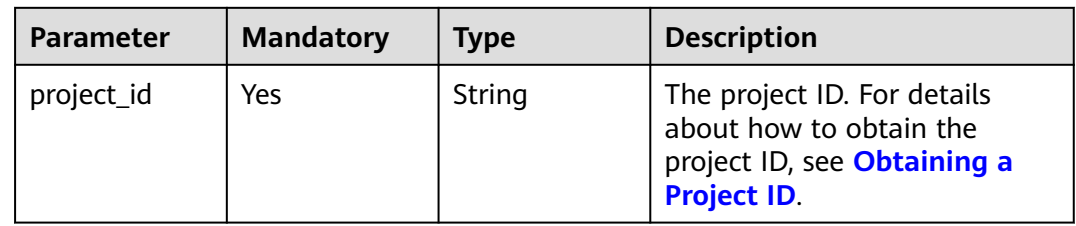

## **Request Parameters**

**Table 7-328** Request header parameters

| <b>Parameter</b> | <b>Mandatory</b> | <b>Type</b> | <b>Description</b>                                                                                                    |
|------------------|------------------|-------------|----------------------------------------------------------------------------------------------------|
| X-Auth-Token     | Yes              | String      | The user token. It can be<br>obtained by calling the IAM<br>API used to obtain a user<br>token. The value of X-Subject-<br>Token in the response header<br>is the user token. |

## **Response Parameters**

#### **Status code: 200**

**Table 7-329** Response body parameters

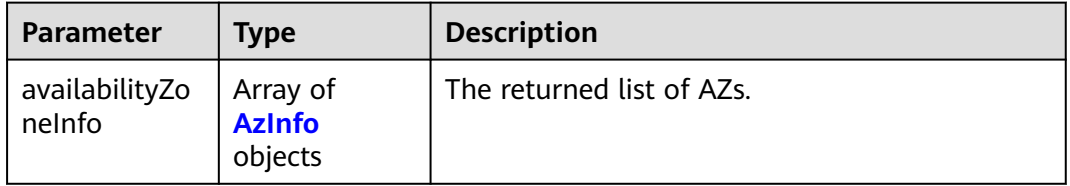

#### **Table 7-330** AzInfo

| <b>Parameter</b> | <b>Type</b>                | <b>Description</b> |
|------------------|----------------------------|--------------------|
| zoneName         | String                     | The AZ name.       |
| zoneState        | <b>ZoneState</b><br>object | The AZ status.     |

**Table 7-331** ZoneState

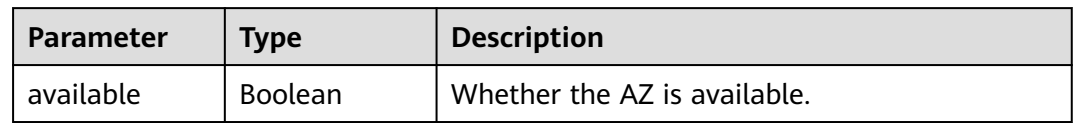

**Status code: 400**

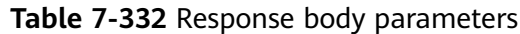

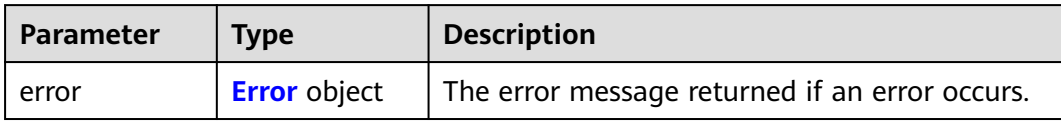

#### **Table 7-333** Error

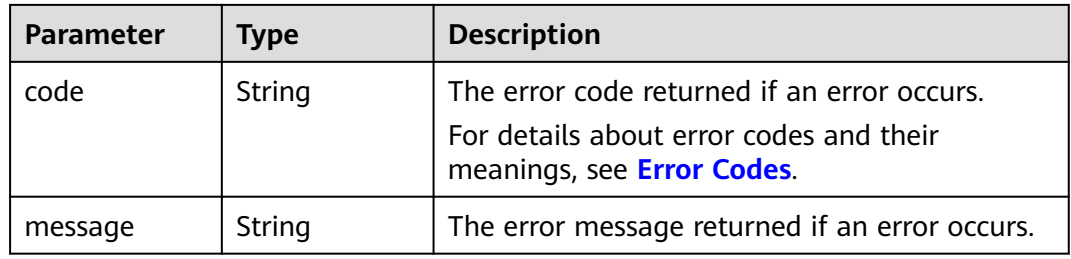

## **Example Requests**

GET https://{endpoint}/v2/{project\_id}/os-availability-zone

## **Example Responses**

#### **Status code: 200**

AZ information returned.

```
{
 "availabilityZoneInfo" : [ {
 "zoneState" : {
 "available" : true
 },
 "zoneName" : "az-dc-1"
 } ]
}
```
#### **Status code: 400**

Bad Request

```
{
  "error" : {
   "message" : "XXXX",
   "code" : "XXX"
 }
}
```
## **Status Codes**

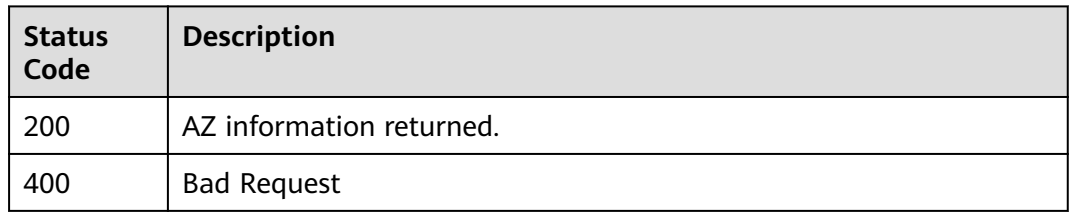

## **Error Codes**

See **[Error Codes](#page-535-0)**.

# **8 Out-of-Date APIs**

# **8.1 API**

# **8.1.1 Disk Management**

## **8.1.1.1 Querying Details About All EVS Disks (Deprecated)**

## **Function**

This API is used to query details about all EVS disks.

## **Calling Method**

For details, see **[Calling APIs](#page-12-0)**.

## **URI**

GET /v3/{project\_id}/os-vendor-volumes/detail

## **Table 8-1** Path Parameters

| <b>Parameter</b> | <b>Mandatory</b> | Type   | <b>Description</b>                                                                                          |
|------------------|------------------|--------|----------------------------------------------------------------------------------------------------|
| project_id       | Yes              | String | The project ID. For details<br>about how to obtain the<br>project ID, see Obtaining a<br><b>Project ID.</b> |

**Table 8-2** Query Parameters

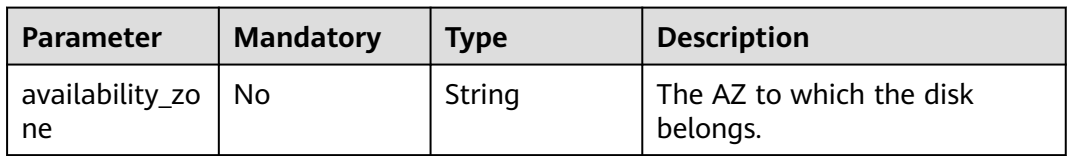

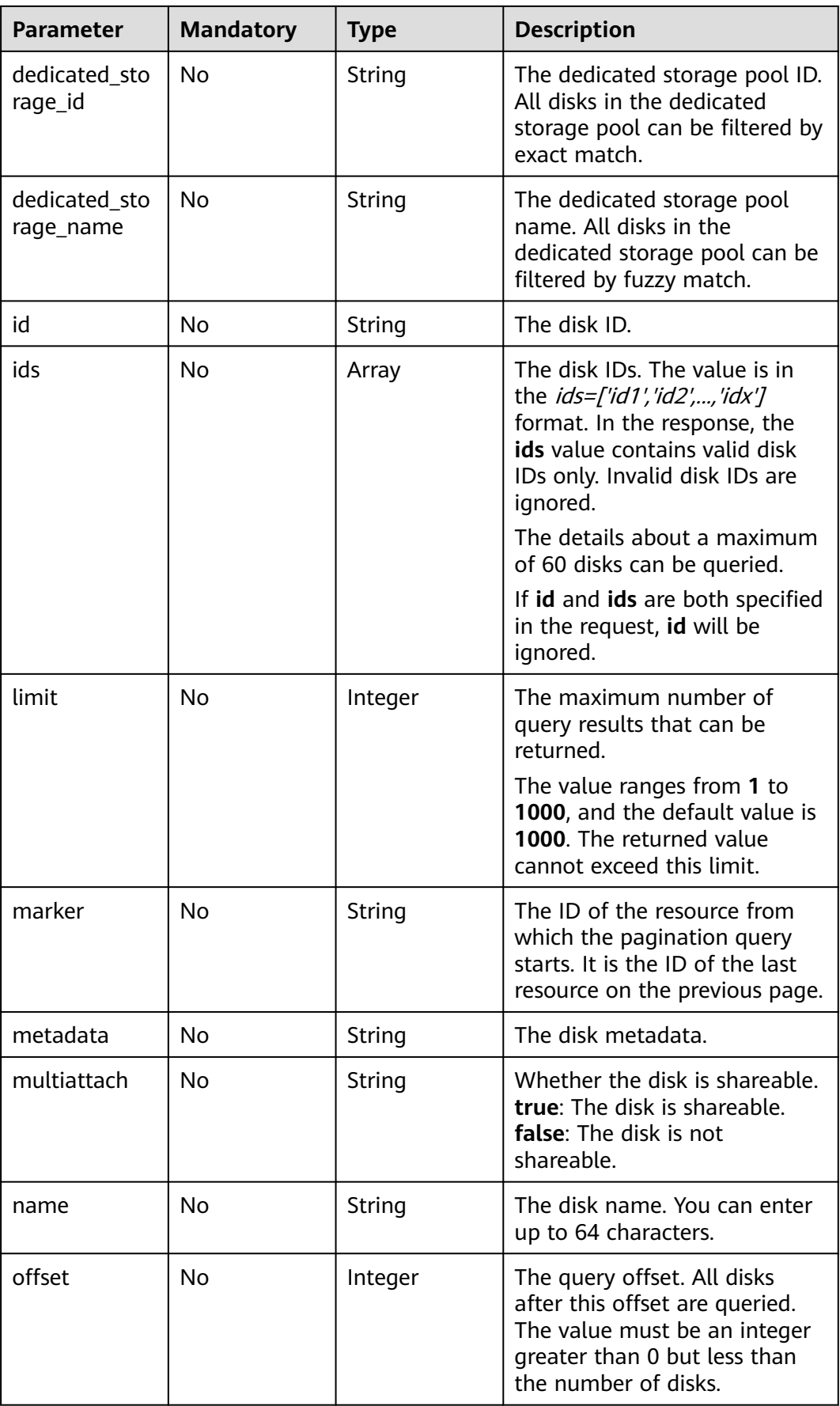

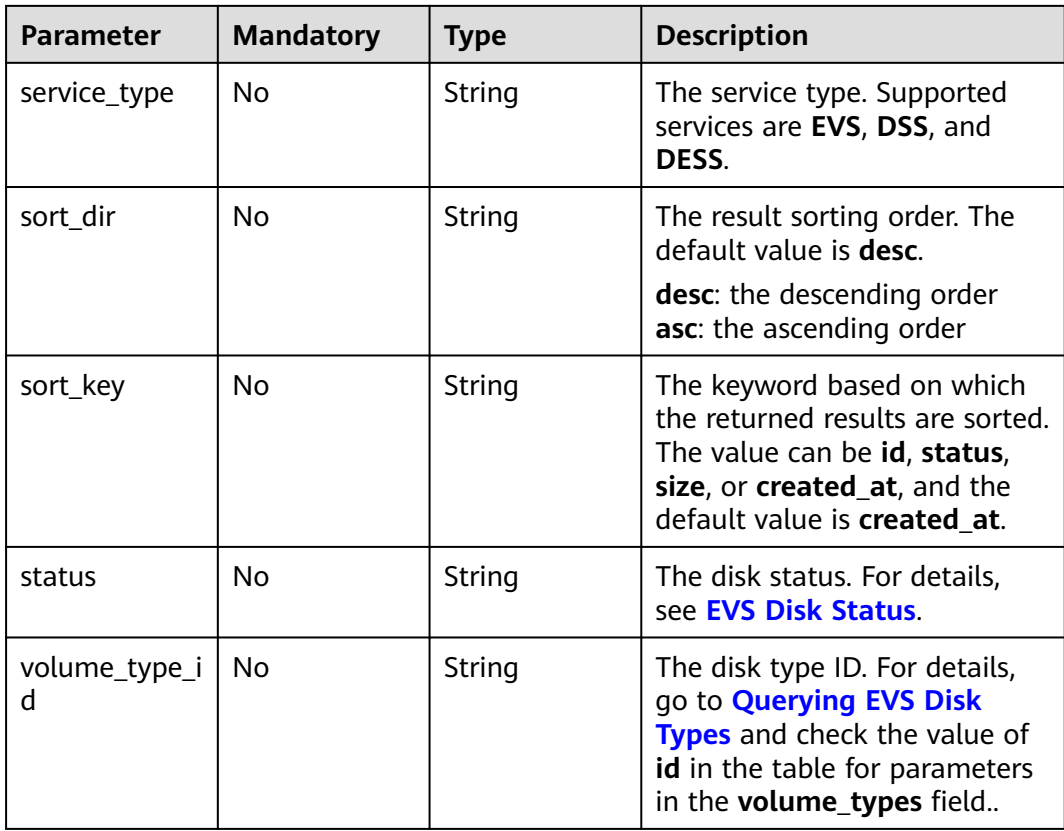

## **Request Parameters**

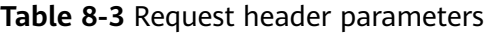

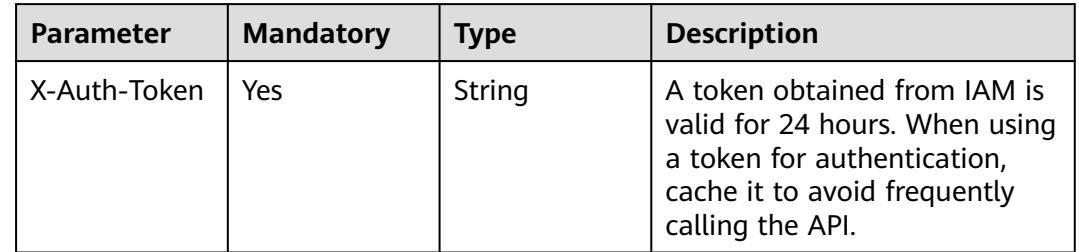

## **Response Parameters**

**Status code: 200**

**Table 8-4** Response body parameters

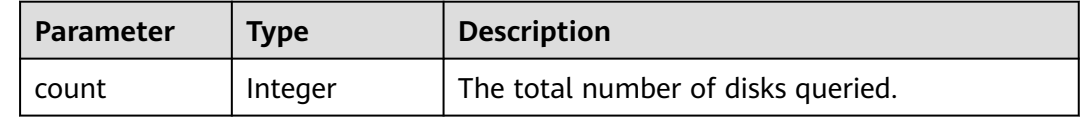

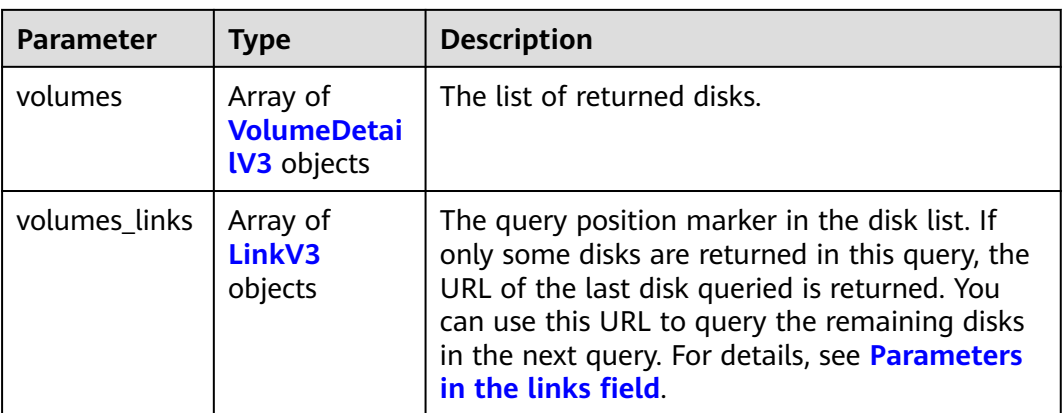

## **Table 8-5** VolumeDetailV3

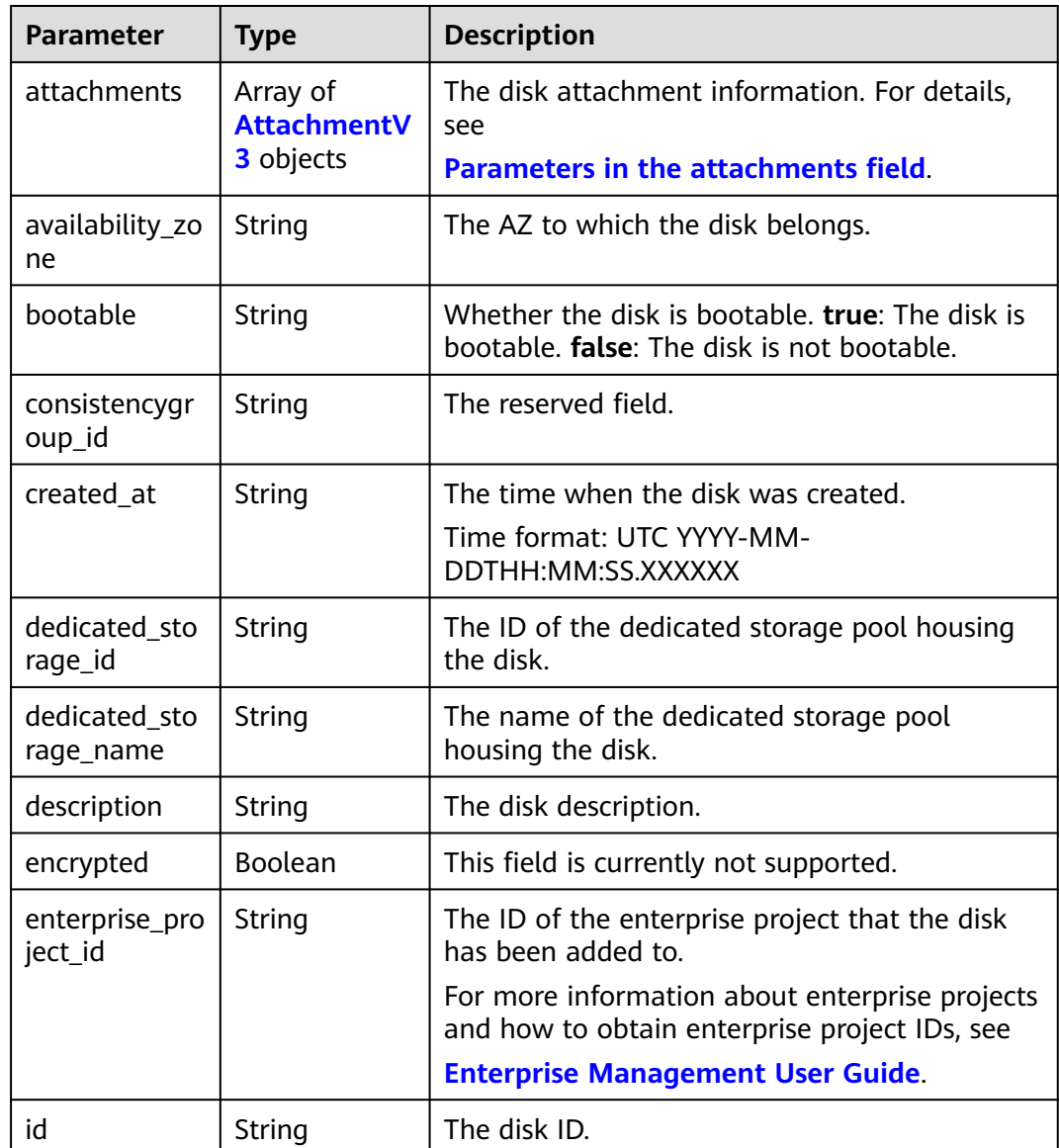

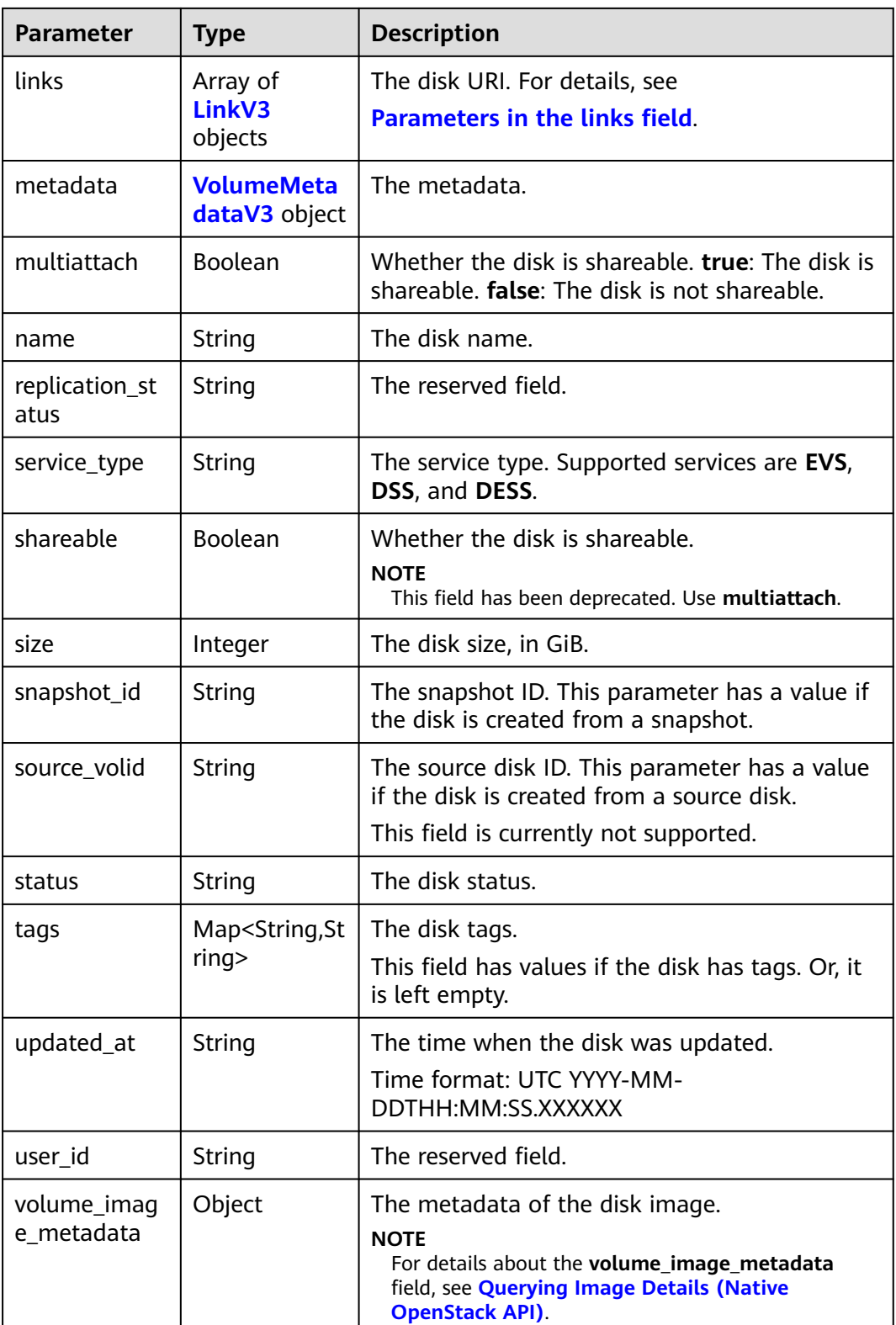

<span id="page-371-0"></span>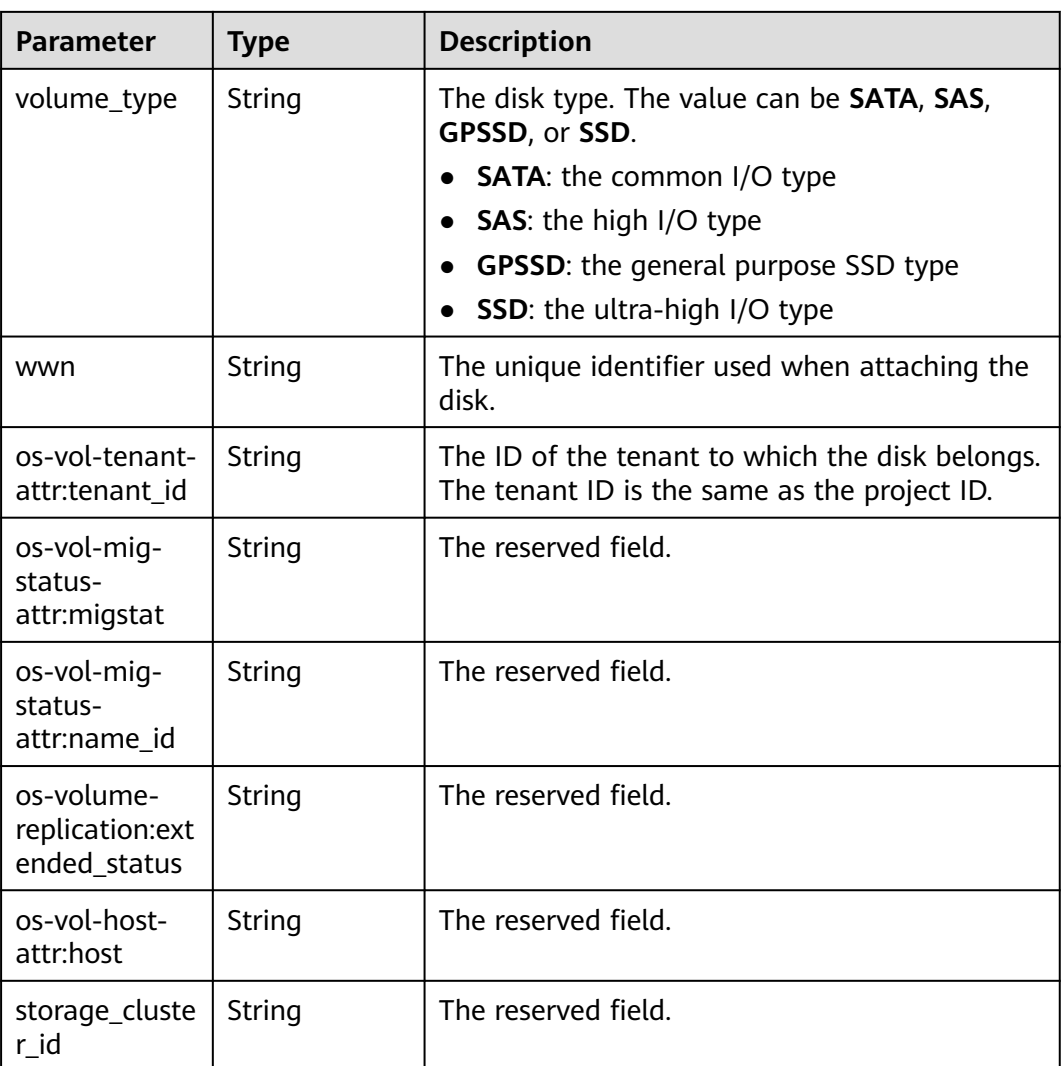

#### **Table 8-6** AttachmentV3

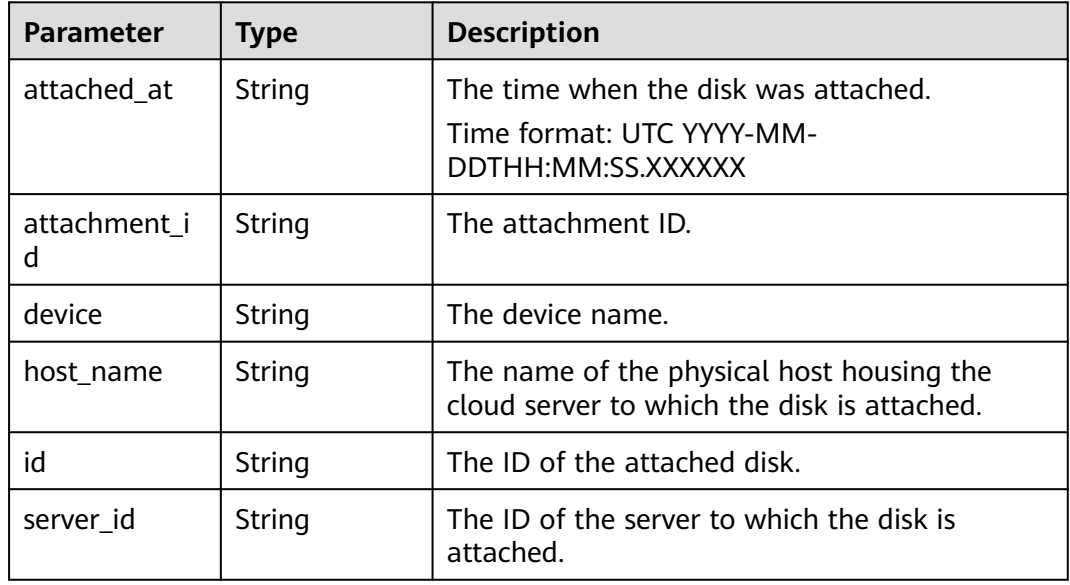

<span id="page-372-0"></span>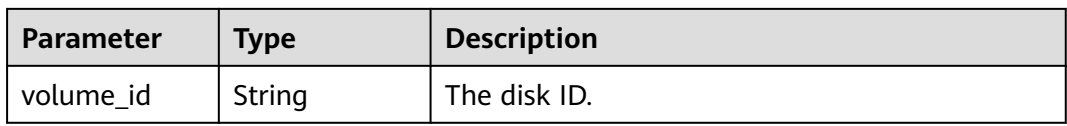

#### **Table 8-7** VolumeMetadataV3

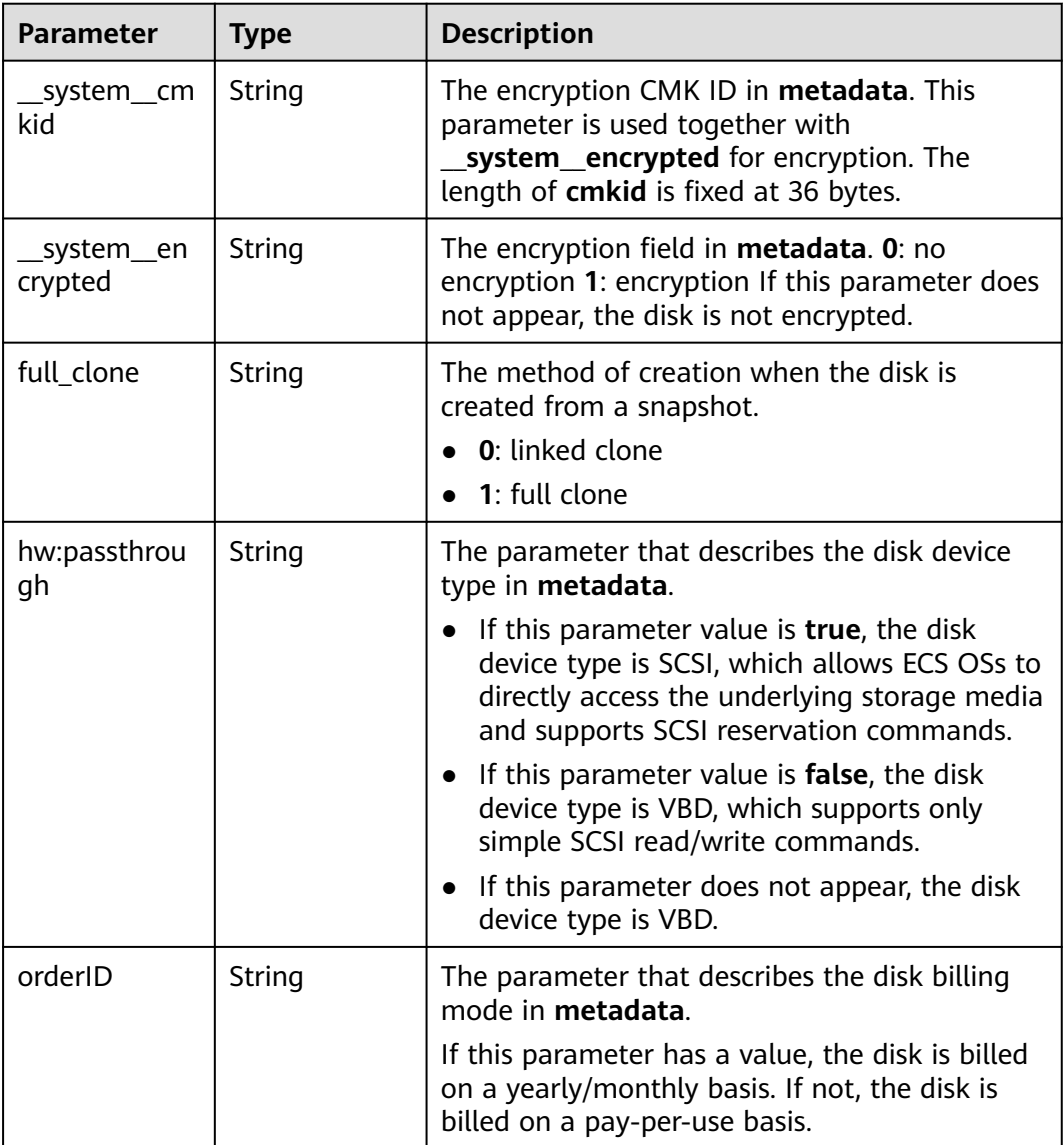

#### **Table 8-8** LinkV3

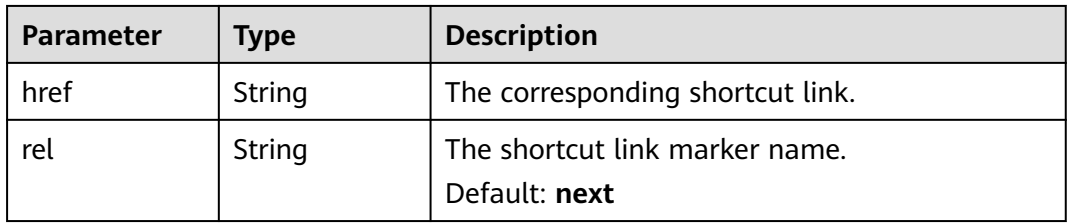

#### **Status code: 400**

#### **Table 8-9** Response body parameters

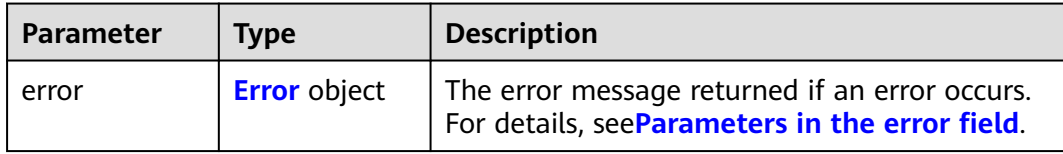

#### **Table 8-10** Error

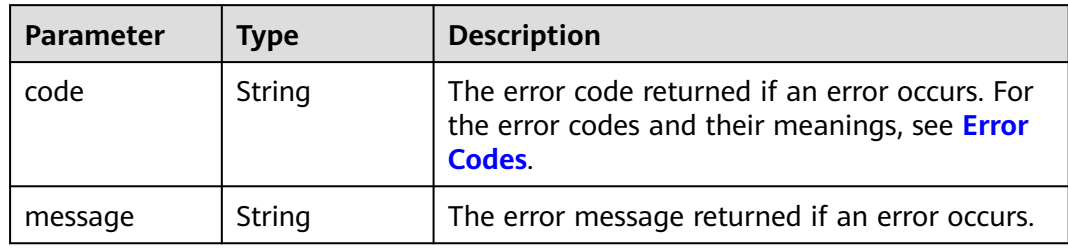

#### **Example Requests**

GET https://{endpoint}/v3/{project\_id}/os-vendor-volumes/detail

## **Example Responses**

#### **Status code: 200**

#### **OK**

```
{
  "count" : 1,
  "volumes" : [ {
   "attachments" : [ ],
   "availability_zone" : "xxx",
 "bootable" : "false",
 "created_at" : "2016-05-25T02:42:10.856332",
   "encrypted" : false,
   "id" : "b104b8db-170d-441b-897a-3c8ba9c5a214",
   "links" : [ {
    "href" : "https://volume.localdomain.com:8776/v3/dd14c6ac581f40059e27f5320b60bf2f/volumes/
b104b8db-170d-441b-897a-3c8ba9c5a214",
     "rel" : "self"
 }, {
 "href" : "https://volume.localdomain.com:8776/dd14c6ac581f40059e27f5320b60bf2f/volumes/
b104b8db-170d-441b-897a-3c8ba9c5a214",
     "rel" : "bookmark"
   } ],
    "metadata" : {
     "__openstack_region_name" : "pod01.xxx",
     "quantityGB" : "1",
     "volInfoUrl" : "fusionstorage://172.30.64.10/0/FEFEEB07D3924CDEA93C612D4E16882D"
 },
 "name" : "zjb_u25_test",
   "os-vol-host-attr:host" : "pod01.xxx#SATA",
 "volume_image_metadata" : { },
 "os-vol-tenant-attr:tenant_id" : "dd14c6ac581f40059e27f5320b60bf2f",
   "replication_status" : "disabled",
   "multiattach" : false,
   "size" : 1,
```

```
 "status" : "available",
   "updated_at" : "2016-05-25T02:42:22.341984",
   "user_id" : "b0524e8342084ef5b74f158f78fc3049",
 "volume_type" : "SATA",
 "service_type" : "EVS",
   "wwn" : " 688860300000d136fa16f48f05992360"
  } ],
 "volumes_links" : [ {
 "href" : "https://volume.localdomain.com:8776/v3/dd14c6ac581f40059e27f5320b60bf2f/volumes/detail?
limit=1&marker=b104b8db-170d-441b-897a-3c8ba9c5a214",
   "rel" : "next"
 } ]
}
```
#### **Status code: 400**

Bad Request

```
{
  "error" : {
 "message" : "XXXX",
 "code" : "XXX"
 }
}
```
## **Status Codes**

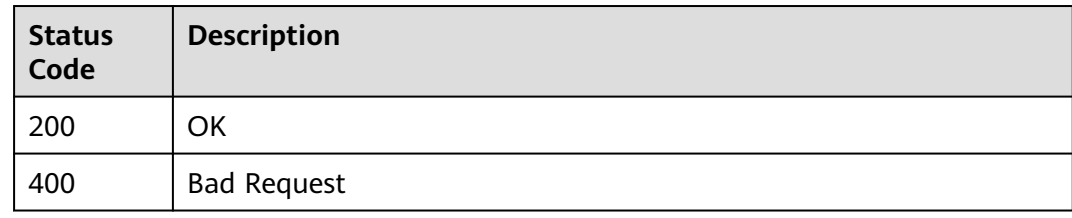

## **Error Codes**

#### See **[Error Codes](#page-535-0)**.

## **8.1.1.2 Creating EVS Disks (Deprecated)**

## **Function**

This API is used to create one or multiple EVS disks.

## **Calling Method**

For details, see **[Calling APIs](#page-12-0)**.

## **URI**

POST /v3/{project\_id}/cloudvolumes

#### **Table 8-11** Path Parameters

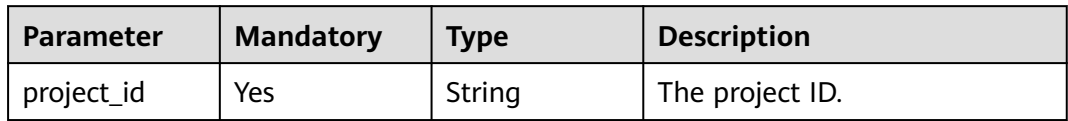

## **Request Parameters**

**Table 8-12** Request header parameters

| <b>Parameter</b>   | <b>Mandatory</b> | <b>Type</b> | <b>Description</b>                                                                                                    |
|--------------------|------------------|-------------|----------------------------------------------------------------------------------------------------|
| X-Auth-Token       | Yes.             | String      | A token obtained from IAM is<br>valid for 24 hours. When using<br>a token for authentication,<br>cache it to avoid frequently<br>calling the API.                                                                                                    |
| X-Client-<br>Token | No.              | String      | The idempotence identifier of<br>a request. This parameter<br>value is generated by the<br>client and must be unique<br>among requests. The value is a<br>36-digit character string in the<br>UUID format and is valid for 8<br>hours. If multiple requests<br>carry the same idempotent<br>identifier, the requests are<br>considered as an idempotent<br>request and the same<br>response body is returned. |

## **Table 8-13** Request body parameters

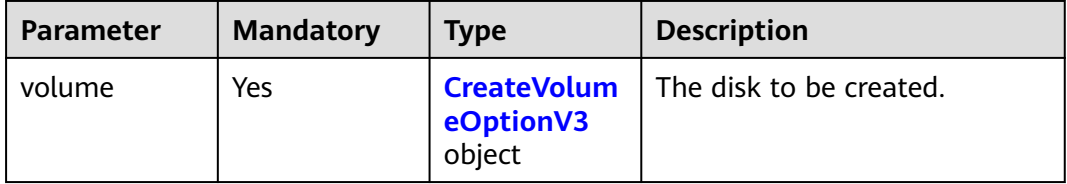

## <span id="page-376-0"></span>**Table 8-14** CreateVolumeOptionV3

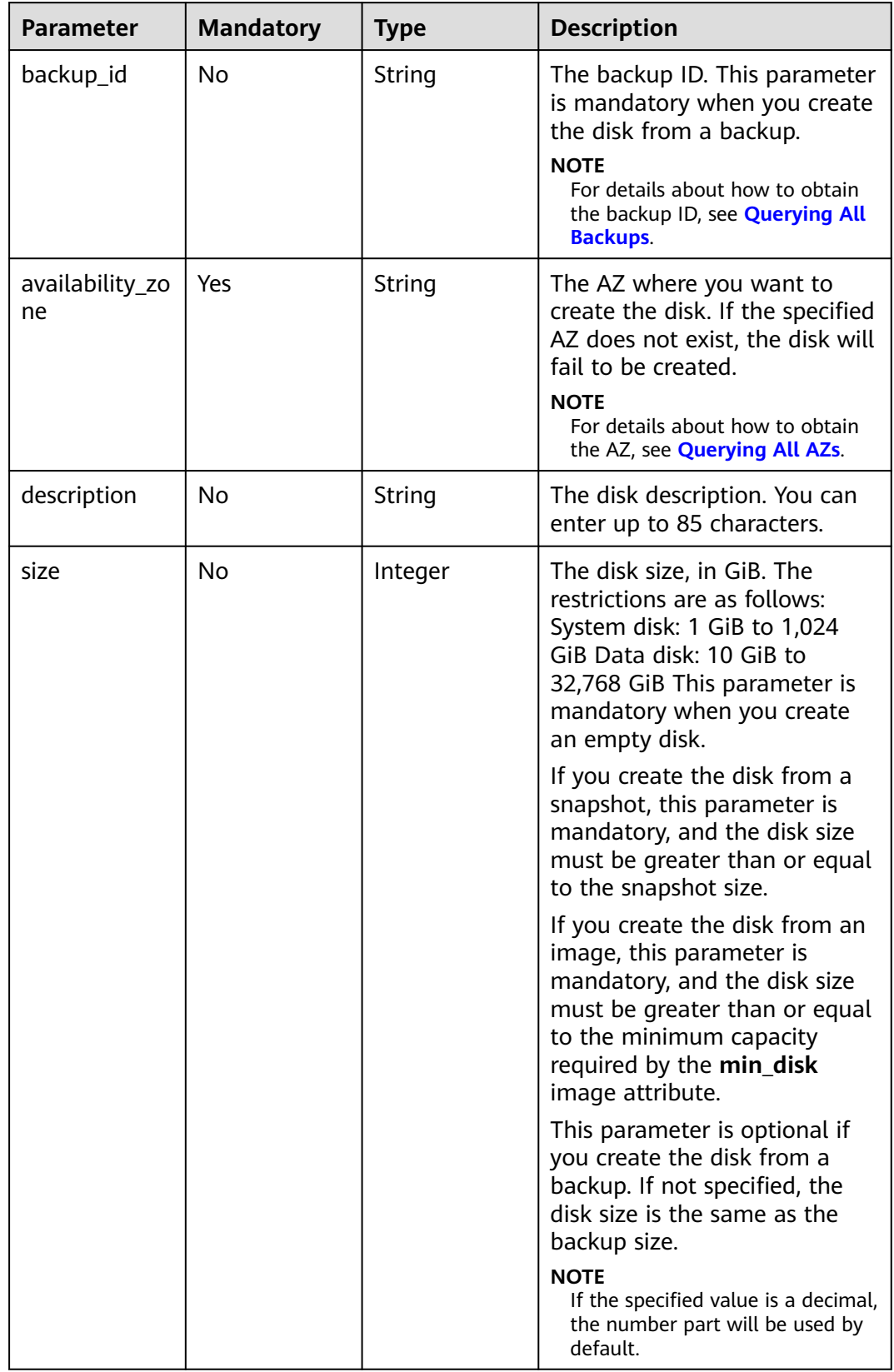

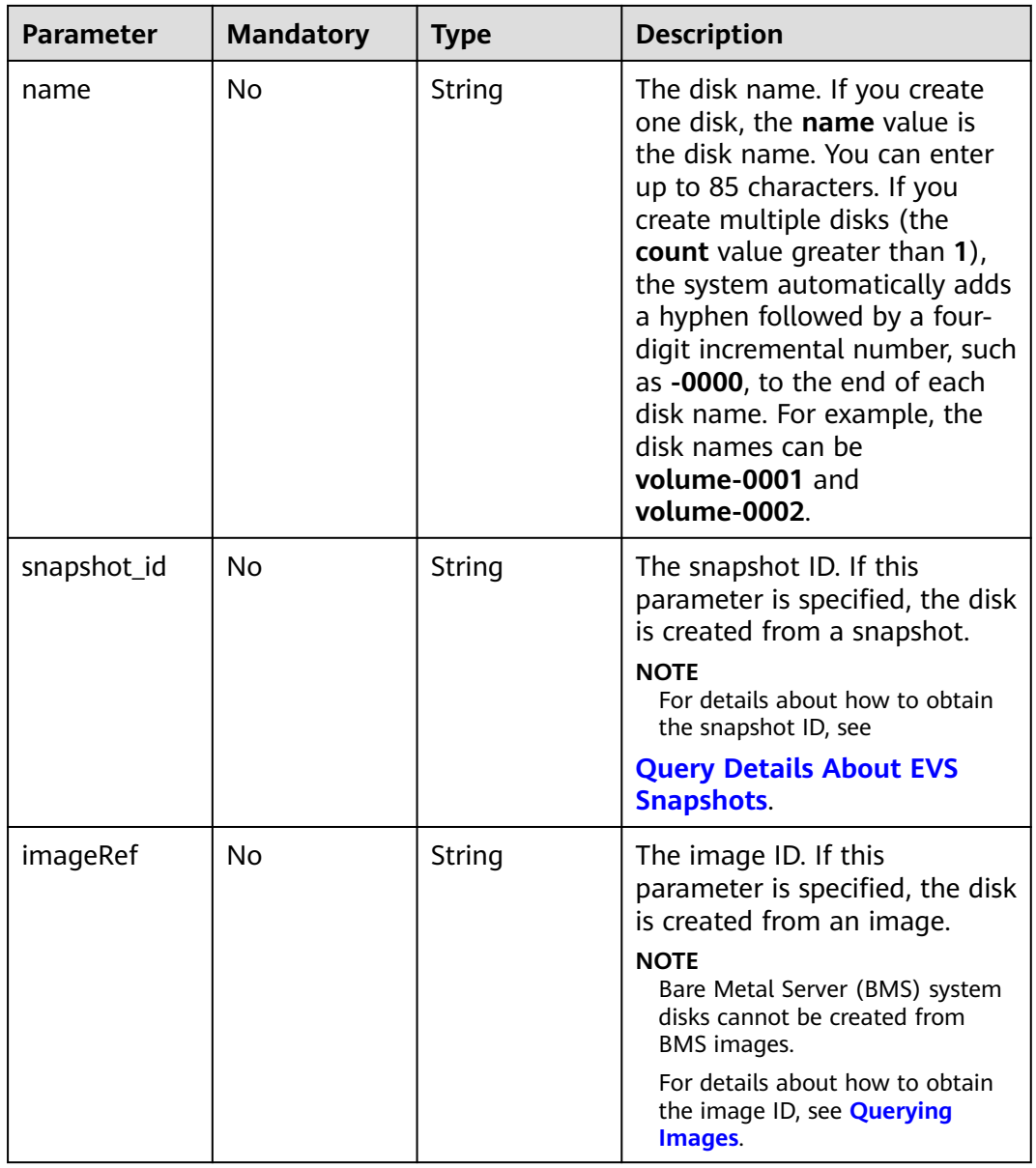

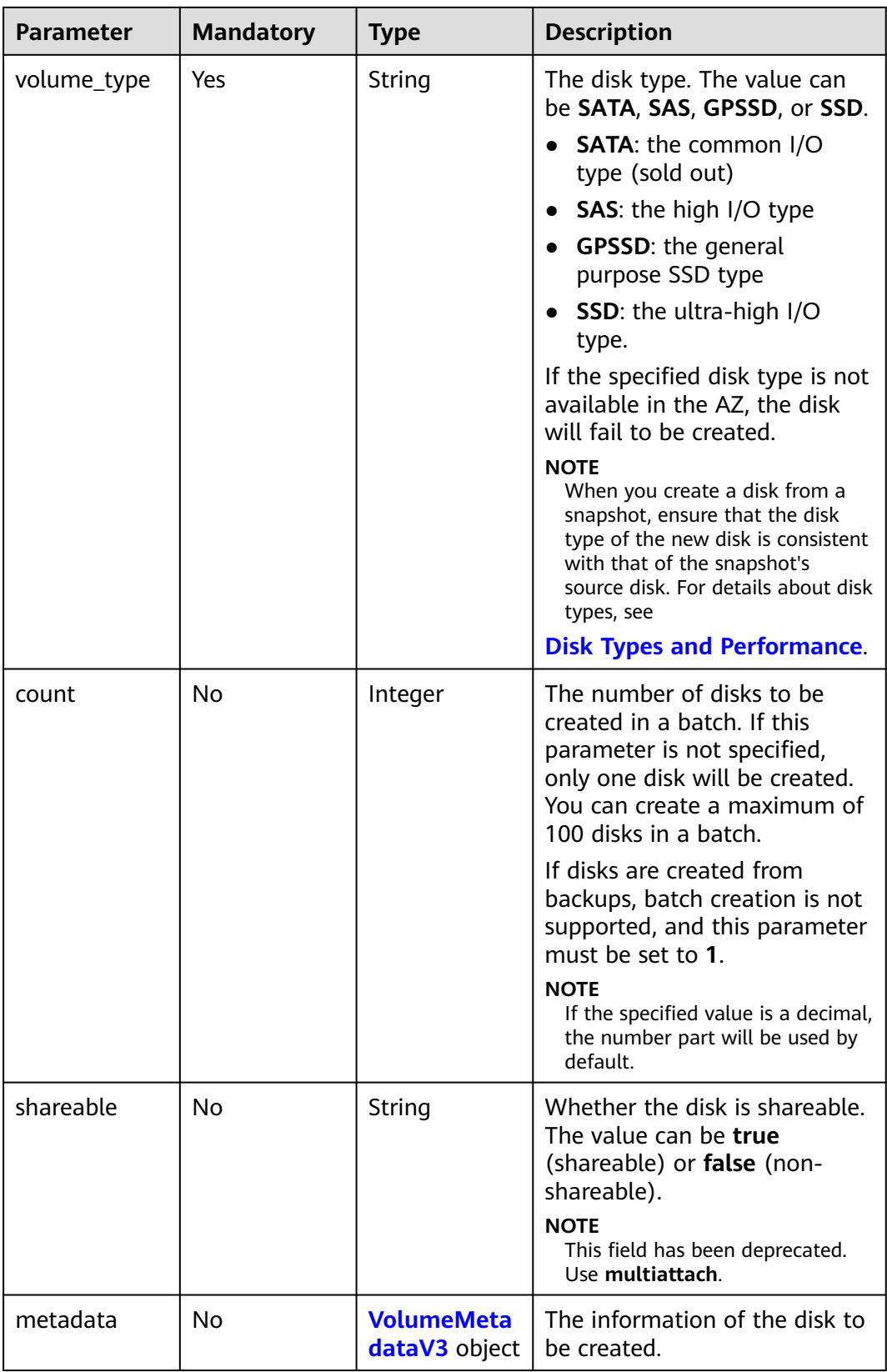

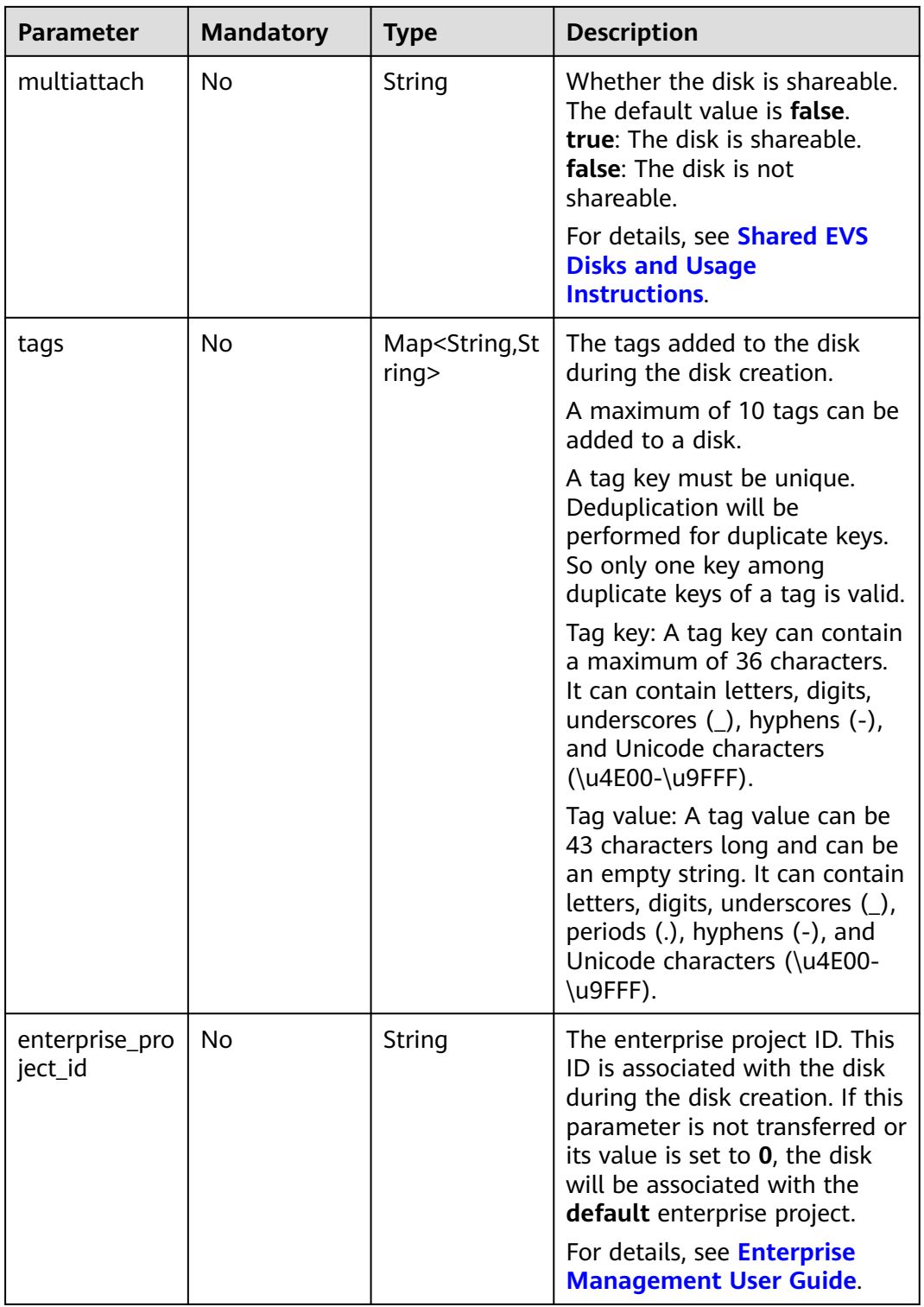

#### <span id="page-380-0"></span>**Table 8-15** VolumeMetadataV3

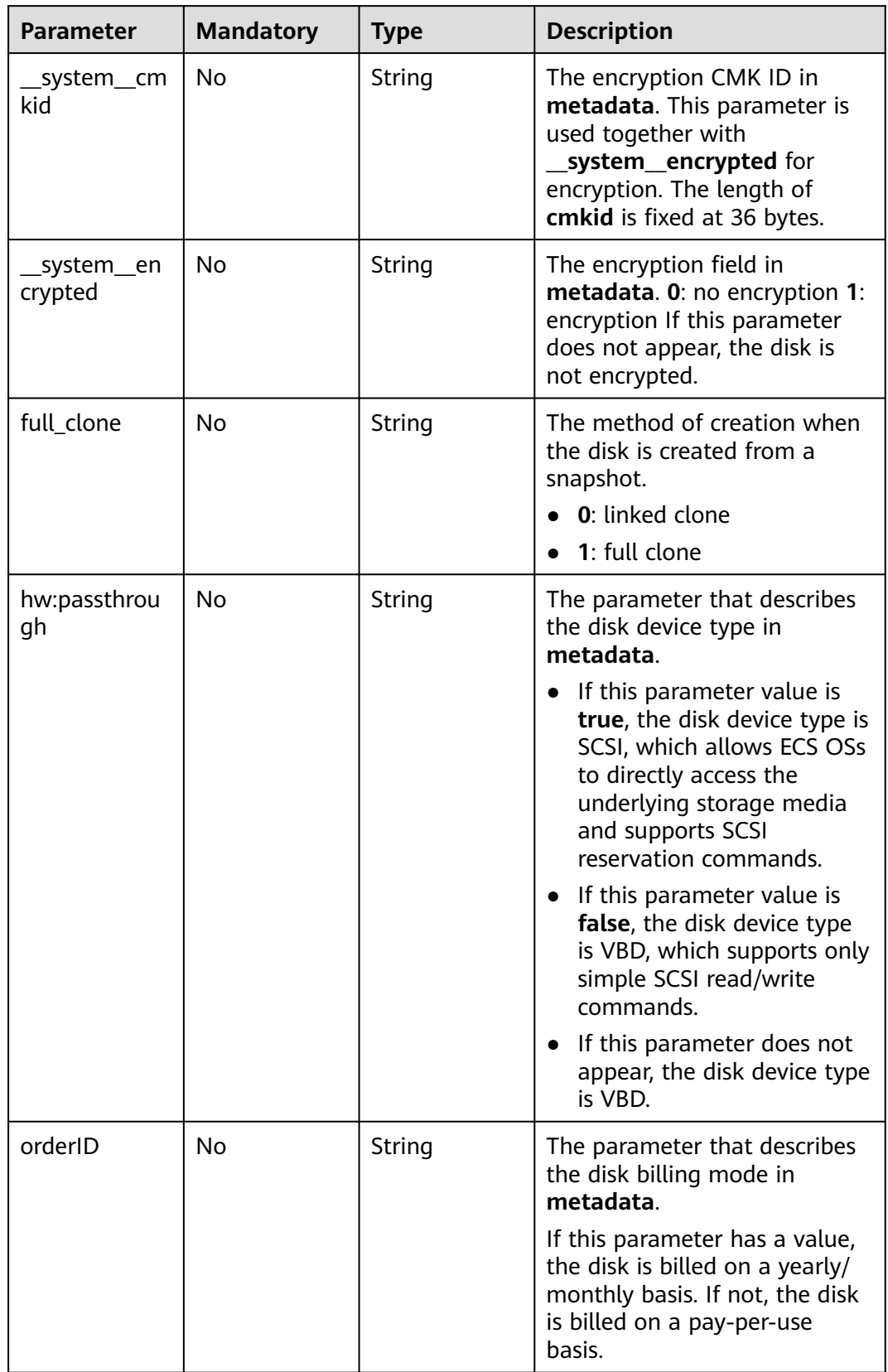

## **Response Parameters**

#### **Status code: 200**

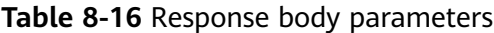

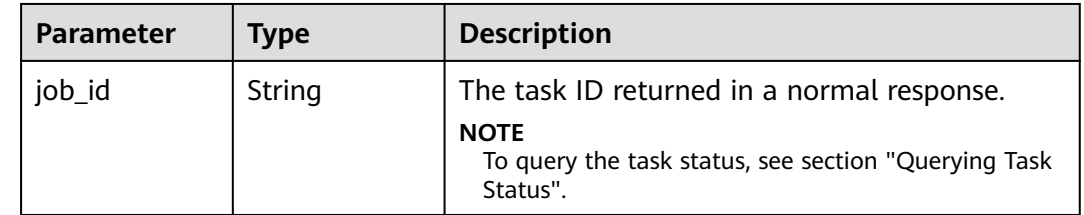

## **Example Requests**

POST https://{endpoint}/v3/{project\_id}/cloudvolumes

```
{
  "volume" : {
   "count" : 1,
   "availability_zone" : "az-dc-1",
   "description" : "test_volume_1",
   "size" : 120,
 "name" : "test_volume_1",
 "volume_type" : "SSD",
   "metadata" : {
    "__system__encrypted" : "1",
  "__system__cmkid" : "37b0d52e-c249-40d6-83cb-2b93f22445bd"
 }
 }
```
## **Example Responses**

None

}

## **Status Codes**

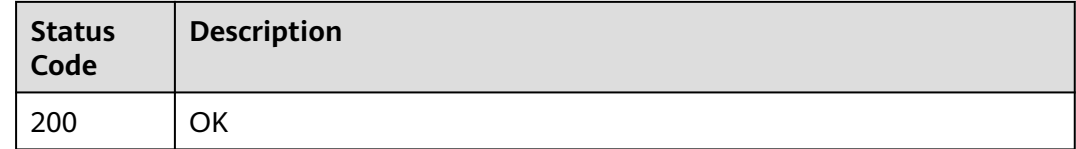

## **Error Codes**

See **[Error Codes](#page-535-0)**.

## **8.1.1.3 Querying Details About an EVS Disk (Deprecated)**

## **Function**

This API is used to query details about a single EVS disk.

## **Calling Method**

For details, see **[Calling APIs](#page-12-0)**.

## **URI**

GET /v3/{project\_id}/os-vendor-volumes/{volume\_id}

#### **Table 8-17** Path Parameters

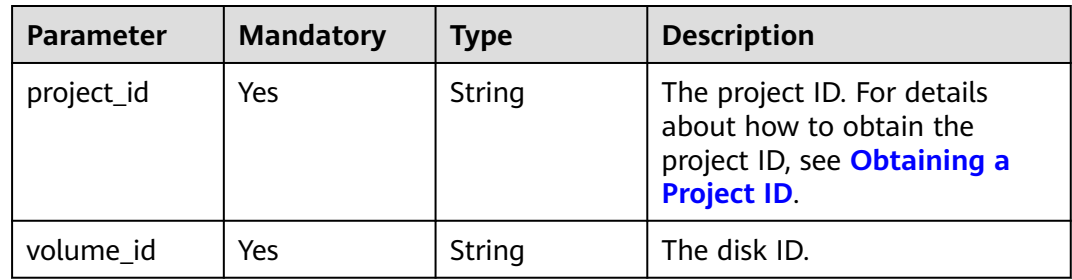

## **Request Parameters**

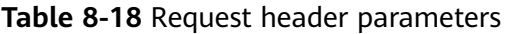

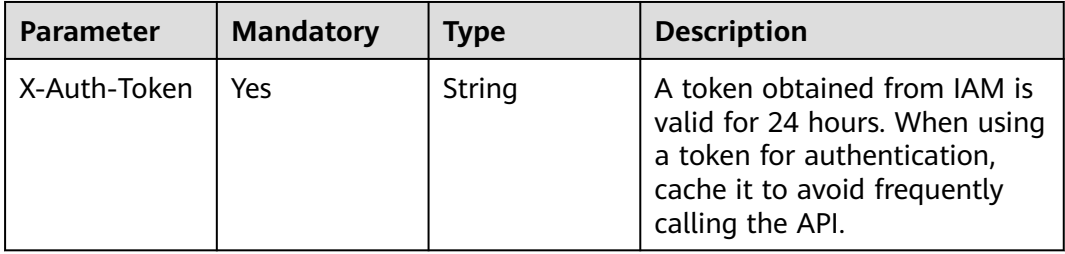

## **Response Parameters**

#### **Status code: 200**

**Table 8-19** Response body parameters

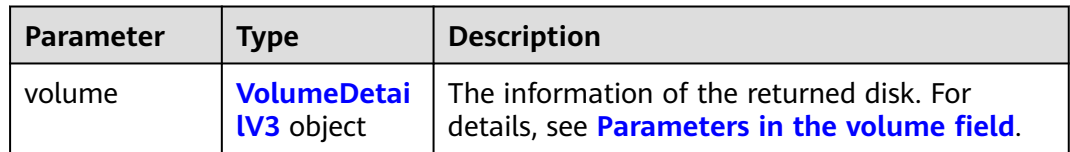

#### <span id="page-383-0"></span>**Table 8-20** VolumeDetailV3

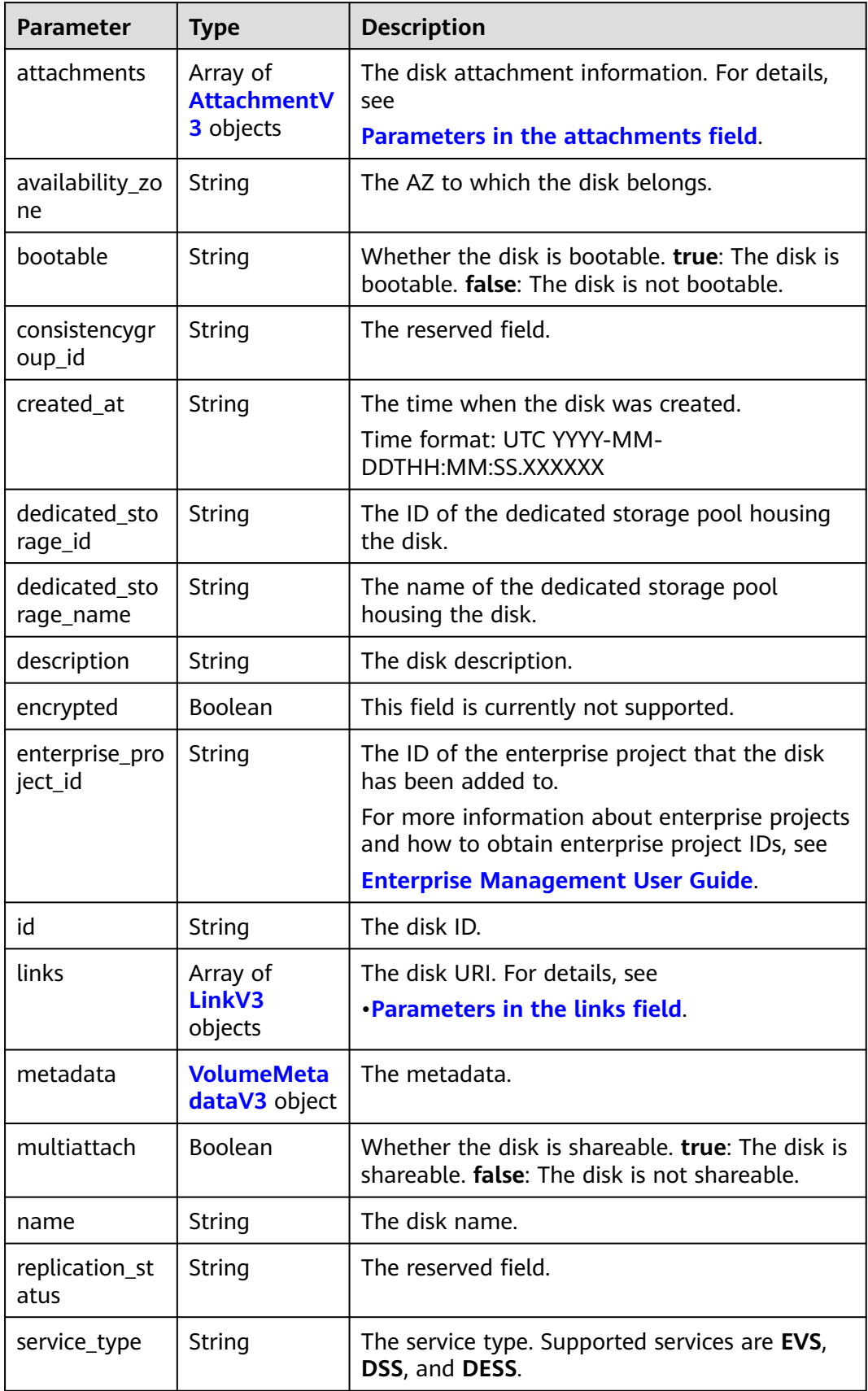

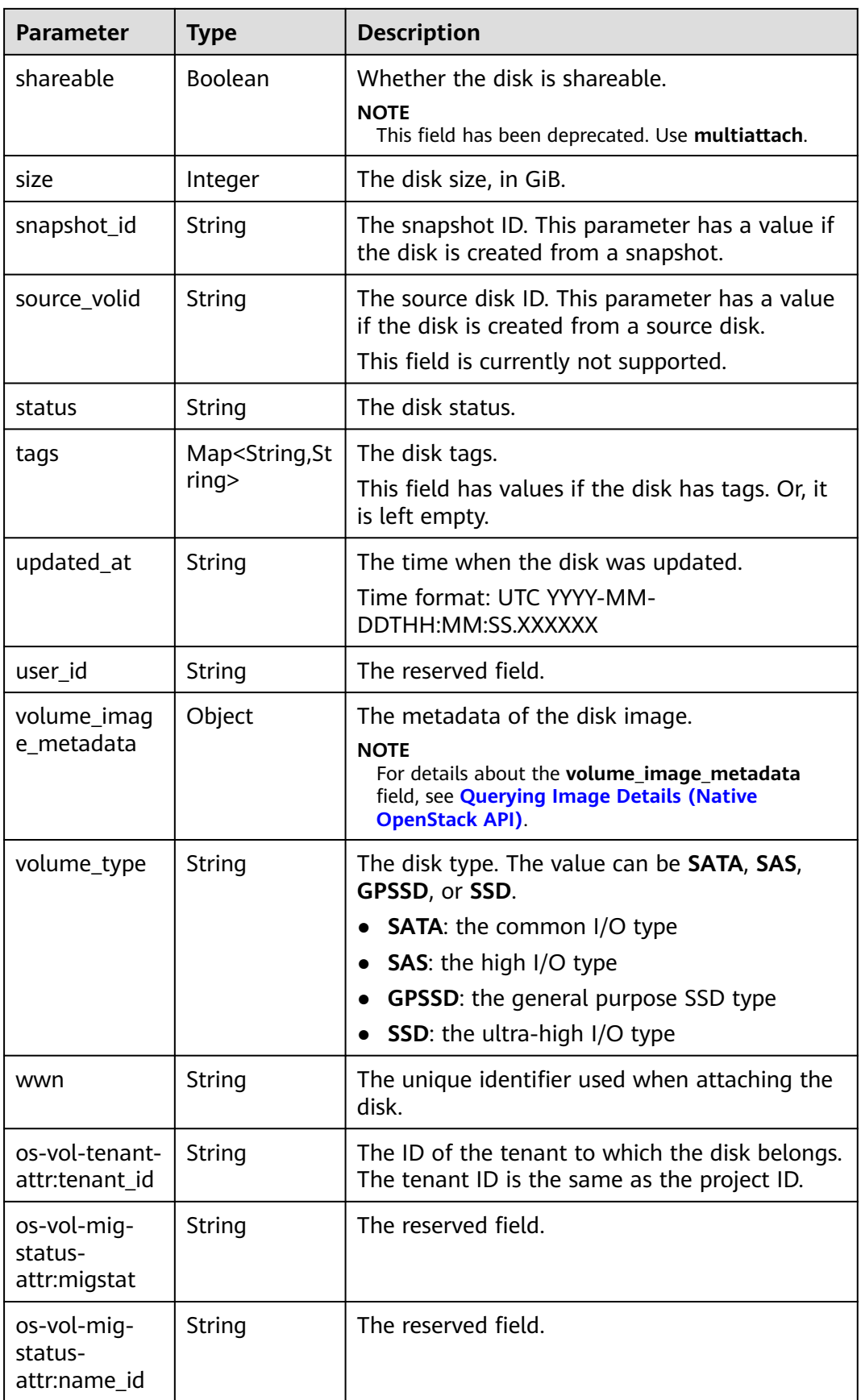

<span id="page-385-0"></span>

| <b>Parameter</b>                              | <b>Type</b> | <b>Description</b>  |
|-----------------------------------------------|-------------|---------------------|
| os-volume-<br>replication:ext<br>ended_status | String      | The reserved field. |
| os-vol-host-<br>attr:host                     | String      | The reserved field. |
| storage_cluste<br>r_id                        | String      | The reserved field. |

**Table 8-21** AttachmentV3

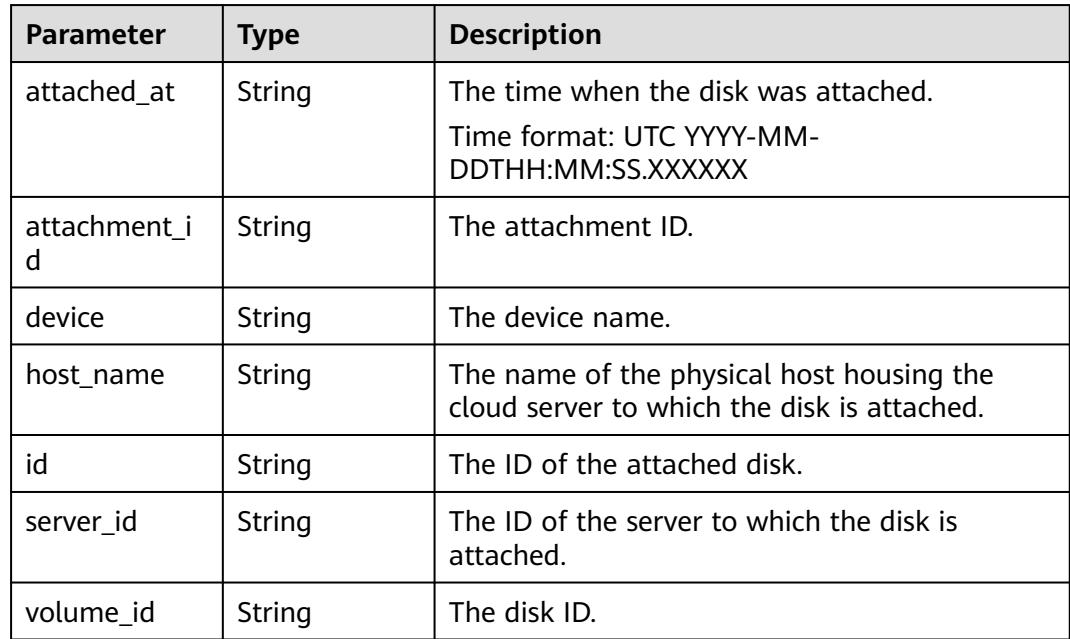

## **Table 8-22** LinkV3

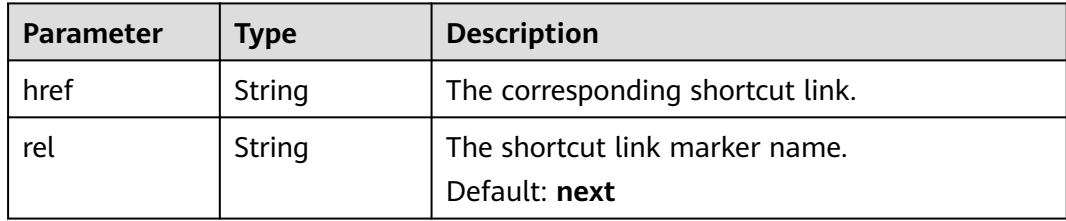

<span id="page-386-0"></span>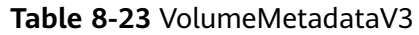

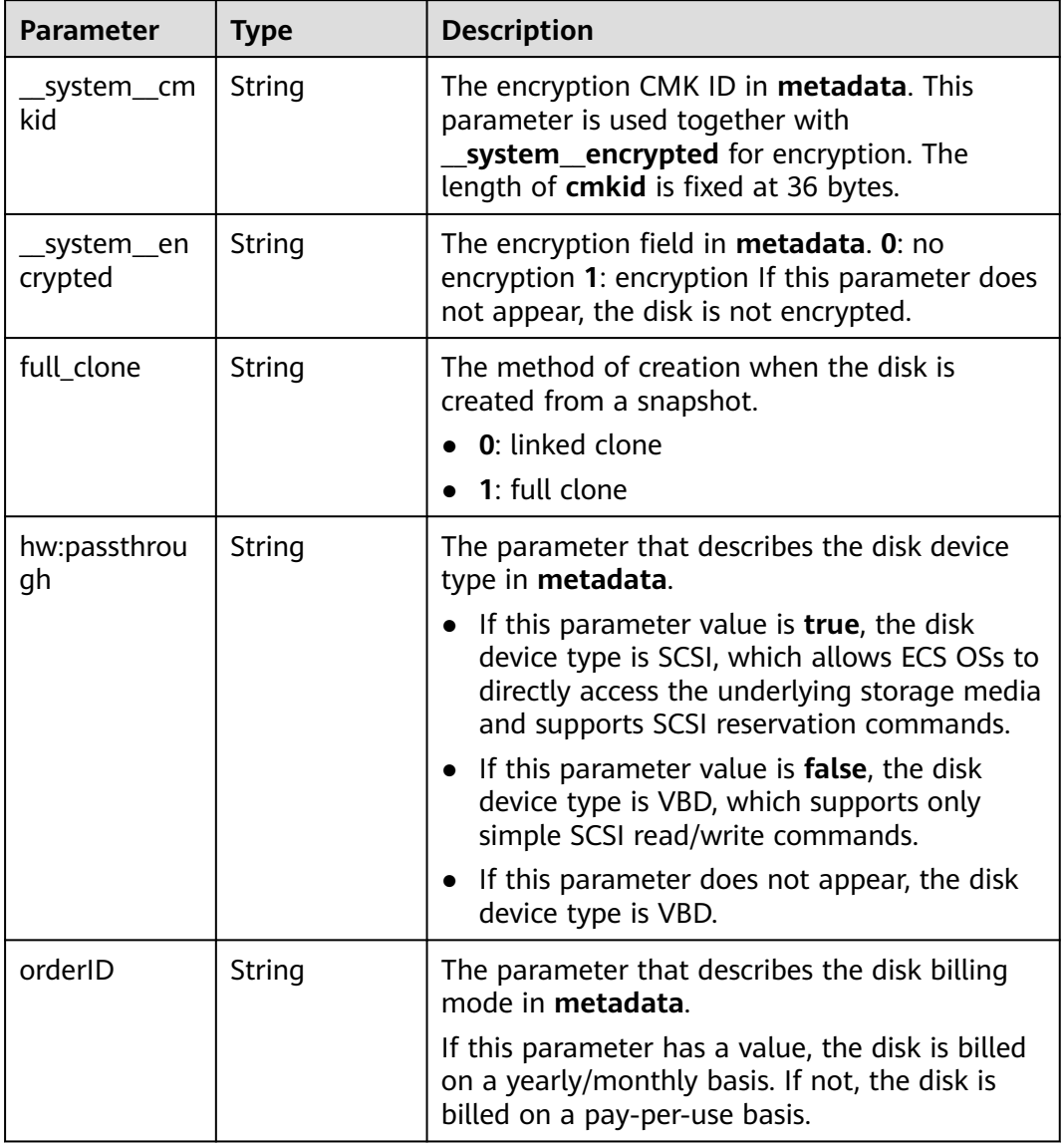

#### **Status code: 400**

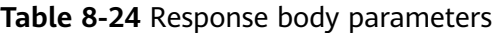

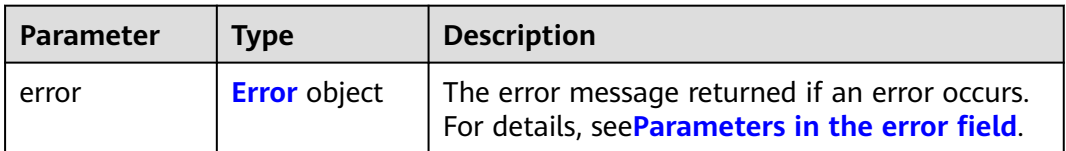

#### <span id="page-387-0"></span>**Table 8-25** Error

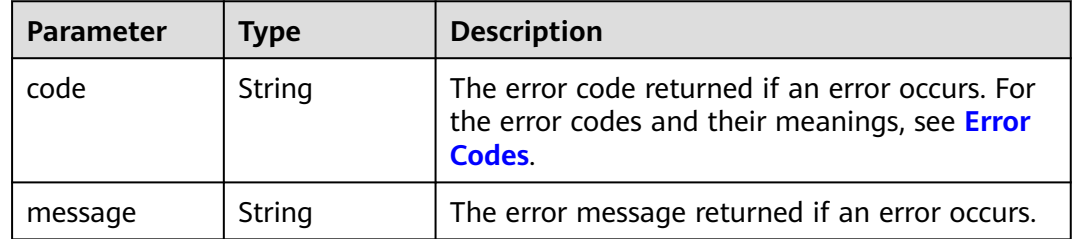

#### **Example Requests**

GET https://{endpoint}/v3/{project\_id}/os-vendor-volumes/{volume\_id}

#### **Example Responses**

#### **Status code: 200**

#### **OK**

```
{
  "volume" : {
   "attachments" : [ ],
 "links" : [ {
 "href" : "https://volume.az0.dc1.domainname.com/v3/40acc331ac784f34842ba4f08ff2be48/volumes/
591ac654-26d8-41be-bb77-4f90699d2d41",
     "rel" : "self"
 }, {
 "href" : "https://volume.az0.dc1.domainname.com/40acc331ac784f34842ba4f08ff2be48/volumes/
591ac654-26d8-41be-bb77-4f90699d2d41",
     "rel" : "bookmark"
   } ],
   "availability_zone" : "az-dc-1",
   "os-vol-host-attr:host" : "az-dc-1#SSD",
   "encrypted" : false,
   "multiattach" : true,
   "updated_at" : "2016-02-03T02:19:29.895237",
   "replication_status" : "disabled",
   "id" : "591ac654-26d8-41be-bb77-4f90699d2d41",
   "size" : 40,
   "user_id" : "fd03ee73295e45478d88e15263d2ee4e",
   "os-vol-tenant-attr:tenant_id" : "40acc331ac784f34842ba4f08ff2be48",
   "metadata" : { },
   "tags" : {
 "key1" : "value1",
 "key2" : "value2"
   },
   "enterprise_project_id" : "5aa119a8-d25b-45a7-8d1b-88e127885635",
   "status" : "error_restoring",
   "description" : "auto-created_from_restore_from_backup",
   "name" : "restore_backup_0115efb3-678c-4a9e-bff6-d3cd278238b9",
   "bootable" : "false",
   "created_at" : "2016-02-03T02:19:11.723797",
   "service_type" : "EVS",
   "wwn" : "688860300000d136fa16f48f05992360",
   "backup_id" : "null"
 }
}
```
#### **Status code: 400**

Bad Request

{ "error" : {

```
 "message" : "XXXX",
    "code" : "XXX"
  }
\mathfrak{g}
```
## **Status Codes**

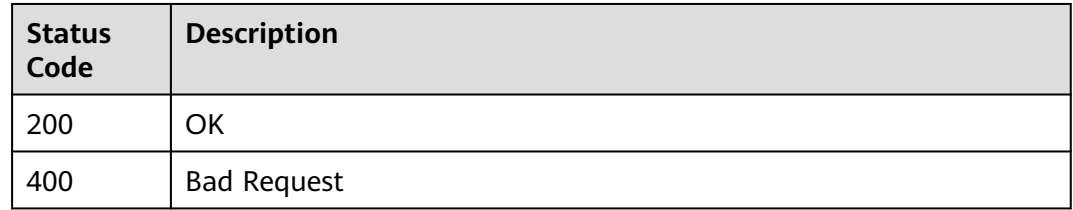

## **Error Codes**

See **[Error Codes](#page-535-0)**.

# **8.1.2 Snapshot Management**

## **8.1.2.1 Rolling Back a Snapshot to an EVS Disk (Deprecated)**

## **Function**

This API is used to roll back a snapshot to an EVS disk.

Note: This API has been deprecated. Use another API.

## **Constraints**

- A snapshot can be rolled back only to its source disk. Rollback to another disk is not possible.
- You can roll back a disk from a snapshot only when the disk is in the **available** or **error\_rollbacking** state.
- Snapshots whose names started with the **autobk snapshot** prefix are automatically created by the system when backups are created. Such snapshots cannot be used to roll back data.

## **Calling Method**

For details, see **[Calling APIs](#page-12-0)**.

## **URI**

POST /v3/{project\_id}/os-vendor-snapshots/{snapshot\_id}/rollback

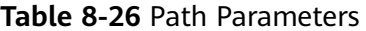

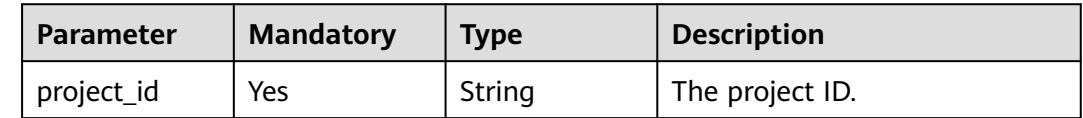

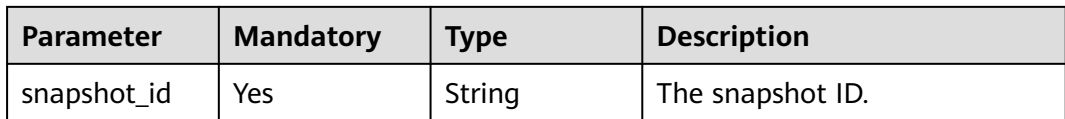

## **Request Parameters**

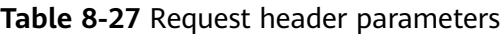

| <b>Parameter</b> | <b>Mandatory</b> | Type   | <b>Description</b>                                                                                                    |
|------------------|------------------|--------|----------------------------------------------------------------------------------------------------|
| X-Auth-Token     | Yes              | String | A token obtained from IAM is<br>valid for 24 hours. When using<br>a token for authentication,<br>cache it to avoid frequently<br>calling the API. |

**Table 8-28** Request body parameters

| <b>Parameter</b> | <b>Mandatory</b> | <b>Type</b>                                    | <b>Description</b>                                                                                      |
|------------------|------------------|------------------------------------------------|----------------------------------------------------------------------------------------------------|
| rollback         | Yes              | <b>RollbackSnap</b><br>shotOptionV<br>3 object | The snapshot rollback<br>  information. For details, see<br><b>Parameters in the rollback</b><br>field. |

**Table 8-29** RollbackSnapshotOptionV3

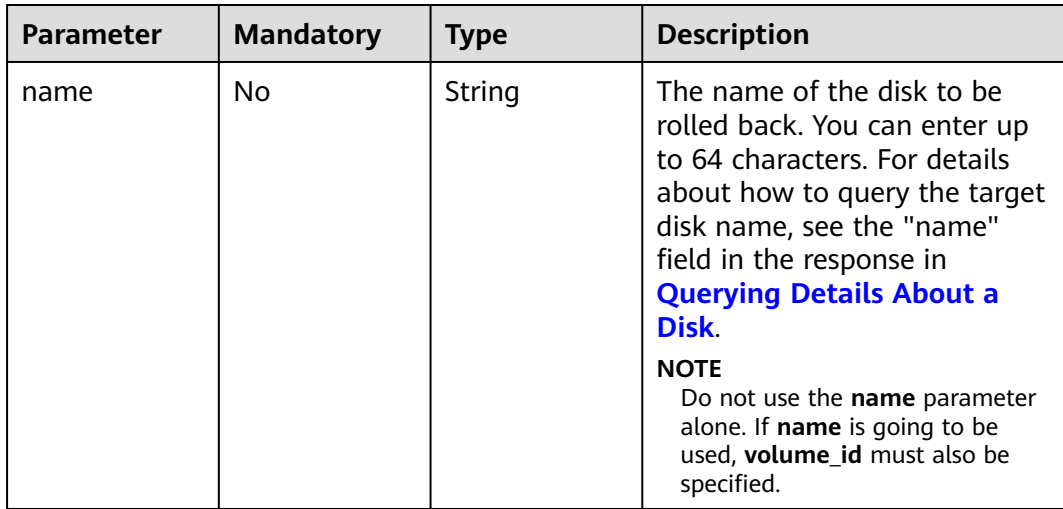

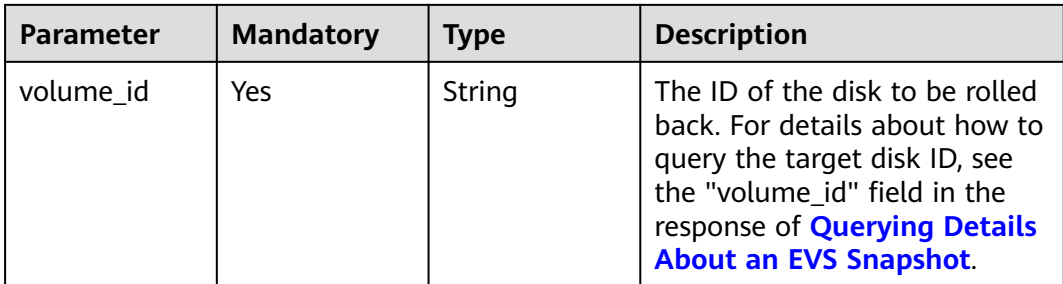

## **Response Parameters**

#### **Status code: 202**

#### **Table 8-30** Response body parameters

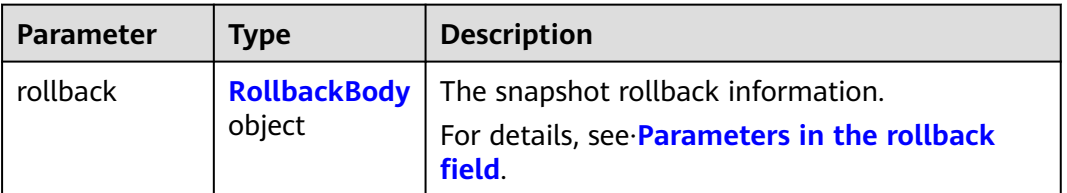

#### **Table 8-31** RollbackBody

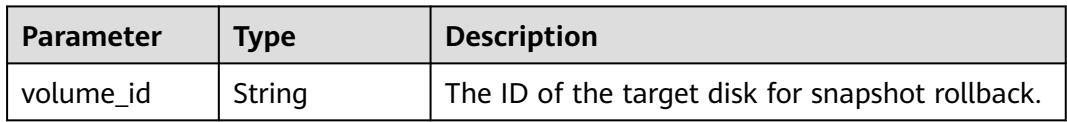

#### **Status code: 400**

**Table 8-32** Response body parameters

| Parameter | <b>Type</b>         | <b>Description</b>                                                                               |
|-----------|---------------------|--------------------------------------------------------------------------------------------------|
| error     | <b>Error</b> object | The error message returned if an error occurs.<br>For details, seeParameters in the error field. |

#### **Table 8-33** Error

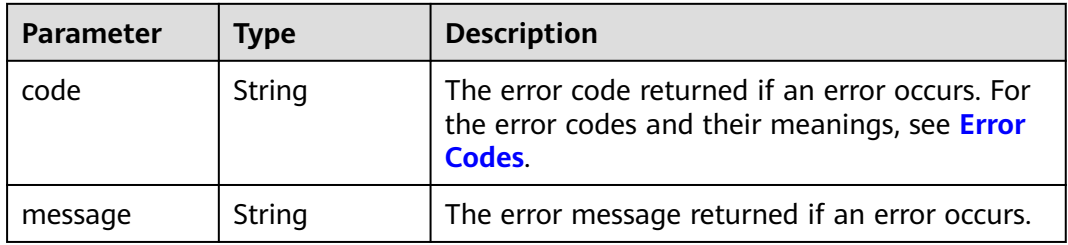

## **Example Requests**

```
POST https://{endpoint}/v3/{project_id}/os-vendor-snapshots/{snapshot_id}/rollback
```

```
{
 "rollback" : {
 "name" : "test-001",
   "volume_id" : "5aa119a8-d25b-45a7-8d1b-88e127885635"
 }
}
```
## **Example Responses**

#### **Status code: 202**

Accepted

```
{
  "rollback" : {
   "volume_id" : "5aa119a8-d25b-45a7-8d1b-88e127885635"
 }
}
```
## **Status code: 400**

Bad Request

```
{
 "error" : {
 "message" : "XXXX",
 "code" : "XXX"
 }
}
```
## **Status Codes**

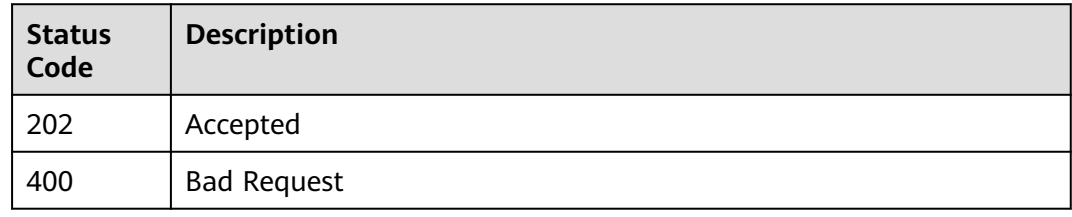

## **Error Codes**

See **[Error Codes](#page-535-0)**.

# **8.2 Cinder API**

# **8.2.1 Disk Management**

## **8.2.1.1 Querying Details About an EVS Disk (Deprecated)**

## **Function**

This API is used to query details about a single EVS disk. This API has been deprecated. Use another API.

## **Calling Method**

For details, see **[Calling APIs](#page-12-0)**.

## **URI**

GET /v1/{project\_id}/volumes/{volume\_id}

#### **Table 8-34** Path Parameters

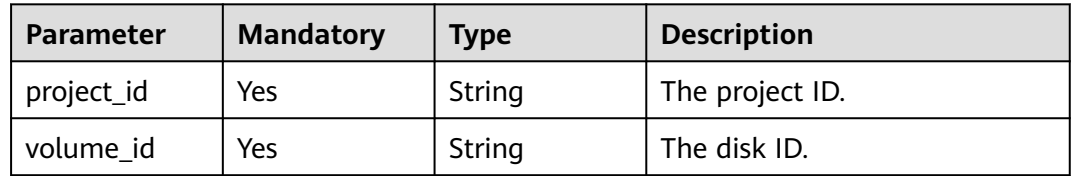

## **Request Parameters**

None

#### **Response Parameters**

**Status code: 200**

**Table 8-35** Response body parameters

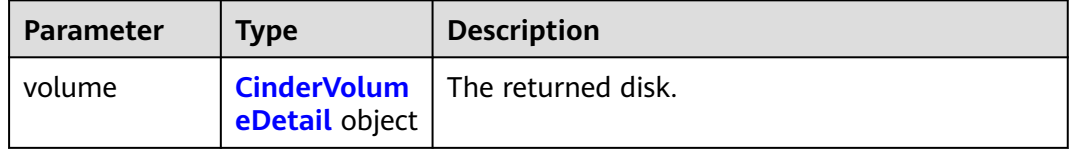

#### **Table 8-36** CinderVolumeDetail

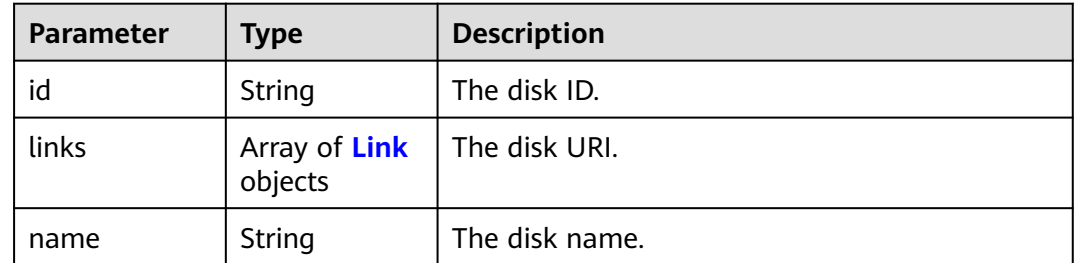

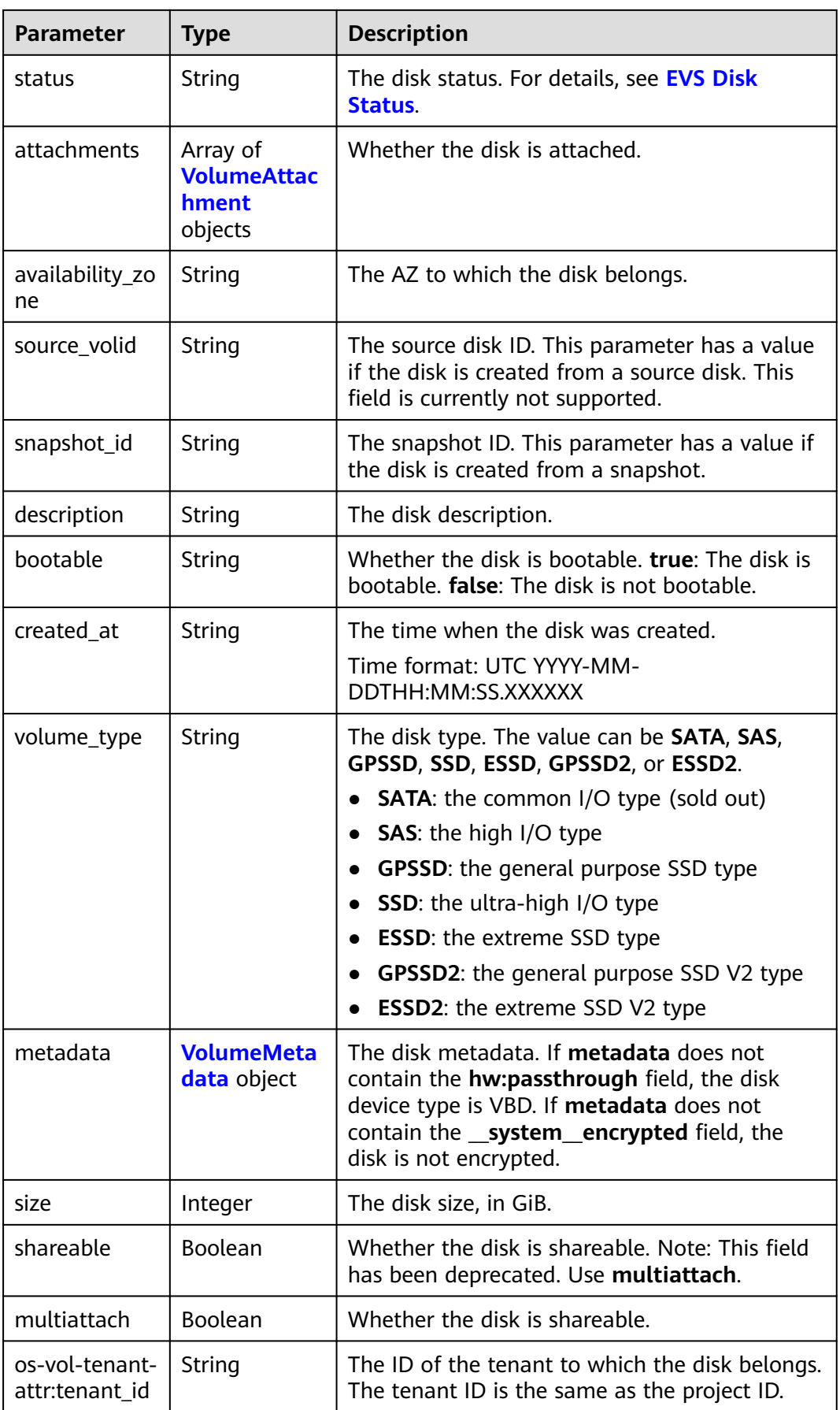

<span id="page-394-0"></span>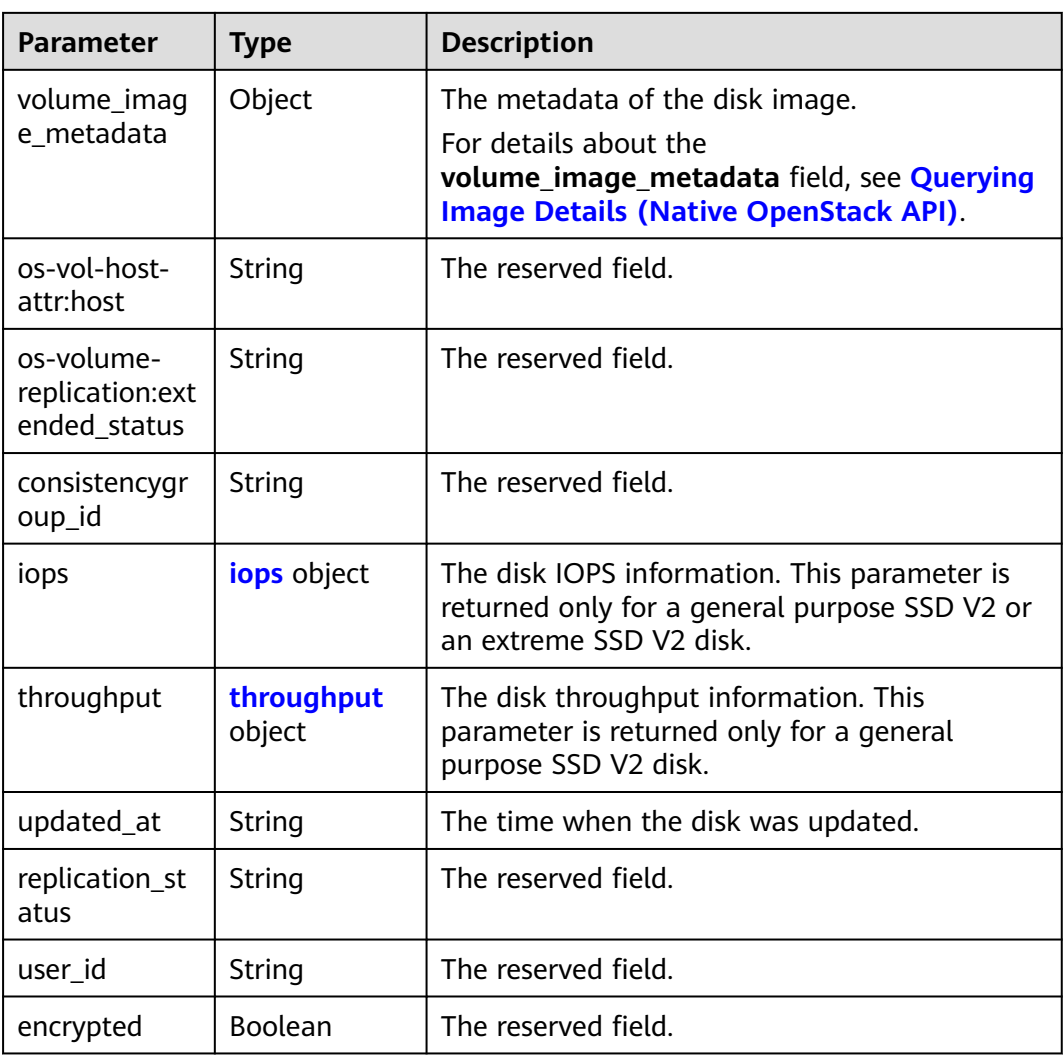

#### **Table 8-37** Link

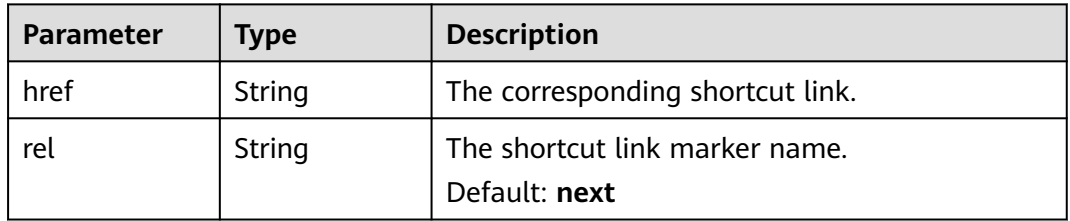

#### **Table 8-38** VolumeAttachment

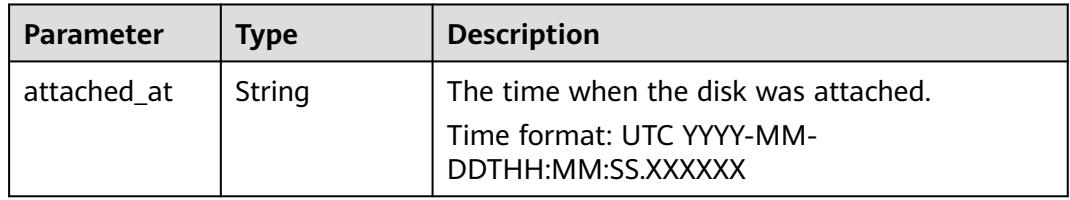

<span id="page-395-0"></span>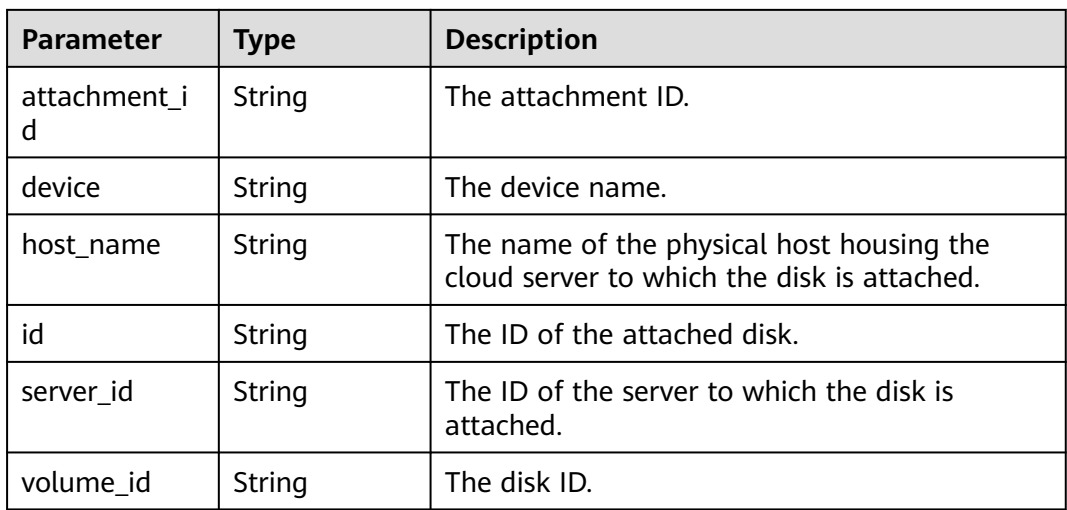

## **Table 8-39** VolumeMetadata

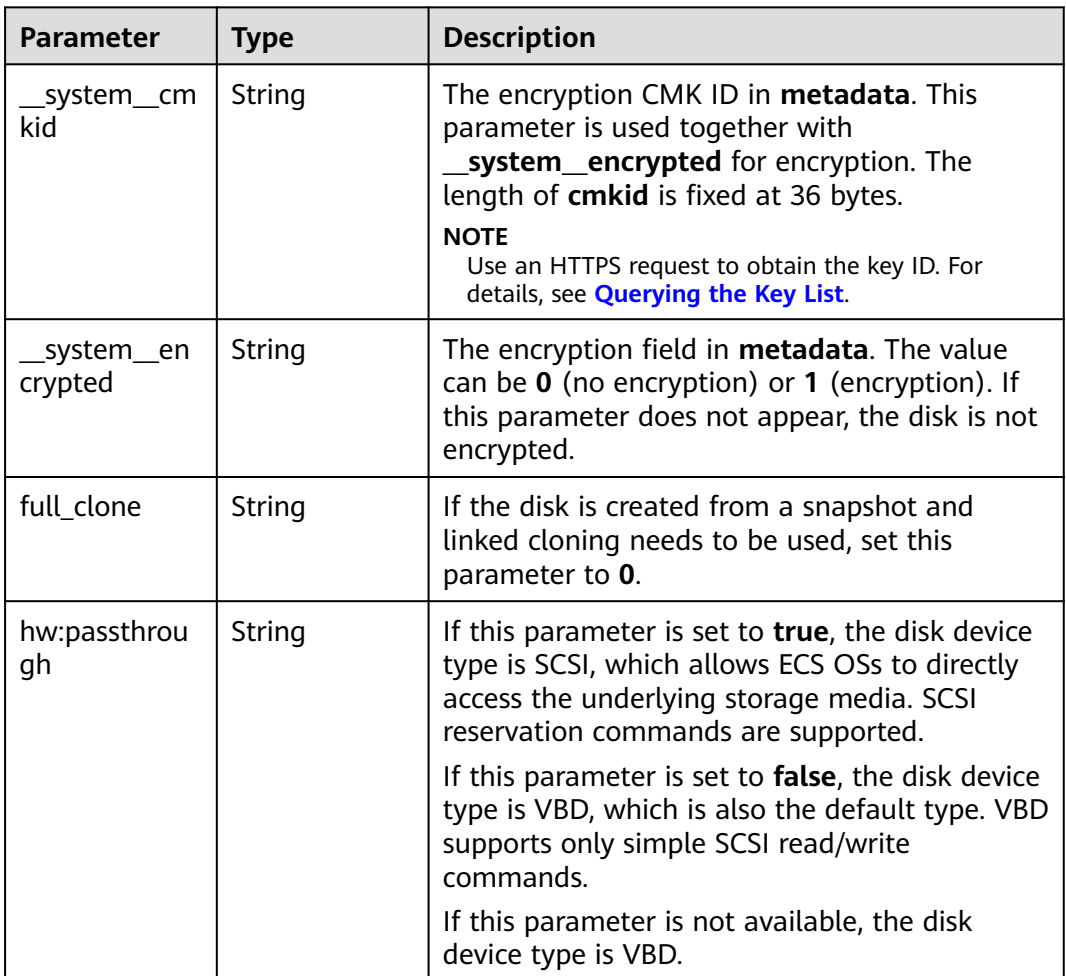
#### **Table 8-40** iops

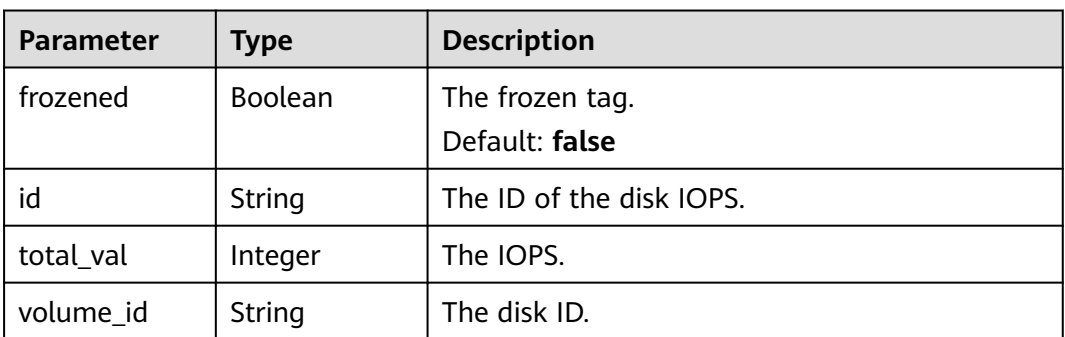

### **Table 8-41** throughput

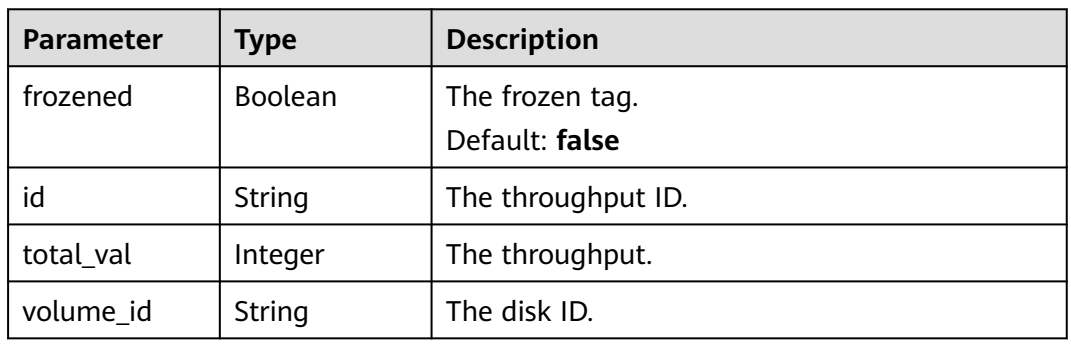

### **Status code: 400**

#### **Table 8-42** Response body parameters

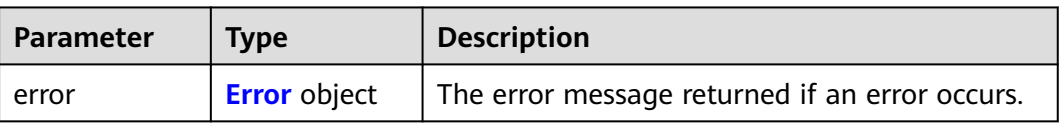

### **Table 8-43** Error

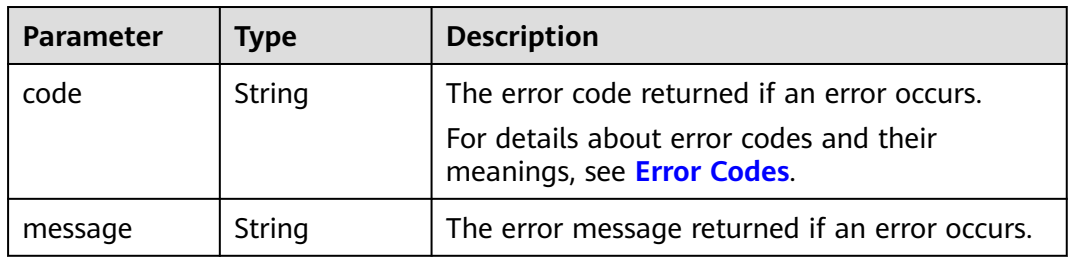

# **Example Requests**

None

# **Example Responses**

### **Status code: 200**

#### **OK**

```
{
  "volume" : {
 "attachments" : [ ],
 "availability_zone" : "az-dc-1",
   "os-vol-host-attr:host" : "db-rabbitmq201#LVM_iSCSI",
   "encrypted" : false,
 "id" : "da4f9c7a-c275-4bc9-80c4-76c7d479a218",
 "size" : 1,
   "os-vol-tenant-attr:tenant_id" : "3dab0aaf682849678a94ec7b5a3af2ce",
   "metadata" : { },
   "status" : "available",
   "display_name" : "test",
   "bootable" : "false",
 "created_at" : "2014-12-18T17:14:38.000000",
 "volume_type" : "SATA",
   "multiattach" : false
 }
}
```
#### **Status code: 400**

Bad Request

```
{
  "error" : {
   "message" : "XXXX",
   "code" : "XXX"
 }
}
```
# **Status Codes**

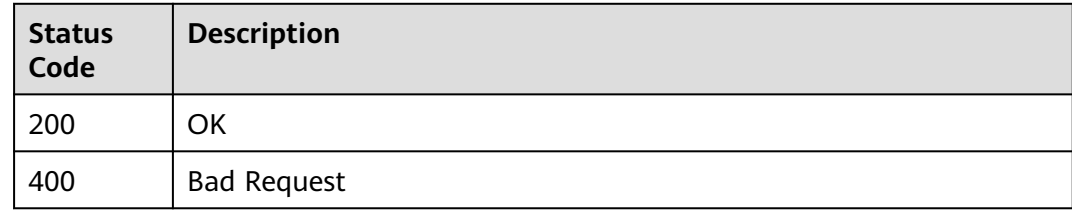

# **Error Codes**

See **[Error Codes](#page-535-0)**.

# **8.2.1.2 Creating EVS Disks**

## **Function**

This API is used to create EVS disks.

# **Calling Method**

For details, see **[Calling APIs](#page-12-0)**.

# **URI**

POST /v3/{project\_id}/volumes

### **Table 8-44** Path Parameters

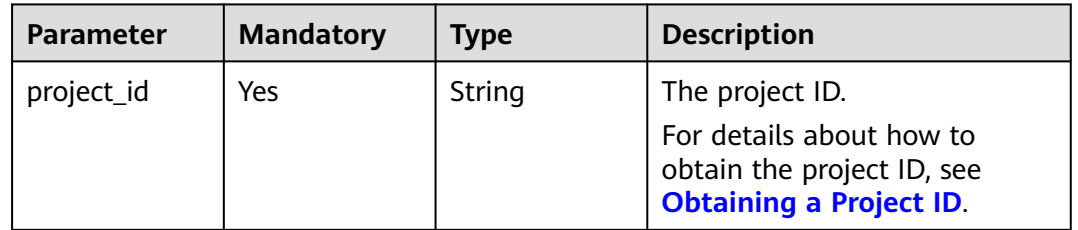

# **Request Parameters**

**Table 8-45** Request header parameters

| <b>Parameter</b> | <b>Mandatory</b> | <b>Type</b> | <b>Description</b>                                                                                                    |
|------------------|------------------|-------------|----------------------------------------------------------------------------------------------------|
| X-Auth-Token     | Yes              | String      | The user token. It can be<br>obtained by calling the IAM<br>API used to obtain a user<br>token. The value of X-Subject-<br>Token in the response header<br>is the user token. |

**Table 8-46** Request body parameters

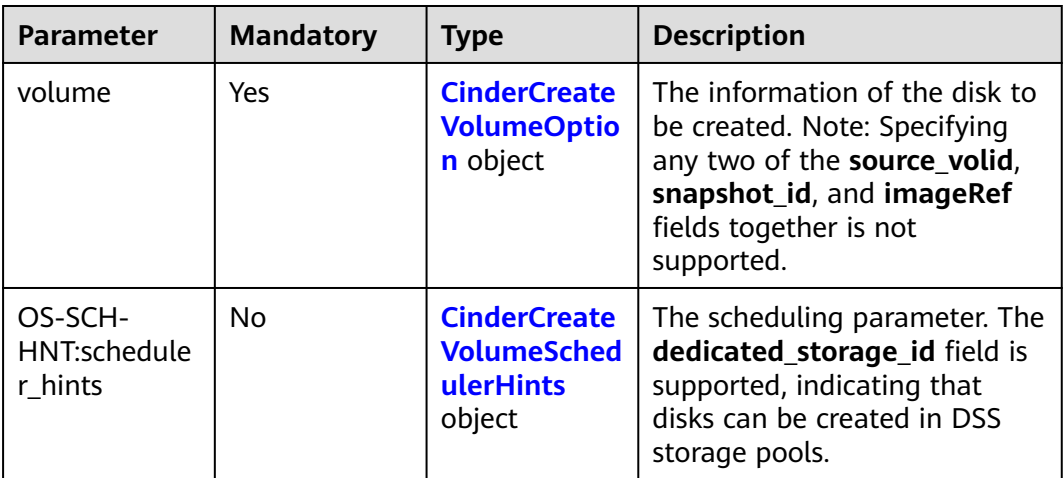

<span id="page-399-0"></span>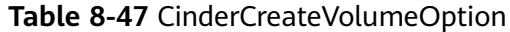

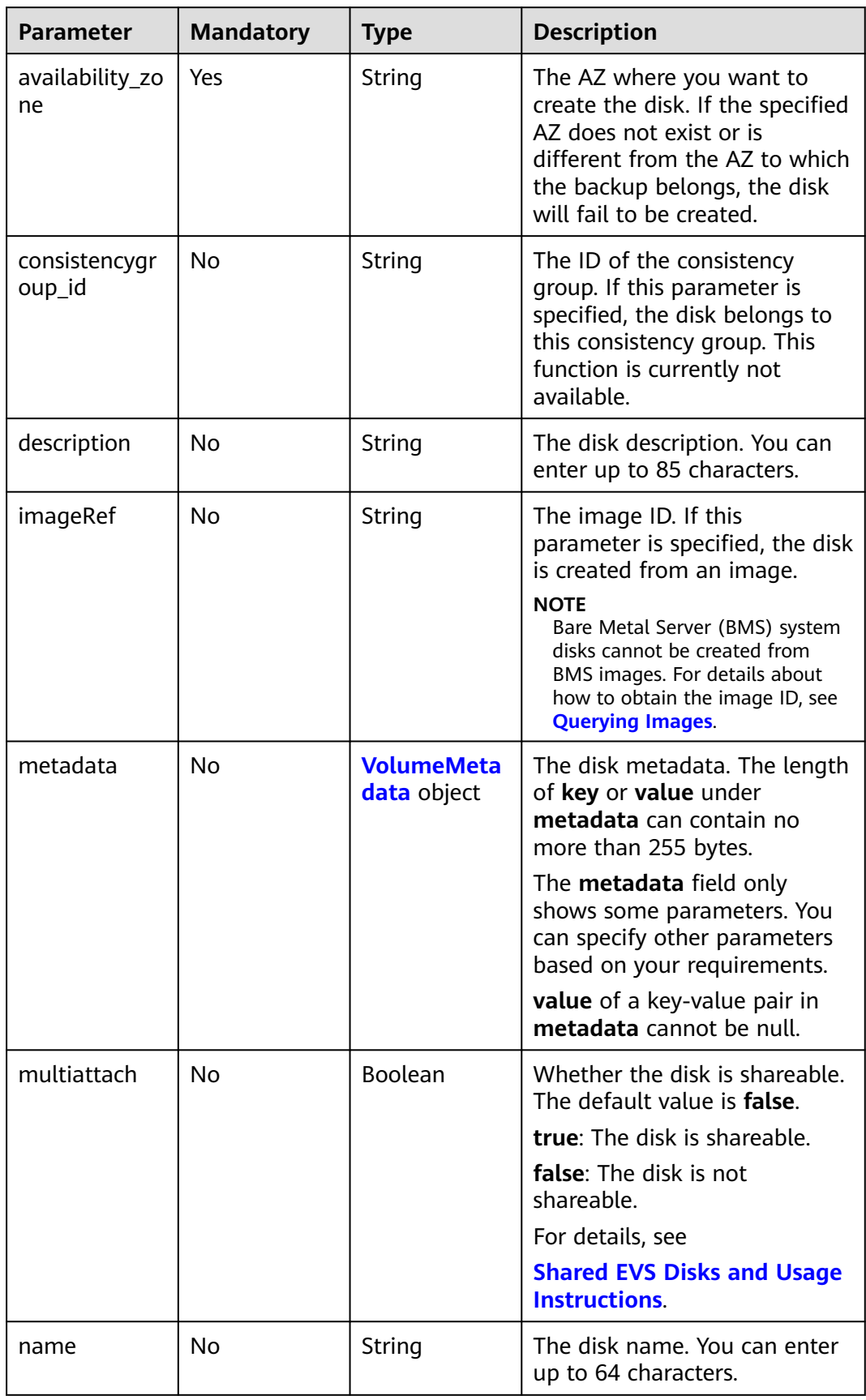

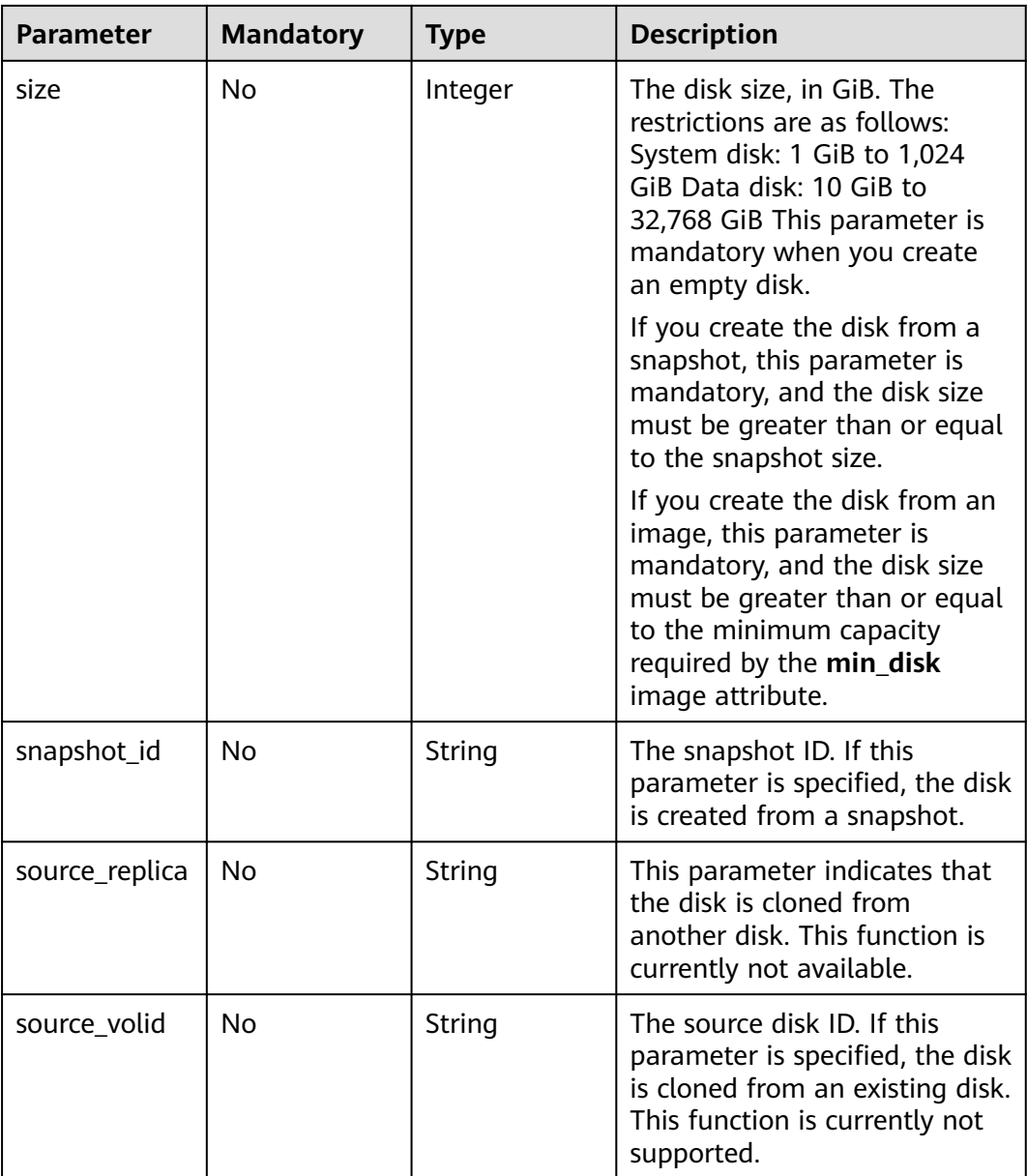

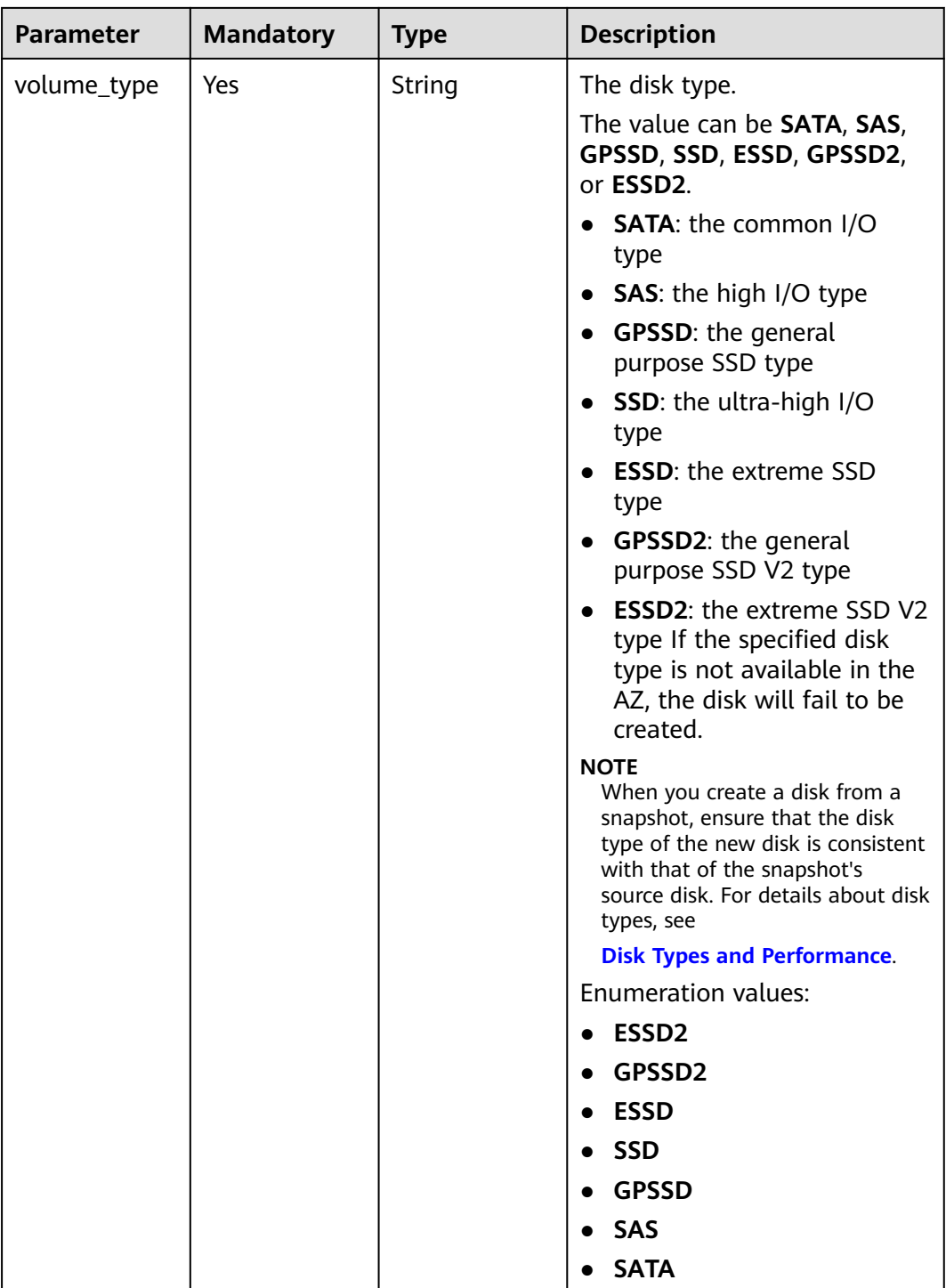

<span id="page-402-0"></span>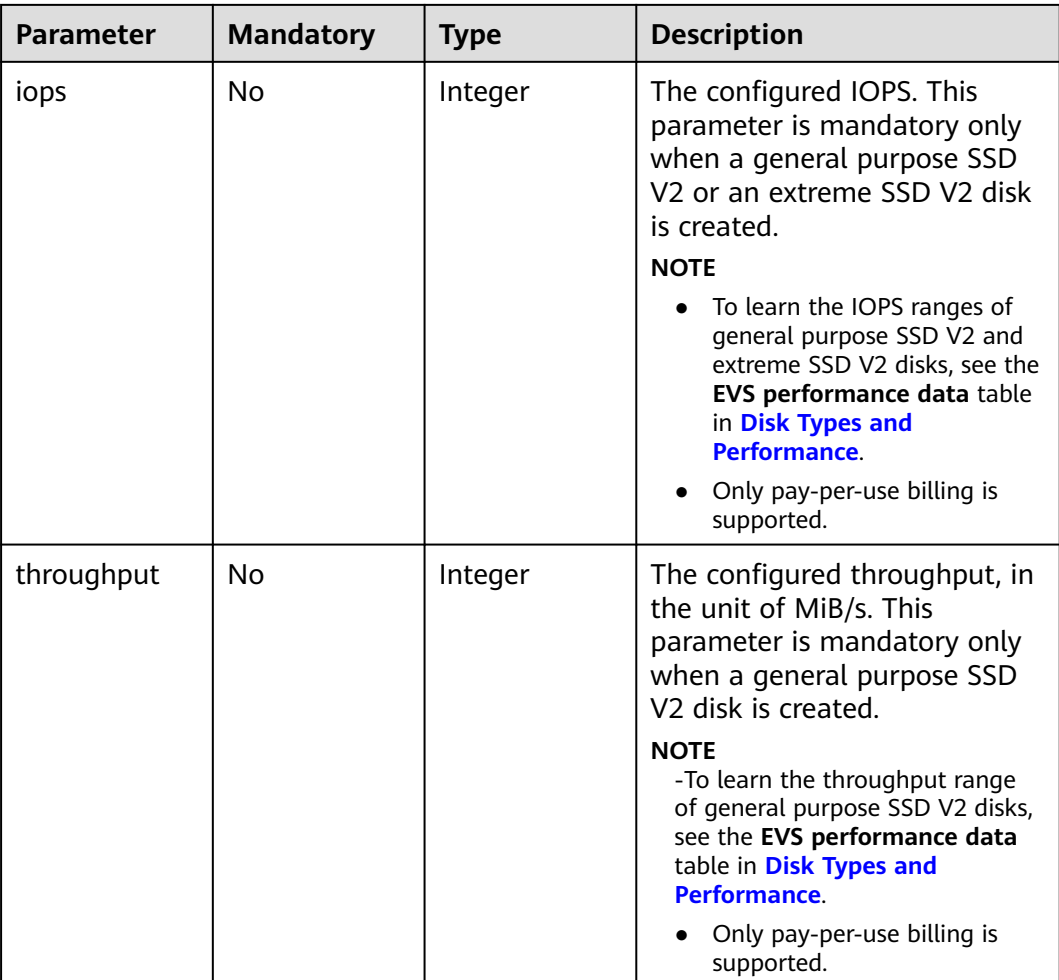

### **Table 8-48** VolumeMetadata

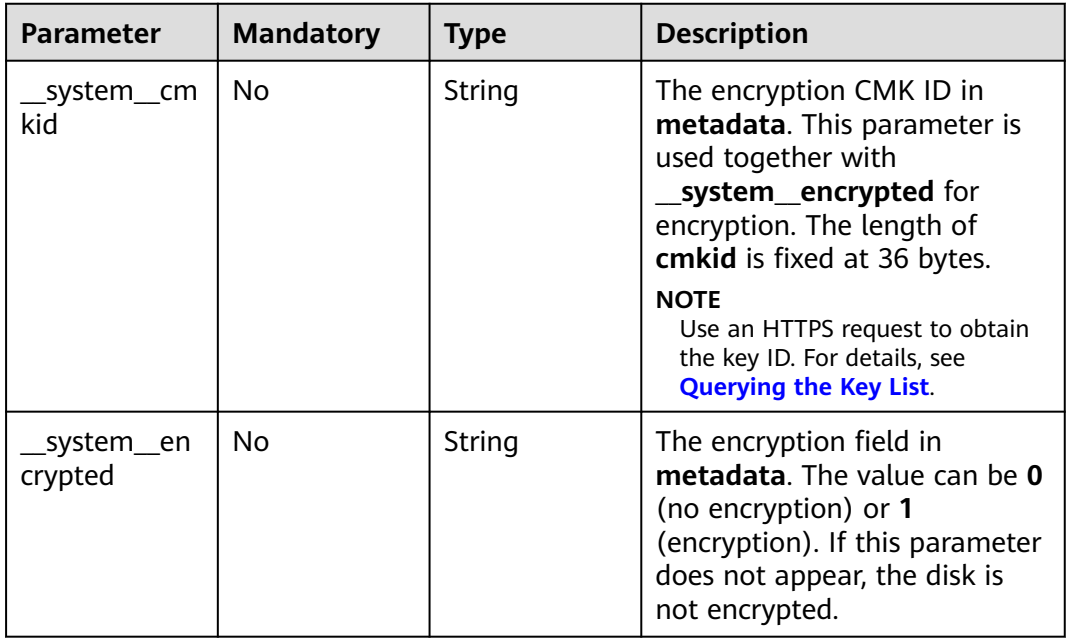

<span id="page-403-0"></span>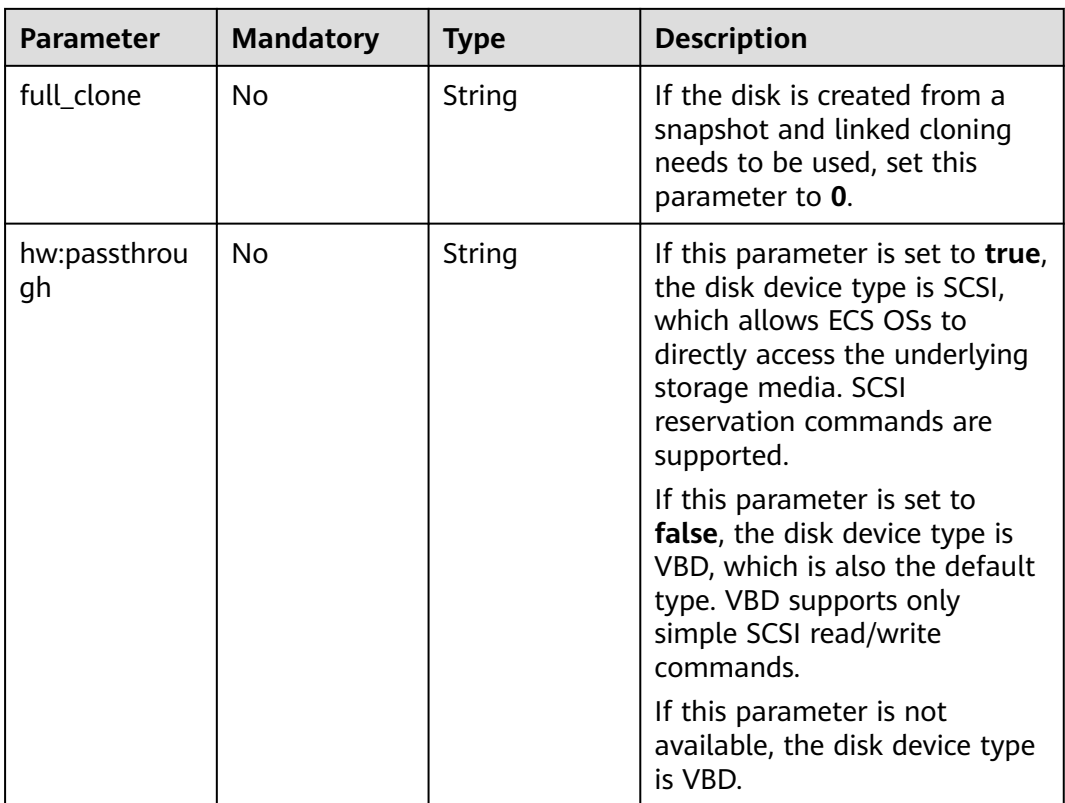

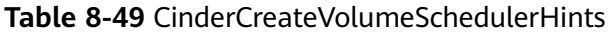

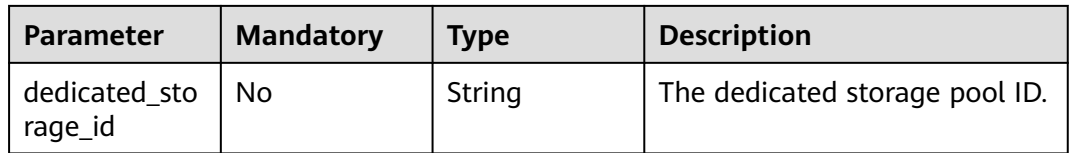

# **Response Parameters**

### **Status code: 202**

**Table 8-50** Response body parameters

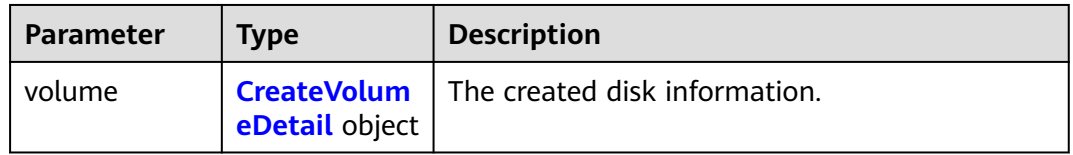

### **Table 8-51** CreateVolumeDetail

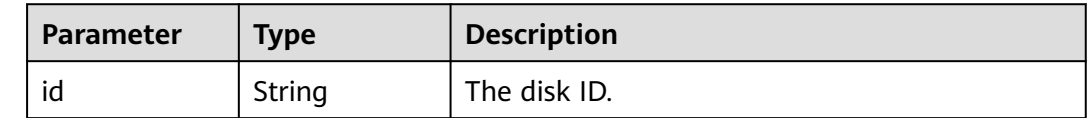

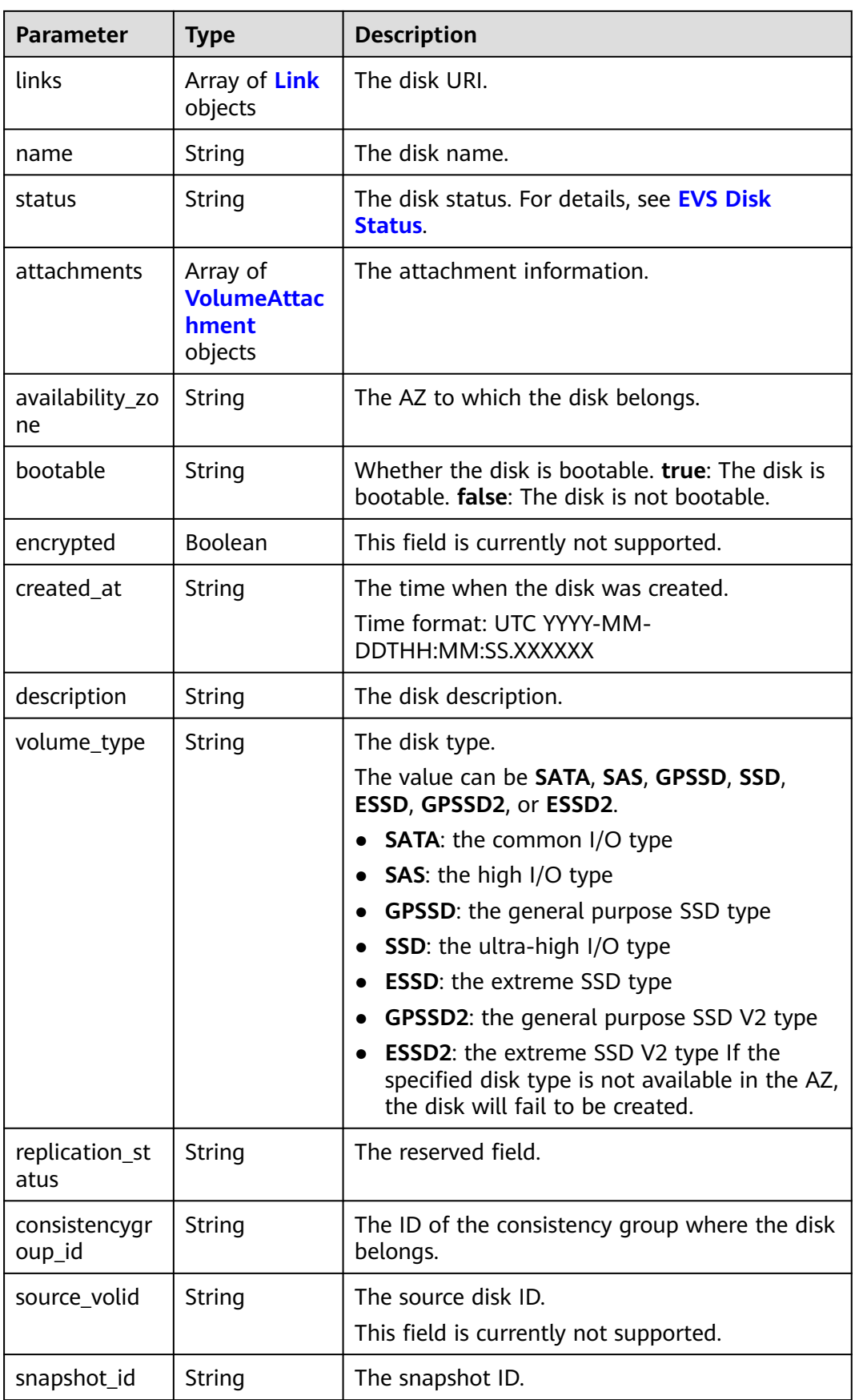

<span id="page-405-0"></span>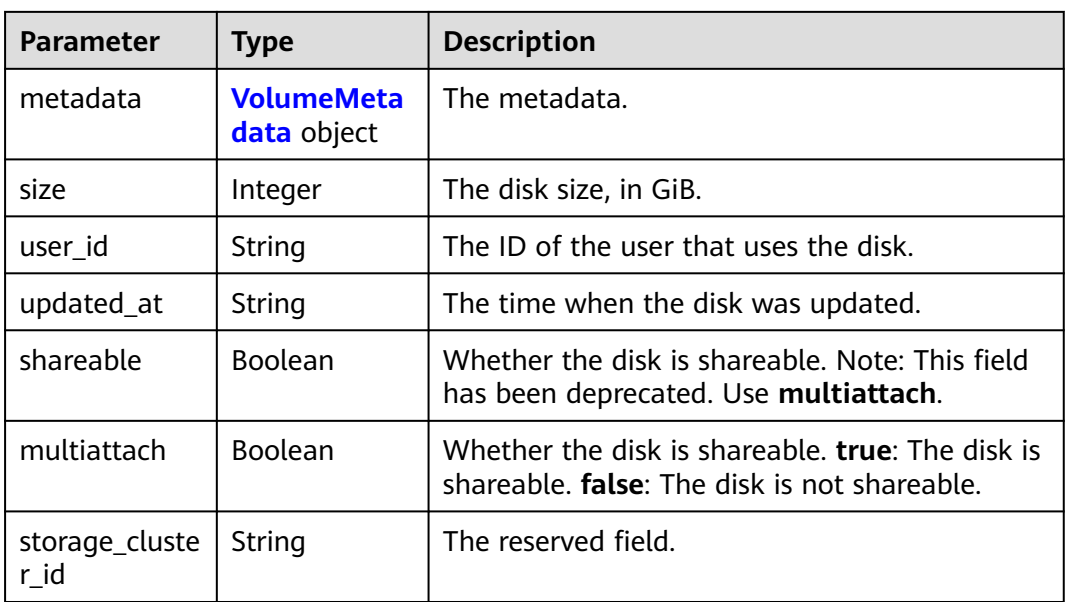

## **Table 8-52** Link

| Type   | <b>Description</b>                              |
|--------|-------------------------------------------------|
| String | The corresponding shortcut link.                |
| String | The shortcut link marker name.<br>Default: next |
|        |                                                 |

**Table 8-53** VolumeAttachment

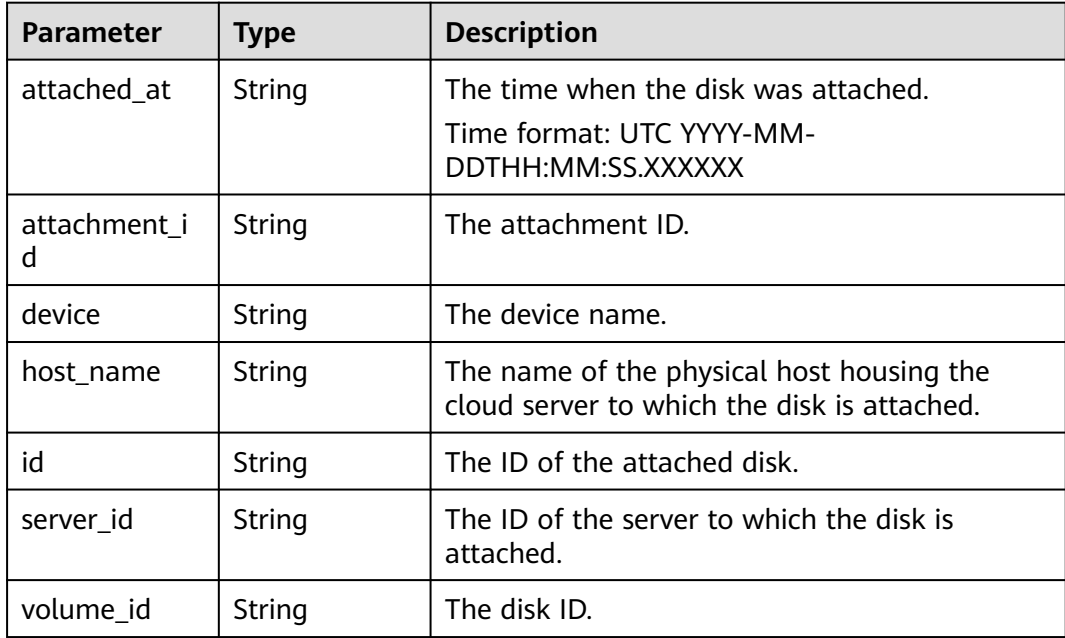

<span id="page-406-0"></span>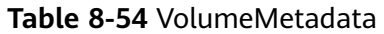

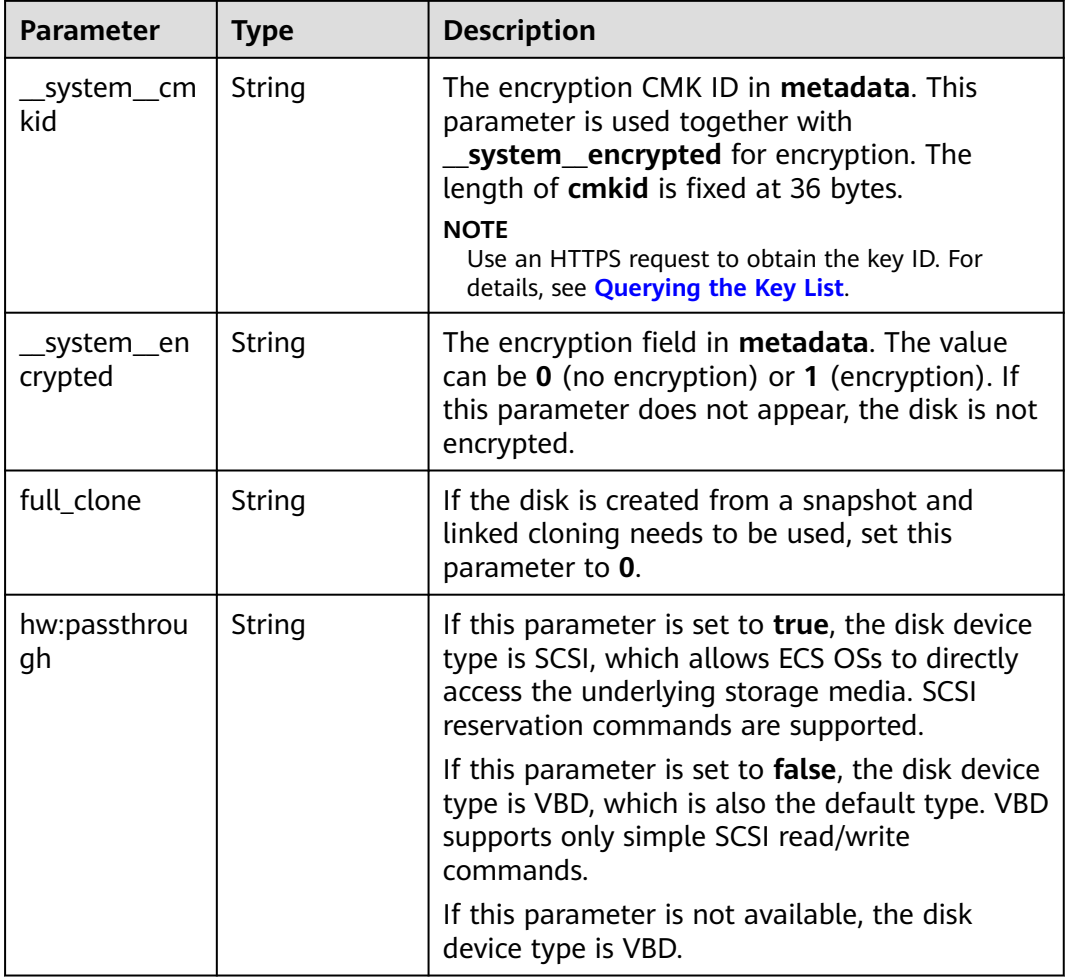

### **Status code: 400**

**Table 8-55** Response body parameters

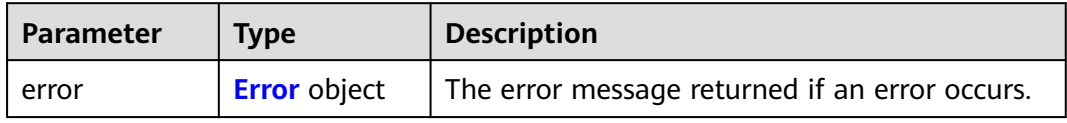

### **Table 8-56** Error

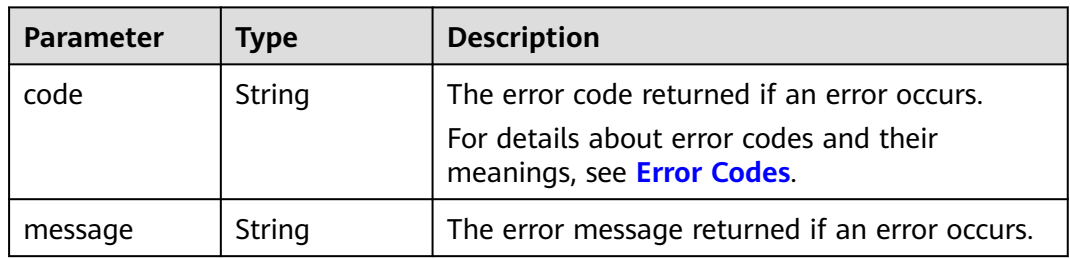

# **Example Requests**

POST https://{endpoint}/v3/{project\_id}/volumes

```
{
  "volume" : {
   "name" : "openapi_vol01",
   "imageRef" : "027cf713-45a6-45f0-ac1b-0ccc57ac12e2",
   "availability_zone" : "az-dc-1",
   "description" : "create for api test",
   "volume_type" : "SATA",
   "metadata" : {
     "volume_owner" : "openapi"
 },
 "multiattach" : false,
   "size" : 40
  },
  "OS-SCH-HNT:scheduler_hints" : {
   "dedicated_storage_id" : "eddc1a3e-4145-45be-98d7-bf6f65af9767"
  }
}
```
## **Example Responses**

#### **Status code: 202**

#### Accepted

```
{
  "volume" : {
 "attachments" : [ ],
 "availability_zone" : "az-dc-1",
   "bootable" : "false",
   "consistencygroup_id" : null,
 "created_at" : "2016-05-25T02:38:40.392463",
 "description" : "create for api test",
   "encrypted" : false,
   "id" : "8dd7c486-8e9f-49fe-bceb-26aa7e312b66",
   "links" : [ {
     "href" : "https://volume.localdomain.com:8776/v2/5dd0b0056f3d47b6ab4121667d35621a/volumes/
8dd7c486-8e9f-49fe-bceb-26aa7e312b66",
     "rel" : "self"
   }, {
     "href" : "https://volume.localdomain.com:8776/5dd0b0056f3d47b6ab4121667d35621a/volumes/
8dd7c486-8e9f-49fe-bceb-26aa7e312b66",
     "rel" : "bookmark"
   } ],
   "metadata" : {
     "volume_owner" : "openapi"
   },
   "name" : "openapi_vol01",
   "replication_status" : "disabled",
   "multiattach" : false,
   "size" : 40,
   "snapshot_id" : null,
   "source_volid" : null,
   "status" : "creating",
   "updated_at" : null,
   "user_id" : "39f6696ae23740708d0f358a253c2637",
   "volume_type" : "SATA"
 }
}
```
#### **Status code: 400**

#### Bad Request

{ "error" : {

```
 "message" : "XXXX",
 "code" : "XXX"
 }
}
```
# **Status Codes**

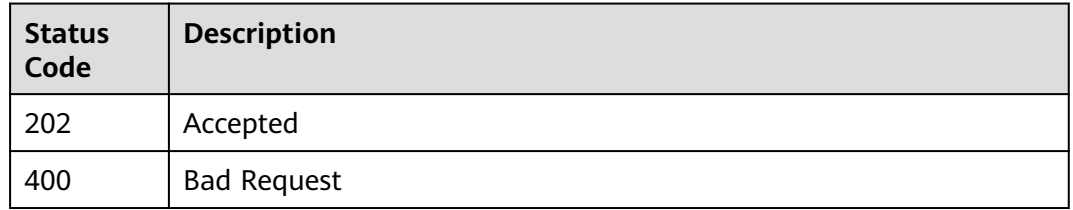

### **Error Codes**

See **[Error Codes](#page-535-0)**.

# **8.2.1.3 Querying Details About All EVS Disks**

## **Function**

This API is used to query details about all EVS disks.

## **Calling Method**

For details, see **[Calling APIs](#page-12-0)**.

## **URI**

GET /v3/{project\_id}/volumes/detail

**Table 8-57** Path Parameters

| <b>Parameter</b> | <b>Mandatory</b> | <b>Type</b> | <b>Description</b>                                                                                          |
|------------------|------------------|-------------|----------------------------------------------------------------------------------------------------|
| project_id       | Yes              | String      | The project ID.<br>For details about how to<br>obtain the project ID, see<br><b>Obtaining a Project ID.</b> |

#### **Table 8-58** Query Parameters

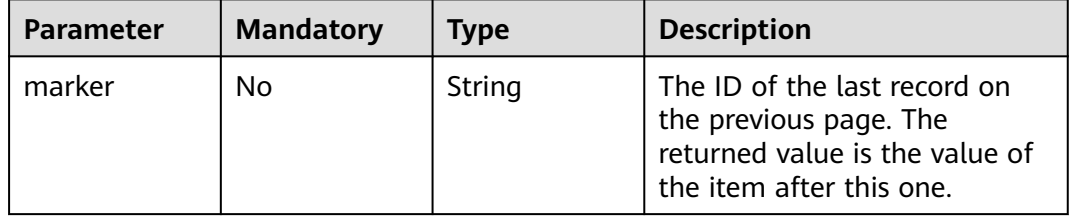

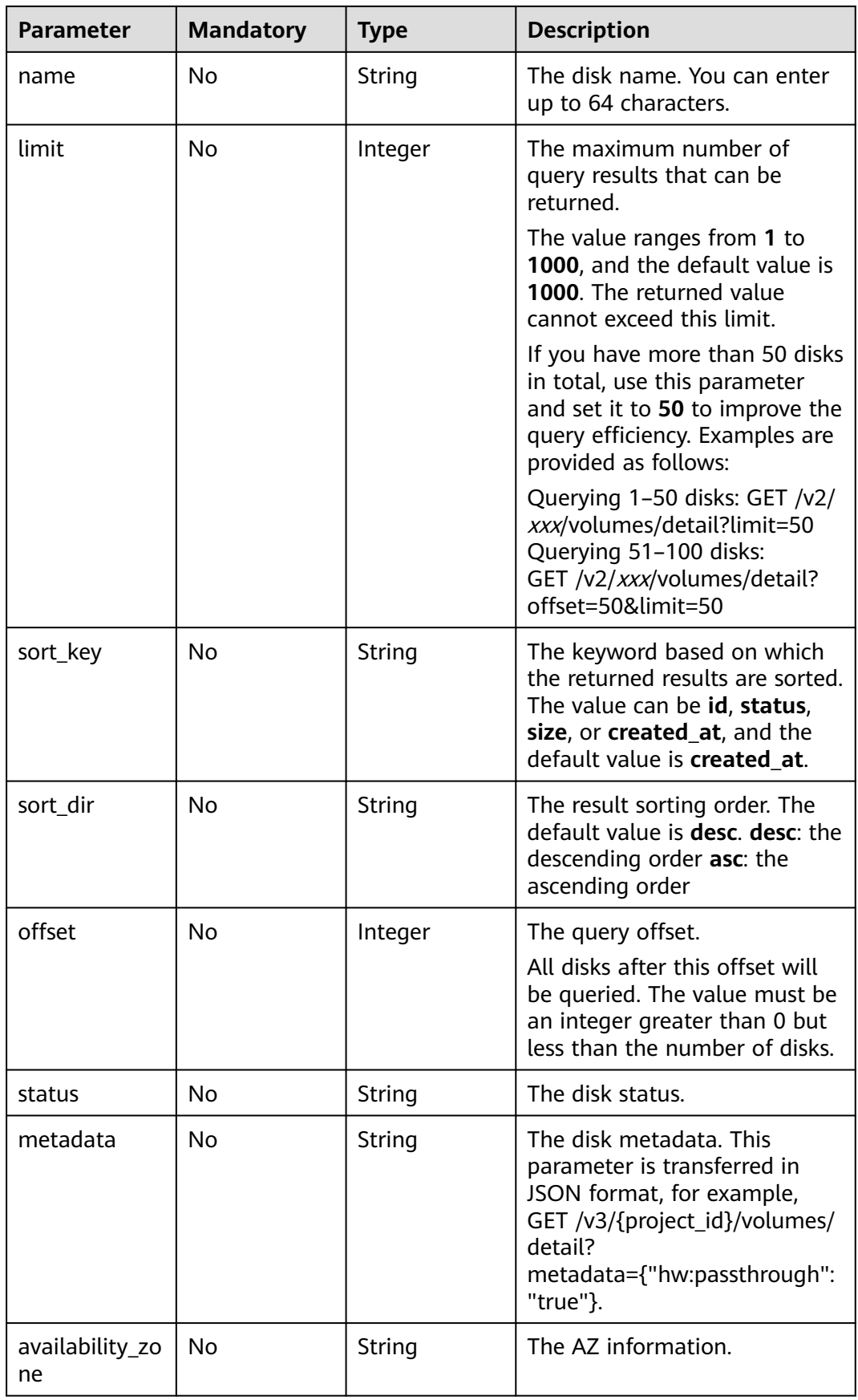

# **Request Parameters**

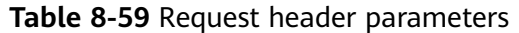

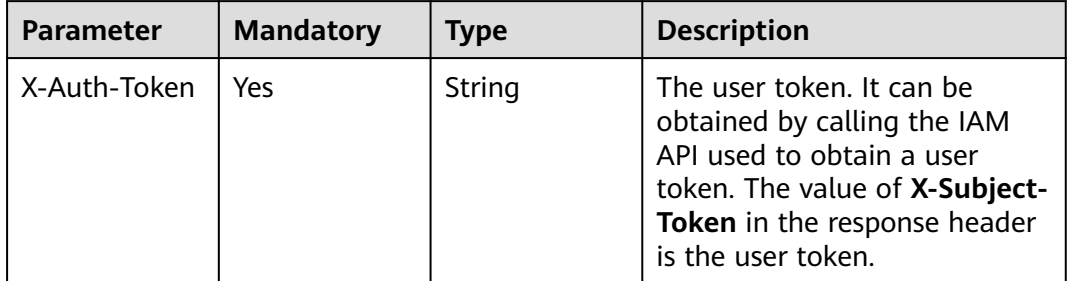

# **Response Parameters**

## **Status code: 200**

**Table 8-60** Response body parameters

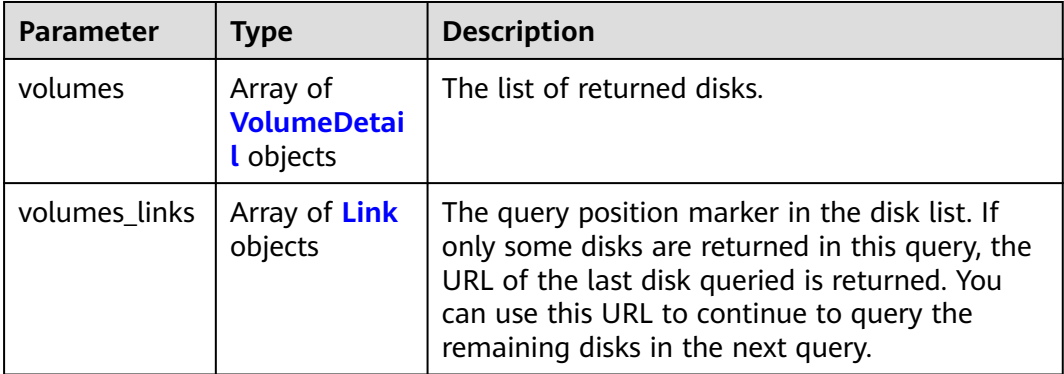

### **Table 8-61** VolumeDetail

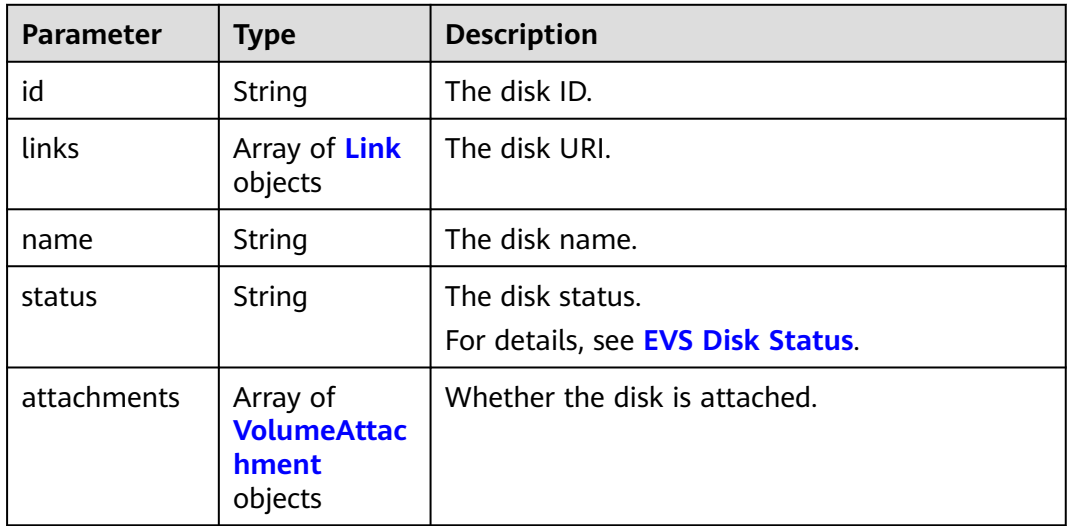

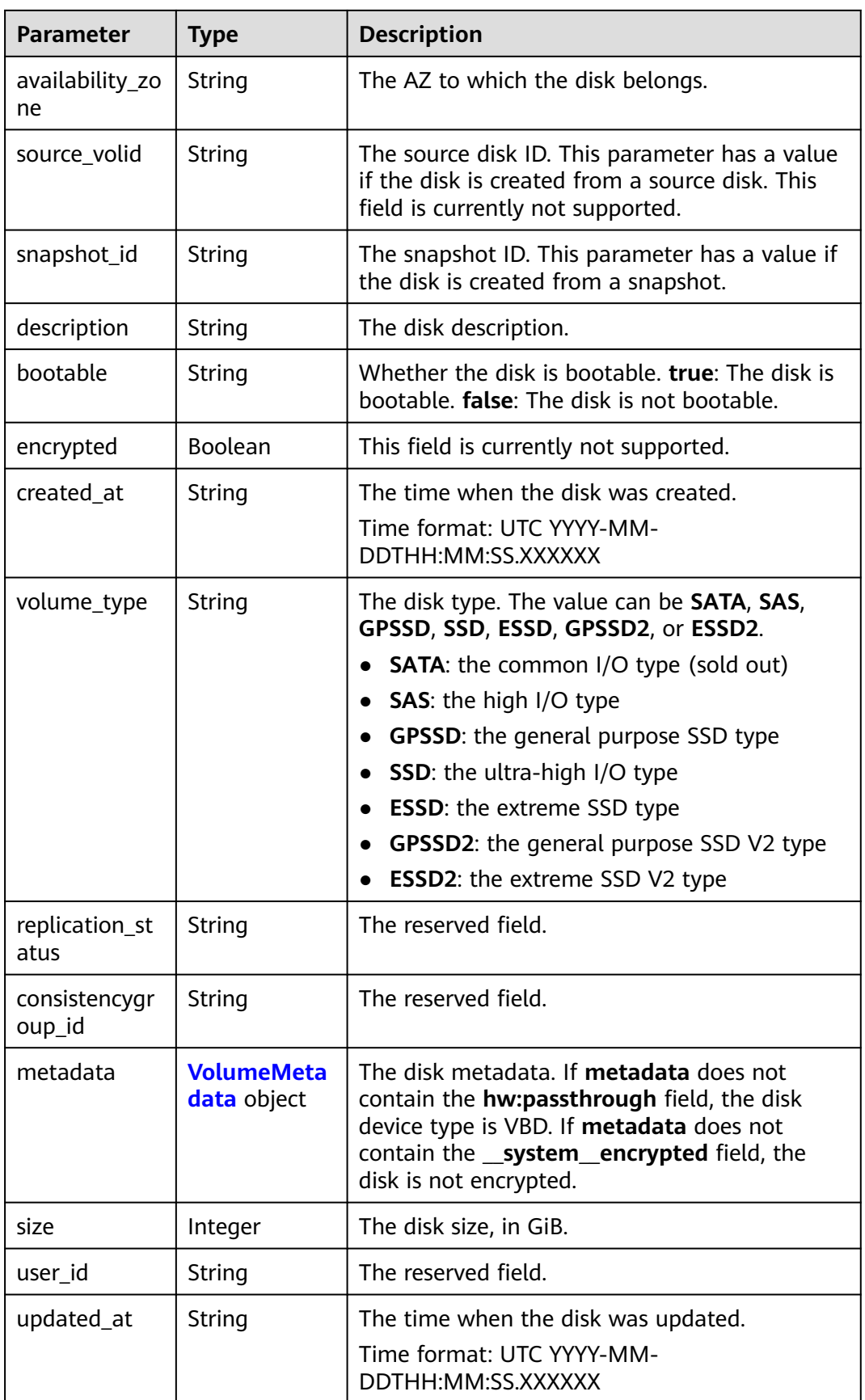

<span id="page-412-0"></span>

| <b>Parameter</b>                              | <b>Type</b>          | <b>Description</b>                                                                                                    |
|-----------------------------------------------|----------------------|----------------------------------------------------------------------------------------------------|
| shareable                                     | Boolean              | Whether the disk is shareable. Note: This field<br>has been deprecated. Use multiattach.                                 |
| multiattach                                   | Boolean              | Whether the disk is shareable.                                                                                           |
| os-vol-tenant-<br>attr:tenant id              | String               | The ID of the tenant to which the disk belongs.<br>The tenant ID is the same as the project ID.                          |
| volume_imag                                   | Object               | The metadata of the disk image.                                                                                          |
| e metadata                                    |                      | For details about the<br>volume_image_metadata field, see Querying<br><b>Image Details (Native OpenStack API).</b>       |
| os-vol-host-<br>attr:host                     | String               | The reserved field.                                                                                                    |
| os-volume-<br>replication:ext<br>ended status | String               | The reserved field.                                                                                                    |
| os-vol-mig-<br>status-<br>attr:migstat        | String               | The reserved field.                                                                                                    |
| os-vol-mig-<br>status-<br>attr:name_id        | String               | The reserved field.                                                                                                    |
| iops                                          | <b>iops</b> object   | The disk IOPS information. This parameter is<br>returned only for a general purpose SSD V2 or<br>an extreme SSD V2 disk. |
| throughput                                    | throughput<br>object | The disk throughput information. This<br>parameter is returned only for a general<br>purpose SSD V2 disk.                |

**Table 8-62** VolumeAttachment

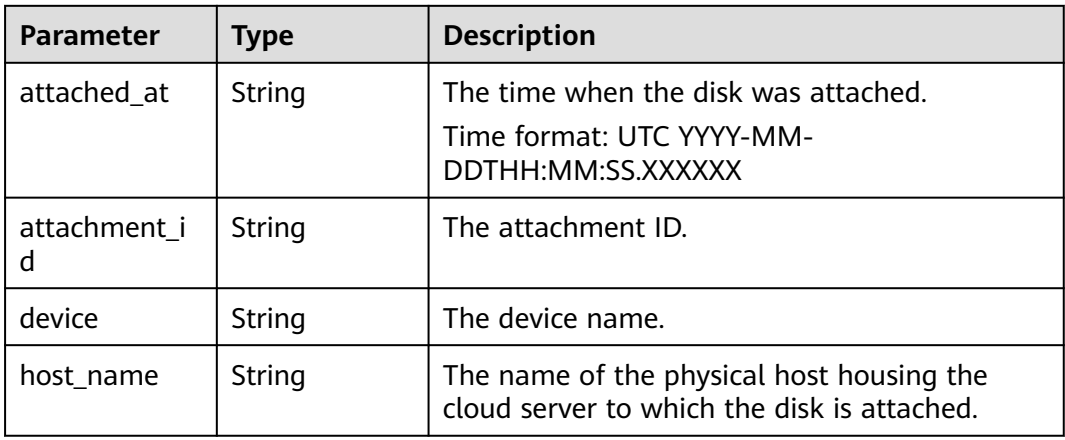

<span id="page-413-0"></span>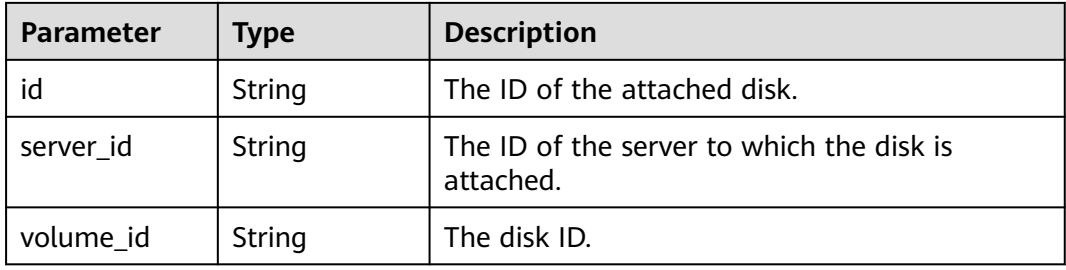

## **Table 8-63** VolumeMetadata

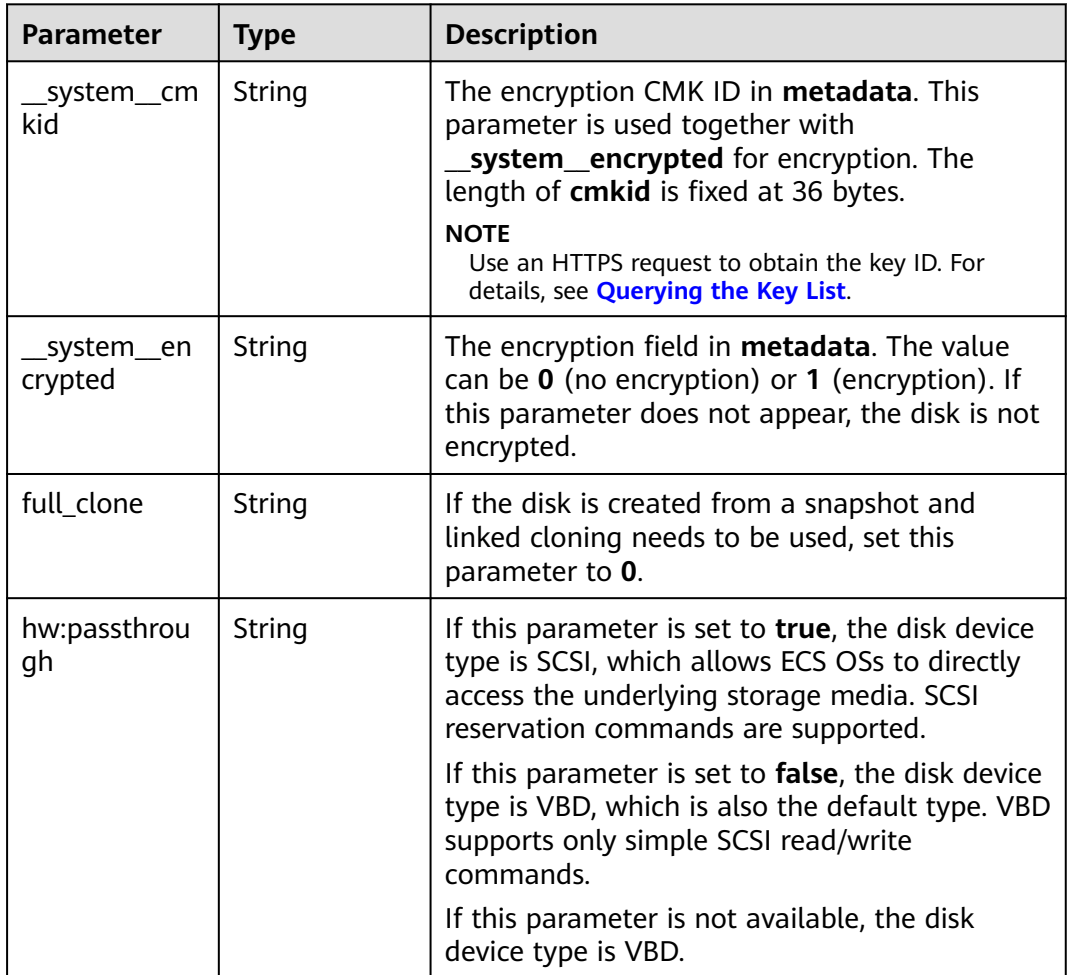

#### **Table 8-64** iops

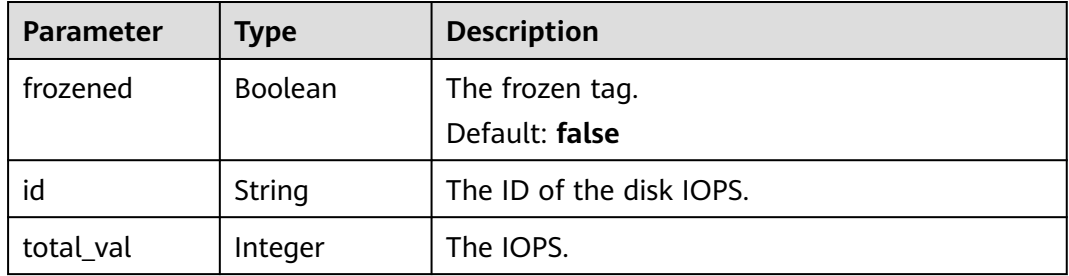

<span id="page-414-0"></span>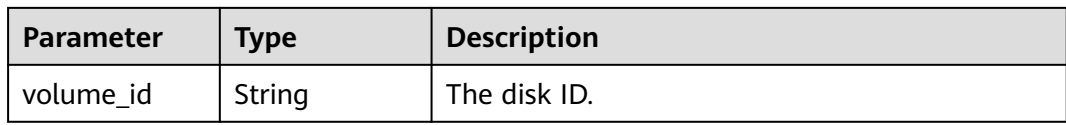

#### **Table 8-65** throughput

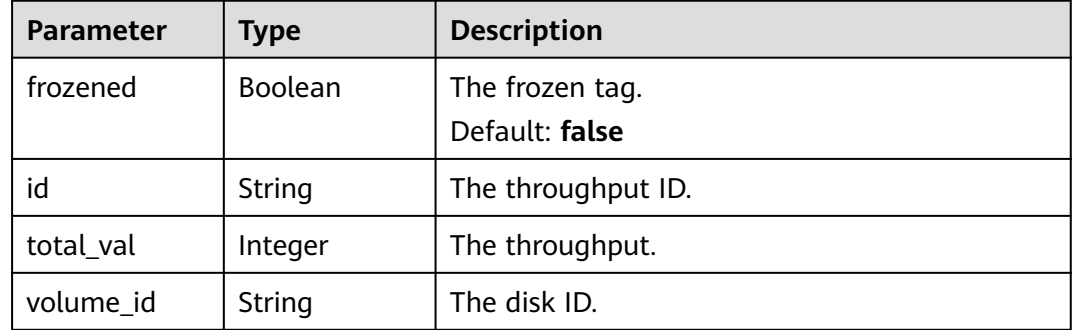

### **Table 8-66** Link

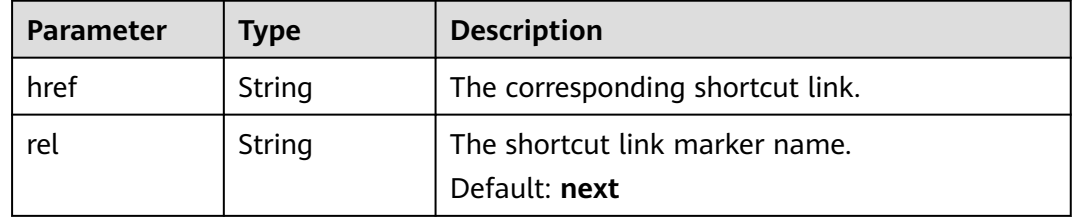

#### **Status code: 400**

# **Table 8-67** Response body parameters

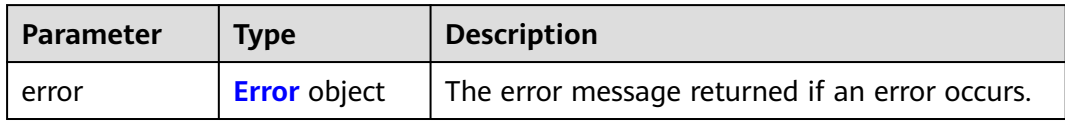

#### **Table 8-68** Error

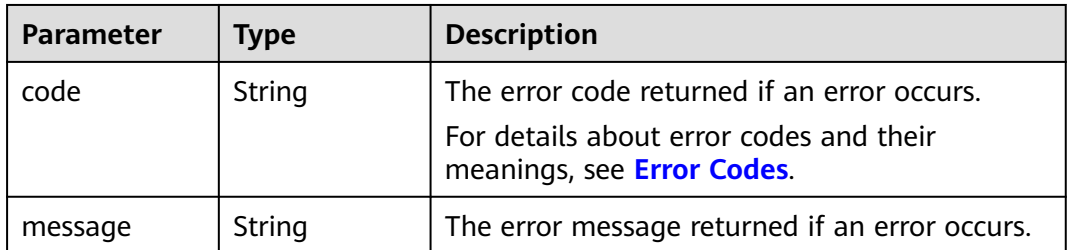

## **Example Requests**

GET https://{endpoint}/v3/{project\_id}/volumes/detail?status=available

### **Example Responses**

#### **Status code: 200**

**OK** 

```
{
  "volumes" : [ {
   "attachments" : [ ],
   "availability_zone" : "az-dc-1",
   "bootable" : "false",
   "consistencygroup_id" : null,
   "created_at" : "2016-05-25T02:42:10.856332",
   "description" : null,
   "encrypted" : false,
   "id" : "b104b8db-170d-441b-897a-3c8ba9c5a214",
   "links" : [ {
     "href" : "https://volume.localdomain.com:8776/v2/dd14c6ac581f40059e27f5320b60bf2f/volumes/
b104b8db-170d-441b-897a-3c8ba9c5a214",
     "rel" : "self"
 }, {
 "href" : "https://volume.localdomain.com:8776/dd14c6ac581f40059e27f5320b60bf2f/volumes/
b104b8db-170d-441b-897a-3c8ba9c5a214",
    "rel" : "bookmark"
   } ],
    "metadata" : { },
 "name" : "zjb_u25_test",
 "os-vol-host-attr:host" : "pod01.xxx#SATA",
   "volume_image_metadata" : { },
   "os-vol-mig-status-attr:migstat" : null,
   "os-vol-mig-status-attr:name_id" : null,
   "os-vol-tenant-attr:tenant_id" : "dd14c6ac581f40059e27f5320b60bf2f",
   "os-volume-replication:extended_status" : null,
   "replication_status" : "disabled",
   "multiattach" : false,
   "size" : 1,
   "snapshot_id" : null,
   "source_volid" : null,
   "status" : "available",
   "updated_at" : "2016-05-25T02:42:22.341984",
   "user_id" : "b0524e8342084ef5b74f158f78fc3049",
   "volume_type" : "SATA"
  } ],
  "volumes_links" : [ {
   "href" : "https://volume.localdomain.com:8776/v2/dd14c6ac581f40059e27f5320b60bf2f/volumes/detail?
limit=1&marker=b104b8db-170d-441b-897a-3c8ba9c5a214",
   "rel" : "next"
  } ]
}
```
#### **Status code: 400**

Bad Request

```
{
 "error" : {
    "message" : "XXXX",
    "code" : "XXX"
 }
}
```
# **Status Codes**

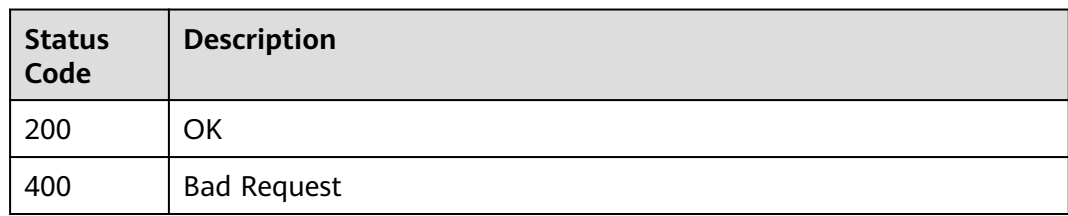

# **Error Codes**

See **[Error Codes](#page-535-0)**.

# **8.2.1.4 Deleting an EVS Disk**

# **Function**

This API is used to delete an EVS disk.

# **Calling Method**

For details, see **[Calling APIs](#page-12-0)**.

## **URI**

DELETE /v3/{project\_id}/volumes/{volume\_id}

### **Table 8-69** Path Parameters

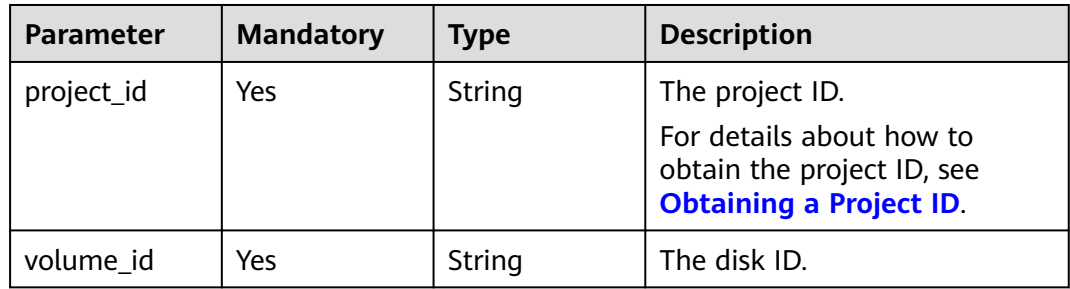

### **Table 8-70** Query Parameters

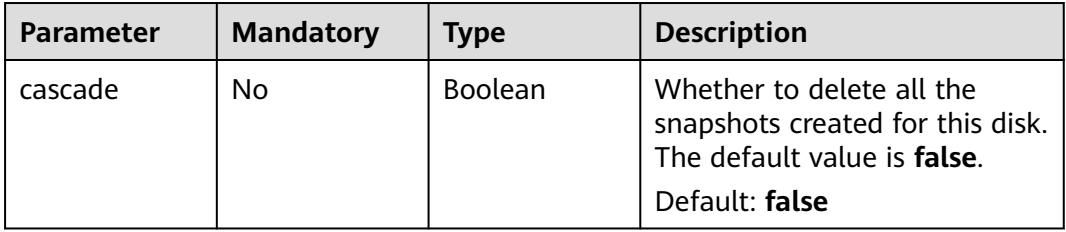

# **Request Parameters**

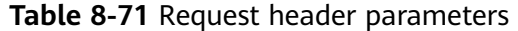

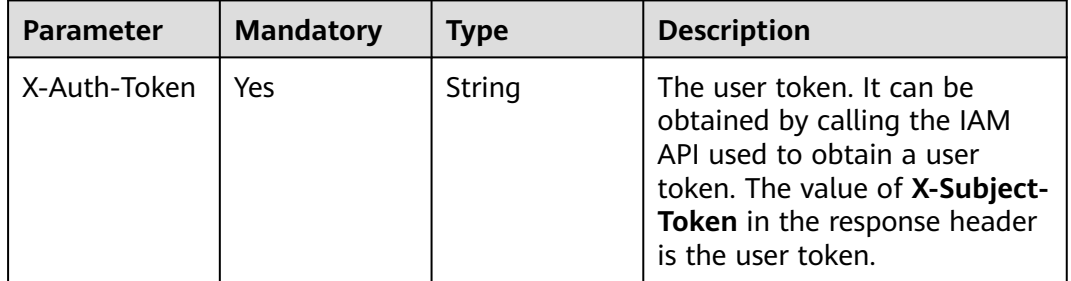

# **Response Parameters**

### **Status code: 400**

**Table 8-72** Response body parameters

| <b>Parameter</b> | <b>Type</b>         | <b>Description</b>                             |
|------------------|---------------------|------------------------------------------------|
| error            | <b>Error</b> object | The error message returned if an error occurs. |

**Table 8-73** Error

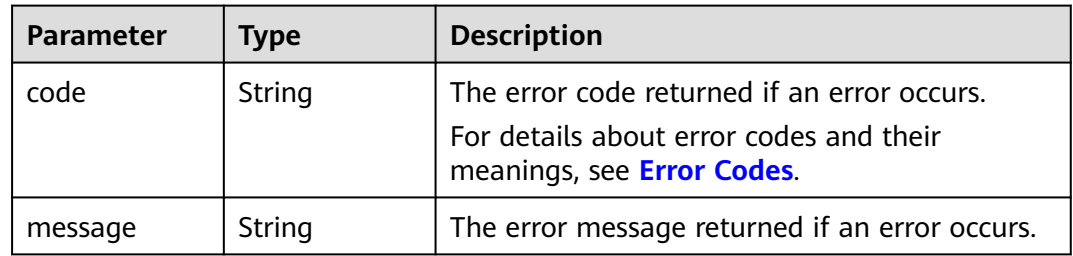

## **Example Requests**

DELETE https://{endpoint}/v3/{project\_id}/volumes/{volume\_id}?cascade=true

# **Example Responses**

#### **Status code: 400**

Bad Request

{

```
 "error" : {
    "message" : "XXXX",
    "code" : "XXX"
  }
}<sup>-</sup>
```
# **Status Codes**

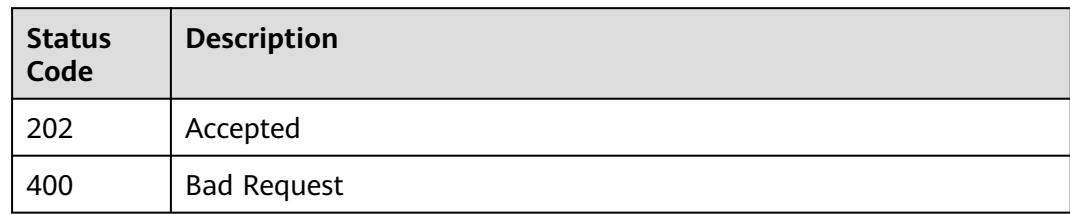

# **Error Codes**

See **[Error Codes](#page-535-0)**.

# **8.2.1.5 Updating an EVS Disk**

## **Function**

This API is used to update an EVS disk.

# **Calling Method**

For details, see **[Calling APIs](#page-12-0)**.

# **URI**

PUT /v3/{project\_id}/volumes/{volume\_id}

### **Table 8-74** Path Parameters

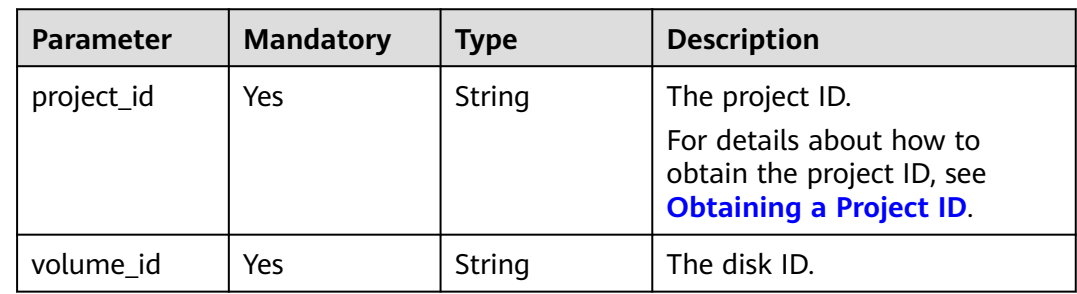

# **Request Parameters**

**Table 8-75** Request header parameters

| <b>Parameter</b> | <b>Mandatory</b> | Type   | <b>Description</b>                                                                                                    |
|------------------|------------------|--------|----------------------------------------------------------------------------------------------------|
| X-Auth-Token     | Yes              | String | The user token. It can be<br>obtained by calling the IAM<br>API used to obtain a user<br>token. The value of X-Subject-<br>Token in the response header<br>is the user token. |

**Table 8-76** Request body parameters

| <b>Parameter</b> | <b>Mandatory</b> | <b>Type</b>                                    | <b>Description</b>                         |
|------------------|------------------|------------------------------------------------|--------------------------------------------|
| volume           | Yes              | <b>CinderUpdat</b><br>eVolumeOpti<br>on object | The disk information to be<br>$ $ updated. |

**Table 8-77** CinderUpdateVolumeOption

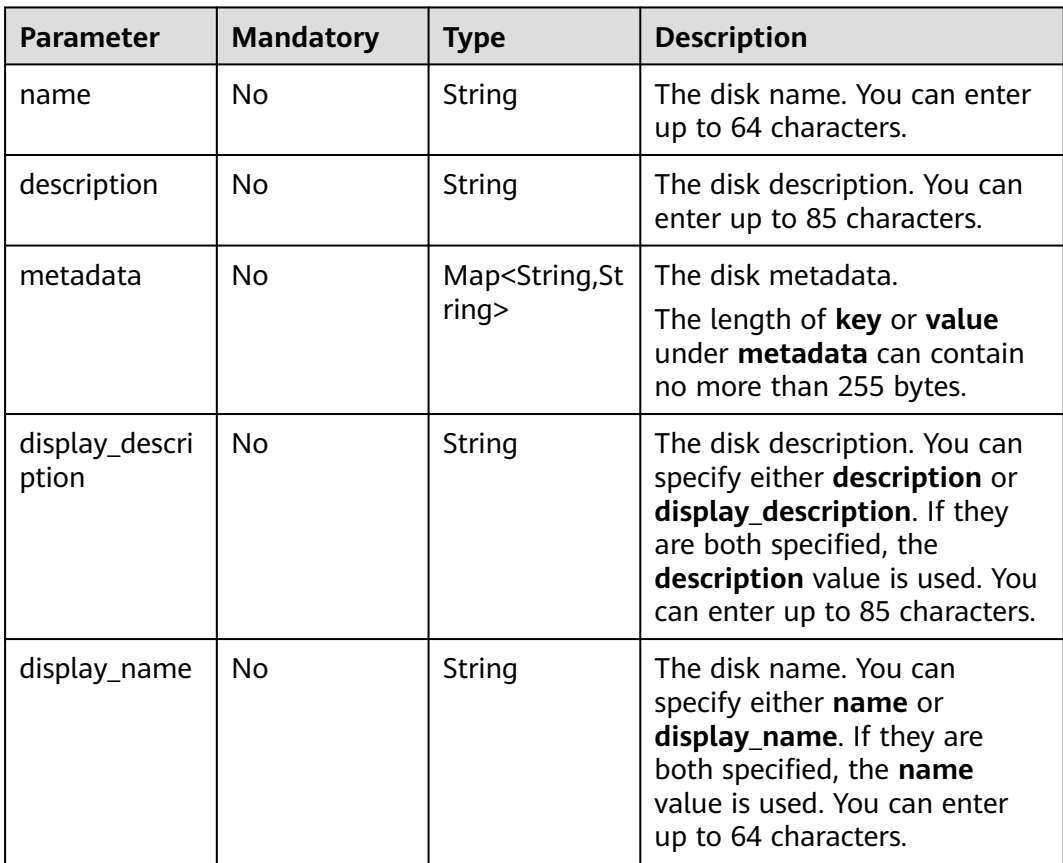

# **Response Parameters**

## **Status code: 200**

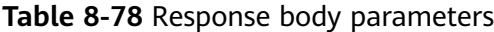

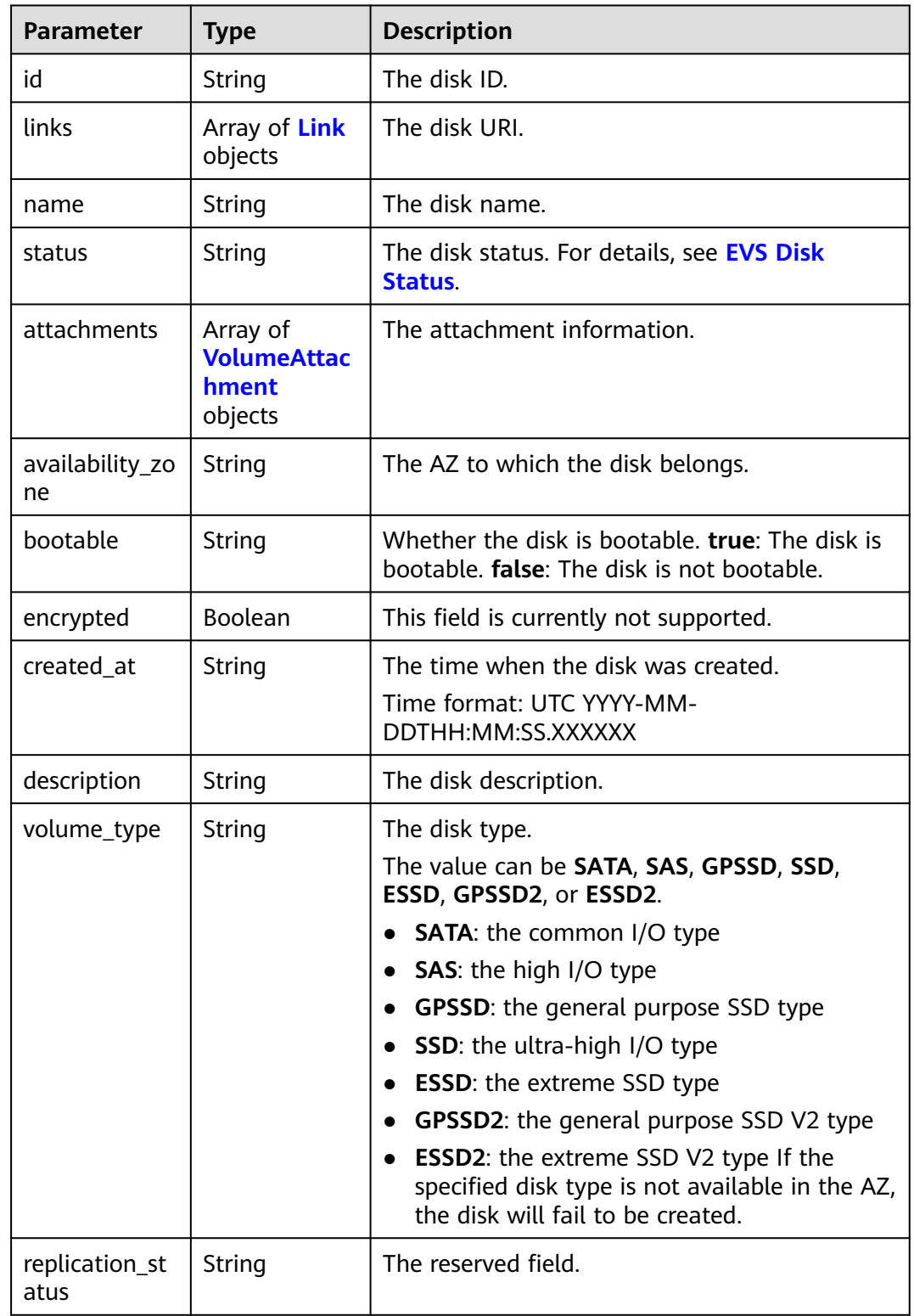

<span id="page-421-0"></span>

| <b>Parameter</b>        | <b>Type</b>                             | <b>Description</b>                                                                                       |
|-------------------------|-----------------------------------------|----------------------------------------------------------------------------------------------------|
| consistencygr<br>oup_id | String                                  | The ID of the consistency group where the disk<br>belongs.                                               |
| source_volid            | String                                  | The source disk ID.<br>This field is currently not supported.                                            |
| snapshot_id             | String                                  | The snapshot ID.                                                                                         |
| metadata                | <b>VolumeMeta</b><br><b>data</b> object | The metadata.                                                                                            |
| size                    | Integer                                 | The disk size, in GiB.                                                                                   |
| user_id                 | String                                  | The ID of the user that uses the disk.                                                                   |
| updated_at              | String                                  | The time when the disk was updated.                                                                      |
| shareable               | Boolean                                 | Whether the disk is shareable. Note: This field<br>has been deprecated. Use multiattach.                 |
| multiattach             | <b>Boolean</b>                          | Whether the disk is shareable. true: The disk is<br>shareable. <b>false</b> : The disk is not shareable. |
| storage_cluste<br>r_id  | String                                  | The reserved field.                                                                                      |

**Table 8-79** Link

| <b>Parameter</b> | Type   | <b>Description</b>                              |  |
|------------------|--------|-------------------------------------------------|--|
| href             | String | The corresponding shortcut link.                |  |
| rel              | String | The shortcut link marker name.<br>Default: next |  |

**Table 8-80** VolumeAttachment

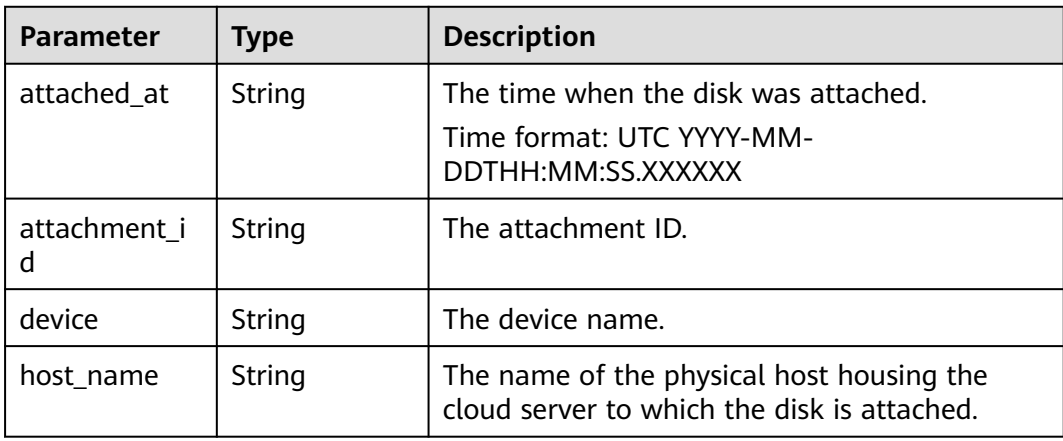

<span id="page-422-0"></span>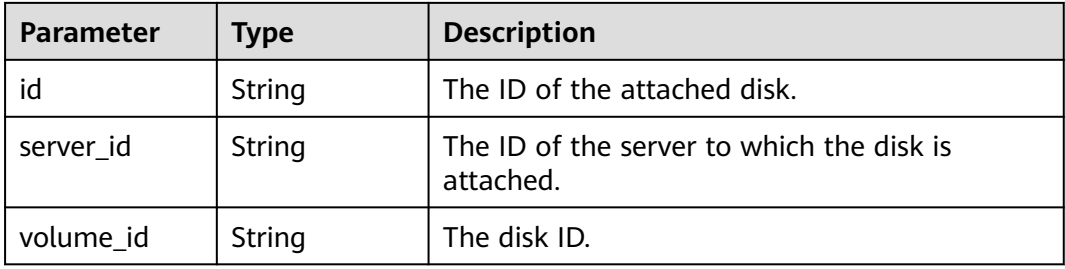

# **Table 8-81** VolumeMetadata

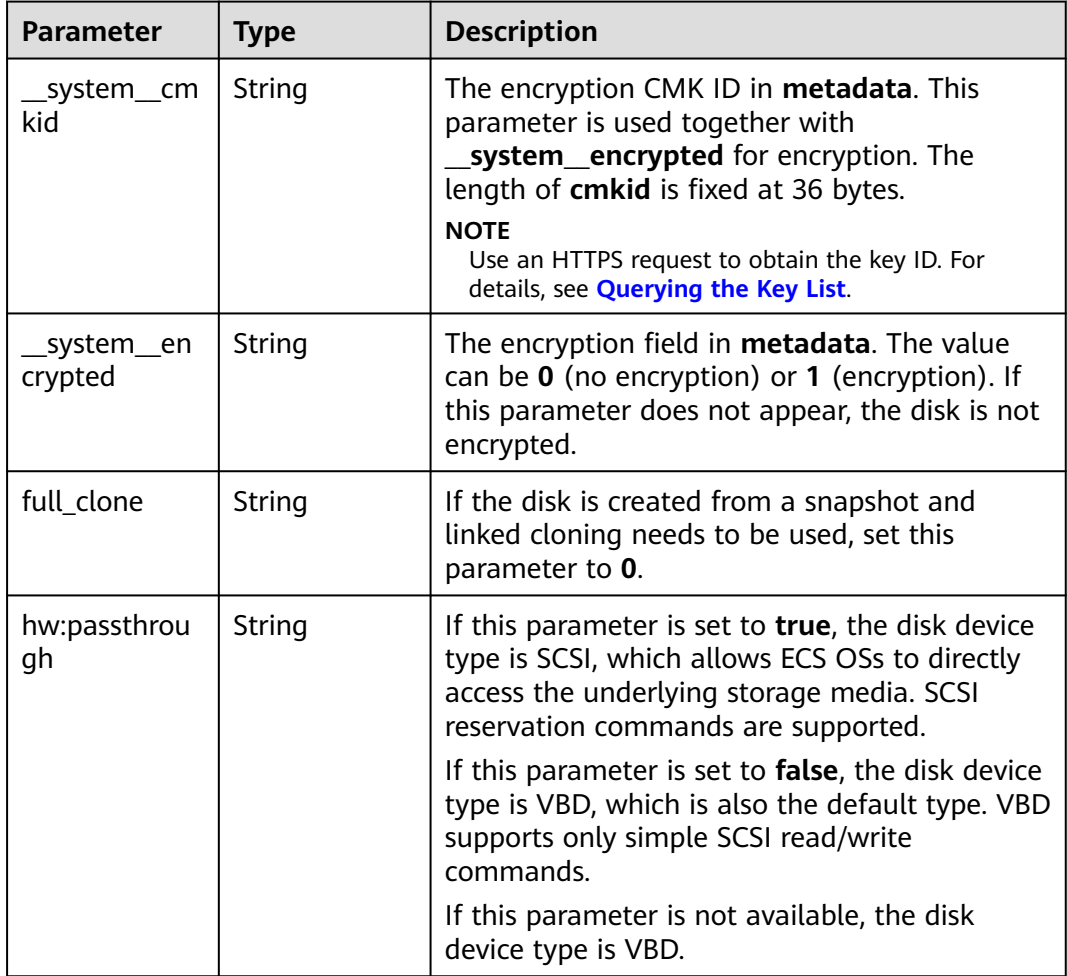

#### **Status code: 400**

## **Table 8-82** Response body parameters

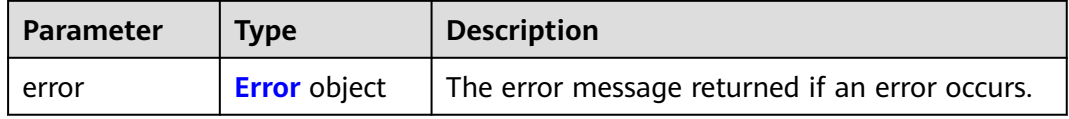

#### <span id="page-423-0"></span>**Table 8-83** Error

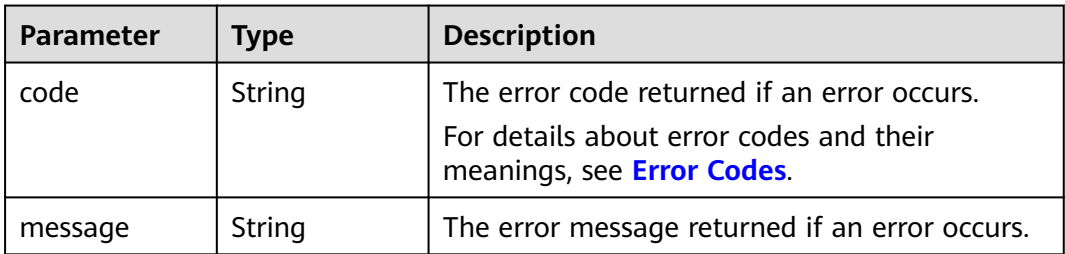

### **Example Requests**

PUT https://{endpoint}/v3/{project\_id}/volumes/{volume\_id}

```
{
 "volume" : {
 "name" : "test_volume",
   "description" : "test"
  }
}
```
### **Example Responses**

#### **Status code: 200**

#### **OK**

```
{
  "volume" : {
 "attachments" : [ ],
 "availability_zone" : "az-dc-1",
   "bootable" : "false",
   "consistencygroup_id" : null,
 "created_at" : "2016-05-25T02:38:40.392463",
 "description" : "create for api test",
   "encrypted" : false,
   "id" : "8dd7c486-8e9f-49fe-bceb-26aa7e312b66",
 "links" : [ {
 "href" : "https://volume.localdomain.com:8776/v2/5dd0b0056f3d47b6ab4121667d35621a/volumes/
8dd7c486-8e9f-49fe-bceb-26aa7e312b66",
     "rel" : "self"
   }, {
     "href" : "https://volume.localdomain.com:8776/5dd0b0056f3d47b6ab4121667d35621a/volumes/
8dd7c486-8e9f-49fe-bceb-26aa7e312b66",
     "rel" : "bookmark"
   } ],
   "metadata" : {
    "volume_owner" : "openapi"
   },
   "name" : "openapi_vol01",
   "replication_status" : "disabled",
   "multiattach" : false,
   "size" : 40,
   "snapshot_id" : null,
   "source_volid" : null,
   "status" : "creating",
   "updated_at" : null,
   "user_id" : "39f6696ae23740708d0f358a253c2637",
   "volume_type" : "SATA"
 }
}
```
#### **Status code: 400**

### Bad Request

```
{
 "error" : {
 "message" : "XXXX",
 "code" : "XXX"
 }
}
```
# **Status Codes**

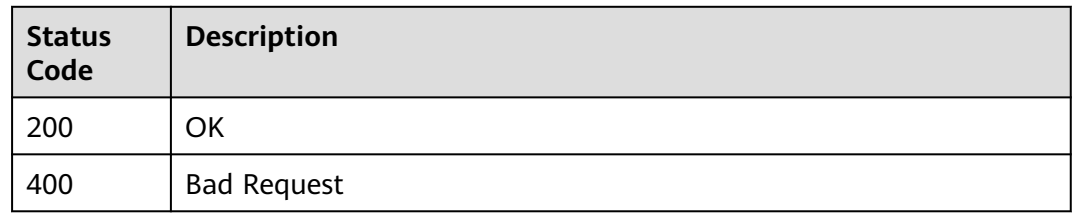

# **Error Codes**

See **[Error Codes](#page-535-0)**.

# **8.2.1.6 Querying EVS Disk Types**

# **Function**

This API is used to query EVS disk types.

# **Calling Method**

For details, see **[Calling APIs](#page-12-0)**.

# **URI**

GET /v3/{project\_id}/types

### **Table 8-84** Path Parameters

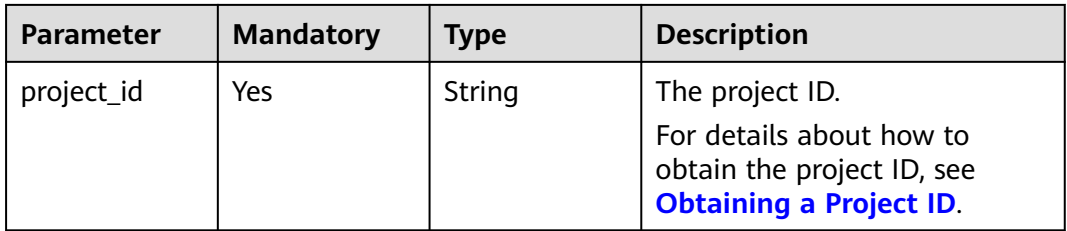

# **Request Parameters**

**Table 8-85** Request header parameters

| Parameter    | <b>Mandatory</b> | <b>Type</b> | <b>Description</b>                                                                                                    |
|--------------|------------------|-------------|----------------------------------------------------------------------------------------------------|
| X-Auth-Token | No               | String      | The user token. It can be<br>obtained by calling the IAM<br>API used to obtain a user<br>token. The value of X-Subject-<br>Token in the response header<br>is the user token. |

# **Response Parameters**

### **Status code: 200**

**Table 8-86** Response body parameters

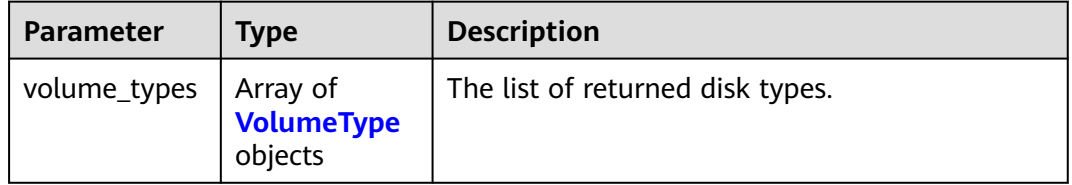

### **Table 8-87** VolumeType

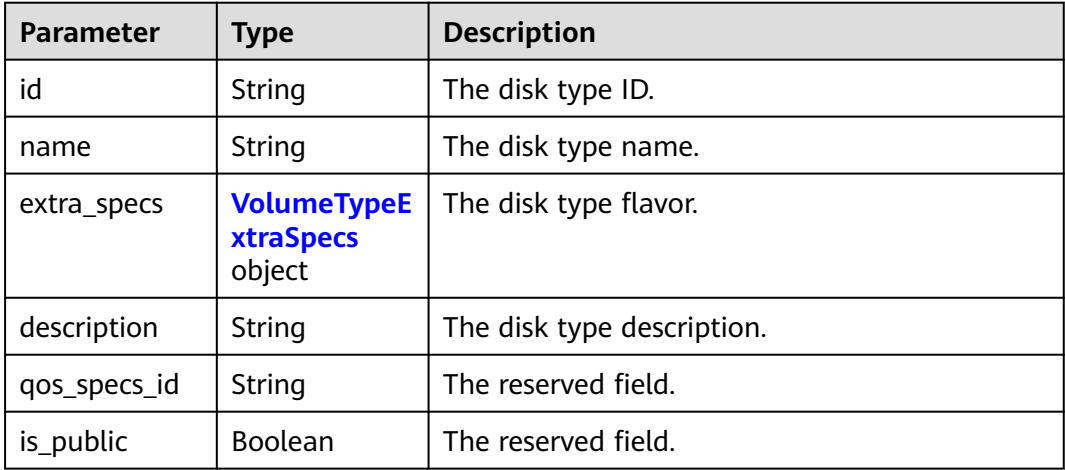

#### <span id="page-426-0"></span>**Table 8-88** VolumeTypeExtraSpecs

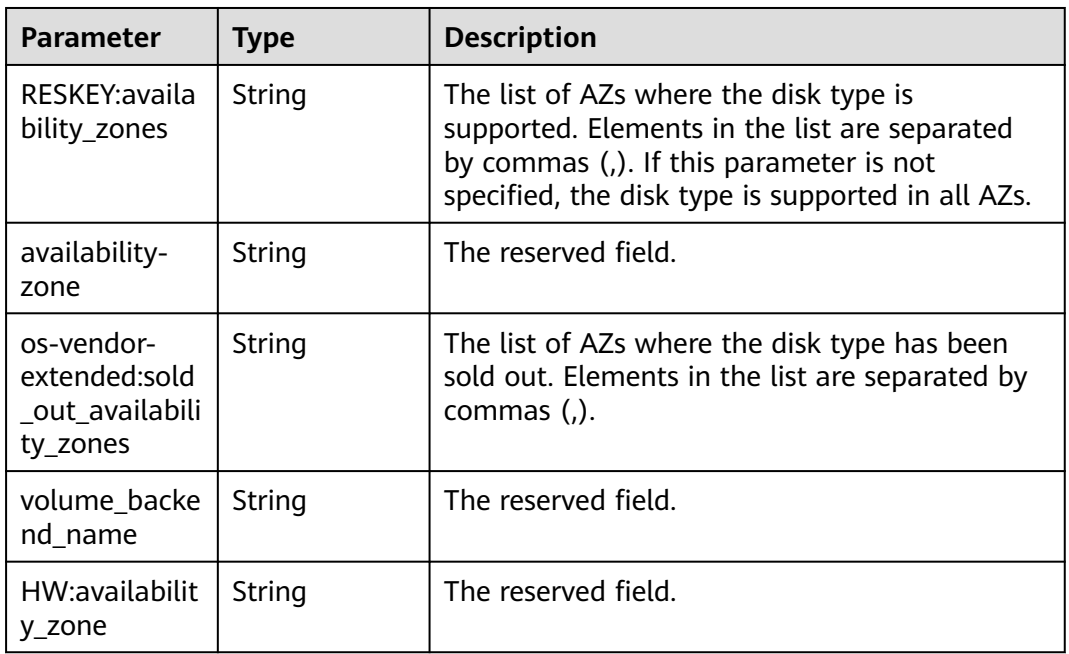

### **Status code: 400**

**Table 8-89** Response body parameters

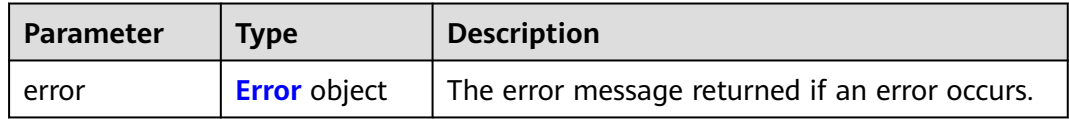

### **Table 8-90** Error

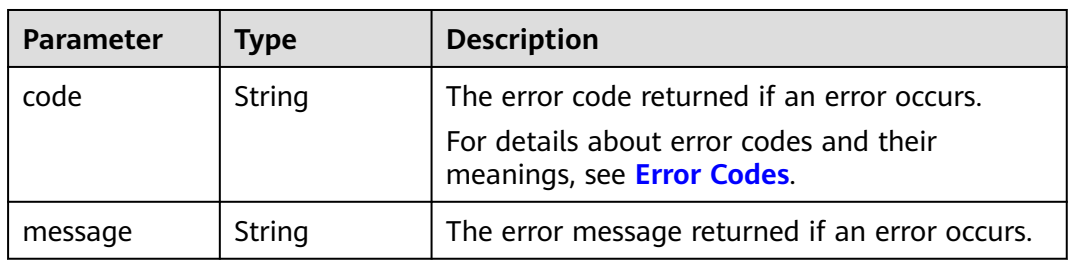

# **Example Requests**

GET https://{endpoint}/v3/{project\_id}/types

# **Example Responses**

### **Status code: 200**

**OK** 

```
{
  "volume_types" : [ {
   "extra_specs" : {
     "volume_backend_name" : "SAS",
 "availability-zone" : "az-dc-1",
 "RESKEY:availability_zones" : "az-dc-1,az-dc-2",
    "os-vendor-extended:sold_out_availability_zones" : "az-dc-2"
 },
 "name" : "SAS",
   "qos_specs_id" : null,
   "id" : "6c81c680-df58-4512-81e7-ecf66d160638",
   "is_public" : true,
   "description" : null
  }, {
    "extra_specs" : {
     "volume_backend_name" : "SATA",
 "availability-zone" : "az-dc-1",
 "RESKEY:availability_zones" : "az-dc-1,az-dc-2",
     "os-vendor-extended:sold_out_availability_zones" : "az-dc-2"
   },
 "name" : "SATA",
 "qos_specs_id" : "585f29d6-7147-42e7-bfb8-ca214f640f6f",
   "is_public" : true,
   "id" : "ea6e3c13-aac5-46e0-b280-745ed272e662",
   "description" : null
  }, {
   "extra_specs" : {
     "volume_backend_name" : "SSD",
 "availability-zone" : "az-dc-1",
 "RESKEY:availability_zones" : "az-dc-1,az-dc-2",
    "os-vendor-extended:sold_out_availability_zones" : "az-dc-2"
 },
 "name" : "SSD",
   "qos_specs_id" : "39b0c29a-308b-4f86-b478-5d3d02a43837",
   "is_public" : true,
   "id" : "6f2dee9e-82f0-4be3-ad89-bae605a3d24f",
   "description" : null
 } ]
}
```
#### **Status code: 400**

Bad Request

```
{
  "error" : {
 "message" : "XXXX",
 "code" : "XXX"
  }
}
```
# **Status Codes**

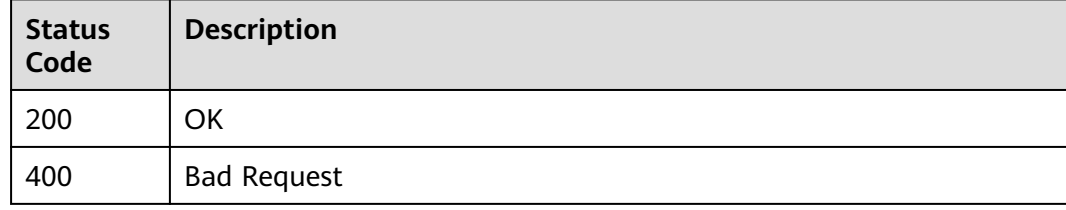

### **Error Codes**

#### See **[Error Codes](#page-535-0)**.

# **8.2.1.7 Querying Details About an EVS Disk Type**

# **Function**

This API is used to query details about an EVS disk type.

# **Calling Method**

For details, see **[Calling APIs](#page-12-0)**.

# **URI**

GET /v3/{project\_id}/types/{type\_id}

### **Table 8-91** Path Parameters

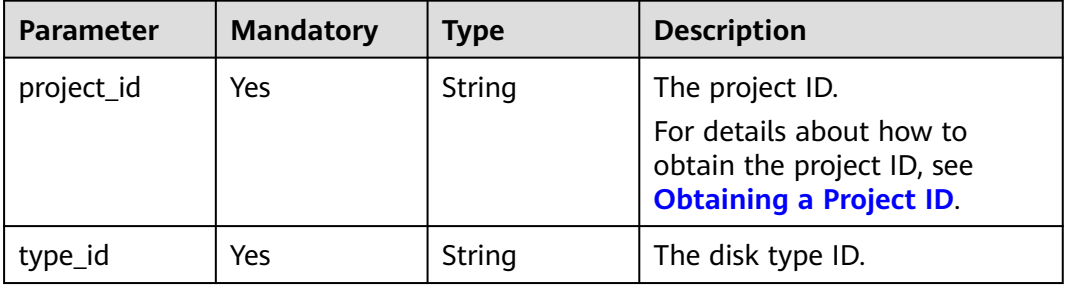

# **Request Parameters**

**Table 8-92** Request header parameters

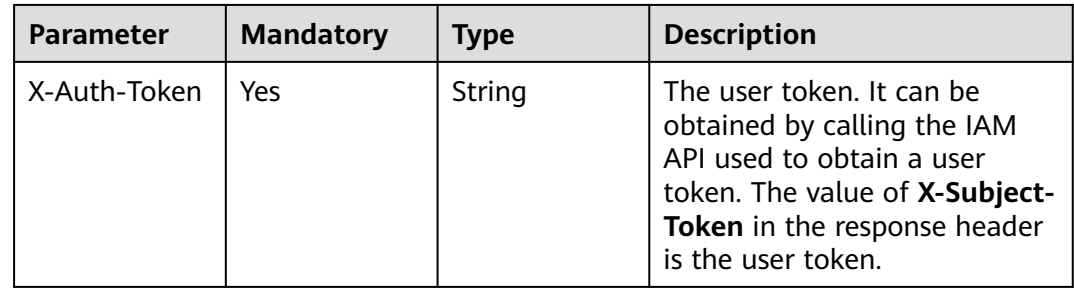

## **Response Parameters**

**Status code: 200**

### **Table 8-93** Response body parameters

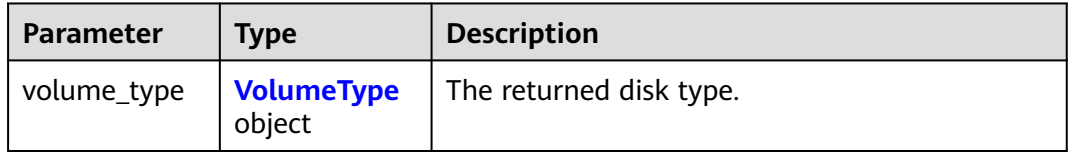

## <span id="page-429-0"></span>**Table 8-94** VolumeType

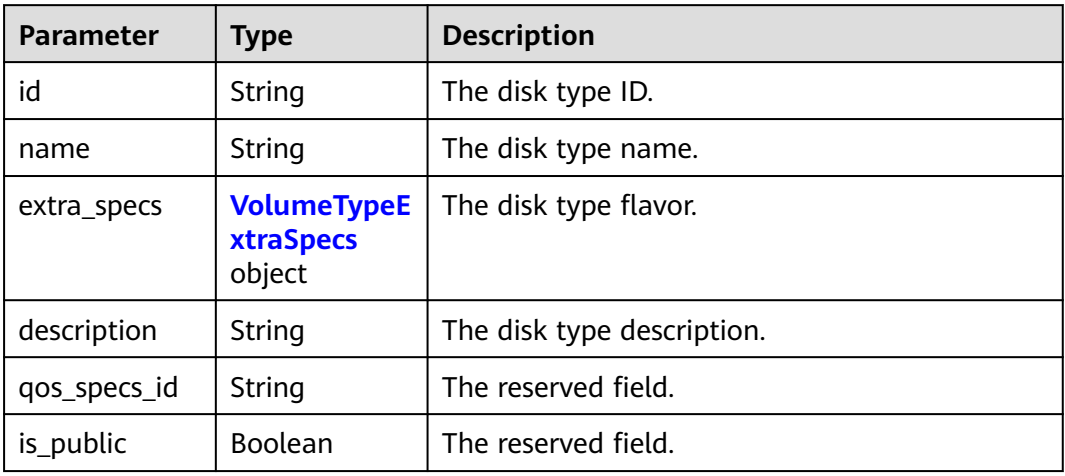

# **Table 8-95** VolumeTypeExtraSpecs

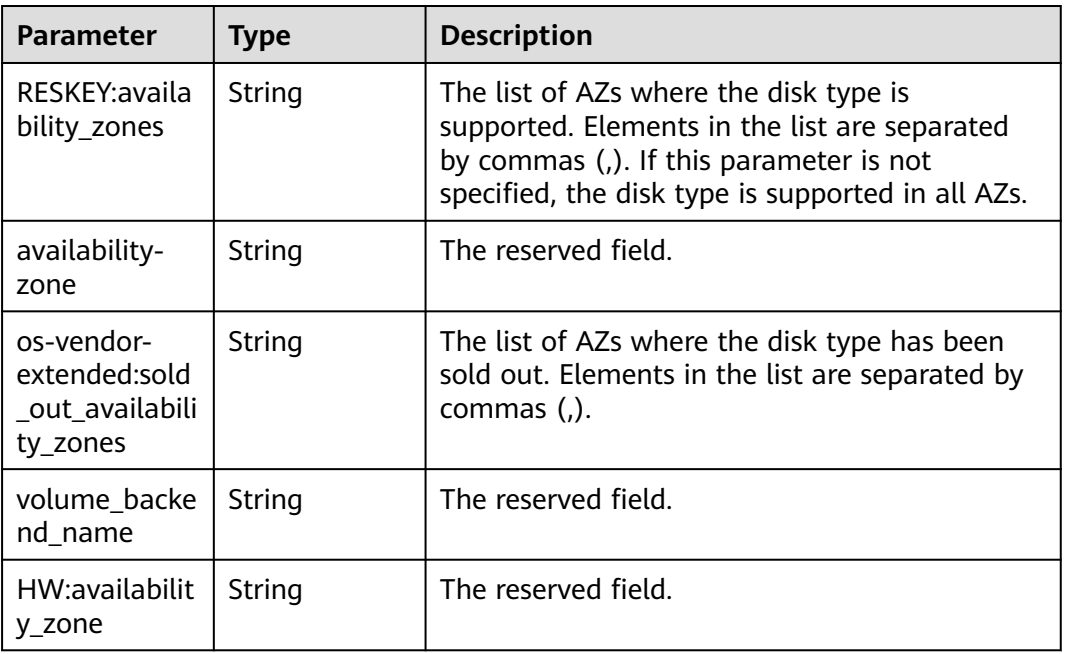

### **Status code: 400**

### **Table 8-96** Response body parameters

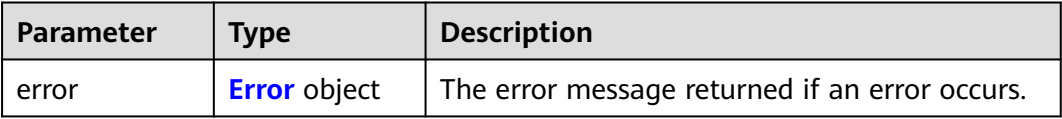

#### <span id="page-430-0"></span>**Table 8-97** Error

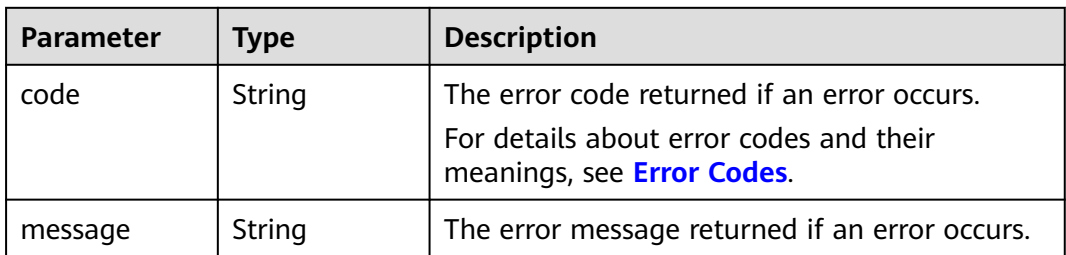

### **Example Requests**

GET https://{endpoint}/v3/{project\_id}/types/{type\_id}

### **Example Responses**

#### **Status code: 200**

#### **OK**

```
{
  "volume_type" : {
   "extra_specs" : {
     "volume_backend_name" : "SATA",
 "availability-zone" : "az-dc-1",
 "RESKEY:availability_zones" : "az-dc-1,az-dc-2",
     "os-vendor-extended:sold_out_availability_zones" : "az-dc-2"
   },
   "name" : "SATA",
 "qos_specs_id" : null,
 "is_public" : true,
   "id" : "ea6e3c13-aac5-46e0-b280-745ed272e662",
   "description" : null
 }
}<sup>-</sup>
```
### **Status code: 400**

Bad Request

```
{
  "error" : {
   "message" : "XXXX",
   "code" : "XXX"
 }
}
```
# **Status Codes**

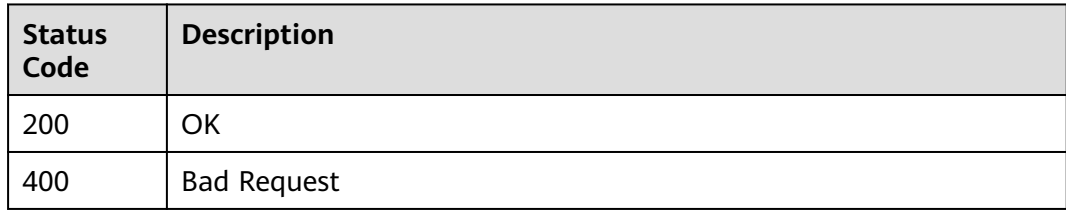

# **Error Codes**

See **[Error Codes](#page-535-0)**.

# **8.2.1.8 Querying EVS Disks**

# **Function**

This API is used to query EVS disks.

# **Calling Method**

For details, see **[Calling APIs](#page-12-0)**.

# **URI**

GET /v3/{project\_id}/volumes

### **Table 8-98** Path Parameters

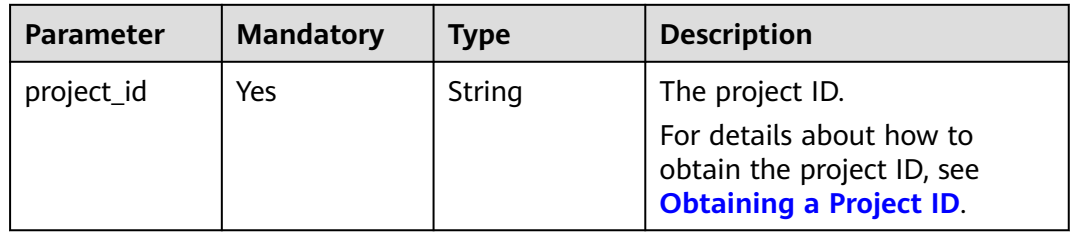

### **Table 8-99** Query Parameters

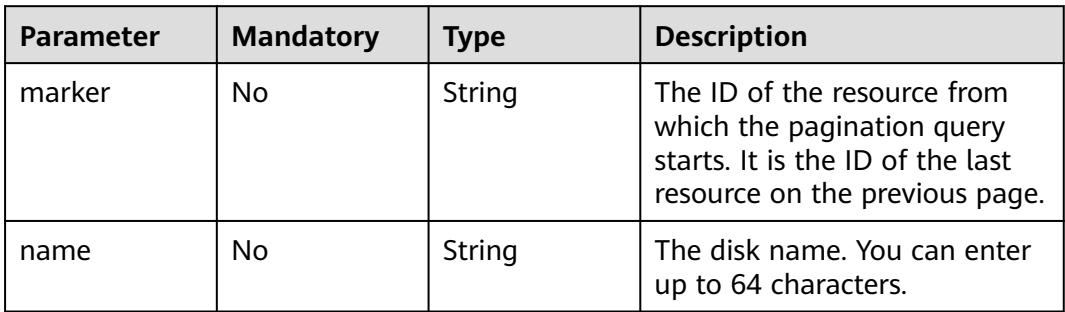
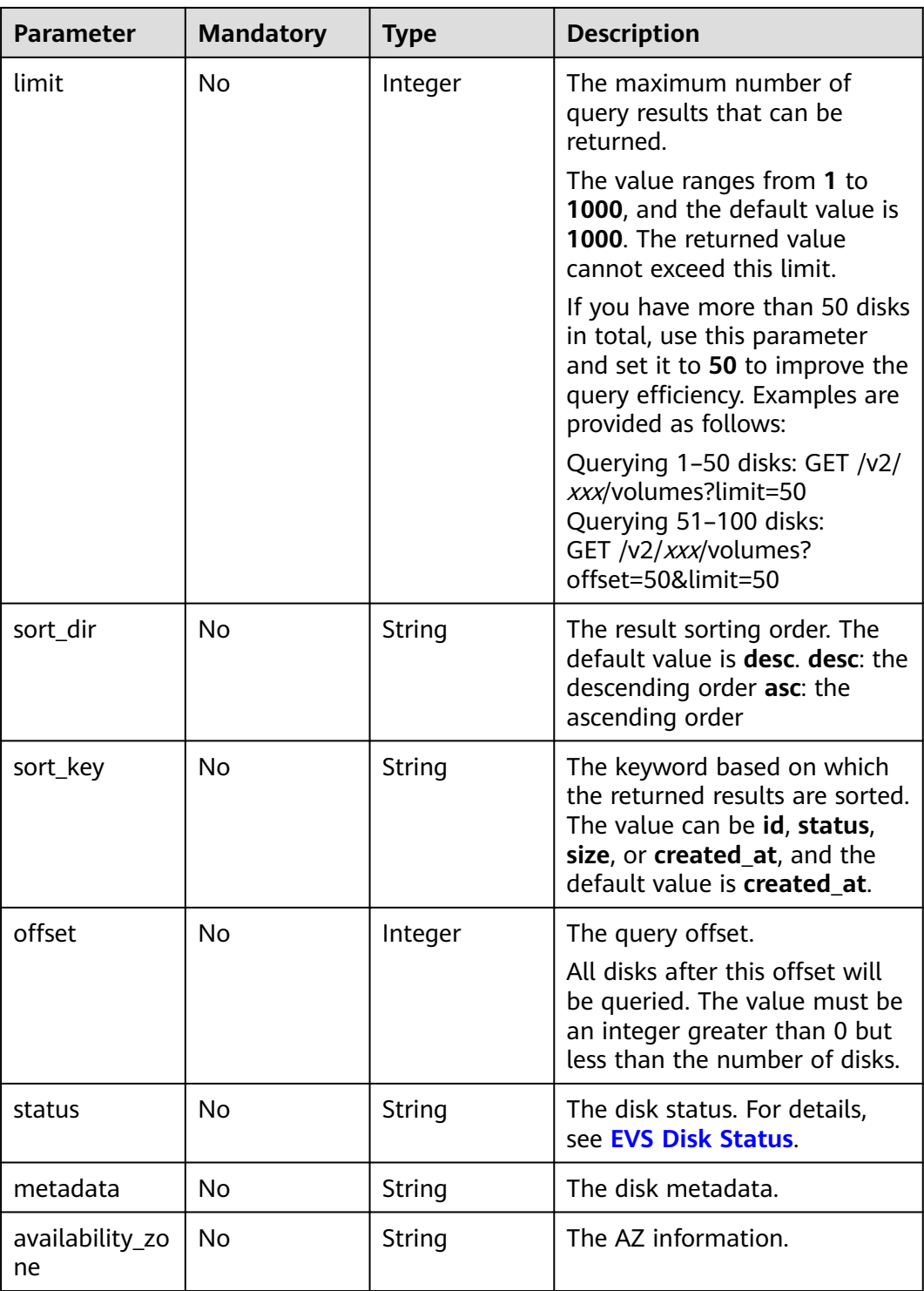

# **Request Parameters**

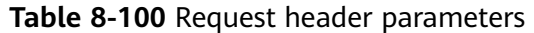

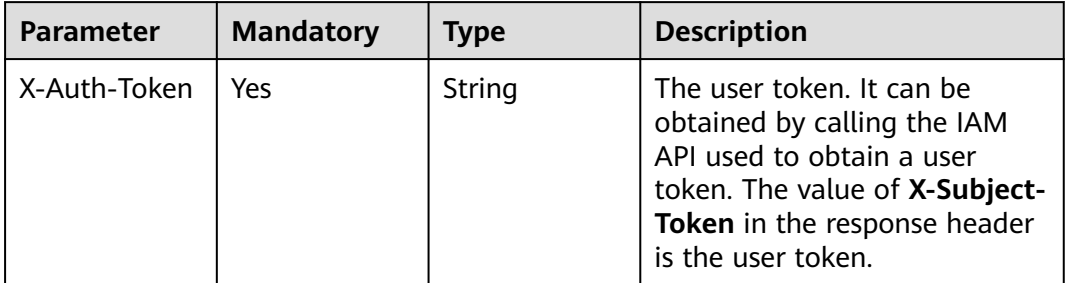

## **Response Parameters**

### **Status code: 200**

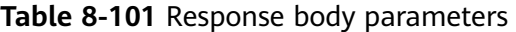

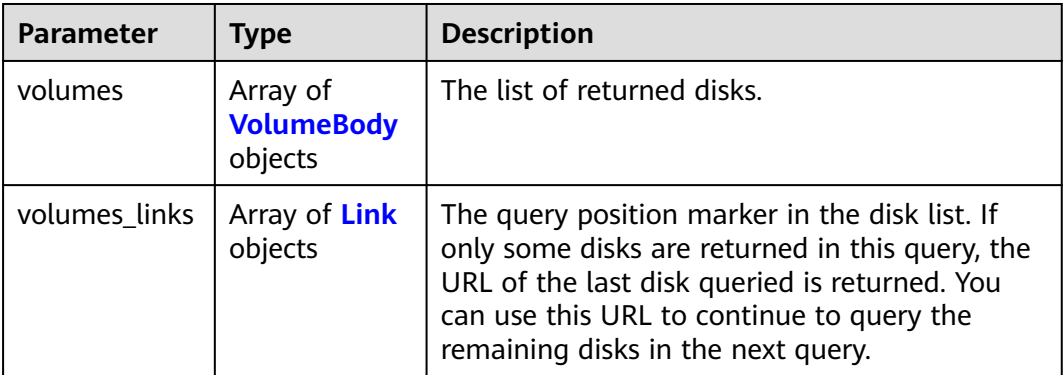

### **Table 8-102** VolumeBody

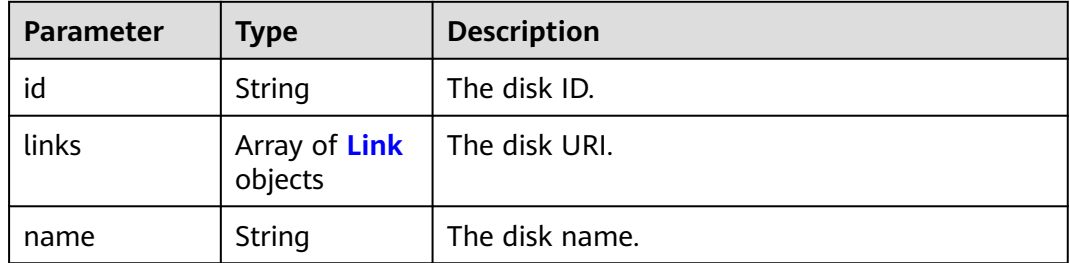

#### **Table 8-103** Link

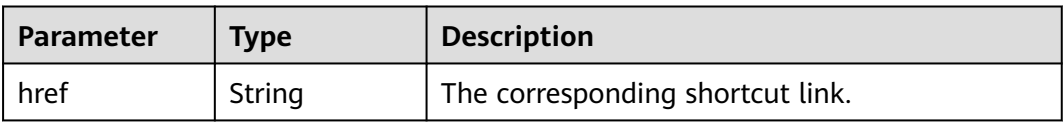

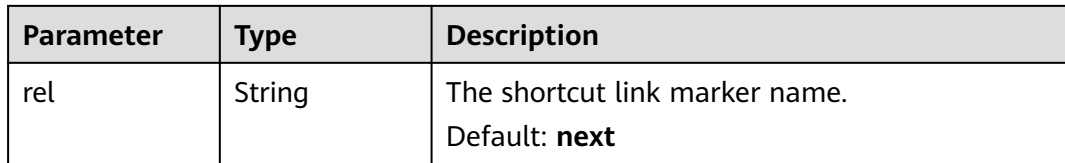

#### **Table 8-104** Response body parameters

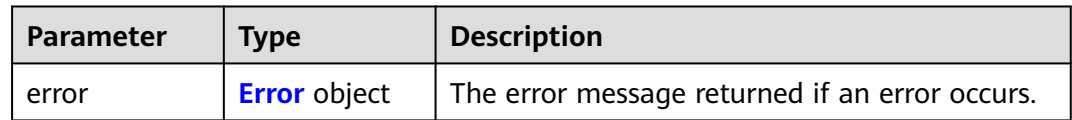

#### **Table 8-105** Error

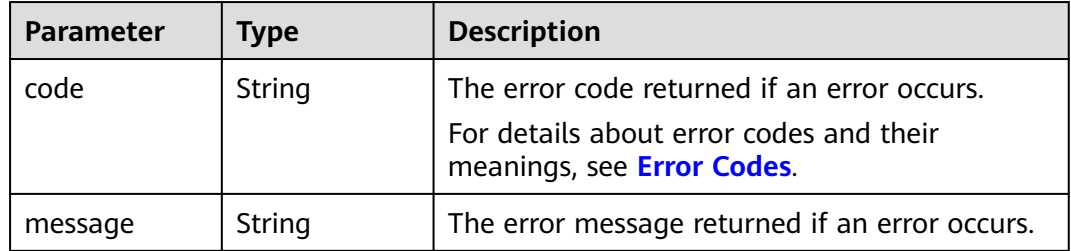

#### **Example Requests**

GET https://{endpoint}/v3/{project\_id}/volumes?status=available

#### **Example Responses**

#### **Status code: 200**

#### **OK**

```
{
  "volumes" : [ {
   "id" : "6b604cef-9bd8-4f5a-ae56-45839e6e1f0a",
 "links" : [ {
 "href" : "https://volume.localdomain.com:8776/v2/dd14c6ac581f40059e27f5320b60bf2f/volumes/
6b604cef-9bd8-4f5a-ae56-45839e6e1f0a",
    "rel" : "self"
   }, {
    "href" : "https://volume.localdomain.com:8776/dd14c6ac581f40059e27f5320b60bf2f/volumes/
6b604cef-9bd8-4f5a-ae56-45839e6e1f0a",
    "rel" : "bookmark"
   } ],
   "name" : "zjb_u25_test"
 }, {
 "id" : "2bce4552-9a7d-48fa-8484-abbbf64b206e",
   "links" : [ {
    "href" : "https://volume.localdomain.com:8776/v2/dd14c6ac581f40059e27f5320b60bf2f/volumes/
2bce4552-9a7d-48fa-8484-abbbf64b206e",
    "rel" : "self"
 }, {
 "href" : "https://volume.localdomain.com:8776/dd14c6ac581f40059e27f5320b60bf2f/volumes/
```

```
2bce4552-9a7d-48fa-8484-abbbf64b206e",
    "rel" : "bookmark"
 } ],
 "name" : "zjb_u25_test"
  }, {
   "id" : "3f1b98ec-a8b5-4e92-a727-88def62d5ad3",
   "links" : [ {
    "href" : "https://volume.localdomain.com:8776/v2/dd14c6ac581f40059e27f5320b60bf2f/volumes/
3f1b98ec-a8b5-4e92-a727-88def62d5ad3",
    "rel" : "self"
 }, {
 "href" : "https://volume.localdomain.com:8776/dd14c6ac581f40059e27f5320b60bf2f/volumes/3f1b98ec-
a8b5-4e92-a727-88def62d5ad3",
    "rel" : "bookmark"
   } ],
   "name" : "zjb_u25_test"
  } ],
 "volumes_links" : [ {
 "href" : "https://volume.localdomain.com:8776/v2/dd14c6ac581f40059e27f5320b60bf2f/volumes?
limit=3&marker=3f1b98ec-a8b5-4e92-a727-88def62d5ad3",
   "rel" : "next"
 } ]
}
```
Bad Request

```
{
  "error" : {
 "message" : "XXXX",
 "code" : "XXX"
 }
}
```
## **Status Codes**

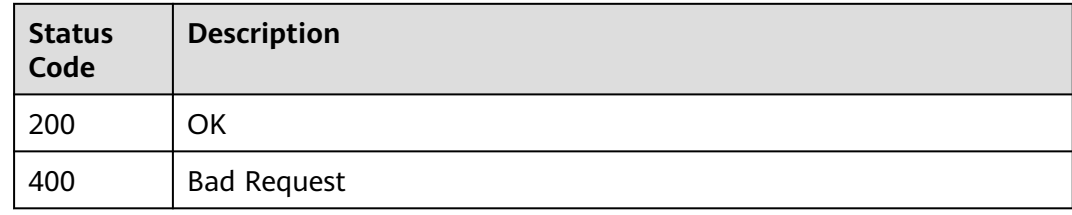

### **Error Codes**

See **[Error Codes](#page-535-0)**.

# **8.2.1.9 Querying Details About an EVS Disk**

## **Function**

This API is used to query details about an EVS disk.

# **Calling Method**

For details, see **[Calling APIs](#page-12-0)**.

## **URI**

GET /v3/{project\_id}/volumes/{volume\_id}

#### **Table 8-106** Path Parameters

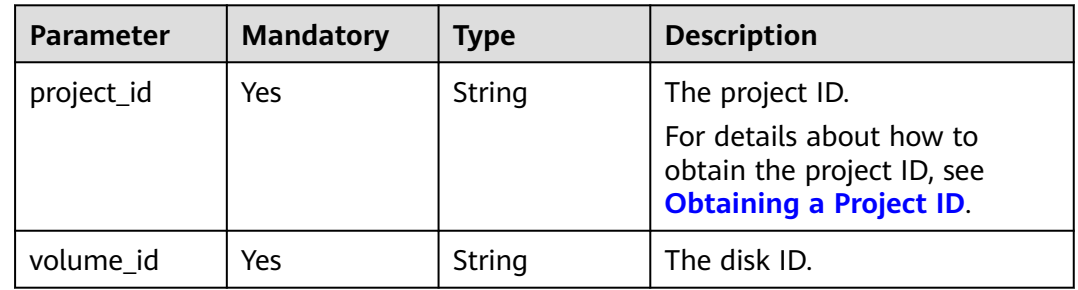

## **Request Parameters**

**Table 8-107** Request header parameters

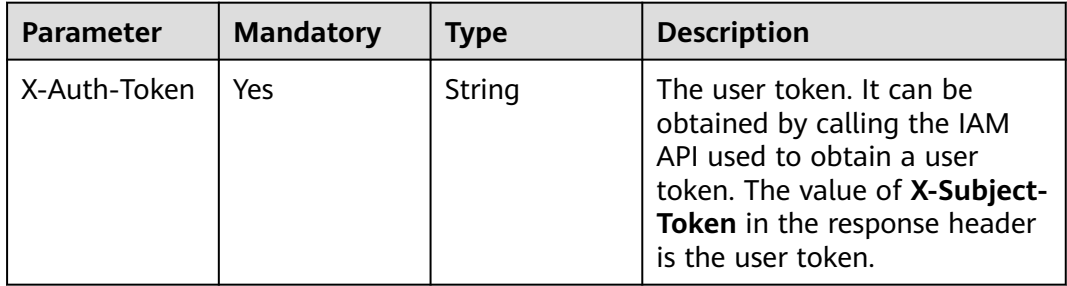

## **Response Parameters**

**Status code: 200**

**Table 8-108** Response body parameters

| <b>Parameter</b> | <b>Type</b>    | <b>Description</b>               |
|------------------|----------------|----------------------------------|
| volume           | eDetail object | CinderVolum   The returned disk. |

**Table 8-109** CinderVolumeDetail

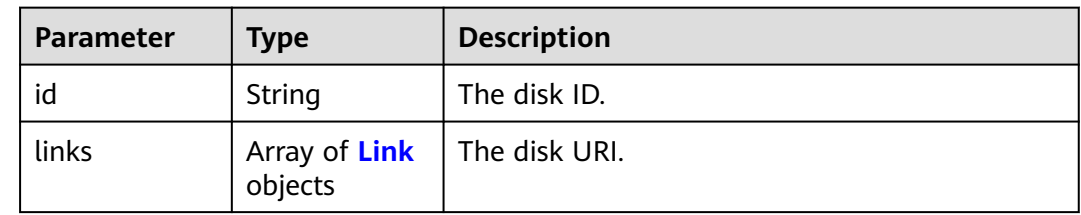

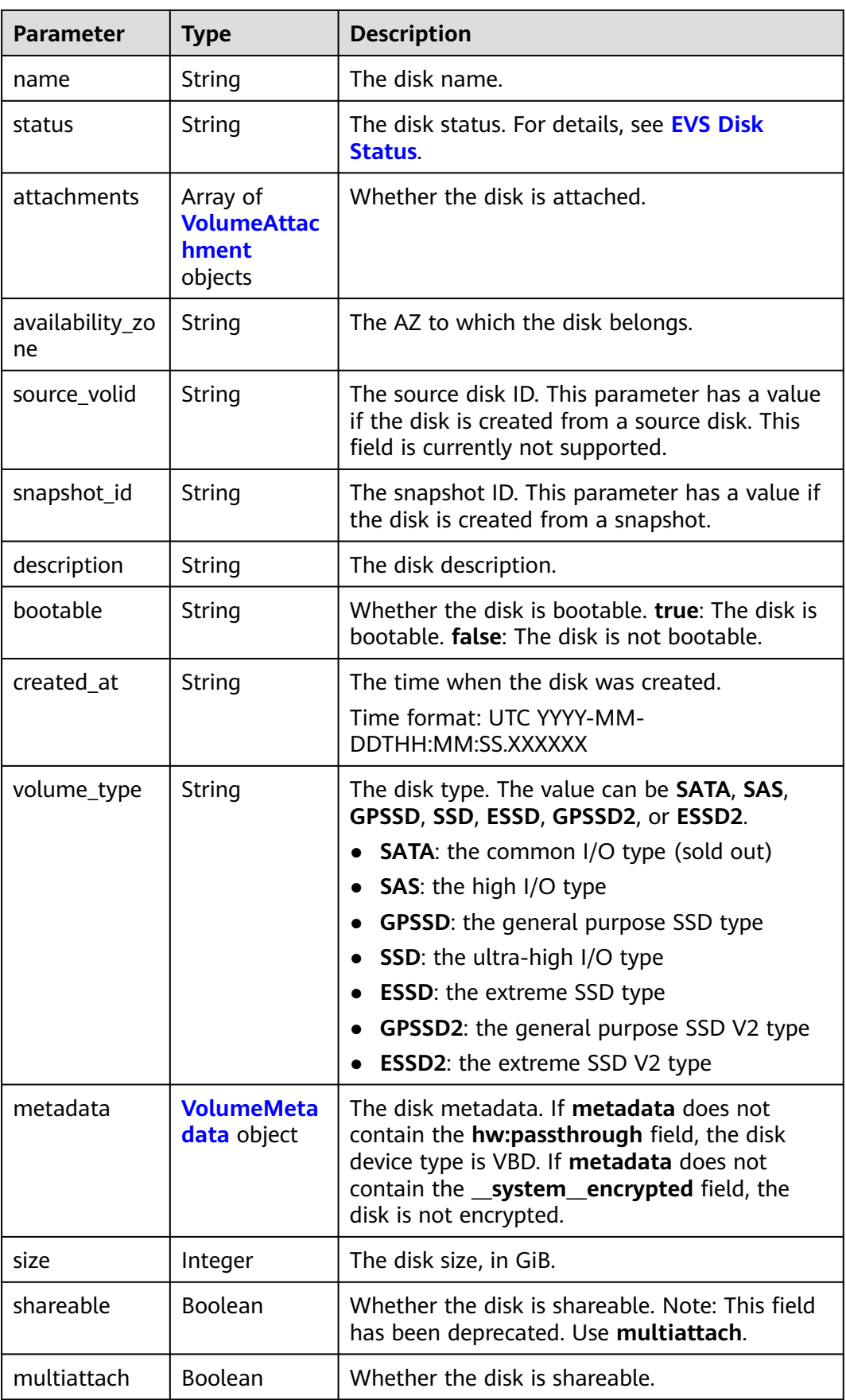

<span id="page-438-0"></span>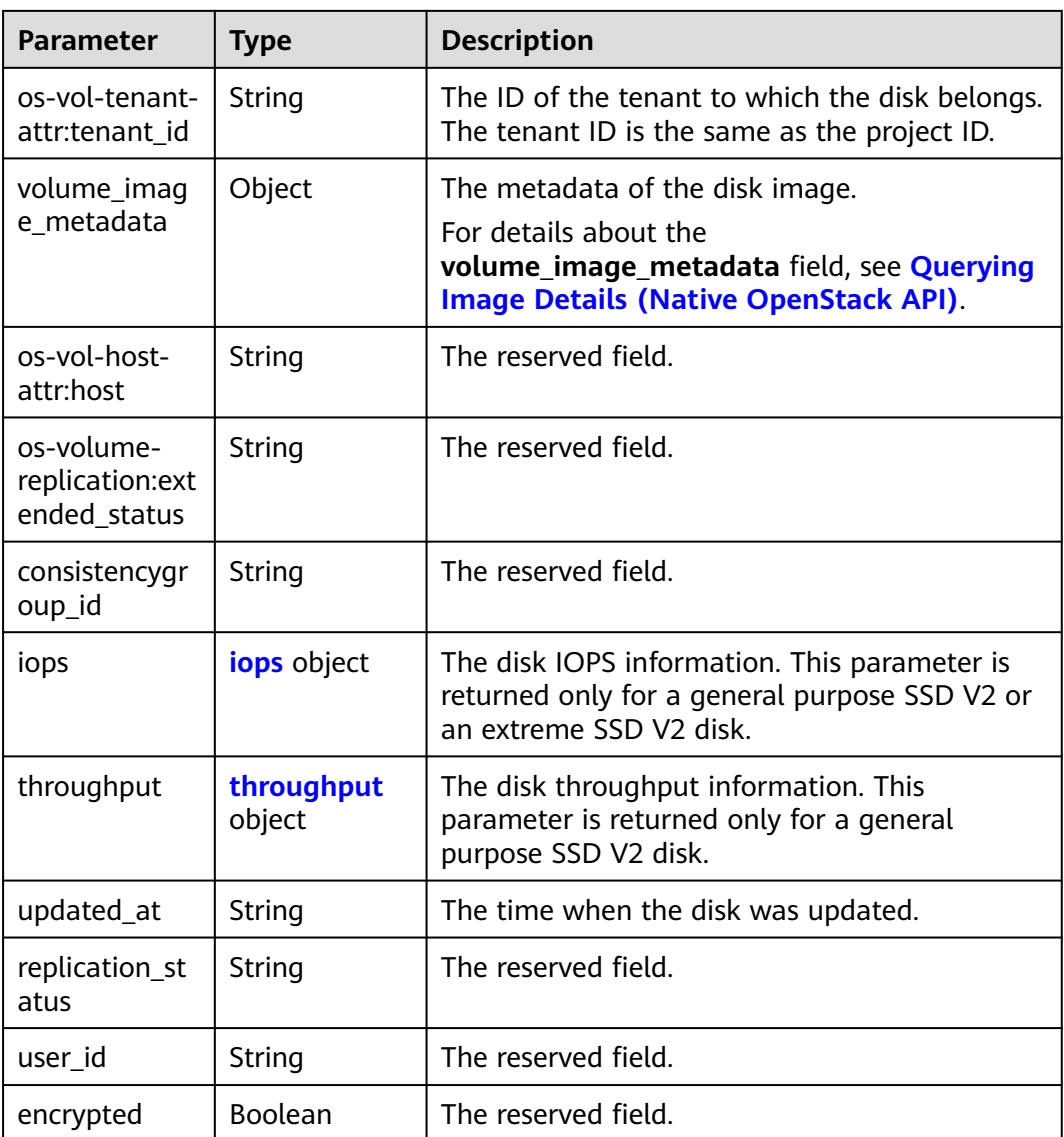

#### **Table 8-110** Link

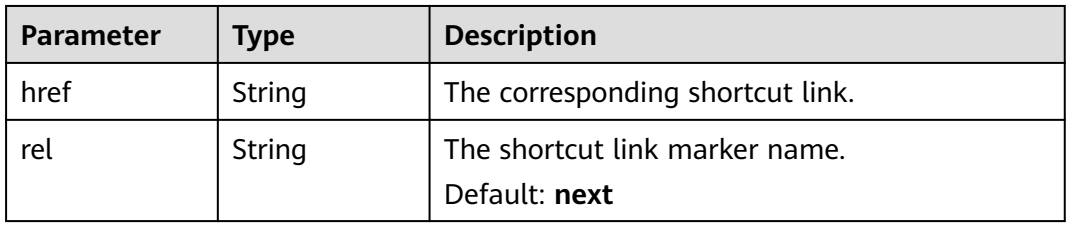

<span id="page-439-0"></span>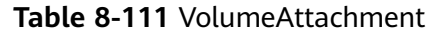

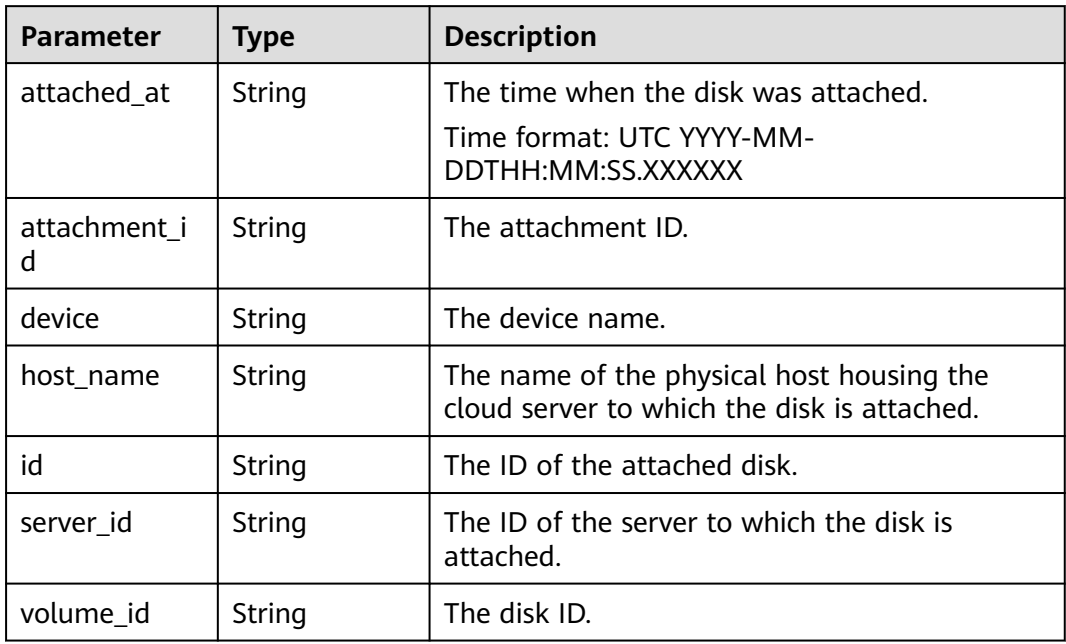

#### **Table 8-112** VolumeMetadata

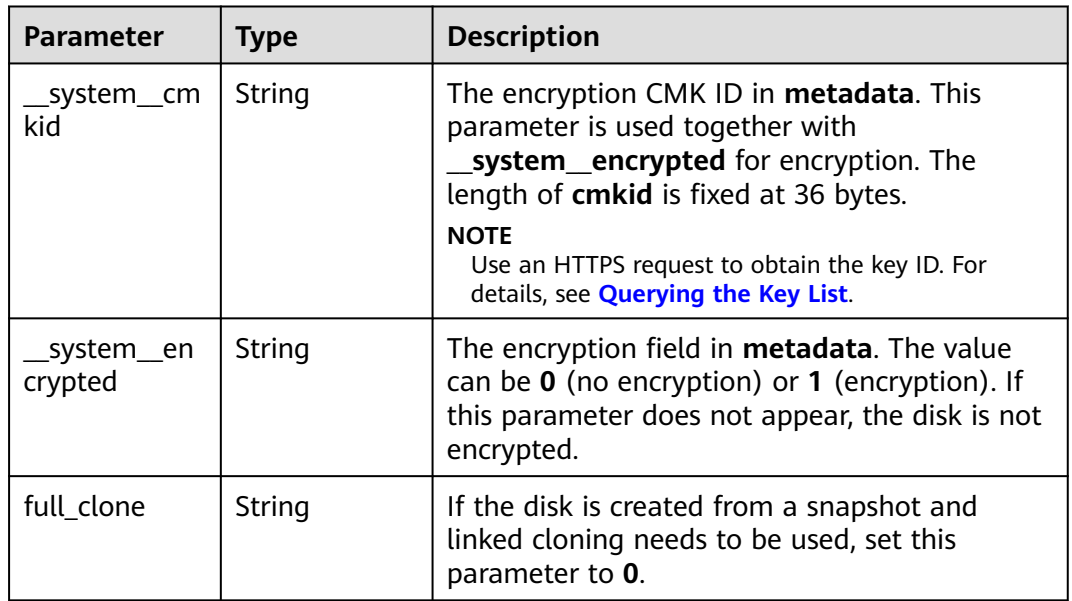

<span id="page-440-0"></span>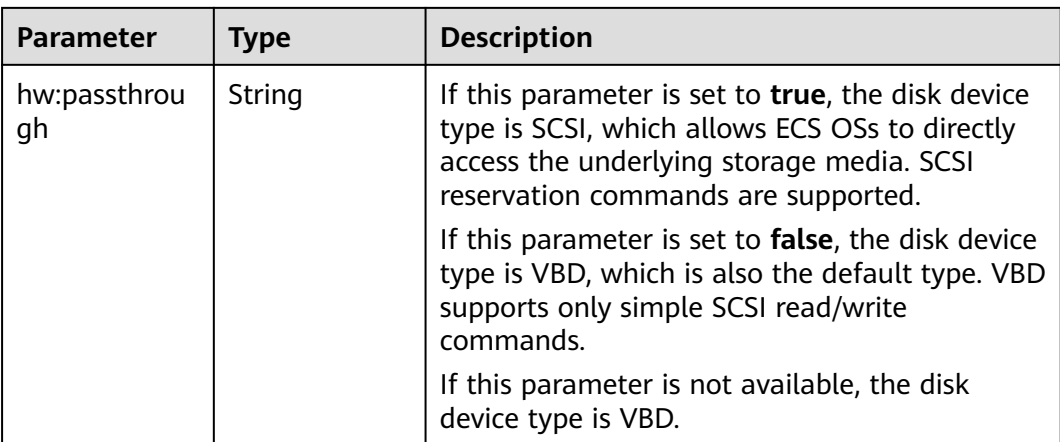

#### **Table 8-113** iops

| <b>Parameter</b> | Type           | <b>Description</b>       |  |
|------------------|----------------|--------------------------|--|
| frozened         | <b>Boolean</b> | The frozen tag.          |  |
|                  |                | Default: false           |  |
| id               | String         | The ID of the disk IOPS. |  |
| total val        | Integer        | The IOPS.                |  |
| volume id        | String         | The disk ID.             |  |

**Table 8-114** throughput

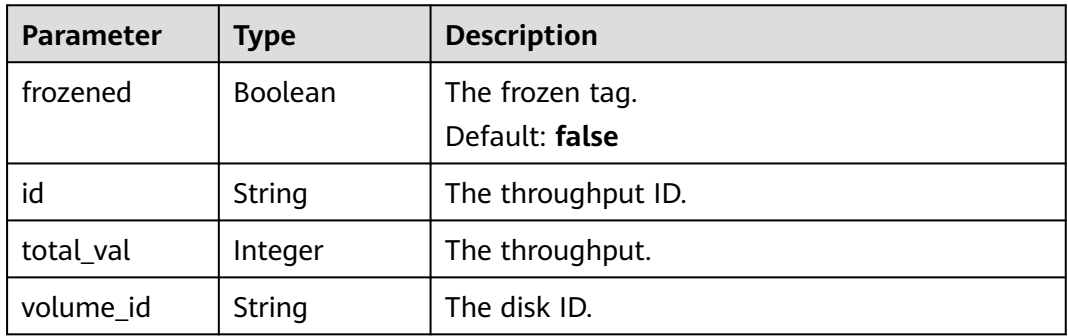

#### **Status code: 400**

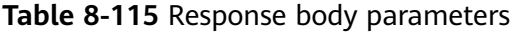

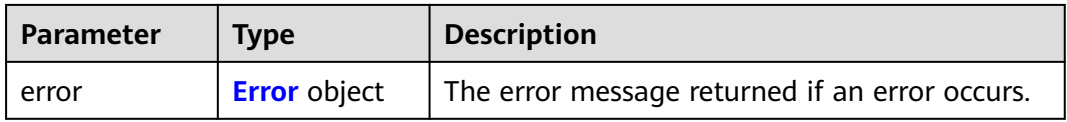

#### <span id="page-441-0"></span>**Table 8-116** Error

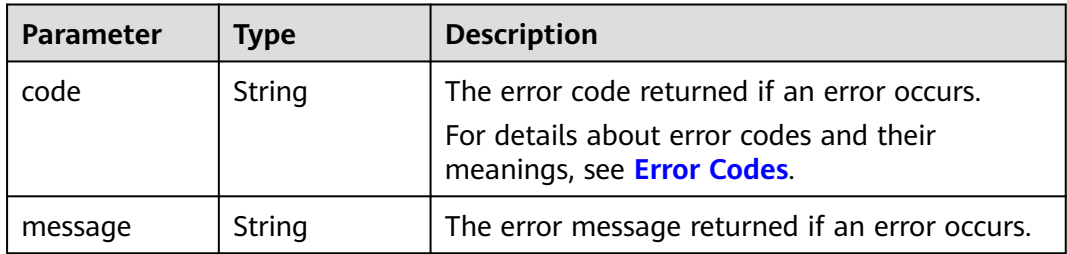

#### **Example Requests**

GET https://{endpoint}/v3/{project\_id}/volumes/{volume\_id}

https://{endpoint}/v3/{project\_id}/volumes/{volume\_id}

#### **Example Responses**

#### **Status code: 200**

#### **OK**

```
{
  "volume" : {
   "attachments" : [ ],
   "links" : [ {
     "href" : "https://volume.az0.dc1.domainname.com/v2/40acc331ac784f34842ba4f08ff2be48/volumes/
591ac654-26d8-41be-bb77-4f90699d2d41",
     "rel" : "self"
 }, {
 "href" : "https://volume.az0.dc1.domainname.com/40acc331ac784f34842ba4f08ff2be48/volumes/
591ac654-26d8-41be-bb77-4f90699d2d41",
    "rel" : "bookmark"
   } ],
    "availability_zone" : "az-dc-1",
   "os-vol-host-attr:host" : "az-dc-1#SSD",
   "encrypted" : false,
   "multiattach" : true,
   "updated_at" : "2016-02-03T02:19:29.895237",
   "os-volume-replication:extended_status" : null,
   "replication_status" : "disabled",
   "snapshot_id" : null,
   "id" : "591ac654-26d8-41be-bb77-4f90699d2d41",
   "size" : 40,
   "user_id" : "fd03ee73295e45478d88e15263d2ee4e",
   "os-vol-tenant-attr:tenant_id" : "40acc331ac784f34842ba4f08ff2be48",
   "volume_image_metadata" : null,
   "os-vol-mig-status-attr:migstat" : null,
  "metadata" : \{ \},
   "status" : "error_restoring",
   "description" : "auto-created_from_restore_from_backup",
   "source_volid" : null,
   "consistencygroup_id" : null,
   "os-vol-mig-status-attr:name_id" : null,
   "name" : "restore_backup_0115efb3-678c-4a9e-bff6-d3cd278238b9",
   "bootable" : "false",
   "created_at" : "2016-02-03T02:19:11.723797",
   "volume_type" : null
  }
}
```
**Status code: 400**

Bad Request

```
{
   "error" : {
 "message" : "XXXX",
 "code" : "XXX"
  }
}<sup>-</sup>
```
## **Status Codes**

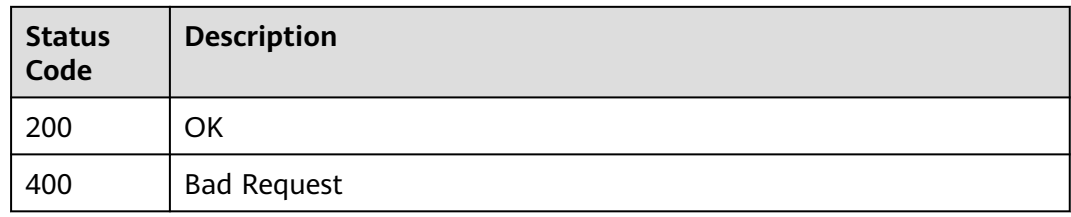

### **Error Codes**

See **[Error Codes](#page-535-0)**.

# **8.2.1.10 Querying Extension APIs**

## **Function**

This API is used to query extension APIs.

### **Calling Method**

For details, see **[Calling APIs](#page-12-0)**.

### **URI**

GET /v3/{project\_id}/extensions

#### **Table 8-117** Path Parameters

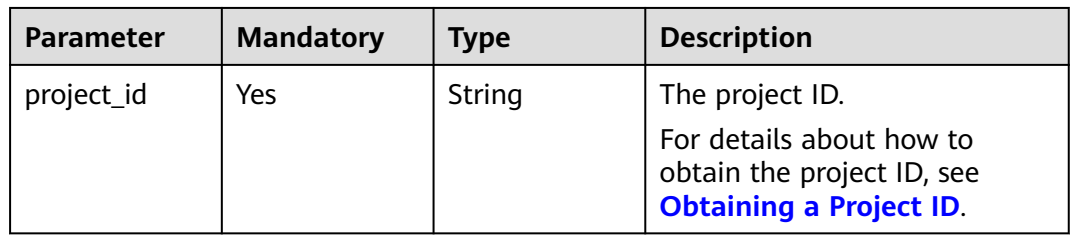

# **Request Parameters**

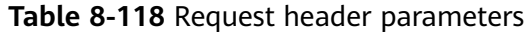

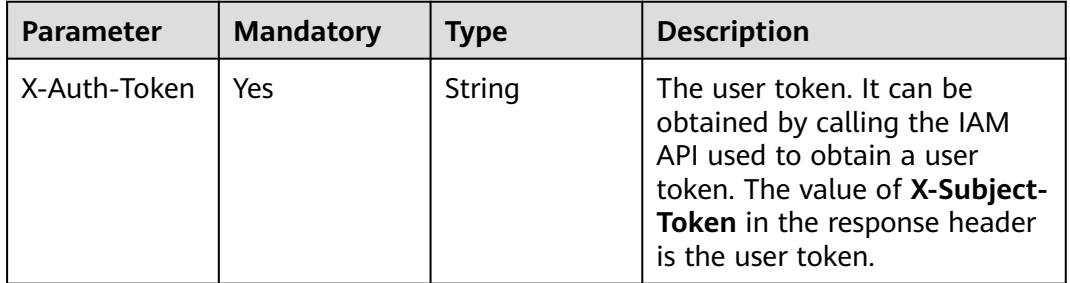

## **Response Parameters**

#### **Status code: 200**

**Table 8-119** Response body parameters

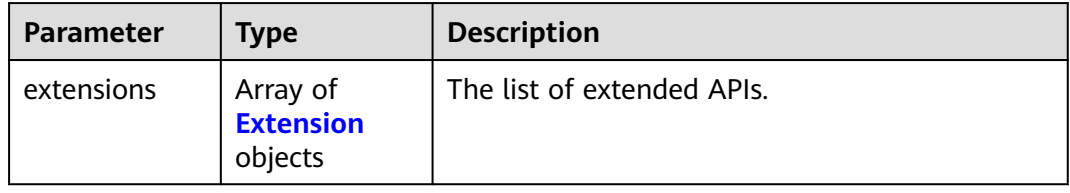

#### **Table 8-120** Extension

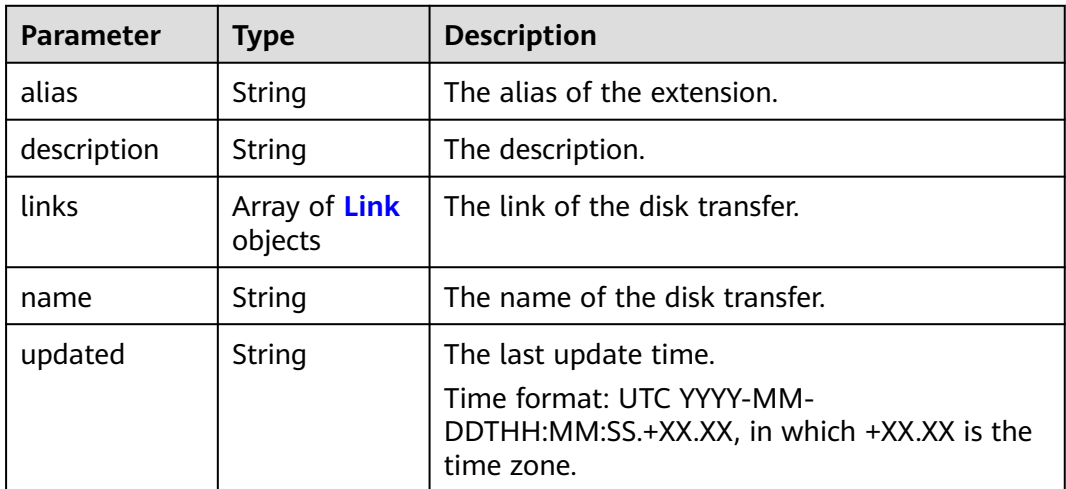

#### **Table 8-121** Link

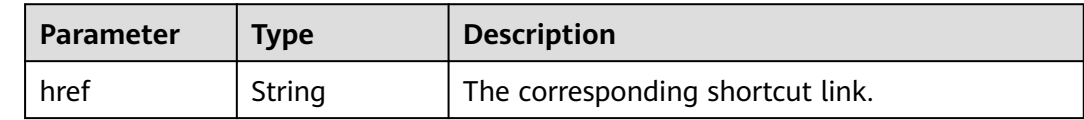

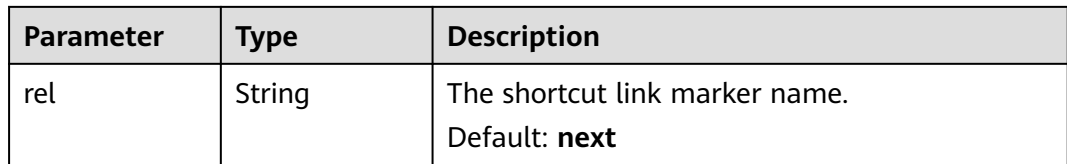

**Table 8-122** Response body parameters

| <b>Parameter</b> | <b>Type</b>         | <b>Description</b>                             |
|------------------|---------------------|------------------------------------------------|
| error            | <b>Error</b> object | The error message returned if an error occurs. |

**Table 8-123** Error

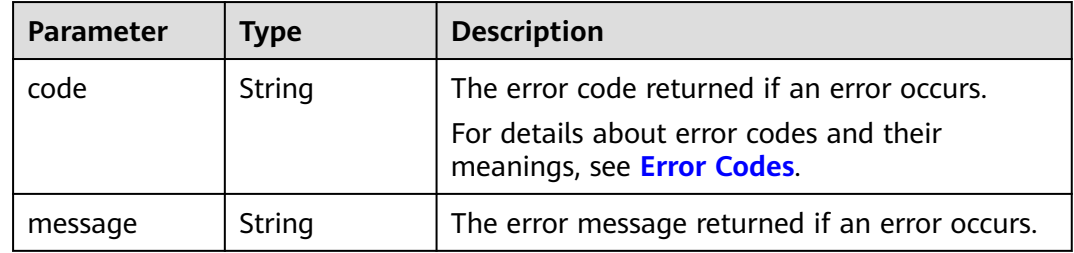

#### **Example Requests**

GET https://{endpoint}/v3/{project\_id}/extensions

#### **Example Responses**

#### **Status code: 200**

**OK** 

```
{
  "extensions" : [ {
   "updated" : "2013-04-18T00:00:00+00:00",
   "name" : "SchedulerHints",
   "links" : [ ],
   "alias" : "OS-SCH-HNT",
   "description" : "Pass arbitrary key/value pairs to the scheduler."
  }, {
   "updated" : "2011-06-29T00:00:00+00:00",
 "name" : "Hosts",
 "links" : [ ],
 "alias" : "os-hosts",
   "description" : "Admin-only host administration."
 }, {
 "updated" : "2011-11-03T00:00:00+00:00",
   "name" : "VolumeTenantAttribute",
   "links" : [ ],
   "alias" : "os-vol-tenant-attr",
   "description" : "Expose the internal project_id as an attribute of a volume."
 }, {
 "updated" : "2011-08-08T00:00:00+00:00",
```

```
 "name" : "Quotas",
 "links" : [ ],
 "alias" : "os-quota-sets",
   "description" : "Quota management support."
  }, {
   "updated" : "2011-08-24T00:00:00+00:00",
   "name" : "TypesManage",
 "links" : [ ],
 "alias" : "os-types-manage",
   "description" : "Types manage support."
  }, {
    "updated" : "2013-07-10T00:00:00+00:00",
   "name" : "VolumeEncryptionMetadata",
   "links" : [ ],
   "alias" : "os-volume-encryption-metadata",
   "description" : "Volume encryption metadata retrieval support."
  }, {
 "updated" : "2012-12-12T00:00:00+00:00",
 "name" : "Backups",
   "links" : [ ],
   "alias" : "backups",
   "description" : "Backups support."
 }, {
   "updated" : "2013-07-16T00:00:00+00:00",
   "name" : "SnapshotActions",
   "links" : [ ],
   "alias" : "os-snapshot-actions",
   "description" : "Enable snapshot manager actions."
 }, {
 "updated" : "2012-05-31T00:00:00+00:00",
   "name" : "VolumeActions",
 "links" : [ ],
 "alias" : "os-volume-actions",
   "description" : "Enable volume actions"
  }, {
   "updated" : "2013-10-03T00:00:00+00:00",
   "name" : "UsedLimits",
   "links" : [ ],
   "alias" : "os-used-limits",
   "description" : "Provide data on limited resources that are being used."
  }, {
   "updated" : "2012-05-31T00:00:00+00:00",
   "name" : "VolumeUnmanage",
 "links" : [ ],
 "alias" : "os-volume-unmanage",
   "description" : "Enable volume unmanage operation."
  }, {
   "updated" : "2011-11-03T00:00:00+00:00",
   "name" : "VolumeHostAttribute",
 "links" : [ ],
 "alias" : "os-vol-host-attr",
   "description" : "Expose host as an attribute of a volume."
 }, {
 "updated" : "2013-07-01T00:00:00+00:00",
 "name" : "VolumeTypeEncryption",
 "links" : [ ],
 "alias" : "encryption",
   "description" : "Encryption support for volume types."
  }, {
 "updated" : "2013-06-27T00:00:00+00:00",
 "name" : "AvailabilityZones",
   "links" : [ ],
   "alias" : "os-availability-zone",
   "description" : "Describe Availability Zones."
 }, {
 "updated" : "2013-08-02T00:00:00+00:00",
   "name" : "Qos_specs_manage",
   "links" : [ ],
   "alias" : "qos-specs",
```

```
 "description" : "QoS specs support."
  }, {
   "updated" : "2011-08-24T00:00:00+00:00",
   "name" : "TypesExtraSpecs",
 "links" : [ ],
 "alias" : "os-types-extra-specs",
   "description" : "Type extra specs support."
 }, {
 "updated" : "2013-08-08T00:00:00+00:00",
   "name" : "VolumeMigStatusAttribute",
 "links" : [ ],
 "alias" : "os-vol-mig-status-attr",
   "description" : "Expose migration_status as an attribute of a volume."
  }, {
    "updated" : "2012-08-13T00:00:00+00:00",
   "name" : "CreateVolumeExtension",
   "links" : [ ],
   "alias" : "os-image-create",
   "description" : "Allow creating a volume from an image in the Create Volume v1 API."
  }, {
   "updated" : "2014-01-10T00:00:00-00:00",
   "name" : "ExtendedServices",
 "links" : [ ],
 "alias" : "os-extended-services",
   "description" : "Extended services support."
  }, {
   "updated" : "2012-06-19T00:00:00+00:00",
   "name" : "ExtendedSnapshotAttributes",
 "links" : [ ],
 "alias" : "os-extended-snapshot-attributes",
   "description" : "Extended SnapshotAttributes support."
  }, {
    "updated" : "2012-12-07T00:00:00+00:00",
   "name" : "VolumeImageMetadata",
   "links" : [ ],
   "alias" : "os-vol-image-meta",
   "description" : "Show image metadata associated with the volume."
  }, {
    "updated" : "2012-03-12T00:00:00+00:00",
   "name" : "QuotaClasses",
   "links" : [ ],
   "alias" : "os-quota-class-sets",
   "description" : "Quota classes management support."
  }, {
   "updated" : "2013-05-29T00:00:00+00:00",
   "name" : "VolumeTransfer",
   "links" : [ ],
   "alias" : "os-volume-transfer",
   "description" : "Volume transfer management support."
  }, {
   "updated" : "2014-02-10T00:00:00+00:00",
   "name" : "VolumeManage",
 "links" : [ ],
 "alias" : "os-volume-manage",
   "description" : "Allows existing backend storage to be 'managed' by Cinder."
  }, {
    "updated" : "2012-08-25T00:00:00+00:00",
   "name" : "AdminActions",
   "links" : [ ],
   "alias" : "os-admin-actions",
   "description" : "Enable admin actions."
  }, {
   "updated" : "2012-10-28T00:00:00-00:00",
   "name" : "Services",
 "links" : [ ],
 "alias" : "os-services",
   "description" : "Services support."
 } ]
}
```
Bad Request

```
{
  "error" : {
   "message" : "XXXX",
   "code" : "XXX"
 }
}
```
# **Status Codes**

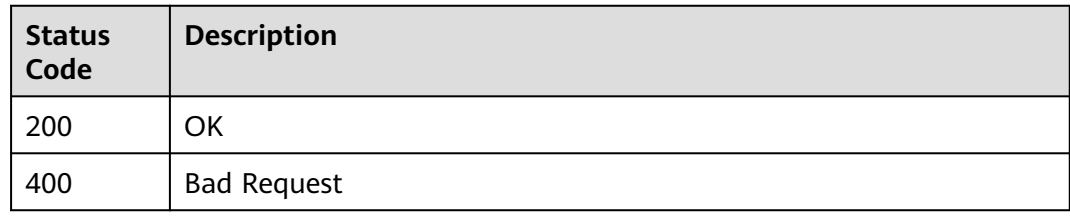

## **Error Codes**

See **[Error Codes](#page-535-0)**.

# **8.2.1.11 Expanding Capacity of an EVS Disk**

### **Function**

This API is used to expand the capacity of an EVS disk.

## **Constraints**

If the status of the to-be-expanded disk is **available**, there are no restrictions. If the status of the to-be-expanded disk is **in-use**, the restrictions are as follows:

- A shared disk cannot be expanded, which means that the value of **multiattach** must be **false**.
- The status of the server to which the disk attached must be **ACTIVE**, **PAUSED**, **SUSPENDED**, or **SHUTOFF**.

## **Calling Method**

For details, see **[Calling APIs](#page-12-0)**.

### **URI**

POST /v3/{project\_id}/volumes/{volume\_id}/action

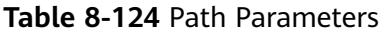

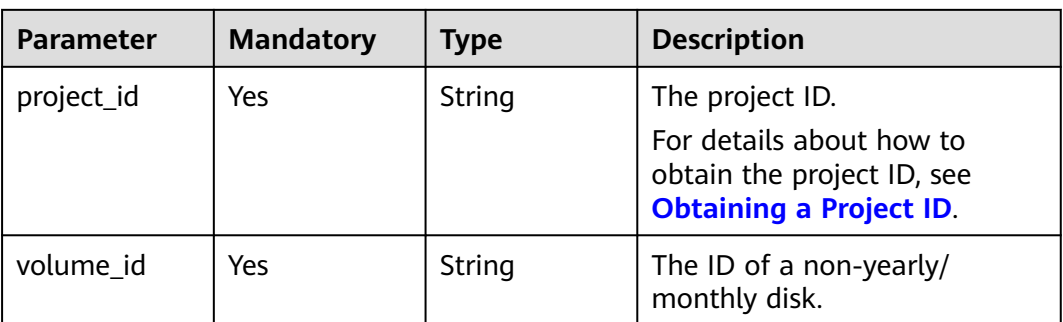

## **Request Parameters**

#### **Table 8-125** Request header parameters

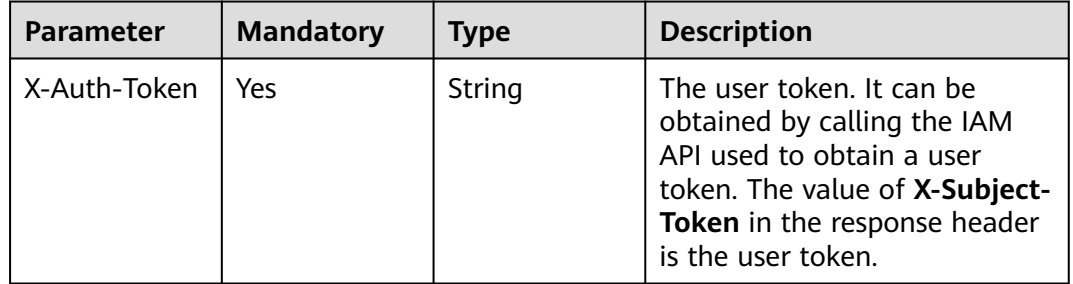

#### **Table 8-126** Request body parameters

| <b>Parameter</b> | <b>Mandatory</b> | <b>Type</b>             | <b>Description</b>                                        |
|------------------|------------------|-------------------------|-----------------------------------------------------------|
| os-extend        | Yes              | VolumeOptio<br>n object | <b>CinderResize</b>   The capacity expansion<br>I marker. |

**Table 8-127** CinderResizeVolumeOption

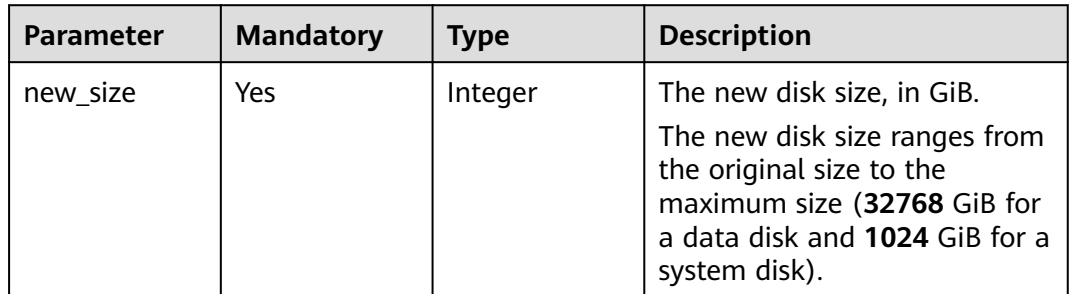

# **Response Parameters**

**Status code: 400**

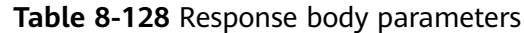

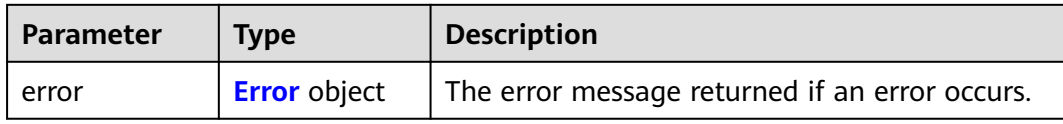

#### **Table 8-129** Error

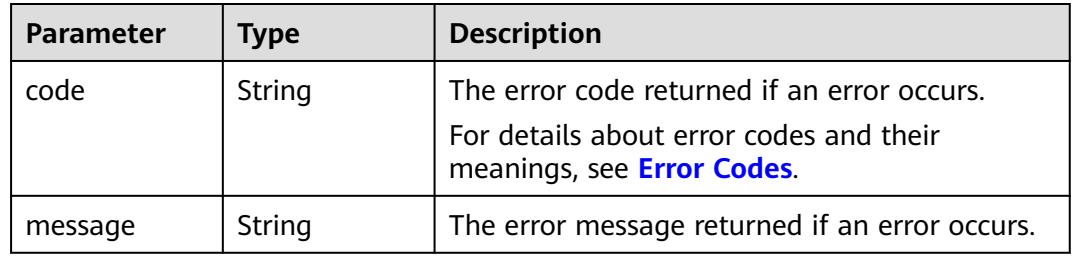

## **Example Requests**

POST https://{endpoint}/v3/{project\_id}/volumes/{volume\_id}/action

```
{
 "os-extend" : {
 "new_size" : 100
 }
}
```
# **Example Responses**

#### **Status code: 400**

Bad Request

```
{
 "error" : {
   "message" : "XXXX",
   "code" : "XXX"
 }
}
```
## **Status Codes**

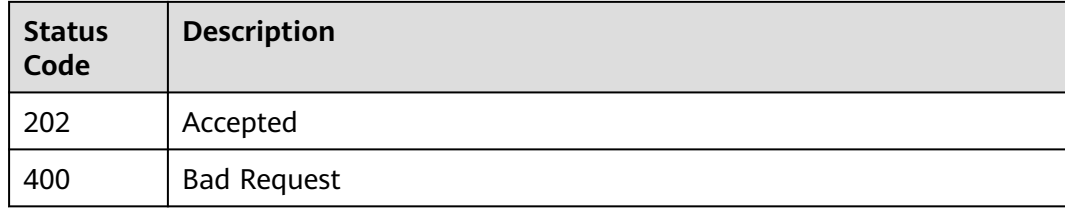

## **Error Codes**

#### See **[Error Codes](#page-535-0)**.

# **8.2.1.12 Setting Bootable Flag for an EVS Disk**

# **Function**

This API is used to set the bootable flag for an EVS disk.

### **Constraints**

Even if this API was called to set a data disk to bootable, this data disk still cannot be used as a system disk for a cloud server.

### **Calling Method**

For details, see **[Calling APIs](#page-12-0)**.

#### **URI**

POST /v3/{project\_id}/volumes/{volume\_id}/action

#### **Table 8-130** Path Parameters

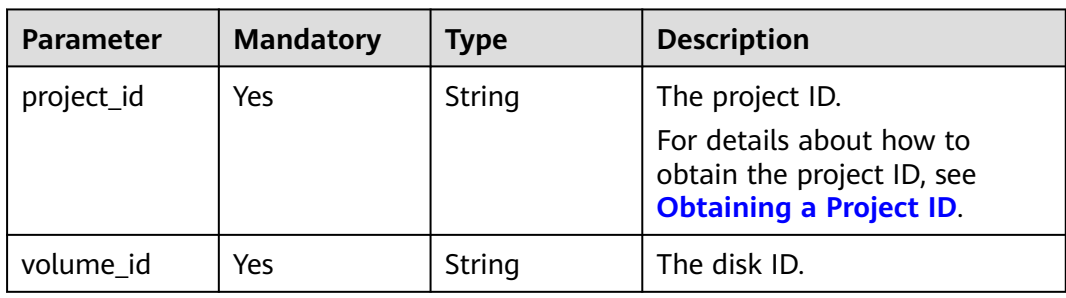

## **Request Parameters**

**Table 8-131** Request header parameters

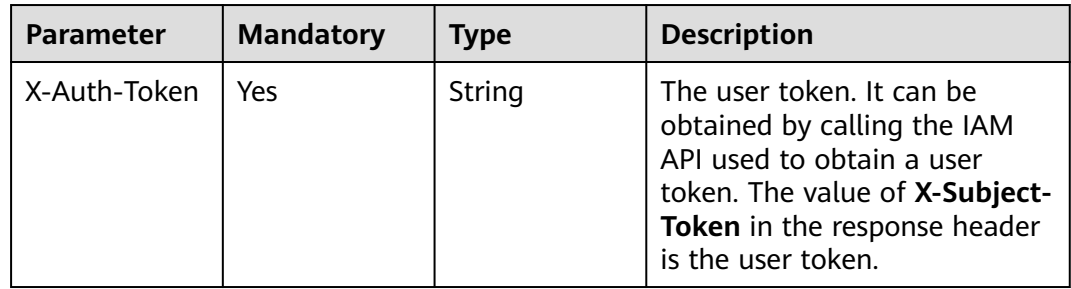

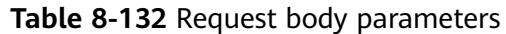

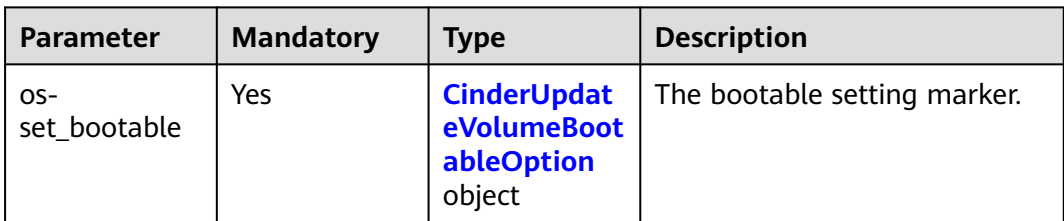

#### **Table 8-133** CinderUpdateVolumeBootableOption

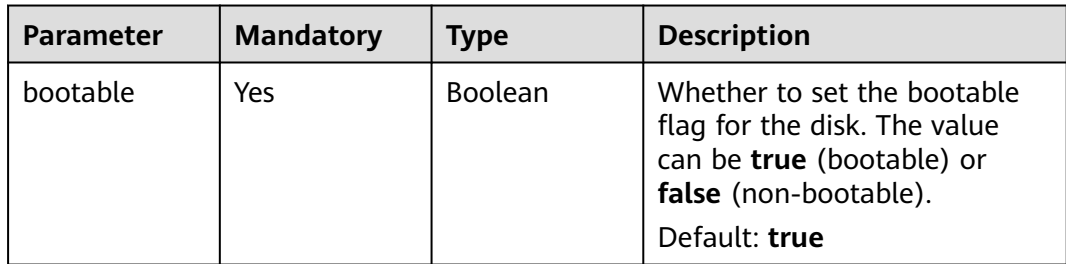

# **Response Parameters**

#### **Status code: 400**

**Table 8-134** Response body parameters

| Parameter | <b>Type</b>         | <b>Description</b>                             |
|-----------|---------------------|------------------------------------------------|
| i error   | <b>Error</b> object | The error message returned if an error occurs. |

**Table 8-135** Error

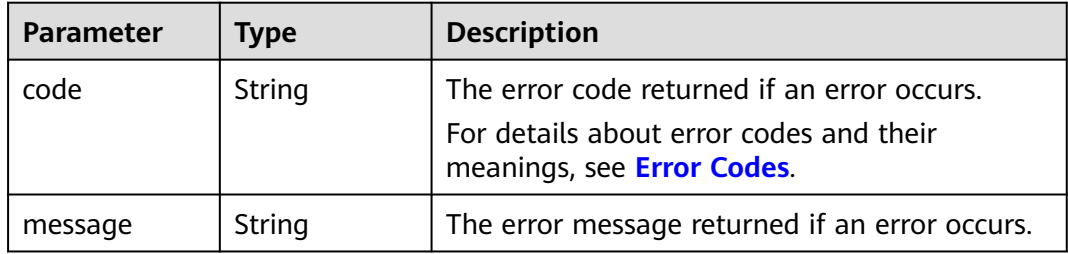

## **Example Requests**

POST https://{endpoint}/v3/{project\_id}/volumes/{volume\_id}/action

```
{
 "os-set_bootable" : {
    "bootable" : true
 }
}<sup>-</sup>
```
# **Example Responses**

#### **Status code: 400**

Bad Request

```
{
 "error" : {
   "message" : "XXXX",
   "code" : "XXX"
 }
}
```
## **Status Codes**

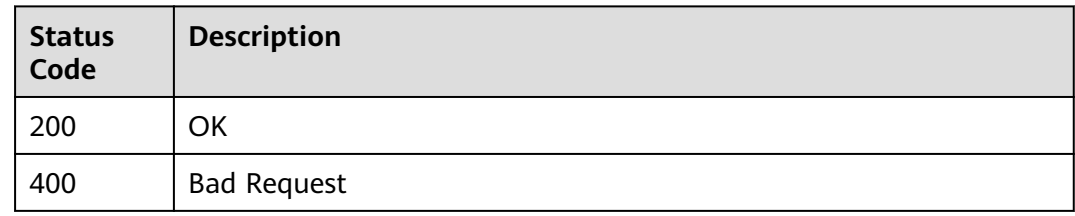

## **Error Codes**

See **[Error Codes](#page-535-0)**.

## **8.2.1.13 Exporting EVS Disk Data as an Image**

### **Function**

This API is used to export data of a system or data disk as an IMS image. The exported image will be displayed in the IMS private image list and can be viewed and used.

## **Calling Method**

For details, see **[Calling APIs](#page-12-0)**.

## **URI**

POST /v3/{project\_id}/volumes/{volume\_id}/action

#### **Table 8-136** Path Parameters

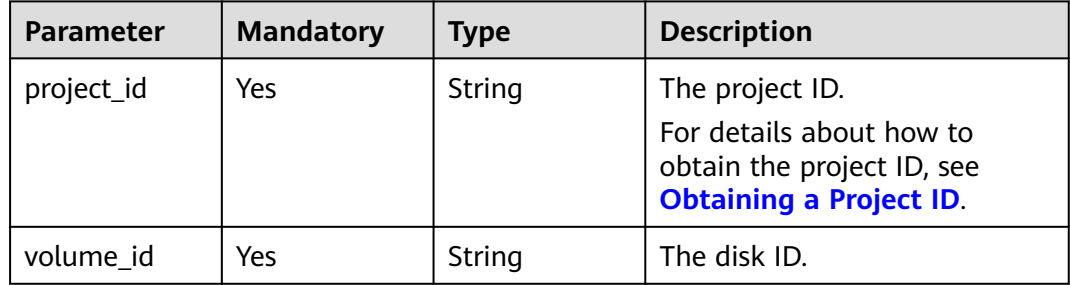

# **Request Parameters**

**Table 8-137** Request header parameters

| <b>Parameter</b> | <b>Mandatory</b> | <b>Type</b> | <b>Description</b>                                                                                                    |
|------------------|------------------|-------------|----------------------------------------------------------------------------------------------------|
| X-Auth-Token     | Yes              | String      | The user token. It can be<br>obtained by calling the IAM<br>API used to obtain a user<br>token. The value of X-Subject-<br>Token in the response header<br>is the user token. |

#### **Table 8-138** Request body parameters

| Parameter                        | <b>Mandatory</b> | <b>Type</b>              | <b>Description</b>                                          |
|----------------------------------|------------------|--------------------------|-------------------------------------------------------------|
| $OS-$<br>volume_uploa<br>d_image | Yes              | TolmageOpti<br>on object | <b>CinderExport</b>   The image export operation<br>marker. |

**Table 8-139** CinderExportToImageOption

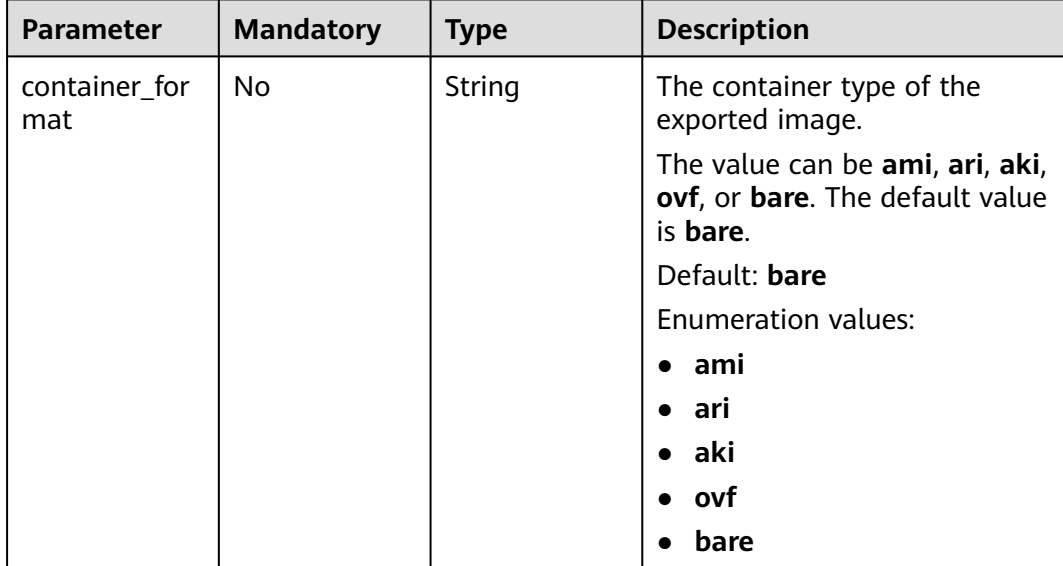

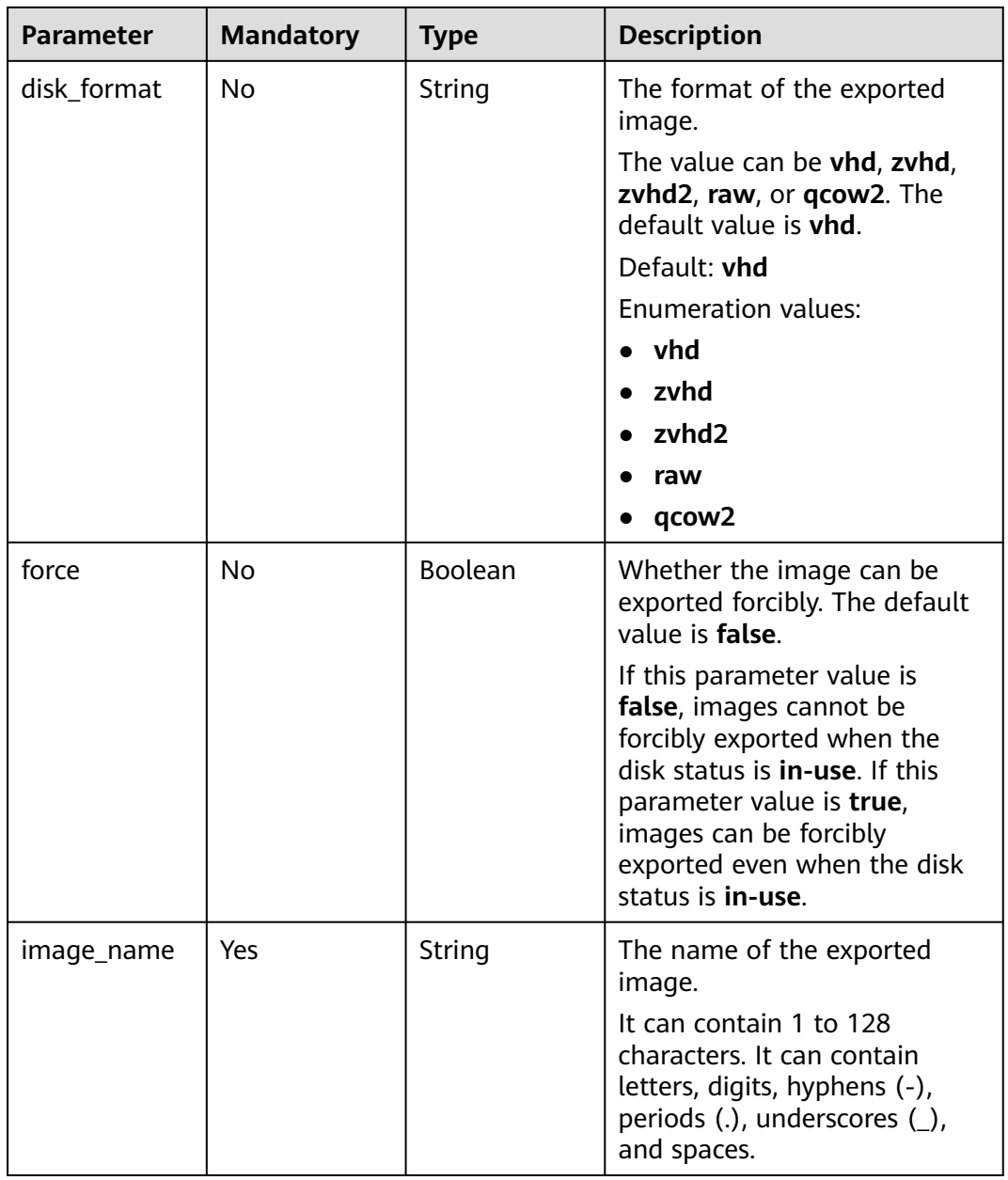

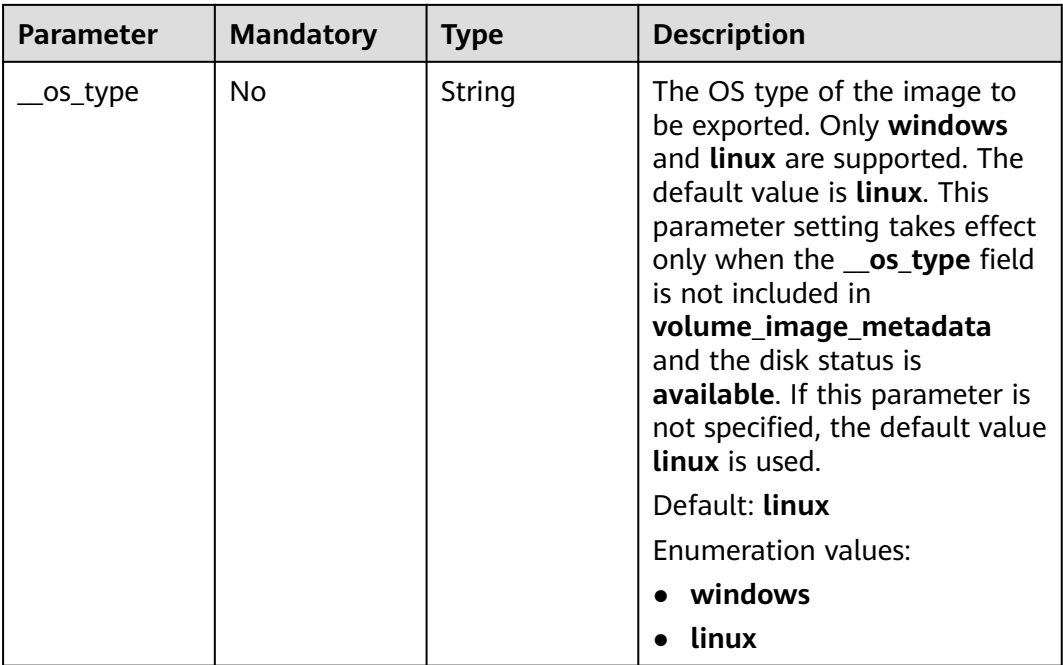

# **Response Parameters**

#### **Status code: 202**

### **Table 8-140** Response body parameters

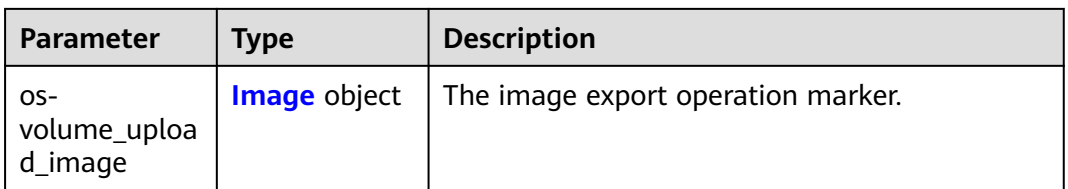

### **Table 8-141** Image

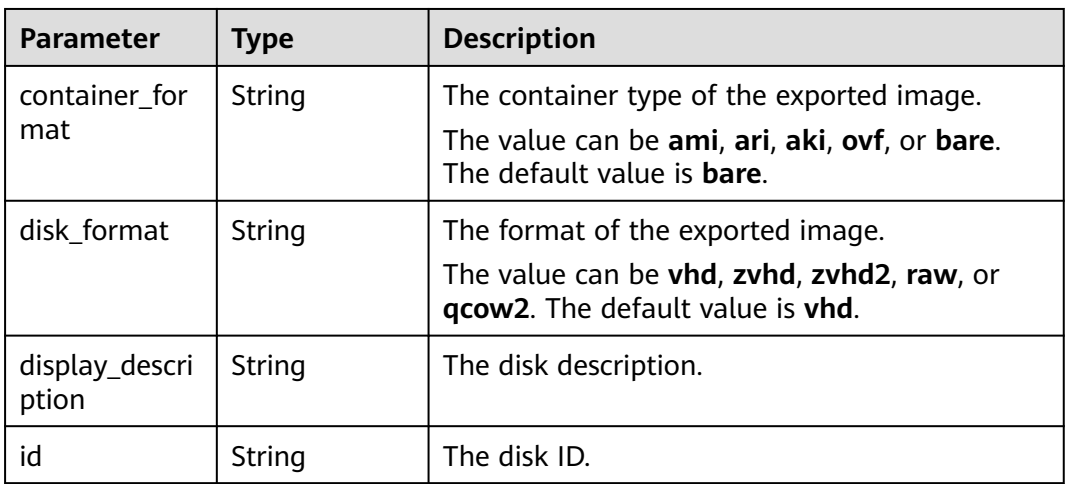

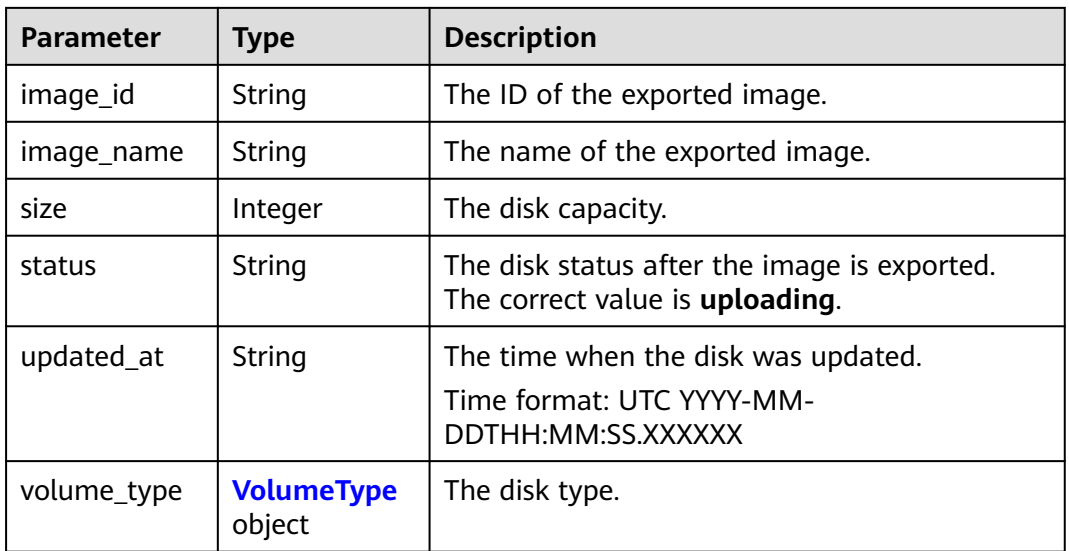

### **Table 8-142** VolumeType

| <b>Parameter</b> | <b>Type</b>                                      | <b>Description</b>         |
|------------------|--------------------------------------------------|----------------------------|
| id               | String                                           | The disk type ID.          |
| name             | String                                           | The disk type name.        |
| extra_specs      | <b>VolumeTypeE</b><br><b>xtraSpecs</b><br>object | The disk type flavor.      |
| description      | String                                           | The disk type description. |
| qos_specs_id     | String                                           | The reserved field.        |
| is_public        | Boolean                                          | The reserved field.        |

**Table 8-143** VolumeTypeExtraSpecs

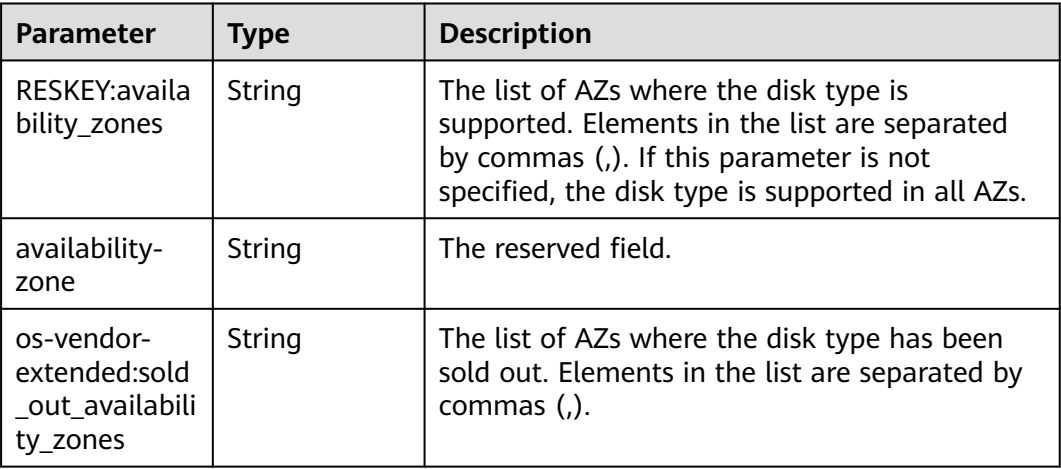

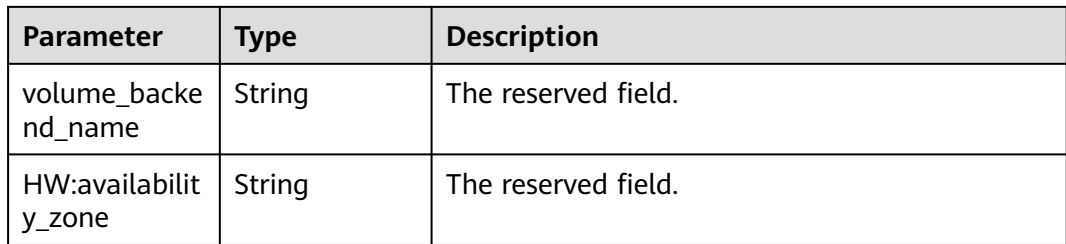

**Table 8-144** Response body parameters

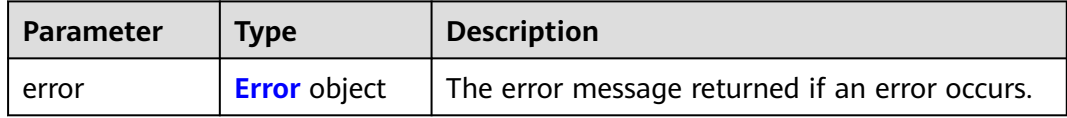

#### **Table 8-145** Error

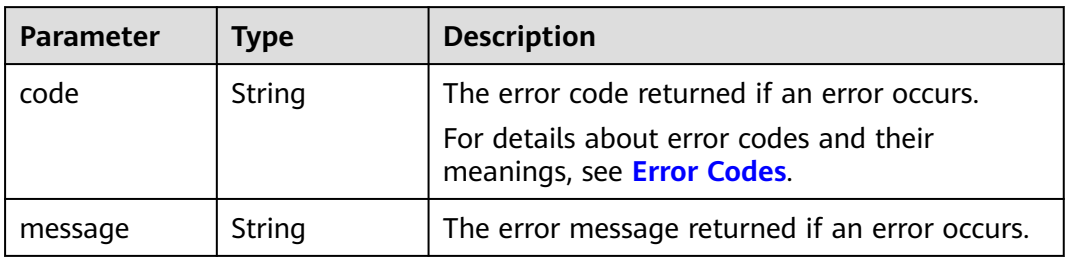

### **Example Requests**

POST https://{endpoint}/v3/{project\_id}/volumes/{volume\_id}/action

```
{
  "os-volume_upload_image" : {
   "image_name" : "sxmatch2",
   "force" : true,
   "container_format" : "bare",
 "disk_format" : "vhd",
 "__os_type" : "linux"
  }
}
```
## **Example Responses**

#### **Status code: 202**

Accepted

```
{
  "os-volume_upload_image" : {
   "status" : "uploading",
 "size" : 40,
 "id" : "16369c5d-384d-4e64-b37a-56d898769362",
   "image_id" : "c5333daa-fbc8-4d1d-bf79-b0567bb45d15",
   "image_name" : "evs-ims-test1027",
   "volume_type" : {
```

```
 "description" : "None",
     "deleted" : false,
 "created_at" : "2015-05-24T14:47:22.132268",
 "updated_at" : "2017-07-29T11:29:33.730076",
     "extra_specs" : {
      "volume_backend_name" : "<or> FusionStorage_SATA <or> FusionStorage_SAS <or> 
fusionstoragesata",
      "XX:availability_zone" : "kvmxen.dc1"
     },
     "is_public" : true,
     "deleted_at" : null,
     "id" : "8247b6ed-37f0-4c48-8ef1-f0027fb332bc",
    "name" : "SATA"
   },
   "container_format" : "bare",
 "disk_format" : "vhd",
 "display_description" : "",
   "updated_at" : "2018-01-11T01:50:25.800931"
 }
}<sup>-</sup>
```
Bad Request

```
{
  "error" : {
 "message" : "XXXX",
 "code" : "XXX"
 }
}
```
#### **Status Codes**

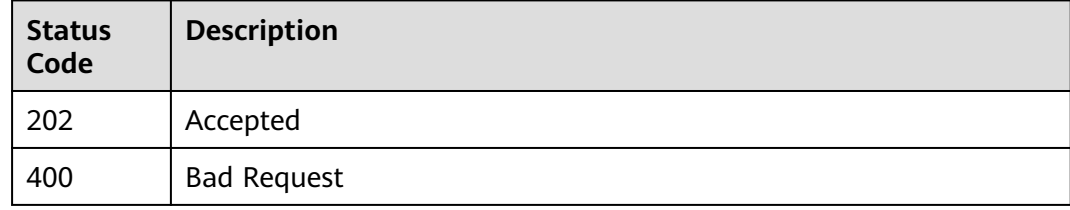

## **Error Codes**

See **[Error Codes](#page-535-0)**.

# **8.2.1.14 Setting Read-Only Flag for an EVS Disk**

# **Function**

This API is used to set the read-only flag for an EVS disk.

# **Calling Method**

For details, see **[Calling APIs](#page-12-0)**.

# **URI**

POST /v3/{project\_id}/volumes/{volume\_id}/action

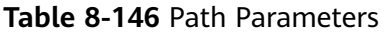

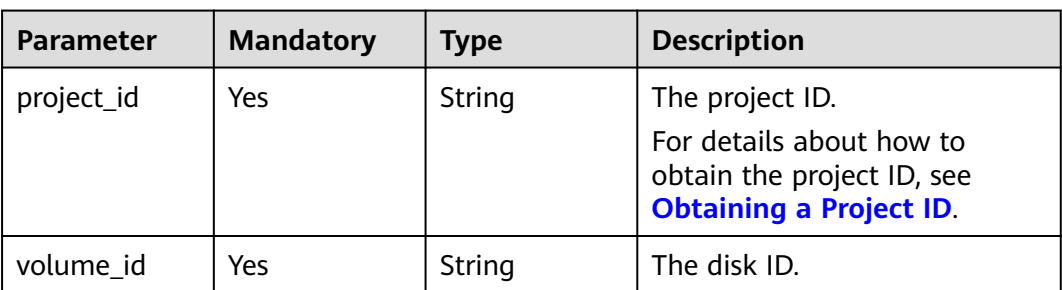

# **Request Parameters**

**Table 8-147** Request header parameters

| <b>Parameter</b> | <b>Mandatory</b> | <b>Type</b> | <b>Description</b>                                                                                                    |
|------------------|------------------|-------------|----------------------------------------------------------------------------------------------------|
| X-Auth-Token     | Yes              | String      | The user token. It can be<br>obtained by calling the IAM<br>API used to obtain a user<br>token. The value of X-Subject-<br>Token in the response header<br>is the user token. |

**Table 8-148** Request body parameters

| <b>Parameter</b>                  | <b>Mandatory</b> | <b>Type</b>                                               | <b>Description</b>            |
|-----------------------------------|------------------|-----------------------------------------------------------|-------------------------------|
| $OS-$<br>update_reado<br>nly_flag | Yes              | <b>CinderUpdat</b><br>eVolumeRea<br>donlyOption<br>object | The read-only setting marker. |

**Table 8-149** CinderUpdateVolumeReadonlyOption

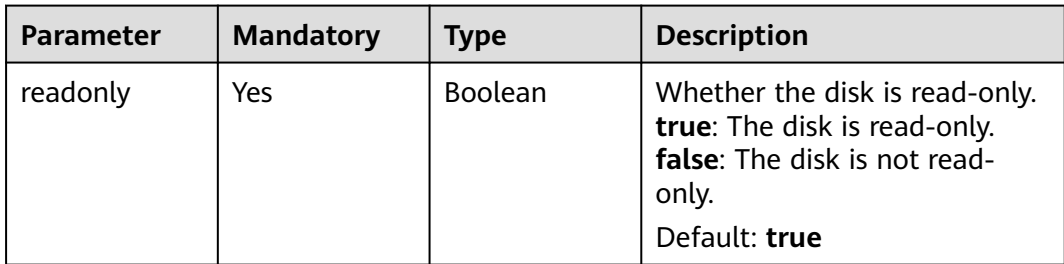

# **Response Parameters**

**Status code: 400**

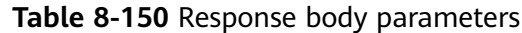

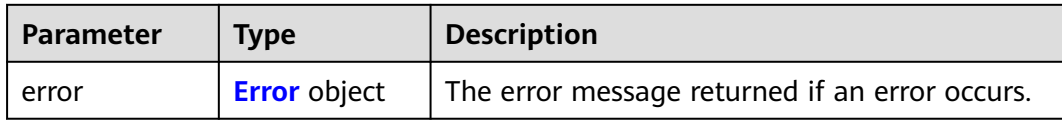

#### **Table 8-151** Error

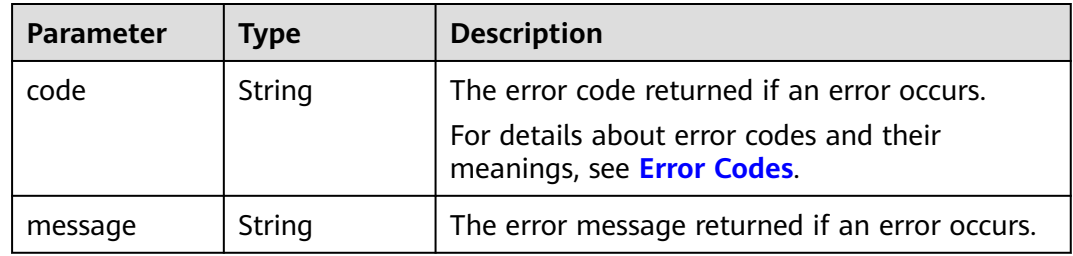

## **Example Requests**

POST https://{endpoint}/v3/{project\_id}/volumes/{volume\_id}/action

```
{
 "os-update_readonly_flag" : {
 "readonly" : true
 }
}
```
# **Example Responses**

#### **Status code: 400**

Bad Request

```
{
 "error" : {
   "message" : "XXXX",
   "code" : "XXX"
 }
}
```
## **Status Codes**

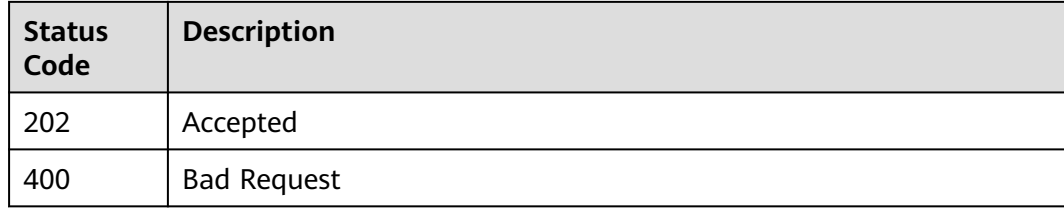

## **Error Codes**

#### See **[Error Codes](#page-535-0)**.

# **8.2.2 Snapshot Management**

## **8.2.2.1 Creating an EVS Snapshot**

## **Function**

This API is used to create an EVS snapshot.

## **Calling Method**

For details, see **[Calling APIs](#page-12-0)**.

### **URI**

POST /v3/{project\_id}/snapshots

#### **Table 8-152** Path Parameters

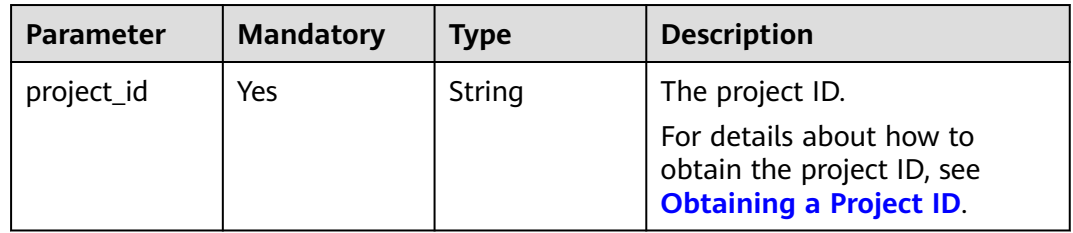

## **Request Parameters**

**Table 8-153** Request header parameters

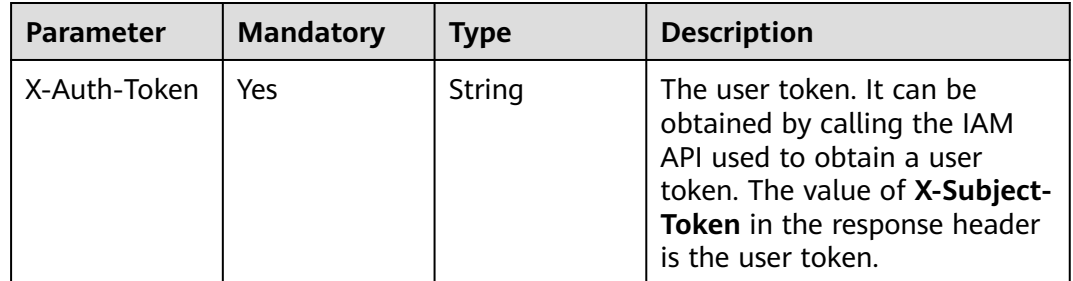

#### **Table 8-154** Request body parameters

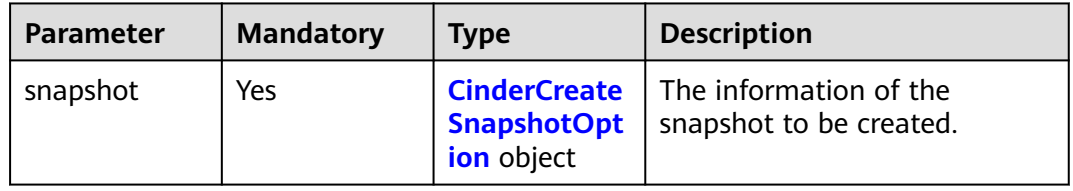

| <b>Parameter</b> | <b>Mandatory</b> | <b>Type</b>                           | <b>Description</b>                                                                                                    |
|------------------|------------------|---------------------------------------|----------------------------------------------------------------------------------------------------|
| volume_id        | Yes              | String                                | The ID of the snapshot's<br>source disk.<br>To obtain the disk ID, see<br><b>Querying Details About All</b><br>Disks.                                                                                                    |
| description      | <b>No</b>        | String                                | The snapshot description. The<br>value can be null. You can<br>enter up to 85 characters.                                                                                                    |
| force            | <b>No</b>        | Boolean                               | The flag for forcibly creating<br>the snapshot. The default<br>value is <b>false</b> .<br>If this parameter value is<br>false, snapshots cannot be<br>forcibly created when the disk<br>status is attaching. If this<br>parameter value is true,<br>snapshots can be forcibly<br>created even when the disk<br>status is attaching.                                                        |
| metadata         | <b>No</b>        | Map <string,st<br>ring</string,st<br> | The snapshot metadata.                                                                                                    |
| name             | No               | String                                | The snapshot name. You can<br>enter up to 64 characters.<br><b>NOTE</b><br>When a backup is created for a<br>disk, a snapshot will also be<br>created and named with the<br>autobk_snapshot_prefix.<br>Operations cannot be performed<br>on such snapshots. Therefore, you<br>are advised not to use<br>autobk_snapshot_ as the prefix<br>of snapshot names to avoid any<br>inconvenience. |

<span id="page-462-0"></span>**Table 8-155** CinderCreateSnapshotOption

# **Response Parameters**

**Status code: 202**

**Table 8-156** Response body parameters

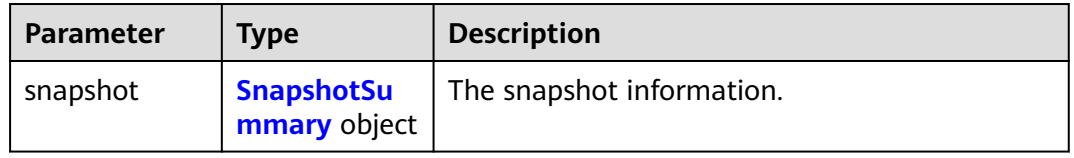

<span id="page-463-0"></span>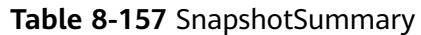

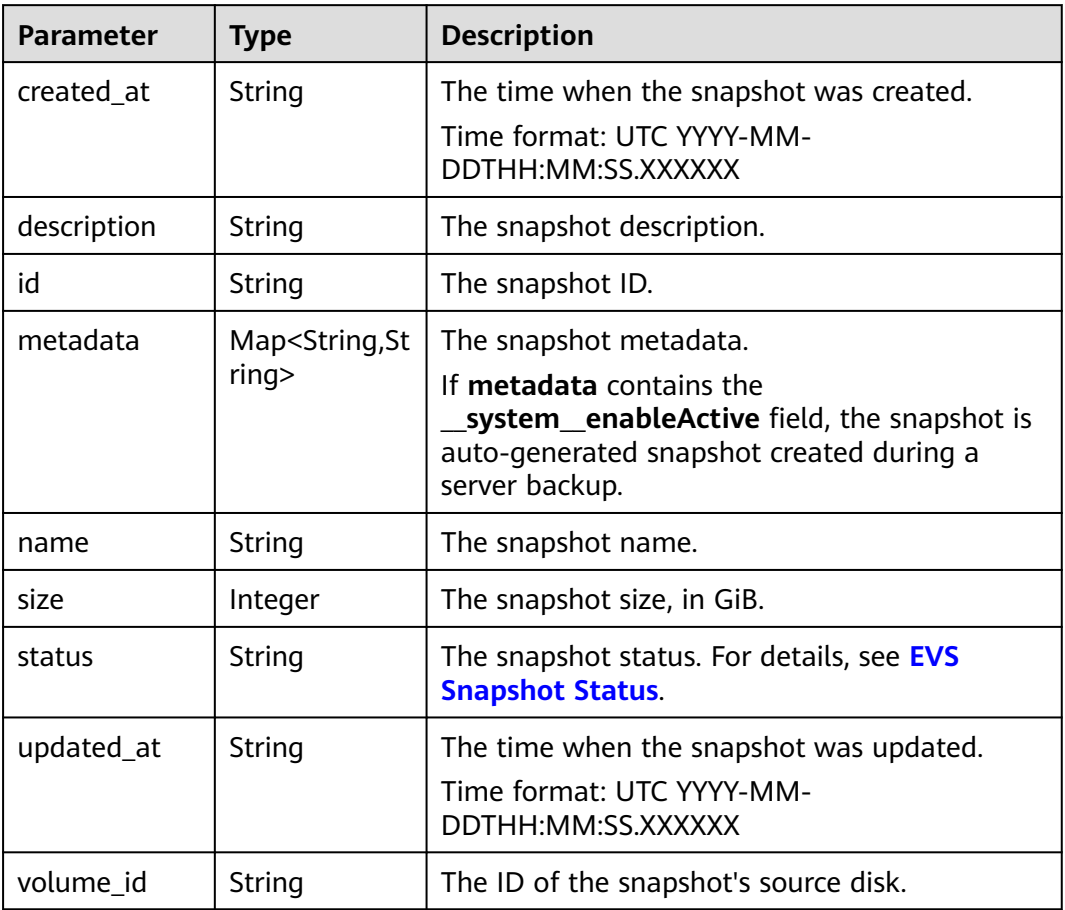

**Table 8-158** Response body parameters

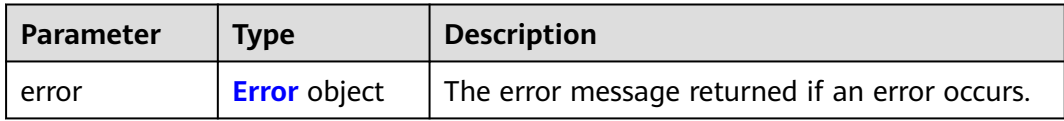

#### **Table 8-159** Error

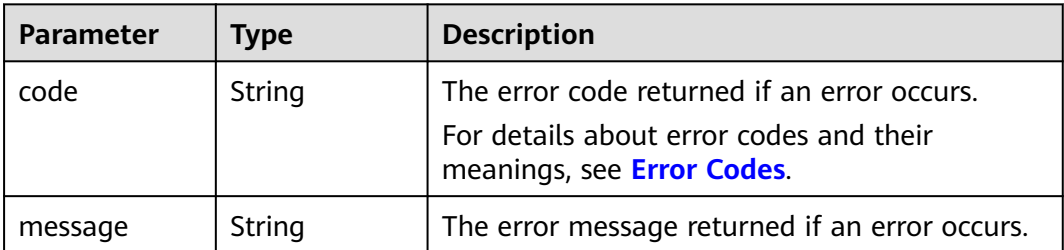

## **Example Requests**

```
POST https://{endpoint}/v3/{project_id}/snapshots
```

```
{
 "snapshot" : {
 "name" : "snap-001",
 "description" : "Daily backup",
 "volume_id" : "5aa119a8-d25b-45a7-8d1b-88e127885635",
   "force" : false,
   "metadata" : { }
  }
}
```
### **Example Responses**

#### **Status code: 202**

Accepted

```
{
  "snapshot" : {
   "status" : "creating",
 "description" : "Daily backup",
 "created_at" : "2013-02-25T03:56:53.081642",
 "metadata" : { },
 "volume_id" : "5aa119a8-d25b-45a7-8d1b-88e127885635",
   "size" : 1,
   "id" : "ffa9bc5e-1172-4021-acaf-cdcd78a9584d",
 "name" : "snap-001",
 "updated_at" : "2013-02-25T03:56:53.081642"
 }
}
```
#### **Status code: 400**

Bad Request

```
{
 "error" : {
   "message" : "XXXX",
   "code" : "XXX"
 }
}
```
### **Status Codes**

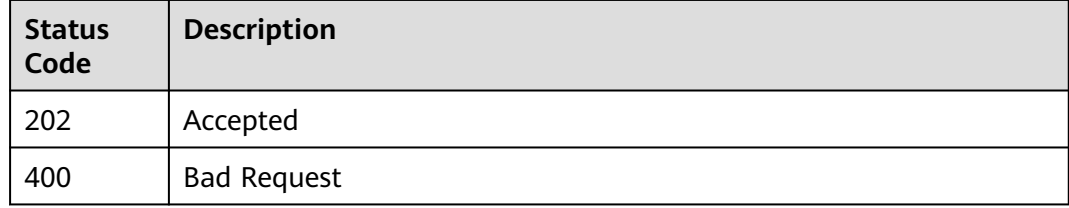

### **Error Codes**

See **[Error Codes](#page-535-0)**.

# **8.2.2.2 Querying Details About an EVS Snapshot**

# **Function**

This API is used to query details about an EVS snapshot.

## **Calling Method**

For details, see **[Calling APIs](#page-12-0)**.

### **URI**

GET /v3/{project\_id}/snapshots/{snapshot\_id}

#### **Table 8-160** Path Parameters

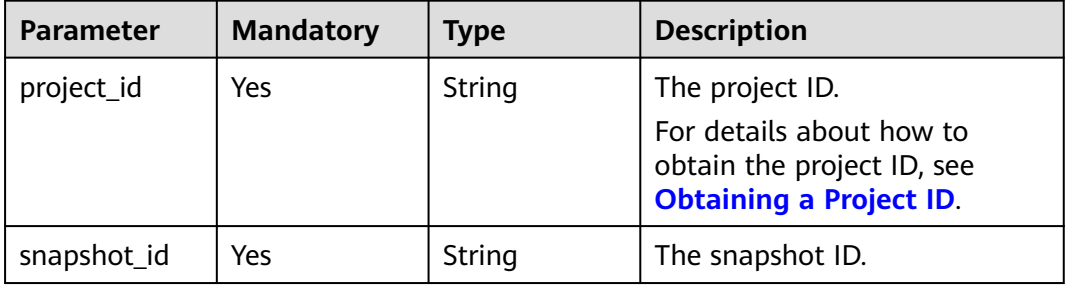

## **Request Parameters**

**Table 8-161** Request header parameters

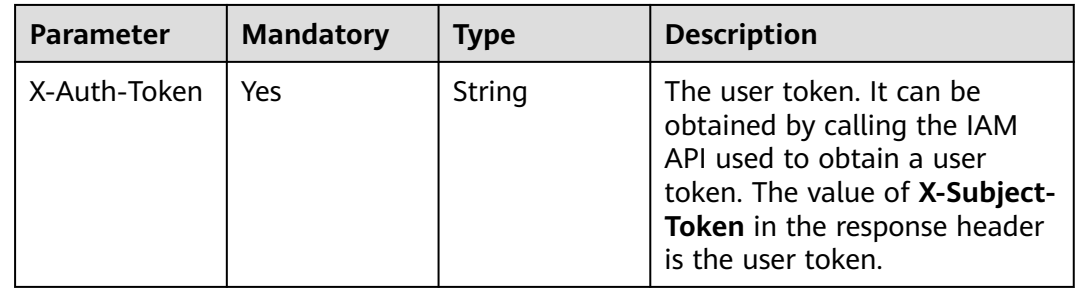

### **Response Parameters**

**Status code: 200**

**Table 8-162** Response body parameters

| Parameter | <b>Type</b> | <b>Description</b>                      |
|-----------|-------------|-----------------------------------------|
| snapshot  | ail object  | SnapshotDet   The snapshot information. |

<span id="page-466-0"></span>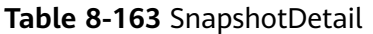

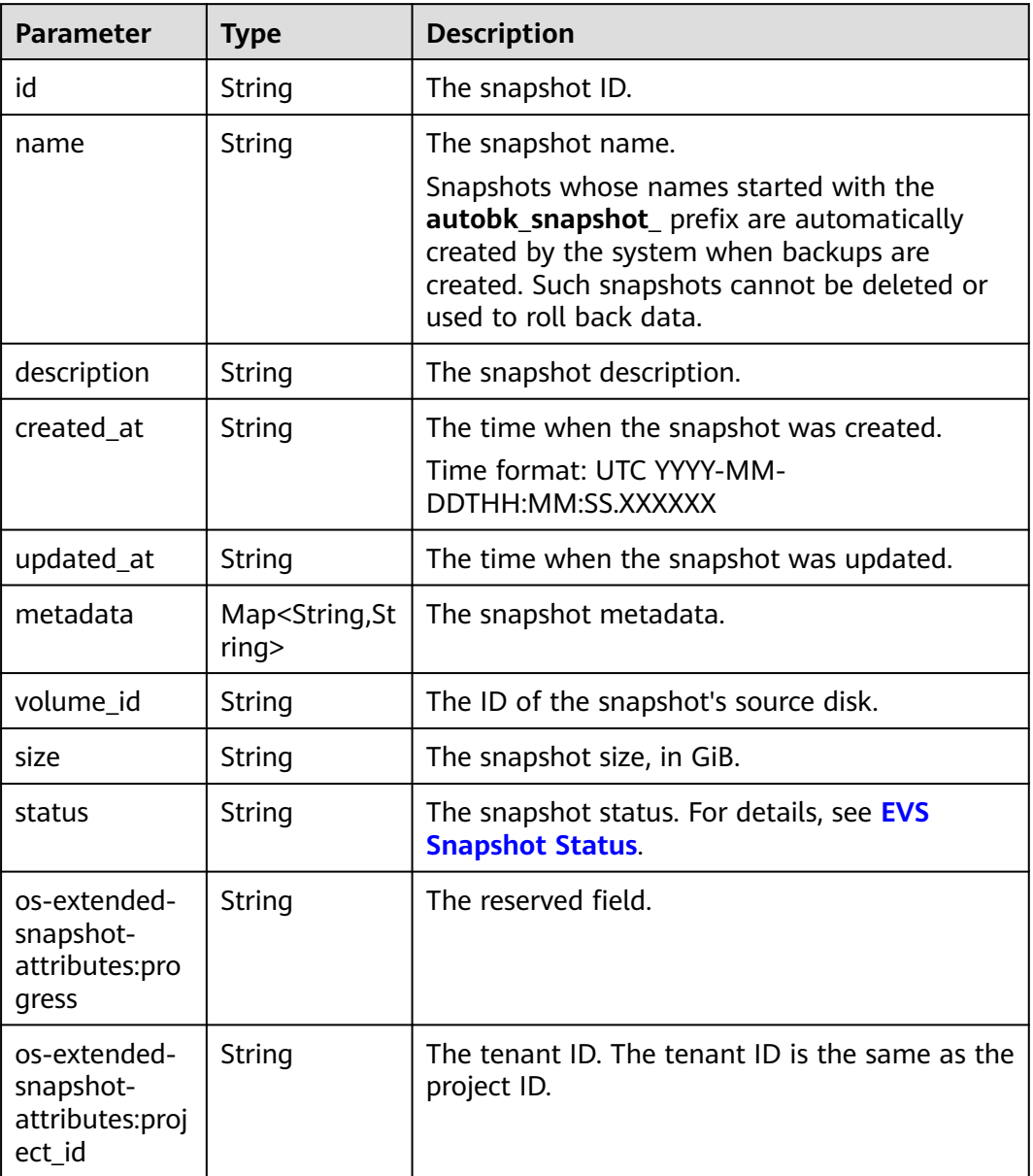

**Table 8-164** Response body parameters

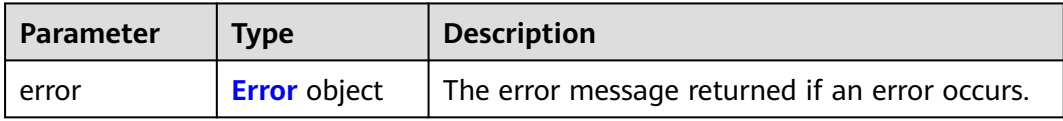

#### <span id="page-467-0"></span>**Table 8-165** Error

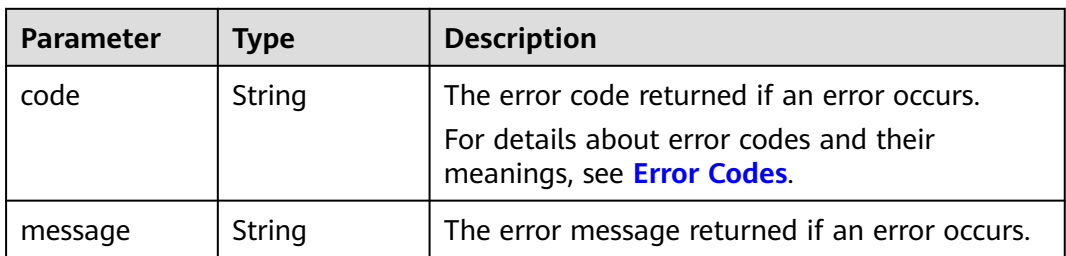

#### **Example Requests**

GET https://{endpoint}/v3/{project\_id}/snapshots/{snapshot\_id}

#### **Example Responses**

#### **Status code: 200**

#### **OK**

```
{
 "snapshot": {
 "status": "available",
   "os-extended-snapshot-attributes:progress": "100%",
   "description": "daily backup",
   "created_at": "2013-02-25t04:13:17.000000",
 "metadata": {},
 "volume_id": "5aa119a8-d25b-45a7-8d1b-88e127885635",
   "os-extended-snapshot-attributes:project_id": "0c2eba2c5af04d3f9e9d0d410b371fde",
 "size": 1,
 "id": "2bb856e1-b3d8-4432-a858-09e4ce939389",
   "name": "snap-001",
   "updated_at": null,
 }
}
```
#### **Status code: 400**

Bad Request

```
{
  "error" : {
   "message" : "XXXX",
   "code" : "XXX"
 }
}
```
### **Status Codes**

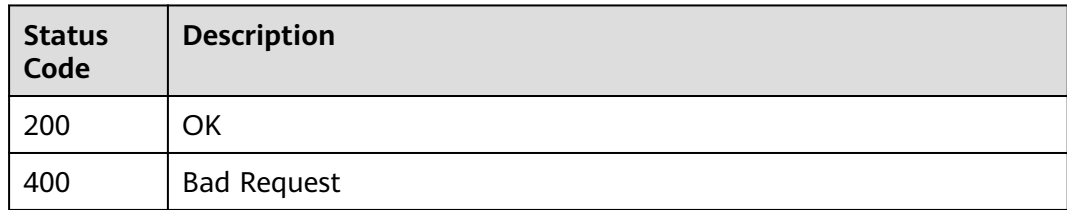
# **Error Codes**

See **[Error Codes](#page-535-0)**.

# **8.2.2.3 Querying EVS Snapshots**

# **Function**

Querying EVS Snapshots

# **Calling Method**

For details, see **[Calling APIs](#page-12-0)**.

## **URI**

GET /v3/{project\_id}/snapshots

### **Table 8-166** Path Parameters

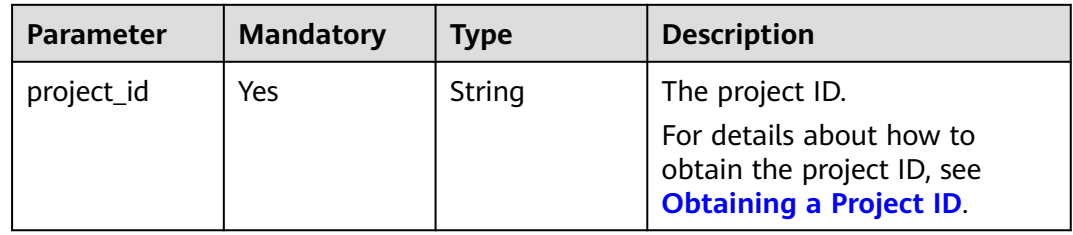

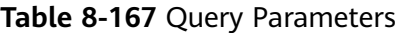

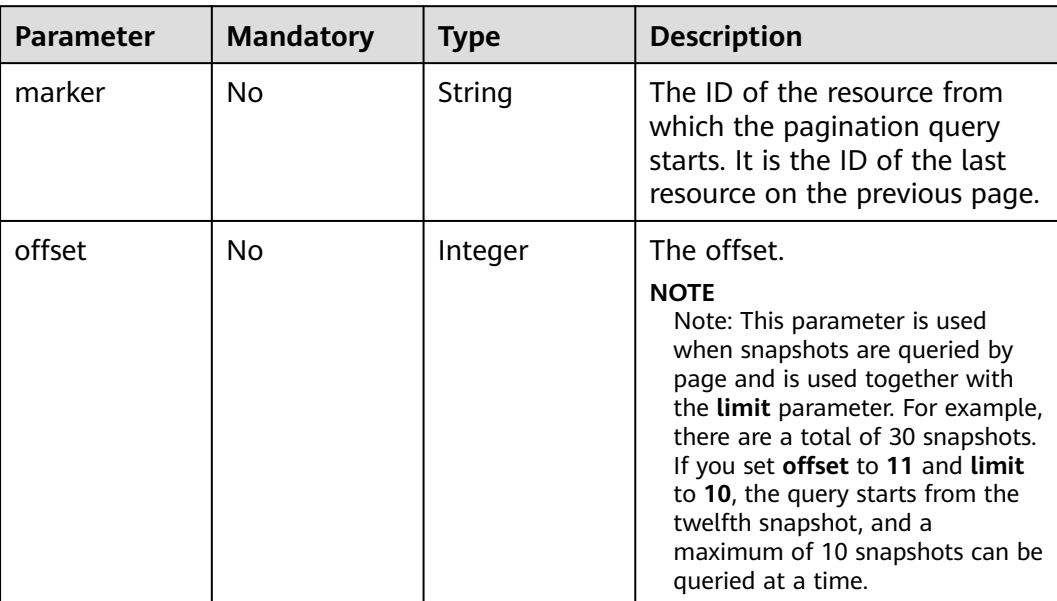

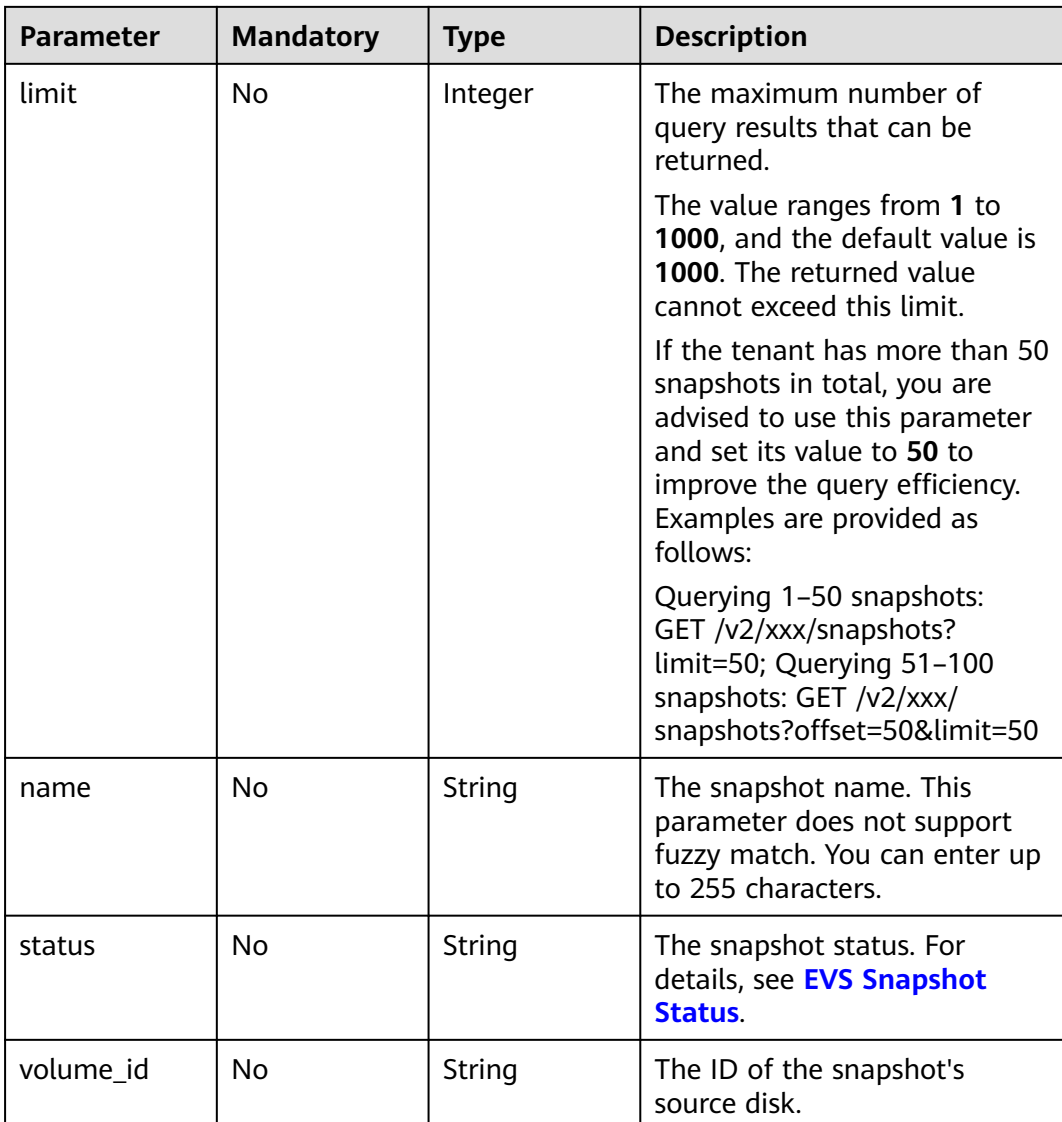

**Table 8-168** Request header parameters

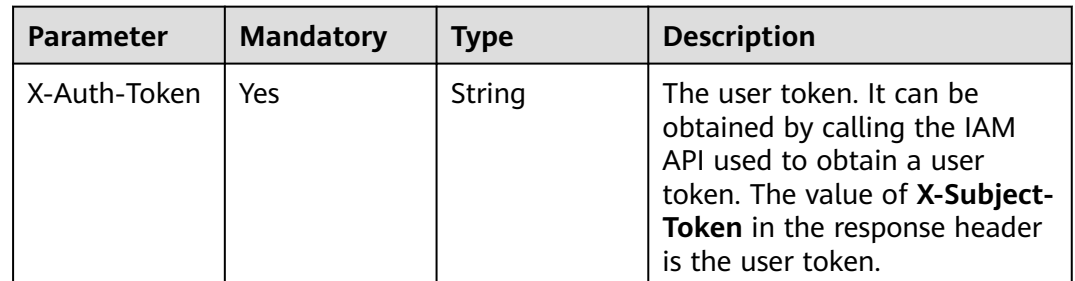

# **Response Parameters**

### **Status code: 200**

### **Table 8-169** Response body parameters

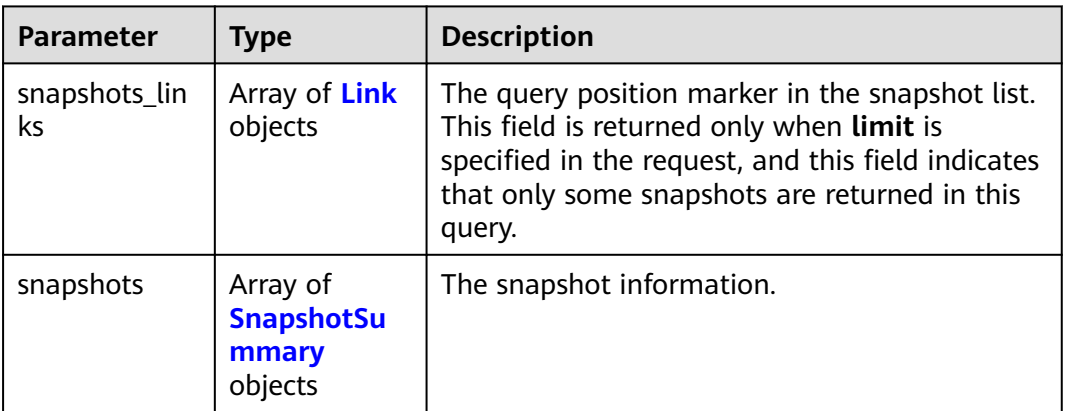

### **Table 8-170** Link

| <b>Parameter</b> | Type   | <b>Description</b>               |
|------------------|--------|----------------------------------|
| href             | String | The corresponding shortcut link. |
| rel              | String | The shortcut link marker name.   |
|                  |        | Default: next                    |

**Table 8-171** SnapshotSummary

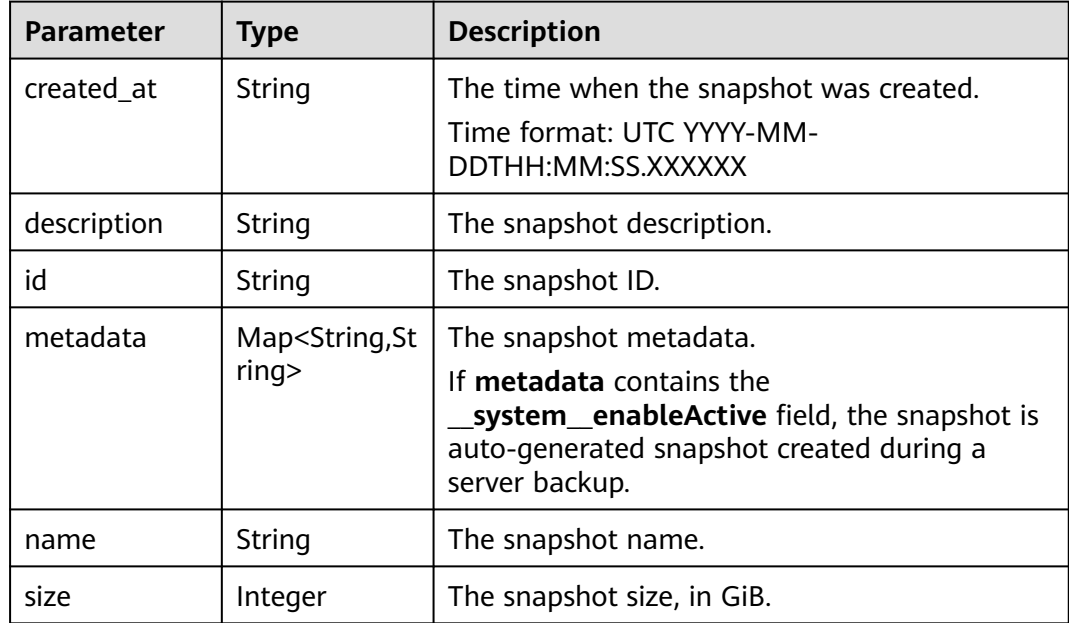

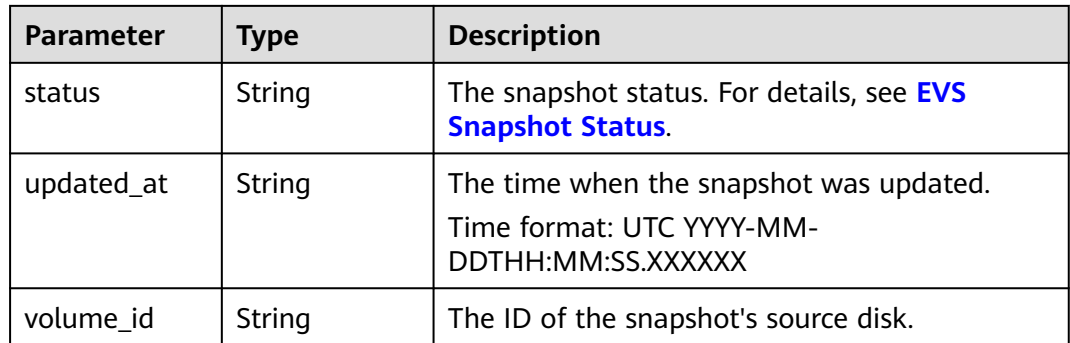

### **Status code: 400**

**Table 8-172** Response body parameters

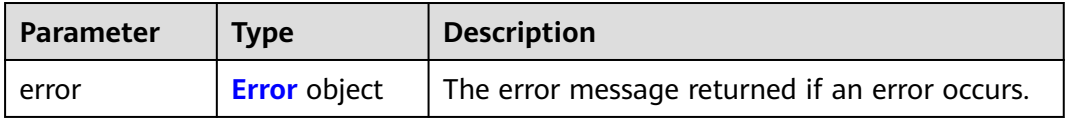

### **Table 8-173** Error

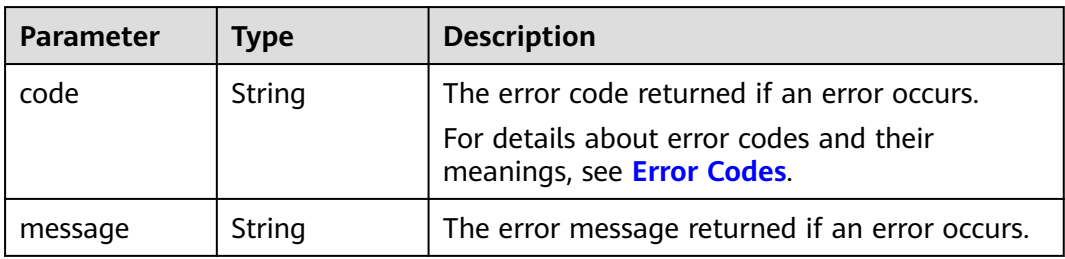

## **Example Requests**

GET https://{endpoint}/v3/{project\_id}/snapshots?status=available

## **Example Responses**

### **Status code: 200**

**OK** 

```
{
 "snapshots" : [ {
 "created_at" : "2016-02-16T16:54:14.981520",
 "description" : null,
   "id" : "b836dc3d-4e10-4ea4-a34c-8f6b0460a583",
   "metadata" : { },
   "name" : "test01",
   "size" : 1,
   "status" : "available",
 "volume_id" : "ba5730ea-8621-4ae8-b702-ff0ffc12c209",
 "updated_at" : null
 }, {
 "created_at" : "2016-02-16T16:54:19.475397",
   "description" : null,
```

```
 "id" : "83be494d-329e-4a78-8ac5-9af900f48b95",
   "metadata" : { },
   "name" : "test02",
 "size" : 1,
 "status" : "available",
   "volume_id" : "ba5730ea-8621-4ae8-b702-ff0ffc12c209",
   "updated_at" : null
 }, {
 "created_at" : "2016-02-16T16:54:24.367414",
   "description" : null,
   "id" : "dd360f46-7593-4d35-8f2c-5566fd0bd79e",
   "metadata" : { },
   "name" : "test03",
   "size" : 1,
   "status" : "available",
   "volume_id" : "ba5730ea-8621-4ae8-b702-ff0ffc12c209",
   "updated_at" : null
 }, {
 "created_at" : "2016-02-16T16:54:29.766740",
 "description" : null,
   "id" : "4c29796a-8cf4-4482-9afc-e66da9a81240",
   "metadata" : { },
   "name" : "test04",
   "size" : 1,
   "status" : "available",
   "volume_id" : "ba5730ea-8621-4ae8-b702-ff0ffc12c209",
   "updated_at" : null
  } ],
  "snapshots_links" : null
}
```
### **Status code: 400**

Bad Request

```
{
  "error" : {
 "message" : "XXXX",
 "code" : "XXX"
 }
}
```
## **Status Codes**

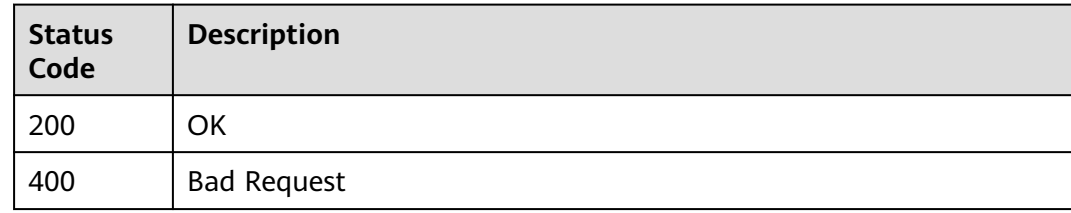

## **Error Codes**

See **[Error Codes](#page-535-0)**.

## **8.2.2.4 Querying Details About EVS Snapshots**

## **Function**

This API is used to query details about EVS snapshots.

# **Calling Method**

For details, see **[Calling APIs](#page-12-0)**.

## **URI**

GET /v3/{project\_id}/snapshots/detail

### **Table 8-174** Path Parameters

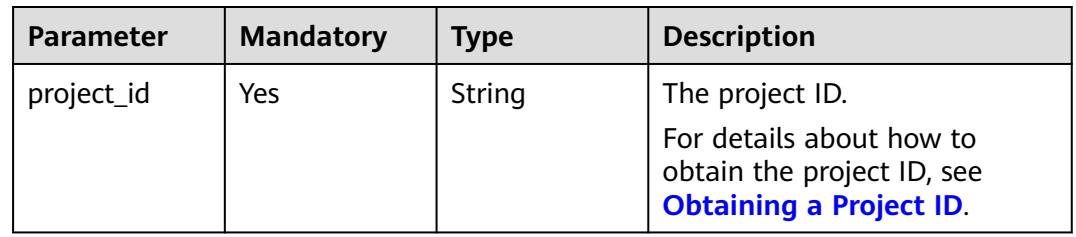

### **Table 8-175** Query Parameters

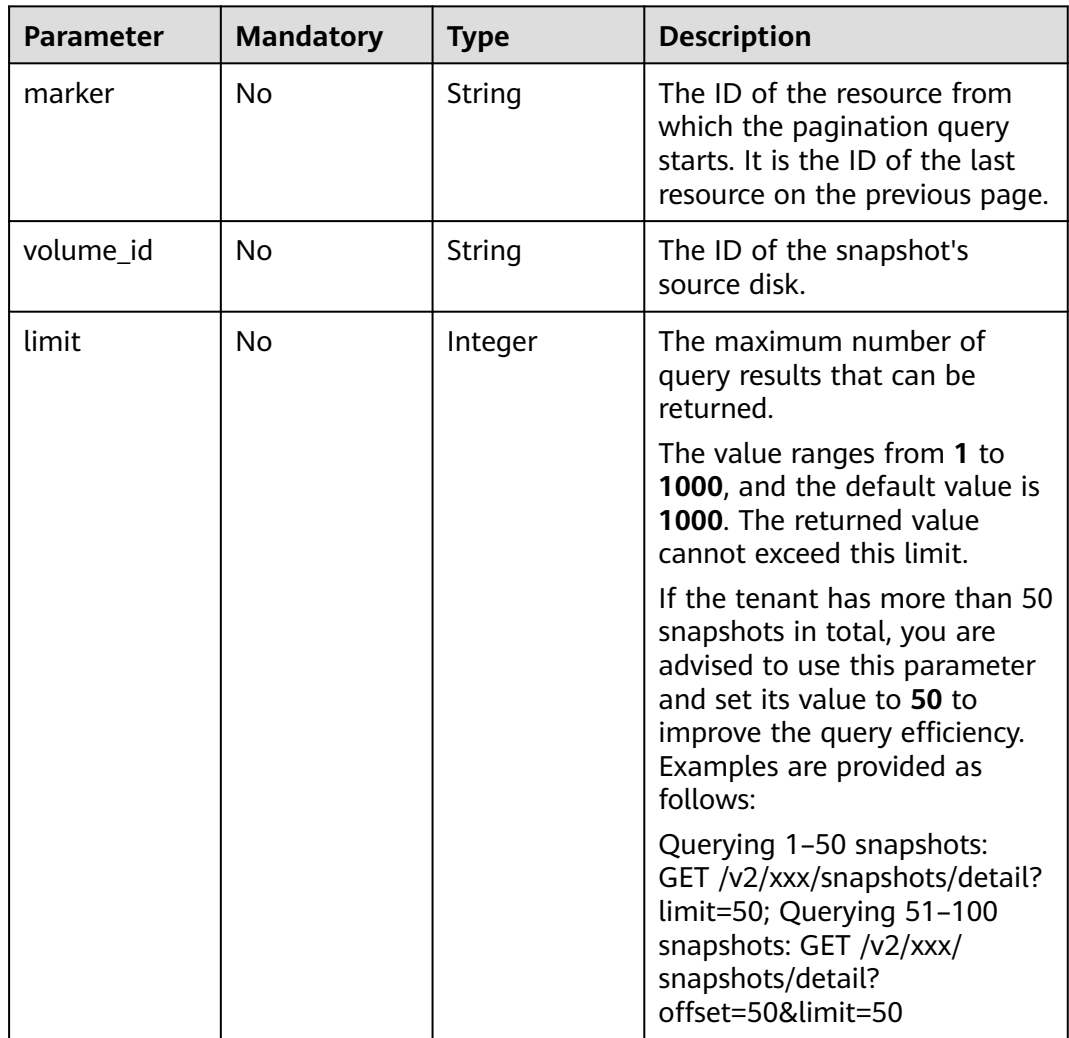

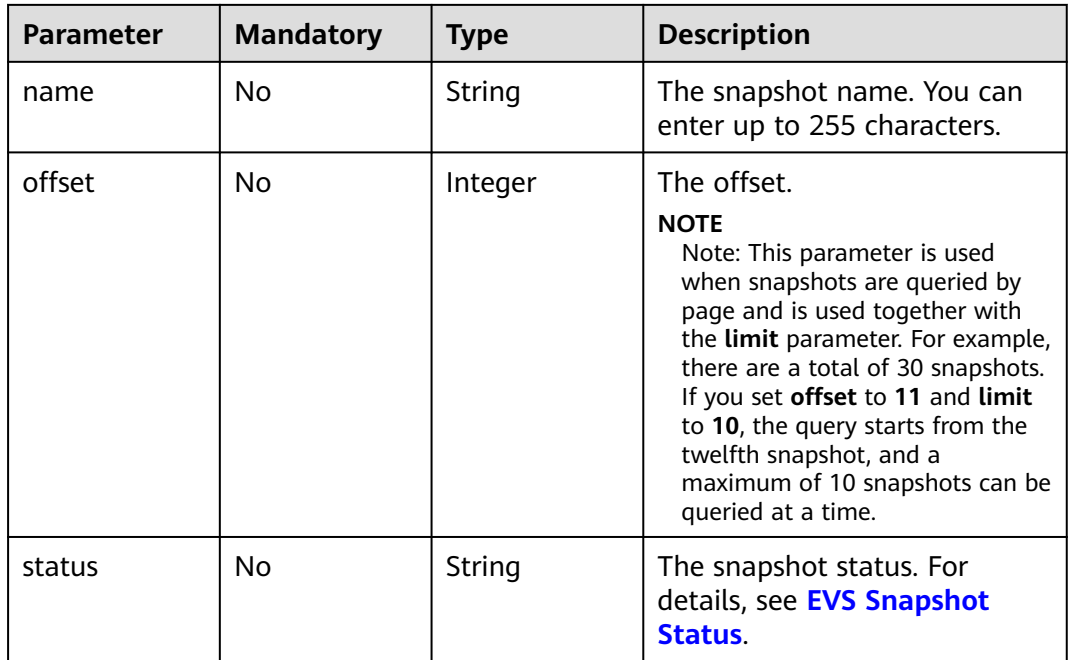

**Table 8-176** Request header parameters

| <b>Parameter</b> | <b>Mandatory</b> | <b>Type</b> | <b>Description</b>                                                                                                    |
|------------------|------------------|-------------|----------------------------------------------------------------------------------------------------|
| X-Auth-Token     | Yes              | String      | The user token. It can be<br>obtained by calling the IAM<br>API used to obtain a user<br>token. The value of X-Subject-<br>Token in the response header<br>is the user token. |

# **Response Parameters**

### **Status code: 200**

**Table 8-177** Response body parameters

| Parameter           | Type                     | <b>Description</b>                                                                                                    |
|---------------------|--------------------------|----------------------------------------------------------------------------------------------------|
| snapshots_lin<br>ks | Array of Link<br>objects | The query position marker in the snapshot list.<br>This field is returned only when limit is<br>specified in the request, and this field indicates<br>that only some snapshots are returned in this<br>query. |

<span id="page-475-0"></span>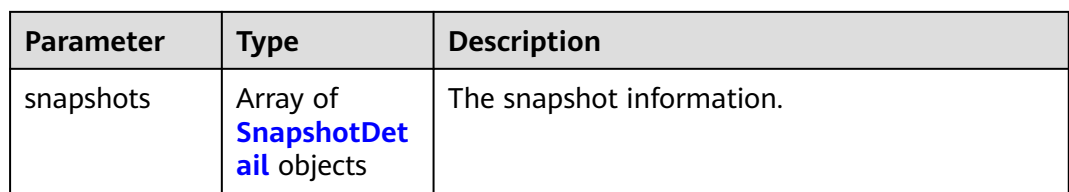

## **Table 8-178** Link

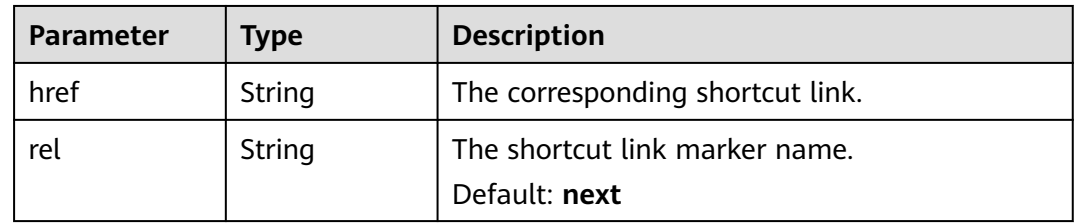

### **Table 8-179** SnapshotDetail

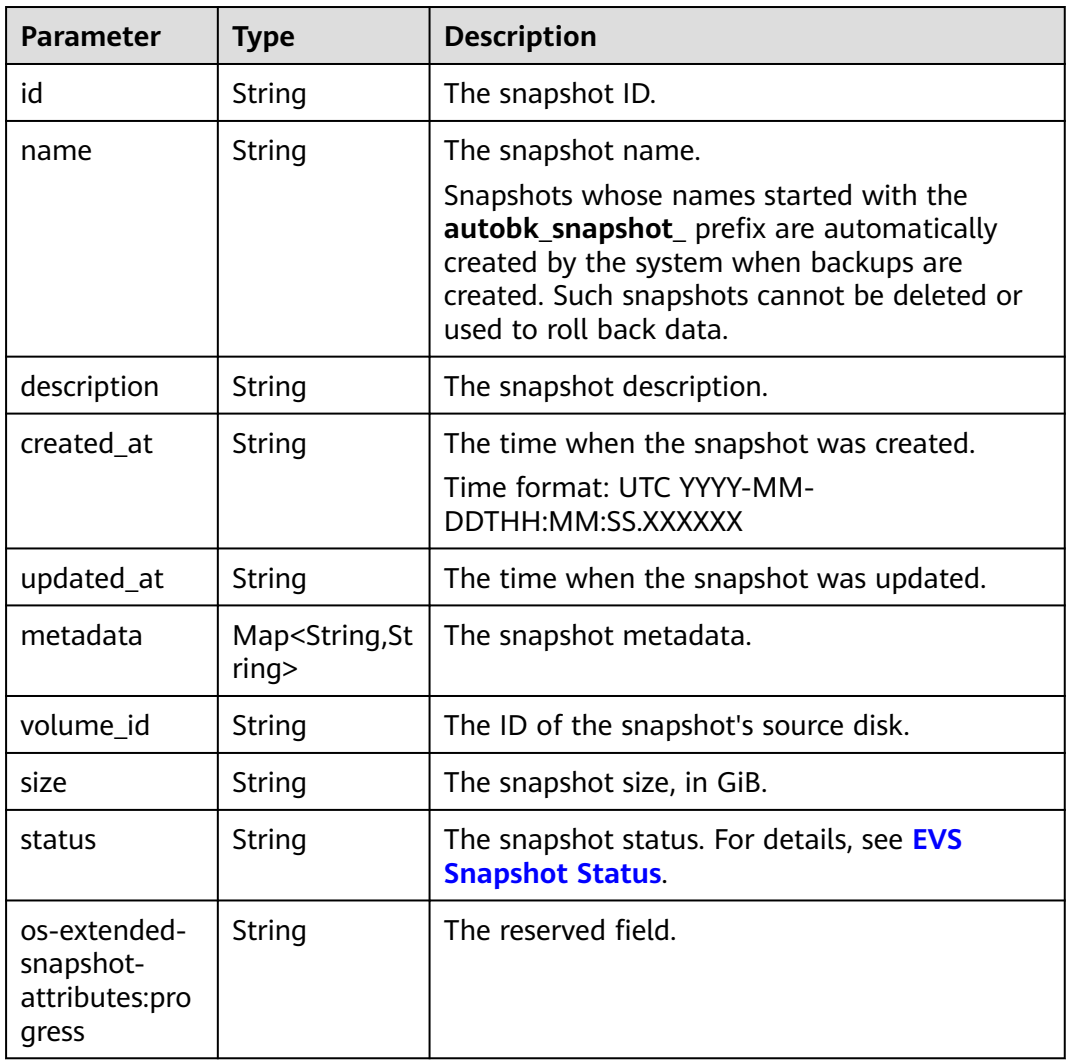

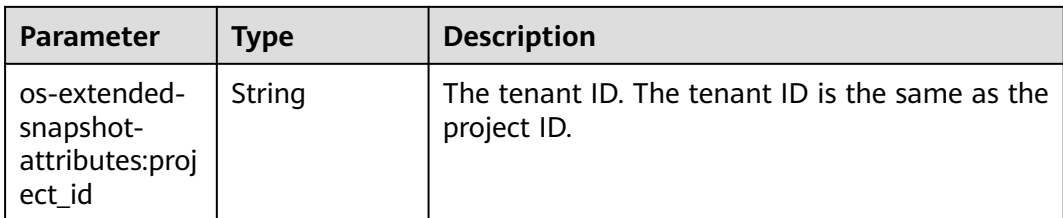

### **Status code: 400**

**Table 8-180** Response body parameters

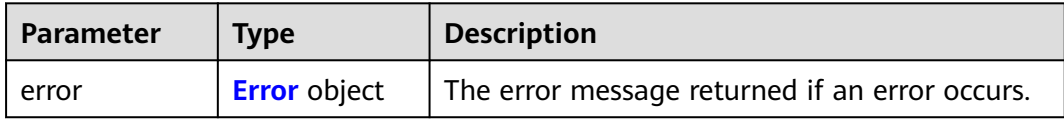

### **Table 8-181** Error

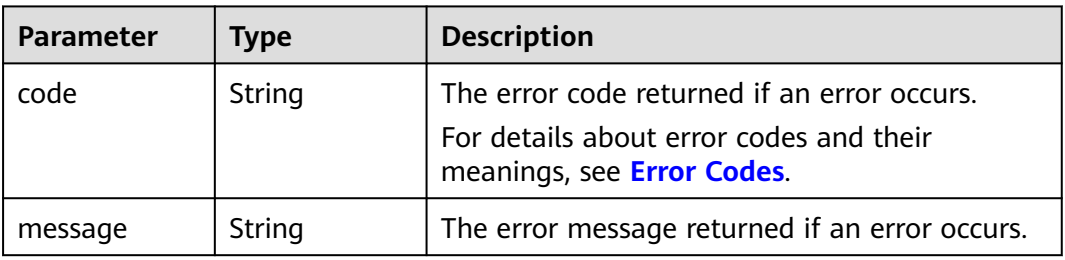

## **Example Requests**

GET https://{endpoint}/v3/{project\_id}/snapshots/detail?status=available

## **Example Responses**

### **Status code: 200**

### **OK**

{

```
 "snapshots": [
\{ "status": "available",
    "os-extended-snapshot-attributes:progress": "100%",
    "description": null,
    "created_at": "2013-06-19T07:15:29.000000",
    "metadata": {},
    "volume_id": "ae11e59c-bd56-434a-a00c-04757e1c066d",
    "os-extended-snapshot-attributes:project_id": "d6c277ba8820452e83df36f33c9fa561",
    "size": 5,
    "id": "6cd26877-3ca3-4f4e-ae2a-38cc3d6183fa",
    "name": "name_xx2-snap",
    "updated_at": null,
   },
   {
    "status": "available",
    "os-extended-snapshot-attributes:progress": "100%",
    "description": null,
```

```
 "created_at": "2013-06-19T09:08:08.000000",
    "metadata": {},
    "volume_id": "ae11e59c-bd56-434a-a00c-04757e1c066d",
    "os-extended-snapshot-attributes:project_id": "d6c277ba8820452e83df36f33c9fa561",
    "size": 5,
    "id": "b3253e26-5c37-48dd-8bf2-8795dd1e848f",
    "name": "name_xx2-snap",
    "updated_at": null,
  }
 ]
```
### **Status code: 400**

Bad Request

}<sup>-</sup>

```
{
  "error" : {
   "message" : "XXXX",
   "code" : "XXX"
 }
}
```
## **Status Codes**

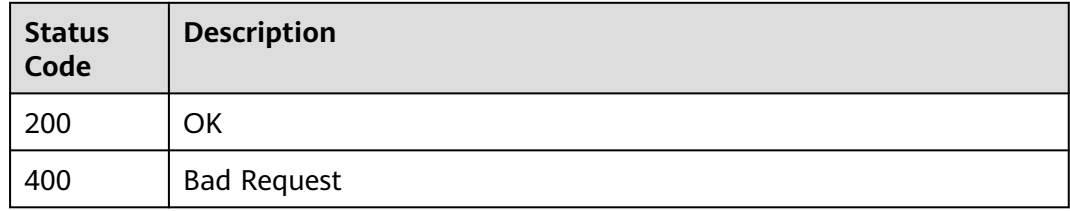

## **Error Codes**

See **[Error Codes](#page-535-0)**.

## **8.2.2.5 Updating an EVS Snapshot**

## **Function**

This API is used to update an EVS snapshot.

## **Calling Method**

For details, see **[Calling APIs](#page-12-0)**.

## **URI**

PUT /v3/{project\_id}/snapshots/{snapshot\_id}

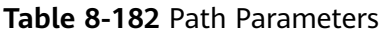

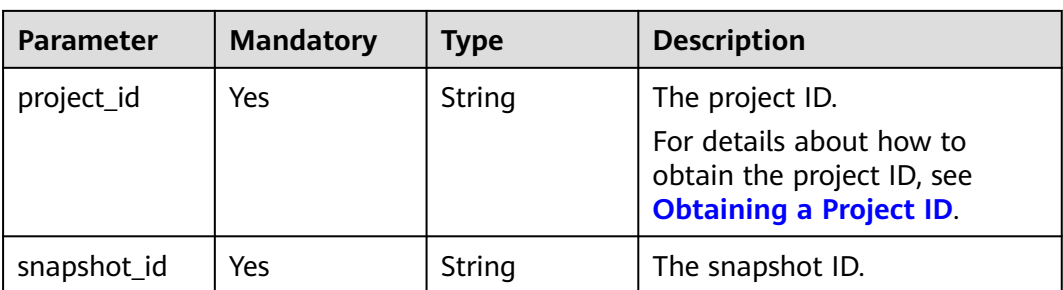

**Table 8-183** Request header parameters

| <b>Parameter</b> | <b>Mandatory</b> | <b>Type</b> | <b>Description</b>                                                                                                    |
|------------------|------------------|-------------|----------------------------------------------------------------------------------------------------|
| X-Auth-Token     | Yes.             | String      | The user token. It can be<br>obtained by calling the IAM<br>API used to obtain a user<br>token. The value of X-Subject-<br>Token in the response header<br>is the user token. |

**Table 8-184** Request body parameters

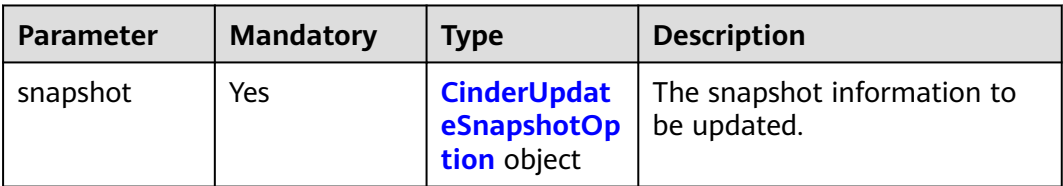

**Table 8-185** CinderUpdateSnapshotOption

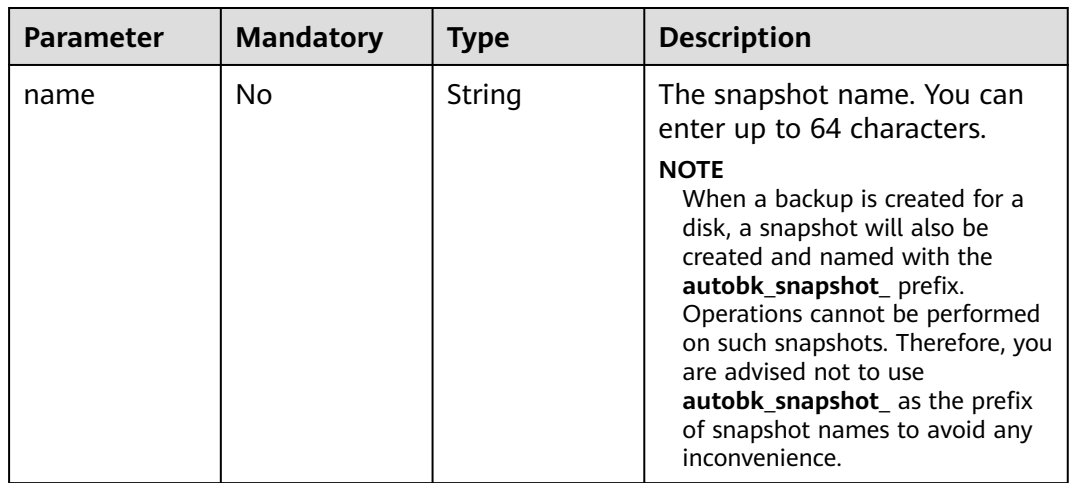

![](_page_479_Picture_189.jpeg)

## **Response Parameters**

### **Status code: 200**

## **Table 8-186** Response body parameters

![](_page_479_Picture_190.jpeg)

### **Table 8-187** SnapshotSummary

![](_page_479_Picture_191.jpeg)

### **Status code: 400**

![](_page_480_Picture_180.jpeg)

![](_page_480_Picture_181.jpeg)

### **Table 8-189** Error

![](_page_480_Picture_182.jpeg)

### **Example Requests**

PUT https://{endpoint}/v3/{project\_id}/snapshots/{snapshot\_id}

```
{
 "snapshot" : {
   "name" : "name_xx3",
   "description" : "hello"
  }
}
```
# **Example Responses**

### **Status code: 200**

### OK

```
{
  "snapshot" : {
   "status" : "available",
 "description" : "Daily backup",
 "created_at" : "2013-02-25T03:56:53.081642",
 "metadata" : { },
 "volume_id" : "5aa119a8-d25b-45a7-8d1b-88e127885635",
 "size" : 1,
 "id" : "f9faf7df-fdc1-4093-9ef3-5cba06eef995",
   "name" : "snap-001",
   "updated_at" : "2013-02-25T03:56:53.081642"
  }
}
```
### **Status code: 400**

Bad Request

```
{
  "error" : {
 "message" : "XXXX",
 "code" : "XXX"
  }
}
```
# **Status Codes**

![](_page_481_Picture_138.jpeg)

## **Error Codes**

See **[Error Codes](#page-535-0)**.

## **8.2.2.6 Deleting an EVS Snapshot**

## **Function**

This API is used to delete an EVS snapshot.

## **Constraints**

A snapshot can be deleted only when its status is **available** or **error**.

## **Calling Method**

For details, see **[Calling APIs](#page-12-0)**.

### **URI**

DELETE /v3/{project\_id}/snapshots/{snapshot\_id}

### **Table 8-190** Path Parameters

![](_page_481_Picture_139.jpeg)

![](_page_482_Picture_169.jpeg)

![](_page_482_Picture_170.jpeg)

## **Response Parameters**

### **Status code: 400**

**Table 8-192** Response body parameters

| <b>Parameter</b> | <b>Type</b>         | <b>Description</b>                             |
|------------------|---------------------|------------------------------------------------|
| error            | <b>Error</b> object | The error message returned if an error occurs. |

**Table 8-193** Error

![](_page_482_Picture_171.jpeg)

## **Example Requests**

DELETE https://{endpoint}/v3/{project\_id}/snapshots/{snapshot\_id}

# **Example Responses**

### **Status code: 400**

Bad Request

{

```
 "error" : {
    "message" : "XXXX",
    "code" : "XXX"
 }
}<sup>-</sup>
```
# **Status Codes**

![](_page_483_Picture_171.jpeg)

# **Error Codes**

See **[Error Codes](#page-535-0)**.

# **8.2.3 Quota Management**

# **8.2.3.1 Querying Detailed Quotas of a Tenant**

# **Function**

This API is used to query the detailed quotas of a tenant.

# **Calling Method**

For details, see **[Calling APIs](#page-12-0)**.

## **URI**

GET /v3/{project\_id}/os-quota-sets/{target\_project\_id}

### **Table 8-194** Path Parameters

![](_page_483_Picture_172.jpeg)

### **Table 8-195** Query Parameters

![](_page_483_Picture_173.jpeg)

![](_page_484_Picture_230.jpeg)

![](_page_484_Picture_231.jpeg)

# **Response Parameters**

## **Status code: 200**

**Table 8-197** Response body parameters

![](_page_484_Picture_232.jpeg)

### **Table 8-198** QuotaList

![](_page_484_Picture_233.jpeg)

![](_page_485_Picture_322.jpeg)

<span id="page-486-0"></span>

| <b>Parameter</b>           | <b>Type</b>                                                   | <b>Description</b>                                                                                                    |
|----------------------------|---------------------------------------------------------------|----------------------------------------------------------------------------------------------------|
| volumes SSD                | <b>QuotaDetail</b><br><b>VolumesSSD</b><br>object             | The number of ultra-high I/O disks. Sub-<br>parameters include reserved (reserved quota),<br>limit (maximum quota), and in_use (used<br>quota). They are all made up of key-value<br>pairs.                   |
| gigabytes_GP<br><b>SSD</b> | <b>QuotaDetail</b><br><b>GigabytesGP</b><br><b>SSD</b> object | The capacity (GiB) for general purpose SSD<br>disks. Sub-parameters include reserved<br>(reserved quota), limit (maximum quota), and<br>in_use (used quota). They are all made up of<br>key-value pairs.      |
| snapshots_GP<br><b>SSD</b> | <b>QuotaDetailS</b><br>napshotsGPS<br><b>SD</b> object        | The number of snapshots for general purpose<br>SSD disks. Sub-parameters include reserved<br>(reserved quota), limit (maximum quota), and<br>in_use (used quota). They are all made up of<br>key-value pairs. |
| volumes GPS<br><b>SD</b>   | <b>QuotaDetail</b><br><b>VolumesGPS</b><br><b>SD</b> object   | The number of general purpose SSD disks.<br>Sub-parameters include reserved (reserved<br>quota), limit (maximum quota), and in_use<br>(used quota). They are all made up of key-<br>value pairs.              |
| per_volume_q<br>igabytes   | <b>QuotaDetailP</b><br>erVolumeGig<br>abytes object           | The capacity quota of a disk. Sub-parameters<br>include reserved (reserved quota), limit<br>(maximum quota), and in_use (used quota).<br>They are all made up of key-value pairs.                             |

**Table 8-199** QuotaDetailBackupGigabytes

![](_page_486_Picture_264.jpeg)

![](_page_486_Picture_265.jpeg)

![](_page_486_Picture_266.jpeg)

<span id="page-487-0"></span>![](_page_487_Picture_190.jpeg)

![](_page_487_Picture_191.jpeg)

## **Table 8-202** QuotaDetailSnapshots

![](_page_487_Picture_192.jpeg)

### **Table 8-203** QuotaDetailVolumes

| <b>Parameter</b> | Type    | <b>Description</b>  |
|------------------|---------|---------------------|
| in use           | Integer | The used quota.     |
| limit            | Integer | The maximum quota.  |
| reserved         | Integer | The reserved field. |

**Table 8-204** QuotaDetailGigabytesSATA

![](_page_487_Picture_193.jpeg)

![](_page_487_Picture_194.jpeg)

![](_page_487_Picture_195.jpeg)

<span id="page-488-0"></span>**Table 8-206** QuotaDetailVolumesSATA

| <b>Parameter</b> | Type    | <b>Description</b>  |
|------------------|---------|---------------------|
| in use           | Integer | The used quota.     |
| limit            | Integer | The maximum quota.  |
| reserved         | Integer | The reserved field. |

## **Table 8-207** QuotaDetailGigabytesSAS

![](_page_488_Picture_191.jpeg)

### **Table 8-208** QuotaDetailSnapshotsSAS

| <b>Parameter</b> | Type    | <b>Description</b>  |
|------------------|---------|---------------------|
| in use           | Integer | The used quota.     |
| limit            | Integer | The maximum quota.  |
| reserved         | Integer | The reserved field. |

**Table 8-209** QuotaDetailVolumesSAS

![](_page_488_Picture_192.jpeg)

![](_page_488_Picture_193.jpeg)

![](_page_488_Picture_194.jpeg)

<span id="page-489-0"></span>![](_page_489_Picture_192.jpeg)

| <b>Parameter</b> | <b>Type</b> | <b>Description</b>  |
|------------------|-------------|---------------------|
| in use           | Integer     | The used quota.     |
| limit            | Integer     | The maximum quota.  |
| reserved         | Integer     | The reserved field. |

**Table 8-212** QuotaDetailVolumesSSD

| <b>Parameter</b> | Type    | <b>Description</b>  |
|------------------|---------|---------------------|
| in use           | Integer | The used quota.     |
| limit            | Integer | The maximum quota.  |
| reserved         | Integer | The reserved field. |

**Table 8-213** QuotaDetailGigabytesGPSSD

| <b>Parameter</b> | Type    | <b>Description</b>  |
|------------------|---------|---------------------|
| in use           | Integer | The used quota.     |
| limit            | Integer | The maximum quota.  |
| reserved         | Integer | The reserved field. |

**Table 8-214** QuotaDetailSnapshotsGPSSD

![](_page_489_Picture_193.jpeg)

![](_page_489_Picture_194.jpeg)

![](_page_489_Picture_195.jpeg)

| Parameter | Type    | <b>Description</b>  |  |  |
|-----------|---------|---------------------|--|--|
| in use    | Integer | The used quota.     |  |  |
| limit     | Integer | The maximum quota.  |  |  |
| reserved  | Integer | The reserved field. |  |  |

<span id="page-490-0"></span>**Table 8-216** QuotaDetailPerVolumeGigabytes

### **Status code: 400**

**Table 8-217** Response body parameters

![](_page_490_Picture_181.jpeg)

### **Table 8-218** Error

![](_page_490_Picture_182.jpeg)

## **Example Requests**

GET https://{endpoint}/v3/{project\_id}/os-quota-sets/{target\_project\_id}?usage=True

https://{endpoint}/v3/{project\_id}/os-quota-sets/{target\_project\_id}?usage=True

## **Example Responses**

### **Status code: 200**

**OK** 

```
{
 "quota_set" : {
 "gigabytes_SAS" : {
     "reserved" : 0,
     "allocated" : 0,
     "limit" : -1,
     "in_use" : 21
   },
    "volumes_SATA" : {
 "reserved" : 0,
 "allocated" : 0,
     "limit" : -1,
     "in_use" : 8
   },
```

```
 "gigabytes" : {
 "reserved" : 0,
     "allocated" : 0,
     "limit" : 42790,
     "in_use" : 2792
 },
 "backup_gigabytes" : {
 "reserved" : 0,
   "reserved" : 0,<br>"allocated" : 0,
    "limit" : 5120,
     "in_use" : 51
   },
 "snapshots_SAS" : {
 "reserved" : 0,
     "allocated" : 0,
    "limit" : -1,
     "in_use" : 0
 },
 "volumes_SSD" : {
     "reserved" : 0,
     "allocated" : 0,
 "limit" : -1,
 "in_use" : 28
 },
 "snapshots" : {
     "reserved" : 0,
     "allocated" : 0,
     "limit" : 10,
     "in_use" : 6
   },
   "id" : "cd631140887d4b6e9c786b67a6dd4c02",
   "volumes_SAS" : {
     "reserved" : 0,
    "allocated" : 0,
 "limit" : -1,
 "in_use" : 2
   },
   "snapshots_SSD" : {
 "reserved" : 0,
 "allocated" : 0,
    "limit" : -1,
     "in_use" : 0
   },
 "volumes" : {
 "reserved" : 0,
     "allocated" : 0,
    "limit" : -1,
     "in_use" : 108
 },
 "gigabytes_SATA" : {
     "reserved" : 0,
     "allocated" : 0,
 "limit" : -1,
 "in_use" : 168
   },
   "backups" : {
     "reserved" : 0,
     "allocated" : 0,
     "limit" : 100,
     "in_use" : 10
   },
   "gigabytes_SSD" : {
     "reserved" : 0,
     "allocated" : 0,
 "limit" : -1,
 "in_use" : 1085
   },
   "snapshots_SATA" : {
    "reserved" : 0,
```
#### "allocated" : 0, "limit" : -1, "in\_use" : 0 } }

### **Status code: 400**

Bad Request

}<sup>-</sup>

```
{
  "error" : {
   "message" : "XXXX",
   "code" : "XXX"
 }
}
```
# **Status Codes**

![](_page_492_Picture_135.jpeg)

## **Error Codes**

See **[Error Codes](#page-535-0)**.

# **8.2.4 Disk Metadata Management**

# **8.2.4.1 Adding Metadata of an EVS Disk**

# **Function**

This API is used to add the metadata of an EVS disk.

## **Calling Method**

For details, see **[Calling APIs](#page-12-0)**.

## **URI**

POST /v3/{project\_id}/volumes/{volume\_id}/metadata

![](_page_493_Picture_201.jpeg)

![](_page_493_Picture_202.jpeg)

### **Table 8-220** Request header parameters

| Parameter    | <b>Mandatory</b> | Type   | <b>Description</b>                                                                                                    |
|--------------|------------------|--------|----------------------------------------------------------------------------------------------------|
| X-Auth-Token | Yes              | String | The user token. It can be<br>obtained by calling the IAM<br>API used to obtain a user<br>token. The value of X-Subject-<br>Token in the response header<br>is the user token. |

**Table 8-221** Request body parameters

![](_page_493_Picture_203.jpeg)

### **Table 8-222** Metadata

![](_page_493_Picture_204.jpeg)

![](_page_494_Picture_186.jpeg)

# **Response Parameters**

## **Status code: 200**

**Table 8-223** Response body parameters

![](_page_494_Picture_187.jpeg)

### **Status code: 400**

![](_page_495_Picture_163.jpeg)

![](_page_495_Picture_164.jpeg)

### **Table 8-225** Error

![](_page_495_Picture_165.jpeg)

## **Example Requests**

POST https://{endpoint}/v3/{project\_id}/volumes/{volume\_id}/metadata

```
{
  "metadata" : {
 "key1" : "value1",
 "key2" : "value2"
  }
}
```
# **Example Responses**

### **Status code: 200**

### **OK**

{

```
 "metadata" : {
 "key1" : "value1",
 "key2" : "value2"
 }
}<sup>-</sup>
```
**Status code: 400**

Bad Request

```
{
 "error" : {
 "message" : "XXXX",
 "code" : "XXX"
 }
}
```
# **Status Codes**

![](_page_496_Picture_138.jpeg)

## **Error Codes**

### See **[Error Codes](#page-535-0)**.

# **8.2.4.2 Querying One Piece of Metadata of an EVS Disk**

## **Function**

This API is used to query one piece of metadata of an EVS disk.

## **Calling Method**

For details, see **[Calling APIs](#page-12-0)**.

## **URI**

GET /v3/{project\_id}/volumes/{volume\_id}/metadata/{key}

### **Table 8-226** Path Parameters

![](_page_496_Picture_139.jpeg)

![](_page_497_Picture_166.jpeg)

![](_page_497_Picture_167.jpeg)

## **Response Parameters**

### **Status code: 200**

**Table 8-228** Response body parameters

![](_page_497_Picture_168.jpeg)

## **Status code: 400**

**Table 8-229** Response body parameters

![](_page_497_Picture_169.jpeg)

### **Table 8-230** Error

![](_page_497_Picture_170.jpeg)

## **Example Requests**

GET https://{endpoint}/v3/{project\_id}/volumes/{volume\_id}/metadata/{key}

# **Example Responses**

### **Status code: 200**

### **OK**

{ "meta" : { "key1" : "value1" } }

### **Status code: 400**

Bad Request

```
{
 "error" : {
 "message" : "XXXX",
 "code" : "XXX"
 }
}
```
# **Status Codes**

![](_page_498_Picture_139.jpeg)

## **Error Codes**

See **[Error Codes](#page-535-0)**.

# **8.2.4.3 Updating One Piece of Metadata of an EVS Disk**

# **Function**

This API is used to update one piece of metadata of an EVS disk.

# **Calling Method**

For details, see **[Calling APIs](#page-12-0)**.

# **URI**

PUT /v3/{project\_id}/volumes/{volume\_id}/metadata/{key}

![](_page_499_Picture_187.jpeg)

![](_page_499_Picture_188.jpeg)

**Table 8-232** Request header parameters

| <b>Parameter</b> | <b>Mandatory</b> | <b>Type</b> | <b>Description</b>                                                                                                    |
|------------------|------------------|-------------|----------------------------------------------------------------------------------------------------|
| X-Auth-Token     | Yes              | String      | The user token. It can be<br>obtained by calling the IAM<br>API used to obtain a user<br>token. The value of X-Subject-<br>Token in the response header<br>is the user token. |

**Table 8-233** Request body parameters

![](_page_499_Picture_189.jpeg)

## **Response Parameters**

### **Status code: 200**

**Table 8-234** Response body parameters

| <b>Parameter</b> | <b>Type</b> | <b>Description</b>                                                                                                    |
|------------------|-------------|----------------------------------------------------------------------------------------------------|
| meta             | ring        | Map <string, a="" is="" made<br="" metadata,="" of="" piece="" snapshot="" st="" which=""  ="">up of a key-value pair.</string,> |

### **Status code: 400**

![](_page_500_Picture_175.jpeg)

![](_page_500_Picture_176.jpeg)

### **Table 8-236** Error

![](_page_500_Picture_177.jpeg)

## **Example Requests**

PUT https://{endpoint}/v3/{project\_id}/volumes/{volume\_id}/metadata/{key}

```
{
 "meta" : {
 "key1" : "value1"
  }
}<sup>-</sup>
```
## **Example Responses**

### **Status code: 200**

### **OK**

{ "meta" : { "key1" : "value1" } }

**Status code: 400**

Bad Request

```
{
 "error" : {
 "message" : "XXXX",
 "code" : "XXX"
  }
}
```
## **Status Codes**

![](_page_500_Picture_178.jpeg)

![](_page_501_Picture_161.jpeg)

# **Error Codes**

See **[Error Codes](#page-535-0)**.

# **8.2.4.4 Updating Metadata of an EVS Disk**

# **Function**

This API is used to update the metadata of an EVS disk.

# **Calling Method**

For details, see **[Calling APIs](#page-12-0)**.

## **URI**

PUT /v3/{project\_id}/volumes/{volume\_id}/metadata

### **Table 8-237** Path Parameters

![](_page_501_Picture_162.jpeg)

## **Request Parameters**

**Table 8-238** Request header parameters

![](_page_501_Picture_163.jpeg)

![](_page_502_Picture_184.jpeg)

![](_page_502_Picture_185.jpeg)

## **Response Parameters**

### **Status code: 200**

### **Table 8-240** Response body parameters

![](_page_502_Picture_186.jpeg)

### **Status code: 400**

**Table 8-241** Response body parameters

![](_page_502_Picture_187.jpeg)

### **Table 8-242** Error

![](_page_502_Picture_188.jpeg)

# **Example Requests**

PUT https://{endpoint}/v3/{project\_id}/volumes/{volume\_id}/metadata

```
{
 "metadata" : {
 "key1" : "value1",
 "key2" : "value2"
```
 } }

## **Example Responses**

### **Status code: 200**

**OK** 

```
{
  "metadata" : {
 "key1" : "value1",
 "key2" : "value2"
 }
}
```
### **Status code: 400**

Bad Request

```
{
 "error" : {
   "message" : "XXXX",
   "code" : "XXX"
 }
}
```
## **Status Codes**

![](_page_503_Picture_148.jpeg)

### **Error Codes**

See **[Error Codes](#page-535-0)**.

## **8.2.4.5 Deleting One Piece of Metadata of an EVS Disk**

## **Function**

This API is used to delete one piece of metadata of an EVS disk.

## **Calling Method**

For details, see **[Calling APIs](#page-12-0)**.

### **URI**

DELETE /v3/{project\_id}/volumes/{volume\_id}/metadata/{key}
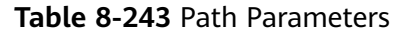

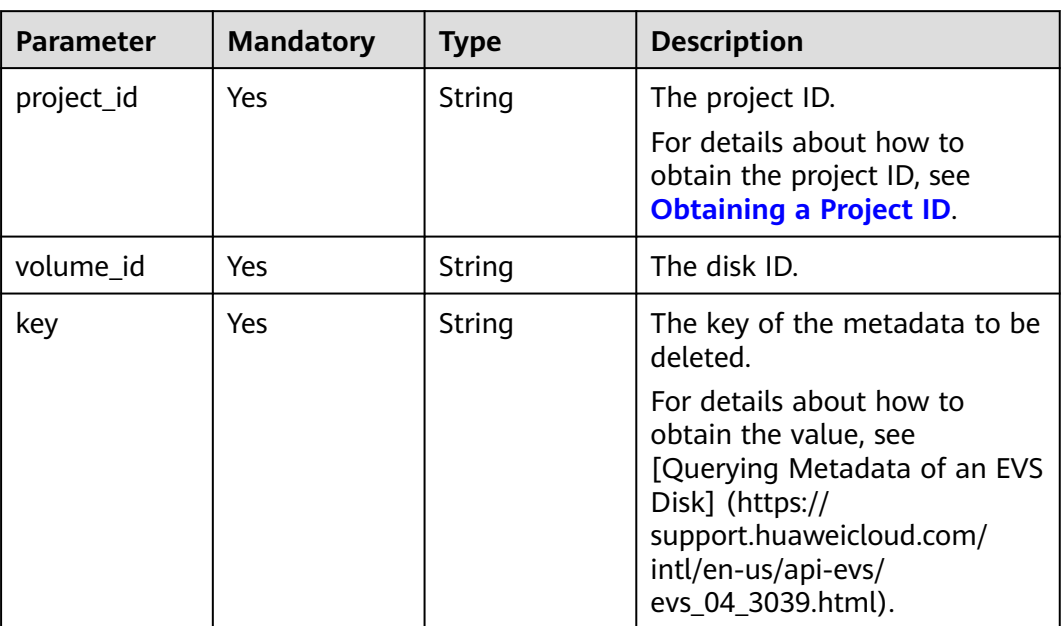

# **Request Parameters**

**Table 8-244** Request header parameters

| Parameter    | <b>Mandatory</b> | <b>Type</b> | <b>Description</b>                                                                                                    |
|--------------|------------------|-------------|----------------------------------------------------------------------------------------------------|
| X-Auth-Token | Yes              | String      | The user token. It can be<br>obtained by calling the IAM<br>API used to obtain a user<br>token. The value of X-Subject-<br>Token in the response header<br>is the user token. |

# **Response Parameters**

#### **Status code: 400**

**Table 8-245** Response body parameters

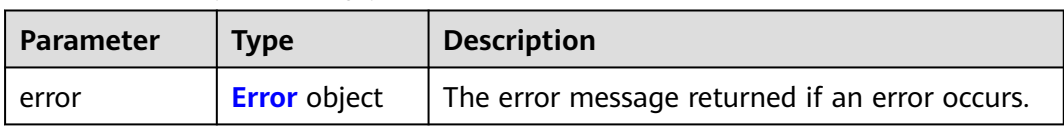

#### <span id="page-505-0"></span>**Table 8-246** Error

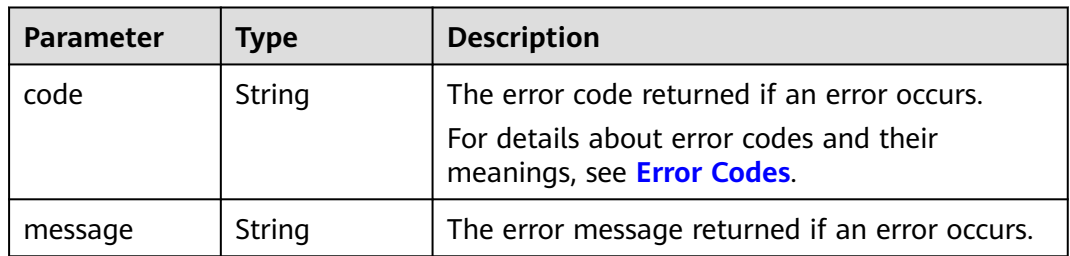

#### **Example Requests**

DELETE https://{endpoint}/v3/{project\_id}/volumes/{volume\_id}/metadata/{key}

#### **Example Responses**

#### **Status code: 400**

Bad Request

```
{
 "error" : {
 "message" : "XXXX",
 "code" : "XXX"
  }
}
```
# **Status Codes**

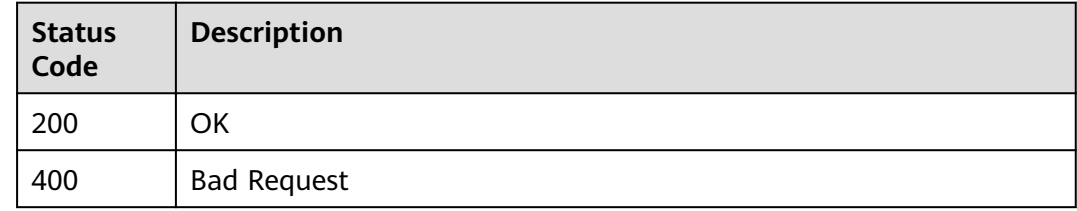

## **Error Codes**

See **[Error Codes](#page-535-0)**.

# **8.2.5 Snapshot Metadata Management**

# **8.2.5.1 Deleting One Piece of Metadata of an EVS Snapshot**

# **Function**

This API is used to delete one piece of metadata of an EVS snapshot.

## **Calling Method**

For details, see **[Calling APIs](#page-12-0)**.

# **URI**

DELETE /v3/{project\_id}/snapshots/{snapshot\_id}/metadata/{key}

**Table 8-247** Path Parameters

| <b>Parameter</b> | <b>Mandatory</b> | Type   | <b>Description</b>                                                                                          |
|------------------|------------------|--------|----------------------------------------------------------------------------------------------------|
| project_id       | Yes              | String | The project ID.<br>For details about how to<br>obtain the project ID, see<br><b>Obtaining a Project ID.</b> |
| snapshot_id      | Yes              | String | The snapshot ID.                                                                                            |
| key              | Yes              | String | The key of the metadata to be<br>deleted.                                                                   |

# **Request Parameters**

**Table 8-248** Request header parameters

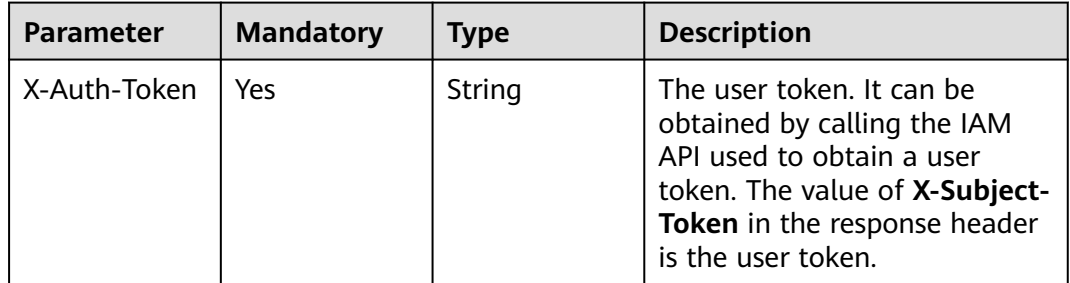

#### **Response Parameters**

#### **Status code: 400**

**Table 8-249** Response body parameters

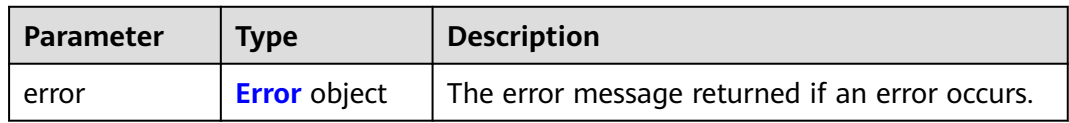

#### <span id="page-507-0"></span>**Table 8-250** Error

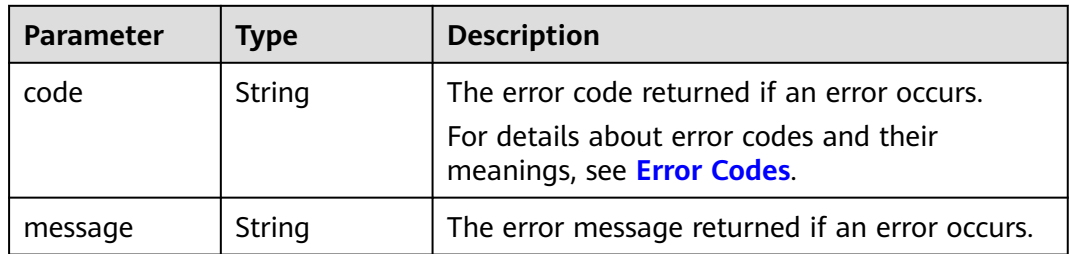

#### **Example Requests**

DELETE https://{endpoint}/v3/{project\_id}/snapshots/{snapshot\_id}/metadata/{key}

#### **Example Responses**

#### **Status code: 400**

Bad Request

```
{
  "error" : {
 "message" : "XXXX",
 "code" : "XXX"
 }
}
```
# **Status Codes**

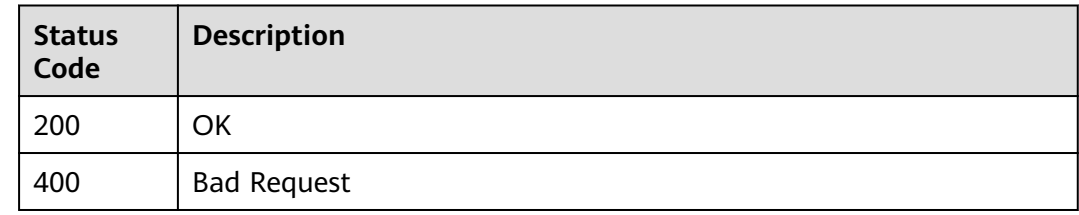

#### **Error Codes**

See **[Error Codes](#page-535-0)**.

## **8.2.5.2 Adding the Metadata of an EVS Snapshot**

#### **Function**

This API is used to add the metadata of an EVS snapshot.

## **Calling Method**

For details, see **[Calling APIs](#page-12-0)**.

#### **URI**

POST /v3/{project\_id}/snapshots/{snapshot\_id}/metadata

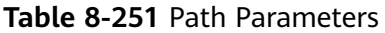

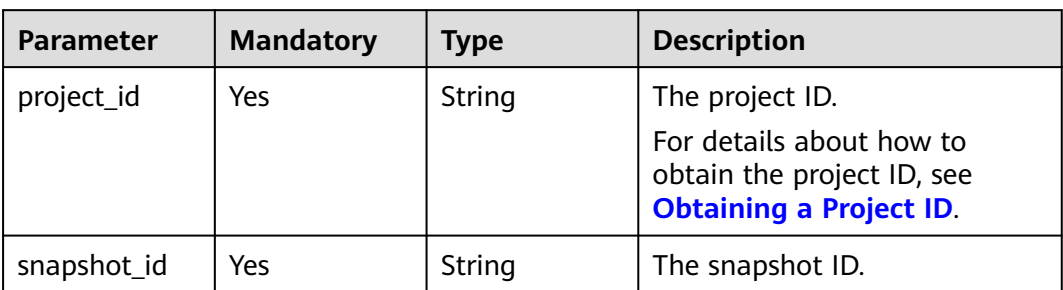

# **Request Parameters**

#### **Table 8-252** Request header parameters

| Parameter    | <b>Mandatory</b> | <b>Type</b> | <b>Description</b>                                                                                                    |
|--------------|------------------|-------------|----------------------------------------------------------------------------------------------------|
| X-Auth-Token | Yes              | String      | The user token. It can be<br>obtained by calling the IAM<br>API used to obtain a user<br>token. The value of X-Subject-<br>Token in the response header<br>is the user token. |

**Table 8-253** Request body parameters

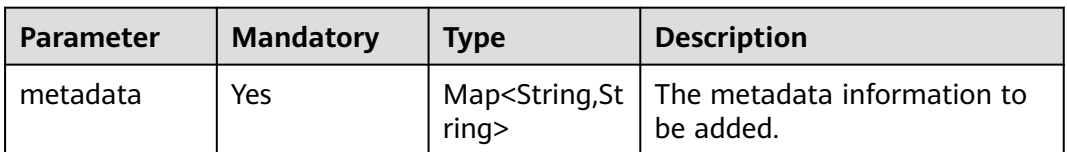

#### **Response Parameters**

#### **Status code: 200**

**Table 8-254** Response body parameters

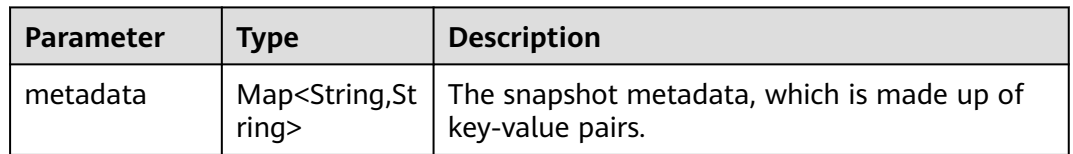

#### **Status code: 400**

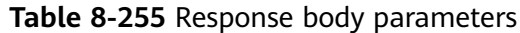

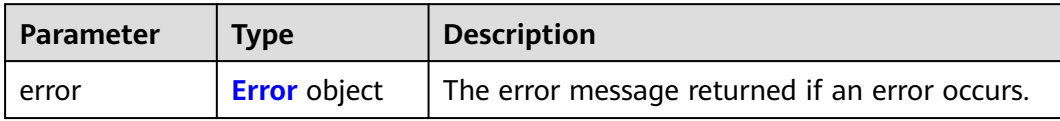

#### **Table 8-256** Error

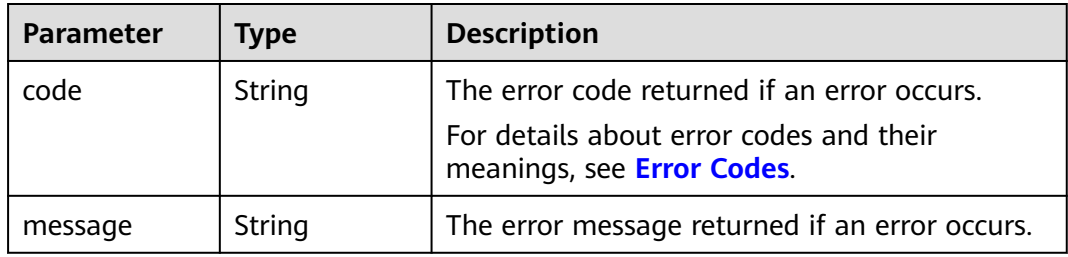

#### **Example Requests**

POST https://{endpoint}/v3/{project\_id}/snapshots/{snapshot\_id}/metadata

```
{
  "metadata" : {
 "key1" : "value1",
 "key2" : "value2"
  }
}
```
# **Example Responses**

#### **Status code: 200**

#### **OK**

{

```
 "metadata" : {
 "key1" : "value1",
 "key2" : "value2"
 }
}<sup>-</sup>
```
**Status code: 400**

Bad Request

```
{
 "error" : {
 "message" : "XXXX",
 "code" : "XXX"
 }
}
```
# **Status Codes**

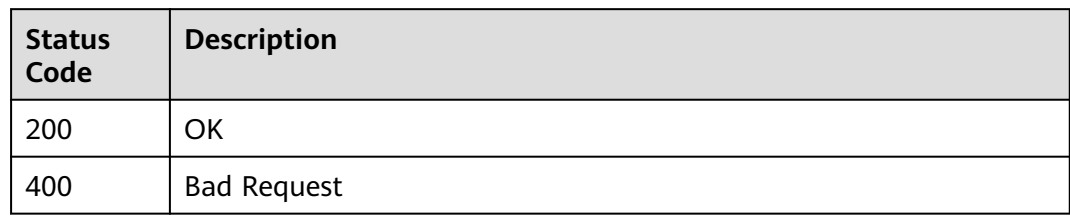

# **Error Codes**

#### See **[Error Codes](#page-535-0)**.

# **8.2.5.3 Querying One Piece of Metadata of an EVS Snapshot**

#### **Function**

This API is used to query one piece of metadata of an EVS snapshot.

# **Calling Method**

For details, see **[Calling APIs](#page-12-0)**.

## **URI**

GET /v3/{project\_id}/snapshots/{snapshot\_id}/metadata/{key}

#### **Table 8-257** Path Parameters

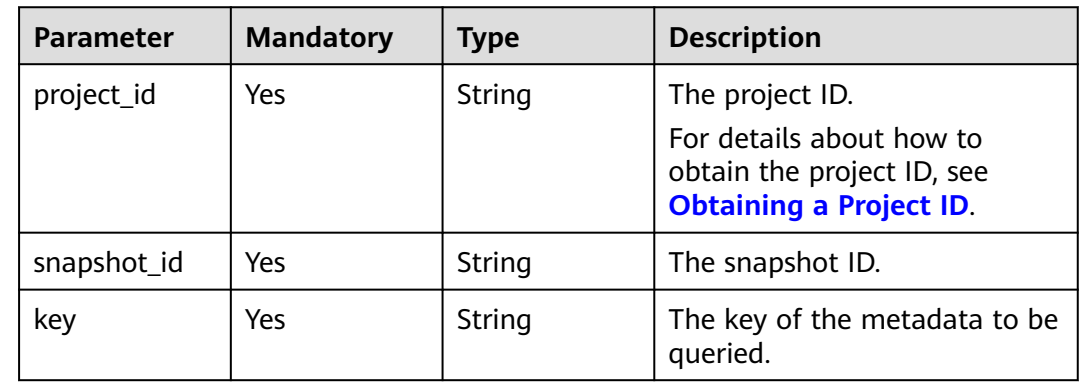

# **Request Parameters**

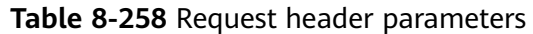

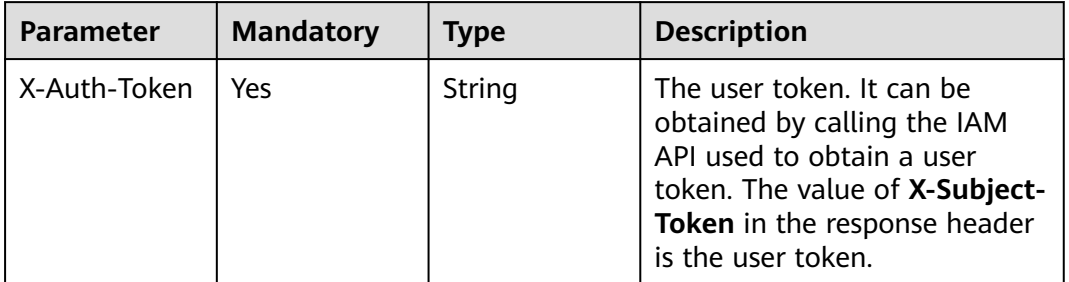

#### **Response Parameters**

#### **Status code: 200**

**Table 8-259** Response body parameters

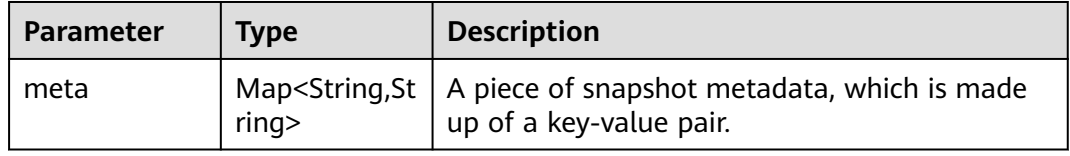

#### **Status code: 400**

**Table 8-260** Response body parameters

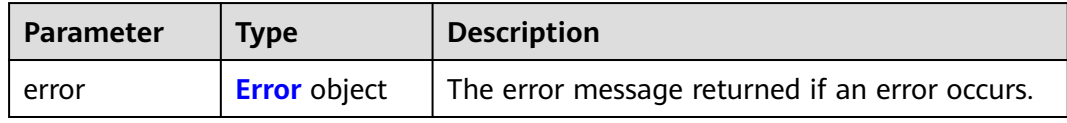

#### **Table 8-261** Error

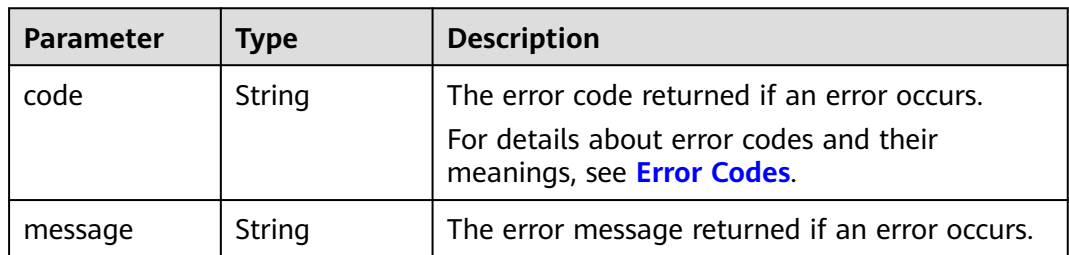

## **Example Requests**

GET https://{endpoint}/v3/{project\_id}/snapshots/{snapshot\_id}/metadata/{key}

# **Example Responses**

#### **Status code: 200**

#### **OK**

{ "meta" : { "key1" : "value1" } }

#### **Status code: 400**

Bad Request

```
{
 "error" : {
 "message" : "XXXX",
 "code" : "XXX"
 }
}
```
# **Status Codes**

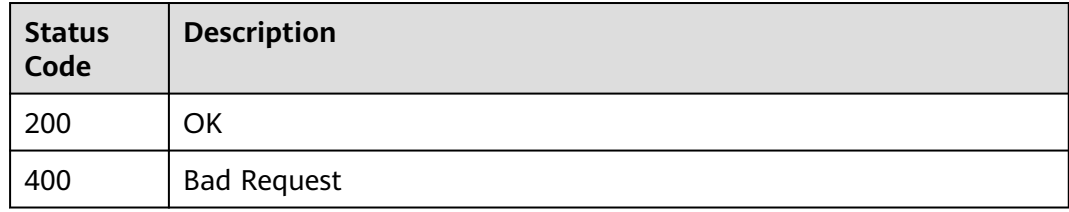

## **Error Codes**

See **[Error Codes](#page-535-0)**.

# **8.2.5.4 Querying the Metadata of an EVS Snapshot**

# **Function**

This API is used to query the metadata of an EVS snapshot.

# **Calling Method**

For details, see **[Calling APIs](#page-12-0)**.

## **URI**

GET /v3/{project\_id}/snapshots/{snapshot\_id}/metadata

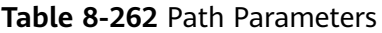

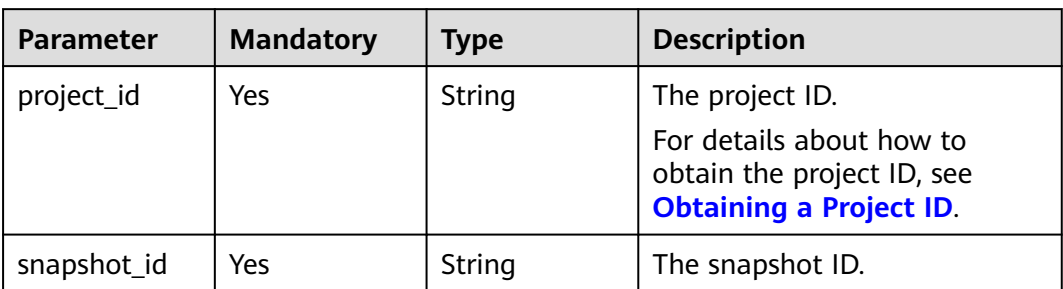

# **Request Parameters**

#### **Table 8-263** Request header parameters

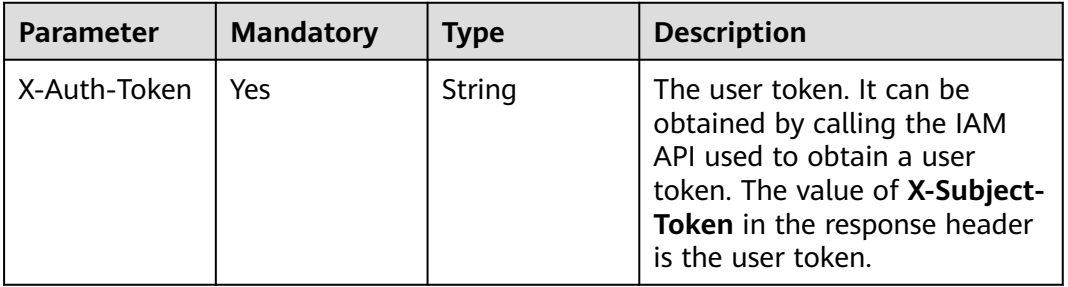

#### **Response Parameters**

#### **Status code: 200**

**Table 8-264** Response body parameters

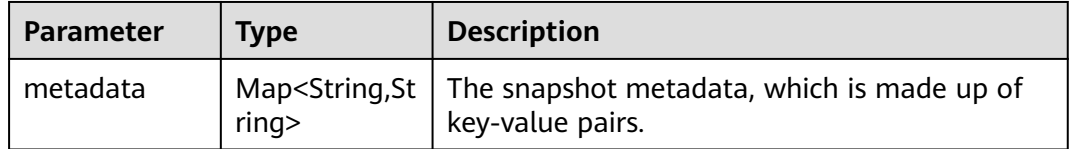

#### **Status code: 400**

#### **Table 8-265** Response body parameters

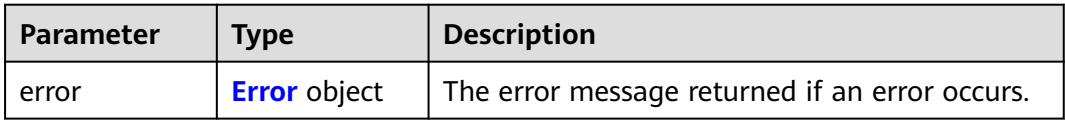

#### <span id="page-514-0"></span>**Table 8-266** Error

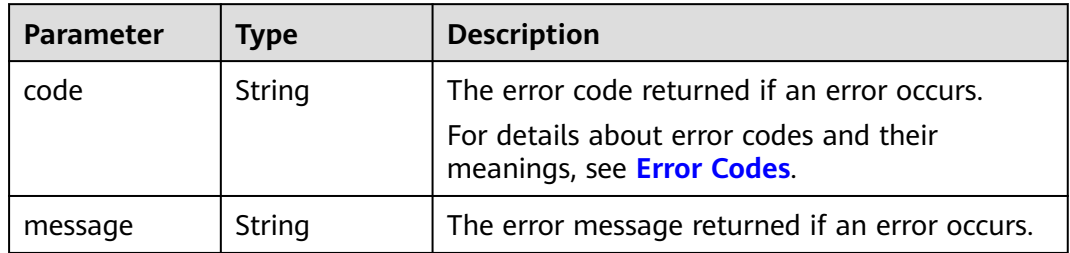

#### **Example Requests**

GET https://{endpoint}/v3/{project\_id}/snapshots/{snapshot\_id}/metadata

## **Example Responses**

#### **Status code: 200**

**OK** 

```
{
  "metadata" : {
 "key1" : "value1",
 "key2" : "value2"
 }
}
```
#### **Status code: 400**

Bad Request

```
{
 "error" : {
 "message" : "XXXX",
 "code" : "XXX"
 }
}
```
#### **Status Codes**

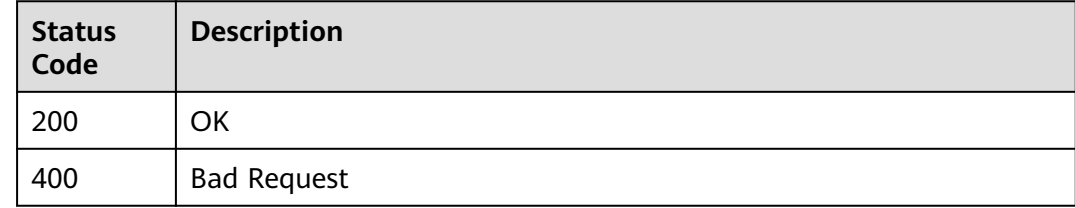

## **Error Codes**

See **[Error Codes](#page-535-0)**.

# **8.2.5.5 Updating the Metadata of an EVS Snapshot**

# **Function**

This API is used to update the metadata of an EVS snapshot.

#### **Calling Method**

For details, see **[Calling APIs](#page-12-0)**.

#### **URI**

PUT /v3/{project\_id}/snapshots/{snapshot\_id}/metadata

#### **Table 8-267** Path Parameters

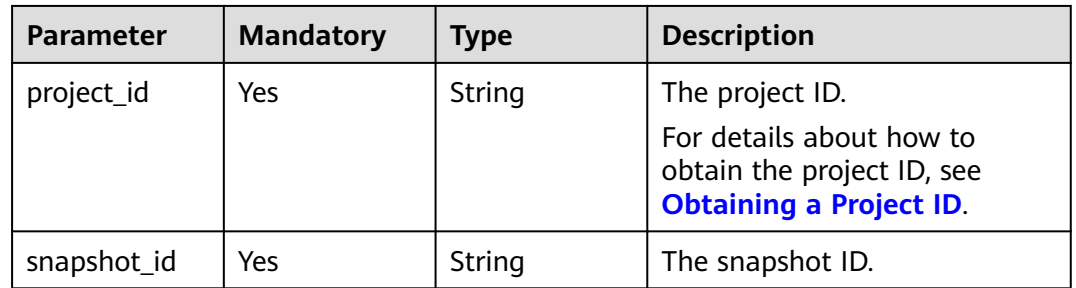

## **Request Parameters**

#### **Table 8-268** Request header parameters

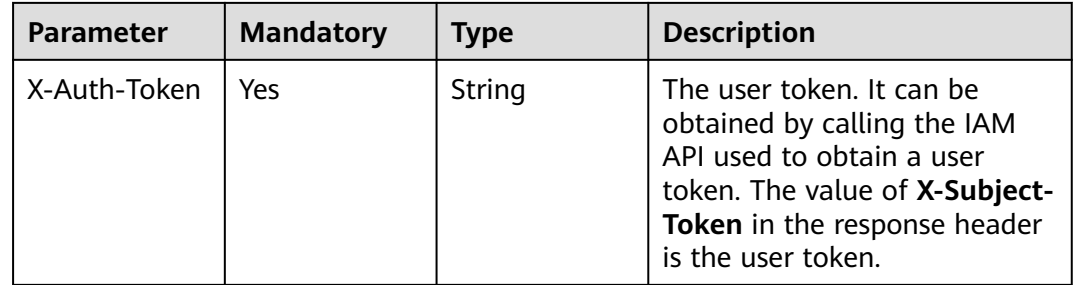

#### **Table 8-269** Request body parameters

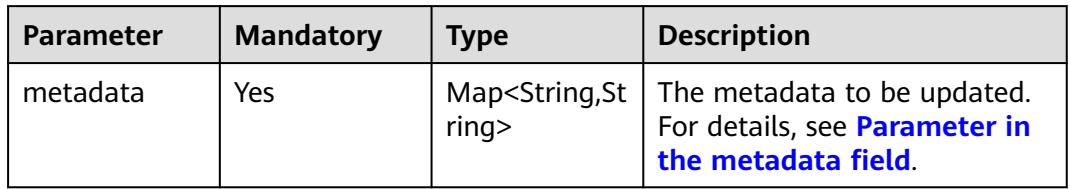

# **Response Parameters**

#### **Status code: 200**

**Table 8-270** Response body parameters

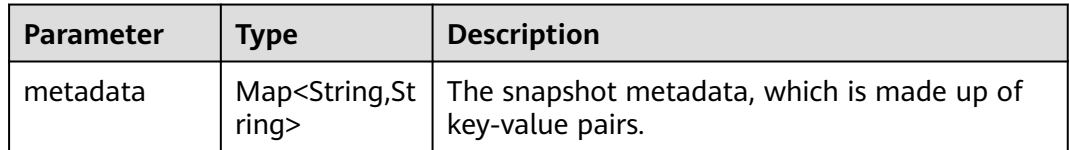

#### **Status code: 400**

**Table 8-271** Response body parameters

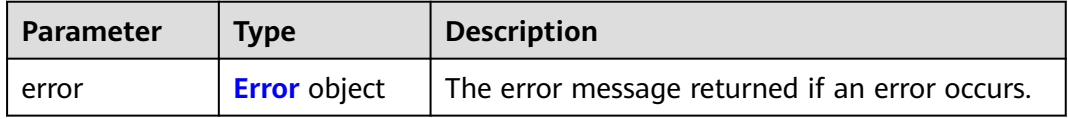

#### **Table 8-272** Error

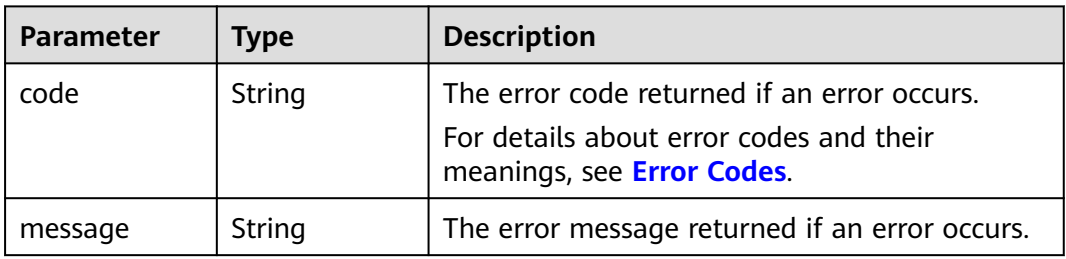

#### **Example Requests**

PUT https://{endpoint}/v3/{project\_id}/snapshots/{snapshot\_id}/metadata

```
 "metadata" : {
 "key1" : "value1",
 "key2" : "value2"
  }
}<sup>-</sup>
```
## **Example Responses**

#### **Status code: 200**

**OK** 

{

```
{
  "metadata" : {
   "key1" : "value1"
  }
}
```
**Status code: 400**

#### Bad Request

```
{
  "error" : {
   "message" : "XXXX",
    "code" : "XXX"
  }
}
```
# **Status Codes**

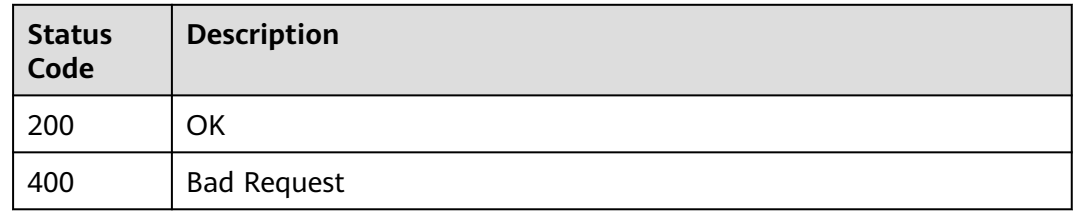

# **Error Codes**

See **[Error Codes](#page-535-0)**.

# **8.2.5.6 Updating One Piece of Metadata of an EVS Snapshot**

# **Function**

This API is used to update one piece of metadata of an EVS snapshot.

# **Calling Method**

For details, see **[Calling APIs](#page-12-0)**.

#### **URI**

PUT /v3/{project\_id}/snapshots/{snapshot\_id}/metadata/{key}

#### **Table 8-273** Path Parameters

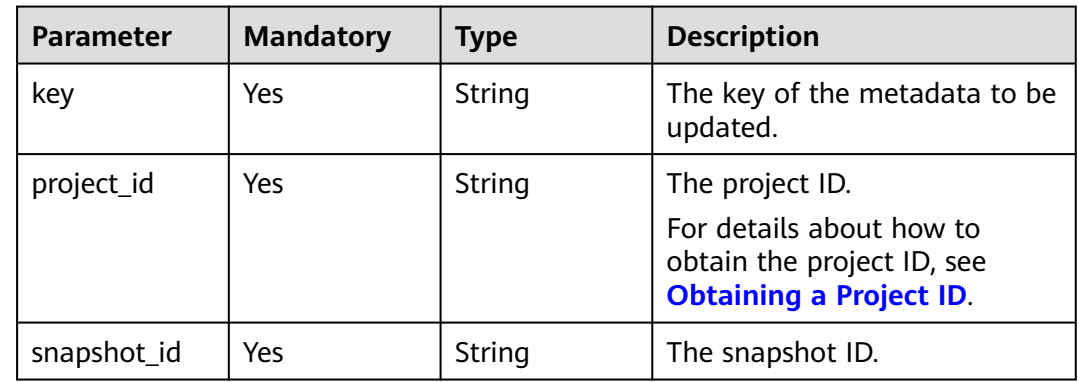

# **Request Parameters**

**Table 8-274** Request header parameters

| <b>Parameter</b> | <b>Mandatory</b> | <b>Type</b> | <b>Description</b>                                                                                                    |
|------------------|------------------|-------------|----------------------------------------------------------------------------------------------------|
| X-Auth-Token     | Yes              | String      | The user token. It can be<br>obtained by calling the IAM<br>API used to obtain a user<br>token. The value of X-Subject-<br>Token in the response header<br>is the user token. |

**Table 8-275** Request body parameters

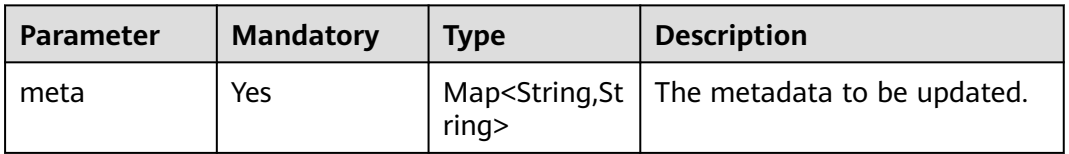

#### **Response Parameters**

#### **Status code: 200**

**Table 8-276** Response body parameters

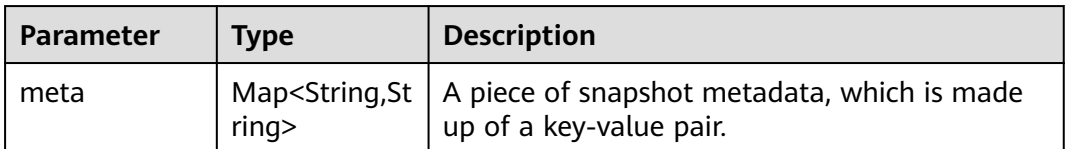

#### **Status code: 400**

**Table 8-277** Response body parameters

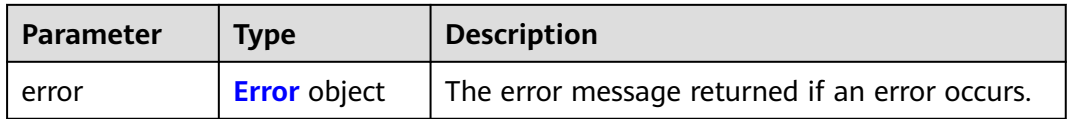

#### <span id="page-519-0"></span>**Table 8-278** Error

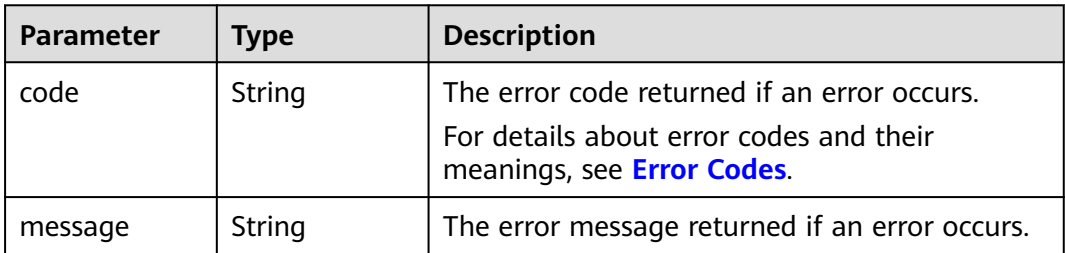

#### **Example Requests**

PUT https://{endpoint}/v3/{project\_id}/snapshots/{snapshot\_id}/metadata/{key}

```
{
 "meta" : {
 "key1" : "value1"
 }
}
```
# **Example Responses**

**Status code: 200**

**OK** 

```
{
 "meta" : {
 "key1" : "value1"
 }
}
```
**Status code: 400**

Bad Request

```
{
 "error" : {
 "message" : "XXXX",
 "code" : "XXX"
  }
}
```
## **Status Codes**

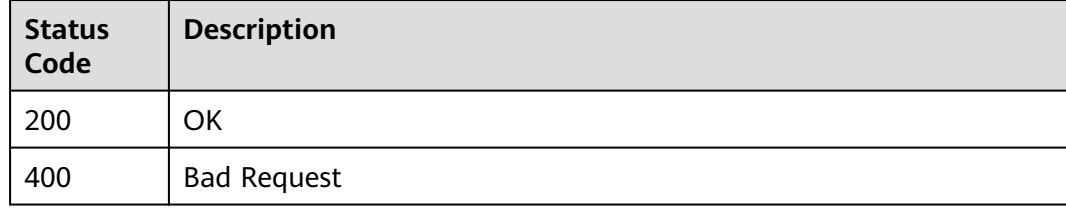

#### **Error Codes**

#### See **[Error Codes](#page-535-0)**.

# **8.2.6 Querying AZs**

# **8.2.6.1 Querying All AZs**

# **Function**

This API is used to query all AZs.

# **Calling Method**

For details, see **[Calling APIs](#page-12-0)**.

#### **URI**

GET /v3/{project\_id}/os-availability-zone

#### **Table 8-279** Path Parameters

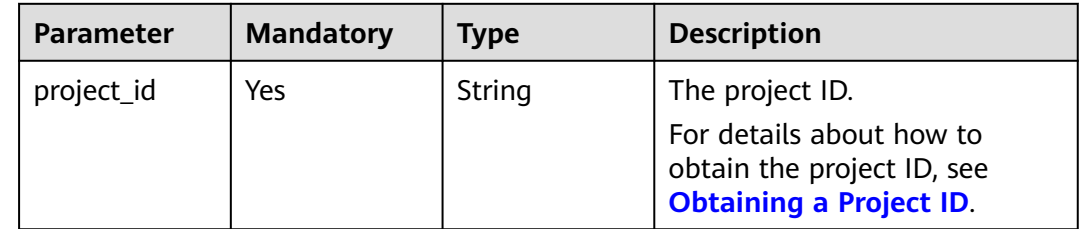

# **Request Parameters**

**Table 8-280** Request header parameters

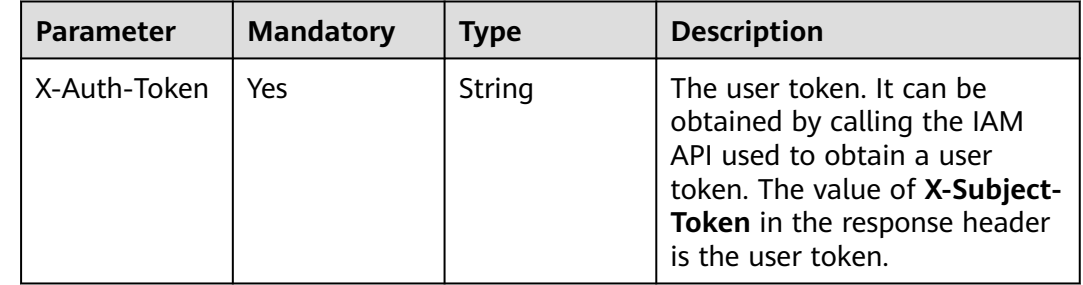

#### **Response Parameters**

**Status code: 200**

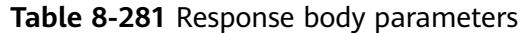

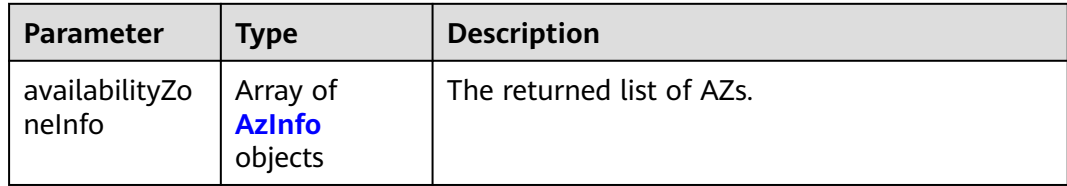

#### **Table 8-282** AzInfo

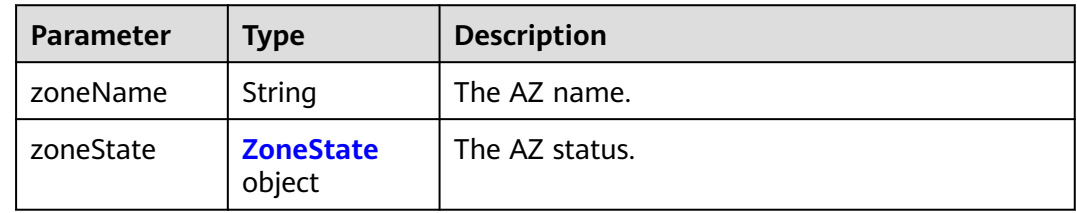

#### **Table 8-283** ZoneState

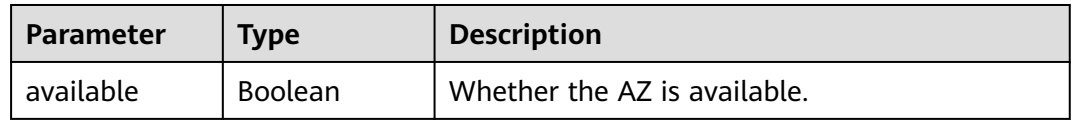

#### **Status code: 400**

#### **Table 8-284** Response body parameters

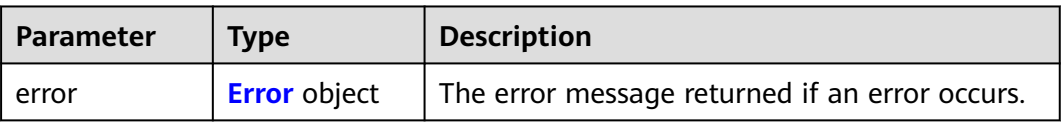

#### **Table 8-285** Error

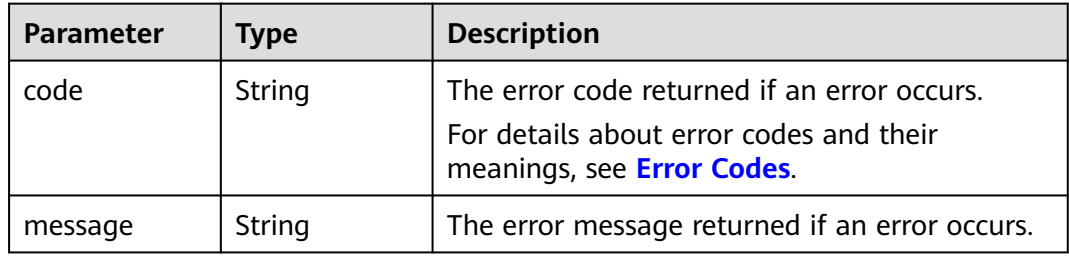

# **Example Requests**

GET https://{endpoint}/v3/{project\_id}/os-availability-zone

# **Example Responses**

#### **Status code: 200**

#### OK

```
{
 "availabilityZoneInfo" : [ {
 "zoneState" : {
 "available" : true
 },
   "zoneName" : "az-dc-1"
 } ]
}
```
#### **Status code: 400**

#### Bad Request

```
{
 "error" : {
 "message" : "XXXX",
 "code" : "XXX"
 }
}
```
# **Status Codes**

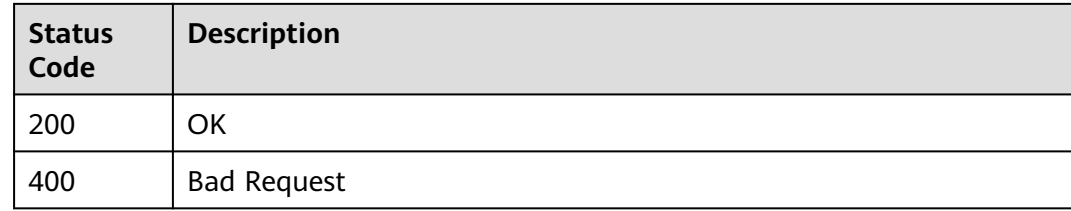

# **Error Codes**

See **[Error Codes](#page-535-0)**.

# **9 Permissions and Supported Actions**

# **9.1 Introduction**

You can use Identity and Access Management (IAM) for fine-grained permissions management of your EVS resources. If your Huawei Cloud account does not need individual IAM users, you can skip this section.

New IAM users do not have any permissions assigned by default. You need to first add them to one or more groups and attach policies or roles to these groups. The users then inherit permissions from the groups and can perform specified operations on cloud services based on the permissions they have been assigned.

You can grant users permissions using **[roles](https://support.huaweicloud.com/intl/en-us/usermanual-iam/iam_01_0601.html)** and **[policies](https://support.huaweicloud.com/intl/en-us/usermanual-iam/iam_01_0017.html)**. Roles are provided by IAM to define service-based permissions that match user's job responsibilities. Policies define API-based permissions for operations on specific resources under certain conditions, allowing for more fine-grained, secure access control of cloud resources.

#### $\Box$  Note

If you want to allow or deny the access to an API, use policy-based authorization.

Each account has all the permissions required to call all APIs, but IAM users must be granted the required permissions. The permissions required for calling an API are determined by the actions supported by the API. Only users who have been granted permissions allowing the actions can call the API successfully. For example, if an IAM user wants to query EVS disks using an API, the user must have been granted permissions that allow the **evs:volumes:list** action.

## **Supported Actions**

EVS provides system-defined policies that can be directly used in IAM. You can also create custom policies to supplement system-defined policies for more refined access control. Operations supported by policies are specific to APIs. The following are common concepts related to policies:

- Permissions: statements in a policy that allow or deny certain operations
- APIs: REST APIs that can be called by a user who has been granted specific permissions
- Actions: specific operations that are allowed or denied
- Dependencies: actions which a specific action depends on. When allowing an action for a user, you also need to allow any existing action dependencies for that user.
- IAM projects/Enterprise projects: the authorization scope of a custom policy. A custom policy can be applied to IAM projects or enterprise projects or both. Policies that contain actions for both IAM and enterprise projects can be used and applied for both IAM and Enterprise Management. Policies that contain actions only for IAM projects can be used and applied to IAM only. For details about the differences between IAM and enterprise management, see **[Differences Between IAM and Enterprise Management](https://support.huaweicloud.com/intl/en-us/iam_faq/iam_01_0101.html)**

EVS supports the following actions that can be defined in custom policies:

- API version query actions (**API Version Query**), including actions supported by EVS version query APIs, such as the APIs for querying API versions.
- [Disk](#page-525-0) actions (**Disk**), including actions supported by EVS disk APIs, such as the APIs for creating a disk, querying disks, deleting a disk, and updating a disk.
- Actions of disk actions (**[Disk Action](#page-528-0)**), including actions supported by EVS disk actions, such as the APIs for expanding the capacity of a disk, exporting a disk as an image, and setting read-only flag for a disk.
- [Snapshot](#page-530-0) actions (**Snapshot**), including actions supported by EVS snapshot APIs, such as the APIs for creating a snapshot, querying snapshots, updating a snapshot, and deleting a snapshot.
- Tag actions (**[Tag](#page-532-0)**), including actions supported by EVS tag APIs, such as the APIs for deleting tags by key, batch adding tags, batch deleting tags, and querying tags.
- Disk transfer actions (**[Disk Transfer](#page-533-0)**), including actions supported by EVS disk transfer APIs, such as the APIs for creating a disk transfer, querying disk transfers, accepting a disk transfer, and deleting a disk transfer.

# **9.2 API Version Query**

In the following tables,  $√$  indicates that the item is supported, and  $×$  indicates that the item is not supported.

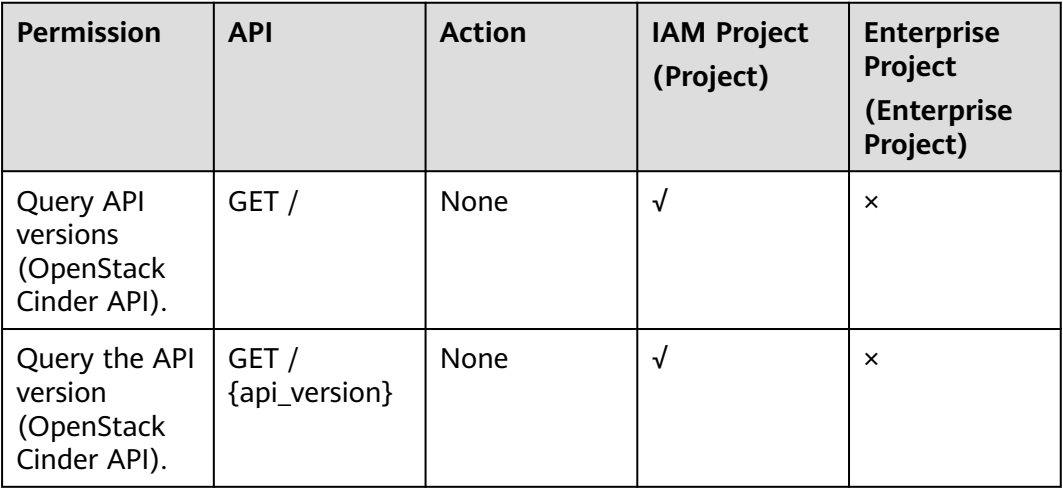

#### $\Box$  note

If **Action** is **None**, no authorization is required.

# <span id="page-525-0"></span>**9.3 Disk**

In the following tables,  $√$  indicates that the item is supported, and  $×$  indicates that the item is not supported.

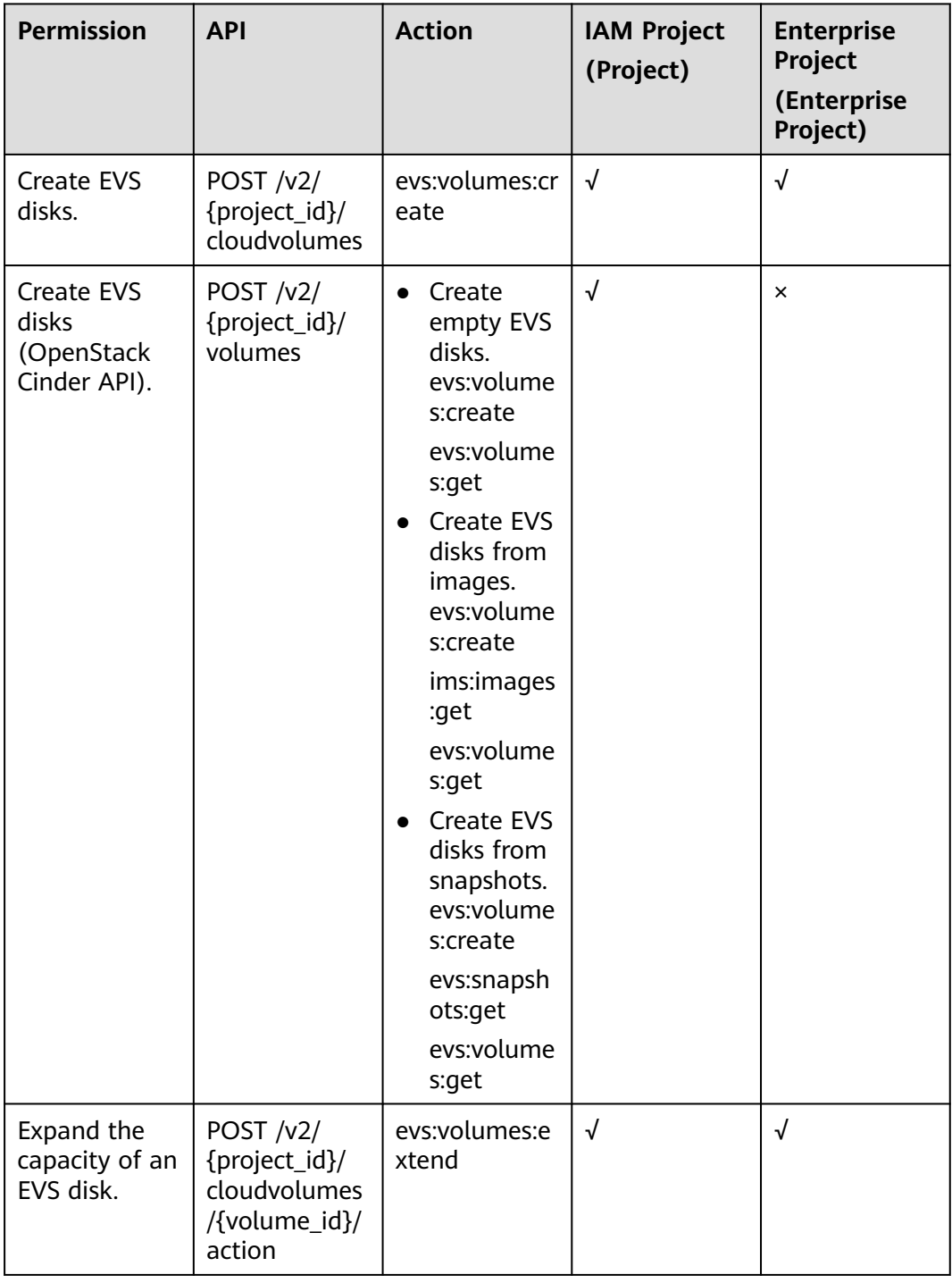

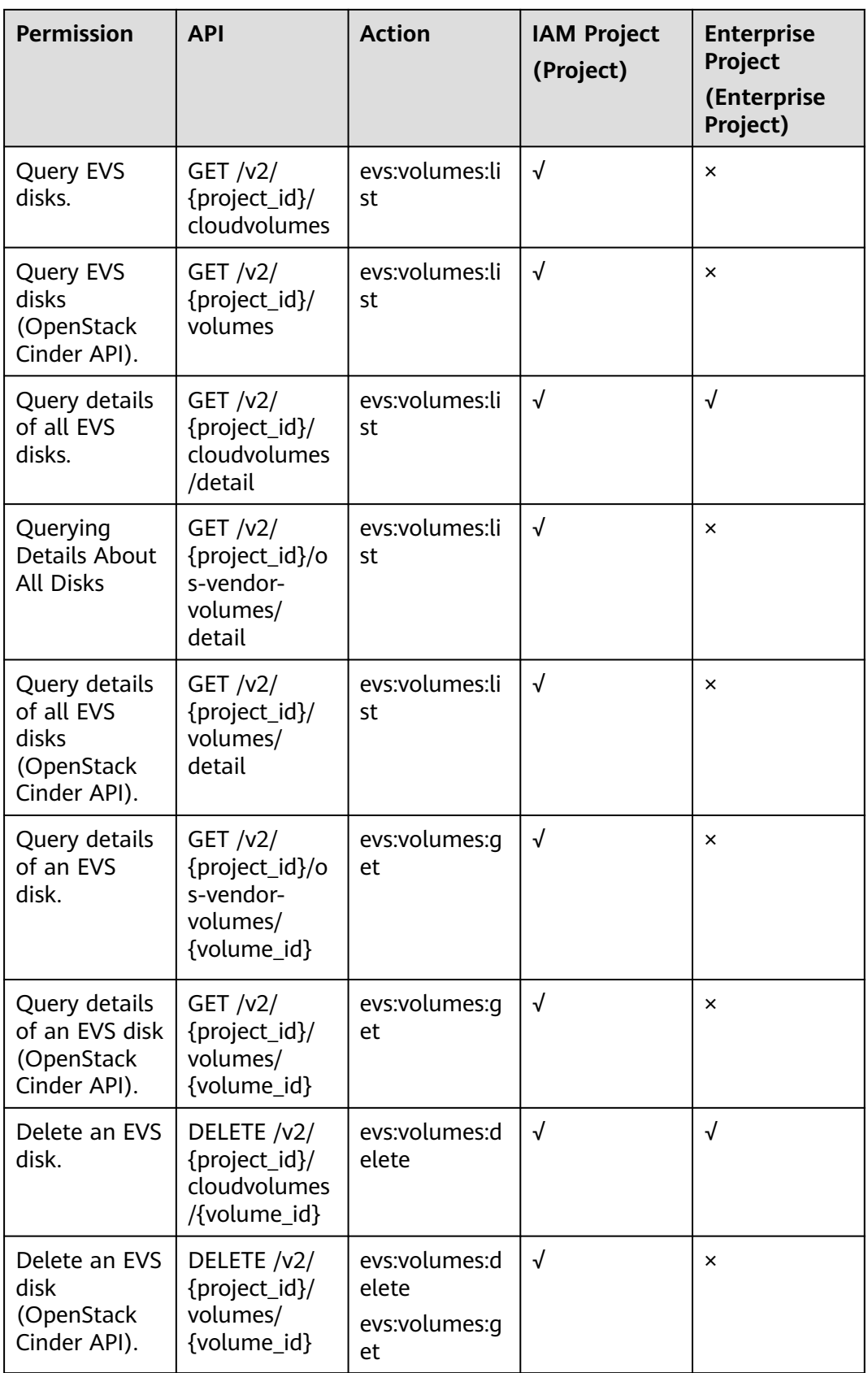

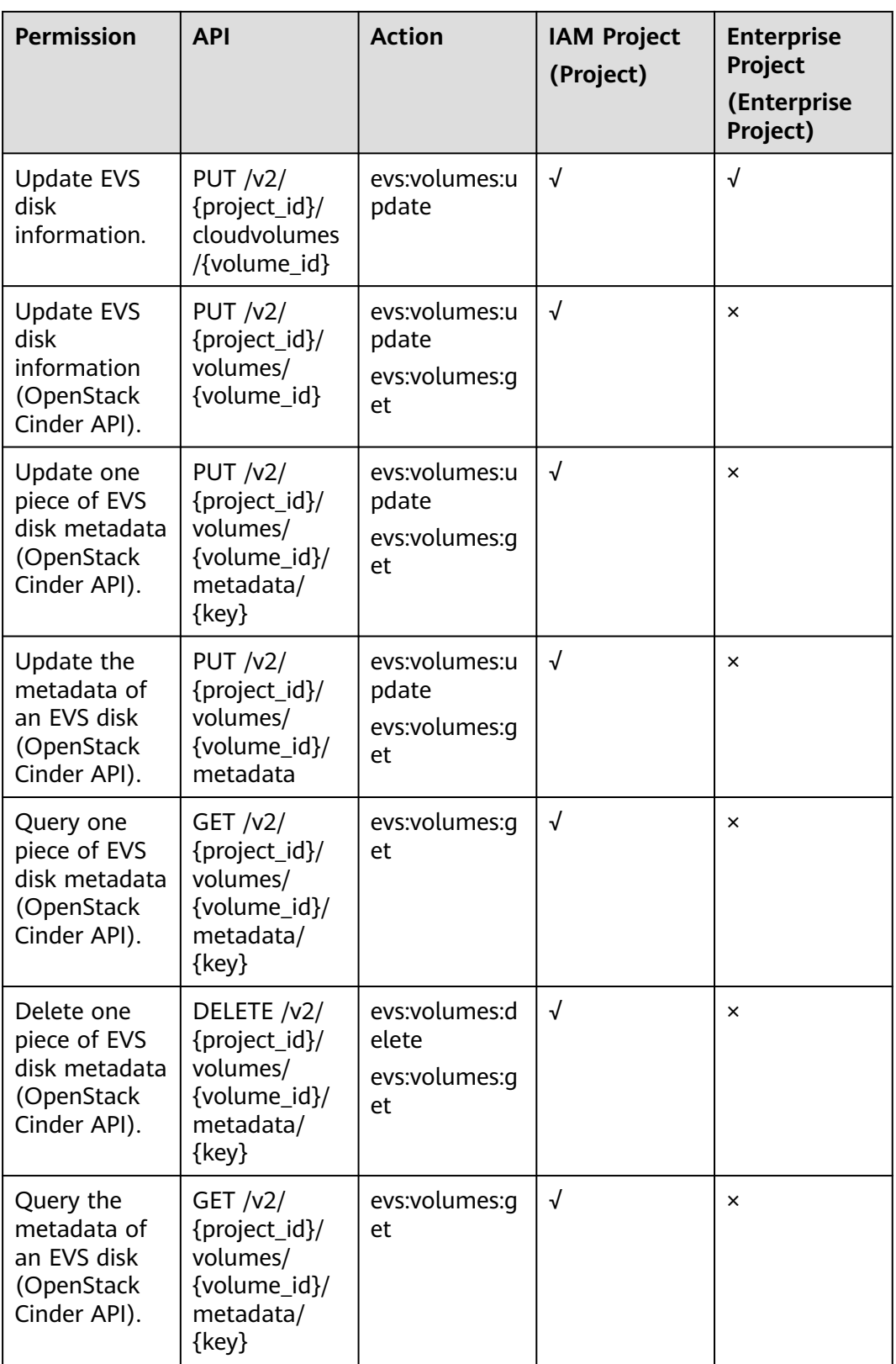

<span id="page-528-0"></span>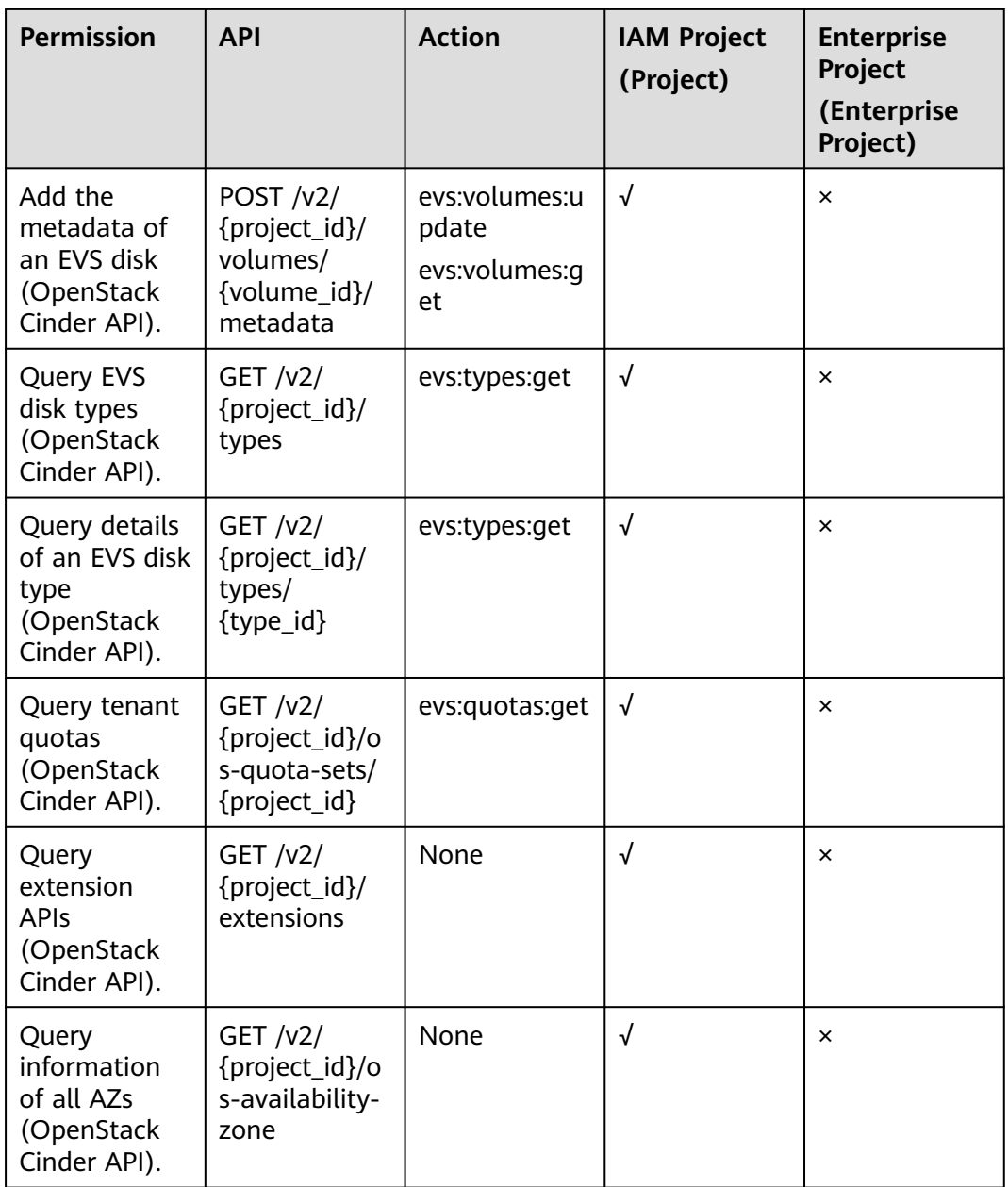

#### $\Box$  Note

If **Action** is **None**, no authorization is required.

# **9.4 Disk Action**

In the following tables,  $\sqrt{}$  indicates that the item is supported, and  $\times$  indicates that the item is not supported.

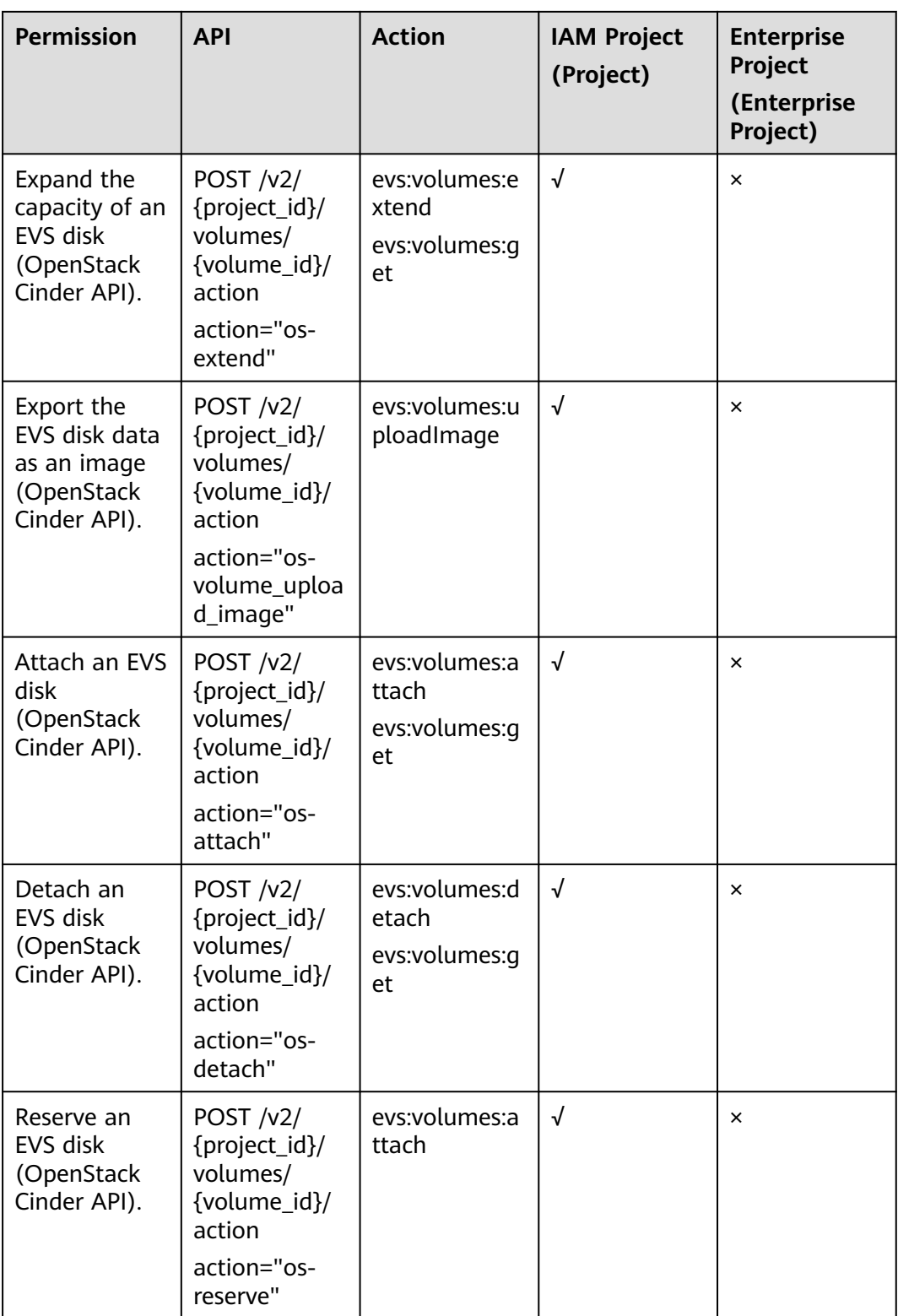

<span id="page-530-0"></span>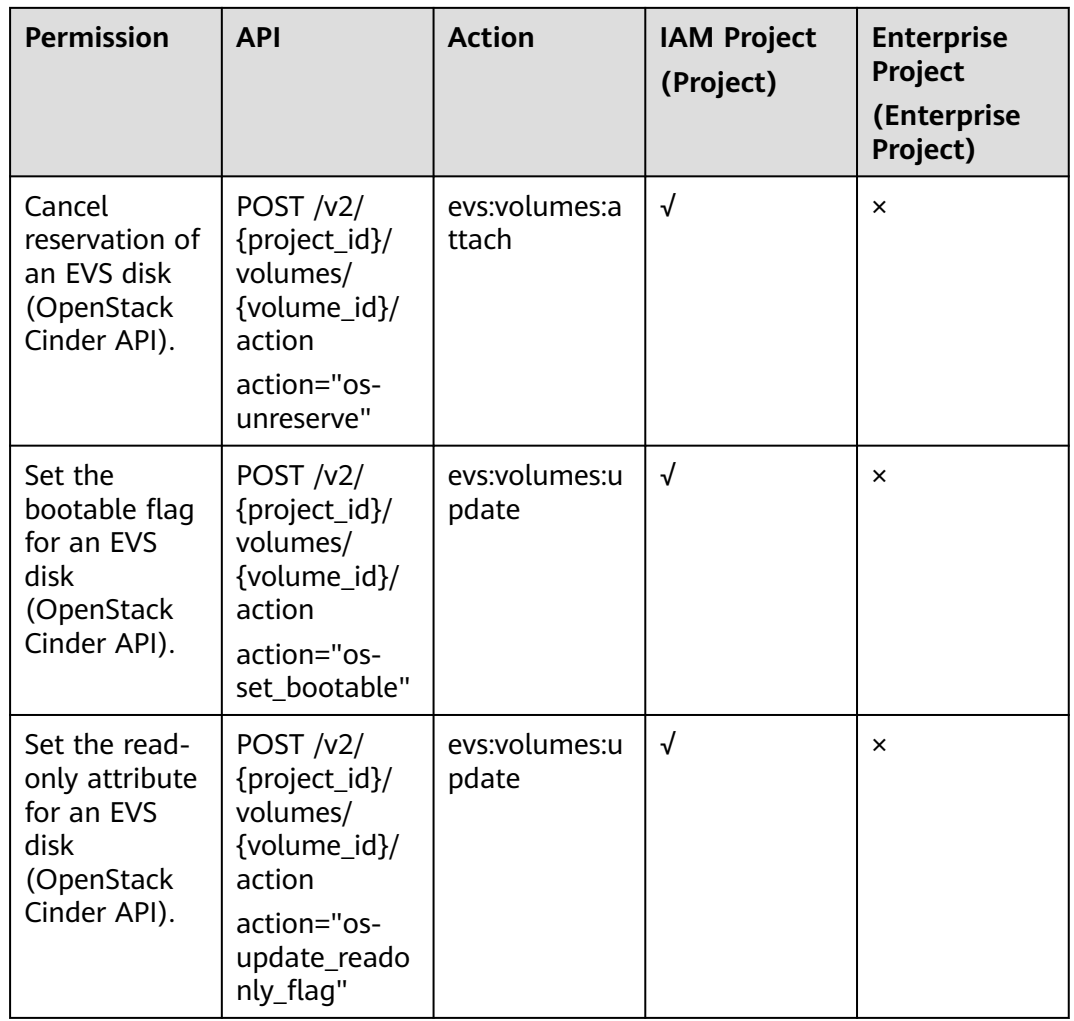

# **9.5 Snapshot**

In the following tables,  $\sqrt{}$  indicates that the item is supported, and  $\times$  indicates that the item is not supported.

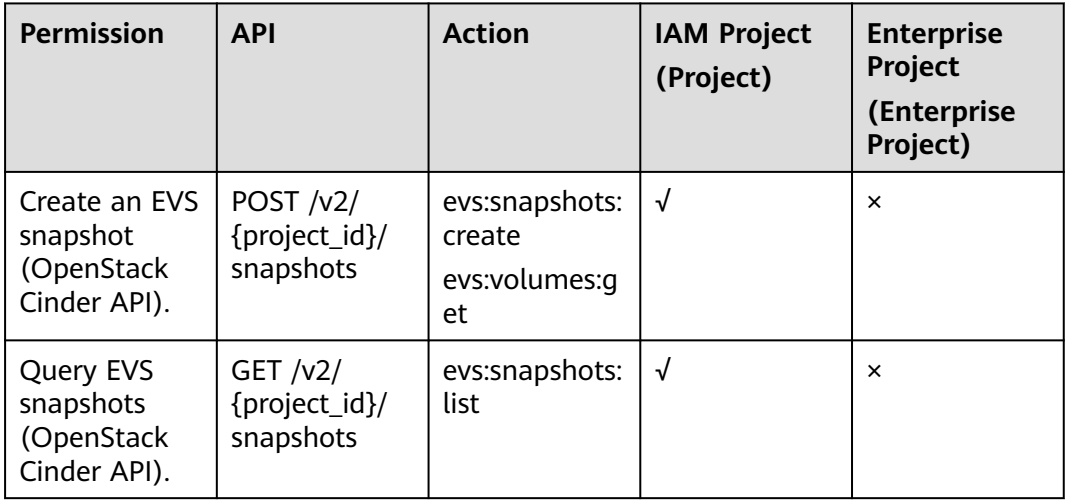

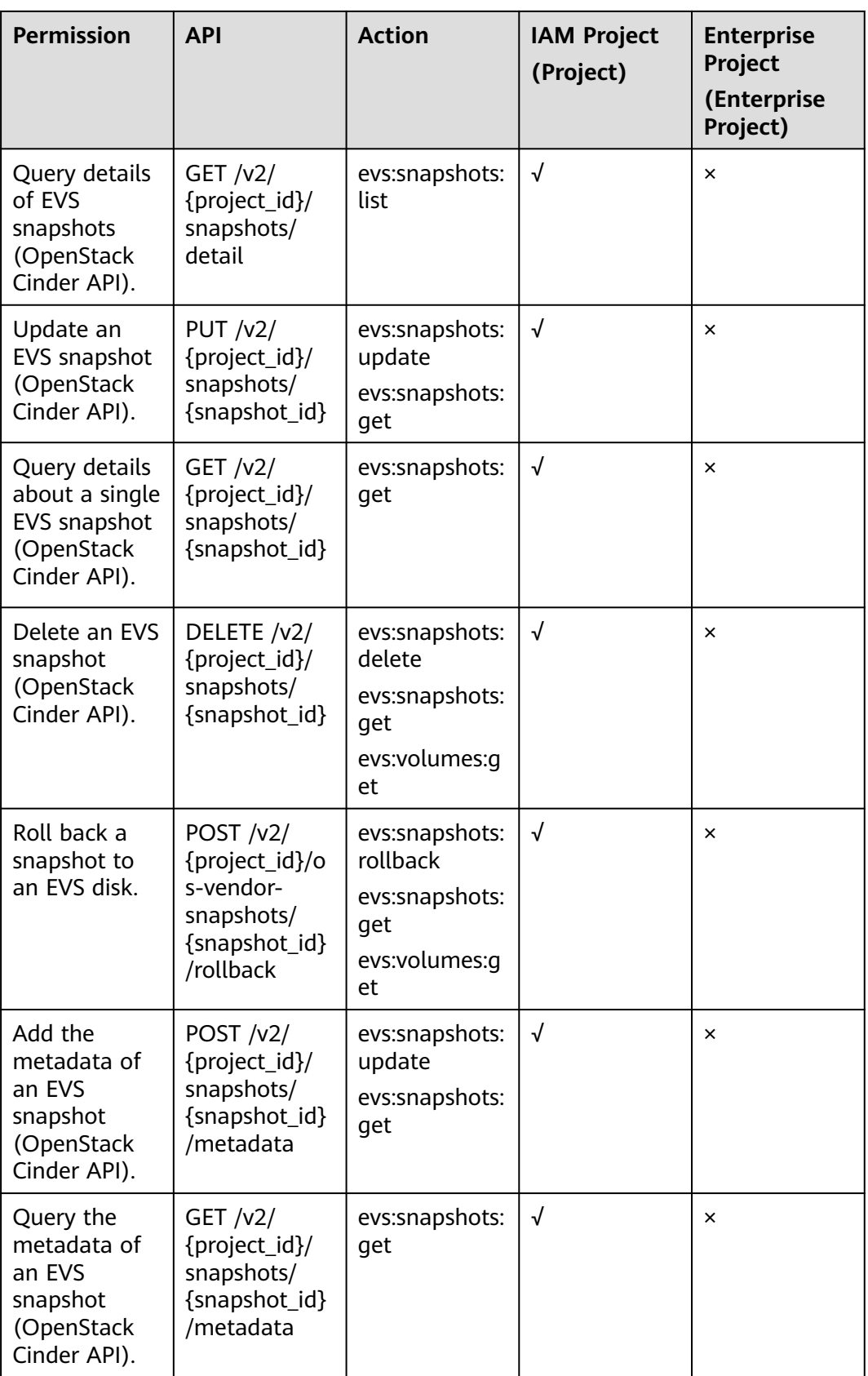

<span id="page-532-0"></span>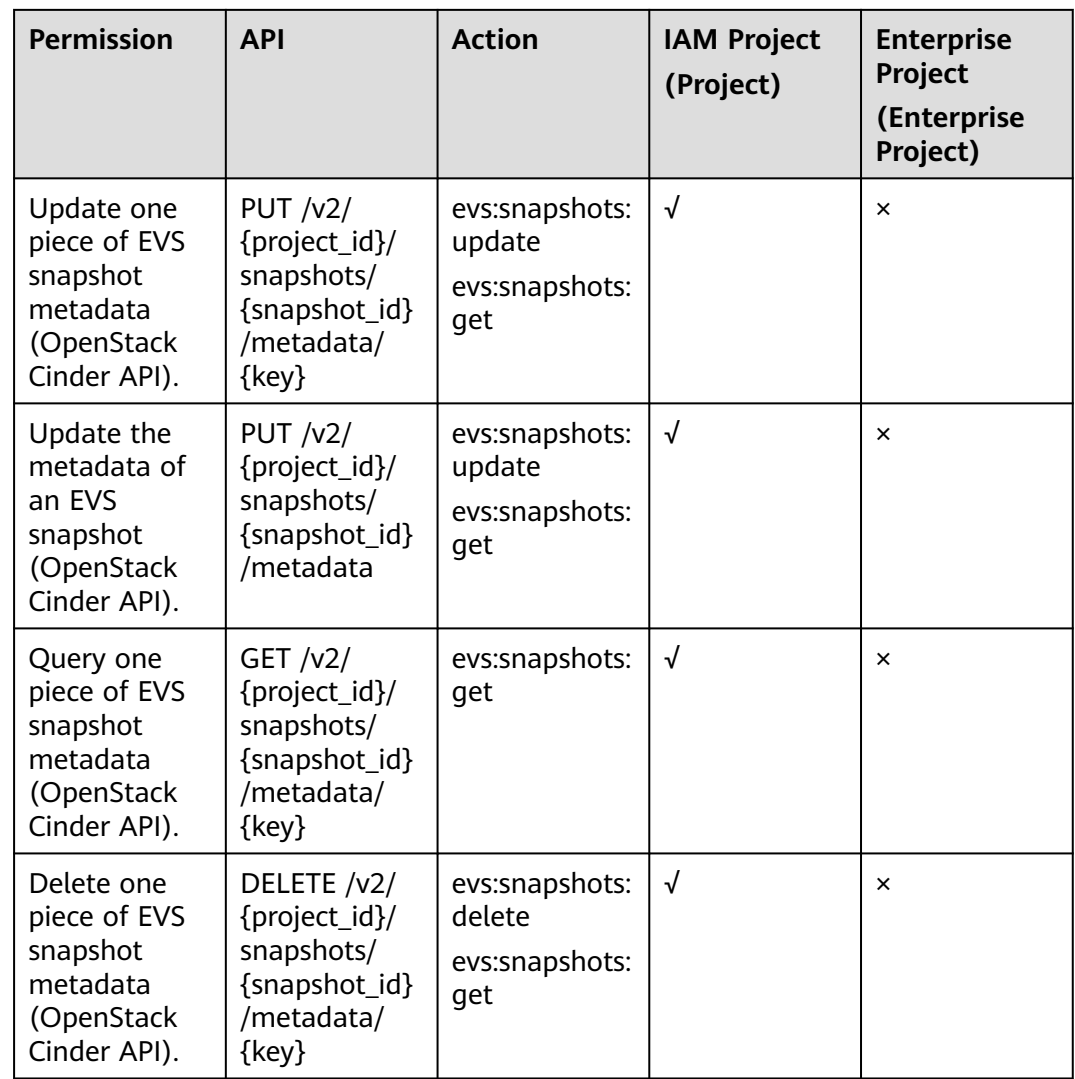

# **9.6 Tag**

In the following tables,  $\sqrt{}$  indicates that the item is supported, and  $\times$  indicates that the item is not supported.

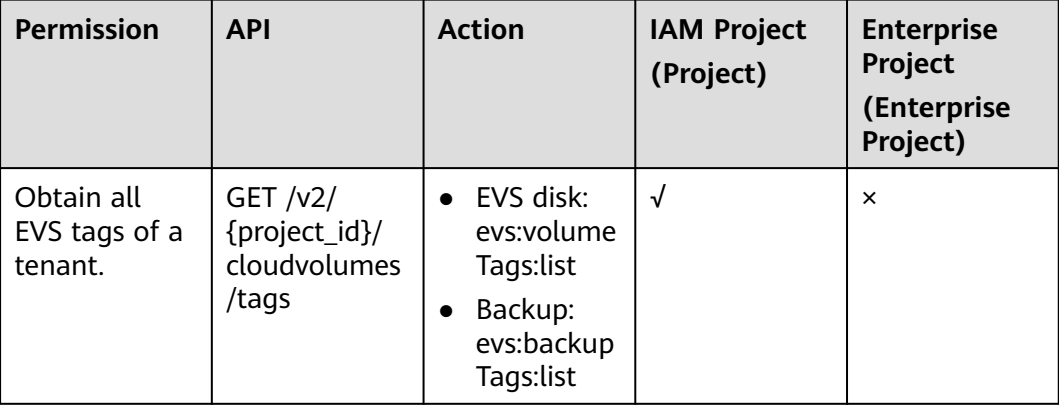

<span id="page-533-0"></span>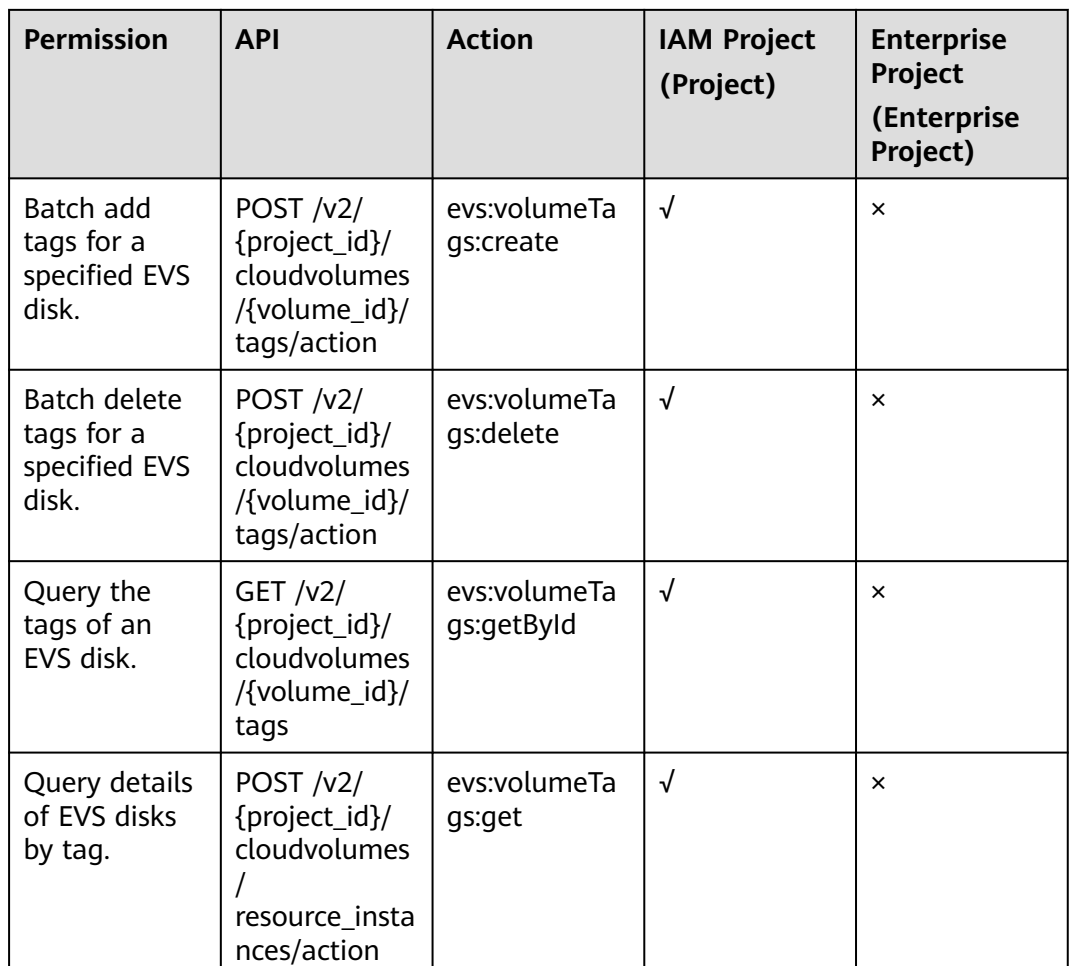

# **9.7 Disk Transfer**

In the following tables, √ indicates that the item is supported, and × indicates that the item is not supported.

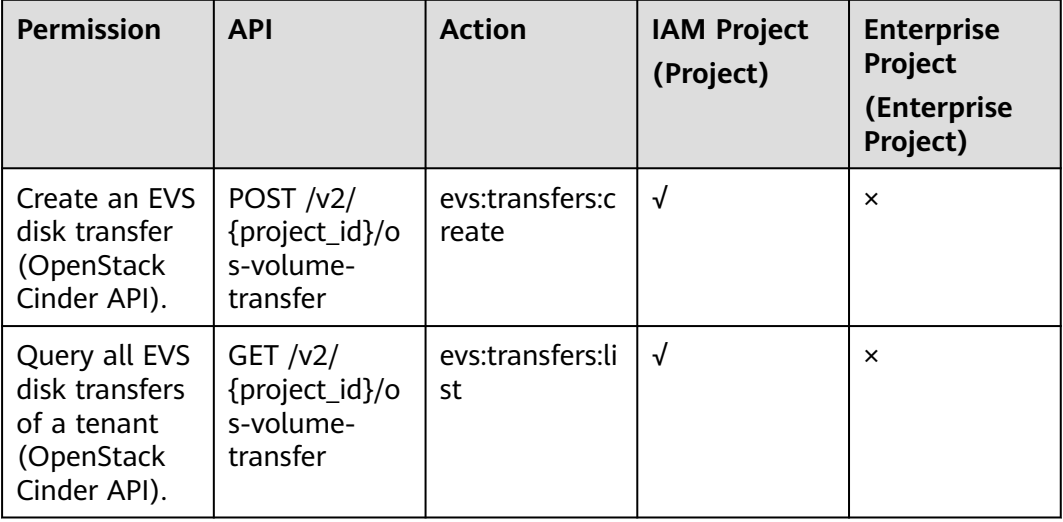

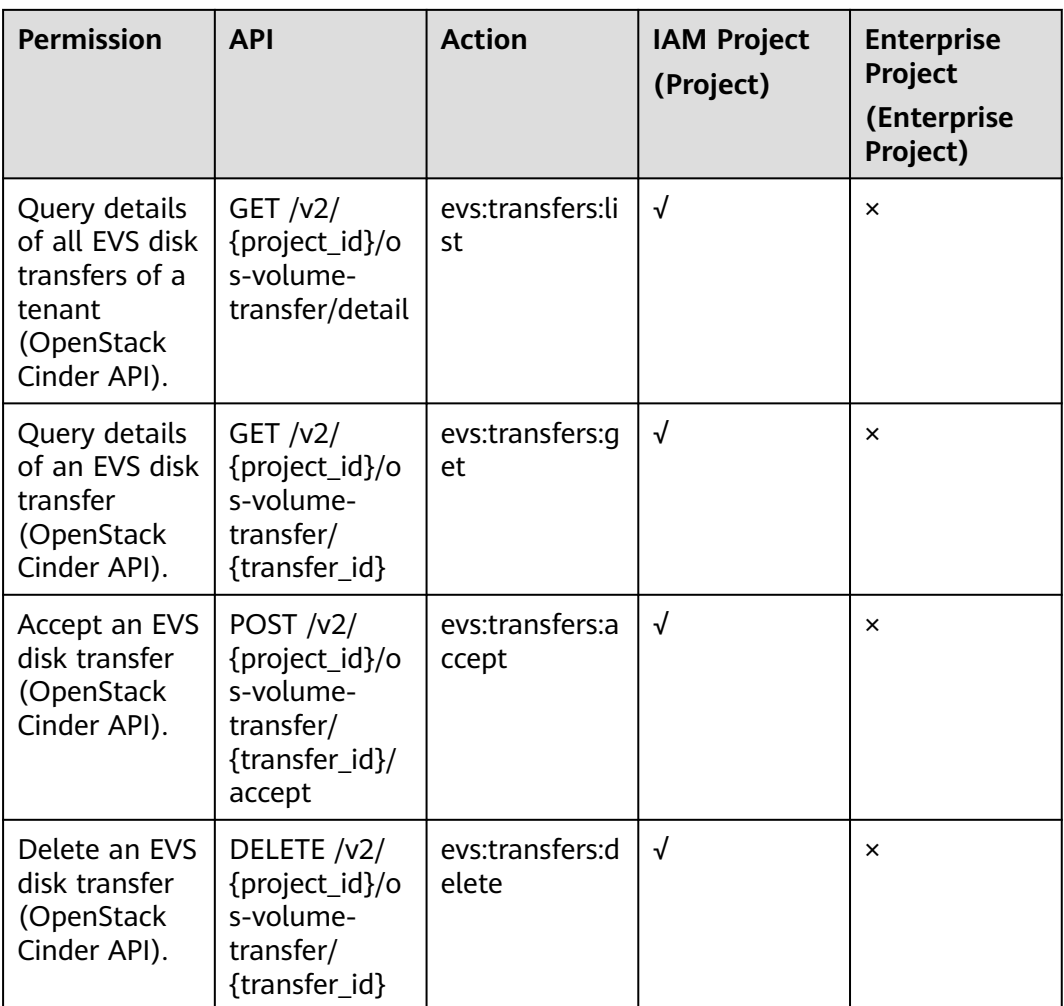

# **A Appendix**

# <span id="page-535-0"></span>**A.1 Error Codes**

If an error code starting with APIGW is returned after you call an API, rectify the fault by referring to the instructions provided in **[API Gateway Error Codes](https://support.huaweicloud.com/intl/en-us/devg-apisign/api-sign-errorcode.html)**.

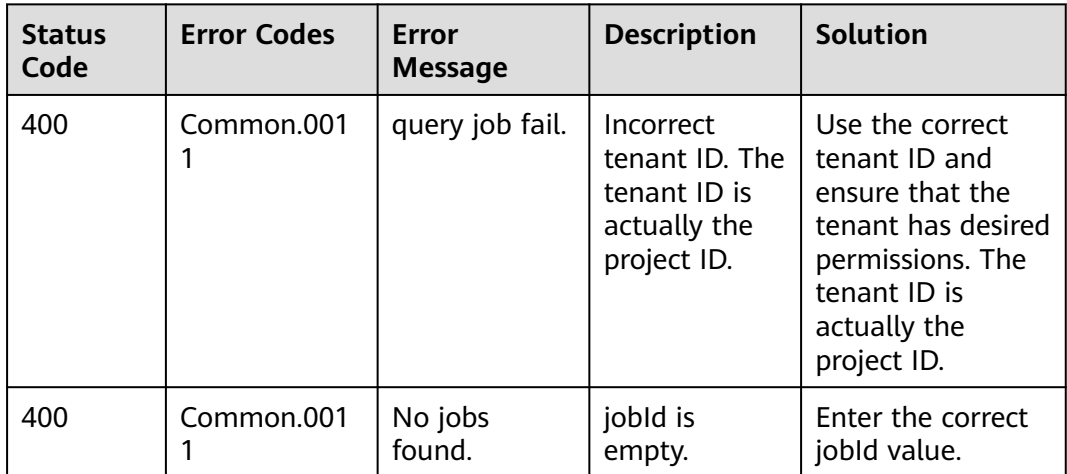

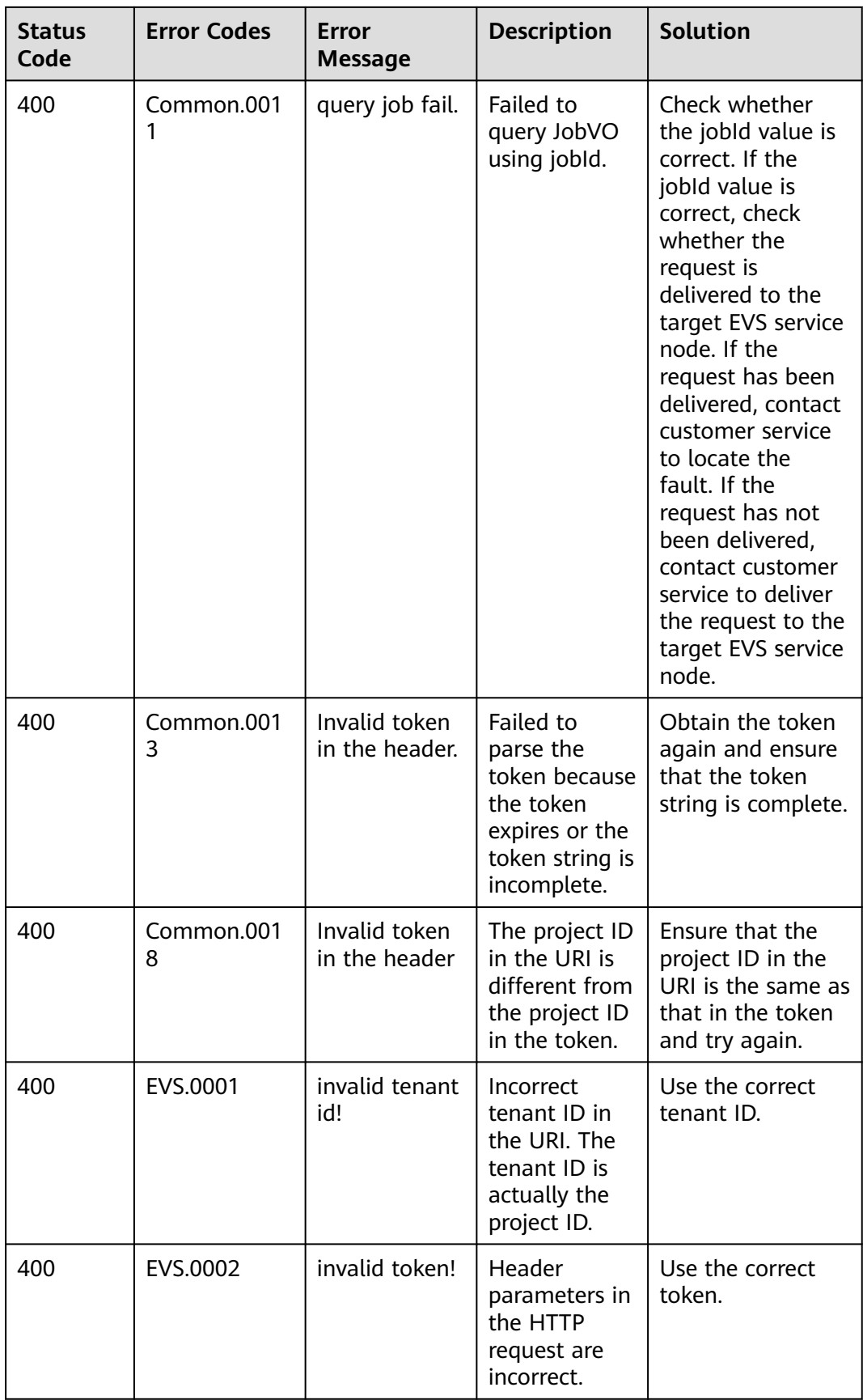

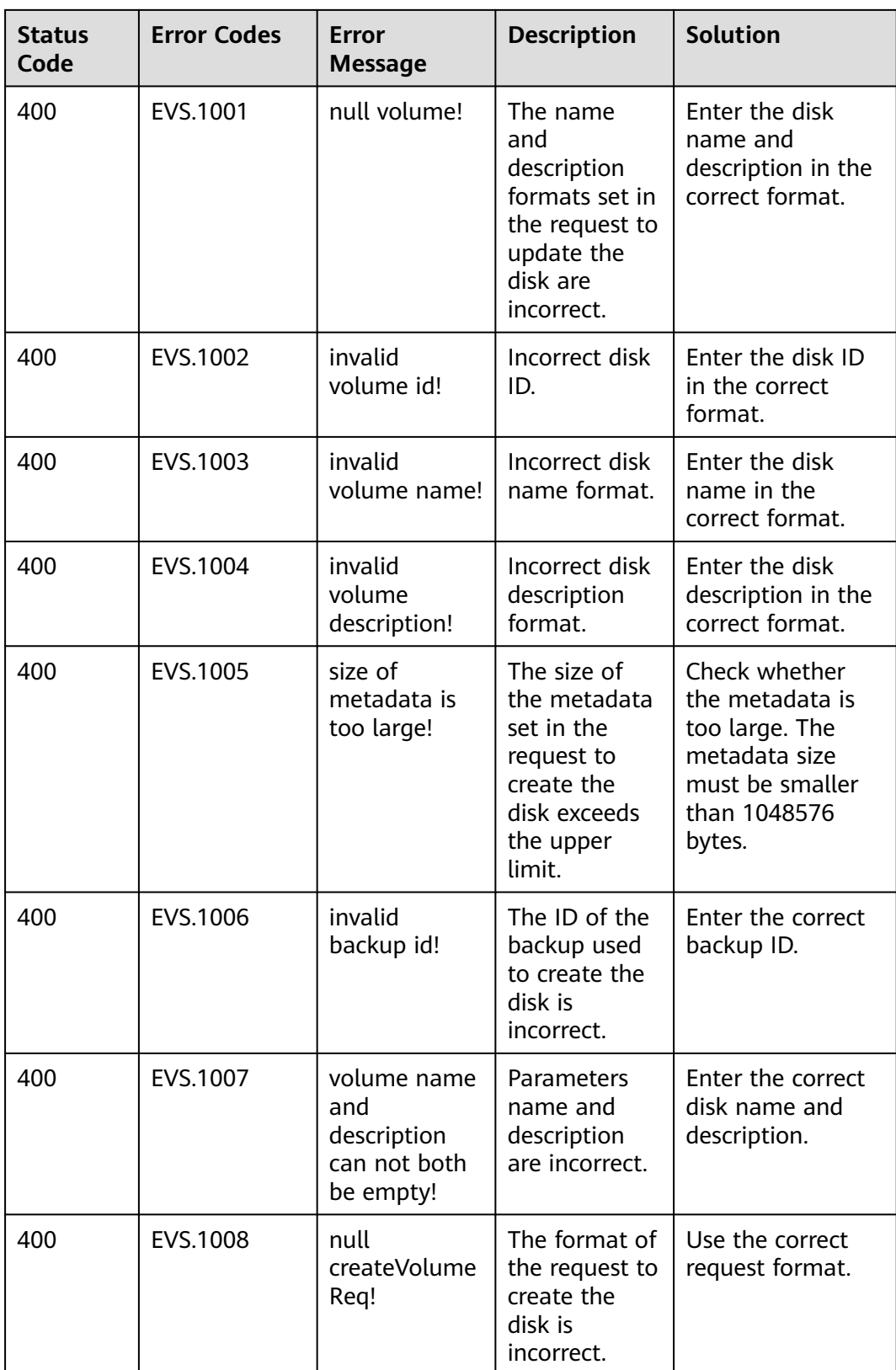

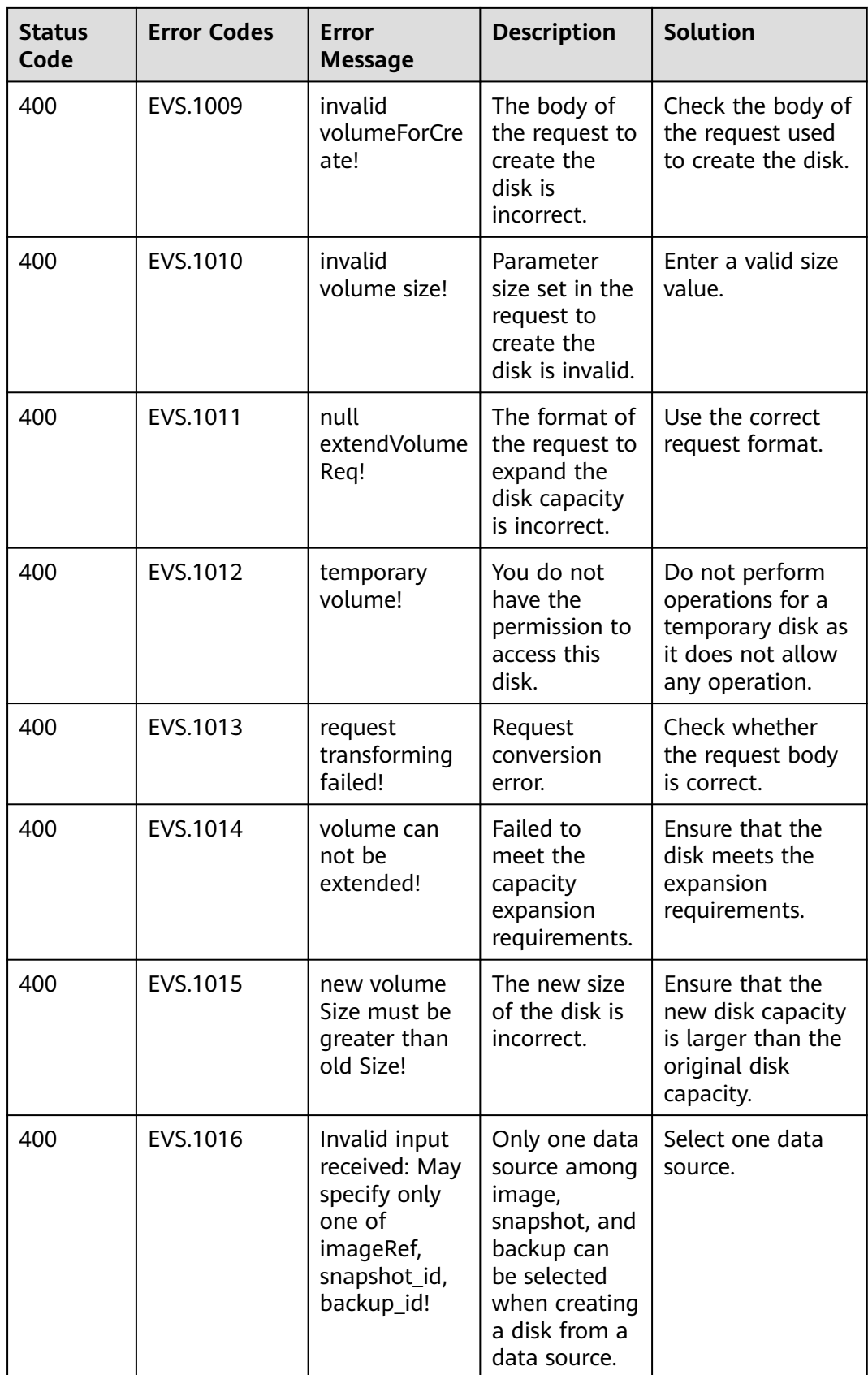

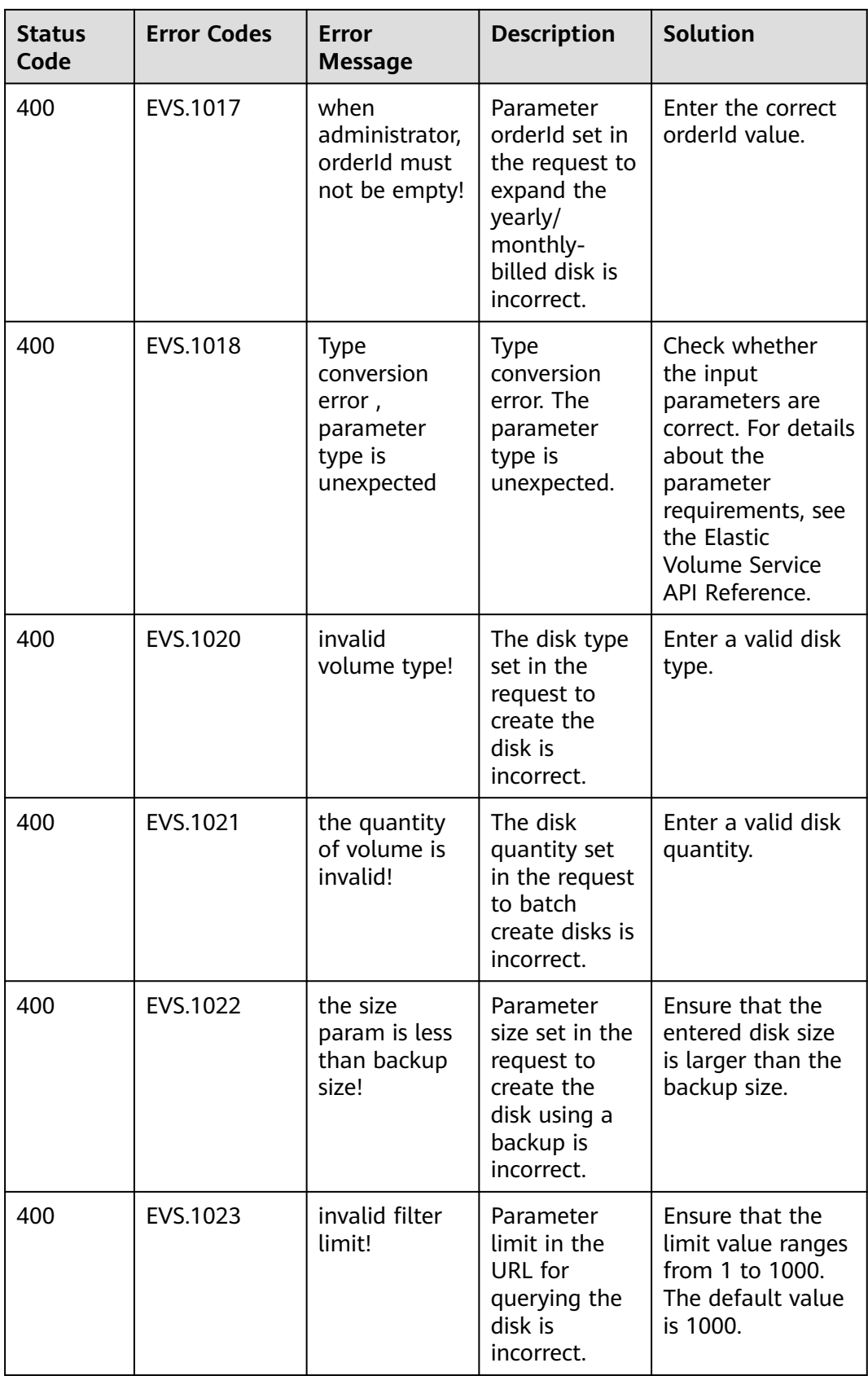
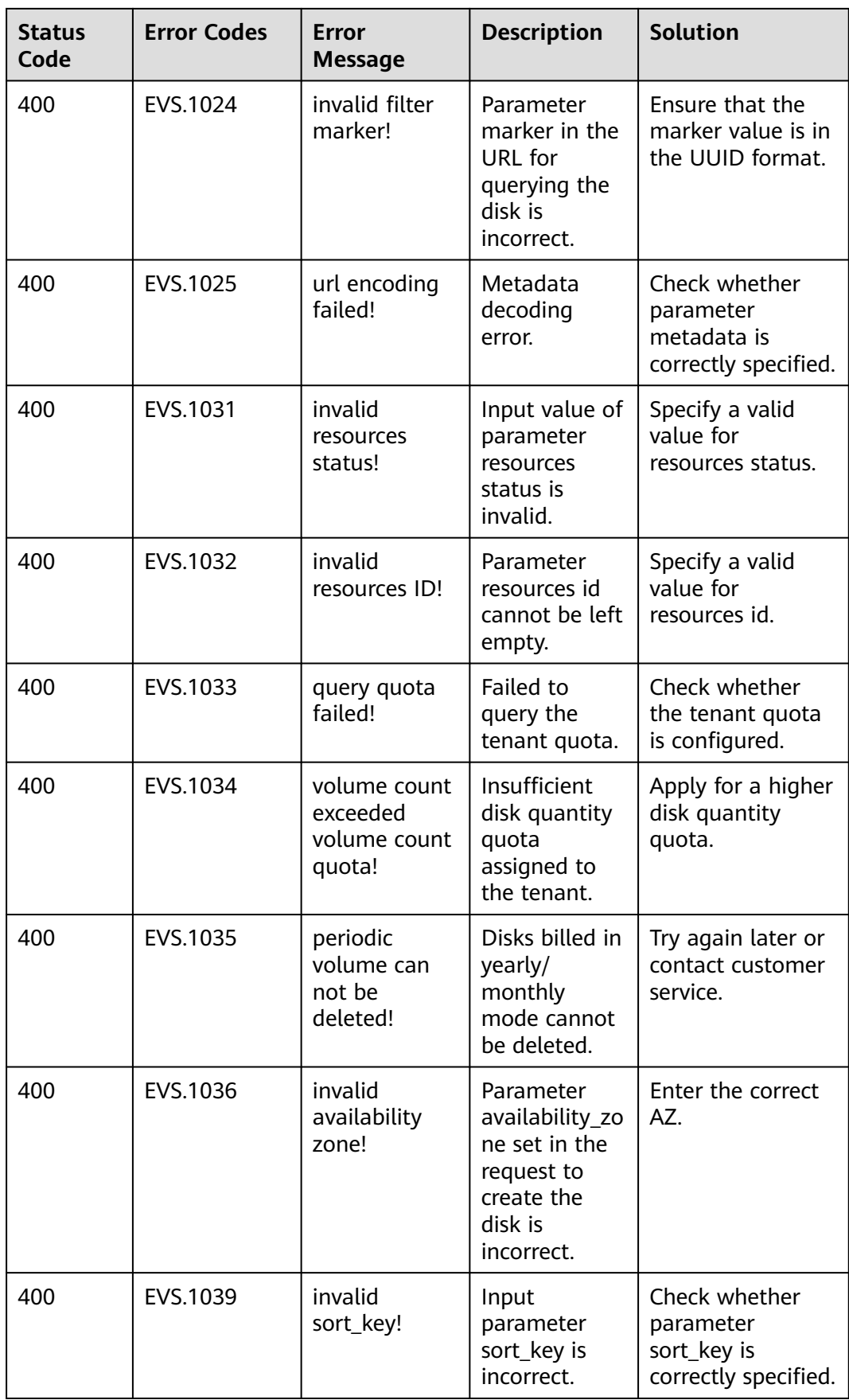

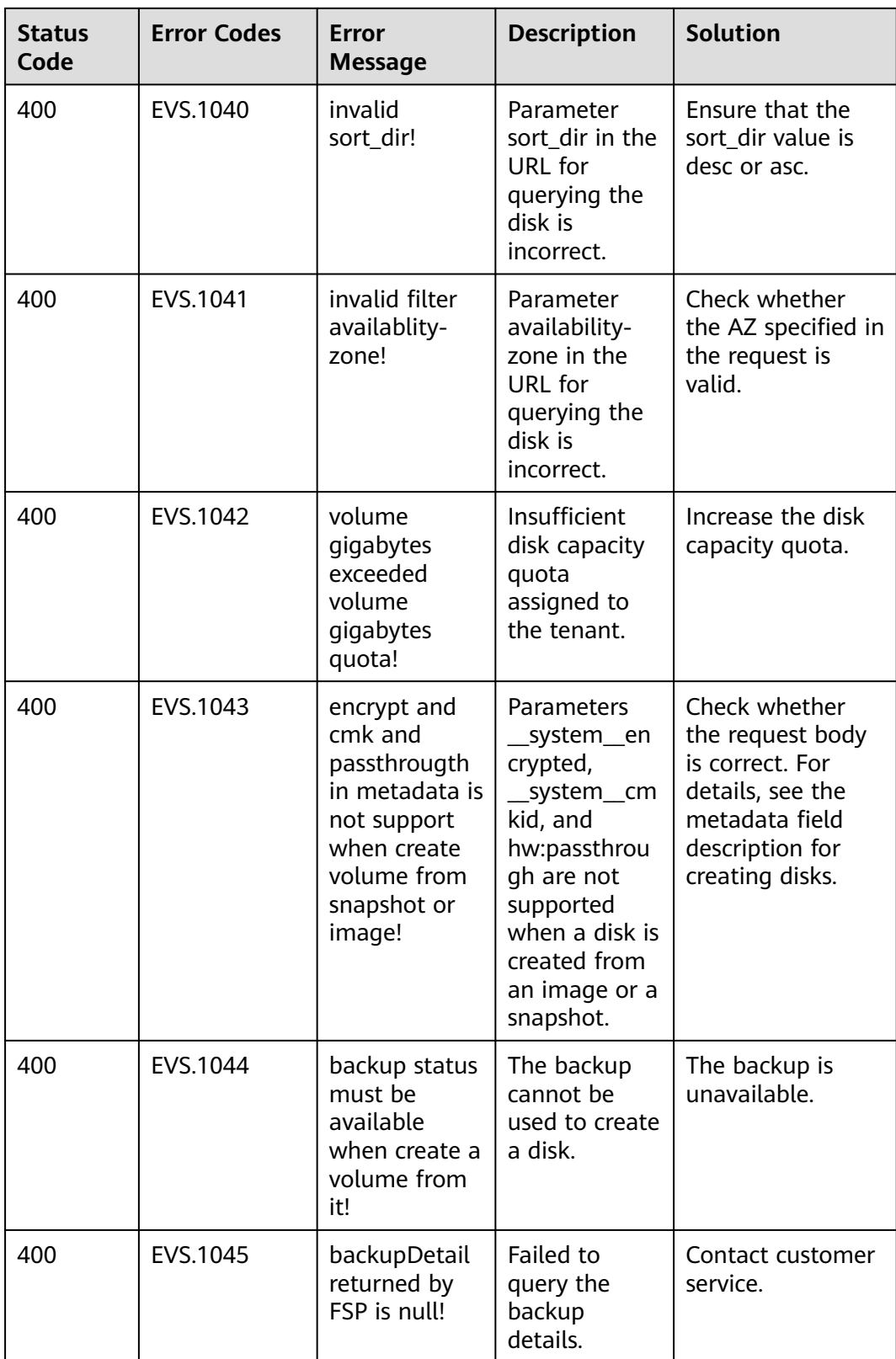

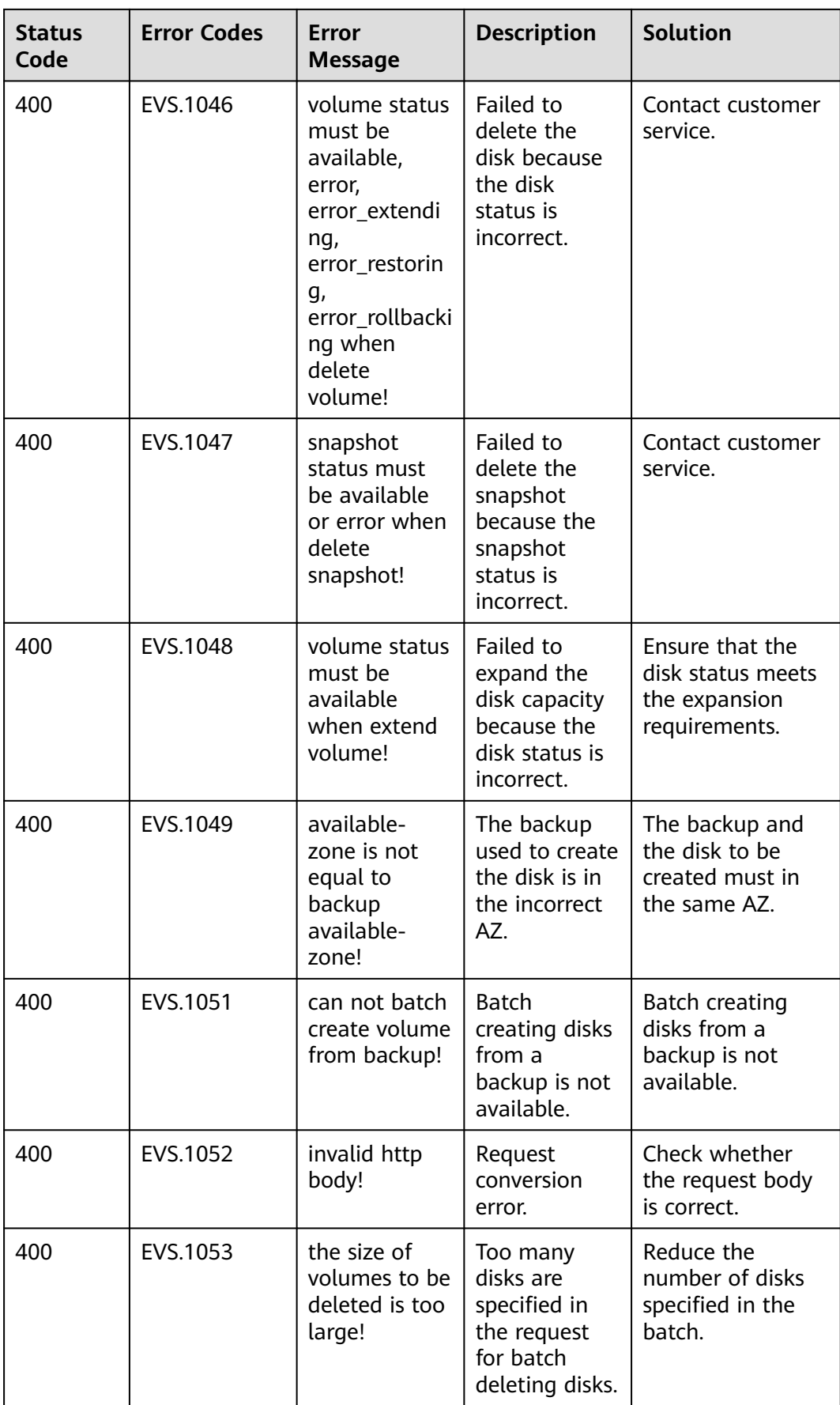

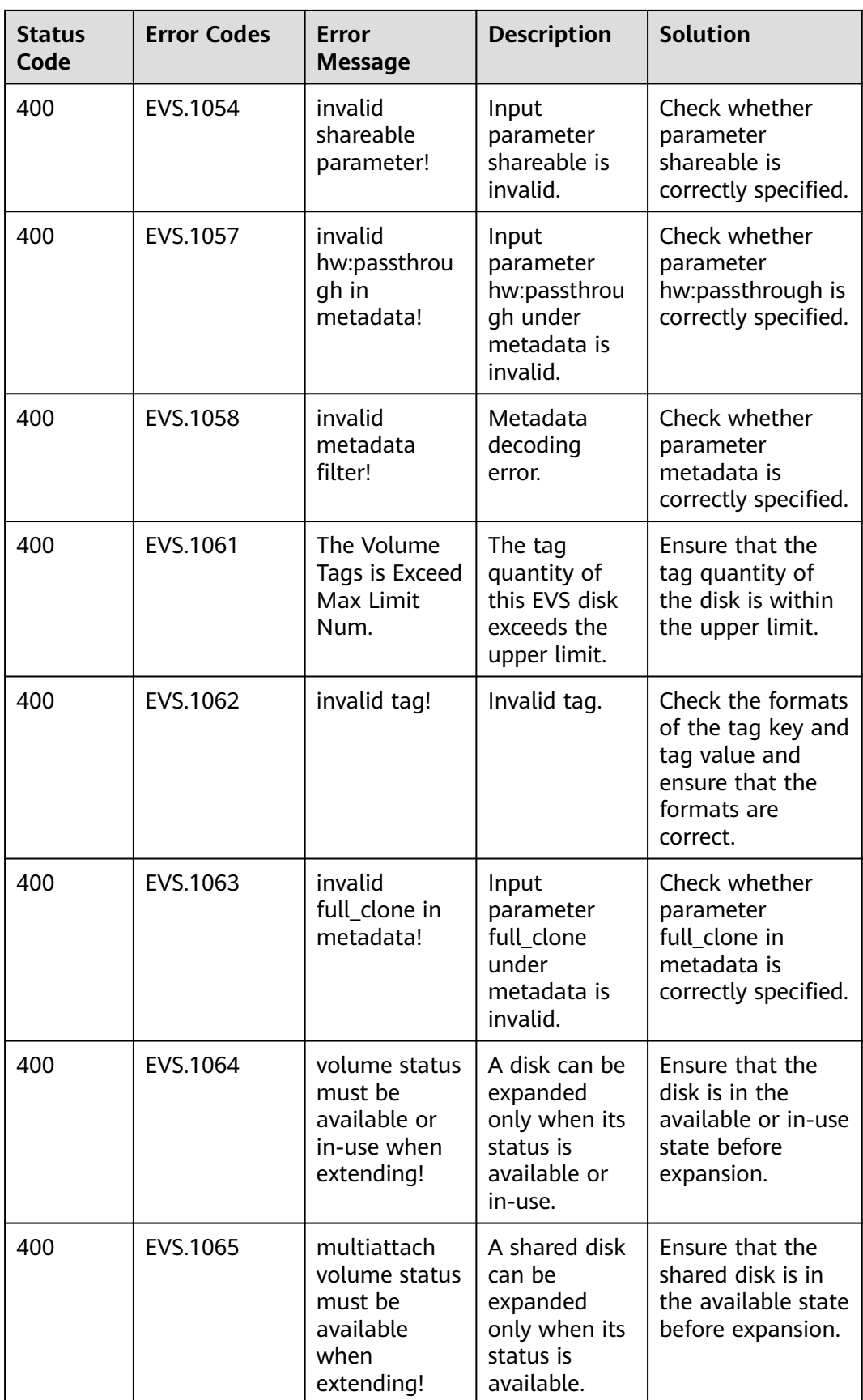

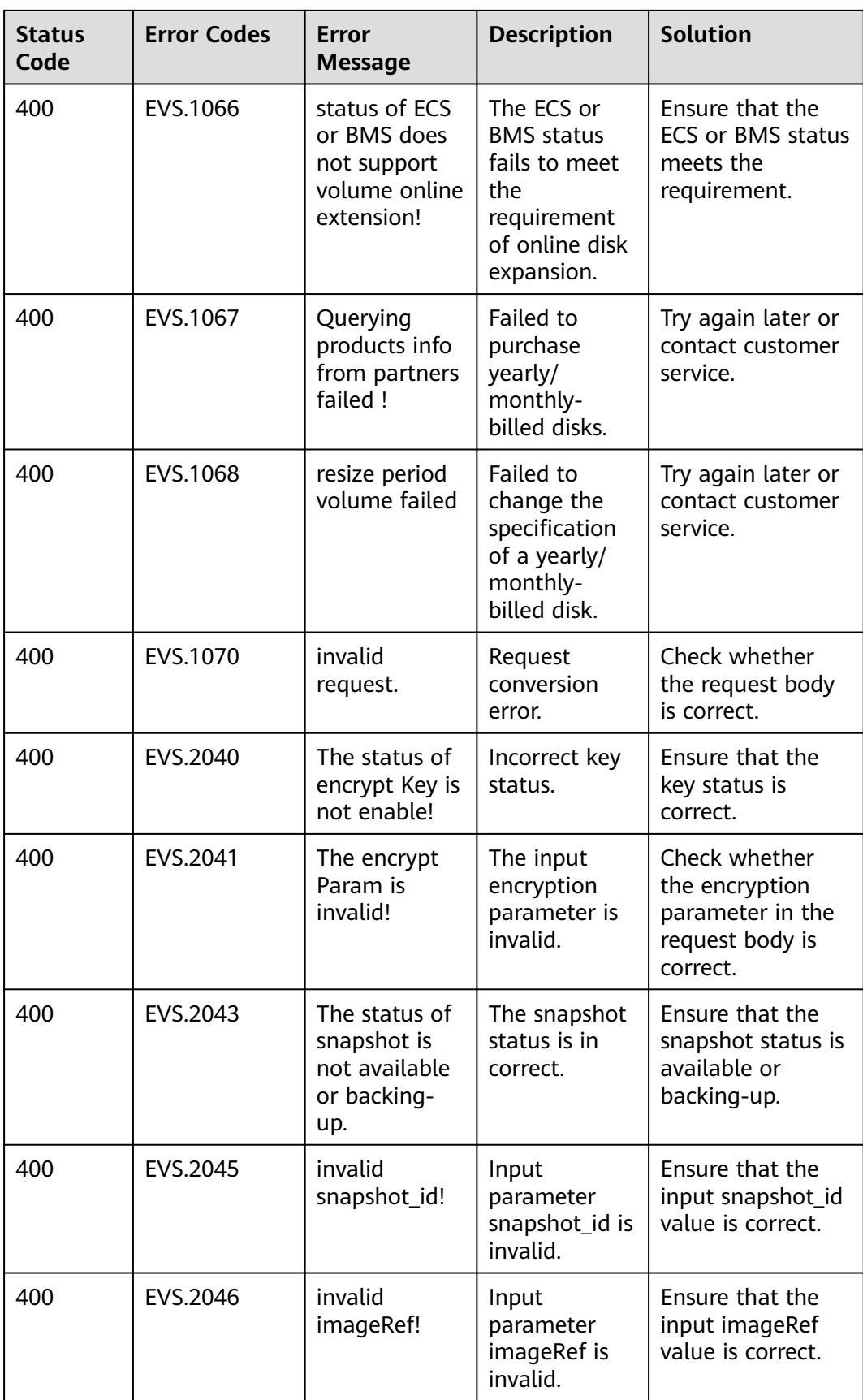

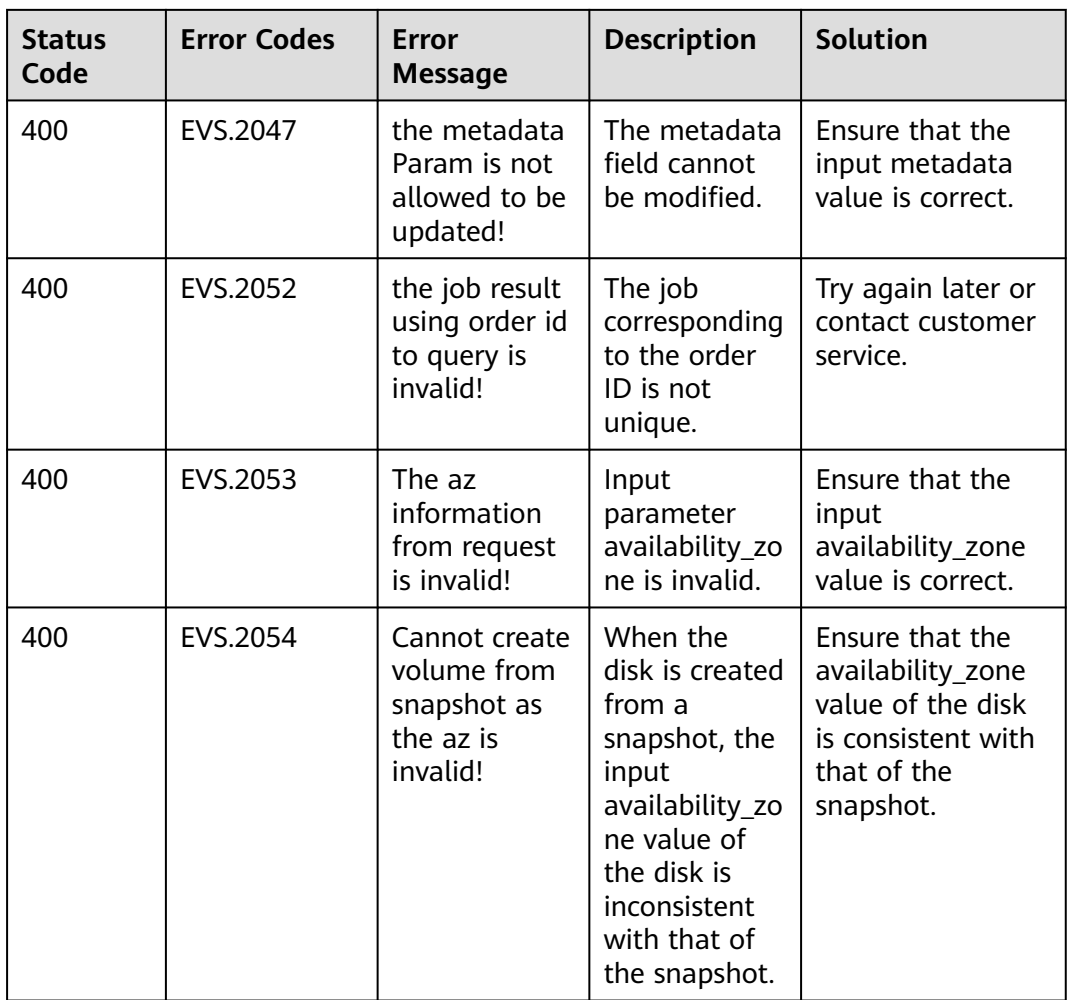

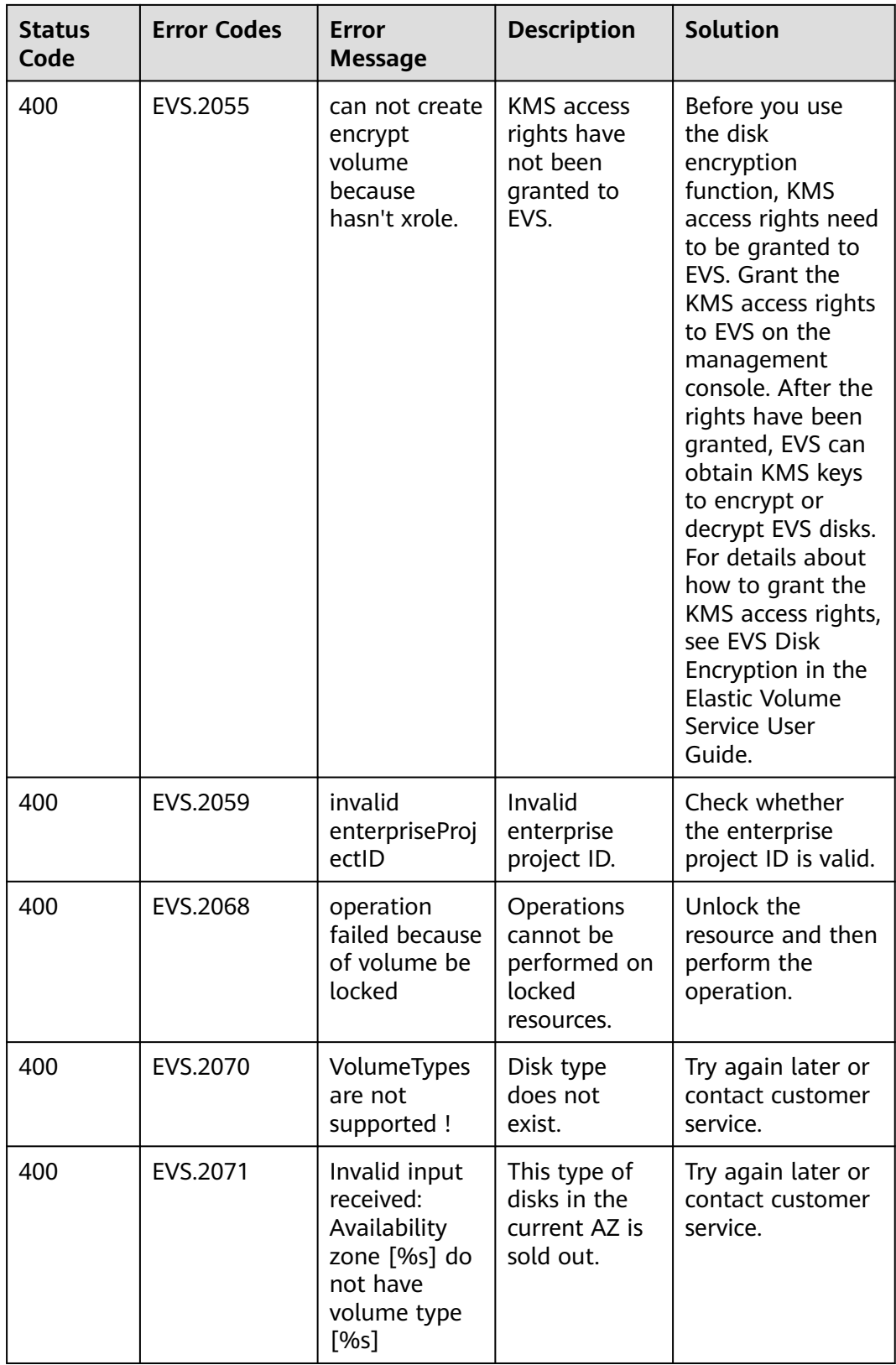

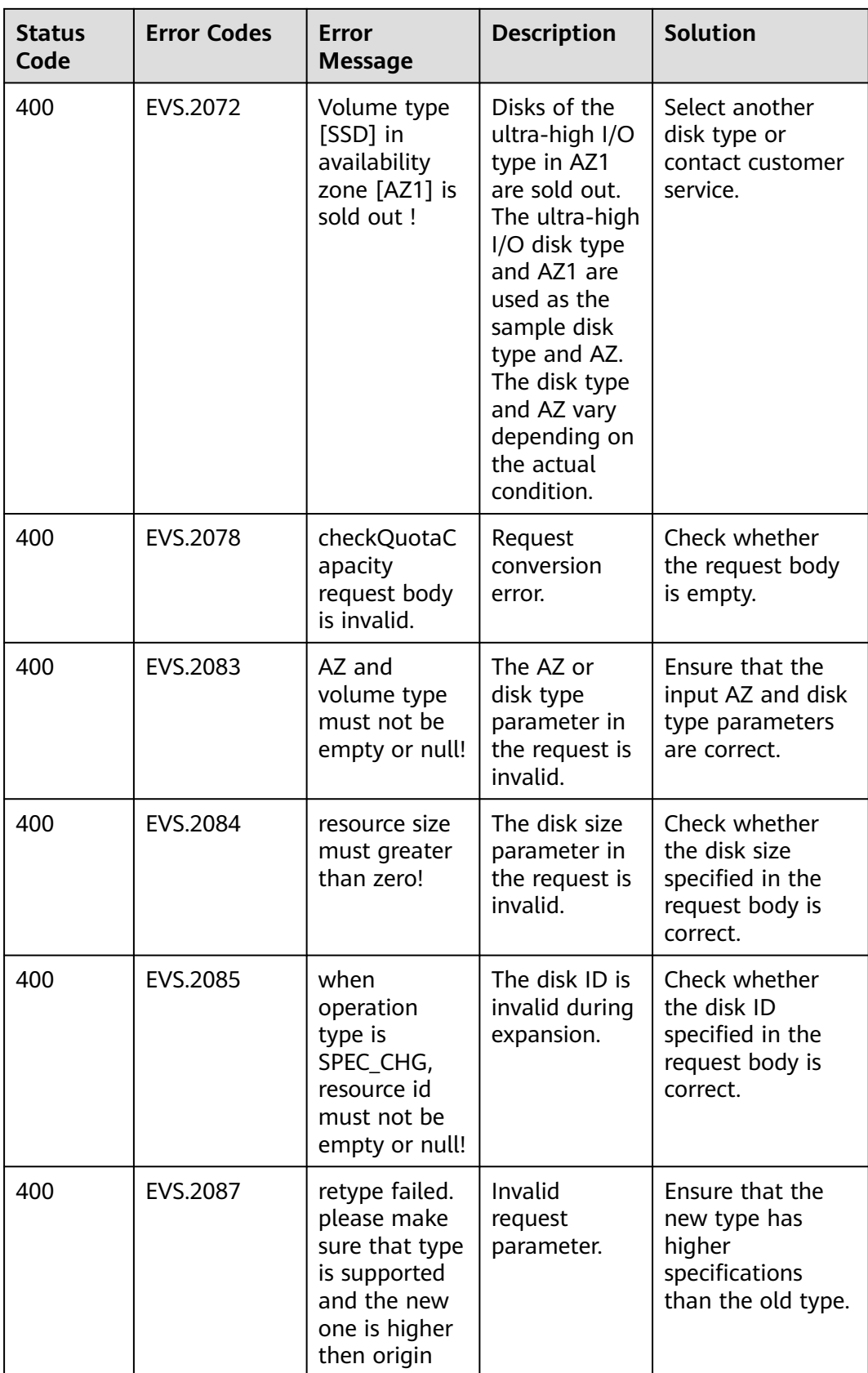

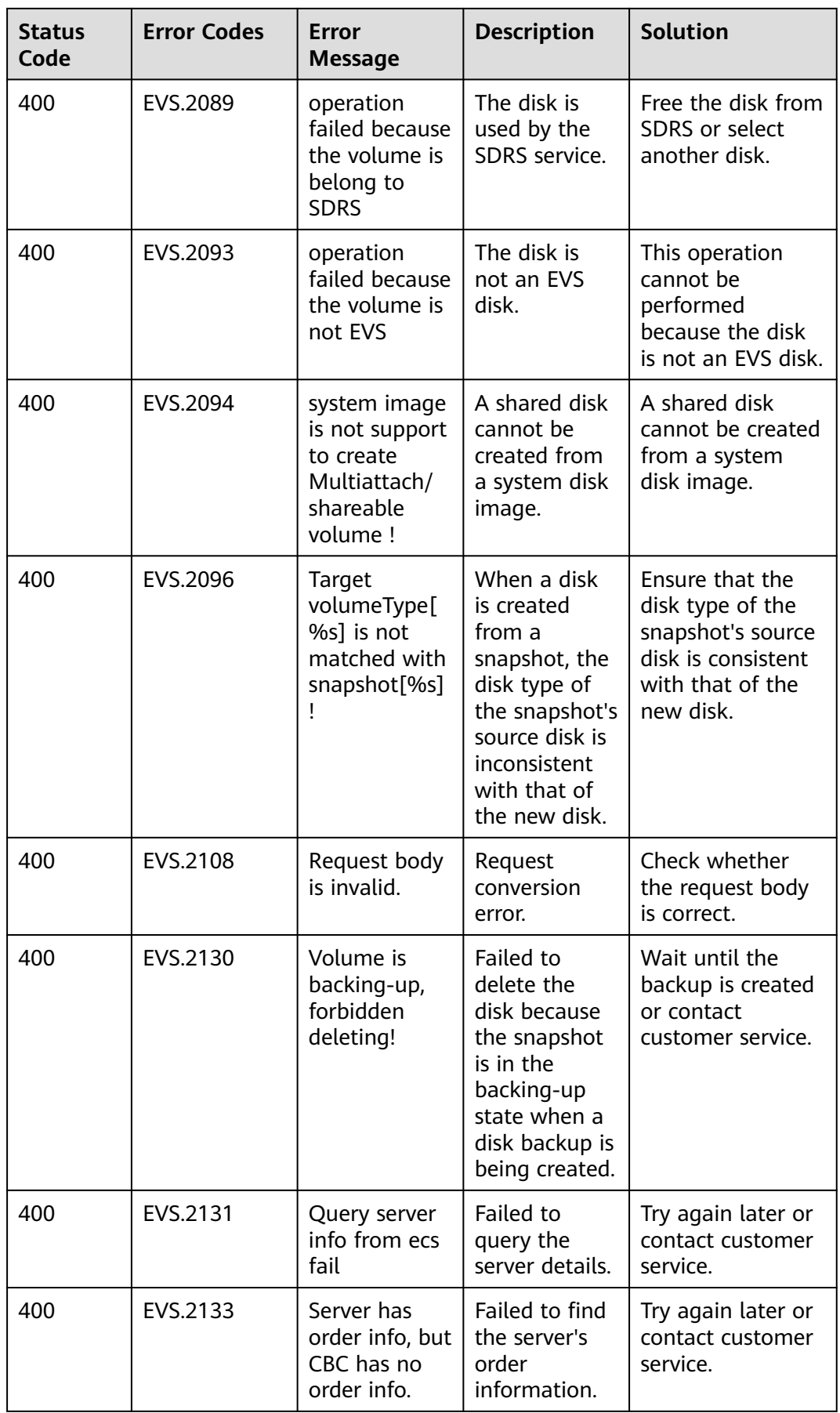

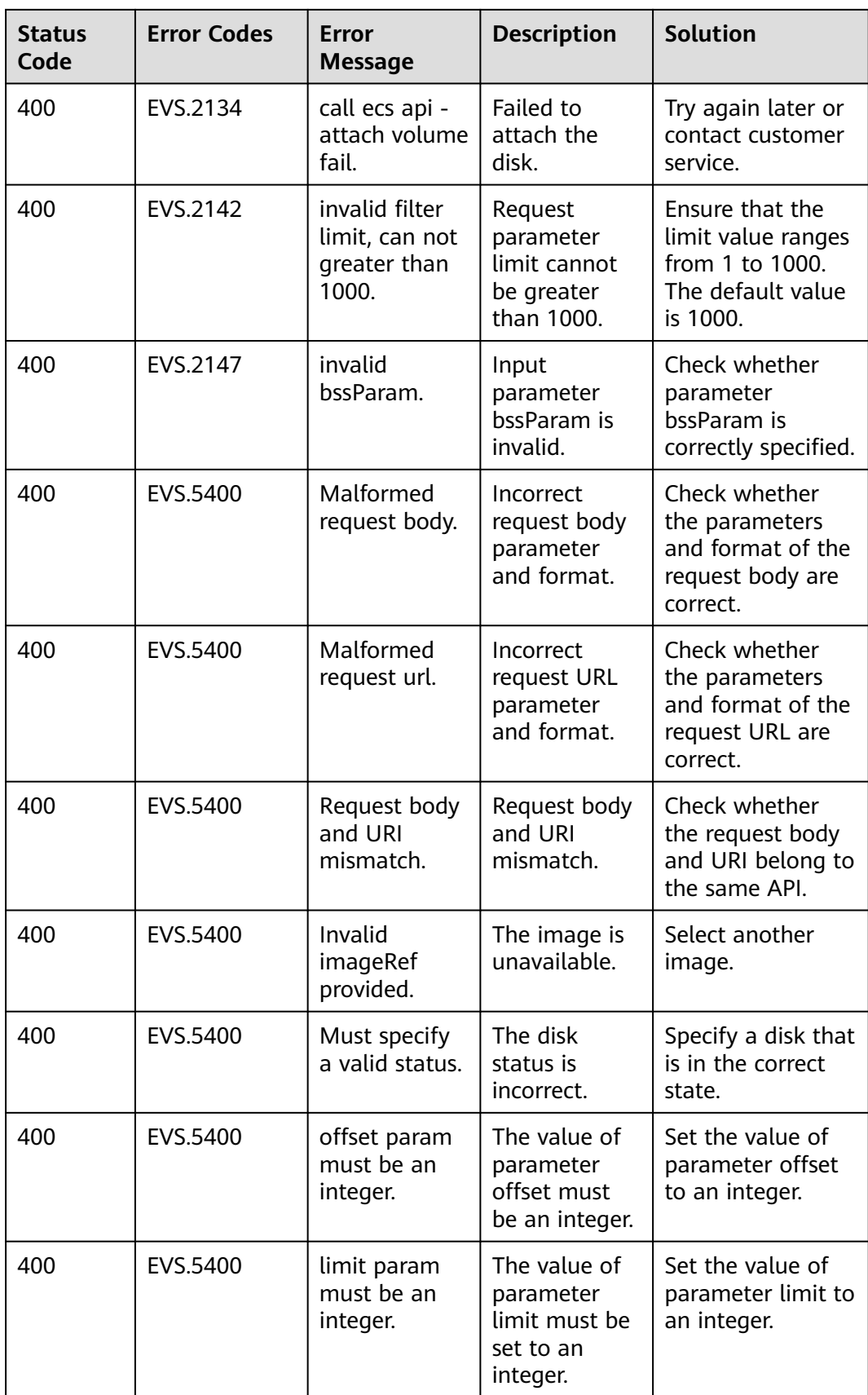

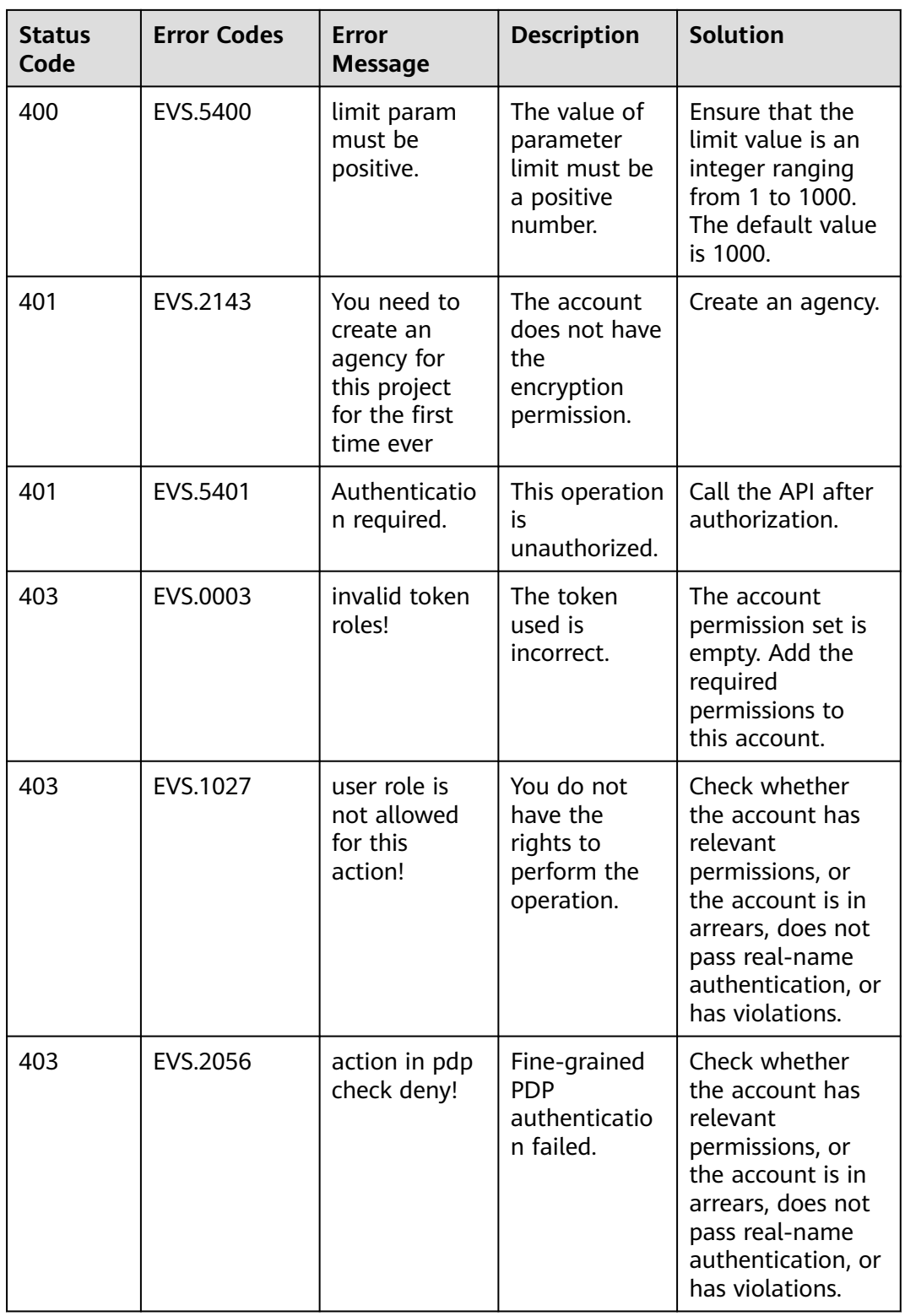

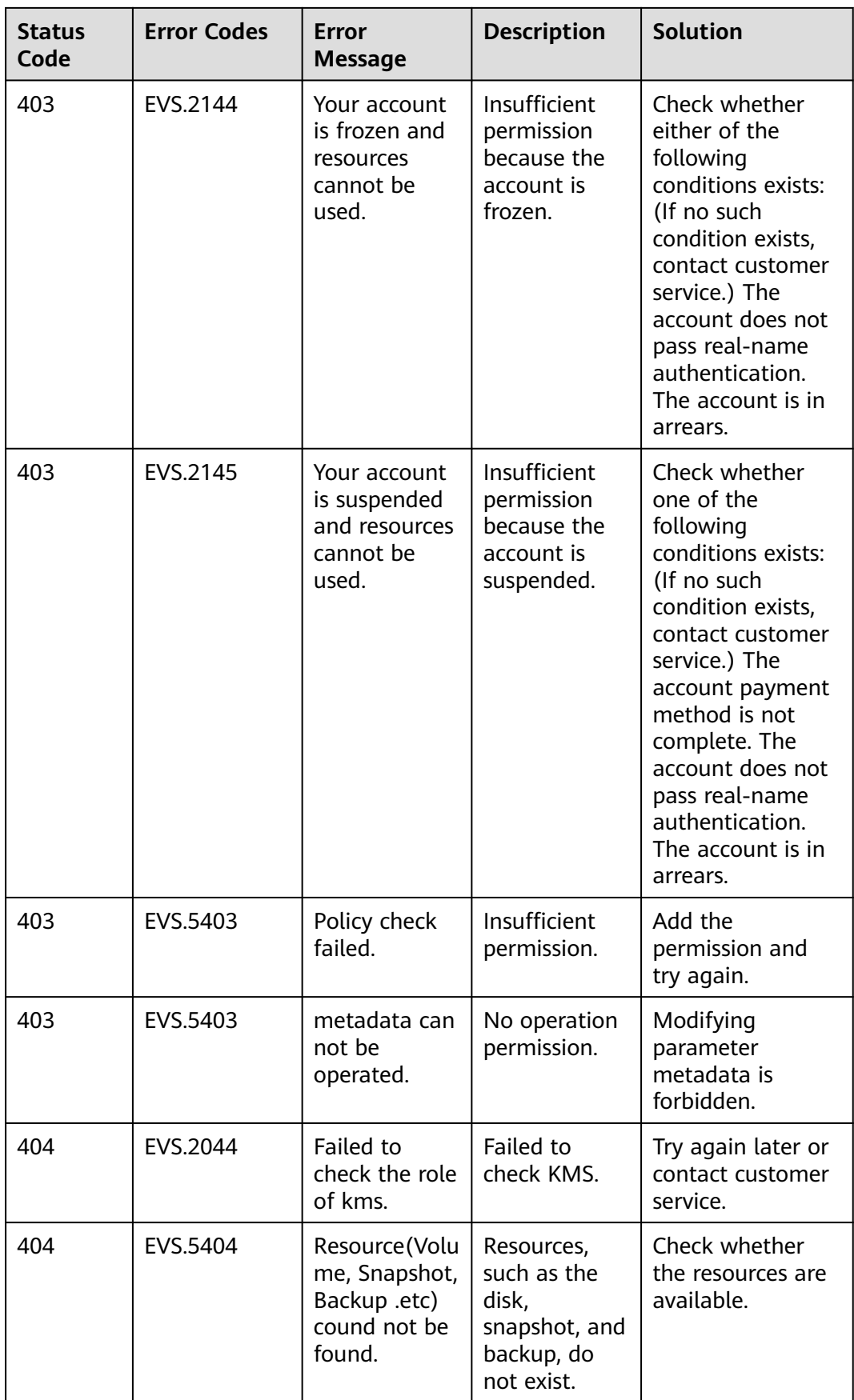

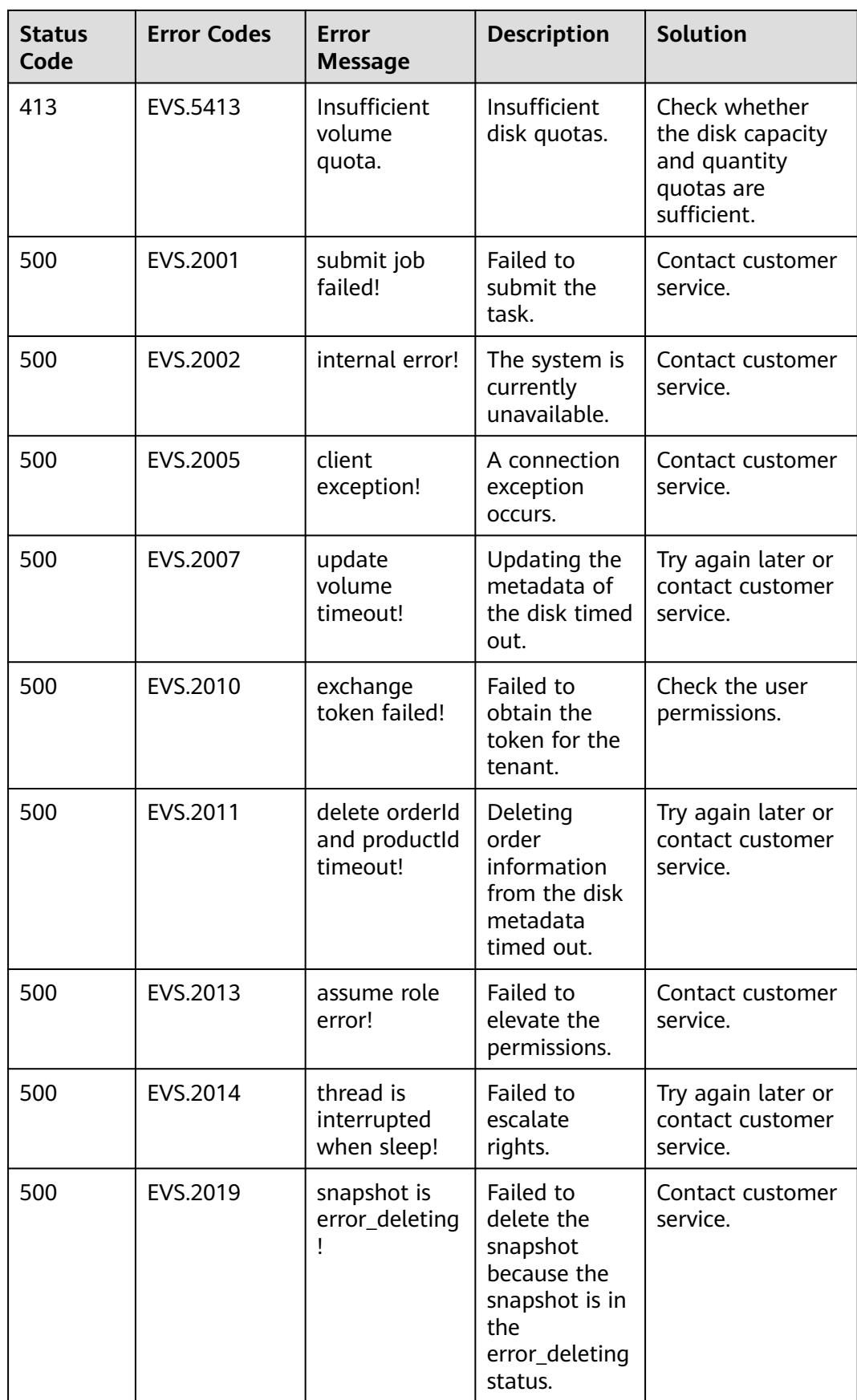

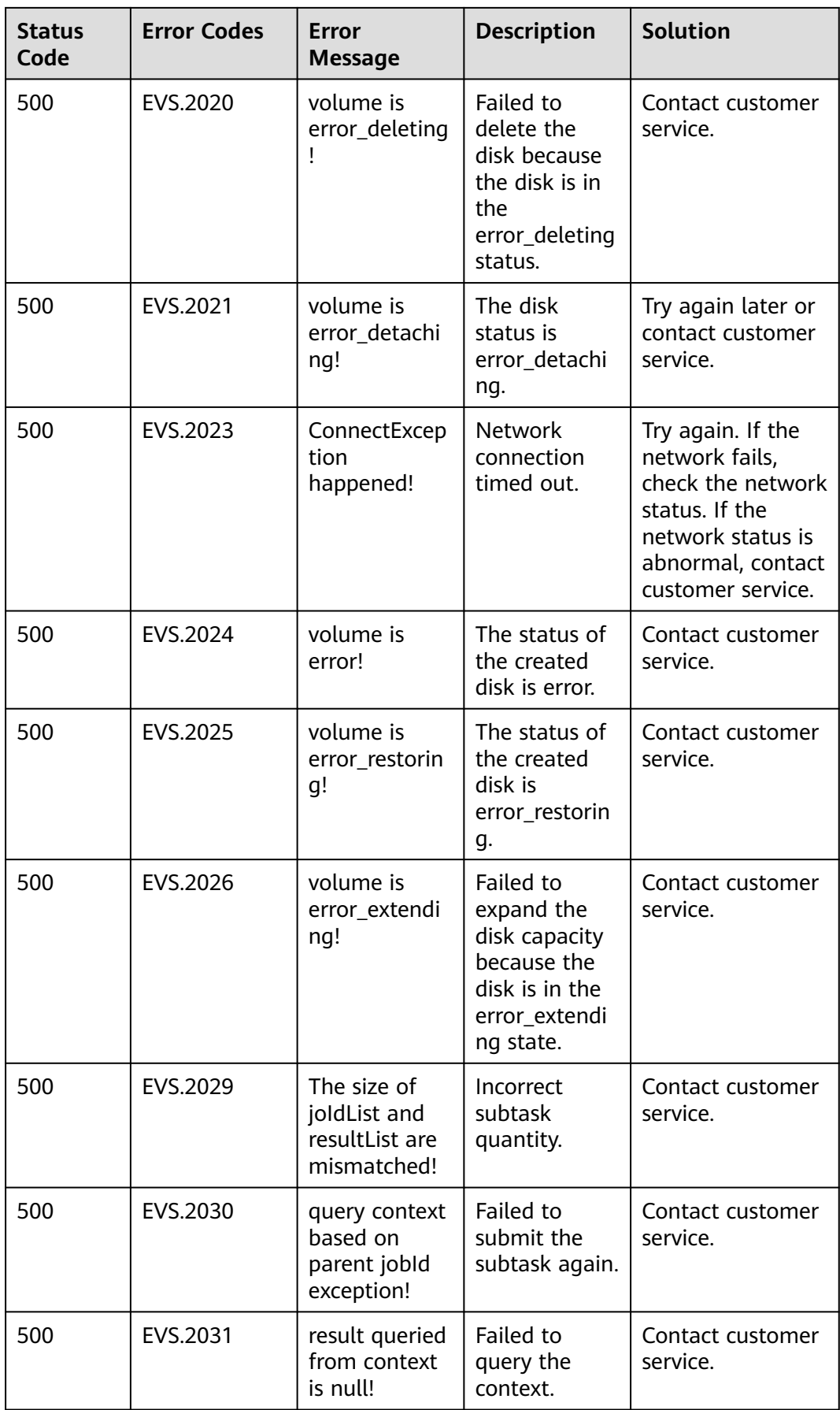

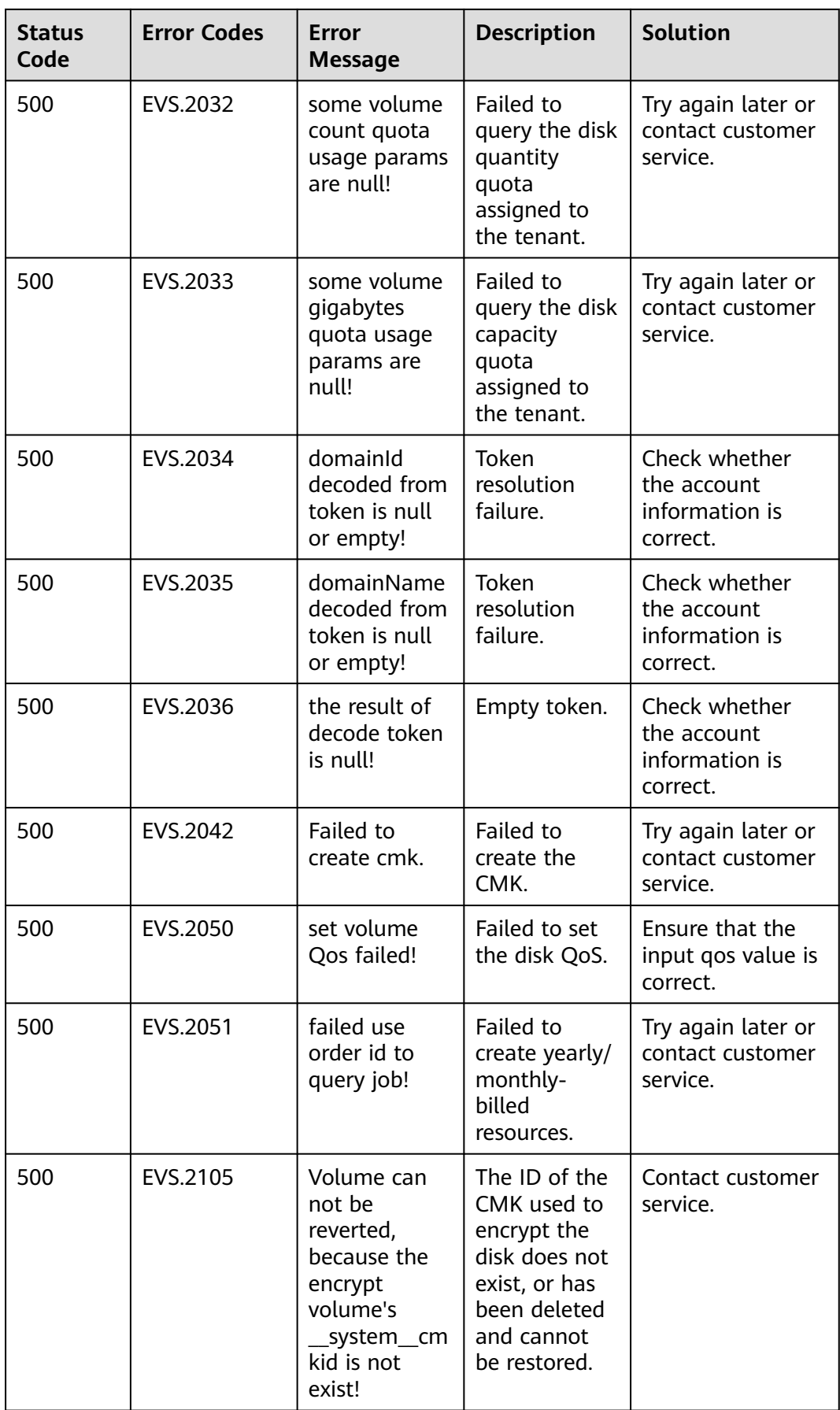

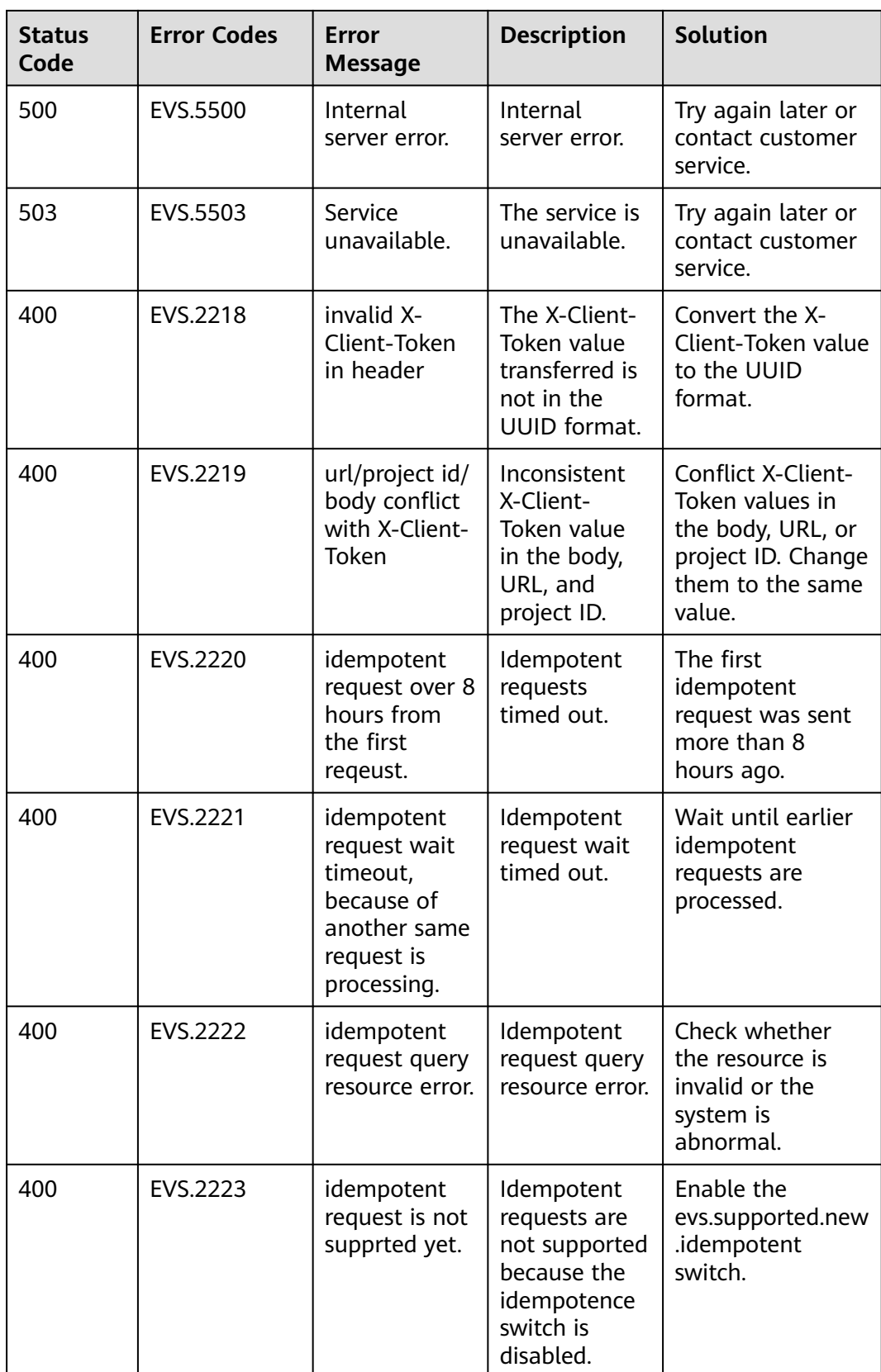

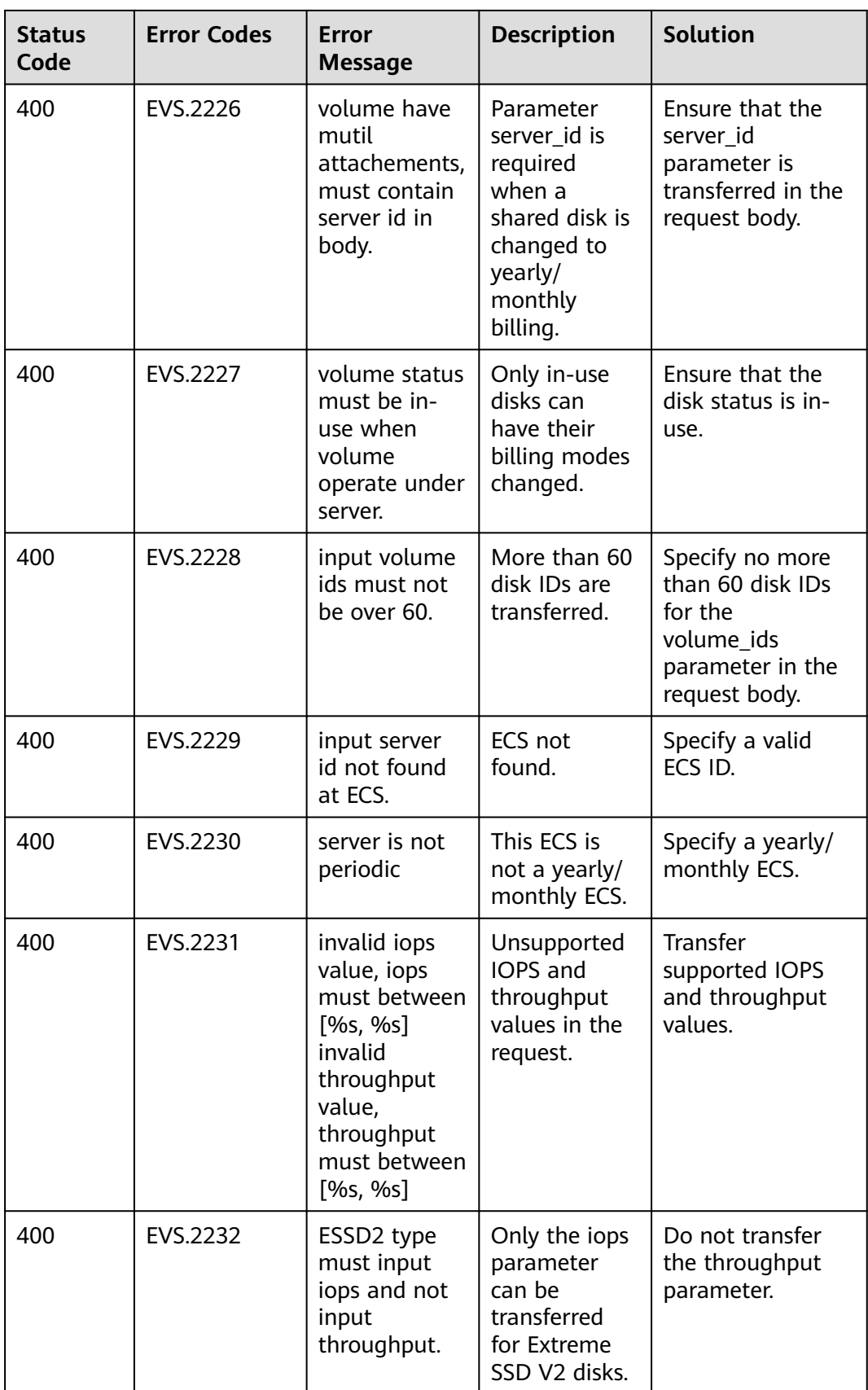

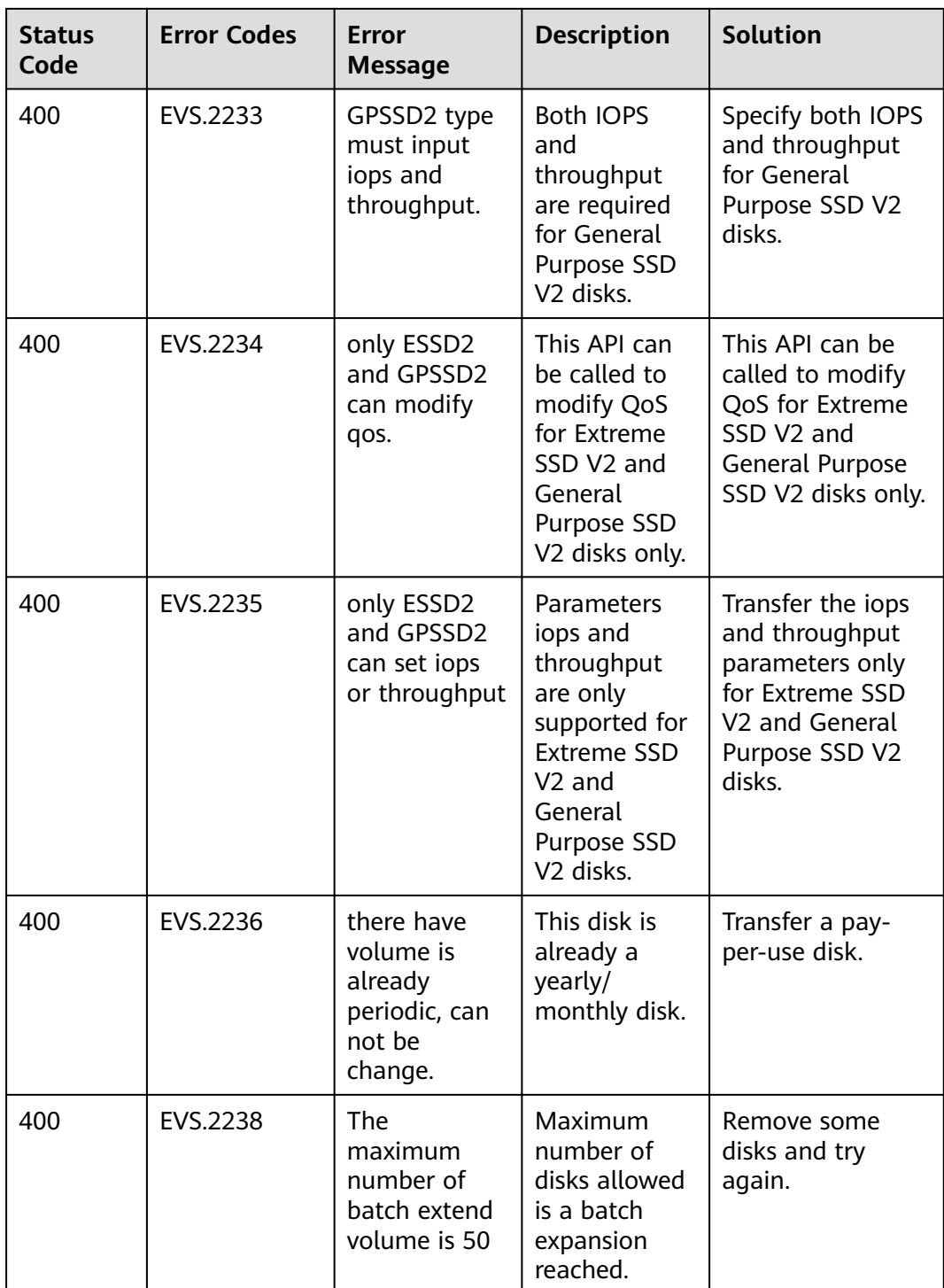

# **A.2 Status Codes**

● Normal

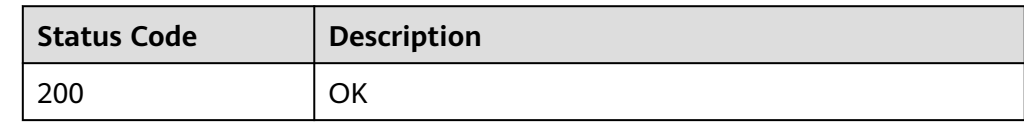

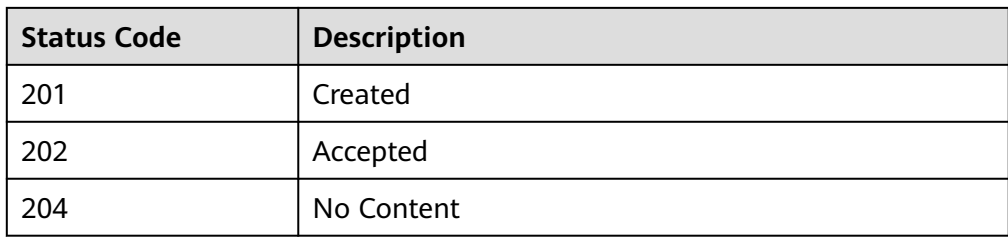

● Abnormal

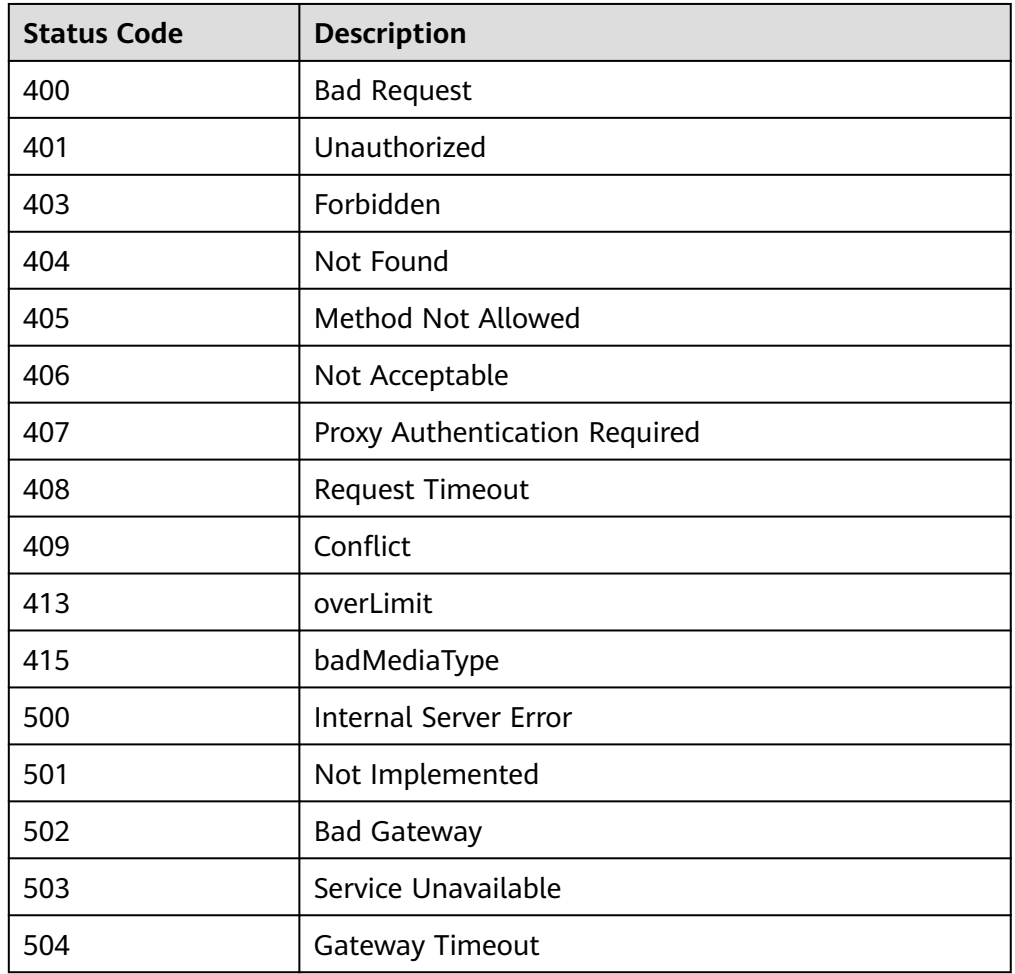

## **A.3 EVS Disk Status**

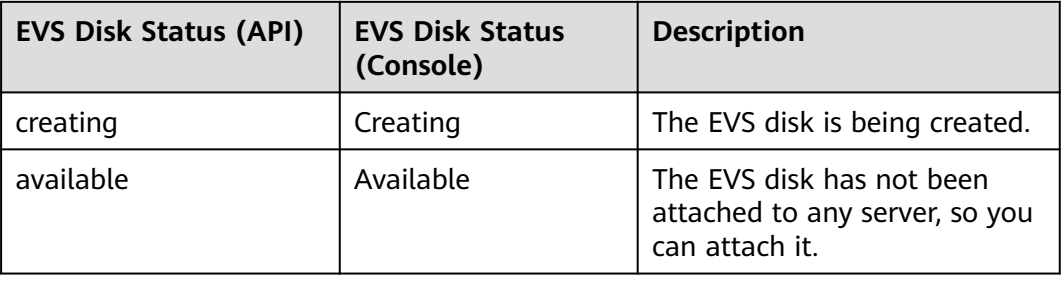

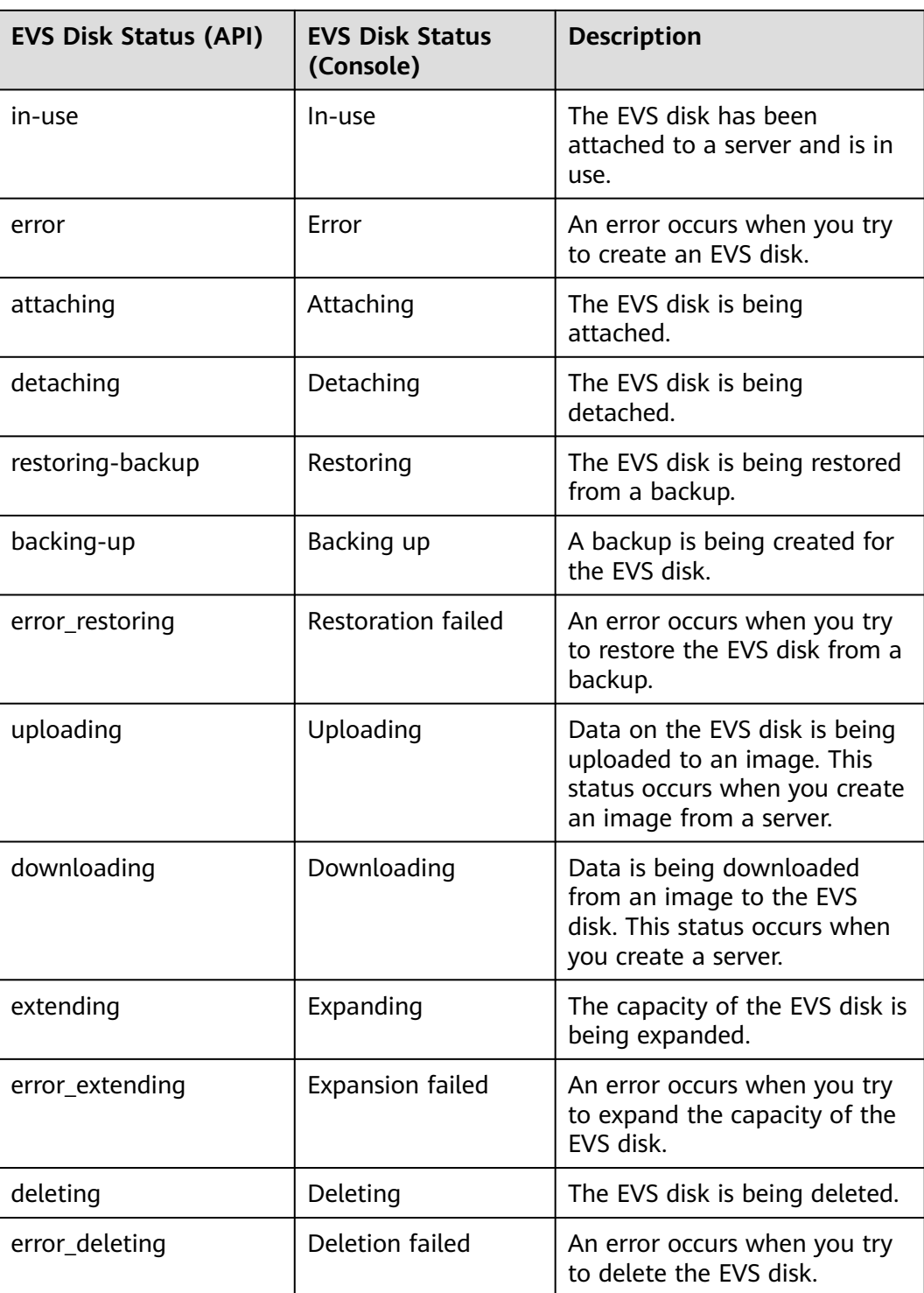

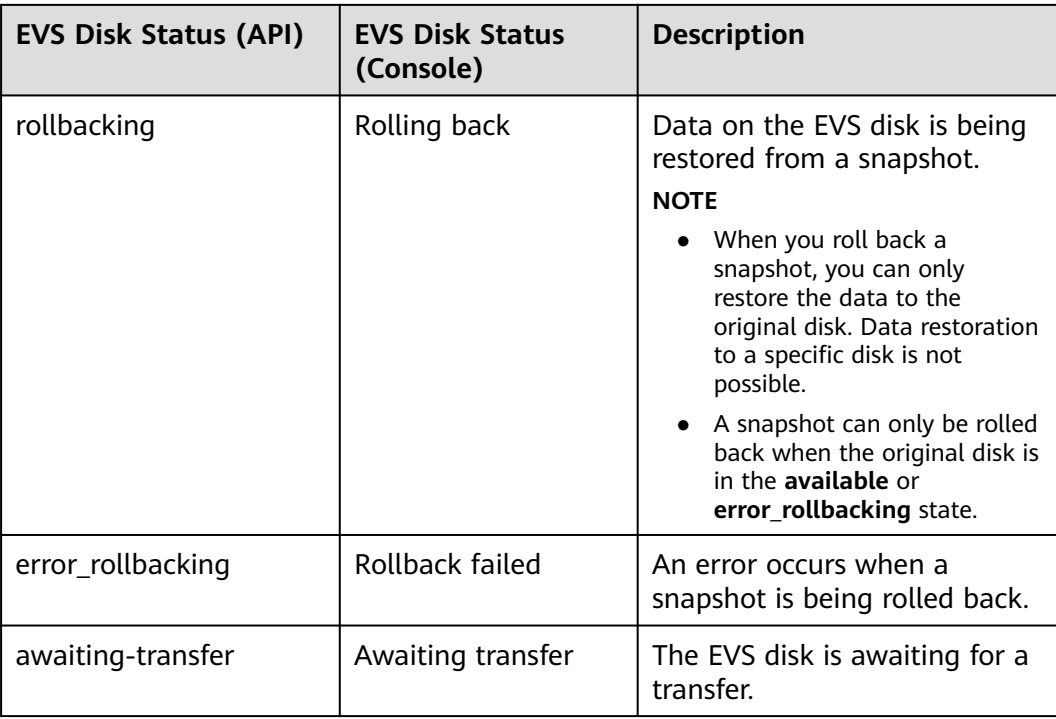

# **A.4 EVS Snapshot Status**

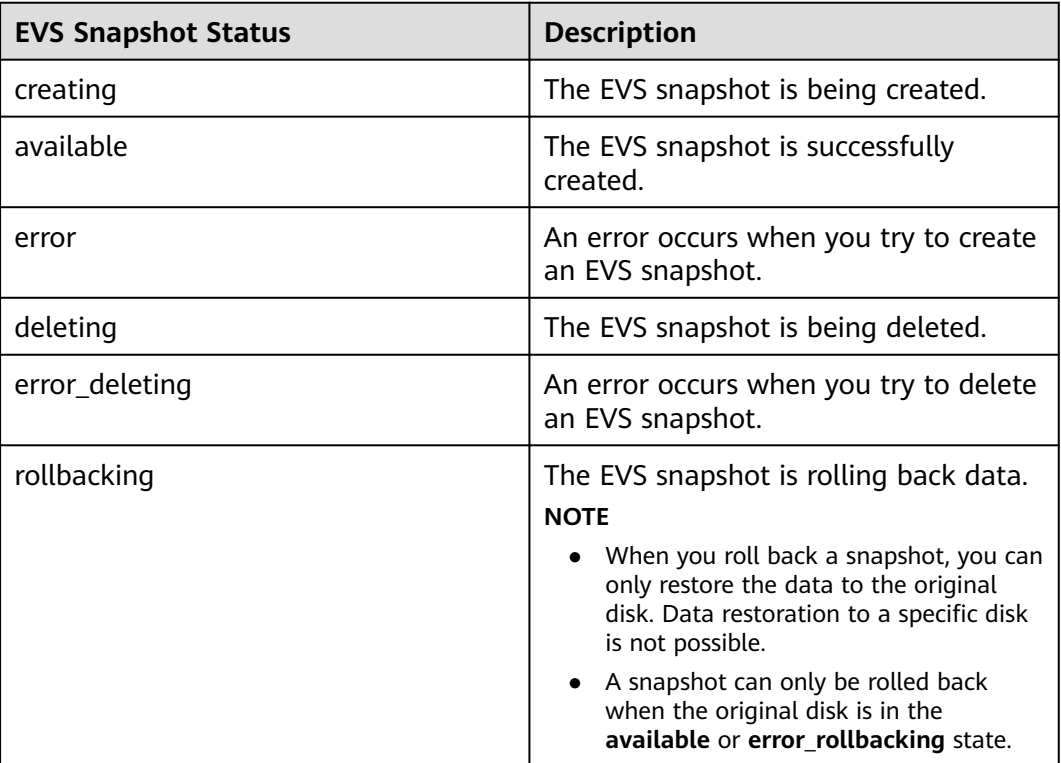

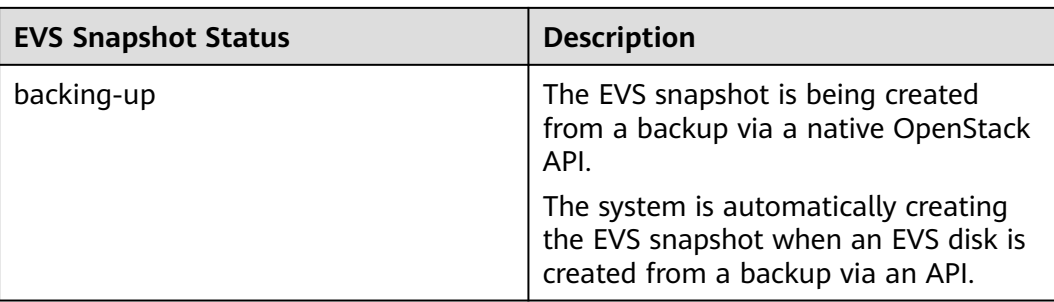

## **A.5 API Actions**

In the following tables, √ indicates that the item is supported, and × indicates that the item is not supported.

#### **API Version Query**

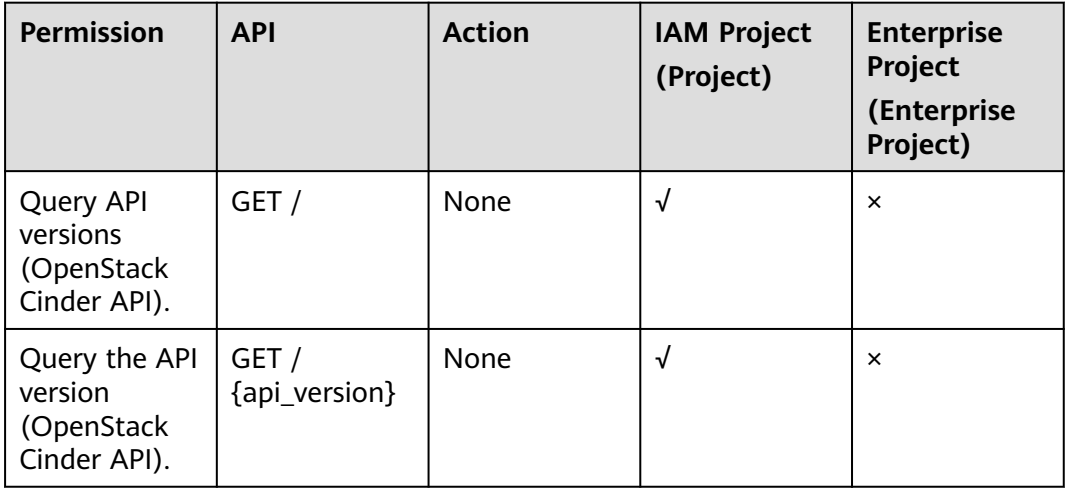

#### **EVS Disk**

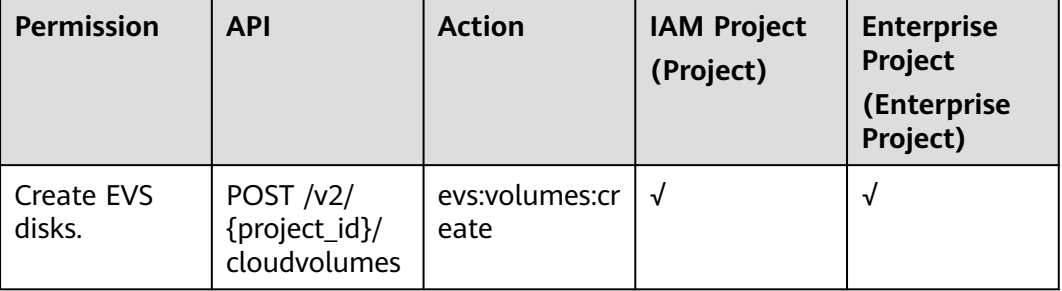

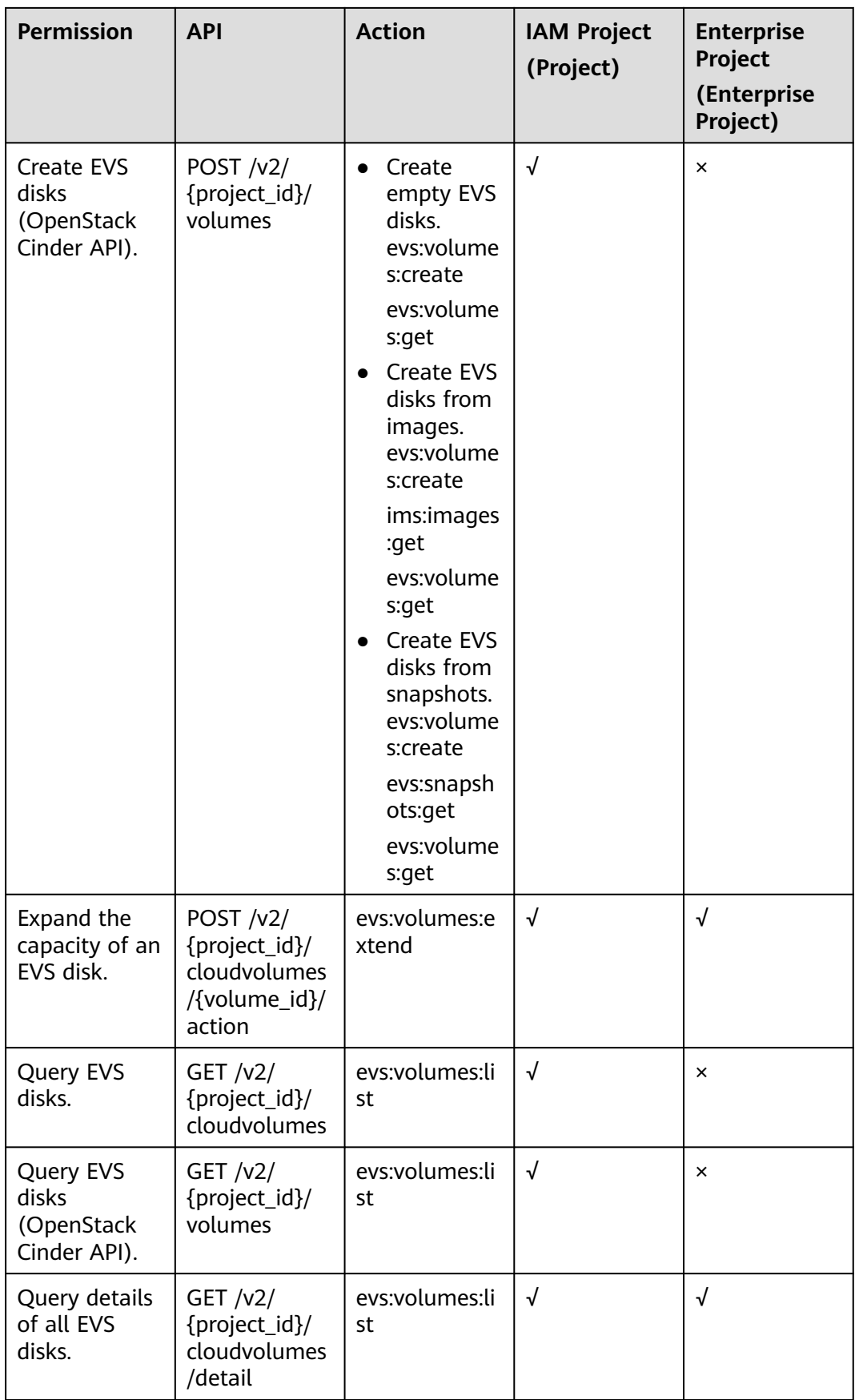

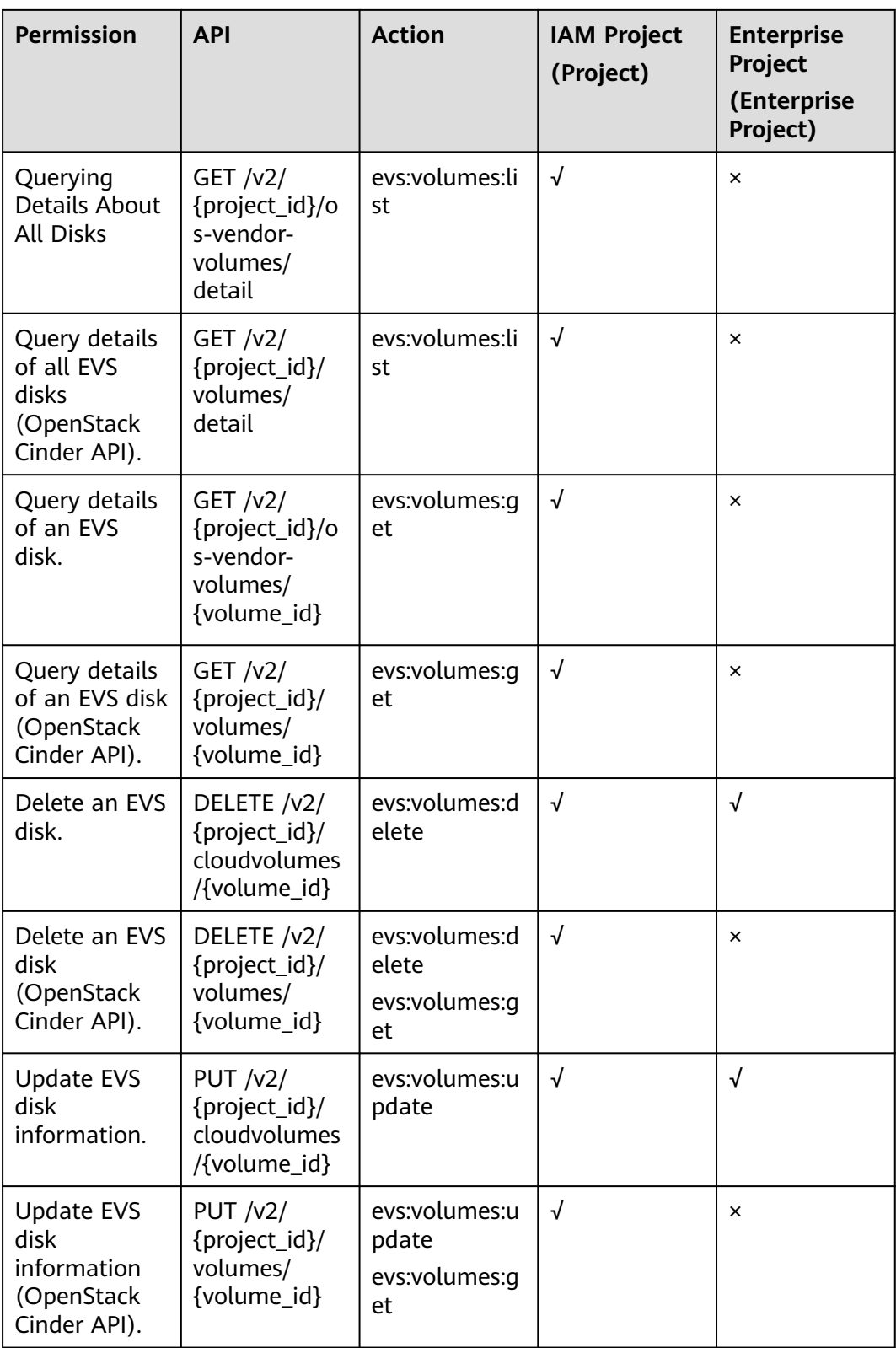

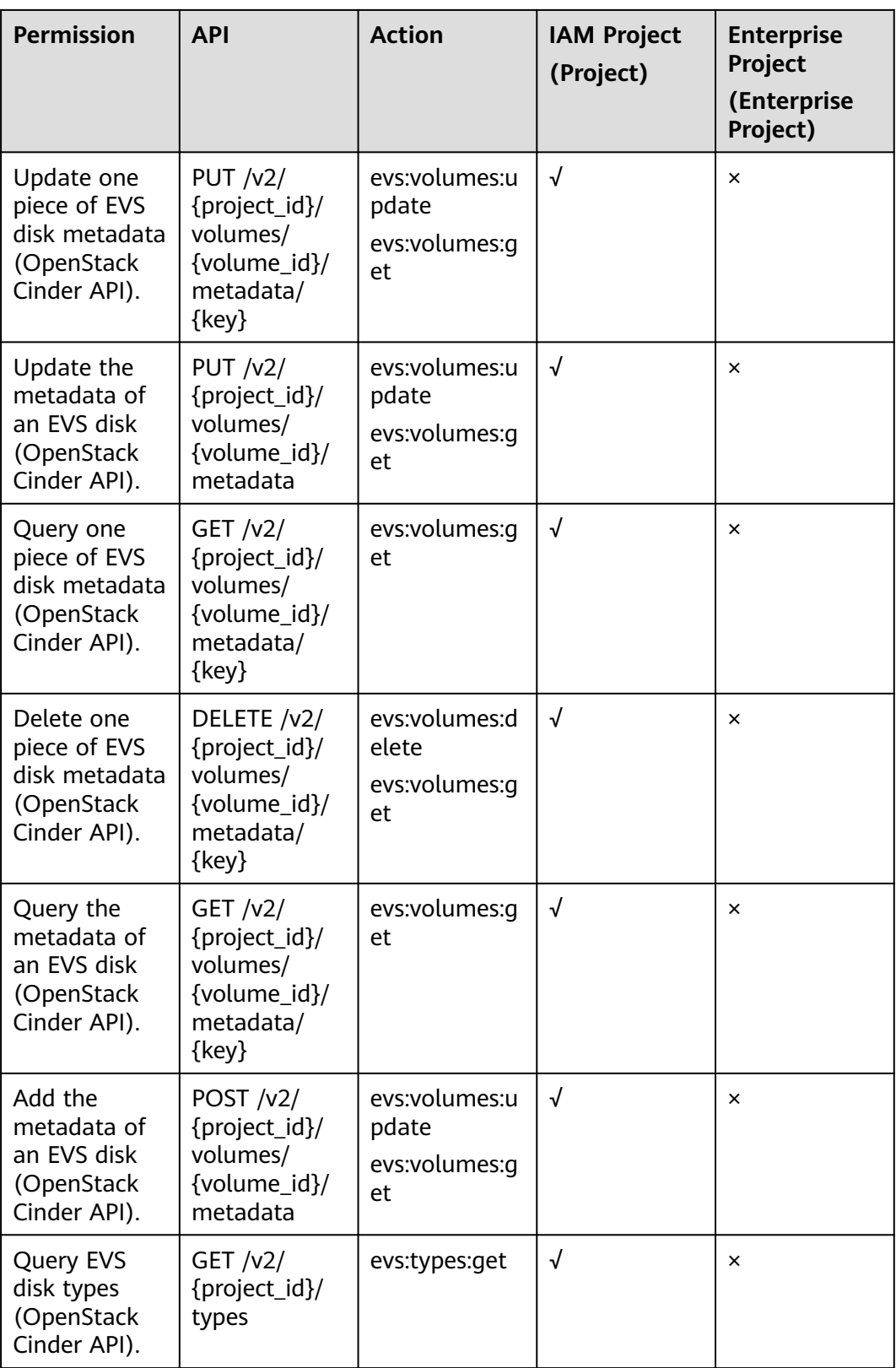

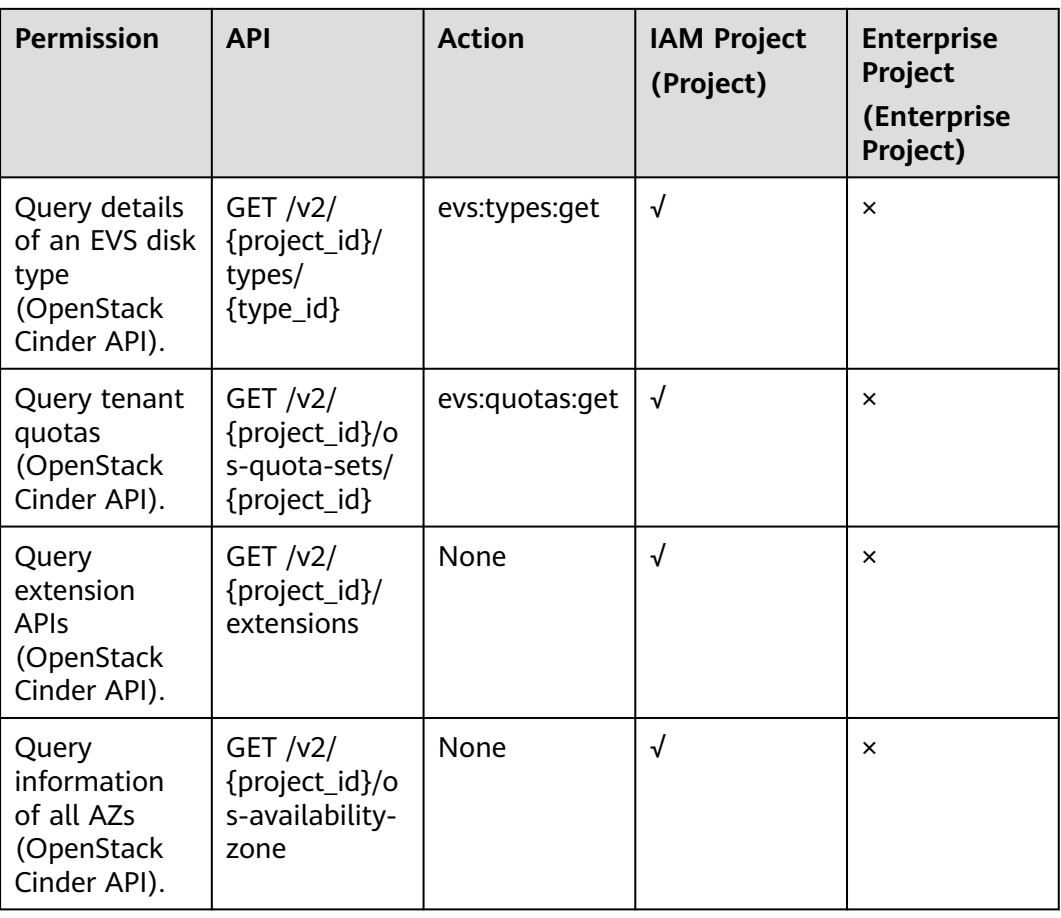

### **EVS Disk Actions**

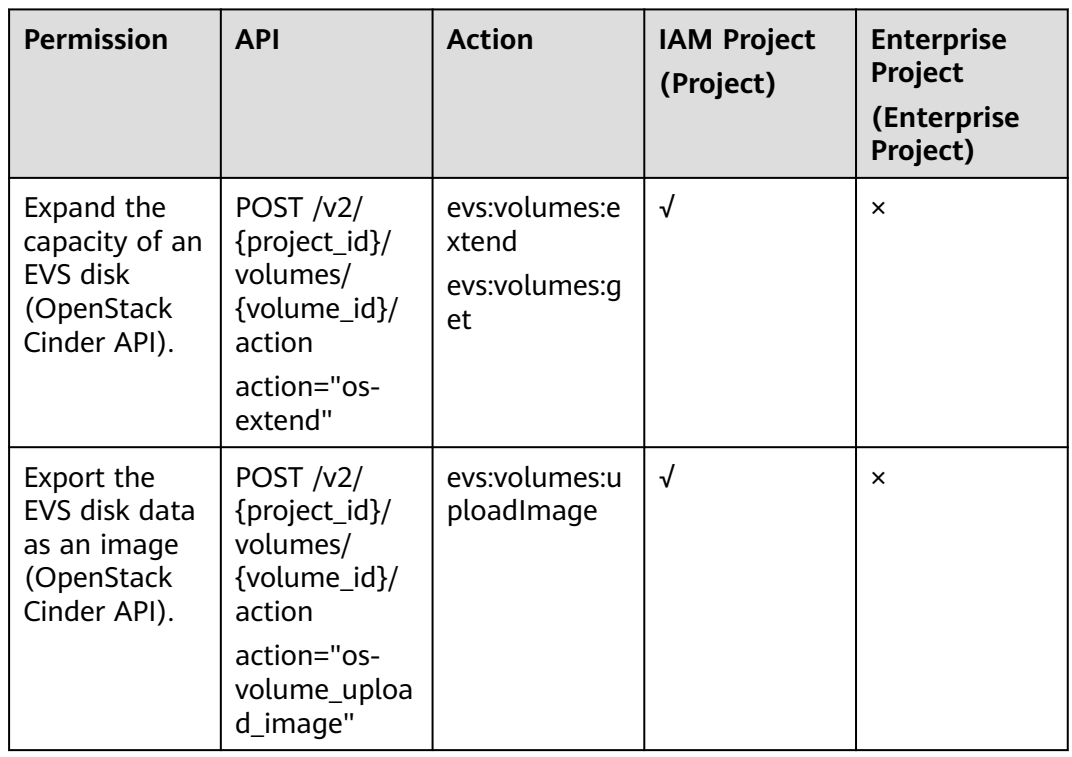

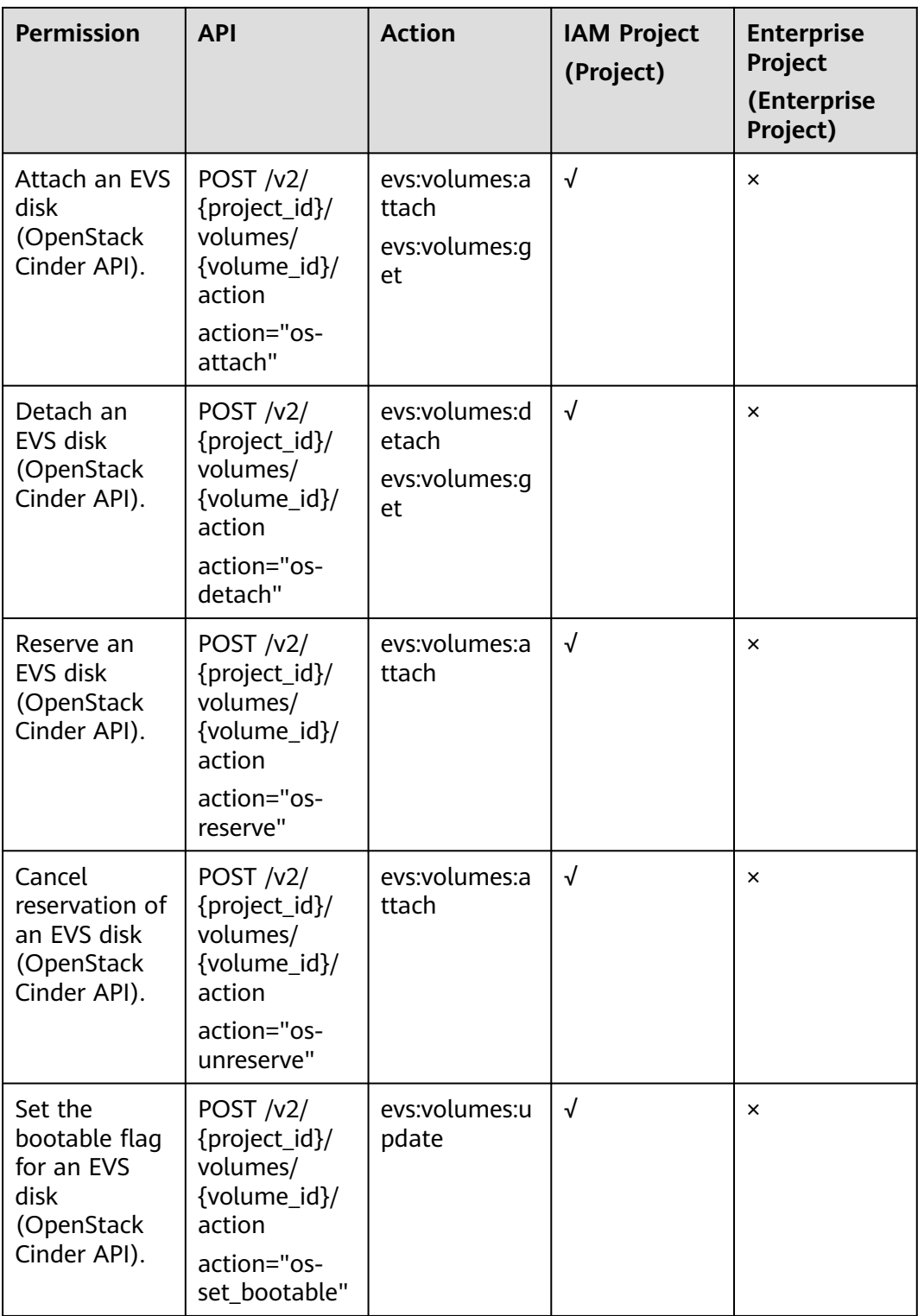

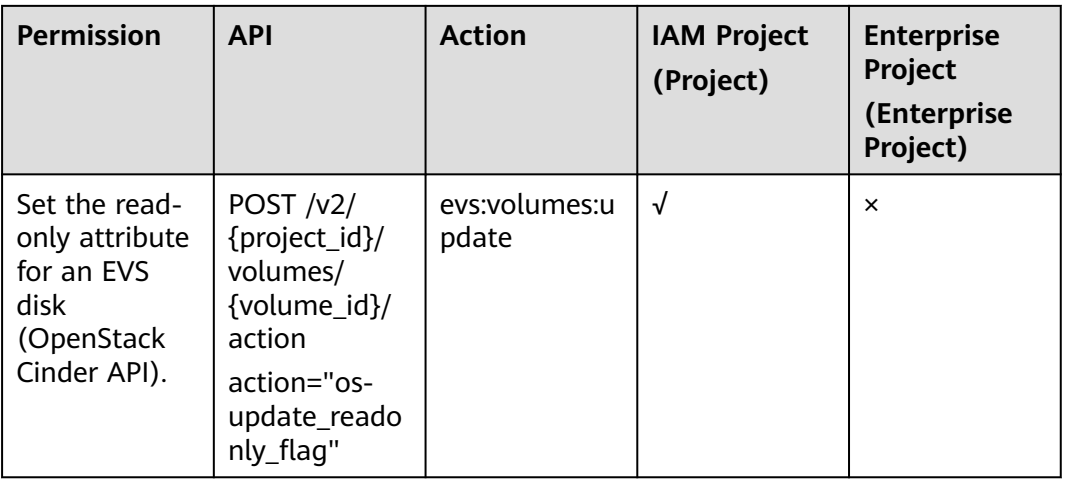

## **EVS Snapshot**

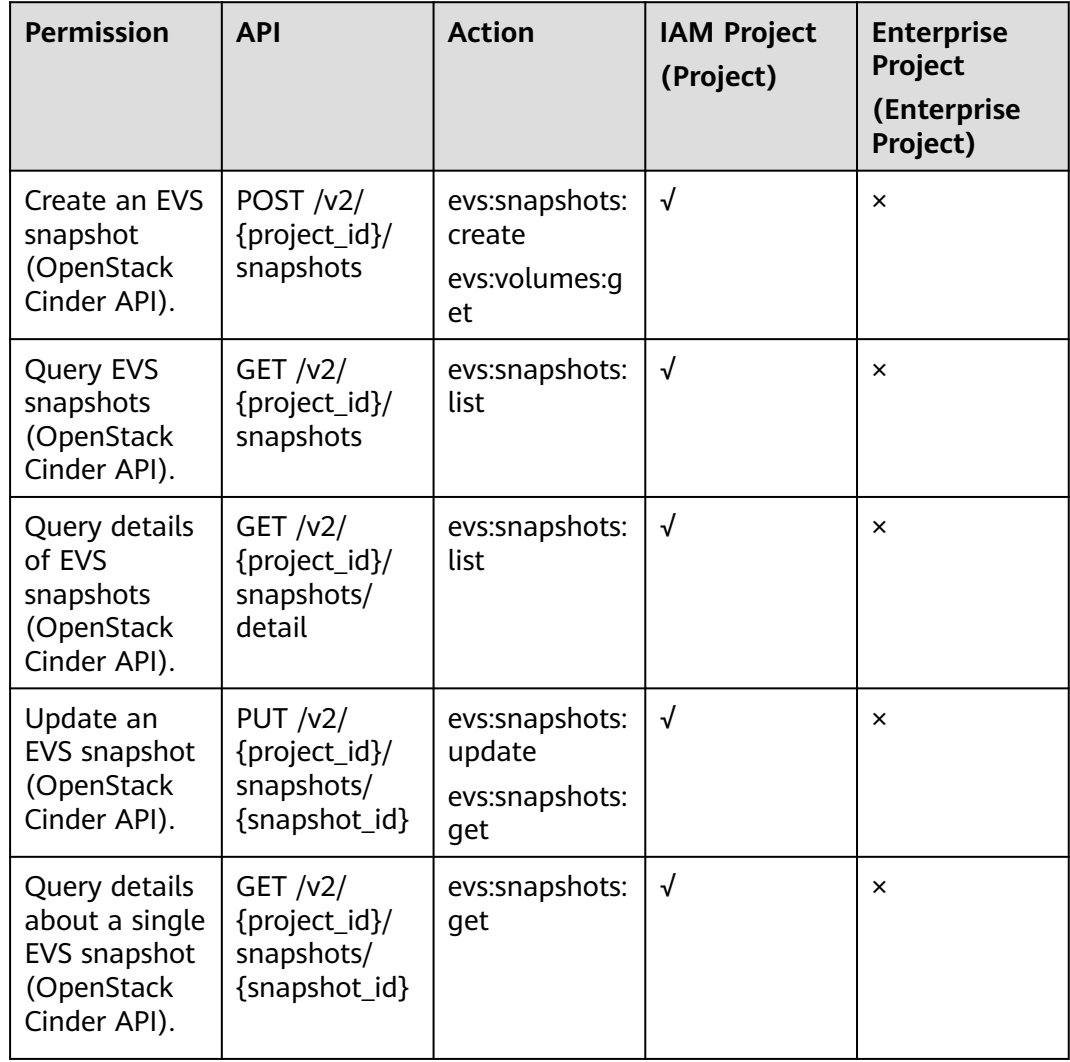

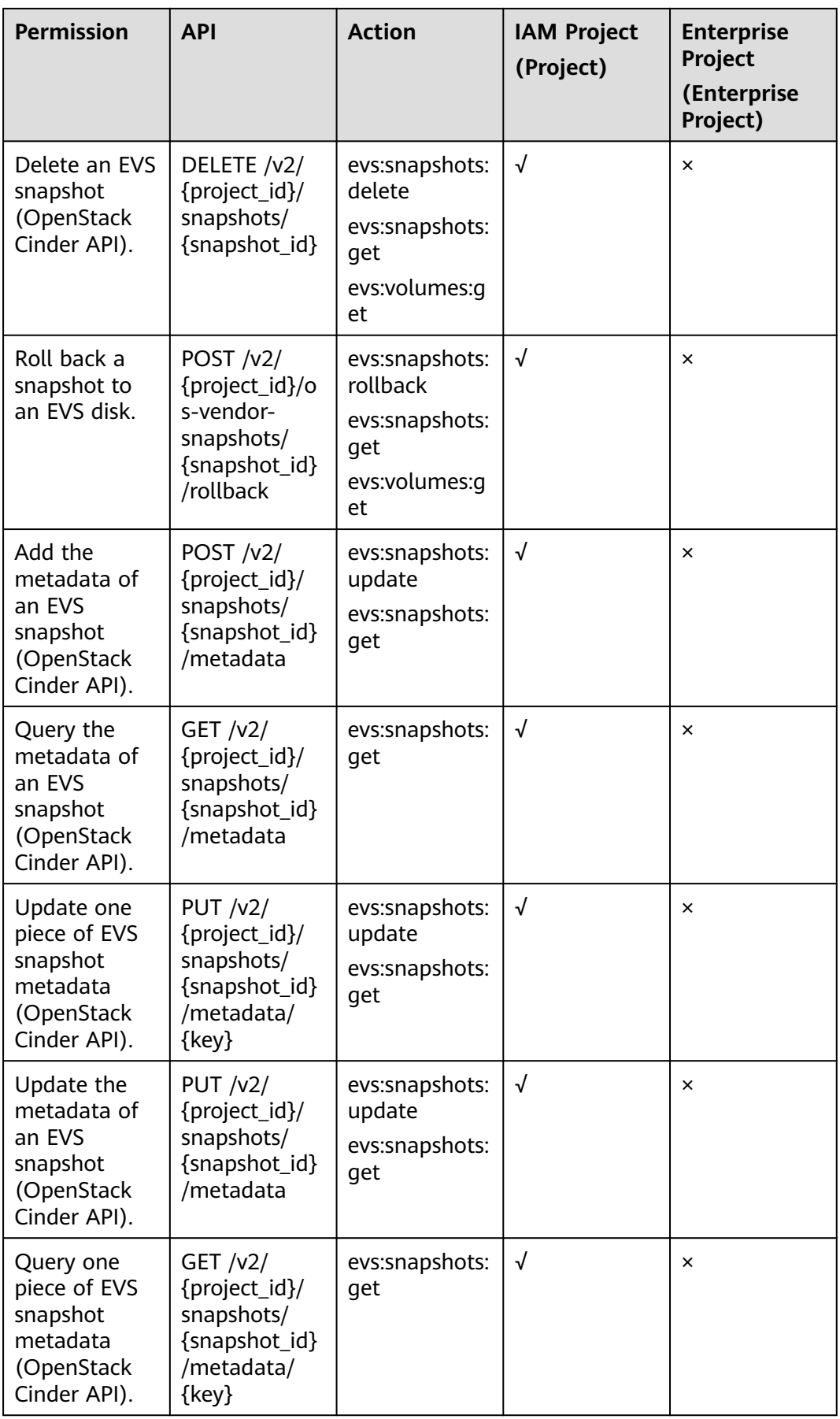

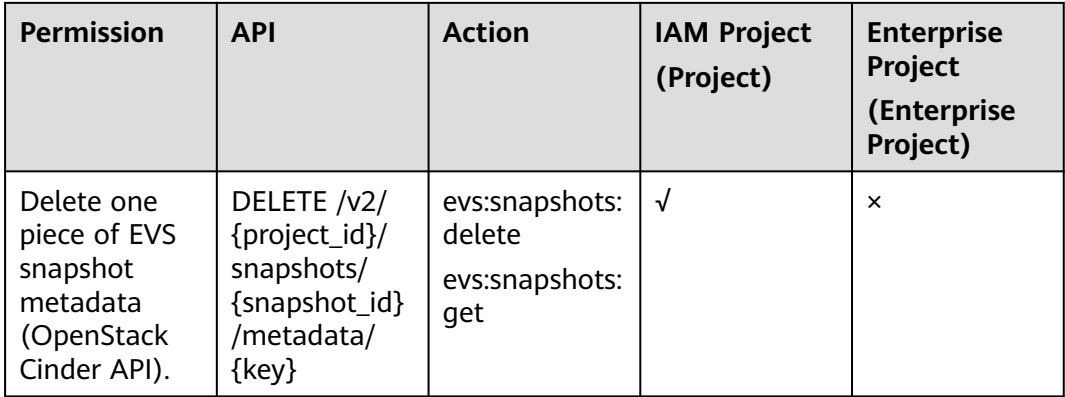

## **EVS Tag**

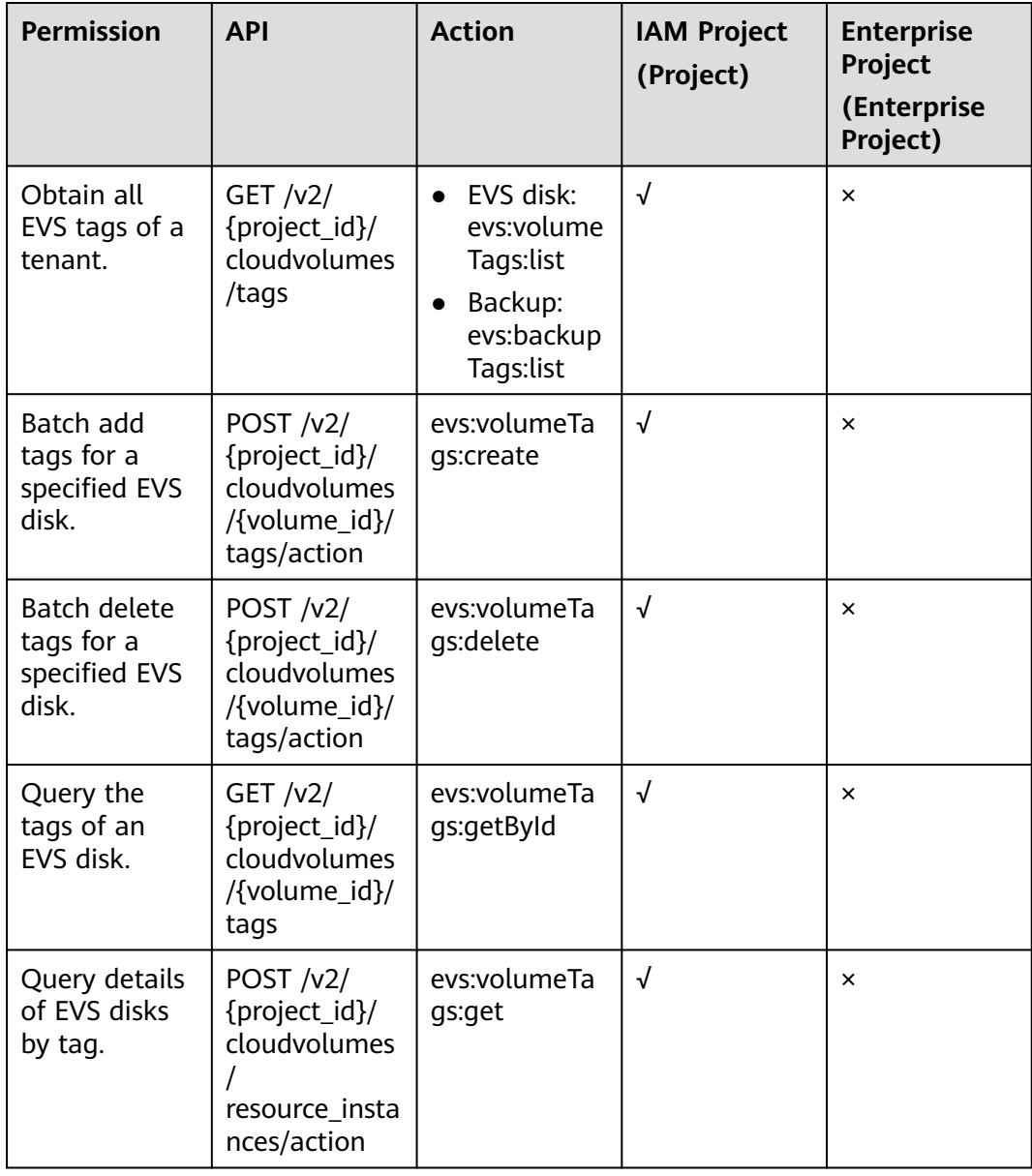

#### **EVS Disk Transfer**

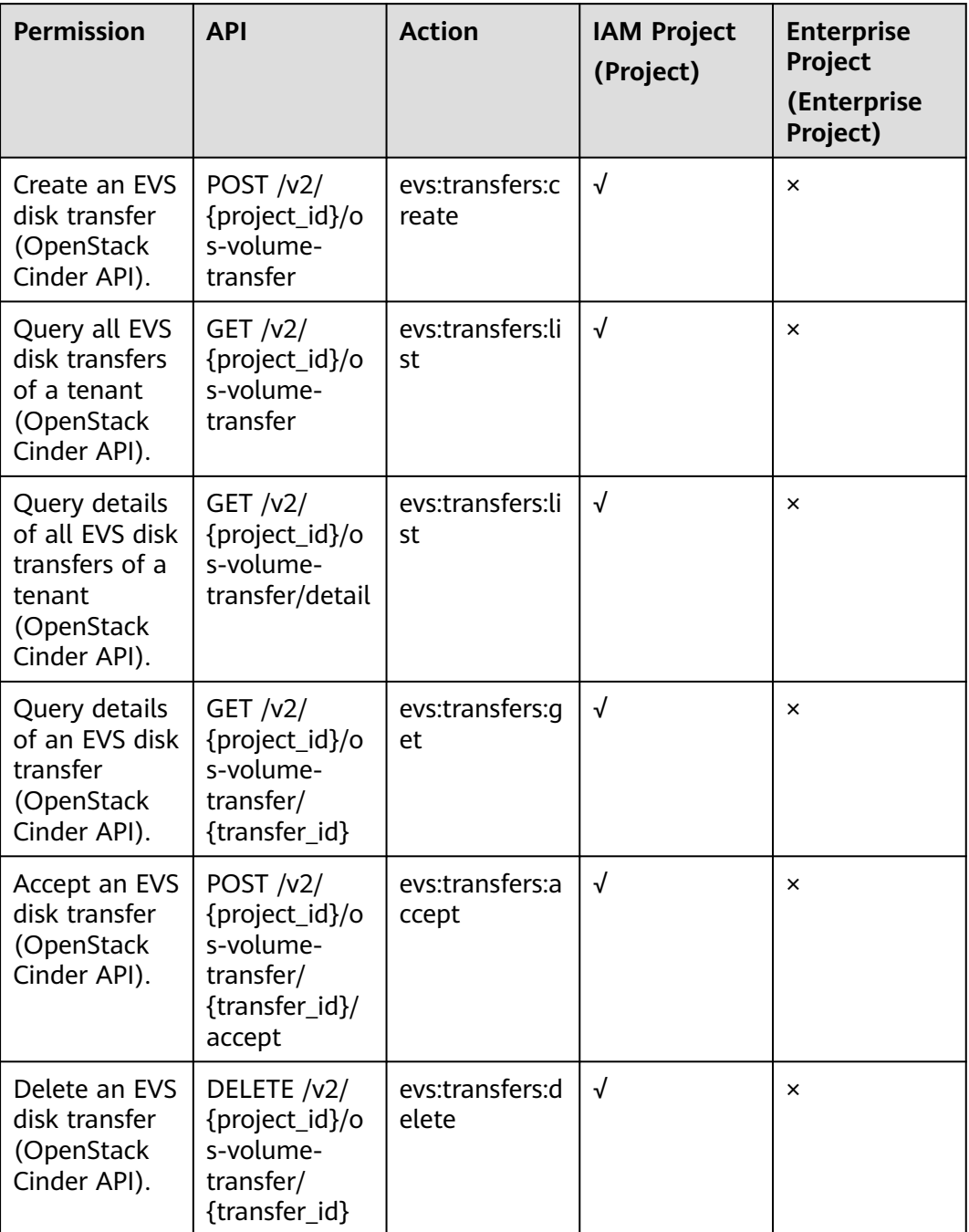

## **A.6 Obtaining a Project ID**

#### **Scenarios**

A project ID is required for some URLs when an API is called. Therefore, you need to obtain a project ID in advance. Two methods are available:

● **[Obtain the Project ID by Calling an API](#page-571-0)**

#### **Obtain the Project ID from the Console**

#### <span id="page-571-0"></span>**Obtain the Project ID by Calling an API**

You can obtain a project ID by calling the API used to **[query projects based on](https://support.huaweicloud.com/intl/en-us/api-iam/iam_06_0001.html) [specified criteria](https://support.huaweicloud.com/intl/en-us/api-iam/iam_06_0001.html)**.

The API used to obtain a project ID is GET https://{Endpoint}/v3/projects. {Endpoint} is the IAM endpoint and can be obtained from **[Regions and](https://developer.huaweicloud.com/intl/en-us/endpoint) [Endpoints](https://developer.huaweicloud.com/intl/en-us/endpoint)**. For details about API authentication, see **[Authentication](#page-16-0)**.

The following is an example response. The value of **id** is the project ID.

```
{
    "projects": [
      {
         "domain_id": "65ewtrgaggshhk1223245sghjlse684b",
         "is_domain": false,
         "parent_id": "65ewtrgaggshhk1223245sghjlse684b",
         "name": "project_name",
        "description":
         "links": {
            "next": null,
            "previous": null,
            "self": "https://www.example.com/v3/projects/a4adasfjljaaaakla12334jklga9sasfg"
         },
         "id": "a4adasfjljaaaakla12334jklga9sasfg",
         "enabled": true
      }
   ],
    "links": {
      "next": null,
      "previous": null,
       "self": "https://www.example.com/v3/projects"
   }
}
```
#### **Obtain a Project ID from the Console**

 $\mathbf{I}$ 

To obtain a project ID from the console, perform the following operations:

- 1. Log in to the management console.
- 2. Click the username and select **My Credentials** from the drop-down list. On the **API Credentials** page, view the project ID in the project list.

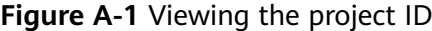

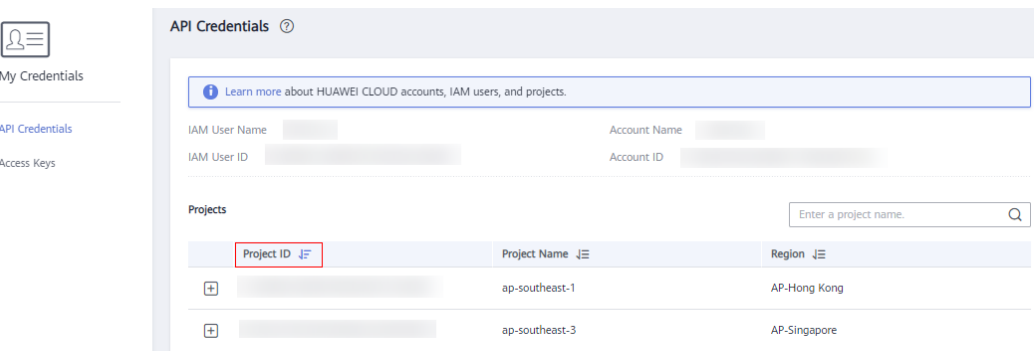

## **A.7 Obtaining an Account ID**

An account ID is required for some URLs when an API is called. To obtain an account ID, perform the following operations:

- 1. Log in to the management console.
- 2. Click the username and choose **My Credentials** from the drop-down list. On the **My Credentials** page, view **Account ID**.

#### **Figure A-2** Obtaining an account ID

My Credentials

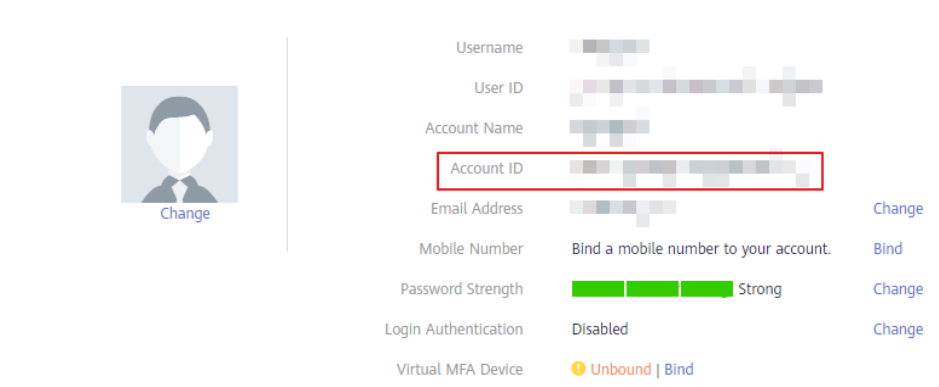

# **B Change History**

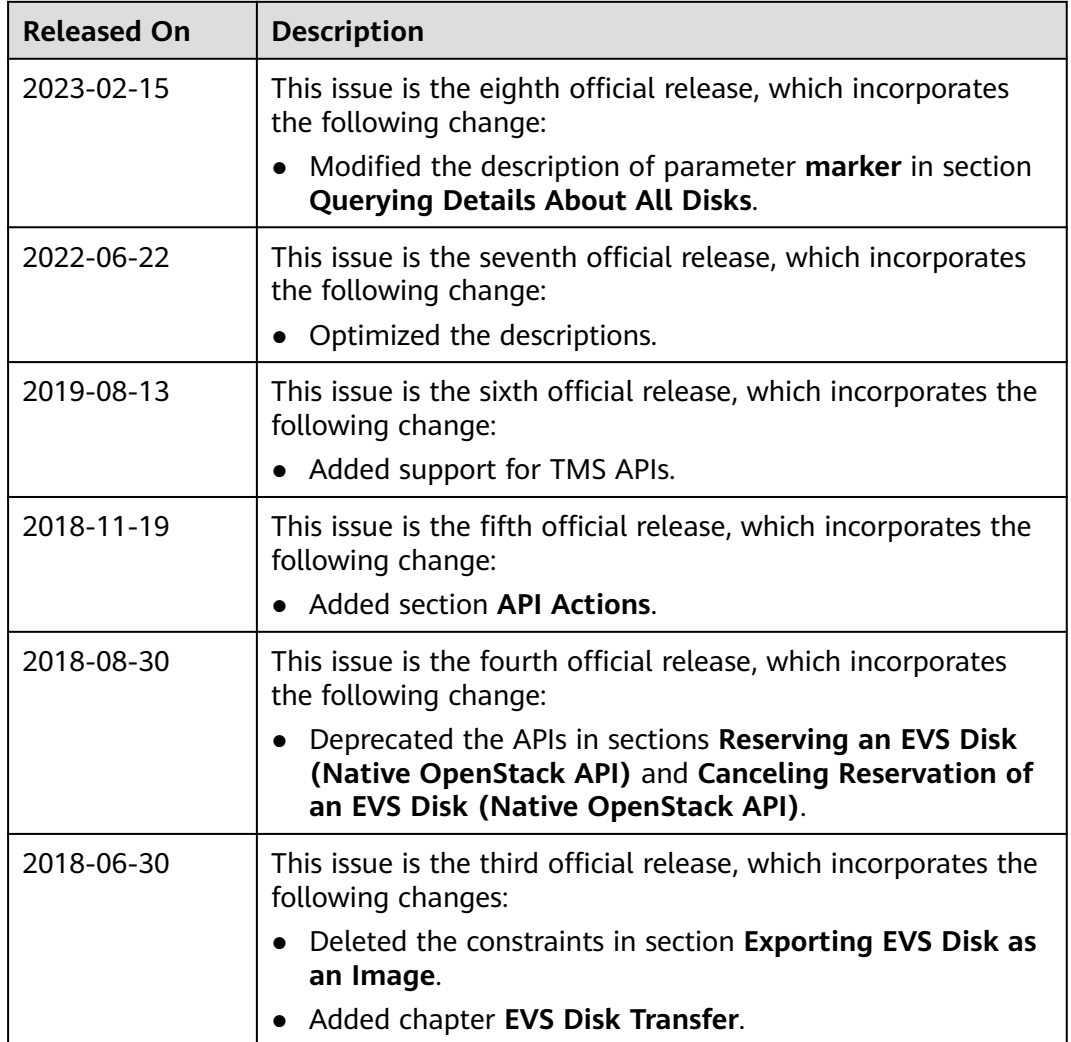

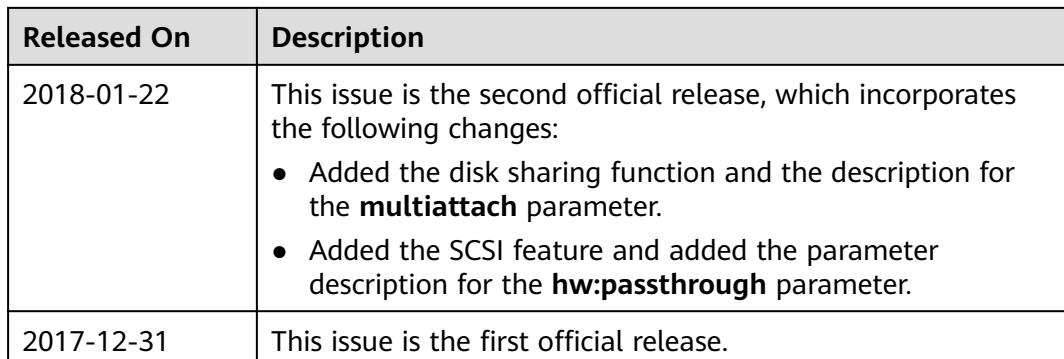